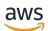

User Guide

## **AWS CloudHSM**

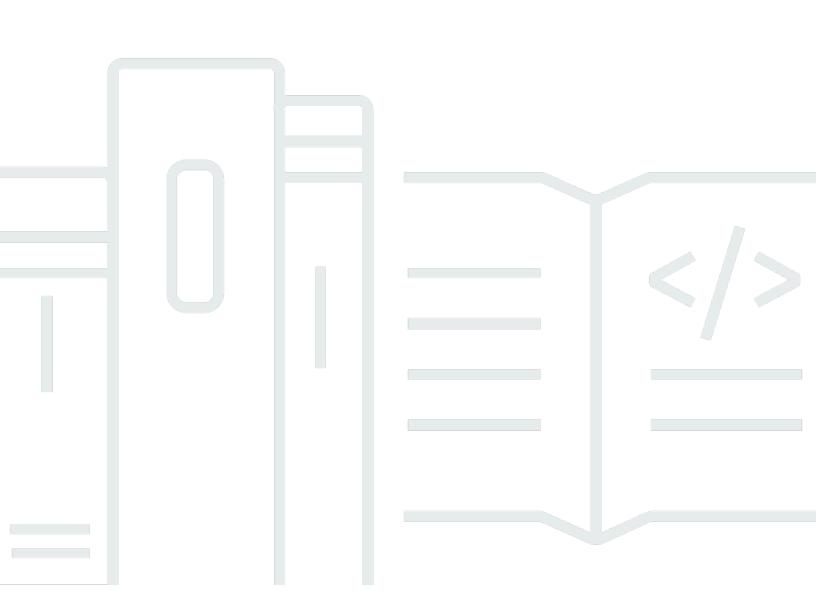

Copyright © 2024 Amazon Web Services, Inc. and/or its affiliates. All rights reserved.

### AWS CloudHSM: User Guide

Copyright © 2024 Amazon Web Services, Inc. and/or its affiliates. All rights reserved.

Amazon's trademarks and trade dress may not be used in connection with any product or service that is not Amazon's, in any manner that is likely to cause confusion among customers, or in any manner that disparages or discredits Amazon. All other trademarks not owned by Amazon are the property of their respective owners, who may or may not be affiliated with, connected to, or sponsored by Amazon.

### **Table of Contents**

| What is AWS CloudHSM?                                       | 1    |
|-------------------------------------------------------------|------|
| Use cases                                                   | 2    |
| How it works                                                | 4    |
| Clusters                                                    | 5    |
| HSM users                                                   | 5    |
| HSM keys                                                    | 6    |
| Client SDKs                                                 | 7    |
| Backups                                                     | 7    |
| Regions                                                     | 8    |
| Pricing                                                     | 9    |
| Getting started                                             | . 10 |
| Create IAM administrators                                   | . 10 |
| Create an IAM user and administrator group                  | 11   |
| Create a VPC                                                | 13   |
| Create a cluster                                            | 13   |
| Review the cluster security group                           | 17   |
| Launch an EC2 client                                        | 18   |
| Configure EC2 instance security groups                      |      |
| Modify the default security group                           | 20   |
| Connect the Amazon EC2 instance to the AWS CloudHSM cluster | 21   |
| Create an HSM                                               | 22   |
| Verify HSM identity (optional)                              | . 23 |
| Overview                                                    | 24   |
| Get certificates from the HSM                               | 26   |
| Get the root certificates                                   | 29   |
| Verify certificate chains                                   | 29   |
| Extract and compare public keys                             | . 31 |
| Initialize the cluster                                      | 31   |
| Get the cluster CSR                                         | 32   |
| Sign the CSR                                                | 34   |
| Initialize the cluster                                      | 36   |
| Install CloudHSM CLI                                        | 38   |
| Install the AWS CloudHSM command line tools                 | 38   |
| Activate the cluster                                        | 42   |

| Reconfigure SSL (optional)                                             | . 45 |
|------------------------------------------------------------------------|------|
| Create a key, a CSR, and then sign the CSR                             | 45   |
| Enable custom SSL for AWS CloudHSM                                     | 46   |
| Build an application                                                   | . 51 |
| Best practices                                                         | . 52 |
| Cluster management                                                     | 52   |
| Scale your cluster to handle peak traffic                              | . 52 |
| Architect your cluster for high availability                           | . 52 |
| Have at least three HSMs to ensure durability for newly generated keys | . 53 |
| Secure access to your cluster                                          | 53   |
| Reduce costs by scaling to your needs                                  | 53   |
| HSM user management                                                    | 54   |
| Protect your HSM users' credentials                                    | . 54 |
| Have at least two admins to prevent lockout                            | 54   |
| Enable quorum for all user management operations                       | 54   |
| Create multiple crypto users, each with limited permissions            | . 55 |
| HSM key management                                                     | . 55 |
| Choose the right key type                                              | 55   |
| Manage key storage limits                                              | . 55 |
| Managing and securing key wrapping                                     | . 56 |
| Application integration                                                | 57   |
| Bootstrap your Client SDK                                              | . 57 |
| Authenticate to perform operations                                     | . 57 |
| Effectively manage keys in your application                            | . 58 |
| Use multi-threading                                                    | 58   |
| Handle throttling errors                                               | 59   |
| Integrate retries on cluster operations                                | 59   |
| Implement disaster recovery strategies                                 | . 59 |
| Monitoring                                                             | 60   |
| Monitor client logs                                                    | 60   |
| Monitor audit logs                                                     | . 60 |
| Monitor AWS CloudTrail                                                 | 61   |
| Monitor Amazon CloudWatch metrics                                      | . 61 |
| Managing clusters                                                      | . 62 |
| Cluster architecture                                                   | . 62 |
| Cluster synchronization                                                | . 63 |

| Cluster high availability and load balancing         | 64   |
|------------------------------------------------------|------|
| Cluster modes and HSM types                          | 65   |
| Cluster modes                                        | 65   |
| HSM types                                            | 66   |
| Connecting to the cluster                            | . 68 |
| Place the issuing certificate on each EC2 instance   | 68   |
| Specify the location of the issuing certificate      | 68   |
| Bootstrap the Client SDK                             | 70   |
| Adding or removing HSMs                              | 74   |
| Adding an HSM                                        | 74   |
| Removing an HSM                                      | 76   |
| Deleting a cluster                                   | 77   |
| Creating clusters from backups                       | 79   |
| Create clusters from backups (console)               | 79   |
| Create clusters from backups (AWS CLI)               | . 80 |
| Create clusters from backups (AWS CloudHSM API)      | 81   |
| Managing backups                                     | 82   |
| Working with backups                                 | . 82 |
| Removing expired keys or inactive users              | 83   |
| Considering disaster recovery                        | 83   |
| Deleting and restoring backups                       | 83   |
| Delete and restore backups (console)                 | 83   |
| Delete and restore backups (AWS CLI)                 | 84   |
| Delete and restore backups (AWS CloudHSM API)        | 85   |
| Configuring backup retention                         | 86   |
| Understanding backup retention policy                | . 86 |
| Configure backup retention (console)                 | 87   |
| Configure backup retention (AWS CLI)                 | . 87 |
| Configure backup retention (AWS CloudHSM API)        | 89   |
| Copying backups across Regions                       | 89   |
| Copy backups to different Regions (console)          | . 90 |
| Copy backups to different Regions (AWS CLI)          | 90   |
| Copy backups to different Regions (AWS CloudHSM API) | 91   |
| Working with shared backups                          | 91   |
| Prerequisites for sharing backups                    | 92   |
| Sharing a backup                                     | 92   |

| Unsharing a shared backup                |     |
|------------------------------------------|-----|
| Identifying a shared backup              |     |
| Permissions for shared backups           |     |
| Billing and metering                     |     |
| Tagging resources                        |     |
| Adding or updating tags                  |     |
| Listing tags                             |     |
| Removing tags                            |     |
| Managing HSM users and keys              |     |
| Managing HSM users                       | 101 |
| Using CloudHSM CLI                       |     |
| Using CMU                                | 150 |
| Managing keys                            |     |
| Key sync and durability                  |     |
| AES key wrapping                         |     |
| Trusted keys                             |     |
| Managing keys with CloudHSM CLI          |     |
| Managing keys with the KMU and CMU       |     |
| Managing cloned clusters                 |     |
| Get an IP address for an HSM             |     |
| Related topics                           |     |
| Command line tools                       |     |
| Understanding command line tools         |     |
| Configure tool                           |     |
| Latest configure tool                    |     |
| Previous configure tool                  |     |
| CloudHSM CLI                             |     |
| Supported platforms                      |     |
| Getting started                          |     |
| Interactive and single command modes     |     |
| Key attributes                           |     |
| Migrate from CMU and KMU to CloudHSM CLI | 299 |
| Advanced configurations                  |     |
| Reference                                |     |
| CloudHSM Management Utility              | 507 |
| Supported platforms                      | 508 |

|                                        | 500 |
|----------------------------------------|-----|
| Getting started                        |     |
| Install the client (Linux)             |     |
| Install the client (Windows)           |     |
| Reference                              |     |
| Key Management Utility                 |     |
| Getting started                        |     |
| Install the client (Linux)             |     |
| Install the client (Windows)           |     |
| Reference                              |     |
| Client SDKs                            |     |
| Supported platforms                    |     |
| Linux support for Client SDK 5         | 711 |
| Windows support for Client SDK 5       |     |
| Serverless support for Client SDK 5    |     |
| HSM compatibility for Client SDK 5     |     |
| Components support                     |     |
| Benefits of the latest SDK             | 712 |
| Migrating to Latest SDK                |     |
| PKCS #11 library                       |     |
| Installing PKCS #11                    |     |
| Authenticating to PKCS #11             | 719 |
| Key types                              |     |
| Mechanisms                             |     |
| API operations                         |     |
| Key attributes                         |     |
| Code samples                           |     |
| Migrate to the latest SDK              |     |
| Advanced configurations                |     |
| OpenSSL Dynamic Engine                 |     |
| Installing the OpenSSL Dynamic Engine  |     |
| Key types                              |     |
| Mechanisms                             |     |
| Migrate to the latest SDK              |     |
| Advanced configurations                |     |
| JCE provider                           |     |
| Installing JCE                         |     |
| ······································ |     |

| Key types                                                             | 777  |
|-----------------------------------------------------------------------|------|
| Mechanisms                                                            |      |
| Key attributes                                                        | 787  |
| Code samples                                                          | 795  |
| Javadocs                                                              |      |
| CloudHSM KeyStore                                                     | 796  |
| Migrate to the latest SDK                                             | 800  |
| Advanced configurations                                               | 811  |
| KSP and CNG providers                                                 | 818  |
| Verifying provider installation                                       | 819  |
| Prerequisites                                                         | 821  |
| Associate a key with a certificate                                    | 823  |
| Code sample                                                           | 825  |
| Previous Client SDK                                                   | 830  |
| Check your client SDK version                                         | 831  |
| Client SDK component comparison                                       | 832  |
| Supported platforms                                                   | 833  |
| Upgrading Client SDK 3                                                | 836  |
| PKCS #11 library                                                      | 845  |
| OpenSSL Dynamic Engine                                                | 887  |
| JCE provider                                                          | 890  |
| Integrating third-party applications                                  | 921  |
| SSL/TLS offload                                                       | 921  |
| How it works                                                          | 922  |
| SSL/TLS offload on Linux                                              | 923  |
| SSL/TLS offload on Windows                                            | 996  |
| Add a load balancer (optional)                                        | 1007 |
| Windows Server CA                                                     | 1014 |
| Prerequisites                                                         | 1014 |
| Create Windows Server CA                                              | 1015 |
| Sign a CSR                                                            | 1018 |
| Oracle database encryption                                            | 1019 |
| Set up prerequisites                                                  | 1020 |
| Configure the database                                                | 1021 |
| Microsoft SignTool                                                    |      |
| Microsoft SignTool with AWS CloudHSM step 1: Set up the prerequisites | 1025 |

| Microsoft SignTool with AWS CloudHSM step 2: Create a signing certificate | 1026 |
|---------------------------------------------------------------------------|------|
| Microsoft SignTool with AWS CloudHSM step 3: Sign a file                  | 1027 |
| Java Keytool and Jarsigner                                                | 1029 |
| Use Client SDK 5 to integrate with Java Keytool and Jarsigner             | 1029 |
| Use Client SDK 3 to integrate with Java Keytool and Jarsigner             | 1040 |
| Other third-party vendor integrations                                     | 1056 |
| Monitoring                                                                | 1058 |
| Client SDK logs                                                           | 1058 |
| Client SDK 5 logging                                                      | 1059 |
| Client SDK 3 logging                                                      | 1060 |
| AWS CloudTrail                                                            | 1062 |
| AWS CloudHSM information in CloudTrail                                    | 1062 |
| Understanding AWS CloudHSM log file entries                               | 1063 |
| Audit logs                                                                | 1064 |
| How logging works                                                         | 1065 |
| Viewing logs                                                              | 1066 |
| Interpreting logs                                                         | 1069 |
| Log reference                                                             | 1084 |
| CloudWatch metrics                                                        | 1087 |
| Performance                                                               | 1089 |
| Performance data                                                          | 1089 |
|                                                                           | 1089 |
| HSM throttling                                                            | 1090 |
| Security                                                                  | 1091 |
| Data protection                                                           | 1092 |
| Encryption at rest                                                        | 1092 |
| Encryption in transit                                                     | 1093 |
| End-to-end encryption                                                     | 1093 |
| Cluster backups                                                           | 1094 |
| Identity and access management                                            | 1095 |
| Grant permissions using IAM policies                                      | 1096 |
| API actions for AWS CloudHSM                                              | 1097 |
| Condition keys for AWS CloudHSM                                           | 1097 |
| Predefined AWS managed policies for AWS CloudHSM                          | 1098 |
| Customer managed policies for AWS CloudHSM                                | 1098 |
| Service-linked roles                                                      | 1101 |

| Compliance                                                                  | 1103 |
|-----------------------------------------------------------------------------|------|
| PCI-PIN FAQs                                                                | 1104 |
| Deprecation Notifications                                                   | 1106 |
| Resilience                                                                  | 1107 |
| Infrastructure security                                                     | 1107 |
| Network isolation                                                           | 1107 |
| Authorization of users                                                      | 1108 |
| VPC endpoints (AWS PrivateLink)                                             | 1108 |
| Considerations for AWS CloudHSM VPC endpoints                               | 1108 |
| Creating an interface VPC endpoint for AWS CloudHSM                         | 1108 |
| Creating a VPC endpoint policy for AWS CloudHSM                             | 1109 |
| Update management                                                           | 1110 |
| Troubleshooting                                                             | 1111 |
| Known issues                                                                | 1111 |
| Known issues for all HSM instances                                          | 1112 |
| Known issues for hsm2m.medium                                               | 1116 |
| Known issues for the PKCS #11 library                                       | 1117 |
| Known issues for the JCE SDK                                                | 1122 |
| Known issues for the OpenSSL Dynamic Engine                                 | 1127 |
| Known issues for Amazon EC2 instances running Amazon Linux 2                | 1129 |
| Known issues for integrating third-party applications                       | 1130 |
| Client SDK 3 key synchronization failures                                   | 1130 |
| Client SDK 3 Verify Performance                                             | 1131 |
| Test recommendations                                                        | 1133 |
| Configurable options for the pkpspeed tool                                  | 1133 |
| Tests that can be ran with the pkpspeed tool                                | 1134 |
| Examples                                                                    | 1135 |
| Client SDK 5 user contains inconsistent values                              | 1138 |
| Error seen during key availability check                                    | 1144 |
| Extracting keys using JCE                                                   | 1145 |
| getEncoded, getPrivateExponent, or getS returns null                        | 1145 |
| getEncoded, getPrivateExponent, or getS return key bytes outside of the HSM | 1145 |
| HSM Throttling                                                              | 1146 |
| Resolution                                                                  | 1146 |
| Keep HSM users in sync                                                      | 1147 |
| Lost connection                                                             | 1147 |

|    | Missing AWS CloudHSM audit logs in CloudWatch                           | 1151 |
|----|-------------------------------------------------------------------------|------|
|    | Non-compliant AES key wraps                                             | 1151 |
|    | Determine whether your code generates irrecoverable wrapped keys        | 1151 |
|    | Actions you must take if your code generates irrecoverable wrapped keys | 1153 |
|    | Resolving cluster creation failures                                     | 1153 |
|    | Add the missing permission                                              | 1154 |
|    | Create the service-linked role manually                                 | 1154 |
|    | Use a nonfederated user                                                 | 1155 |
|    | Retrieving client configuration logs                                    | 1156 |
|    | Client SDK 5 support tool                                               | 1156 |
|    | Client SDK 3 support tool                                               | 1158 |
| Qı | Jotas                                                                   | 1159 |
|    | System resources                                                        | 1160 |
| Do | ownloads                                                                | 1162 |
|    | Downloads                                                               | 1162 |
|    | Latest release                                                          | 1162 |
|    | Client SDK 5 release: Version 5.12.0                                    | 1162 |
|    | Previous Client SDK releases                                            | 1167 |
|    | Deprecated releases                                                     | 1185 |
|    | Deprecated Client SDK 5 releases                                        | 1186 |
|    | Deprecated Client SDK 3 releases                                        | 1200 |
|    | End-of-life releases                                                    | 1209 |
| Do | ocument history                                                         | 1210 |
|    | Recent updates                                                          | 1210 |
|    | Earlier updates                                                         | 1215 |

### What is AWS CloudHSM?

AWS CloudHSM combines the benefits of the AWS cloud with the security of hardware security modules (HSMs). A hardware security module (HSM) is a computing device that processes cryptographic operations and provides secure storage for cryptographic keys. With AWS CloudHSM, you have complete control over high availability HSMs that are in the AWS Cloud, have low-latency access, and a secure root of trust that automates HSM management (including backups, provisioning, configuration, and maintenance).

AWS CloudHSM offers customers a variety of benefits:

#### Access to FIPS and non-FIPS clusters

AWS CloudHSM offers clusters in two modes: *FIPS* and *non-FIPS*. In FIPS mode, only keys and algorithms that are approved by the Federal Information Processing Standard (FIPS) can be used. Non-FIPS mode offers all the keys and algorithms that are supported by AWS CloudHSM, regardless of FIPS approval. For more information, see <u>AWS CloudHSM cluster modes and HSM types</u>.

# HSMs are general purpose, single tenant, and FIPS 140-2 level-3 validated for clusters in FIPS mode

AWS CloudHSM uses general purpose HSMs that provide more flexibility when compared to the fully-managed AWS services that have predetermined algorithms and key lengths for your application. We offer HSMs that are standards-compliant, single-tenant, and are FIPS 140-2 level-3 validated for clusters in FIPS mode. For customers with use cases outside the restrictions of FIPS 140-2 level-3 validation, AWS CloudHSM also offers clusters in non-FIPS mode. See <u>AWS</u> CloudHSM clusters for more information.

#### E2E encryption is not visible to AWS

Because your data plane is end-to-end (E2E) encrypted and not visible to AWS, you control your own user management (outside of IAM roles). The trade off for this control is you have more responsibility than if you used a managed AWS service.

#### Full control of your keys, algorithms, and application development

AWS CloudHSM gives you full control of the algorithms and keys you use. You can generate, store, import, export, manage, and use cryptographic keys (including, session keys, token keys, symmetric keys and asymmetric key pairs). Additionally, AWS CloudHSM SDKs give you

full control over application development, application language, threading, and where your applications physically exist.

#### Migrate your cryptographic workloads to the cloud

Customers migrating public key infrastructure that use Public Key Cryptography Standards #11 (PKCS #11), Java Cryptographic Extension (JCE), Cryptography API: Next Generation (CNG), or key storage provider (KSP) can migrate to AWS CloudHSM with fewer changes to their application.

To learn more about what you can do with AWS CloudHSM, see the following topics. When you are ready to get started with AWS CloudHSM, see Getting started.

#### 🚯 Note

If you want a managed service for creating and controlling your encryption keys but you don't want or need to operate your own HSMs, consider using <u>AWS Key Management</u> Service.

If you are looking for an elastic service that manages payment HSMs and keys for payment processing applications in the cloud, consider using <u>AWS Payment Cryptography</u>.

#### Contents

- AWS CloudHSM use cases
- How AWS CloudHSM works
- Pricing

### AWS CloudHSM use cases

AWS CloudHSM can be used to accomplish a variety of goals. The content in this topic provides an overview of what you can do with AWS CloudHSM.

#### Achieve regulatory compliance

Businesses that need to align with enterprise security standards can use AWS CloudHSM to manage private keys that protect highly confidential data. The HSMs provided by AWS CloudHSM are FIPS 140-2 level 3 certified and comply with PCI DSS. Additionally, AWS CloudHSM is PCI PIN compliant and PCI-3DS compliant. For more information, see <u>Compliance</u>.

#### Encrypt and decrypt data

Use AWS CloudHSM to manage private keys that protect highly confidential data, encryption in transit, and encryption at rest. Additionally, AWS CloudHSM offers standards-compliant integration with multiple cryptographic SDKs.

#### Sign and verify documents with private and public keys

In cryptography, using a private key to **sign** a document allows recipients to use a public key to **verify** that you (and not someone else) actually sent the document. Use AWS CloudHSM to create asymmetric public and private key pairs that are specifically designed for this purpose.

#### Authenticate messages using HMACs and CMACs

In cryptography, Cipher Message Authentication Codes (CMACs) and Hash-based Message Authentication Codes (HMACs) are used to authenticate and ensure the integrity of messages sent over unsafe networks. With AWS CloudHSM, you can securely create and manage symmetric keys that support HMACs and CMACs.

#### Leverage the benefits of AWS CloudHSM and AWS Key Management Service

Customers can combine AWS CloudHSM and <u>AWS KMS</u> to store key material in a single-tenant environment that is FIPS 140-2 Level 3 certified while also getting the key management, scaling, and cloud integration benefits of AWS KMS. For details on how to do this, see <u>AWS</u> <u>CloudHSM key stores</u> in the AWS Key Management Service Developer Guide.

#### Offload SSL/TLS processing for web servers

To securely send data over the internet, web servers use public–private key pairs and SSL/TLS public key certificate to establish HTTPS sessions. This process involves a lot of computation for web servers, but you can reduce computational burden while providing extra security by offloading some of this to your AWS CloudHSM cluster. For information about setting up SSL/TLS offload with AWS CloudHSM, see <u>SSL/TLS offload</u>.

#### Enable transparent data encryption (TDE)

Transparent Data Encryption (TDE) is used to encrypt database files. Using TDE, database software encrypts data before storing it on disk. You can achieve greater security by storing the

TDE master encryption key in HSMs in your AWS CloudHSM. For information about setting up Oracle TDE with AWS CloudHSM, see Oracle database encryption.

#### Manage the private keys of an issuing certificate authority (CA)

A certificate authority (CA) is a trusted entity that issues digital certificates that bind a public key to an identity (a person or organization). To operate a CA, you must maintain trust by protecting the private key that signs certificates issued by your CA. You can store such private keys in your AWS CloudHSM cluster and then use your HSMs to perform cryptographic signing operations.

#### **Generate random numbers**

Generating random numbers to create encryption keys is core to online security. AWS CloudHSM can be used to securely generate random numbers in HSMs you control and are only visible to you.

### How AWS CloudHSM works

This topic provides an overview of the basic concepts and architecture you use to securely encrypt data and perform cryptographic operations in HSMs. AWS CloudHSM operates in your own Amazon Virtual Private Cloud (VPC). Before you can use AWS CloudHSM, you first create a cluster, add HSMs to it, create users and keys, and then use Client SDKs to integrate your HSMs with your application. Once this is done, you use Client SDK logs, AWS CloudTrail, audit logs, and Amazon CloudWatch to monitor AWS CloudHSM.

Learn AWS CloudHSM's basic concepts and how they work together to help protect your data.

#### Topics

- AWS CloudHSM clusters
- HSM users
- HSM keys
- Client SDKs
- AWS CloudHSM cluster backups
- Regions

Making individual HSMs work together in a synchronized, redundant, and highly-available way can be difficult, but AWS CloudHSM does the heavy lifting for you by providing hardware security modules (HSMs) in *clusters*. A cluster is a collection of individual HSMs that AWS CloudHSM keeps in sync. When you perform a task or operation on one HSM in a cluster, the other HSMs in that cluster are automatically kept up to date.

AWS CloudHSM offers clusters in two modes: *FIPS* and *non-FIPS*. In FIPS mode, only keys and algorithms that are approved by the Federal Information Processing Standard (FIPS) can be used. Non-FIPS mode offers all the keys and algorithms that are supported by AWS CloudHSM, regardless of FIPS approval. AWS CloudHSM also offers two types of HSMs: *hsm1.medium* and *hsm2m.medium*. For details on the differences between each HSM type and cluster mode, see <u>AWS</u> CloudHSM cluster modes and HSM types.

To meet your availability, durability, and scalability goals, you set the number of HSMs in your cluster across multiple availability zones. You can create a cluster that has 1 to 28 HSMs (the <u>default limit</u> is 6 HSMs per AWS account per <u>AWS Region</u>). You can place the HSMs in different <u>Availability Zones</u> in an AWS region. Adding more HSMs to a cluster provides higher performance. Spreading clusters across Availability Zones provides redundancy and high availability.

For more information about clusters, see Managing AWS CloudHSM clusters.

To create a cluster, see Getting started.

#### **HSM** users

Unlike most AWS services and resources, you do not use AWS Identity and Access Management (IAM) users or IAM policies to access resources within your cluster. Instead, you use *HSM users* directly on HSMs in your AWS CloudHSM cluster.

HSM users are distinct from IAM users. IAM users who have the correct credentials can create HSMs by interacting with resources through the AWS API. Since E2E encryption is not visible to AWS, you must use HSM user credentials to authenticate operations on the HSM because credentials takes place directly on the HSM. The HSM authenticates each HSM user by means of credentials that you define and manage. Each HSM user has a *type* that determines which operations that user can perform on the HSM. Each HSM authenticates each HSM user by means of credentials that you define using <u>CloudHSM CLI</u>.

If you are using the <u>previous SDK version series</u>, then you will use <u>CloudHSM Management Utility</u> (CMU).

### **HSM** keys

AWS CloudHSM allows you to securely generate, store, and manage your encryption keys in singletenant HSMs that are in your AWS CloudHSM cluster. Keys can be symmetric or asymmetric, can be session keys (ephemeral keys) for single sessions, token keys (persistent keys) for long-term use, and can be exported from and imported into AWS CloudHSM. Keys can also be used to complete common cryptographic tasks and functions:

- Perform cryptographic data signing and signature verification with both symmetric and asymmetric encryption algorithms.
- Work with hash functions to compute message digests and hash-based message authentication codes (HMACs).
- Wrap and protect other keys.
- Access cryptographically secure random data.

The maximum keys a cluster can have depends on the type of HSMs that are in the cluster. For example, hsm2m.medium stores more keys than hsm1,medium. For a comparison, see <u>AWS</u> <u>CloudHSM quotas</u>.

Additionally, AWS CloudHSM follows a few foundational principles for key usage and management:

#### Many key types and algorithms to choose from

To allow you to customize your own solutions, AWS CloudHSM provides many key types and algorithms to choose from. algorithms support a range of key sizes. For more information, refer to the attributes and mechanism pages of each <u>AWS CloudHSM Client SDKs</u>.

#### How you manage keys

AWS CloudHSM keys are managed through SDKs and command line tools. For information on how to use these tools to manage keys, see <u>Managing keys in AWS CloudHSM</u> and <u>Best practices</u> <u>for AWS CloudHSM</u>.

#### Who owns keys

In AWS CloudHSM, the crypto user (CU) who creates the key owns it. The owner can use the **key share** and **key unshare** commands to share and unshare the key with other CUs. For more information, see <u>Using CloudHSM CLI to share and unshare keys</u>.

#### Access and usage can be controlled with attribute-based encryption

AWS CloudHSM allows you to use attribute-based encryption, a form of encryption that lets you use key attributes to control who can decrypt data based on policies.

### **Client SDKs**

When using AWS CloudHSM, you perform cryptographic operations with <u>AWS CloudHSM Client</u> <u>Software Development Kits (SDKs)</u>. AWS CloudHSM Client SDKs include:

- Public Key Cryptography Standards #11 (PKCS #11)
- JCE provider
- OpenSSL Dynamic Engine
- Cryptography API: Next Generation (CNG) and key storage provider (KSP) for Microsoft Windows

You can use any or all of these SDKS in your AWS CloudHSM cluster. Write your application code to use these SDKs to perform cryptographic operations in your HSMs. To see what platforms and HSM types support each SDK, see Client SDK 5 supported platforms

Utility and command line tools are needed not only to use SDKs but also to configure the credentials, policies, and settings of your application. For more information, refer to <u>AWS</u> CloudHSM command line tools.

For more information about installing and using the Client SDK or the security of the client connection, see <u>Client SDKs</u> and <u>End-to-end encryption</u>.

### AWS CloudHSM cluster backups

AWS CloudHSM makes periodic backups of the users, keys, and policies in the cluster. Backups are secure, durable, and updated on a predictable schedule. The following illustration shows the relationship of your backups to the cluster.

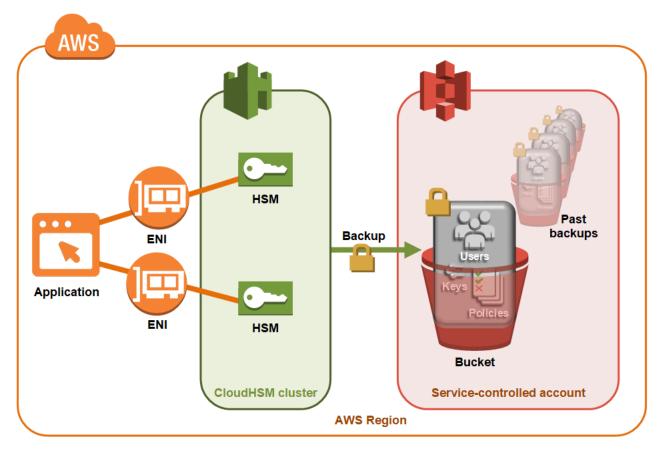

For more information about working with backups, see Managing backups.

#### Security

When AWS CloudHSM makes a backup from the HSM, the HSM encrypts all of its data before sending it to AWS CloudHSM. The data never leaves the HSM in plaintext form. Additionally, backups cannot be decrypted by AWS because AWS doesn't have access to key used to decrypt the backups. For more information, see Security of cluster backups

#### Durability

AWS CloudHSM stores backups in a service-controlled Amazon Simple Storage Service (Amazon S3) bucket in the same region as your cluster. Backups have a 99.999999999% durability level, the same as any object stored in Amazon S3.

### Regions

For information about the supported Regions for AWS CloudHSM, see <u>AWS CloudHSM Regions and</u> <u>Endpoints</u> in the AWS General Reference, or the <u>Region Table</u>. AWS CloudHSM might not be available in all Availability Zones in a given Region. However, this should not affect performance, as AWS CloudHSM automatically load balances across all HSMs in a cluster.

Like most AWS resources, clusters and HSMs are regional resources. You cannot reuse or extend a cluster across Regions. You must perform all the required steps listed in <u>Getting started with AWS</u> <u>CloudHSM</u> to create a cluster in a new Region.

For disaster recovery purposes, AWS CloudHSM allows you to copy backups of your AWS CloudHSM Cluster from one region to another. For more information, see <u>AWS CloudHSM cluster backups</u>.

### Pricing

With AWS CloudHSM, you pay by the hour with no long-term commitments or upfront payments. For more information, see <u>AWS CloudHSM Pricing</u> on the AWS website.

### **Getting started with AWS CloudHSM**

The following topics help you create, initialize, and activate an AWS CloudHSM cluster. After you complete these procedures, you'll be ready to manage users, manage clusters, and use the included software libraries to perform cryptographic operations.

#### Contents

- Create IAM administrative groups
- Create a virtual private cloud (VPC)
- <u>Create a cluster</u>
- Review the cluster security group
- Launch an Amazon EC2 client instance
- Configure the Client Amazon EC2 instance security groups
- <u>Create an HSM</u>
- Verify the identity and authenticity of your cluster's HSM (optional)
- Initialize the cluster
- Install and configure CloudHSM CLI
- Activate the cluster
- Reconfigure SSL with a new certificate and private key (optional)
- Build an application

### **Create IAM administrative groups**

As a <u>best practice</u>, don't use your AWS account root user to interact with AWS, including AWS CloudHSM. Instead, use AWS Identity and Access Management (IAM) to create an IAM user, IAM role, or federated user. Follow the steps in the section <u>Create an IAM user and administrator group</u> to create an administrator group and attach the **AdministratorAccess** policy to it. Then create a new administrator user and add the user to the group. Add additional users to the group as needed. Each user you add inherits the **AdministratorAccess** policy from the group.

Another best practice is to create an AWS CloudHSM administrator group that has only the permissions required to run AWS CloudHSM. Add individual users to this group as needed. Each user inherits the limited permissions that are attached to the group rather than full AWS access.

The <u>Customer managed policies for AWS CloudHSM</u> section that follows contains the policy that you should attach to your AWS CloudHSM administrator group.

AWS CloudHSM defines a <u>service-linked role</u> for your AWS account. The service-linked role currently defines permissions that allow your account to log AWS CloudHSM events. The role can be created automatically by AWS CloudHSM or manually by you. You cannot edit the role, but you can delete it. For more information, see <u>Service-linked roles for AWS CloudHSM</u>.

### Create an IAM user and administrator group

Start by creating an IAM user along with an administrator group for that user.

#### Sign up for an AWS account

If you do not have an AWS account, complete the following steps to create one.

#### To sign up for an AWS account

- 1. Open <a href="https://portal.aws.amazon.com/billing/signup">https://portal.aws.amazon.com/billing/signup</a>.
- 2. Follow the online instructions.

Part of the sign-up procedure involves receiving a phone call and entering a verification code on the phone keypad.

When you sign up for an AWS account, an AWS account root user is created. The root user has access to all AWS services and resources in the account. As a security best practice, assign administrative access to a user, and use only the root user to perform <u>tasks that require root</u> user access.

AWS sends you a confirmation email after the sign-up process is complete. At any time, you can view your current account activity and manage your account by going to <u>https://aws.amazon.com/</u> and choosing **My Account**.

#### Create a user with administrative access

After you sign up for an AWS account, secure your AWS account root user, enable AWS IAM Identity Center, and create an administrative user so that you don't use the root user for everyday tasks.

#### Secure your AWS account root user

1. Sign in to the <u>AWS Management Console</u> as the account owner by choosing **Root user** and entering your AWS account email address. On the next page, enter your password.

For help signing in by using root user, see <u>Signing in as the root user</u> in the AWS Sign-In User Guide.

2. Turn on multi-factor authentication (MFA) for your root user.

For instructions, see <u>Enable a virtual MFA device for your AWS account root user (console)</u> in the *IAM User Guide*.

#### Create a user with administrative access

1. Enable IAM Identity Center.

For instructions, see <u>Enabling AWS IAM Identity Center</u> in the AWS IAM Identity Center User *Guide*.

2. In IAM Identity Center, grant administrative access to a user.

For a tutorial about using the IAM Identity Center directory as your identity source, see <u>Configure user access with the default IAM Identity Center directory</u> in the AWS IAM Identity Center User Guide.

#### Sign in as the user with administrative access

• To sign in with your IAM Identity Center user, use the sign-in URL that was sent to your email address when you created the IAM Identity Center user.

For help signing in using an IAM Identity Center user, see <u>Signing in to the AWS access portal</u> in the AWS Sign-In User Guide.

#### Assign access to additional users

1. In IAM Identity Center, create a permission set that follows the best practice of applying leastprivilege permissions.

For instructions, see Create a permission set in the AWS IAM Identity Center User Guide.

2. Assign users to a group, and then assign single sign-on access to the group.

For instructions, see Add groups in the AWS IAM Identity Center User Guide.

For example policies for AWS CloudHSM that you can attach to your IAM user group, see <u>Identity</u> and access management for AWS CloudHSM.

### Create a virtual private cloud (VPC)

If you don't already have a virtual private cloud (VPC), follow the steps in this topic to create one.

#### i Note

Following these steps will result in the creation of public and private subnets.

#### To create a VPC

- 1. Open the Amazon VPC console at <a href="https://console.aws.amazon.com/vpc/">https://console.aws.amazon.com/vpc/</a>.
- On the navigation bar, use the region selector to choose one of the <u>AWS Regions where AWS</u> <u>CloudHSM is currently supported</u>.
- 3. Select the **Create VPC** button.
- 4. For Resources to create, choose VPC and more.
- 5. For Name tag auto-generation, type an identifiable name such as CloudHSM.
- 6. Leave all other options set to their defaults.
- 7. Choose Create VPC.
- 8. After the VPC is created, select **View VPC** to view the VPC you just created.

### **Create a cluster**

A cluster is a collection of individual HSMs. AWS CloudHSM synchronizes the HSMs in each cluster so that they function as a logical unit. AWS CloudHSM offers two types of HSMs: *hsm1.medium* and *hsm2m.medium*. When you create a cluster, you choose which of the two will be in your cluster. For details on the differences between each HSM type and cluster mode, see <u>AWS CloudHSM cluster</u> modes and HSM types.

When you create a cluster, AWS CloudHSM creates a security group for the cluster on your behalf. This security group controls network access to the HSMs in the cluster. It allows inbound connections only from Amazon Elastic Compute Cloud (Amazon EC2) instances that are in the security group. By default, the security group doesn't contain any instances. Later, you <u>launch a client instance</u> and <u>configure the cluster's security group</u> to allow communication and connections with the HSM.

#### 🔥 Important

When you create a cluster, AWS CloudHSM creates a <u>service-linked role</u> named AWSServiceRoleForCloudHSM. If AWS CloudHSM cannot create the role or the role does not already exist, you may not be able to create a cluster. For more information, see <u>Resolving cluster creation failures</u>. For more information about service–linked roles, see Service-linked roles for AWS CloudHSM.

You can create a cluster from the <u>AWS CloudHSM console</u>, the <u>AWS Command Line Interface (AWS</u> <u>CLI)</u>, or the AWS CloudHSM API.

#### Note

For details on cluster arguments and APIs, see <u>create-cluster</u> in the AWS CLI Command Reference.

#### To create a cluster (console)

- 1. Open the AWS CloudHSM console at https://console.aws.amazon.com/cloudhsm/home.
- 2. On the navigation bar, use the region selector to choose one of the <u>AWS Regions where AWS</u> <u>CloudHSM is currently supported</u>.
- 3. Choose **Create cluster**.
- 4. In the **Cluster configuration** section, do the following:
  - a. For **VPC**, select the VPC that you created in <u>Create a virtual private cloud</u> (VPC).
  - b. For **Availability Zone(s)**, next to each Availability Zone, choose the private subnet that you created.

#### 🚺 Note

Even if AWS CloudHSM is not supported in a given Availability Zone, performance should not be affected, as AWS CloudHSM automatically load balances across all HSMs in a cluster. See <u>AWS CloudHSM Regions and Endpoints</u> in the *AWS General Reference* to see Availability Zone support for AWS CloudHSM.

c. For **HSM type**, select the HSM type that can be created in your cluster along with the desired mode of the cluster. To see what HSM types are supported in each region, see the AWS CloudHSM pricing calculator.

#### 🛕 Important

After the cluster is created, the HSM type and cluster mode cannot be changed. For information one which type and mode is right for your use case, see <u>AWS</u> <u>CloudHSM cluster modes and HSM types</u>.

- d. For **Cluster source**, specify whether you want to create a new cluster or restore one from an existing backup.
  - Backups of clusters in non-FIPS mode can only be used to restore clusters that are in non-FIPS mode.
  - Backups of clusters in FIPS mode can only be used to restore clusters that are in FIPS mode.
- 5. Choose Next.
- 6. Specify how long the service should retain backups.

#### 🚯 Note

Accept the default retention period of 90 days or type a new value between 7 and 379 days. The service will automatically delete backups in this cluster older than the value you specify here. You can change this later. For more information, see <u>Configuring</u> <u>backup retention</u>.

7. Choose Next.

- 8. (Optional) Type a tag key and an optional tag value. To add more than one tag to the cluster, choose **Add tag**.
- 9. Choose Review.
- 10. Review your cluster configuration, and then choose **Create cluster**.

#### To create a cluster (AWS CLI)

 At a command prompt, run the <u>create-cluster</u> command. Specify the HSM instance type, the backup retention period, and the subnet IDs of the subnets where you plan to create HSMs. Use the subnet IDs of the private subnets that you created. Specify only one subnet per Availability Zone.

```
$ aws cloudhsmv2 create-cluster --hsm-type hsm1.medium \
      --backup-retention-policy Type=DAYS, Value=<number of days> \
      --subnet-ids <subnet ID>
{
    "Cluster": {
        "BackupPolicy": "DEFAULT",
        "BackupRetentionPolicy": {
            "Type": "DAYS",
            "Value": 90
         },
        "VpcId": "vpc-50ae0636",
        "SubnetMapping": {
            "us-west-2b": "subnet-49a1bc00",
            "us-west-2c": "subnet-6f950334",
            "us-west-2a": "subnet-fd54af9b"
        },
        "SecurityGroup": "sg-6cb2c216",
        "HsmType": "hsm1.medium",
        "Certificates": {},
        "State": "CREATE_IN_PROGRESS",
        "Hsms": [],
        "ClusterId": "cluster-igklspoyj5v",
        "ClusterMode": "FIPS",
        "CreateTimestamp": 1502423370.069
    }
}
```

| Note                                                                                                    |
|----------------------------------------------------------------------------------------------------|
| ClusterMode defaults to FIPS mode if not specified. To create a non-FIPS cluster, you must include the parametermode:                                                                                    |
| <pre>\$ aws cloudhsmv2 create-clusterhsm-type hsm2m.medium \    backup-retention-policy Type=DAYS,Value=<number days="" of=""> \    subnet-ids <subnet id=""> \    mode NON_FIPS</subnet></number></pre> |
|                                                                                                    |

#### To create a cluster (AWS CloudHSM API)

 Send a <u>CreateCluster</u> request. Specify the HSM instance type, the backup retention policy, and the subnet IDs of the subnets where you plan to create HSMs. Use the subnet IDs of the private subnets that you created. Specify only one subnet per Availability Zone.

If your attempts to create a cluster fail, it might be related to problems with the AWS CloudHSM service-linked roles. For help on resolving the failure, see <u>Resolving cluster creation failures</u>.

### Review the cluster security group

When you create a cluster, AWS CloudHSM creates a security group with the name cloudhsmcluster-*clusterID*-sg. This security group contains a preconfigured TCP rule that allows inbound and outbound communication within the cluster security group over ports 2223-2225. This SG allows your EC2 instances to use your VPC to talk to HSMs in your cluster.

#### 🔥 Warning

- Do not delete or modify the preconfigured TCP rule, which is populated in the cluster security group. This rule can prevent connectivity issues and unauthorized access to your HSMs.
- The cluster security group prevents unauthorized access to your HSMs. Anyone that can access instances in the security group can access your HSMs. Most operations require a user to log in to the HSM. However, it's possible to zeroize HSMs without authentication, which destroys the key material, certificates, and other data. If this happens, data

created or modified after the most recent backup is lost and unrecoverable. To prevent unauthorized access, ensure that only trusted administrators can modify or access the instances in the default security group.

In the next step, you can <u>launch an Amazon EC2 instance</u> and connect it to your HSMs by <u>attaching</u> <u>the cluster security group</u> to it.

### Launch an Amazon EC2 client instance

To interact with and manage your AWS CloudHSM cluster and HSM instances, you must be able to communicate with the elastic network interfaces of your HSMs. The easiest way to do this is to use an EC2 instance in the same VPC as your cluster. You can also use the following AWS resources to connect to your cluster:

- Amazon VPC Peering
- AWS Direct Connect
- VPN Connections

#### 🚺 Note

This guide provides a simplified example of how to connect an EC2 instance to your AWS CloudHSM cluster. For best practices around secure network configurations, refer to <u>Secure</u> access to your cluster.

The AWS CloudHSM documentation typically assumes that you are using an EC2 instance in the same VPC and Availability Zone (AZ) in which you create your cluster.

#### To create an EC2 instance

- 1. Open the EC2 Dashboard at https://console.aws.amazon.com/ec2/.
- 2. Select Launch instance. From the drop-down menu, choose Launch instance.
- 3. In the **Name** field, enter a name for your EC2 instance.
- 4. In the **Applications and OS Images (Amazon Machine Image)** section, choose an Amazon Machine Image (AMI) that corresponds to a platform CloudHSM supports. For more information, see Client SDK 5 supported platforms.

- 5. In the **Instance Type** section, choose an instance type.
- 6. In the **Key pair** section, use an existing key pair or select **Create new key pair** and complete the following steps:
  - a. For Key pair name, enter a name for the key pair.
  - b. For **Key pair type**, choose a key pair type.
  - c. For **Private key file format**, choose the private key file format.
  - d. Select Create key pair.
  - e. Download and save the private key file.

#### 🔥 Important

This is your only chance to save the private key file. Download and store the file in a safe place. You must provide the name of your key pair when you launch an instance. Additionally, you must provide the corresponding private key each time you connect to the instance and choose the key pair that you created when setting up.

- 7. In Network settings, select Edit.
- 8. For **VPC**, choose the VPC that you previously created for your cluster.
- 9. For **Subnet**, choose the public subnet that you created for the VPC.
- 10. For Auto-assign Public IP, choose Enable.
- 11. Choose Select an existing security group.
- 12. In **Common security groups**, select the default security group from the drop-down menu.
- 13. In **Configure Storage**, use the drop-down menus to choose a storage configuration.
- 14. In the **Summary** window, select **Launch instance**.

#### 🚯 Note

Completing this step will start the process for creating your EC2 instance.

For more information about creating a Linux Amazon EC2 client, see <u>Getting Started with Amazon</u> <u>EC2 Linux Instances</u>. For information about connecting to the running client, see the following topics:

- <u>Connecting to Your Linux Instance Using SSH</u>
- Connecting to Your Linux Instance from Windows Using PuTTY

The Amazon EC2 user guide contains detailed instructions for setting up and using your Amazon EC2 instances. The following list provides an overview of available documentation for Linux and Windows Amazon EC2 clients:

• To create a Linux Amazon EC2 client, see Getting Started with Amazon EC2 Linux Instances.

For information about connecting to the running client, see the following topics:

- <u>Connecting to your Linux Instance Using SSH</u>
- Connecting to Your Linux Instance from Windows Using PuTTY
- To create a Windows Amazon EC2 client, see <u>Getting Started with Amazon EC2 Windows</u> <u>Instances</u>. For more information about connecting to your Windows client, see <u>Connect to Your</u> <u>Windows Instance</u>.

#### Note

Your EC2 instance can run all of the AWS CLI commands contained in this guide. If the AWS CLI is not installed, you can download it from <u>AWS Command Line Interface</u>. If you are using Windows, you can download and run a 64-bit or 32-bit Windows installer. If you are using Linux or macOS, you can install the CLI using pip.

### **Configure the Client Amazon EC2 instance security groups**

When you launched an Amazon EC2 instance, you associated it with a default Amazon VPC security group. This topic explains how to associate the cluster security group with the EC2 instance. This association allows the AWS CloudHSM client running on your EC2 instance to communicate with your HSMs. To connect your EC2 instance to your AWS CloudHSM cluster, you must properly configure the VPC default security group *and* associate the cluster security group with the instance.

### Modify the default security group

You need to modify the default security group to permit the SSH or RDP connection so that you can download and install client software, and interact with your HSM.

#### To modify the default security group

- 1. Open the **EC2 Dashboard** at https://console.aws.amazon.com/ec2/.
- 2. Select **Instances (running)** and then select the check box next to the EC2 instance you want to install the AWS CloudHSM client.
- 3. Under the **Security** tab, choose the security group named **Default**.
- 4. At the top of the page, choose **Actions**, and then **Edit Inbound Rules**.
- 5. Select Add Rule.
- 6. For **Type**, do one of the following:
  - For a Windows Server Amazon EC2 instance, choose RDP. The port 3389 is automatically populated.
  - For a Linux Amazon EC2 instance, choose **SSH**. The port range 22 is automatically populated.
- 7. For either option, set **Source** to **My IP** to allow you to communicate with your Amazon EC2 instance.

#### 🔥 Important

Do not specify 0.0.0.0/0 as the CIDR range to avoid allowing anyone to access your instance.

8. Choose Save.

### Connect the Amazon EC2 instance to the AWS CloudHSM cluster

You must attach the cluster security group to the EC2 instance so that the EC2 instance can communicate with HSMs in your cluster. The cluster security group contains a preconfigured rule that allows inbound communication over ports 2223-2225.

#### To connect the EC2 instance to the AWS CloudHSM cluster

- 1. Open the EC2 Dashboard at https://console.aws.amazon.com/ec2/.
- 2. Select **Instances (running)** and then select the check box for the EC2 instance on which you want to install the AWS CloudHSM client.
- 3. At the top of the page, choose Actions, Security, and then Change Security Groups.

- 4. Select the security group with the group name that matches your cluster ID, such as cloudhsm-cluster-*clusterID*-sg.
- 5. Choose **Add Security Groups**.
- 6. Select Save.

#### i Note

You can assign a maximum of five security groups to an Amazon EC2 instance. If you have reached the maximum limit, you must modify the default security group of the Amazon EC2 instance and the cluster security group:

In the default security group, do the following:

• Add an inbound rule to permit traffic using the TCP protocol over ports 2223-2225 from the cluster security group.

In the cluster security group, do the following:

• Add an inbound rule to permit traffic using the TCP protocol over ports 2223–2225 from the default security group.

### **Create an HSM**

After you create a cluster, you can create an HSM. However, before you can create an HSM in your cluster, the cluster must be in the uninitialized state. To determine the cluster's state, view the <u>clusters page in the AWS CloudHSM console</u>, use the AWS CLI to run the <u>describe-clusters</u> command, or send a <u>DescribeClusters</u> request in the AWS CloudHSM API. You can create an HSM from the <u>AWS CloudHSM console</u>, the <u>AWS CLI</u>, or the AWS CloudHSM API.

#### To create an HSM (console)

- 1. Open the AWS CloudHSM console at https://console.aws.amazon.com/cloudhsm/home.
- 2. Select the radio button next to the ID of the cluster you want to create an HSM for.
- 3. Select Actions. From the drop down menu, choose Initialize.
- 4. Choose an Availability Zone (AZ) for the HSM that you are creating.

#### 5. Select **Create**.

#### To create an HSM (AWS CLI)

 At a command prompt, run the <u>create-hsm</u> command. Specify the cluster ID of the cluster that you created previously and an Availability Zone for the HSM. Specify the Availability Zone in the form of us-west-2a, us-west-2b, etc.

```
$ aws cloudhsmv2 create-hsm --cluster-id <cluster ID> --availability-
zone <Availability Zone>
{
    "Hsm": {
        "HsmId": "hsm-ted36yp5b2x",
        "EniIp": "10.0.1.12",
        "AvailabilityZone": "us-west-2a",
        "ClusterId": "cluster-igklspoyj5v",
        "EniId": "eni-5d7ade72",
        "SubnetId": "subnet-fd54af9b",
        "State": "CREATE_IN_PROGRESS"
     }
}
```

#### To create an HSM (AWS CloudHSM API)

 Send a <u>CreateHsm</u> request. Specify the cluster ID of the cluster that you created previously and an Availability Zone for the HSM.

After you create a cluster and HSM, you can optionally <u>verify the identity of the HSM</u>, or proceed directly to <u>Initialize the cluster</u>.

# Verify the identity and authenticity of your cluster's HSM (optional)

To initialize your cluster, you sign a certificate signing request (CSR) generated by the cluster's first HSM. Before you do this, you might want to verify the identity and authenticity of the HSM.

#### 🚯 Note

This process is optional. However, it works only until a cluster is initialized. After the cluster is initialized, you cannot use this process to get the certificates or verify the HSMs.

#### Topics

- Overview
- Get certificates from the HSM
- Get the root certificates
- Verify certificate chains
- Extract and compare public keys

### Overview

To verify the identity of your cluster's first HSM, complete the following steps:

- <u>Get the certificates and CSR</u> In this step, you get three certificates and a CSR from the HSM. You also get two root certificates, one from AWS CloudHSM and one from the HSM hardware manufacturer.
- Verify the certificate chains In this step, you construct two certificate chains, one to the AWS CloudHSM root certificate and one to the manufacturer root certificate. Then you verify the HSM certificate with these certificate chains to determine that AWS CloudHSM and the hardware manufacturer both attest to the identity and authenticity of the HSM.
- 3. <u>Compare public keys</u> In this step, you extract and compare the public keys in the HSM certificate and the cluster CSR, to ensure that they are the same. This should give you confidence that the CSR was generated by an authentic, trusted HSM.

The following diagram shows the CSR, the certificates, and their relationship to each other. The subsequent list defines each certificate.

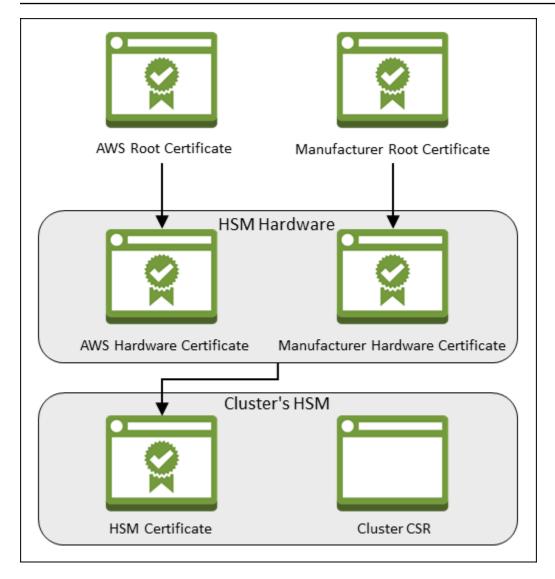

#### **AWS Root Certificate**

This is AWS CloudHSM's root certificate.

#### Manufacturer Root Certificate

This is the hardware manufacturer's root certificate.

#### **AWS Hardware Certificate**

AWS CloudHSM created this certificate when the HSM hardware was added to the fleet. This certificate asserts that AWS CloudHSM owns the hardware.

#### Manufacturer Hardware Certificate

The HSM hardware manufacturer created this certificate when it manufactured the HSM hardware. This certificate asserts that the manufacturer created the hardware.

#### **HSM Certificate**

The HSM certificate is generated by the FIPS-validated hardware when you create the first HSM in the cluster. This certificate asserts that the HSM hardware created the HSM.

#### Cluster CSR

The first HSM creates the cluster CSR. When you <u>sign the cluster CSR</u>, you claim the cluster. Then, you can use the signed CSR to <u>initialize the cluster</u>.

### Get certificates from the HSM

To verify the identity and authenticity of your HSM, start by getting a CSR and five certificates. You get three of the certificates from the HSM, which you can do with the <u>AWS CloudHSM console</u>, the <u>AWS Command Line Interface (AWS CLI)</u>, or the AWS CloudHSM API.

#### To get the CSR and HSM certificates (console)

- 1. Open the AWS CloudHSM console at https://console.aws.amazon.com/cloudhsm/home.
- 2. Select the radio button next to the cluster ID with the HSM you want to verify.
- 3. Select Actions. From the drop down menu, choose Initialize.
- 4. If you did not complete the <u>previous step</u> to create an HSM, choose an Availability Zone (AZ) for the HSM that you are creating. Then select **Create**.
- 5. When the certificates and CSR are ready, you see links to download them.

### **Certificate signing request**

To initialize the cluster, you must download a certificate signing request (CSR) and then sign it **2**.

Cluster CSR

### **Cluster verification certificate**

Optionally, you may wish to download the HSM certificate below which generated this Cluster CSR and verify its authenticity

HSM certificate

6. Choose each link to download and save the CSR and certificates. To simplify the subsequent steps, save all of the files to the same directory and use the default file names.

#### To get the CSR and HSM certificates (AWS CLI)

- At a command prompt, run the <u>describe-clusters</u> command four times, extracting the CSR and different certificates each time and saving them to files.
  - a. Issue the following command to extract the cluster CSR. Replace <*cluster ID*> with the ID of the cluster that you created previously.

\$ aws cloudhsmv2 describe-clusters --filters clusterIds=<cluster ID> \

١

```
--output text \
--query 'Clusters[].Certificates.ClusterCsr'
> <cluster ID>_ClusterCsr.csr
```

b. Issue the following command to extract the HSM certificate. Replace *<cluster ID>* with the ID of the cluster that you created previously.

 c. Issue the following command to extract the AWS hardware certificate. Replace <*cluster ID*> with the ID of the cluster that you created previously.

d. Issue the following command to extract the manufacturer hardware certificate. Replace <*cluster ID*> with the ID of the cluster that you created previously.

#### To get the CSR and HSM certificates (AWS CloudHSM API)

 Send a <u>DescribeClusters</u> request, then extract and save the CSR and certificates from the response.

### Get the root certificates

Follow these steps to get the root certificates for AWS CloudHSM and the manufacturer. Save the root certificate files to the directory that contains the CSR and HSM certificate files.

#### To get the AWS CloudHSM and manufacturer root certificates

- 1. Download the AWS CloudHSM root certificate: AWS\_CloudHSM\_Root-G1.zip
- 2. Download the right manufacturer root certificate for your HSM type:
  - hsm1.medium manufacturer root certificate: <u>liquid\_security\_certificate.zip</u>
  - hsm2m.medium manufacturer root certificate: <u>liquid\_security\_certificate.zip</u>

#### 🚺 Note

To download each certificate from its landing page, use the following links:

- Landing page for hsm1.medium's manufacturer root certificate
- Landing page for hsm2m.medium's manufacturer root certificate

You might need to right-click the **Download Certificate** link and then choose **Save Link As...** to save the certificate file.

3. After you download the files, extract (unzip) the contents.

### Verify certificate chains

In this step, you construct two certificate chains, one to the AWS CloudHSM root certificate and one to the manufacturer root certificate. Then use OpenSSL to verify the HSM certificate with each certificate chain.

To create the certificate chains, open a Linux shell. You need OpenSSL, which is available in most Linux shells, and you need the <u>root certificate</u> and <u>HSM certificate files</u> that you downloaded. However, you do not need the AWS CLI for this step, and the shell does not need to be associated with your AWS account.

#### To verify the HSM certificate with the AWS CloudHSM root certificate

 Navigate to the directory where you saved the <u>root certificate</u> and <u>HSM certificate files</u> that you downloaded. The following commands assume that all of the certificates are in the current directory and use the default file names.

Use the following command to create a certificate chain that includes the AWS hardware certificate and the AWS CloudHSM root certificate, in that order. Replace *<cluster ID* with the ID of the cluster that you created previously.

```
$ cat <cluster ID>_AwsHardwareCertificate.crt \
    AWS_CloudHSM_Root-G1.crt \
        <cluster ID>_AWS_chain.crt
```

2. Use the following OpenSSL command to verify the HSM certificate with the AWS certificate chain. Replace *<cluster ID>* with the ID of the cluster that you created previously.

```
$ openssl verify -CAfile <cluster ID>_AWS_chain.crt <cluster ID>_HsmCertificate.crt
<cluster ID>_HsmCertificate.crt: OK
```

#### To verify the HSM certificate with the manufacturer root certificate

 Use the following command to create a certificate chain that includes the manufacturer hardware certificate and the manufacturer root certificate, in that order. Replace <cluster ID> with the ID of the cluster that you created previously.

 Use the following OpenSSL command to verify the HSM certificate with the manufacturer certificate chain. Replace <<u>cluster</u> ID> with the ID of the cluster that you created previously.

```
$ openssl verify -CAfile <cluster ID>_manufacturer_chain.crt <cluster
ID>_HsmCertificate.crt
<cluster ID>_HsmCertificate.crt: OK
```

### Extract and compare public keys

Use OpenSSL to extract and compare the public keys in the HSM certificate and the cluster CSR, to ensure that they are the same.

To compare the public keys, use your Linux shell. You need OpenSSL, which is available in most Linux shells, but you do not need the AWS CLI for this step. The shell does not need to be associated with your AWS account.

#### To extract and compare the public keys

1. Use the following command to extract the public key from the HSM certificate.

```
$ openssl x509 -in <cluster ID>_HsmCertificate.crt -pubkey -noout > <cluster
ID>_HsmCertificate.pub
```

2. Use the following command to extract the public key from the cluster CSR.

```
$ openssl req -in <cluster ID>_ClusterCsr.csr -pubkey -noout > <cluster
ID>_ClusterCsr.pub
```

3. Use the following command to compare the public keys. If the public keys are identical, the following command produces no output.

\$ diff <cluster ID>\_HsmCertificate.pub <cluster ID>\_ClusterCsr.pub

After you verify the identity and authenticity of the HSM, proceed to Initialize the cluster.

### Initialize the cluster

Complete the steps in the following topics to initialize your AWS CloudHSM cluster.

#### Note

Before you initialize the cluster, review the process by which you can <u>verify the identity</u> <u>and authenticity of the HSMs</u>. This process is optional and works only until a cluster is initialized. After the cluster is initialized, you cannot use this process to get your certificates or verify the HSMs.

#### Topics

- Get the cluster CSR
- Sign the CSR
- Initialize the cluster

### Get the cluster CSR

Before you can initialize the cluster, you must download and sign a certificate signing request (CSR) that is generated by the cluster's first HSM. If you followed the steps to <u>verify the identity of your</u> <u>cluster's HSM</u>, you already have the CSR and you can sign it. Otherwise, get the CSR now by using the <u>AWS CloudHSM console</u>, the <u>AWS Command Line Interface (AWS CLI)</u>, or the AWS CloudHSM API.

#### 🔥 Important

To initialize your cluster, your trust anchor must comply with <u>RFC 5280</u> and meet the following requirements:

- If using X509v3 extensions, the X509v3 Basic Constraints extension must be present.
- The trust anchor must be a self-signed certificate.
- Extension values must not conflict with each other.

#### To get the CSR (console)

- 1. Open the AWS CloudHSM console at <a href="https://console.aws.amazon.com/cloudhsm/home">https://console.aws.amazon.com/cloudhsm/home</a>.
- 2. Select the radio button next to the cluster ID with the HSM you want to verify.
- 3. Select Actions. From the drop down menu, choose Initialize.
- 4. If you did not complete the <u>previous step</u> to create an HSM, choose an Availability Zone (AZ) for the HSM that you are creating. Then select **Create**.
- 5. When the CSR is ready, you see a link to download it.

### **Certificate signing request**

To initialize the cluster, you must download a certificate signing request (CSR) and then sign it **2**.

Cluster CSR

### **Cluster verification certificate**

Optionally, you may wish to download the HSM certificate below which generated this Cluster CSR and verify its authenticity

HSM certificate

6. Choose **Cluster CSR** to download and save the CSR.

#### To get the CSR (AWS CLI)

 At a command prompt, run the following <u>describe-clusters</u> command, which extracts the CSR and saves it to a file. Replace <<u>cluster</u> ID> with the ID of the cluster that you <u>created</u> previously.

#### To get the CSR (AWS CloudHSM API)

- 1. Send a <u>DescribeClusters</u> request.
- 2. Extract and save the CSR from the response.

### Sign the CSR

Currently, you must create a self-signed signing certificate and use it to sign the CSR for your cluster. You do not need the AWS CLI for this step, and the shell does not need to be associated with your AWS account. To sign the CSR, you must do the following:

- 1. Complete the previous section (see Get the cluster CSR).
- 2. Create a private key.
- 3. Use the private key to create a signing certificate.
- 4. Sign your cluster CSR.

#### Create a private key

#### 🚯 Note

For a production cluster, the key you are about to create should be created in a secure manner using a trusted source of randomness. We recommend that you use a secured offsite and offline HSM or the equivalent. Store the key safely. The key establishes the identity of the cluster and your sole control over the HSMs it contains.

For development and testing, you can use any convenient tool (such as OpenSSL) to create and sign the cluster certificate. The following example shows you how to create a key. After you have used the key to create a self-signed certificate (see below), you should store it in a safe manner. To sign into your AWS CloudHSM instance, the certificate must be present, but the private key does not.

Use the following command to create a private key. When initializing an AWS CloudHSM cluster, you must use the RSA 2048 certificate or the RSA 4096 certificate.

\$ openssl genrsa -aes256 -out customerCA.key 2048
Generating RSA private key, 2048 bit long modulus

```
.....+++
e is 65537 (0x10001)
Enter pass phrase for customerCA.key:
Verifying - Enter pass phrase for customerCA.key:
```

#### Use the private key to create a self-signed certificate

The trusted hardware that you use to create the private key for your production cluster should also provide a software tool to generate a self-signed certificate using that key. The following example uses OpenSSL and the private key that you created in the previous step to create a signing certificate. The certificate is valid for 10 years (3652 days). Read the on-screen instructions and follow the prompts.

```
$ openss1 req -new -x509 -days 3652 -key customerCA.key -out customerCA.crt
Enter pass phrase for customerCA.key:
You are about to be asked to enter information that will be incorporated
into your certificate request.
What you are about to enter is what is called a Distinguished Name or a DN.
There are guite a few fields but you can leave some blank
For some fields there will be a default value,
If you enter '.', the field will be left blank.
_ _ _ _ _
Country Name (2 letter code) [AU]:
State or Province Name (full name) [Some-State]:
Locality Name (eg, city) []:
Organization Name (eg, company) [Internet Widgits Pty Ltd]:
Organizational Unit Name (eg, section) []:
Common Name (e.g. server FQDN or YOUR name) []:
Email Address []:
```

This command creates a certificate file named customerCA.crt. Put this certificate on every host from which you will connect to your AWS CloudHSM cluster. If you give the file a different name or store it in a path other than the root of your host, you should edit your client configuration file accordingly. Use the certificate and the private key you just created to sign the cluster certificate signing request (CSR) in the next step.

### Sign the cluster CSR

The trusted hardware that you use to create your private key for your production cluster should also provide a tool to sign the CSR using that key. The following example uses OpenSSL to sign the cluster's CSR. The example uses your private key and the self-signed certificate that you created in the previous step.

This command creates a file named <*cluster ID*>\_CustomerHsmCertificate.crt. Use this file as the signed certificate when you initialize the cluster.

### Initialize the cluster

Use your signed HSM certificate and your signing certificate to initialize your cluster. You can use the AWS CloudHSM console, the AWS CLI, or the AWS CloudHSM API.

#### To initialize a cluster (console)

- 1. Open the AWS CloudHSM console at <a href="https://console.aws.amazon.com/cloudhsm/home">https://console.aws.amazon.com/cloudhsm/home</a>.
- 2. Select the radio button next to the cluster ID with the HSM you want to verify.
- 3. Select **Actions**. From the drop down menu, choose **Initialize**.
- 4. If you did not complete the <u>previous step</u> to create an HSM, choose an Availability Zone (AZ) for the HSM that you are creating. Then select **Create**.
- 5. On the **Download certificate signing request** page, choose **Next**. If **Next** is not available, first choose one of the CSR or certificate links. Then choose **Next**.
- 6. On the Sign certificate signing request (CSR) page, choose Next.
- 7. On the **Upload the certificates** page, do the following:

- a. Next to Cluster certificate, choose Upload file. Then locate and select the HSM certificate that you signed previously. If you completed the steps in the previous section, select the file named <cluster ID>\_CustomerHsmCertificate.crt.
- b. Next to **Issuing certificate**, choose **Upload file**. Then select your signing certificate. If you completed the steps in the previous section, select the file named customerCA.crt.
- c. Choose **Upload and initialize**.

#### To initialize a cluster (AWS CLI)

- At a command prompt, run the **initialize-cluster** command. Provide the following:
  - The ID of the cluster that you created previously.
  - The HSM certificate that you signed previously. If you completed the steps in the previous section, it's saved in a file named <<u>cluster ID</u>>\_CustomerHsmCertificate.crt.
  - Your signing certificate. If you completed the steps in the previous section, the signing certificate is saved in a file named customerCA.crt.

#### To initialize a cluster (AWS CloudHSM API)

- Send an InitializeCluster request with the following:
  - The ID of the cluster that you created previously.
  - The HSM certificate that you signed previously.
  - Your signing certificate.

### Install and configure CloudHSM CLI

To interact with the HSM in your AWS CloudHSM cluster, you need the CloudHSM CLI.

#### Tasks

Install the AWS CloudHSM command line tools

### Install the AWS CloudHSM command line tools

Connect to your client instance and run the following commands to download and install the AWS CloudHSM command line tools. For more information, see Launch an Amazon EC2 client instance.

Use the following commands to download and install the CloudHSM CLI.

Amazon Linux 2

Amazon Linux 2 on x86\_64 architecture:

\$ wget https://s3.amazonaws.com/cloudhsmv2-software/CloudHsmClient/EL7/cloudhsm-clilatest.el7.x86\_64.rpm

\$ sudo yum install ./cloudhsm-cli-latest.el7.x86\_64.rpm

Amazon Linux 2 on ARM64 architecture:

```
$ wget https://s3.amazonaws.com/cloudhsmv2-software/CloudHsmClient/EL7/cloudhsm-cli-
latest.el7.aarch64.rpm
```

\$ sudo yum install ./cloudhsm-cli-latest.el7.aarch64.rpm

Amazon Linux 2023

Amazon Linux 2023 on x86\_64 architecture:

```
$ wget https://s3.amazonaws.com/cloudhsmv2-software/CloudHsmClient/Amzn2023/
cloudhsm-cli-latest.amzn2023.x86_64.rpm
```

\$ sudo yum install ./cloudhsm-cli-latest.amzn2023.x86\_64.rpm

Amazon Linux 2023 on ARM64 architecture:

\$ wget https://s3.amazonaws.com/cloudhsmv2-software/CloudHsmClient/Amzn2023/ cloudhsm-cli-latest.amzn2023.aarch64.rpm

\$ sudo yum install ./cloudhsm-cli-latest.amzn2023.aarch64.rpm

#### CentOS 7 (7.8+)

CentOS 7 on x86\_64 architecture:

\$ wget https://s3.amazonaws.com/cloudhsmv2-software/CloudHsmClient/EL7/cloudhsm-clilatest.el7.x86\_64.rpm

\$ sudo yum install ./cloudhsm-cli-latest.el7.x86\_64.rpm

RHEL 7 (7.8+)

RHEL 7 on x86\_64 architecture:

```
$ wget https://s3.amazonaws.com/cloudhsmv2-software/CloudHsmClient/EL7/cloudhsm-cli-
latest.el7.x86_64.rpm
```

\$ sudo yum install ./cloudhsm-cli-latest.el7.x86\_64.rpm

RHEL 8 (8.3+)

RHEL 8 on x86\_64 architecture:

\$ wget https://s3.amazonaws.com/cloudhsmv2-software/CloudHsmClient/EL8/cloudhsm-clilatest.el8.x86\_64.rpm

\$ sudo yum install ./cloudhsm-cli-latest.el8.x86\_64.rpm

#### RHEL 9 (9.2+)

RHEL 9 on x86\_64 architecture:

\$ wget https://s3.amazonaws.com/cloudhsmv2-software/CloudHsmClient/EL9/cloudhsm-clilatest.el9.x86\_64.rpm

\$ sudo yum install ./cloudhsm-cli-latest.el9.x86\_64.rpm

RHEL 9 on ARM64 architecture:

\$ wget https://s3.amazonaws.com/cloudhsmv2-software/CloudHsmClient/EL9/cloudhsm-clilatest.el9.aarch64.rpm

\$ sudo yum install ./cloudhsm-cli-latest.el9.aarch64.rpm

#### Ubuntu 20.04 LTS

Ubuntu 20.04 LTS on x86\_64 architecture:

```
$ wget https://s3.amazonaws.com/cloudhsmv2-software/CloudHsmClient/Focal/cloudhsm-
cli_latest_u20.04_amd64.deb
```

\$ sudo apt install ./cloudhsm-cli\_latest\_u20.04\_amd64.deb

#### Ubuntu 22.04 LTS

Ubuntu 22.04 LTS on x86\_64 architecture:

```
$ wget https://s3.amazonaws.com/cloudhsmv2-software/CloudHsmClient/Jammy/cloudhsm-
cli_latest_u22.04_amd64.deb
```

\$ sudo apt install ./cloudhsm-cli\_latest\_u22.04\_amd64.deb

Ubuntu 22.04 LTS on ARM64 architecture:

```
$ wget https://s3.amazonaws.com/cloudhsmv2-software/CloudHsmClient/Jammy/cloudhsm-
cli_latest_u22.04_arm64.deb
```

\$ sudo apt install ./cloudhsm-cli\_latest\_u22.04\_arm64.deb

#### Windows Server 2016

For Windows Server 2016 on x86\_64 architecture, open PowerShell as an administrator and run the following command:

PS C:\> wget https://s3.amazonaws.com/cloudhsmv2-software/CloudHsmClient/Windows/ AWSCloudHSMCLI-latest.msi -Outfile C:\AWSCloudHSMCLI-latest.msi

PS C:\> Start-Process msiexec.exe -ArgumentList '/i C:\AWSCloudHSMCLI-latest.msi /
quiet /norestart /log C:\client-install.txt' -Wait

#### Windows Server 2019

For Windows Server 2019 on x86\_64 architecture, open PowerShell as an administrator and run the following command:

PS C:\> wget https://s3.amazonaws.com/cloudhsmv2-software/CloudHsmClient/Windows/ AWSCloudHSMCLI-latest.msi -Outfile C:\AWSCloudHSMCLI-latest.msi

PS C:\> Start-Process msiexec.exe -ArgumentList '/i C:\AWSCloudHSMCLI-latest.msi /
quiet /norestart /log C:\client-install.txt' -Wait

Use the following commands to configure CloudHSM CLI.

#### To bootstrap a Linux EC2 instance for Client SDK 5

• Use the configure tool to specify the IP address of the HSM(s) in your cluster.

\$ sudo /opt/cloudhsm/bin/configure-cli -a <The ENI IP addresses of the HSMs>

#### To bootstrap a Windows EC2 instance for Client SDK 5

• Use the configure tool to specify the IP address of the HSM(s) in your cluster.

```
"C:\Program Files\Amazon\CloudHSM\bin\configure-cli.exe" -a <The ENI IP addresses
of the HSMs>
```

### Activate the cluster

When you activate an AWS CloudHSM cluster, the cluster's state changes from initialized to active. You can then manage the hardware security module (HSM) users and use the HSM.

#### <u> Important</u>

Before you can activate the cluster, you must first copy the issuing certificate to the default location for the platform on each EC2 instance that connects to the cluster (you create the issuing certificate when you initialize the cluster). Linux

/opt/cloudhsm/etc/customerCA.crt

Windows

C:\ProgramData\Amazon\CloudHSM\customerCA.crt

After placing the issuing certificate, install CloudHSM CLI and run the <u>cluster activate</u> command on your first HSM. You will notice the admin account on the first HSM in your cluster has the <u>unactivated-admin</u> role. This a temporary role that only exists prior to cluster activation. When you activate your cluster, the unactivated-admin role changes to admin.

#### Activate a cluster

- Connect to the client instance that you previously launched in. For more information, see Launch an Amazon EC2 client instance. You can launch a Linux instance or a Windows Server.
- 2. Run the CloudHSM CLI in interactive mode.

Linux

\$ /opt/cloudhsm/bin/cloudhsm-cli interactive

#### Windows

```
C:\Program Files\Amazon\CloudHSM\bin\> .\cloudhsm-cli.exe interactive
```

3. (Optional) Use the user list command to display the existing users.

```
aws-cloudhsm > user list
{
  "error_code": 0,
  "data": {
    "users": [
      {
        "username": "admin",
        "role": "unactivated-admin",
        "locked": "false",
        "mfa": [],
        "cluster-coverage": "full"
      },
      {
        "username": "app_user",
        "role": "internal(APPLIANCE_USER)",
        "locked": "false",
        "mfa": [],
        "cluster-coverage": "full"
      }
    ]
  }
}
```

4. Use the **cluster activate** command to set the initial admin password.

```
aws-cloudhsm > cluster activate
Enter
password:<NewPassword>
Confirm password:<NewPassword>
{
    "error_code": 0,
    "data": "Cluster activation successful"
}
```

We recommend that you write down the new password on a password worksheet. Do not lose the worksheet. We recommend that you print a copy of the password worksheet, use it to record your critical HSM passwords, and then store it in a secure place. We also recommended that you store a copy of this worksheet in secure off-site storage.

5. (Optional) Use the **user list** command to verify that the user's type changed to <u>admin/CO</u>.

```
aws-cloudhsm > user list
{
  "error_code": 0,
  "data": {
    "users": [
      {
        "username": "admin",
        "role": "admin",
        "locked": "false",
        "mfa": [],
        "cluster-coverage": "full"
      },
       {
        "username": "app_user",
        "role": "internal(APPLIANCE_USER)",
        "locked": "false",
        "mfa": [],
        "cluster-coverage": "full"
      }
    ]
 }
}
```

6. Use the **quit** command to stop the CloudHSM CLI tool.

aws-cloudhsm > quit

For more information about working with CloudHSM CLI or the CMU, see <u>Understanding HSM</u> Users and Understanding HSM User Management with CMU.

# Reconfigure SSL with a new certificate and private key (optional)

AWS CloudHSM uses an SSL certificate to establish a connection to an HSM. A default key and SSL certificate are included when you install the client. You can, however, create and use your own. Note that you will need the self–signed certificate (*customerCA.crt*) that you created when you initialized your cluster.

At a high level, this is a two-step process:

- 1. First, you create a private key, then use that key to create a certificate signing request (CSR). Use the issuing certificate, the certificate you created when you initialized the cluster, to sign the CSR.
- 2. Next, you use the configure tool to copy the key and certificate to the appropriate directories.

### Create a key, a CSR, and then sign the CSR

The steps are the same for Client SDK 3 or Client SDK 5.

#### To reconfigure SSL with a new certificate and private key

1. Create a private key using the following OpenSSL command:

```
openssl genrsa -out ssl-client.key 2048
Generating RSA private key, 2048 bit long modulus
.....+++
e is 65537 (0x10001)
```

2. Use the following OpenSSL command to create a certificate signing request (CSR). You will be asked a series of questions for your certificate.

```
openssl req -new -sha256 -key ssl-client.key -out ssl-client.csr
Enter pass phrase for ssl-client.key:
You are about to be asked to enter information that will be incorporated
into your certificate request.
What you are about to enter is what is called a Distinguished Name or a DN.
There are quite a few fields but you can leave some blank
```

```
For some fields there will be a default value,
If you enter '.', the field will be left blank.
-----
Country Name (2 letter code) [XX]:
State or Province Name (full name) []:
Locality Name (eg, city) [Default City]:
Organization Name (eg, company) [Default Company Ltd]:
Organizational Unit Name (eg, section) []:
Common Name (eg, your name or your server's hostname) []:
Email Address []:
Please enter the following 'extra' attributes
to be sent with your certificate request
A challenge password []:
An optional company name []:
```

3. Sign the CSR with the *customerCA.crt* certificate that you created when you initialized your cluster.

```
openssl x509 -req -days 3652 -in ssl-client.csr \
        -CA customerCA.crt \
        -CAkey customerCA.key \
        -CAcreateserial \
        -out ssl-client.crt
Signature ok
subject=/C=US/ST=WA/L=Seattle/0=Example Company/OU=sales
Getting CA Private Key
```

### **Enable custom SSL for AWS CloudHSM**

The steps are different for Client SDK 3 or Client SDK 5. For more information about working with the configure command line tool, see ???.

#### Topics

- Custom SSL for Client SDK 3
- <u>Custom SSL for Client SDK 5</u>

#### Custom SSL for Client SDK 3

Use the configure tool for Client SDK 3 to enable custom SSL. For more information about configure tool for Client SDK 3, see ???.

## To use a custom certificate and key for TLS client-server mutual authentication with Client SDK 3 on Linux

1. Copy your key and certificate to the appropriate directory.

```
sudo cp ssl-client.crt /opt/cloudhsm/etc
sudo cp ssl-client.key /opt/cloudhsm/etc
```

2. Use the configure tool to specify ssl-client.crt and ssl-client.key.

```
sudo /opt/cloudhsm/bin/configure --ssl \
    --pkey /opt/cloudhsm/etc/ssl-client.key \
    --cert /opt/cloudhsm/etc/ssl-client.crt
```

3. Add the customerCA.crt certificate to the trust store. Create a hash of the certificate subject name. This creates an index to allow the certificate to be looked up by that name.

```
openssl x509 -in /opt/cloudhsm/etc/customerCA.crt -hash | head -n 1
1234abcd
```

Create a directory.

mkdir /opt/cloudhsm/etc/certs

Create a file that contains the certificate with the hash name.

sudo cp /opt/cloudhsm/etc/customerCA.crt /opt/cloudhsm/etc/certs/1234abcd.0

#### **Custom SSL for Client SDK 5**

Use any of the Client SDK 5 configure tools to enable custom SSL. For more information about configure tool for Client SDK 5, see ???

#### PKCS #11 library

## To use a custom certificate and key for TLS client-server mutual authentication with Client SDK 5 on Linux

1. Copy your key and certificate to the appropriate directory.

```
$ sudo cp ssl-client.crt /opt/cloudhsm/etc
sudo cp ssl-client.key /opt/cloudhsm/etc
```

2. Use the configure tool to specify ssl-client.crt and ssl-client.key.

```
$ sudo /opt/cloudhsm/bin/configure-pkcs11 \
    --server-client-cert-file /opt/cloudhsm/etc/ssl-client.crt \
    --server-client-key-file /opt/cloudhsm/etc/ssl-client.key
```

To use a custom certificate and key for TLS client-server mutual authentication with Client SDK 5 on Windows

1. Copy your key and certificate to the appropriate directory.

```
cp ssl-client.crt C:\ProgramData\Amazon\CloudHSM\ssl-client.crt
cp ssl-client.key C:\ProgramData\Amazon\CloudHSM\ssl-client.key
```

2. With a PowerShell interpreter, use the configure tool to specify ssl-client.crt and ssl-client.key.

```
& "C:\Program Files\Amazon\CloudHSM\bin\configure-pkcs11.exe" `
                --server-client-cert-file C:\ProgramData\Amazon\CloudHSM\ssl-
client.crt `
                --server-client-key-file C:\ProgramData\Amazon\CloudHSM\ssl-
client.key
```

OpenSSL Dynamic Engine

To use a custom certificate and key for TLS client-server mutual authentication with Client SDK 5 on Linux

1. Copy your key and certificate to the appropriate directory.

```
$ sudo cp ssl-client.crt /opt/cloudhsm/etc
sudo cp ssl-client.key /opt/cloudhsm/etc
```

2. Use the configure tool to specify ssl-client.crt and ssl-client.key.

```
$ sudo /opt/cloudhsm/bin/configure-dyn \
    --server-client-cert-file /opt/cloudhsm/etc/ssl-client.crt \
    --server-client-key-file /opt/cloudhsm/etc/ssl-client.key
```

JCE provider

To use a custom certificate and key for TLS client-server mutual authentication with Client SDK 5 on Linux

1. Copy your key and certificate to the appropriate directory.

```
$ sudo cp ssl-client.crt /opt/cloudhsm/etc
sudo cp ssl-client.key /opt/cloudhsm/etc
```

2. Use the configure tool to specify ssl-client.crt and ssl-client.key.

```
$ sudo /opt/cloudhsm/bin/configure-jce \
    --server-client-cert-file /opt/cloudhsm/etc/ssl-client.crt \
    --server-client-key-file /opt/cloudhsm/etc/ssl-client.key
```

To use a custom certificate and key for TLS client-server mutual authentication with Client SDK 5 on Windows

1. Copy your key and certificate to the appropriate directory.

```
cp ssl-client.crt C:\ProgramData\Amazon\CloudHSM\ssl-client.crt
cp ssl-client.key C:\ProgramData\Amazon\CloudHSM\ssl-client.key
```

 With a PowerShell interpreter, use the configure tool to specify ssl-client.crt and ssl-client.key.

```
& "C:\Program Files\Amazon\CloudHSM\bin\configure-jce.exe"
```

```
--server-client-cert-file C:\ProgramData\Amazon\CloudHSM\ssl-
client.crt `
--server-client-key-file C:\ProgramData\Amazon\CloudHSM\ssl-
client.key
```

#### CloudHSM CLI

## To use a custom certificate and key for TLS client-server mutual authentication with Client SDK 5 on Linux

1. Copy your key and certificate to the appropriate directory.

```
$ sudo cp ssl-client.crt /opt/cloudhsm/etc
sudo cp ssl-client.key /opt/cloudhsm/etc
```

2. Use the configure tool to specify ssl-client.crt and ssl-client.key.

```
$ sudo /opt/cloudhsm/bin/configure-cli \
    --server-client-cert-file /opt/cloudhsm/etc/ssl-client.crt \
    --server-client-key-file /opt/cloudhsm/etc/ssl-client.key
```

## To use a custom certificate and key for TLS client-server mutual authentication with Client SDK 5 on Windows

1. Copy your key and certificate to the appropriate directory.

```
cp ssl-client.crt C:\ProgramData\Amazon\CloudHSM\ssl-client.crt
cp ssl-client.key C:\ProgramData\Amazon\CloudHSM\ssl-client.key
```

 With a PowerShell interpreter, use the configure tool to specify ssl-client.crt and ssl-client.key.

```
& "C:\Program Files\Amazon\CloudHSM\bin\configure-cli.exe" `
                --server-client-cert-file C:\ProgramData\Amazon\CloudHSM\ssl-
client.crt `
                --server-client-key-file C:\ProgramData\Amazon\CloudHSM\ssl-
client.key
```

### Build an application

Build applications and work with keys using AWS CloudHSM.

To get started creating and using keys in your new cluster, you must first create a hardware security module (HSM) user with CloudHSM Management Utility (CMU). For more information, see <u>Understanding HSM User Management Tasks</u>, <u>Getting started with AWS CloudHSM Command Line</u> Interface (CLI), and How to Manage HSM Users.

#### 🚺 Note

If using Client SDK 3, use <u>CloudHSM Management Utility (CMU)</u> instead of CloudHSM CLI.

With HSM users in place, you can log in to the HSM and create and use keys with any of the following options:

- Use key management utility, a command line tool
- Build a C application using the PKCS #11 library
- Build a Java application using the <u>JCE provider</u>
- Use the OpenSSL Dynamic Engine directly from the command line
- Use the OpenSSL Dynamic Engine for TLS offload with NGINX and Apache web servers
- Use the CNG and KSP providers to use AWS CloudHSM with <u>Microsoft Windows Server Certificate</u> Authority (CA)
- Use the CNG and KSP providers to use AWS CloudHSM with Microsoft Sign Tool
- Use the CNG and KSP providers for TLS offload with Internet Information Server (IIS) web server

### **Best practices for AWS CloudHSM**

Perform the best practices in this topic to effectively use AWS CloudHSM.

#### Contents

- <u>Cluster management</u>
- HSM user management
- HSM key management
- <u>Application integration</u>
- Monitoring

### **Cluster management**

Follow the best practices in this section when creating, accessing, and managing your AWS CloudHSM cluster.

### Scale your cluster to handle peak traffic

Several factors can influence the maximum throughput that your cluster can handle, including client instance size, cluster size, network topography, and the cryptographic operations you require for your use case.

As a starting point, refer to the topic <u>AWS CloudHSM Performance</u> for performance estimates on common cluster sizes and configurations. We recommend you load test your cluster with the peak load you anticipate to determine whether your current architecture is resilient and at the right scale.

### Architect your cluster for high availability

Add redundancy to account for maintenance: AWS may replace your HSM for scheduled maintenance or if it detects a problem. As a general rule, your cluster size should have at least +1 redundancy. For example, if you require two HSMs for your service to operate at peak times, your ideal cluster size will then be three. If you follow the best practices relating to availability, these HSM replacements should not impact your service. However, in-progress operations on the replaced HSM may fail and must be retried.

**Spread your HSMs across many Availability Zones**: Consider how your service will be able to operate during an Availability Zone outage. AWS recommends that you spread your HSMs across as many Availability Zones as possible. For a cluster with three HSMs, you should spread HSMs across three Availability Zones. Depending on your system, you may require additional redundancy.

### Have at least three HSMs to ensure durability for newly generated keys

For applications that require durability of newly generated keys, we recommend having at least three HSMs spread across different Availability Zones in a region.

### Secure access to your cluster

**Use private subnets to limit access to your instance**: Launch your HSMs and client instances in the private subnets of your VPC. This limits access to your HSMs from the outside world.

**Use VPC endpoints to access APIs**: The AWS CloudHSM data plane was designed to operate without needing access to the internet or AWS APIs. If your client instance requires access to the AWS CloudHSM API, you can use VPC endpoints to access the API without requiring internet access on your client instance. See <u>AWS CloudHSM and VPC endpoints</u> for more information.

**Reconfigure SSL to secure client-server communication**: AWS CloudHSM uses TLS to establish a connection to your HSM. After you have initialized your cluster, you can replace the default TLS certificate and key used to establish the outer TLS connection. For more information, see <u>Improve</u> your web server security with SSL/TLS offload in AWS CloudHSM.

### Reduce costs by scaling to your needs

There are no upfront costs to use AWS CloudHSM. You pay an hourly fee for each HSM you launch until you terminate the HSM. If your service does not require continuous usage of AWS CloudHSM, you can reduce costs by scaling down (deleting) your HSMs to zero when they are not needed. When HSMs are again needed, you can restore your HSMs from a backup. If, for example, you have a workload requiring you to sign code once a month, specifically on the last day of the month, you can scale up your cluster before, scale it down by deleting your HSMs after the work is completed, and then restore your cluster to perform signing operations again at the end of the next month.

AWS CloudHSM automatically makes periodic backups of the HSMs in the cluster. When adding a new HSM at a later date, AWS CloudHSM will restore the latest backup onto the new HSM so that you can resume usage from the same place you left it. To calculate your AWS CloudHSM architecture costs, see <u>AWS CloudHSM Pricing</u>.

#### **Related resources:**

- General overview of backups
- Backup retention policy
- Copying backups across AWS Regions

### **HSM** user management

Follow the best practices in this section to effectively manage users in your AWS CloudHSM cluster. HSM users are distinct from IAM users. IAM users and entities that have an identity-based policy with the appropriate permissions can create HSMs by interacting with resources through the AWS API. After the HSM is created, you must use HSM user credentials to authenticate operations on the HSM. For a detailed guide of HSM users, see <u>Managing HSM users in AWS CloudHSM</u>.

### Protect your HSM users' credentials

It is imperative to keep the credentials of your HSM users securely protected as HSM users are the entities that can access and perform cryptographic and management operations on your HSM. AWS CloudHSM does not have access to your HSM user credentials, and will be unable to assist you if you lose access to them.

### Have at least two admins to prevent lockout

To avoid being locked out of your cluster, we recommend you have at least two admins in case one admin password is lost. In the event this happens, you can use the other admin to reset the password.

#### i Note

Admins in Client SDK 5 are synonymous with crypto officers (COs) in Client SDK 3.

### Enable quorum for all user management operations

Quorum allows you to set a min number of admins that must approve a user management operation before that operation can take place. Due to the privilege that admins have, we recommend that you enable quorum for all user management operations. This can limit the potential for impact if one of your admin passwords is compromised. For more information, see Managing Quorum.

### Create multiple crypto users, each with limited permissions

By separating the responsibilities of crypto users, no one user has total control over the entire system. For this reason, we recommend you create multiple crypto users and limit the permissions of each. Typically, this is done by giving different crypto users distinctly different responsibilities and actions they perform (for example, having one crypto user who is responsible for generating and sharing keys with other crypto users who then utilize them in your application).

Related resources:

- key share
- key unshare

### HSM key management

Follow the best practices in this section when managing keys in AWS CloudHSM.

### Choose the right key type

When using a session key, your transactions per second (TPS) will be limited to one HSM where the key exists. Extra HSMs in your cluster will not increase the throughput of requests for that key. If you use a token key for the same application, your requests will be load balanced across all available HSMs in your cluster. For more information, see <u>Key synchronization and durability</u> <u>settings in AWS CloudHSM</u>.

### Manage key storage limits

HSMs have limits on the maximum number of token and session keys that can be stored on an HSM at a single time. For information on key storage limits, see <u>AWS CloudHSM quotas</u>. If your application requires more than the limit, you can use one or more of the following strategies to effectively manage keys:

**Use trusted wrapping to store your keys in an external data store**: Using trusted key wrapping, you can overcome the key storage limit by storing all of your keys wrapped inside an external data

store. When you are required to use this key, you can unwrap the key into the HSM as a session key, use the key for your required operation, and then discard the session key. The original key data remains safely stored in your data store for use whenever you need it. Using trusted keys to do this maximizes your protection.

**Distribute keys across clusters**: Another strategy for overcoming the key storage limit is storing your keys in multiple clusters. In this approach, you maintain a mapping of the keys that are stored in each cluster. Use this mapping to route your client requests to the cluster with the required key. For information on how to connect to multiple clusters from the same client application, see the following topics:

- Connecting to multiple clusters with the JCE provider
- Connecting to multiple slots with PKCS#11

### Managing and securing key wrapping

Keys may be marked either extractable or non-extractable through the EXTRACTABLE attribute. By default, HSM keys are marked as extractable.

Extractable keys are keys that are permitted to be exported from the HSM through key wrapping. Keys that are wrapped are encrypted, and must be unwrapped using the same wrapping key before they can be used. Non-extractable keys may not be exported from the HSM under any circumstance. There is no way to make a non-extractable key extractable. For this reason, it is important to consider whether you require your keys to be extractable or not and to set the corresponding key attribute accordingly.

If you require key wrapping in your application, you should utilize trusted key wrapping to limit the ability of your HSM users to only wrap/unwrap keys which have been explicitly marked as trusted by an admin. For more information, see topics on trusted key wrapping in <u>Managing keys in AWS</u> <u>CloudHSM</u>.

#### **Related resources**

- Wrap and Unwrap functions
- <u>Cipher functions for JCE</u>
- Supported Java key attributes
- Key attributes for CloudHSM CLI

### **Application integration**

Follow the best practices in this section to optimize how your application integrates with your AWS CloudHSM cluster.

### **Bootstrap your Client SDK**

Before your client SDK can connect to your cluster, it must be bootstrapped. When bootstrapping IP addresses to your cluster, we recommend using the --cluster-id parameter when possible. This method populates your config with all HSM IP addresses in your cluster without needing to keep track of each individual address. Doing this adds extra resilience to your application initialization in the event an HSM is undergoing maintenance or during an Availability Zone outage. For more details, see <u>Bootstrap the Client SDK</u>.

### Authenticate to perform operations

In AWS CloudHSM, you must authenticate to your cluster before you are able to perform most operations such as cryptographic operations.

Authenticate with CloudHSM CLI: You can authenticate with CloudHSM CLI using either its <u>single command mode</u> or <u>interactive mode</u>. Use the <u>login</u> command to authenticate in interactive mode. To authenticate in single command mode, you must set the environmental variables CLOUDHSM\_ROLE and CLOUDHSM\_PIN. For details on doing this, refer to <u>Single Command mode</u>. AWS CloudHSM recommends securely storing your HSM credentials when not being used by your application.

**Authenticate with PKCS #11**: In PKCS #11, you login using the C\_Login API after opening a session using C\_OpenSession. You only need to perform one C\_Login per slot (cluster). After you have successfully logged in, you can open additional sessions using C\_OpenSession without the need to perform additional login operations. For examples on authenticating to PKCS #11, see <u>Code samples for the PKCS #11 library</u>.

Authenticate with JCE: The AWS CloudHSM JCE Provider supports both implicit and explicit login. The method that works for you depends on your use case. When possible, we recommend using Implicit Login because the SDK will automatically handle authentication if your application becomes disconnected from your cluster and needs to be re-authenticated. Using implicit login also allows you to provide credentials to your application when using an integration that doesn't allow you to have control over your application code. For more about login methods, see <u>Provide</u> credentials to the JCE provider.

**Authenticate with OpenSSL**: With the OpenSSL Dynamic Engine, you provide credentials through environment variables. AWS CloudHSM recommends securely storing your HSM credentials when not being used by your application. If possible, you should configure your environment to systematically retrieve and set these environment variables without manual entry. For details on authenticating with OpenSSL, see Installing the OpenSSL Dynamic Engine.

### Effectively manage keys in your application

**Use key attributes to control what keys can do**: When generating a key, use key attributes to define a set of permissions that will allow or deny specific types of operations for that key. We recommend that keys be generated with the least amount of attributes needed to complete their task. For example, an AES key used for encryption should not also be allowed to wrap keys out of the HSM. For more information, see our attributes pages for the following Client SDKs:

- PKCS #11 key attributes
- JCE key attributes

**When possible, cache key objects to minimize latency**: Key find operations will query every HSM in your cluster. This operation is expensive and does not scale with HSM count in your cluster.

- With PKCS #11, you find keys using the C\_FindObjects API.
- With JCE, you find keys using the KeyStore.

For optimal performance, AWS recommends that you utilize key find commands (like <u>findKey</u> and <u>key list</u>) only once during your application start-up and cache the key object returned in application memory. If you require this key object later on, you should retrieve the object from your cache instead of querying for this object for each operation which will add significant performance overhead.

### Use multi-threading

AWS CloudHSM supports multi-threaded applications, but there are certain things to keep in mind with multi-threaded applications.

With PKCS #11, you should initialize the PKCS #11 library (calling C\_Initialize) only once. Each thread should be assigned its own session (C\_OpenSession). Using the same session in multiple threads is not recommended.

**With JCE**, the AWS CloudHSM provider should be initialized only once. Do not share instances of SPI objects across threads. For example, Cipher, Signature, Digest, Mac, KeyFactory or KeyGenerator objects should only be utilized in the context of their own thread.

### Handle throttling errors

You may experience HSM throttling errors under the following circumstances:

- Your cluster is not properly scaled to manage peak traffic.
- Your cluster is not sized with a +1 redundancy during maintenance events.
- Availability Zone outages result in a reduced number of available HSMs in your cluster.

See <u>HSM Throttling</u> for information on how to best handle this scenario.

To ensure your cluster is adequately sized and will not be throttled, AWS recommends you load test in your environment with your expected peak traffic.

### Integrate retries on cluster operations

AWS may replace your HSM for operational or maintenance reasons. In order to make your application resilient to such situations, AWS recommends that you implement client-side retry logic on all operations that are routed to your cluster. Subsequent retries on failed operations due to replacements are expected to succeed.

### Implement disaster recovery strategies

In response to an event, it may be necessary to shift your traffic away from an entire cluster or region. The following sections describe multiple strategies for doing this.

**Use VPC peering to access your cluster from another account or region**: You can utilize VPC peering to access your AWS CloudHSM cluster from another account or region. For information on how to set this up, see <u>What is VPC peering?</u> in the *VPC Peering Guide*. Once you have established your peering connections and configured your security groups appropriately, you can communicate with HSM IP addresses in the same way as you normally would.

**Connect to multiple clusters from the same application**: The JCE provider, PKCS #11 library, and CloudHSM CLI in Client SDK 5 support connecting to multiple clusters from the same application. For example, you can have two active clusters, each in different regions, and your application can connect to both at once and load balance between the two as part of normal operations. If your

application is not using Client SDK 5 (the latest SDK), then you cannot connect to multiple clusters from the same application. Alternatively, you can keep another cluster up and running and, in the event there is a regional outage, shift your traffic to the other cluster to minimize downtime. See the respective pages for details:

- Connecting to multiple slots with PKCS#11
- Connecting to multiple clusters with the JCE provider
- Connecting to multiple clusters with CloudHSM CLI

**Restore a cluster from a backup**: You can create a new Cluster from a backup of an existing Cluster. For more information, see <u>Managing AWS CloudHSM backups</u>.

### Monitoring

This section describes multiple mechanisms you can use to monitor your cluster and application. For additional details on monitoring, see <u>Monitoring AWS CloudHSM</u>.

### **Monitor client logs**

Every Client SDK writes logs that you can monitor. For information on client logging, see <u>Working</u> with client SDK logs.

On platforms that are designed to be ephemeral, such as Amazon ECS and AWS Lambda, collecting client logs from a file can be difficult. In these situations, it is a best practice to configure your Client SDK logging to write logs to the console. Most services will automatically collect this output and publish it to Amazon CloudWatch logs for you to keep and view.

If you are using any third-party integration on top of the AWS CloudHSM Client SDK, you should ensure that you configure that software package to log its output to the console as well. The output from the AWS CloudHSM Client SDK may be captured by this package and written to its own log file otherwise.

See the <u>Client SDK 5 configure tool</u> for information on how to configure logging options in your application.

### **Monitor audit logs**

AWS CloudHSM publishes audit logs to your Amazon CloudWatch account. Audit logs come from the HSM and track certain operations for auditing purposes.

You can use audit logs to keep track of any management commands that are invoked on your HSM. For example, you can trigger an alarm when you notice an unexpected management operation being performed.

See <u>How HSM audit logging works</u> for more details.

### Monitor AWS CloudTrail

AWS CloudHSM is integrated with AWS CloudTrail, a service that provides a record of actions taken by a user, role, or an AWS service in AWS CloudHSM. AWS CloudTrail captures all API calls for AWS CloudHSM as events. The calls captured include calls from the AWS CloudHSM console and code calls to the AWS CloudHSM API operations.

You can use AWS CloudTrail to audit any API call that is made to the AWS CloudHSM control plane to ensure that no unwanted activity is taking place in your account.

See <u>Working with AWS CloudTrail and AWS CloudHSM</u> for details.

### **Monitor Amazon CloudWatch metrics**

You can use Amazon CloudWatch metrics to monitor your AWS CloudHSM cluster in real time. The metrics can be grouped by region, cluster ID, or HSM ID *and* cluster ID.

Using Amazon CloudWatch metrics, you can configure Amazon CloudWatch alarms to alert you of any potential issue that may arise that could impact your service. We recommend configuring alarms to monitor the following:

- Approaching your key limit on an HSM
- Approaching the HSM session count limit on an HSM
- Approaching the HSM user count limit on an HSM
- Differences in HSM user or key count to identify synchronization issues
- Unhealthy HSMs to scale your cluster up until AWS CloudHSM can resolve the issue

For more details, see <u>Working with Amazon CloudWatch Logs and AWS CloudHSM Audit Logs</u>.

# Managing AWS CloudHSM clusters

You can manage your AWS CloudHSM clusters from the <u>AWS CloudHSM console</u> or one of the <u>AWS</u> <u>SDKs or command line tools</u>. For more information, see the following topics.

To create a cluster, see Getting started.

# **Cluster architecture**

When you create a cluster, you specify an Amazon Virtual Private Cloud (VPC) in your AWS account and one or more subnets in that VPC. We recommend that you create one subnet in each Availability Zone (AZ) in your chosen AWS Region. You can create private subnets when you create a VPC. To learn more, see <u>Create a virtual private cloud (VPC)</u>.

Each time you create an HSM, you specify the cluster and Availability Zone for the HSM. By putting the HSMs in different Availability Zones, you achieve redundancy and high availability in case one Availability Zone is unavailable.

When you create an HSM, AWS CloudHSM puts an elastic network interface (ENI) in the specified subnet in your AWS account. The elastic network interface is the interface for interacting with the HSM. The HSM resides in a separate VPC in an AWS account that is owned by AWS CloudHSM. The HSM and its corresponding network interface are in the same Availability Zone.

To interact with the HSMs in a cluster, you need the AWS CloudHSM client software. Typically you install the client on Amazon EC2 instances, known as *client instances*, that reside in the same VPC as the HSM ENIs, as shown in the following figure. That's not technically required though; you can install the client on any compatible computer, as long as it can connect to the HSM ENIs. The client communicates with the individual HSMs in your cluster through their ENIs.

The following figure represents an AWS CloudHSM cluster with three HSMs, each in a different Availability Zone in the VPC.

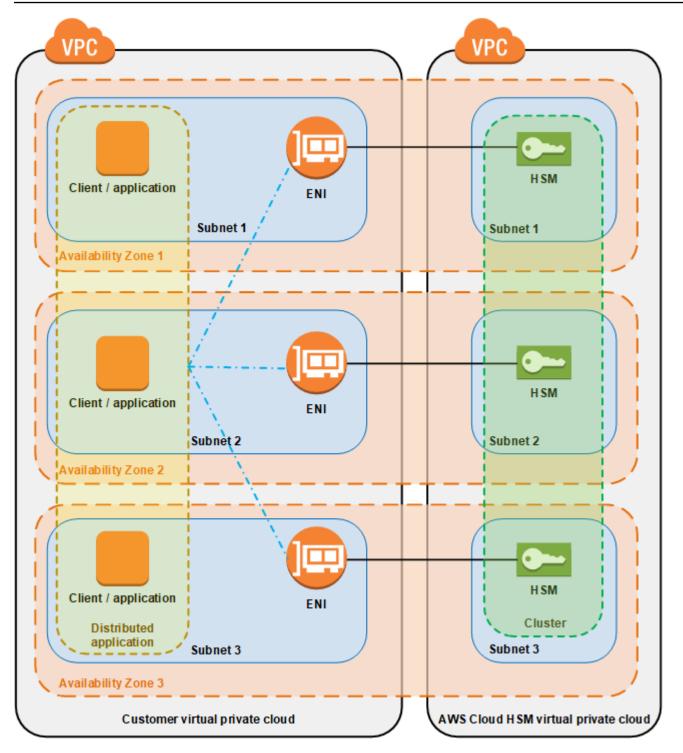

# **Cluster synchronization**

In an AWS CloudHSM cluster, AWS CloudHSM keeps the keys on the individual HSMs in sync. You don't need to do anything to synchronize the keys on your HSMs. To keep the users and policies

on each HSM in sync, update the AWS CloudHSM client configuration file before you <u>manage HSM</u> users. For more information, see Keep HSM users in sync.

When you add a new HSM to a cluster, AWS CloudHSM makes a backup of all keys, users, and policies on an existing HSM. It then restores that backup onto the new HSM. This keeps the two HSMs in sync.

If the HSMs in a cluster fall out of synchronization, AWS CloudHSM automatically resynchronizes them. To enable this, AWS CloudHSM uses the credentials of the <u>appliance user</u>. This user exists on all HSMs provided by AWS CloudHSM and has limited permissions. It can get a hash of objects on the HSM and can extract and insert masked (encrypted) objects. AWS cannot view or modify your users or keys and cannot perform any cryptographic operations using those keys.

# Cluster high availability and load balancing

When you create an AWS CloudHSM cluster with more than one HSM, you automatically get load balancing. Load balancing means that the <u>AWS CloudHSM client</u> distributes cryptographic operations across all HSMs in the cluster based on each HSM's capacity for additional processing.

When you create the HSMs in different AWS Availability Zones, you automatically get high availability. High availability means that you get higher reliability because no individual HSM is a single point of failure. We recommend that you have a minimum of two HSMs in each cluster, with each HSM in different Availability Zones within an AWS Region.

For example, the following figure shows an Oracle database application that is distributed to two different Availability Zones. The database instances store their master keys in a cluster that includes an HSM in each Availability Zone. AWS CloudHSM automatically synchronizes the keys to both HSMs so that they are immediately accessible and redundant.

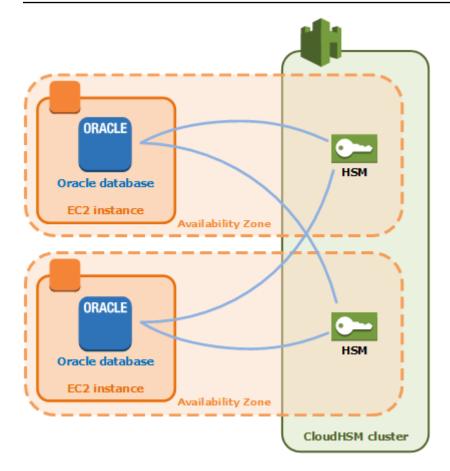

# AWS CloudHSM cluster modes and HSM types

AWS CloudHSM offers two cluster modes: *FIPS* and *non-FIPS*. AWS CloudHSM also offers two HSM types: *hsm1.medium* and *hsm2m.medium*. Review the details on this page before deciding which cluster mode and HSM type is right for your needs.

## 🚺 Note

All clusters created before June 10, 2024 are in FIPS mode and have HSM type hsm1.medium.

To see your cluster's mode and HSM type, use the describe-clusters command.

# **Cluster modes**

AWS CloudHSM offers clusters in two modes: *FIPS* and *non-FIPS*. In FIPS mode, only keys and algorithms that are approved by the Federal Information Processing Standard (FIPS) can be

used. Non-FIPS mode offers all the keys and algorithms that are supported by AWS CloudHSM, regardless of FIPS approval.

The following table lists the major differences between each cluster mode:

| Differentiating feature | FIPS mode                                                              | Non-FIPS mode                                                                                |
|-------------------------|------------------------------------------------------------------------|----------------------------------------------------------------------------------------------|
| HSM type compatibility  | Available with hsm1.medium.                                            | Available with hsm2m.med ium.                                                                |
| Backup compatibility    | Can only be used to backup restore clusters in FIPS mode.              | Can only be used to backup<br>restore clusters in non-FIPS<br>mode.                          |
| Key selection           | Supports AWS CloudHSM keys that are FIPS approved <sup>1</sup> .       | Supports AWS CloudHSM<br>keys that are both FIPS<br>approved and not FIPS<br>approved.       |
| Algorithms              | Supports AWS CloudHSM algorithms that are FIPS approved <sup>1</sup> . | Supports AWS CloudHSM<br>algorithms that are both<br>FIPS approved and not FIPS<br>approved. |
| Certification           | FIPS 140-2, PCI PIN, and PCI-3DS compliant.                            |                                                                                              |

[1] See <u>Deprecation notifications</u> for details.

Before choosing a cluster mode, note that a cluster's mode (FIPS or non-FIPS) cannot be changed after it is created, so ensure you select the right mode for your needs.

# **HSM types**

In addition to cluster modes, AWS CloudHSM offers two HSM types: *hsm1.medium* and *hsm2m.medium*. Each HSM type uses different hardware, and each cluster can only contain one type of HSM. The following table lists the major differences between the two:

| Differentiating feature    | hsm1.medium                                                                         | hsm2m.medium                                                                                                    |
|----------------------------|-------------------------------------------------------------------------------------|----------------------------------------------------------------------------------------------------|
| Cluster mode compatibility | Available for clusters in FIPS mode.                                                | Currently available for clusters in non-FIPS mode.                                                                                                    |
| Backup compatibility       | Can only be used to backup restore to <b>hsm1.medium</b> clusters.                  | Can only be used to backup restore <b>hsm2m.medium</b> clusters.                                                                                                    |
| Key capacity               | 3,300 per cluster.                                                                  | 16,666 total keys, with<br>asymmetric keys having<br>a maximum of 3,333 per<br>cluster.                                                                                                    |
| <u>Client SDKs</u>         | Supports all Client SDKs.                                                           | Supports all Client SDKs<br>except for <u>CNG and KSP</u><br><u>providers</u> .                                                                                                    |
| <b>Client SDK versions</b> | Compatible with SDK version 3.1.0 and later.                                        | Compatible with Client SDK version 5.12.0 and later.                                                                                                    |
| Region availability        | Available in all regions that<br>CloudHSM is available.                             | Available in a limited number<br>of regions with additional<br>supported regions coming<br>soon. To see the regions<br>where this HSM type is<br>available, refer to <u>AWS</u><br><u>CloudHSM pricing calculator</u> . |
| Performance                | To see the performance of each HSM type, refer to <u>AWS CloudHSM Performance</u> . |                                                                                                    |
| Certification              | FIPS 140-2, PCI DSS, PCI PIN, SOC2, and PCI-3DS compliant .                         | PCI DSS compliant.                                                                                                    |

[1] See <u>Deprecation notifications</u> for details.

# **Connect the client SDK to the AWS CloudHSM cluster**

To connect to the cluster with either Client SDK 5 or Client SDK 3, you must first do two things:

- Have an issuing certificate in place on the EC2 instance
- Bootstrap the Client SDK to the cluster

# Place the issuing certificate on each EC2 instance

You create the issuing certificate when you initialize the cluster. Copy the issuing certificate to the default location for the platform on each EC2 instance that connects to the cluster.

Linux

/opt/cloudhsm/etc/customerCA.crt

#### Windows

C:\ProgramData\Amazon\CloudHSM\customerCA.crt

# Specify the location of the issuing certificate

With Client SDK 5, you use the configure tool to specify the location of the issuing certificate.

PKCS #11 library

### To place the issuing certificate on Linux for Client SDK 5

• Use the configure tool to specify a location for the issuing certificate.

\$ sudo /opt/cloudhsm/bin/configure-pkcs11 --hsm-ca-cert <customerCA certificate
file>

### To place the issuing certificate on Windows for Client SDK 5

• Use the configure tool to specify a location for the issuing certificate.

```
"C:\Program Files\Amazon\CloudHSM\configure-pkcs11.exe" --hsm-ca-
cert <customerCA certificate file>
```

#### **OpenSSL Dynamic Engine**

### To place the issuing certificate on Linux for Client SDK 5

• Use the configure tool to specify a location for the issuing certificate.

```
$ sudo /opt/cloudhsm/bin/configure-dyn --hsm-ca-cert <customerCA certificate
file>
```

#### JCE provider

#### To place the issuing certificate on Linux for Client SDK 5

• Use the configure tool to specify a location for the issuing certificate.

```
$ sudo /opt/cloudhsm/bin/configure-jce --hsm-ca-cert <customerCA certificate
file>
```

### To place the issuing certificate on Windows for Client SDK 5

• Use the configure tool to specify a location for the issuing certificate.

"C:\Program Files\Amazon\CloudHSM\configure-jce.exe" --hsm-ca-cert <customerCA
 certificate file>

#### CloudHSM CLI

## To place the issuing certificate on Linux for Client SDK 5

• Use the configure tool to specify a location for the issuing certificate.

```
$ sudo /opt/cloudhsm/bin/configure-cli --hsm-ca-cert <customerCA certificate
file>
```

### To place the issuing certificate on Windows for Client SDK 5

• Use the configure tool to specify a location for the issuing certificate.

```
"C:\Program Files\Amazon\CloudHSM\configure-cli.exe" --hsm-ca-cert <customerCA
    certificate file>
```

For more information, see <u>Configure Tool</u>.

For more information about initializing the cluster or creating and signing the certificate, see Initialize the Cluster.

# **Bootstrap the Client SDK**

The bootstrap process is different depending on the version of the Client SDK you're using, but you must have the IP address of one of the hardware security modules (HSM) in the cluster. You can use the IP address of any HSM attached to your cluster. After the Client SDK connects, it retrieves the IP addresses of any additional HSMs and performs load balancing and client-side key synchronization operations.

### To get an IP address for the cluster

### To get an IP address for an HSM (console)

- 1. Open the AWS CloudHSM console at <u>https://console.aws.amazon.com/cloudhsm/home</u>.
- 2. To change the AWS Region, use the Region selector in the upper-right corner of the page.

- 3. To open the cluster detail page, in the cluster table, choose the cluster ID.
- 4. To get the IP address, on the HSMs tab, choose one of the IP addresses listed under **ENI IP** address.

### To get an IP address for an HSM (AWS CLI)

 Get the IP address of an HSM by using the <u>describe-clusters</u> command from the AWS CLI. In the output from the command, the IP address of the HSMs are the values of EniIp.

```
$ aws cloudhsmv2 describe-clusters
{
    "Clusters": [
        { ... }
        "Hsms": [
        {
        ...
        "EniIp": "10.0.0.9",
        ...
        },
        {
        ...
        "EniIp": "10.0.1.6",
    ...
```

For more information about bootstrapping, see Configure Tool.

### To bootstrap Client SDK 5

#### PKCS #11 library

### To bootstrap a Linux EC2 instance for Client SDK 5

• Use the configure tool to specify the IP address of an HSM in your cluster.

\$ sudo /opt/cloudhsm/bin/configure-pkcs11 -a <HSM IP addresses>

### To bootstrap a Windows EC2 instance for Client SDK 5

• Use the configure tool to specify the IP address of an HSM in your cluster.

"C:\Program Files\Amazon\CloudHSM\bin\configure-pkcs11.exe" -a <HSM IP
addresses>

### OpenSSL Dynamic Engine

### To bootstrap a Linux EC2 instance for Client SDK 5

• Use the configure tool to specify the IP address of an HSM in your cluster.

\$ sudo /opt/cloudhsm/bin/configure-dyn -a <HSM IP addresses>

JCE provider

### To bootstrap a Linux EC2 instance for Client SDK 5

• Use the configure tool to specify the IP address of an HSM in your cluster.

\$ sudo /opt/cloudhsm/bin/configure-jce -a <HSM IP addresses>

#### To bootstrap a Windows EC2 instance for Client SDK 5

• Use the configure tool to specify the IP address of an HSM in your cluster.

"C:\Program Files\Amazon\CloudHSM\bin\configure-jce.exe" -a <HSM IP addresses>

## CloudHSM CLI

## To bootstrap a Linux EC2 instance for Client SDK 5

• Use the configure tool to specify the IP address of the HSM(s) in your cluster.

\$ sudo /opt/cloudhsm/bin/configure-cli -a <The ENI IP addresses of the HSMs>

#### To bootstrap a Windows EC2 instance for Client SDK 5

• Use the configure tool to specify the IP address of the HSM(s) in your cluster.

"C:\Program Files\Amazon\CloudHSM\bin\configure-cli.exe" -a <The ENI IP
addresses of the HSMs>

#### Note

you can use the --cluster-id parameter in place of -a <HSM\_IP\_ADDRESSES>. To see requirements for using --cluster-id, see <u>Client SDK 5 configure tool</u>.

### To bootstrap Client SDK 3

#### To bootstrap a Linux EC2 instance for Client SDK 3

• Use **configure** to specify the IP address of an HSM in your cluster.

sudo /opt/cloudhsm/bin/configure -a <IP address>

### To bootstrap a Windows EC2 instance for Client SDK 3

• Use **configure** to specify the IP address of an HSM in your cluster.

C:\Program Files\Amazon\CloudHSM\bin\configure-jce.exe -a <HSM IP address>

For more information about configure, see ???.

# Adding or removing HSMs in an AWS CloudHSM cluster

To scale up or down your AWS CloudHSM cluster, add or remove HSMs by using the <u>AWS</u> <u>CloudHSM console</u> or one of the <u>AWS SDKs or command line tools</u>. We recommend load testing your cluster to determine the peak load you should anticipate, and then add one more HSM to it to ensure high availability.

#### Topics

- Adding an HSM
- Removing an HSM

# Adding an HSM

The following figure illustrates the events that occur when you add an HSM to a cluster.

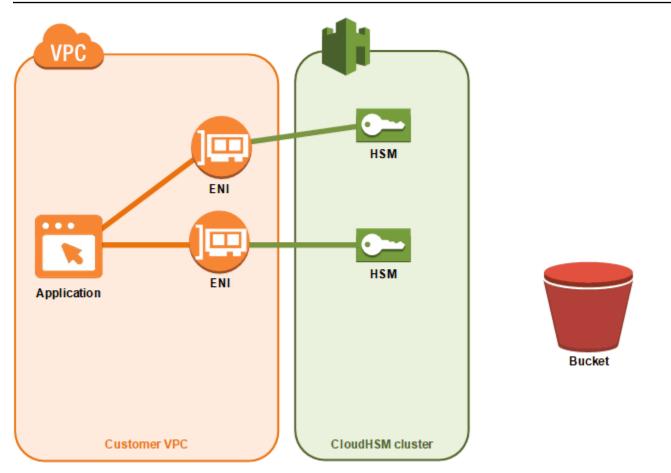

1. You add a new HSM to a cluster. The following procedures explain how to do this from the <u>AWS</u> CloudHSM console, the <u>AWS</u> Command Line Interface (AWS CLI), and the AWS CloudHSM API.

This is the only action that you take. The remaining events occur automatically.

- 2. AWS CloudHSM makes a backup copy of an existing HSM in the cluster. For more information, see <u>Backups</u>.
- 3. AWS CloudHSM restores the backup onto the new HSM. This ensures that the HSM is in sync with the others in the cluster.
- 4. The existing HSMs in the cluster notify the AWS CloudHSM client that there's a new HSM in the cluster.
- 5. The client establishes a connection to the new HSM.

# To add an HSM (console)

- 1. Open the AWS CloudHSM console at <a href="https://console.aws.amazon.com/cloudhsm/home">https://console.aws.amazon.com/cloudhsm/home</a>.
- 2. Choose a cluster for the HSM that you are adding.

- 3. On the **HSMs** tab, choose **Create HSM**.
- 4. Choose an Availability Zone (AZ) for the HSM that you are creating. Then choose **Create**.

## To add an HSM (AWS CLI)

 At a command prompt, issue the <u>create-hsm</u> command, specifying a cluster ID and an Availability Zone for the HSM that you are creating. If you don't know the cluster ID of your preferred cluster, issue the <u>describe-clusters</u> command. Specify the Availability Zone in the form of us-east-2a, us-east-2b, etc.

```
$ aws cloudhsmv2 create-hsm --cluster-id <cluster ID> --availability-
zone <Availability Zone>
{
    "Hsm": {
        "State": "CREATE_IN_PROGRESS",
        "ClusterId": "cluster-5a73d5qzrdh",
        "HsmId": "hsm-lgavqitns2a",
        "SubnetId": "subnet-0e358c43",
        "AvailabilityZone": "us-east-2c",
        "EniId": "eni-bab18892",
        "EniIp": "10.0.3.10"
    }
}
```

## To add an HSM (AWS CloudHSM API)

 Send a <u>CreateHsm</u> request, specifying the cluster ID and an Availability Zone for the HSM that you are creating.

# **Removing an HSM**

You can remove an HSM by using the <u>AWS CloudHSM console</u>, the <u>AWS CLI</u>, or the AWS CloudHSM API.

## To remove an HSM (console)

- 1. Open the AWS CloudHSM console at <a href="https://console.aws.amazon.com/cloudhsm/home">https://console.aws.amazon.com/cloudhsm/home</a>.
- 2. Choose the cluster that contains the HSM that you are removing.

- 3. On the HSMs tab, choose the HSM that you are removing. Then choose Delete HSM.
- 4. Confirm that you want to delete the HSM. Then choose **Delete**.

## To remove an HSM (AWS CLI)

- At a command prompt, issue the <u>delete-hsm</u> command. Pass the ID of the cluster that contains the HSM that you are deleting and one of the following HSM identifiers:
  - The HSM ID (--hsm-id)
  - The HSM IP address (--eni-ip)
  - The HSM's elastic network interface ID (--eni-id)

If you don't know the values for these identifiers, issue the **describe-clusters** command.

```
$ aws cloudhsmv2 delete-hsm --cluster-id <cluster ID> --eni-ip <HSM IP address>
{
    "HsmId": "hsm-lgavqitns2a"
}
```

## To remove an HSM (AWS CloudHSM API)

 Send a <u>DeleteHsm</u> request, specifying the cluster ID and an identifier for the HSM that you are deleting.

# Deleting an AWS CloudHSM cluster

Before you can delete a cluster, you must remove all HSMs from the cluster. For more information, see Removing an HSM.

After you remove all HSMs, you can delete a cluster by using the <u>AWS CloudHSM console</u>, the <u>AWS</u> <u>Command Line Interface (AWS CLI)</u>, or the AWS CloudHSM API.

## To delete a cluster (console)

- 1. Open the AWS CloudHSM console at <a href="https://console.aws.amazon.com/cloudhsm/home">https://console.aws.amazon.com/cloudhsm/home</a>.
- 2. Choose the cluster that you are deleting. Then choose **Delete cluster**.

3. Confirm that you want to delete the cluster, then choose **Delete**.

### To delete a cluster (AWS CLI)

 At a command prompt, issue the <u>delete-cluster</u> command, passing the ID of the cluster that you are deleting. If you don't know the cluster ID, issue the <u>describe-clusters</u> command.

```
$ aws cloudhsmv2 delete-cluster --cluster-id <cluster ID>
{
    "Cluster": {
        "Certificates": {
            "ClusterCertificate": "<certificate string>"
        },
        "SourceBackupId": "backup-rtq2dwi2gq6",
        "SecurityGroup": "sg-40399d28",
        "CreateTimestamp": 1504903546.035,
        "SubnetMapping": {
            "us-east-2a": "subnet-f1d6e798",
            "us-east-2c": "subnet-0e358c43",
            "us-east-2b": "subnet-40ed9d3b"
        },
        "ClusterId": "cluster-kdmrayrc7gi",
        "VpcId": "vpc-641d3c0d",
        "State": "DELETE_IN_PROGRESS",
        "HsmType": "hsm1.medium",
        "StateMessage": "The cluster is being deleted.",
        "Hsms": [],
        "BackupPolicy": "DEFAULT"
    }
}
```

## To delete a cluster (AWS CloudHSM API)

• Send a <u>DeleteCluster</u> request, specifying the ID of the cluster that you are deleting.

# **Creating AWS CloudHSM clusters from backups**

To restore an AWS CloudHSM cluster from a backup, follow the steps in this topic. Your cluster will contain the same users, key material, certificates, configuration, and policies that were in the backup. For more information about managing backups, see <u>Managing backups</u>.

# Create clusters from backups (console)

- 1. Open the AWS CloudHSM console at <a href="https://console.aws.amazon.com/cloudhsm/home">https://console.aws.amazon.com/cloudhsm/home</a>.
- 2. Choose **Create cluster**.
- 3. In the **Cluster configuration** section, do the following:
  - a. For **VPC**, choose a VPC for the cluster that you are creating.
  - b. For **AZ(s)**, choose a private subnet for each Availability Zone that you are adding to the cluster.
- 4. In the **Cluster source** section, do the following:
  - a. Choose Restore cluster from existing backup.
  - b. Choose the backup that you are restoring.
- 5. Choose Next: Review.
- 6. Review your cluster configuration, then choose **Create cluster**.
- 7. Specify how long the service should retain backups.

Accept the default retention period of 90 days or type a new value between 7 and 379 days. The service will automatically delete backups in this cluster older than the value you specify here. You can change this later. For more information, see <u>Configuring backup retention</u>.

- 8. Choose Next.
- 9. (Optional) Type a tag key and an optional tag value. To add more than one tag to the cluster, choose **Add tag**.
- 10. Choose **Review**.
- 11. Review your cluster configuration, and then choose **Create cluster**.

# 🚺 Tip

To create an HSM in this cluster that contains the same users, key material, certificates, configuration, and policies that were in the backup that you restored, <u>add an HSM</u> to the cluster.

# Create clusters from backups (AWS CLI)

To determine the backup ID, issue the **describe-backups** command.

 At a command prompt, issue the <u>create-cluster</u> command. Specify the HSM instance type, the subnet IDs of the subnets where you plan to create HSMs, and the backup ID of the backup that you are restoring.

```
$ aws cloudhsmv2 create-cluster --hsm-type hsm1.medium \
                                --subnet-ids <subnet ID 1> <subnet ID 2> <subnet ID
N> \
                                --source-backup-id <backup ID>
{
    "Cluster": {
        "HsmType": "hsm1.medium",
        "VpcId": "vpc-641d3c0d",
        "Hsms": [],
        "State": "CREATE_IN_PROGRESS",
        "SourceBackupId": "backup-rtg2dwi2gg6",
        "BackupPolicy": "DEFAULT",
        "BackupRetentionPolicy": {
            "Type": "DAYS",
            "Value": 90
         },
        "SecurityGroup": "sg-640fab0c",
        "CreateTimestamp": 1504907311.112,
        "SubnetMapping": {
            "us-east-2c": "subnet-0e358c43",
            "us-east-2a": "subnet-f1d6e798",
            "us-east-2b": "subnet-40ed9d3b"
        },
        "Certificates": {
            "ClusterCertificate": "<certificate string>"
        },
        "ClusterId": "cluster-jxhlf7644ne"
```

}

}

# Create clusters from backups (AWS CloudHSM API)

Refer to the following topic to learn how to create clusters from backups by using the API.

CreateCluster

# Managing AWS CloudHSM backups

AWS CloudHSM makes periodic backups of your cluster at least once every 24 hours. Each backup contains encrypted copies of the following data:

- Users (COs, CUs, and AUs)
- Key material and certificates
- Hardware security module (HSM) configuration and policies

You can't instruct the service to make backups, but you can take certain actions that force the service to create a backup. The service makes a backup when you perform any of the following actions:

- Activate a cluster
- Add an HSM to an active cluster
- Remove an HSM from an active cluster

AWS CloudHSM deletes backups based on the backup retention policy you set when you create clusters. For information about managing backup retention policy, see <u>Configuring backup</u> retention.

# Topics

- Working with backups
- Deleting and restoring backups
- <u>Configuring AWS CloudHSM backup retention policy</u>
- <u>Copying backups across AWS Regions</u>
- Working with shared backups

# Working with backups

When you add an HSM to a cluster that previously contained one or more active HSMs, the service restores the latest backup onto the new HSM. Use backups to manage HSMs you use infrequently. When you don't need the HSM, delete it to trigger a backup. Later, when you need the HSM, create

a new one in the same cluster, and this action will restore the backup you previously created with the delete HSM operation.

# Removing expired keys or inactive users

You may want to remove unwanted cryptographic materials from your environment such as expired keys or inactive users. This is a two-step process. First, delete these materials from your HSM. Next, delete all existing backups. Following this process ensures you do not restore deleted information when initializing a new cluster from backup. For more information, see <u>the section</u> called "Deleting and restoring backups".

# **Considering disaster recovery**

You can create a cluster from a backup. You might want to do this to set a recovery point for your cluster. Nominate a backup that contains all the users, key material, certificates that you want in your recovery point, and then use that backup to create a new cluster. For more information about creating a cluster from a backup, see <u>Creating clusters from backups</u>.

You can also copy a backup of a cluster into a different region, where you can create a new cluster as a clone of the original. You may want to do this for a number of reasons, including simplification of the disaster recovery process. For more information about copying backups to regions, see <u>Copying backups across Regions</u>.

# **Deleting and restoring backups**

After you delete a backup, the service holds the backup for seven days, during which time you can restore the backup. After the seven-day period, you can no longer restore the backup. For more information about managing backups, see <u>Managing backups</u>.

# Delete and restore backups (console)

# To delete a backup (console)

- 1. Open the AWS CloudHSM console at <u>https://console.aws.amazon.com/cloudhsm/home</u>.
- 2. To change the AWS Region, use the Region selector in the upper-right corner of the page.
- 3. In the navigation pane, choose **Backups**.
- 4. Choose a backup to delete.

### 5. To delete the selected backup, choose Actions, Delete.

The Delete backups dialog box appears.

6. Choose Delete.

The state of the backup changes to PENDING\_DELETE. You can restore a backup that is pending deletion for up to 7 days after you request the deletion.

## To restore a backup (console)

- 1. Open the AWS CloudHSM console at https://console.aws.amazon.com/cloudhsm/home.
- 2. To change the AWS Region, use the Region selector in the upper-right corner of the page.
- 3. In the navigation pane, choose **Backups**.
- 4. Choose a backup in the PENDING\_DELETE state to restore.
- 5. To restore the selected backup, choose Actions, Restore.

# Delete and restore backups (AWS CLI)

Check the status of a backup or find its ID by using the <u>describe-backups</u> command from the AWS CLI.

## To delete a backup (AWS CLI)

 At a command prompt, run the <u>delete-backup</u> command, passing the ID of the backup to be deleted.

```
$ aws cloudhsmv2 delete-backup --backup-id <backup ID>
{
    "Backup": {
        "CreateTimestamp": 1534461854.64,
        "ClusterId": "cluster-dygnwhmscg5",
        "BackupId": "backup-ro5c4er4aac",
        "BackupState": "PENDING_DELETION",
        "DeleteTimestamp": 1536339805.522,
        "HsmType": "hsm1.medium",
        "Mode": "FIPS"
    }
}
```

## To restore a backup (AWS CLI)

To restore a backup, issue the <u>restore-backup</u> command, passing the ID of a backup that is in the PENDING\_DELETION state.

```
$ aws cloudhsmv2 restore-backup --backup-id <backup ID>
{
    "Backup": {
        "ClusterId": "cluster-dygnwhmscg5",
        "CreateTimestamp": 1534461854.64,
        "BackupState": "READY",
        "BackupId": "backup-ro5c4er4aac"
    }
}
```

## To list backups (AWS CLI)

• To see a list of all backups in the PENDING\_DELETION state, run the **describe-backups** command and include states=PENDING\_DELETION as a filter.

# Delete and restore backups (AWS CloudHSM API)

Refer to the following topics to learn how to delete and restore backups by using the API.

- DeleteBackup
- <u>RestoreBackup</u>

# **Configuring AWS CloudHSM backup retention policy**

With the <u>exemption of clusters created before 18 November 2020</u>, the default backup retention policy for clusters is 90 days. You can set this period to any number between 7 and 379 days. AWS CloudHSM does not delete a cluster's last backup. For more information about managing backups, see <u>Managing backups</u>.

# Understanding backup retention policy

AWS CloudHSM purges backups based on the backup retention policy you set when you create a cluster. Backup retention policy applies to clusters. If you move a backup to a different region, that backup is no longer associated with a cluster and has no backup retention policy. You must manually delete any backups not associated with a cluster. AWS CloudHSM does not delete a cluster's last backup.

<u>AWS CloudTrail</u> reports backups marked for deletion. You can restore backups the service purges just as you would restore <u>manually deleted backups</u>. To prevent a race condition, you should change the backup retention policy for the cluster before you restore a backup deleted by the service. If you want to keep the retention policy the same and preserve select backups, you can specify that the service <u>exclude backups</u> from the cluster backup retention policy.

# **Existing-cluster exemption**

AWS CloudHSM launched managed backup retention on 18 November 2020. Clusters created before 18 November 2020 have a backup retention policy of 90 days plus the age of the cluster. For example, if you created a cluster on 18 November 2019, the service would assign your cluster a backup retention policy of one year plus 90 days (455 days).

## 🚯 Note

You can opt out of managed backup retention altogether by contacting support (<u>https://aws.amazon.com/support</u>).

# **Configure backup retention (console)**

## To configure backup retention policy (console)

- 1. Open the AWS CloudHSM console at <a href="https://console.aws.amazon.com/cloudhsm/home">https://console.aws.amazon.com/cloudhsm/home</a>.
- 2. To change the AWS Region, use the Region selector in the upper-right corner of the page.
- 3. Click the cluster ID of a cluster in the Active state to manage the backup retention policy for that cluster.
- 4. To change the backup retention policy, choose **Actions, Change backup retention period**.

The Change backup retention period dialog box appears.

- 5. In **Backup retention period (in days)**, type a value between 7 and 379 days.
- 6. Choose **Change backup retention period**.

## To exclude or include a backup from backup retention policy (console)

- 1. Open the AWS CloudHSM console at https://console.aws.amazon.com/cloudhsm/home.
- 2. To view your backups, in the navigation pane choose **Backups**.
- 3. Click the backup ID of a backup in the Ready state to exclude or include.
- 4. On the **Backup details** page, take one of the following actions.
  - To exclude a backup with a date in **Expiration time**, choose **Actions**, **Disable expiration**.
  - To include a backup that does not expire, choose **Actions**, **Use cluster retention policy**.

# **Configure backup retention (AWS CLI)**

Check the status of a backup or find its ID by using the <u>describe-backups</u> command from the AWS CLI.

## To configure backup retention policy (AWS CLI)

• At a command prompt, issue the **modify-cluster** command. Specify the cluster ID and the backup retention policy.

\$ aws cloudhsmv2 modify-cluster --cluster-id <cluster ID> \

```
--backup-retention-policy Type=DAYS, Value=<number
of days to retain backups>
{
   "Cluster": {
      "BackupPolicy": "DEFAULT",
      "BackupRetentionPolicy": {
         "Type": "DAYS",
         "Value": 90
      },
      "Certificates": {},
      "ClusterId": "cluster-kdmrayrc7gi",
      "CreateTimestamp": 1504903546.035,
      "Hsms": [],
      "HsmType": "hsm1.medium",
      "SecurityGroup": "sg-40399d28",
      "State": "ACTIVE",
      "SubnetMapping": {
         "us-east-2a": "subnet-f1d6e798",
         "us-east-2c": "subnet-0e358c43",
         "us-east-2b": "subnet-40ed9d3b"
      },
      "TagList": [
         {
            "Key": "Cost Center",
            "Value": "12345"
         }
      ],
      "VpcId": "vpc-641d3c0d"
   }
}
```

### To exclude a backup from backup retention policy (AWS CLI)

 At a command prompt, issue the modify-backup-attributes command. Specify the backup ID and set the never-expires flag to preserve the backup.

```
"ClusterId": "cluster-dygnwhmscg5",
    "NeverExpires": true
}
```

## To include a backup in backup retention policy (AWS CLI)

• At a command prompt, issue the **modify-backup-attributes** command. Specify the backup ID and set the no-never-expires flag to include the backup in backup retention policy, which means the service will eventually delete the backup.

# Configure backup retention (AWS CloudHSM API)

Refer to the following topics to learn how to manage backup retention by using the API.

- ModifyCluster
- ModifyBackupAttributes

# **Copying backups across AWS Regions**

You can copy backups across regions for many reasons, including cross-region resilience, global workloads, and <u>disaster recovery</u>. After you copy backups, they appear in the destination region with a CREATE\_IN\_PROGRESS status. Upon successful completion of the copy, the status of the backup changes to READY. If the copy fails, the status of the backup changes to DELETED. Check your input parameters for errors and ensure that the specified source backup is not in a DELETED

state before rerunning the operation. For information about backups or how to create a cluster from a backup, see Managing backups or Creating clusters from backups.

Note the following:

- To copy a cluster backup to a destination region, your account must have the proper IAM policy permissions. In order to copy the backup to a different region, your IAM policy must allow access to the source region in which the backup is located. Once copied across regions, your IAM policy must allow access to the destination region in order to interact with the copied backup, which includes using the CreateCluster operation. For more information, see Create IAM administrators.
- The original cluster and the cluster that may be built from a backup in the destination region are not linked. You must manage each of these clusters independently. For more information, see <u>Managing clusters</u>.
- Backups cannot be copied between AWS restricted regions and standard regions. Backups *can* be copied between the AWS GovCloud (US-East) and AWS GovCloud (US-West) regions.

# Copy backups to different Regions (console)

## To copy backups to different Regions (console)

- 1. Open the AWS CloudHSM console at <a href="https://console.aws.amazon.com/cloudhsm/home">https://console.aws.amazon.com/cloudhsm/home</a>.
- 2. To change the AWS Region, use the Region selector in the upper-right corner of the page.
- 3. In the navigation pane, choose **Backups**.
- 4. Choose a backup to copy to a different region.
- 5. To copy the selected backup, choose **Actions, Copy backup to another region**.

The Copy backup to another region dialog box appears.

- 6. In **Destination region**, choose a region from **Select a region**.
- 7. (Optional) Type a tag key and an optional tag value. To add more than one tag to the cluster, choose **Add tag**.
- 8. Choose Copy backup.

# Copy backups to different Regions (AWS CLI)

To determine the backup ID, run the **describe-backups** command.

## To copy backups to different regions (AWS CLI)

 At a command prompt, run the <u>copy-backup-to-region</u> command. Specify the destination region and the backup ID of the source backup. If you specify a backup ID, the associated backup is copied.

# Copy backups to different Regions (AWS CloudHSM API)

Refer to the following topic to learn how to copy backups to different regions by using the API.

CopyBackupToRegion

# Working with shared backups

CloudHSM integrates with AWS Resource Access Manager (AWS RAM) to enable resource sharing. AWS RAM is a service that enables you to share some CloudHSM resources with other AWS accounts or through AWS Organizations. With AWS RAM, you share resources that you own by creating a *resource share*. A resource share specifies the resources to share, and the consumers with whom to share them. Consumers can include:

- Specific AWS accounts inside or outside of its organization in AWS Organizations
- An organizational unit inside its organization in AWS Organizations
- An entire organization in AWS Organizations

For more information about AWS RAM, see the AWS RAM User Guide.

This topic explains how to share resources that you own, and how to use resources that are shared with you.

## Contents

- Prerequisites for sharing backups
- Sharing a backup

- Unsharing a shared backup
- Identifying a shared backup
- Permissions for shared backups
- Billing and metering

# Prerequisites for sharing backups

- To share a backup, you must own it in your AWS account. This means that the resource must be allocated or provisioned in your account. You cannot share a backup that has been shared with you.
- To share a backup, it must be in the *READY* state.
- To share a backup with your organization or an organizational unit in AWS Organizations, you
  must enable sharing with AWS Organizations. For more information, see <u>Enable Sharing with
  AWS Organizations</u> in the AWS RAM User Guide.

# Sharing a backup

When you share a backup with other AWS accounts, you enable them to restore clusters from the backup which contain the keys and users stored in the backup.

To share a backup, you must add it to a resource share. A resource share is an AWS RAM resource that lets you share your resources across AWS accounts. A resource share specifies the resources to share, and the consumers with whom they are shared. When you share a backup using the CloudHSM console, you add it to an existing resource share. To add the backup to a new resource share, you must first create the resource share using the <u>AWS RAM console</u>.

If you are part of an organization in AWS Organizations and sharing within your organization is enabled, consumers in your organization are automatically granted access to the shared backup. Otherwise, consumers receive an invitation to join the resource share and are granted access to the shared backup after accepting the invitation.

You can share a backup that you own using the AWS RAM console or AWS CLI.

# To share a backup that you own using the AWS RAM console

See <u>Creating a Resource Share</u> in the AWS RAM User Guide.

## To share a backup that you own (AWS RAM command)

#### Use the create-resource-share command.

## To share a backup that you own (CloudHSM command)

#### <u> Important</u>

While you can share a backup using the CloudHSM PutResourcePolicy operation, we recommend using AWS Resource Access Manager (AWS RAM) instead. Using AWS RAM provides multiple benefits as it creates the policy for you, allows multiple resources to be shared at one time, and increases the discoverability of shared resources. If you use PutResourcePolicy and want consumers to be able to describe the backups you shared with them, you must promote the backup to a standard AWS RAM Resource Share using the AWS RAM PromoteResourceShareCreatedFromPolicy API operation.

Use the <u>put-resource-policy</u> command.

1. Create a file named policy.json and copy the following policy into it.

```
{
   "Version":"2012-10-17",
   "Statement":[{
     "Effect":"Allow",
     "Principal":{
        "AWS":"<consumer-aws-account-id-or-user>"
     },
     "Action":[
        "cloudhsm:CreateCluster",
        "cloudhsm:DescribeBackups"],
     "Resource":"<arn-of-backup-to-share>"
    }]
}
```

2. Update policy.json with the backup ARN and identifiers to share it with. The following example grants read-only access to the root user for the AWS account identified by 123456789012.

```
{
    "Version":"2012-10-17",
    "Statement":[{
        "Effect":"Allow",
        "
```

```
"Principal":{
    "AWS": [
    "account-id"
    ]
    },
    "Action":[
        "cloudhsm:CreateCluster",
        "cloudhsm:DescribeBackups"],
    "Resource":"arn:aws:cloudhsm:us-west-2:123456789012:backup/backup-123"
}]
}
```

### 🔥 Important

You can only grant permissions to DescribeBackups at the account level. When you share a backup with another customer, any principal that has DescribeBackups permission in that account can describe the backup.

3. Run the put-resource-policy command.

```
$ aws cloudhsmv2 put-resource-policy --resource-arn <resource-arn> --policy file://
policy.json
```

### Note

At this point, the consumer can use the backup but it will not show up in the DescribeBackups response with the shared parameter. The next steps describe how to promote the AWS RAM resource share in order for the backup to be included in the response.

4. Get the AWS RAM resource share ARN.

\$ aws ram list-resources --resource-owner SELF --resource-arns <backup-arn>

This returns a response similar to this:

```
{
    "resources": [
    {
```

```
"arn": "<project-arn>",
    "type": "<type>",
    "resourceShareArn": "<resource-share-arn>",
    "creationTime": "<creation-time>",
    "lastUpdatedTime": "<last-update-time>"
    }
]
}
```

From the response, copy the <resource-share-arn> value to use in the next steps.

5. Run the AWS RAM promote-resource-share-created-from-policy command.

```
$ aws ram promote-resource-share-created-from-policy --resource-share-
arn <resource-share-arn>
```

6. To validate that the resource share has been promoted, you can run the AWS RAM <u>get-</u>resource-shares command.

```
$ aws ram get-resource-shares --resource-owner SELF --resource-share-
arns <resource-share-arn>
```

When the policy has been promoted, the featureSet listed in the response is STANDARD. This also means the backup can be described by the new accounts in the policy.

# Unsharing a shared backup

When you unshare a resource, the consumer may no longer use it to restore a cluster. Consumers will still be able to access any clusters that they restored from the shared backup.

To unshare a shared backup that you own, you must remove it from the resource share. You can do this using the AWS RAM console or AWS CLI.

### To unshare a shared backup that you own using the AWS RAM console

See Updating a Resource Share in the AWS RAM User Guide.

To unshare a shared backup that you own (AWS RAM command)

Use the disassociate-resource-share command.

### To unshare a shared backup that you own (CloudHSM command)

#### Use the <u>delete-resource-policy</u> command.

\$ aws cloudhsmv2 delete-resource-policy --resource-arn <resource-arn>

# Identifying a shared backup

Consumers can identify a backup shared with them using the CloudHSM console and AWS CLI.

#### To identify backups shared with you using the CloudHSM console

- 1. Open the AWS CloudHSM console at https://console.aws.amazon.com/cloudhsm/home.
- 2. To change the AWS Region, use the Region selector in the upper-right corner of the page.
- 3. In the navigation pane, choose **Backups**.
- 4. In the table, choose the **Shared backups** tab.

### To identify backups shared with you using the AWS CLI

Use the <u>describe-backups</u> command with the --shared parameter to return the backups that are shared with you.

# **Permissions for shared backups**

## **Permissions for owners**

Backup owners can describe and manage a shared backup as well as use it to restore a cluster.

## **Permissions for consumers**

Backup consumers cannot modify a shared backup, but they can describe it and use it to restore a cluster.

# **Billing and metering**

There are no additional charges for sharing backups.

# **Tagging AWS CloudHSM resources**

A tag is a label that you assign to an AWS resource. You can assign tags to your AWS CloudHSM clusters. Each tag consists of a tag key and a tag value, both of which you define. For example, the tag key might be **Cost Center** and the tag value might be **12345**. Tag keys must be unique for each cluster.

You can use tags for a variety of purposes. One common use is to categorize and track your AWS costs. You can apply tags that represent business categories (such as cost centers, application names, or owners) to organize your costs across multiple services. When you add tags to your AWS resources, AWS generates a cost allocation report with usage and costs aggregated by tags. You can use this report to view your AWS CloudHSM costs in terms of projects or applications, instead of viewing all AWS CloudHSM costs as a single line item.

For more information about using tags for cost allocation, see <u>Using Cost Allocation Tags</u> in the *AWS Billing User Guide*.

You can use the <u>AWS CloudHSM console</u> or one of the <u>AWS SDKs or command line tools</u> to add, update, list, and remove tags.

# Topics

- Adding or updating tags
- Listing tags
- Removing tags

# Adding or updating tags

You can add or update tags from the <u>AWS CloudHSM console</u>, the <u>AWS Command Line Interface</u> (<u>AWS CLI</u>), or the AWS CloudHSM API.

# To add or update tags (console)

- 1. Open the AWS CloudHSM console at https://console.aws.amazon.com/cloudhsm/home.
- 2. Choose the cluster that you are tagging.
- 3. Choose Tags.
- 4. To add a tag, do the following:

- a. Choose Edit Tag and then choose Add Tag.
- b. For **Key**, type a key for the tag.
- c. (Optional) For **Value**, type a value for the tag.
- d. Choose **Save**.
- 5. To update a tag, do the following:
  - a. Choose Edit Tag.

## 🚺 Note

If you update the tag key for an existing tag, the console deletes the existing tag and creates a new one.

- b. Type the new tag value.
- c. Choose **Save**.

### To add or update tags (AWS CLI)

 At a command prompt, issue the <u>tag-resource</u> command, specifying the tags and the ID of the cluster that you are tagging. If you don't know the cluster ID, issue the <u>describe-clusters</u> command.

2. To update tags, use the same command but specify an existing tag key. When you specify a new tag value for an existing tag, the tag is overwritten with the new value.

## To add or update tags (AWS CloudHSM API)

• Send a <u>TagResource</u> request. Specify the tags and the ID of the cluster that you are tagging.

# Listing tags

You can list tags for a cluster from the <u>AWS CloudHSM console</u>, the <u>AWS CLI</u>, or the AWS CloudHSM API.

### To list tags (console)

- 1. Open the AWS CloudHSM console at <a href="https://console.aws.amazon.com/cloudhsm/home">https://console.aws.amazon.com/cloudhsm/home</a>.
- 2. Choose the cluster whose tags you are listing.
- 3. Choose Tags.

## To list tags (AWS CLI)

• At a command prompt, issue the <u>list-tags</u> command, specifying the ID of the cluster whose tags you are listing. If you don't know the cluster ID, issue the **describe-clusters** command.

#### To list tags (AWS CloudHSM API)

• Send a ListTags request, specifying the ID of the cluster whose tags you are listing.

# **Removing tags**

You can remove tags from a cluster by using the <u>AWS CloudHSM console</u>, the <u>AWS CLI</u>, or the AWS CloudHSM API.

#### To remove tags (console)

- 1. Open the AWS CloudHSM console at <a href="https://console.aws.amazon.com/cloudhsm/home">https://console.aws.amazon.com/cloudhsm/home</a>.
- 2. Choose the cluster whose tags you are removing.
- 3. Choose Tags.
- 4. Choose **Edit Tag** and then choose **Remove tag** for the tag you want to remove.
- 5. Choose **Save**.

#### To remove tags (AWS CLI)

 At a command prompt, issue the <u>untag-resource</u> command, specifying the tag keys of the tags that you are removing and the ID of the cluster whose tags you are removing. When you use the AWS CLI to remove tags, specify only the tag keys, not the tag values.

#### To remove tags (AWS CloudHSM API)

• Send an <u>UntagResource</u> request in the AWS CloudHSM API, specifying the ID of the cluster and the tags that you are removing.

# Managing HSM users and keys in AWS CloudHSM

Before you can use your AWS CloudHSM cluster for cryptoprocessing, you must create users and keys on the HSMs in your cluster. See the following topics for more information about managing HSM users and keys in AWS CloudHSM. You can also learn how to use quorum authentication (also known as M of N access control).

## Topics

- Managing HSM users in AWS CloudHSM
- Managing keys in AWS CloudHSM
- Managing cloned clusters

# Managing HSM users in AWS CloudHSM

In AWS CloudHSM, you must use <u>CloudHSM CLI</u> or <u>CloudHSM Management Utility (CMU)</u> command line tools to create and manage the users on your HSM. CloudHSM CLI is designed to be used with <u>the latest SDK version series</u>, while the CMU is designed to be used with <u>the previous SDK version</u> series.

## Topics

- Managing HSM users with CloudHSM CLI
- Managing HSM users with CloudHSM Management Utility (CMU)

## Managing HSM users with CloudHSM CLI

Use <u>CloudHSM CLI</u> command line tools to create and manage the users on your HSM with the latest SDK.

#### Topics

- Understanding HSM users
- HSM user permissions table
- Using CloudHSM CLI to manage users
- Using CloudHSM CLI to manage MFA
- Using CloudHSM CLI to manage quorum authentication (M of N access control)

## **Understanding HSM users**

Most operations that you perform on the HSM require the credentials of an *HSM user*. The HSM authenticates each HSM user and each HSM user has a *type* that determines which operations you can perform on the HSM as that user.

## 1 Note

HSM users are distinct from IAM users. IAM users who have the correct credentials can create HSMs by interacting with resources through the AWS API. After the HSM is created, you must use HSM user credentials to authenticate operations on the HSM.

#### **User types**

- Unactivated admin
- Admin
- Crypto user (CU)
- Appliance user (AU)

#### Unactivated admin

In CloudHSM CLI, The unactivated admin is a temporary user that exists only on the first HSM in an AWS CloudHSM cluster that has never been activated. To <u>activate a cluster</u>, run the **cluster activate** command in CloudHSM CLI. After running this command, unactivated admin are prompted to change the password. After changing the password, the unactivated admin becomes an admin.

#### Admin

In CloudHSM CLI, admin can perform user management operations. For example, they can create and delete users and change user passwords. For more information about admins, see the <u>HSM</u> user permissions table.

#### Crypto user (CU)

A crypto user (CU) can perform the following key management and cryptographic operations.

- Key management Create, delete, share, import, and export cryptographic keys.
- **Cryptographic operations** Use cryptographic keys for encryption, decryption, signing, verifying, and more.

For more information, see the HSM user permissions table.

## Appliance user (AU)

The appliance user (AU) can perform cloning and synchronization operations on your cluster's HSMs. AWS CloudHSM uses the AU to synchronize the HSMs in an AWS CloudHSM cluster. The AU exists on all HSMs provided by AWS CloudHSM, and has limited permissions. For more information, see the <u>HSM user permissions table</u>.

AWS cannot perform any operations on your HSMs . AWS cannot view or modify your users or keys and cannot perform any cryptographic operations using those keys.

## HSM user permissions table

The following table lists HSM operations sorted by the type of HSM user or session that can perform the operation.

|                               | Admin           | Crypto User<br>(CU) | Appliance User<br>(AU) | Unauthent<br>icated Session |
|-------------------------------|-----------------|---------------------|------------------------|-----------------------------|
| Get basic cluster<br>info¹    | <b>O</b><br>Yes | <b>O</b><br>Yes     | <b>O</b><br>Yes        | <b>O</b><br>Yes             |
| Change own<br>password        | Yes             | Yes                 | Yes                    | Not applicable              |
| Change any<br>user's password | <b>O</b><br>Yes | No                  | No                     | <b>X</b><br>No              |
| Add, remove<br>users          | <b>Ves</b>      | No                  | No                     | No                          |

|                                                | Admin       | Crypto User<br>(CU) | Appliance User<br>(AU) | Unauthent<br>icated Session |
|------------------------------------------------|-------------|---------------------|------------------------|-----------------------------|
| Get sync status <sup>2</sup>                   | <b>V</b> es | <b>V</b> es         | <b>O</b><br>Yes        | No                          |
| Extract, insert<br>masked objects <sup>3</sup> | <b>V</b> es | <b>V</b> es         | <b>V</b> es            | No                          |
| Key managemen<br>t functions⁴                  | No          | <b>Ves</b>          | No                     | No                          |
| Encrypt, decrypt                               | No          | <b>O</b><br>Yes     | No                     | No                          |
| Sign, verify                                   | No          | <b>O</b><br>Yes     | No                     | No                          |
| Generate digests<br>and HMACs                  | (X)<br>No   | <b>O</b><br>Yes     | ()<br>No               | No                          |

• [1] Basic cluster information includes the number of HSMs in the cluster and each HSM's IP address, model, serial number, device ID, firmware ID, etc.

- [2] The user can get a set of digests (hashes) that correspond to the keys on the HSM. An application can compare these sets of digests to understand the synchronization status of HSMs in a cluster.
- [3] Masked objects are keys that are encrypted before they leave the HSM. They cannot be decrypted outside of the HSM. They are only decrypted after they are inserted into an HSM that is in the same cluster as the HSM from which they were extracted. An application can extract and insert masked objects to synchronize the HSMs in a cluster.
- [4] Key management functions include creating, deleting, wrapping, unwrapping, and modifying the attributes of keys.

## Using CloudHSM CLI to manage users

This topic provides step-by-step instruction on managing hardware security module (HSM) users with CloudHSM CLI. For more information about CloudHSM CLI or HSM users, see <u>CloudHSM CLI</u> and <u>Using CloudHSM CLI</u>.

## Sections

- Understanding HSM user management with CloudHSM CLI
- Download CloudHSM CLI
- How to manage HSM users with CloudHSM CLI

## Understanding HSM user management with CloudHSM CLI

To manage HSM users, you must log in to the HSM with the user name and password of an <u>admin</u>. Only admins can manage users. The HSM contains a default admin named admin. You set the password for admin when you <u>activated the cluster</u>.

To use CloudHSM CLI, you must use the configure tool to update the local configuration. For instructions on running the configure tool with CloudHSM CLI, see <u>Getting started with CloudHSM</u> <u>Command Line Interface (CLI)</u>. The – a parameter requires you to add the IP address of an HSM in your cluster. If you have multiple HSMs, you can use any IP address. This ensures CloudHSM CLI can propagate any changes you make across the entire cluster. Remember that CloudHSM CLI uses its local file to track cluster information. If the cluster has changed since the last time you used CloudHSM CLI from a particular host, you must add those changes to the local configuration file stored on that host. Never remove an HSM while you're using CloudHSM CLI.

## To get an IP address for an HSM (console)

- 1. Open the AWS CloudHSM console at <a href="https://console.aws.amazon.com/cloudhsm/home">https://console.aws.amazon.com/cloudhsm/home</a>.
- 2. To change the AWS Region, use the Region selector in the upper-right corner of the page.
- 3. To open the cluster detail page, in the cluster table, choose the cluster ID.
- 4. To get the IP address, on the HSMs tab, choose one of the IP addresses listed under **ENI IP** address.

### To get an IP address for an HSM (AWS CLI)

 Get the IP address of an HSM by using the <u>describe-clusters</u> command from the AWS CLI. In the output from the command, the IP address of the HSMs are the values of EniIp.

## Download CloudHSM CLI

The latest version of CloudHSM CLI is available for HSM user management tasks for Client SDK 5. To download and install CloudHSM CLI, follow the instructions in <u>Install and configure CloudHSM</u> <u>CLI</u>.

## How to manage HSM users with CloudHSM CLI

This section includes basic commands to manage HSM users with CloudHSM CLI.

#### (i) Note

Note: CloudHSM CLI user commands are listed in <u>the CloudHSM CLI user command</u> reference

#### Topics

- To create an admin
- To create a crypto user
- To list all HSM users in the cluster
- To change HSM user passwords
- To delete HSM users

#### To create an admin

Follow these steps to create an admin.

1. Use the following command to start CloudHSM CLI interactive mode.

Linux

\$ /opt/cloudhsm/bin/cloudhsm-cli interactive

#### Windows

C:\Program Files\Amazon\CloudHSM\bin\> .\cloudhsm-cli.exe interactive

2. Use the **login** command and log in to the cluster as the admin.

aws-cloudhsm > login --username <USERNAME> --role admin

3. The system prompts you for your password. Enter the password, and the output shows that the command was successful.

```
Enter password:
{
    "error_code": 0,
    "data": {
```

```
"username": "admin",
    "role": "admin"
}
```

4. Enter the following command to create an admin:

aws-cloudhsm > user create --username <USERNAME> --role admin

- 5. Enter the password for the new user.
- 6. Re-enter the password to confirm the password you entered is correct.

#### To create a crypto user

Follow these steps to create a user.

1. Use the following command to start CloudHSM CLI interactive mode.

Linux

\$ /opt/cloudhsm/bin/cloudhsm-cli interactive

Windows

```
C:\Program Files\Amazon\CloudHSM\bin\> .\cloudhsm-cli.exe interactive
```

2. Use the **login** command and log in to the cluster as the admin.

aws-cloudhsm > login --username <USERNAME> --role admin

3. The system prompts you for your password. Enter the password, and the output shows that the command was successful.

```
Enter password:
{
    "error_code": 0,
    "data": {
        "username": "admin",
        "role": "admin"
    }
}
```

4. Enter the following command to create a crypto user:

```
aws-cloudhsm > user create --username <USERNAME> --role crypto-user
```

- 5. Enter the password for the new crypto user.
- 6. Re-enter the password to confirm the password you entered is correct.

#### To list all HSM users in the cluster

Use **user list** command to list all the users in the cluster. You do not have to log in to run **user list**. All user types can list users.

#### Follow these steps to list all users in the cluster

1. Use the following command to start CloudHSM CLI interactive mode.

Linux

\$ /opt/cloudhsm/bin/cloudhsm-cli interactive

Windows

```
C:\Program Files\Amazon\CloudHSM\bin\> .\cloudhsm-cli.exe interactive
```

2. Enter the following command to list all the users in the cluster:

aws-cloudhsm > user list

For more information about **user list**, see <u>user list</u>.

#### To change HSM user passwords

Use the **user change-password** command to change a password.

User types and passwords are case sensitive, but user names are not case sensitive.

Admin, crypto user (CU), and appliance user (AU) can change their own password. To change the password of another user, you must log in as an admin. You cannot change the password of a user who is currently logged in.

#### To change your own password

1. Use the following command to start CloudHSM CLI interactive mode.

#### Linux

\$ /opt/cloudhsm/bin/cloudhsm-cli interactive

#### Windows

C:\Program Files\Amazon\CloudHSM\bin\> .\cloudhsm-cli.exe interactive

2. Use the **login** command and log in as the user with the password you want to change.

```
aws-cloudhsm > login --username <USERNAME> --role <ROLE>
```

3. Enter the user's password.

```
Enter password:
{
    "error_code": 0,
    "data": {
        "username": "admin1",
        "role": "admin"
    }
}
```

4. Enter the **user change-password** command.

```
aws-cloudhsm > user change-password --username <USERNAME> --role <ROLE>
```

- 5. Enter the new password.
- 6. Re-enter the new password.

#### To change the password of another user

1. Use the following command to start CloudHSM CLI interactive mode.

#### Linux

#### \$ /opt/cloudhsm/bin/cloudhsm-cli interactive

#### Windows

C:\Program Files\Amazon\CloudHSM\bin\> .\cloudhsm-cli.exe interactive

2. Use the **login** command and log in as an admin.

aws-cloudhsm > login --username <USERNAME> --role admin

3. Enter the admin's password.

```
Enter password:
{
    "error_code": 0,
    "data": {
        "username": "admin1",
        "role": "admin"
    }
}
```

4. Enter the **user change-password** command along with the username of the user whose password you want to change.

```
aws-cloudhsm > user change-password --username <USERNAME> --role <ROLE>
```

- 5. Enter the new password.
- 6. Re-enter the new password.

For more information about **user change-password**, see <u>user change-password</u>.

#### To delete HSM users

Use user delete to delete a user. You must log in as an admin to delete another user.

### 🚺 Tip

You can't delete crypto users (CU) that own keys.

#### To delete a user

1. Use the following command to start CloudHSM CLI interactive mode.

Linux

\$ /opt/cloudhsm/bin/cloudhsm-cli interactive

#### Windows

```
C:\Program Files\Amazon\CloudHSM\bin\> .\cloudhsm-cli.exe interactive
```

2. Use the **login** command and log in to the cluster as the admin.

aws-cloudhsm > login --username <USERNAME> --role admin

3. The system prompts you for your password. Enter the password, and the output shows that the command was successful.

```
Enter password:
{
    "error_code": 0,
    "data": {
        "username": "admin",
        "role": "admin"
    }
}
```

4. Use the **user delete** command to delete the user.

aws-cloudhsm > user delete --username <USERNAME> --role <ROLE>

For more information about **user delete**, see deleteUser.

## Using CloudHSM CLI to manage MFA

For increased security, you can configure multi-factor authentication (MFA) to help protect the cluster. For more information, see the topics below.

## Topics

- Understanding MFA for HSM users
- Working with MFA for HSM users

## **Understanding MFA for HSM users**

When you log in to a cluster with an MFA enabled HSM user account, you provide the CloudHSM CLI with your password—the first factor, what you know—and CloudHSM CLI provides you with a token and prompts you to have the token signed.

To provide the second factor—what you have—you sign the token with a private key from a key pair you've already created and associated with the HSM user. To access the cluster, you provide the signed token to CloudHSM CLI.

For more information on setting up MFA for a user please see Set up MFA for CloudHSM CLI

## **Quorum authentication and MFA**

The cluster uses the same key for quorum authentication and for MFA. This means a user with MFA enabled is effectively registered for MofN or Quroum access control. To successfully use MFA and quorum authentication for the same HSM user, consider the following points:

- If you are using quorum authentication for a user today, you should use the same key pair you created for the quorum user to enable MFA for the user.
- If you add the MFA requirement for a non-MFA user who is not a quorum authentication user, then you register that user as a Quroum (MofN) registered user with MFA authentication.
- If you remove the MFA requirement or change the password for an MFA user who is also a registered quorum authentication user, you will also remove the user's registration as a quorum (MofN) user.
- If you remove the MFA requirement or change the password for an MFA user who is also a quorum authentication user, *but you still want that user to participate in quorum authentication*, then you must register that user again as a Quorum (MofN) user.

For more information about quorum authentication, see Managing quorum (M of N).

## Working with MFA for HSM users

This topic provides information and instructions for using CloudHSM CLI to manage Multifactor Authentication (MFA). For more information about CloudHSM CLI, see <u>CloudHSM Command Line Interface (CLI)</u>.

## Topics

- MFA Key Pair Requirements
- Set up MFA for CloudHSM CLI
- Create users with MFA enabled
- Log in users with MFA enabled
- Rotate keys for users with MFA enabled
- Deregister an MFA public key for admin users when MFA public key is registered
- Token file reference

For more information about working with HSM users, refer to <u>CloudHSM Command Line Interface</u> (CLI)

## **MFA Key Pair Requirements**

To enable MFA for an HSM user, you can create a new key pair or use an existing key that meets the following requirements:

- Key type: Asymmetric
- Key usage: Sign and verify
- Key spec: RSA\_2048
- Signing algorithm includes: sha256WithRSAEncryption

## 🚯 Note

If you are using quorum authentication or plan to use quorum authentication, see <u>Quorum</u> <u>authentication and MFA</u>

You can use CloudHSM CLI and the key pair to create a new admin user with MFA enabled.

#### Set up MFA for CloudHSM CLI

Follow these steps to set up MFA for CloudHSM CLI.

1. To setup MFA using the Token Sign Strategy you must first generate a 2048 bit RSA private key and associated public key.

2. Using the CloudHSM CLI, login to your user account.

```
$ cloudhsm-cli interactive
aws-cloudhsm > login --username admin --role admin --cluster-id <cluster ID>
Enter password:
{
    "error_code": 0,
    "data": {
        "username": "admin",
        "role": "admin"
    }
}
```

3. Next, execute the command to change you MFA strategy. You must provide the parameter – – token. This parameter specifies a file that will have unsigned tokens written to it.

```
aws-cloudhsm > user change-mfa token-sign --token unsigned-tokens.json --
username <USERNAME> --role crypto-user --change-quorum
Enter password:
Confirm password:
```

4. You now have a file with unsigned tokens that need to be signed: unsigned-tokens.json. The number of tokens in this file depends on the number of HSMs in your cluster. Each token represents one HSM. This file is JSON formatted and contains tokens that need to be signed to prove you have a private key.

```
$ cat unsigned-tokens.json
{
  "version": "2.0",
  "tokens": [
{
    {
      "unsigned": "Vtf/9Q0FY45v/E1osvpEMr59JsnP/hLDm4It002vgL8=",
      "signed": ""
    },
    {
      "unsigned": "wVbC0/5IKwjyZK2NBpdFLyI7BiayZ24YcdUdlcxLwZ4=",
      "signed": ""
    },
    {
      "unsigned": "z6aW9RzErJBL5KqFG5h8lhTVt9oLbxppjod0Ebysydw=",
      "signed": ""
    }
  ]
}
```

5. The next step is to sign these tokens with the private key created in step 1. Place the signatures back in the file. First, you have to extract and decode the base64 encoded tokens.

```
$ echo "Vtf/9Q0FY45v/E1osvpEMr59JsnP/hLDm4It002vqL8=" > token1.b64
$ echo "wVbC0/5IKwjyZK2NBpdFLyI7BiayZ24YcdUdlcxLwZ4=" > token2.b64
$ echo "z6aW9RzErJBL5KqFG5h8lhTVt9oLbxppjod0Ebysydw=" > token3.b64
$ base64 -d token1.b64 > token1.bin
$ base64 -d token2.b64 > token2.bin
$ base64 -d token3.b64 > token3.bin
```

6. Now, you have binary tokens that you can sign using the RSA private key created in step 1.

```
$ openssl pkeyutl -sign \
    -inkey officer1.key \
    -pkeyopt digest:sha256 \
    -keyform PEM \
    -in token1.bin \
    -out token1.sig.bin
```

```
User Guide
```

```
$ openssl pkeyutl -sign \
    -inkey officer1.key \
    -pkeyopt digest:sha256 \
    -keyform PEM \
    -in token2.bin \
    -out token2.sig.bin
$ openssl pkeyutl -sign \
    -inkey officer1.key \
    -pkeyopt digest:sha256 \
    -keyform PEM \
    -in token3.bin \
    -out token3.sig.bin
```

7. Now, you have binary signatures of the tokens. you have to encode them using base64, and place them back in your token file.

```
$ base64 -w0 token1.sig.bin > token1.sig.b64
$ base64 -w0 token2.sig.bin > token2.sig.b64
$ base64 -w0 token3.sig.bin > token3.sig.b64
```

8. Finally, you can copy and paste the base64 values back into your token file:

```
{
  "version": "2.0",
  "tokens": [
    {
      "unsigned": "1jqwxb9bJ0UUQLiNb7mxXS1uBJsEXh0B9nj05BqnPsE=",
      "signed": "eiw3fZeCKIY50C4zPeg9Rt90M1Qlq3WlJh6Yw7xXm4nF6e9ETLE39+9M
+rUqDWMRZjaBfaMbg5d9yDkz5p13U7ch2tlF9LoYabsWutkT014KRq/rcYMvFsU9n/Ey/
TK0PVaxLN42X+pebV4juwMhN4mK4CzdFAJgM+UGB0j4yB9recp0BB9K8QFSpJZALSEdDgUc/
mS1eDq3rU0int6+4NKuLQjpR
+LSEIWRZ6g6+MND2vXGskxHjadCQ09L7Tz8VcWjKDbxJcBiGKvkqyoz19zrGo8fA3WHBmwiAgS61Merx77ZGY4PFR37
YMSC14prCN15DtMRv2xA1SGSb4w=="
    },
      "unsigned": "LMMFc34ASPnvNPFzBbMbr9FProS/Zu2P8zF/xzk5hVQ=",
      "signed": "HBImKnHmw+6R2TpFEpfiAg4+hu2pFNwn43ClhKPkn2higbEhUD0JVi
+4MerSyvU/NN79iWVxDvJ9Ito+jpiRQjTfTGEoIteyuAr1v/Bzh+Hjmr0530QpZaJ/VXGIgApD0myuu/
ZGNKQTCSkkL7+V81FG7yR1Nm22jUeGa735zvm/E+cenvZdy0VVx6A7WeWr13JEKKBweHbi+7BwbaW
+PTdCuIRd4Ug76Sy+cFhsvcG1k7cMwDh8MgXzIZ2m1f/hdy2j8qAx0RTL1mwyU0YvPY0vUhc
+s83hx36QpGwGcD7RA0bPT50rTx7PHd0N1CL+Wwy91We8yI0FBS6nxo1R7w=="
```

9. Now that your token file has all the required signatures, you can proceed. Enter the name of the file containing the signed tokens and press the enter key. Finally, enter the path of your public key.

```
Enter signed token file path (press enter if same as the unsigned token file):
Enter public key PEM file path:officer1.pub
{
    "error_code": 0,
    "data": {
        "username": "<USERNAME>",
        "role": "crypto-user"
    }
}
```

Now you have setup your user with MFA.

```
{
    "username": "<USERNAME>",
    "role": "crypto-user",
    "locked": "false",
    "mfa": [
        {
            {strategy": "token-sign",
            "status": "enabled"
        }
    ],
    "cluster-coverage": "full"
},
```

#### Create users with MFA enabled

Follow these steps to create users with MFA enabled.

- 1. Use CloudHSM CLI to log in to the HSM as an admin.
- Use the <u>user create</u> command to create a user of your choice. Then follow the steps in <u>Set up</u> MFA for CloudHSM CLI to setup MFA for the user.

#### Log in users with MFA enabled

Follow these steps to log in users with MFA enabled.

1. Use the <u>login mfa-token-sign</u> command in CloudHSM CLI to start the login process with MFA for a user who has MFA enabled.

```
aws-cloudhsm > login --username <USERNAME> --role <ROLE> mfa-token-sign --token
unsigned-tokens.json
Enter password:
```

2. Enter your password. You will then be prompted to enter the path to the token file which contains unsigned/signed token pairs, where signed tokens are those generated by using your private key.

```
aws-cloudhsm > login --username <USERNAME> --role <ROLE> mfa-token-sign --token
unsigned-tokens.json
Enter password:
Enter signed token file path (press enter if same as the unsigned token file):
```

3. While prompted to enter the signed token file path, you can inspect the unsigned token file in a separate terminal. Identify the file with unsigned tokens that need to be signed: unsigned-tokens.json. The number of tokens in this file depends on the number of HSMs in your cluster. Each token represents one HSM. This file is JSON formatted and contains tokens that need to be signed to prove you have a private key.

```
$ cat unsigned-tokens.json
{
    "version": "2.0",
    "tokens": [
        {
          "unsigned": "Vtf/9Q0FY45v/E1osvpEMr59JsnP/hLDm4It002vqL8=",
```

```
"signed": ""
},
{
    "unsigned": "wVbC0/5IKwjyZK2NBpdFLyI7BiayZ24YcdUdlcxLwZ4=",
    "signed": ""
},
{
    "unsigned": "z6aW9RzErJBL5KqFG5h8lhTVt9oLbxppjod0Ebysydw=",
    "signed": ""
}
```

4. Sign the unsigned tokens with the private key created in step 2. First you have to extract and decode the base64 encoded tokens.

```
$ echo "Vtf/9Q0FY45v/ElosvpEMr59JsnP/hLDm4It002vqL8=" > token1.b64
$ echo "wVbC0/5IKwjyZK2NBpdFLyI7BiayZ24YcdUdlcxLwZ4=" > token2.b64
$ echo "z6aW9RzErJBL5KqFG5h8lhTVt9oLbxppjod0Ebysydw=" > token3.b64
$ base64 -d token1.b64 > token1.bin
$ base64 -d token2.b64 > token2.bin
$ base64 -d token3.b64 > token3.bin
```

5. You now have binary tokens. Sign them using the RSA private key you previously created in step 1 of MFA setup.

```
$ openssl pkeyutl -sign \
      -inkey officer1.key \
      -pkeyopt digest:sha256 \
      -keyform PEM \
      -in token1.bin \
      -out token1.sig.bin
$ openssl pkeyutl -sign \
      -inkey officer1.key \
      -pkeyopt digest:sha256 \
      -keyform PEM \
      -in token2.bin \
      -out token2.sig.bin
$ openssl pkeyutl -sign \
      -inkey officer1.key \
      -pkeyopt digest:sha256 \
      -keyform PEM \
      -in token3.bin \
```

```
-out token3.sig.bin
```

6. You now have binary signatures of the tokens. Encode them using base64, and place them back in your token file.

```
$ base64 -w0 token1.sig.bin > token1.sig.b64
$ base64 -w0 token2.sig.bin > token2.sig.b64
$ base64 -w0 token3.sig.bin > token3.sig.b64
```

7. Finally, copy and paste the base64 values back into your token file:

```
{
  "version": "2.0",
  "tokens": [
    {
      "unsigned": "1jqwxb9bJOUUQLiNb7mxXS1uBJsEXh0B9nj05BqnPsE=",
      "signed": "eiw3fZeCKIY50C4zPeg9Rt90M1Qlq3WlJh6Yw7xXm4nF6e9ETLE39+9M
+rUqDWMRZjaBfaMbg5d9yDkz5p13U7ch2tlF9LoYabsWutkT014KRq/rcYMvFsU9n/Ey/
TK0PVaxLN42X+pebV4juwMhN4mK4CzdFAJgM+UGB0j4yB9recp0BB9K8QFSpJZALSEdDqUc/
mS1eDq3rU0int6+4NKuLQjpR
+LSEIWRZ6g6+MND2vXGskxHjadCQ09L7Tz8VcWjKDbxJcBiGKvkqyoz19zrGo8fA3WHBmwiAgS61Merx77ZGY4PFR37
YMSC14prCN15DtMRv2xA1SGSb4w=="
    },
    {
      "unsigned": "LMMFc34ASPnvNPFzBbMbr9FProS/Zu2P8zF/xzk5hVQ=",
      "signed": "HBImKnHmw+6R2TpFEpfiAg4+hu2pFNwn43ClhKPkn2higbEhUD0JVi
+4MerSyvU/NN79iWVxDvJ9Ito+jpiRQjTfTGEoIteyuAr1v/Bzh+Hjmr0530QpZaJ/VXGIgApD0myuu/
ZGNKQTCSkkL7+V81FG7yR1Nm22jUeGa735zvm/E+cenvZdy0VVx6A7WeWr13JEKKBweHbi+7BwbaW
+PTdCuIRd4Ug76Sy+cFhsvcG1k7cMwDh8MgXzIZ2m1f/hdy2j8qAxORTL1mwyUOYvPY0vUhc
+s83hx36QpGwGcD7RA0bPT50rTx7PHd0N1CL+Wwy91We8yI0FBS6nxo1R7w=="
    },
    {
      "unsigned": "dzeHbwhiVXQqcUGj563z51/7sLUdxjL93SbOUyZRjH8=",
      "signed": "VgQPvrTsvGljVBFxHnswduq16x8ZrnxfcYVYGf/
N7gEzI4At3GDs2EVZWTRdvS0uGHdkFYp1apHgJZ7PDVmGcTkIXVD21FYppcgNlSzkYlftr5E0jqS9ZjYEqgGuB4g//
MxaBaRbJai/6BlcE92NIdBusTtreIm3yTpjIXNAVoeRSnkfuw7wZcL96QoklNb1WUuSHw
+psUyeIVtIwFMHEfFoRC0t
+VhmnlnFnkjGPb9W3Aprw2dRRvFM3R2ZTDvMCiOYDzUCd43GftGq2LfxH3qSD51oFHglHQVOYØjyVzzlAvub5HQdtOC
    }
  ]
}
```

8. Now that your token file has all the required signatures, you can proceed. Enter the name of the file containing the signed tokens and press the enter key. You should now log in successfully.

```
aws-cloudhsm > login --username <USERNAME> --role <ROLE> mfa-token-sign --token
unsigned-tokens.json
Enter password:
Enter signed token file path (press enter if same as the unsigned token file):
{
    "error_code": 0,
    "data": {
        "username": "<USERNAME>",
        "role": "<ROLE>"
    }
}
```

## Rotate keys for users with MFA enabled

Follow these steps to rotate keys for users with MFA enabled.

#### <result>

You have signed the generated JSON formatted token file with your private key and registered a new MFA public key. </result>

- 1. Use CloudHSM CLI to log in to the HSM as any admin or as the specific user who has MFA enabled (see Log in users with MFA enabled for details).
- Next, execute the command to change you MFA strategy. You must provide the parameter -token. This parameter specifies a file that will have unsigned tokens written to it.

```
aws-cloudhsm > user change-mfa token-sign --token unsigned-tokens.json --
username <USERNAME> --role crypto-user --change-quorum
Enter password:
Confirm password:
```

3. Identify the file with unsigned tokens that need to be signed: unsigned-tokens.json. The number of tokens in this file depends on the number of HSMs in your cluster. Each token represents one HSM. This file is JSON formatted and contains tokens that need to be signed to prove you have a private key. This will be the new private key from the new RSA public/private key pair you wish to use for rotating the currently registered public key.

```
$cat unsigned-tokens.json
{
  "version": "2.0",
  "tokens": [
    {
      "unsigned": "Vtf/9Q0FY45v/E1osvpEMr59JsnP/hLDm4It002vqL8=",
      "signed": ""
    },
    {
      "unsigned": "wVbC0/5IKwjyZK2NBpdFLyI7BiayZ24YcdUdlcxLwZ4=",
      "signed": ""
    },
    {
      "unsigned": "z6aW9RzErJBL5KqFG5h8lhTVt9oLbxppjod0Ebysydw=",
      "signed": ""
    }
 ]
}
```

4. Sign these tokens with the private key you previously created during setup. First we have to extract and decode the base64 encoded tokens.

```
$ echo "Vtf/9Q0FY45v/ElosvpEMr59JsnP/hLDm4It002vqL8=" > token1.b64
$ echo "wVbC0/5IKwjyZK2NBpdFLyI7BiayZ24YcdUdlcxLwZ4=" > token2.b64
$ echo "z6aW9RzErJBL5KqFG5h8lhTVt9oLbxppjod0Ebysydw=" > token3.b64
$ base64 -d token1.b64 > token1.bin
$ base64 -d token2.b64 > token2.bin
$ base64 -d token3.b64 > token3.bin
```

5. You now have binary tokens. Sign them using the RSA private key you previously created during setup.

```
$ openssl pkeyutl -sign \
    -inkey officer1.key \
    -pkeyopt digest:sha256 \
    -keyform PEM \
    -in token1.bin \
```

```
User Guide
```

```
-out token1.sig.bin
$ openssl pkeyutl -sign \
    -inkey officer1.key \
    -pkeyopt digest:sha256 \
    -keyform PEM \
    -in token2.bin \
    -out token2.sig.bin
$ openssl pkeyutl -sign \
    -inkey officer1.key \
    -pkeyopt digest:sha256 \
    -keyform PEM \
    -in token3.bin \
    -out token3.sig.bin
```

6. You now have binary signatures of the tokens. Encode them using base64, and place them back in your token file.

```
$ base64 -w0 token1.sig.bin > token1.sig.b64
$ base64 -w0 token2.sig.bin > token2.sig.b64
$ base64 -w0 token3.sig.bin > token3.sig.b64
```

7. Finally, copy and paste the base64 values back into your token file:

```
{
  "version": "2.0",
  "tokens": [
    {
      "unsigned": "1jqwxb9bJ0UUQLiNb7mxXS1uBJsEXh0B9nj05BqnPsE=",
      "signed": "eiw3fZeCKIY50C4zPeg9Rt90M1Qlq3WlJh6Yw7xXm4nF6e9ETLE39+9M
+rUqDWMRZjaBfaMbg5d9yDkz5p13U7ch2tlF9LoYabsWutkT014KRq/rcYMvFsU9n/Ey/
TK0PVaxLN42X+pebV4juwMhN4mK4CzdFAJgM+UGB0j4yB9recp0BB9K8QFSpJZALSEdDgUc/
mS1eDq3rU0int6+4NKuLQjpR
+LSEIWRZ6g6+MND2vXGskxHjadCQ09L7Tz8VcWjKDbxJcBiGKvkqyoz19zrGo8fA3WHBmwiAgS61Merx77ZGY4PFR37
YMSC14prCN15DtMRv2xA1SGSb4w=="
   },
    {
      "unsigned": "LMMFc34ASPnvNPFzBbMbr9FProS/Zu2P8zF/xzk5hVQ=",
      "signed": "HBImKnHmw+6R2TpFEpfiAg4+hu2pFNwn43ClhKPkn2higbEhUD0JVi
+4MerSyvU/NN79iWVxDvJ9Ito+jpiRQjTfTGEoIteyuAr1v/Bzh+Hjmr0530QpZaJ/VXGIgApD0myuu/
ZGNKQTCSkkL7+V81FG7yR1Nm22jUeGa735zvm/E+cenvZdy0VVx6A7WeWr13JEKKBweHbi+7BwbaW
```

8. Now that your token file has all the required signatures, you can proceed. Enter the name of the file containing the signed tokens and press the enter key. Finally, enter the path of your new public key. Now you will see the following as part of the output of <u>user list</u>.

```
Enter signed token file path (press enter if same as the unsigned token file):
Enter public key PEM file path:officer1.pub
{
    "error_code": 0,
    "data": {
        "username": "<USERNAME>",
        "role": "crypto-user"
    }
}
```

Now we have setup our user with MFA.

```
{
    "username": "<USERNAME>",
    "role": "crypto-user",
    "locked": "false",
    "mfa": [
        {
            {strategy": "token-sign",
            "status": "enabled"
        }
    ],
    "cluster-coverage": "full"
},
```

## Deregister an MFA public key for admin users when MFA public key is registered

Follow these steps to deregister an MFA public key for admin users when MFA public key is registered.

- 1. Use CloudHSM CLI to log in to the HSM as an admin with MFA enabled.
- 2. Use the **user change-mfa token-sign** command to remove MFA for a user.

```
aws-cloudhsm > user change-mfa token-sign --username <USERNAME> --role admin --
deregister --change-quorum
Enter password:
Confirm password:
{
    "error_code": 0,
    "data": {
        "username": "<USERNAME>",
        "role": "admin"
    }
}
```

## Token file reference

The token file generated when either registering a MFA public key or when attempting to login using MFA consists of the following:

- **Tokens:** An array base64 encoded unsigned/signed token pairs in the form of JSON object literals.
- Unsigned: A base64 encoded and SHA256 hashed token.
- **Signed:** A base64 encoded signed token (signature) of the unsigned token, using the RSA 2048bit private key.

| +LSEIWRZ6g6+MND2vXGskxHjadCQ09L7Tz8VcWjKDbxJcBiGKvkqyozl9zrGo8fA3WHBmwiAgS61Merx77ZGY4PFR37<br>YMSC14prCN15DtMRv2xA1SGSb4w==" | +j/  |
|----------------------------------------------------------------------------------------------------|------|
| },<br>{                                                                                                    |      |
| ι<br>"unsigned": "LMMFc34ASPnvNPFzBbMbr9FProS/Zu2P8zF/xzk5hVQ=",                                                              |      |
| "signed": "HBImKnHmw+6R2TpFEpfiAg4+hu2pFNwn43ClhKPkn2higbEhUD0JVi                                                             |      |
| +4MerSyvU/NN79iWVxDvJ9Ito+jpiRQjTfTGEoIteyuAr1v/Bzh+Hjmr0530QpZaJ/VXGIgApD0myuu/                                              |      |
| ZGNKQTCSkkL7+V81FG7yR1Nm22jUeGa735zvm/E+cenvZdy0VVx6A7WeWr13JEKKBweHbi+7BwbaW                                                 |      |
| +PTdCuIRd4Ug76Sy+cFhsvcG1k7cMwDh8MgXzIZ2m1f/hdy2j8qAx0RTL1mwyU0YvPY0vUhc                                                      |      |
| +s83hx36QpGwGcD7RA0bPT50rTx7PHd0N1CL+Wwy91We8yI0FBS6nxo1R7w=="                                                                |      |
| +SSS1XSSQPGwGCD/KAUDF1S011X/FHGUNICE+Wwy91we8y10FBS61X01K/w<br>},                                                             |      |
| זי<br>ר                                                                                                    |      |
| ι<br>"unsigned": "dzeHbwhiVXQqcUGj563z51/7sLUdxjL93Sb0UyZRjH8=",                                                              |      |
| "signed": "VgQPvrTsvGljVBFxHnswduq16x8ZrnxfcYVYGf/                                                                            |      |
|                                                                                                    |      |
| N7gEzI4At3GDs2EVZWTRdvSØuGHdkFYp1apHgJZ7PDVmGcTkIXVD21FYppcgNlSzkYlftr5E0jqS9ZjYEqgGuB4g//                                    |      |
| MxaBaRbJai/6BlcE92NIdBusTtreIm3yTpjIXNAVoeRSnkfuw7wZcL96QoklNb1WUuSHw                                                         |      |
| +psUyeIVtIwFMHEfFoRC0t                                                                                                    |      |
| +VhmnlnFnkjGPb9W3Aprw2dRRvFM3R2ZTDvMCiOYDzUCd43GftGq2LfxH3qSD51oFHg1HQVOYØjyVzzlAvub5HQdtQQ                                   | dErı |
| }                                                                                                    |      |
|                                                                                                    |      |
| }                                                                                                    |      |
|                                                                                                    |      |

## Using CloudHSM CLI to manage quorum authentication (M of N access control)

The HSMs in your AWS CloudHSM cluster support quorum authentication, which is also known as M of N access control. With quorum authentication, no single user on the HSM can do quorum-controlled operations on the HSM. Instead, a minimum number of HSM users (at least 2) must cooperate to do these operations. With quorum authentication, you can add an extra layer of protection by requiring approvals from more than one HSM user.

Quorum authentication can control the following operations:

 HSM user management by <u>admin</u> – Creating and deleting HSM users, and changing a different HSM user's password. For more information, see <u>Using quorum authentication for admins</u>.

The following topics provide more information about quorum authentication in AWS CloudHSM.

#### Topics

- Overview of quorum authentication with token-sign strategy
- Additional details about quorum authentication

- Service names and types that support quorum authentication
- Using quorum authentication for admins: first time setup
- Using quorum authentication for admins
- Change the quorum minimum value for admins

#### **Overview of quorum authentication with token-sign strategy**

The following steps summarize the quorum authentication processes. For the specific steps and tools, see Using quorum authentication for admins.

- 1. Each HSM user creates an asymmetric key for signing. Users do this outside of the HSM, taking care to protect the key appropriately.
- 2. Each HSM user logs in to the HSM and registers the public part of their signing key (the public key) with the HSM.
- 3. When an HSM user wants to do a quorum-controlled operation, the same user logs in to the HSM and gets a *quorum token*.
- 4. The HSM user gives the quorum token to one or more other HSM users and asks for their approval.
- 5. The other HSM users approve by using their keys to cryptographically sign the quorum token. This occurs outside the HSM.
- 6. When the HSM user has the required number of approvals, the same user logs in to the HSM and runs the quorum-controlled operation with the **--approval** argument, supplying the signed quorum token file, which contains all necessary approvals (signatures).
- 7. The HSM uses the registered public keys of each signer to verify the signatures. If the signatures are valid, the HSM approves the token and the quorum-controlled operation is performed.

## Additional details about quorum authentication

Note the following additional information about using quorum authentication in AWS CloudHSM.

- An HSM user can sign his or her own quorum token—that is, the requesting user can provide one of the required approvals for quorum authentication.
- You choose the minimum number of quorum approvers for quorum-controlled operations. The smallest number you can choose is two (2), and the largest number you can choose is eight (8).

- The HSM can store up to 1024 quorum tokens. If the HSM already has 1024 tokens when you try to create a new one, the HSM purges one of the expired tokens. By default, tokens expire ten minutes after their creation.
- If MFA is enabled, the cluster uses the same key for quorum authentication and for multi-factor authentication (MFA). For more information about using quorum authentication and 2FA, see Using CloudHSM CLI to manage MFA.
- Each HSM can only contain one token per service at a time.

## Service names and types that support quorum authentication

**Admin Services**: Quorum authentication is used for admin privileged services like creating users, deleting users, changing user passwords, setting quorum values, and deactivating quorum and MFA capabilities.

Each service type is further broken down into a qualifying service name, which contains a specific set of quorum supported service operations that can be performed.

| Service name | Service type | Service operations                                                                                          |
|--------------|--------------|----------------------------------------------------------------------------------------------------|
| user         | Admin        | <ul> <li>user create</li> <li>user delete</li> <li>user change-password</li> <li>user change-mfa</li> </ul> |
| quorum       | Admin        | <ul> <li>quorum token-sign set-<br/>quorum-value</li> </ul>                                                 |

## Using quorum authentication for admins: first time setup

The following topics describe the steps that you must complete to configure your hardware security module (HSM) so that <u>admins</u> can use quorum authentication. You need to do these steps only once when you first configure quorum authentication for admins. After you complete these steps, see <u>Using quorum authentication for admins</u>.

## Topics

• Prerequisites

- Create and register a key for signing
- Set the quorum minimum value on the HSM

#### Prerequisites

To understand this example, you should be familiar with <u>CloudHSM CLI</u>. In this example, the AWS CloudHSM cluster has two HSMs, each with the same admins, as shown in the following output from the **user list** command. For more information about creating users, see <u>Using CloudHSM CLI</u>.

```
aws-cloudhsm>user list
{
  "error_code": 0,
  "data": {
    "users": [
      {
        "username": "admin",
        "role": "admin",
        "locked": "false",
        "mfa": [],
        "quorum": [],
        "cluster-coverage": "full"
      },
      {
        "username": "admin2",
        "role": "admin",
        "locked": "false",
        "mfa": [],
        "quorum": [],
        "cluster-coverage": "full"
      },
      {
        "username": "admin3",
        "role": "admin",
        "locked": "false",
        "mfa": [],
        "quorum": [],
        "cluster-coverage": "full"
      },
      {
        "username": "admin4",
        "role": "admin",
        "locked": "false",
```

```
"mfa": [],
    "quorum": [],
    "cluster-coverage": "full"
    },
    {
        "username": "app_user",
        "role": "internal(APPLIANCE_USER)",
        "locked": "false",
        "mfa": [],
        "quorum": [],
        "cluster-coverage": "full"
    }
    }
}
```

#### Create and register a key for signing

To use quorum authentication, each admin must complete *all* of the following steps:

#### **Topics**

- Create an RSA key pair
- Create and sign a registration token
- Register the public key with the HSM

#### Create an RSA key pair

There are many different ways to create and protect a key pair. The following examples show how to do it with <u>OpenSSL</u>.

#### Example – Create a private key with OpenSSL

The following example demonstrates how to use OpenSSL to create a 2048-bit RSA key that is protected by a pass phrase. To use this example, replace <admin.key> with the name of the file where you want to store the key.

```
$ openssl genrsa -out <admin.key> -aes256 2048
Generating RSA private key, 2048 bit long modulus
.....+++
.+++
```

```
e is 65537 (0x10001)
Enter pass phrase for admin.key:
Verifying - Enter pass phrase for admin.key:
```

Next, generate the public key using the private key that you just created.

#### Example – Create a public key with OpenSSL

The following example demonstrates how to use OpenSSL to create a public key from the private key you just created.

```
$ openssl rsa -in admin.key -outform PEM -pubout -out admin1.pub
Enter pass phrase for admin.key:
writing RSA key
```

#### Create and sign a registration token

You create a token and sign it with the private key you just generated in the previous step.

#### Example – Create a registration token

1. Use the following command to start the CloudHSM CLI:

Linux

\$ /opt/cloudhsm/bin/cloudhsm-cli interactive

Windows

C:\Program Files\Amazon\CloudHSM\bin\> .\cloudhsm-cli.exe interactive

2. Create a registration token by running the quorum token-sign generate command:

```
aws-cloudhsm > quorum token-sign generate --service registration --token /path/
tokenfile
{
    "error_code": 0,
    "data": {
        "path": "/path/tokenfile"
    }
}
```

3. The <u>quorum token-sign generate</u> command generates a registration token at the specified file path. Inspect the token file:

```
$ cat /path/tokenfile{
    "version": "2.0",
    "tokens": [
        {
            "approval_data": <approval data in base64 encoding>,
            "unsigned": <unsigned token in base64 encoding>,
            "signed": ""
        }
    ]
}
```

The token file consists of the following:

- **approval\_data**: A base64 encoded randomized data token whose raw data doesn't exceed the maximum of 245 bytes.
- **unsigned**: A base64 encoded and SHA256 hashed token of the approval\_data.
- signed: A base64 encoded signed token (signature) of the unsigned token, using the RSA 2048-bit private key previously generated with OpenSSL.

You sign the unsigned token with the private key to demonstrate that you have access to the private key. You will need the registration token file fully populated with a signature and the public key to register the admin as a quorum user with the AWS CloudHSM cluster.

#### Example – Sign the unsigned registration token

1. Decode the base64 encoded unsigned token and place it into a binary file:

```
$ echo -n '6BMUj6mUjjko6ZLCEdzGlWpR5sILhFJfqhW1ej30q1g=' | base64 -d > admin.bin
```

2. Use OpenSSL and the private key to sign the now binary unsigned registration token and create a binary signature file:

```
$ openssl pkeyutl -sign \
-inkey admin.key \
-pkeyopt digest:sha256 \
-keyform PEM \
```

```
-in admin.bin \
-out admin.sig.bin
```

3. Encode the binary signature into base64:

```
$ base64 -w0 admin.sig.bin > admin.sig.b64
```

4. Copy and paste the base64 encoded signature into the token file:

```
{
    "version": "2.0",
    "tokens": [
        {
            "approval_data": <approval data in base64 encoding>,
            "unsigned": <unsigned token in base64 encoding>,
            "signed": <signed token in base64 encoding>
        }
    ]
}
```

#### Register the public key with the HSM

After creating a key, the admin must register the public key with the AWS CloudHSM cluster.

#### To register a public key with the HSM

1. Use the following command to start CloudHSM CLI:

Linux

\$ /opt/cloudhsm/bin/cloudhsm-cli interactive

Windows

```
C:\Program Files\Amazon\CloudHSM\bin\> .\cloudhsm-cli.exe interactive
```

2. Using CloudHSM CLI, log in as an admin.

```
aws-cloudhsm > login --username admin --role admin
Enter password:
{
```

```
"error_code": 0,
"data": {
    "username": "admin",
    "role": "admin"
}
```

 Use the <u>user change-quorum token-sign register</u> command to register the public key. For more information, see the following example or use the help user change-quorum token-sign register command.

## Example – Register a public key with AWS CloudHSM cluster

The following example shows how to use the **user change-quorum token-sign register** command in CloudHSM CLI to register an admin' public key with the HSM. To use this command, the admin must be logged in to the HSM. Replace these values with your own:

```
aws-cloudhsm > user change-quorum token-sign register --public-key </path/admin.pub> --
signed-token </path/tokenfile>
{
    "error_code": 0,
    "data": {
        "username": "admin",
        "role": "admin"
    }
}
```

```
Note
```

/path/admin.pub: The filepath to the public key PEM file
Required: Yes
/path/tokenfile: The filepath with token signed by user private key
Required: Yes

After all admins register their public keys, the output from the **user list** command shows this in the quorum field, stating the enabled quorum strategy in use, as shown below:

```
aws-cloudhsm > user list
{
```

```
"error_code": 0,
"data": {
  "users": [
    {
      "username": "admin",
      "role": "admin",
      "locked": "false",
      "mfa": [],
      "quorum": [
        {
          "strategy": "token-sign",
          "status": "enabled"
        }
      ],
      "cluster-coverage": "full"
    },
    {
      "username": "admin2",
      "role": "admin",
      "locked": "false",
      "mfa": [],
      "quorum": [
        {
          "strategy": "token-sign",
          "status": "enabled"
        }
      ],
      "cluster-coverage": "full"
    },
    {
      "username": "admin3",
      "role": "admin",
      "locked": "false",
      "mfa": [],
      "quorum": [
        {
          "strategy": "token-sign",
          "status": "enabled"
        }
      ],
      "cluster-coverage": "full"
    },
    {
      "username": "admin4",
```

```
"role": "admin",
        "locked": "false",
        "mfa": [],
        "quorum": [
          {
            "strategy": "token-sign",
            "status": "enabled"
          }
        ],
        "cluster-coverage": "full"
      },
      {
        "username": "app_user",
        "role": "internal(APPLIANCE_USER)",
        "locked": "false",
        "mfa": [],
        "quorum": [],
        "cluster-coverage": "full"
      }
    ]
  }
}
```

#### Set the quorum minimum value on the HSM

To use quorum authentication, an admin must log in to the HSM and then set the *quorum minimum value*. This is the minimum number of admin approvals that are required to perform HSM user management operations. Any admin on the HSM can set the quorum minimum value, including admins who have not registered a key for signing. You can change the quorum minimum value at any time. for more information, see <u>Change the minimum value</u>.

#### To set the quorum minimum value on the HSM

1. Use the following command to start CloudHSM CLI:

Linux

\$ /opt/cloudhsm/bin/cloudhsm-cli interactive

#### Windows

```
C:\Program Files\Amazon\CloudHSM\bin\> .\cloudhsm-cli.exe interactive
```

2. Using CloudHSM CLI, log in as an admin.

```
aws-cloudhsm > login --username admin --role admin
Enter password:
{
    "error_code": 0,
    "data": {
        "username": "admin",
        "role": "admin"
    }
}
```

 Use the <u>quorum token-sign set-quorum-value</u> command to set the quorum minimum value. For more information, see the following example or use the help quorum token-sign setquorum-value command.

#### Example - Set the quorum minimum value on the HSM

This example uses a quorum minimum value of two (2). You can choose any value from two (2) to eight (8), up to the total number of admins on the HSM. In this example, the HSM has four (4) admins, so the maximum possible value is four (4).

To use the following example command, replace the final number (<2>) with the preferred quorum minimum value.

```
aws-cloudhsm > quorum token-sign set-quorum-value --service user --value <2>
{
    "error_code": 0,
    "data": "Set quorum value successful"
}
```

In this example, the service identifies the HSM service whose quorum minimum value you are setting. The **<u>quorum token-sign list-quorum-values</u>** command lists the HSM service types, names, and descriptions that are included in the service.

**Admin Services**: Quorum authentication is used for admin privileged services like creating users, deleting users, changing user passwords, setting quorum values, and deactivating quorum and MFA capabilities.

Each service type is further broken down into a qualifying service name, which contains a specific set of quorum supported service operations that can be performed.

| Service name | Service type | Service operations                                                                                          |
|--------------|--------------|----------------------------------------------------------------------------------------------------|
| user         | Admin        | <ul> <li>user create</li> <li>user delete</li> <li>user change-password</li> <li>user change-mfa</li> </ul> |
| quorum       | Admin        | <ul> <li>quorum token-sign set-<br/>quorum-value</li> </ul>                                                 |

To get the quorum minimum value for a service, use the **quorum token-sign list-quorum-values** command:

```
aws-cloudhsm > quorum token-sign list-quorum-values
{
    "error_code": 0,
    "data": {
        "user": 2,
        "quorum": 1
    }
}
```

The output from the preceding **quorum token-sign list-quorum-values** command shows that the quorum minimum value for HSM user service, responsible for user management operations, is now two (2). After you complete these steps, see <u>Using quorum (M of N)</u>.

## Using quorum authentication for admins

An <u>admin</u> on the HSM can configure quorum authentication for the following operations in the AWS CloudHSM cluster:

• user create

- user delete
- user change-password
- user change-mfa

After the AWS CloudHSM cluster is configured for quorum authentication, admins cannot perform HSM user management operations on their own. The following example shows the output when an admin attempts to create a new user on the HSM. The command fails with an error, stating that quorum authentication is required.

```
aws-cloudhsm > user create --username user1 --role crypto-user
Enter password:
Confirm password:
{
    "error_code": 1,
    "data": "Quorum approval is required for this operation"
}
```

To perform an HSM user management operation, an admin must complete the following tasks:

#### Topics

- Get a quorum token
- Get signatures from approving admins
- Approve the token on the AWS CloudHSM cluster and execute a user management operation

#### Get a quorum token

First, the admin must use CloudHSM CLI to request a *quorum token*.

#### To get a quorum token

1. Use the following command to start CloudHSM CLI.

#### Linux

\$ /opt/cloudhsm/bin/cloudhsm-cli interactive

#### Windows

C:\Program Files\Amazon\CloudHSM\bin\> .\cloudhsm-cli.exe interactive

2. Use the **login** command and log in to the cluster as an admin.

aws-cloudhsm>login --username admin --role admin

3. Use the **quorum token-sign generate** command to generate a quorum token. For more information, see the following example or use the **help quorum token-sign generate** command.

#### Example – Generate a quorum token

This example gets a quorum token for the admin with user name admin and saves the token to a file named admin.token. To use the example command, replace these values with your own:

- <admin> The name of the admin who is getting the token. This must be the same admin who
  is logged in to the HSM and is running this command.
- <admin.token> The name of the file to use for storing the quorum token.

In the following command, user identifies the *service name* for which you can use the token that you are generating. In this case, the token is for HSM user management operations (user service). .

```
aws-cloudhsm > login --username <ADMIN> --role <ADMIN> --password <PASSWORD>
{
    "error_code": 0,
    "data": {
        "username": "admin",
        "role": "admin"
    }
}
aws-cloudhsm > quorum token-sign generate --service user --token </path/admin.token>
{
    "error_code": 0,
    "data": {
        "path": "/home/tfile"
    }
```

## }

The **quorum token-sign generate** command generates a user service quorum token at the specified file path. The token file can be inspected:

The token file consists of the following:

- approval\_data: A base64 encoded raw data token generated by the HSM.
- token: A base64 encoded and SHA-256 hashed token of the approval\_data
- **signatures**: An array of base64 encoded signed tokens (signatures) of the unsigned token, where each signature of an approver is in the form of a JSON object literal:

```
{
    "username": "<APPROVER_USERNAME>",
    "signature": "<APPROVER_RSA2048_BIT_SIGNATURE>"
}
```

Each signature is created from the result of an approver using their corresponding RSA 2048-bit private key whose public key was registered with the HSM.

The generated user service quorum token can be confirmed to exist on the CloudHSM cluster by running the **quorum token-sign list** command:

```
"username": "admin",
        "service": "user",
        "approvals-required": {
          "value": 2
        },
        "number-of-approvals": {
          "value": 0
        },
        "token-timeout-seconds": {
          "value": 597
        },
        "cluster-coverage": "full"
      }
    ]
  }
}
```

The token-timeout-seconds time indicates the timeout period in seconds for a generated token to be approved before it expires.

## Get signatures from approving admins

An admin who has a quorum token must get the token approved by other admins. To give their approval, the other admins use their signing key to cryptographically sign the token. They do this outside the HSM.

There are many different ways to sign the token. The following example shows how to do it with <u>OpenSSL</u>. To use a different signing tool, make sure that the tool uses the admin's private key (signing key) to sign a SHA-256 digest of the token.

#### Example – Get signatures from approving admins

In this example, the admin that has the token (admin) needs at least two (2) approvals. The following example commands show how two (2) admins can use OpenSSL to cryptographically sign the token.

1. Decode the base64 encoded unsigned token and place it into a binary file:

```
$echo -n '012LZkmAHZyAc1hPhyckOoVW33aGrgG77qmDHWQ3CJ8=' | base64 -d > admin.bin
```

2. Use OpenSSL and the respective private key of the approver (admin3) to sign the now binary quorum unsigned token for the user service and create a binary signature file:

```
$openssl pkeyutl -sign \
-inkey admin3.key \
-pkeyopt digest:sha256 \
-keyform PEM \
-in admin.bin \
-out admin.sig.bin
```

3. Encode the binary signature into base64:

```
$base64 -w0 admin.sig.bin > admin.sig.b64
```

4. Finally, copy and paste the base64 encoded signature into the token file, following the JSON object literal format specified earlier for approver signature:

```
{
 "version": "2.0",
 "approval_data": "AAEAAwAAABgAAAAAAAAAJ9eFkfcP3mNzJAlfK
+b23gAAAAAAAAA",
 "token": "012LZkmAHZyAc1hPhyckOoVW33aGrgG77qmDHWQ3CJ8=",
 "signatures": [
   {
     "username": "admin2",
     "signature": "O6qx7/mUaVkYYVr1PW7l8JJko+Kh3e8zBIqdk3tAiNy+1rW
+0sDtvYujhEU4a0FVLcrUFmyB/CX90QmgJLgx/pyK+ZPEH+GoJGqk9YZ7X1n0XwZRP9g7hKV
+7XCtg9TuDFtHYWDpBfz2jWiu2fXfX4/
jTs4f2xIfFPIDKcSP8fhxjQ63xEcCf1jzGha6rDQMu4xUWWdtDgfT7um7EJ9dXNoHqLB7cTzphaubNaEFbFPXQ1siGm
ssktwyruGFLpXs1n0tJ0EglGhx2qbYTs+omKWZd0Rl5WIWEXW3IXw/
Dg5vV0brNpvG0eZK08nSMc27+cyPySc+ZbNw=="
   },
   {
     "username": "admin3",
     "signature": "O6qx7/mUaVkYYVr1PW7l8JJko+Kh3e8zBIqdk3tAiNy+1rW
+0sDtvYujhEU4a0FVLcrUFmyB/CX90QmgJLgx/pyK+ZPEH+GoJGgk9YZ7X1n0XwZRP9g7hKV
+7XCtg9TuDFtHYWDpBfz2jWiu2fXfX4/
jTs4f2xIfFPIDKcSP8fhxjQ63xEcCf1jzGha6rDQMu4xUWWdtDgfT7um7EJ9dXNoHqLB7cTzphaubNaEFbFPXQ1siGm
ssktwyruGFLpXs1n0tJ0EglGhx2qbYTs+omKWZd0Rl5WIWEXW3IXw/
Dg5vV0brNpvG0eZK08nSMc27+cyPySc+ZbNw=="
   }
 ]
```

}

## Approve the token on the AWS CloudHSM cluster and execute a user management operation

After an admin has the necessary approvals/signatures, as detailed in the previous section, the admin can supply that token to the AWS CloudHSM cluster along with one of the following user management operations:

- create
- delete
- change-password
- user change-mfa

For more information about using these commands, see <u>Using CloudHSM CLI</u>.

During the transaction, the token will be approved within the AWS CloudHSM cluster and execute the requested user management operation. The success of the user management operation is contingent upon both a valid approved quorum token and a valid user management operation.

The admin can use the token for only one operation. When that operation succeeds, the token is no longer valid. To do another HSM user management operation, the admin must repeat the above outlined process. That is, the admin must generate a new quorum token, get new signatures from approvers, and then approve and consume the new token on the HSM with the requested user management operation.

#### Note

The quorum token is only valid as long as your current login session is open. If you log out of CloudHSM CLI or if the network disconnects, the token is no longer valid. Similarly, an authorized token can only be used within CloudHSM CLI. It cannot be used to authenticate in a different application.

#### Example Creating a new user as an admin

In the following example, a logged in admin creates a new user on the HSM:

```
aws-cloudhsm > user create --username user1 --role crypto-user --approval /path/
admin.token
Enter password:
Confirm password:
{
    "error_code": 0,
    "data": {
        "username": "user1",
        "role": "crypto-user"
    }
}
```

The admin then enters the user list command to confirm the creation of the new user:

```
aws-cloudhsm > user list{
  "error_code": 0,
  "data": {
    "users": [
      {
        "username": "admin",
        "role": "admin",
        "locked": "false",
        "mfa": [],
        "quorum": [
          {
            "strategy": "token-sign",
            "status": "enabled"
          }
        ],
        "cluster-coverage": "full"
      },
      {
        "username": "admin2",
        "role": "admin",
        "locked": "false",
        "mfa": [],
        "quorum": [
          {
            "strategy": "token-sign",
            "status": "enabled"
          }
        ],
        "cluster-coverage": "full"
```

```
},
  {
    "username": "admin3",
    "role": "admin",
    "locked": "false",
    "mfa": [],
    "quorum": [
      {
        "strategy": "token-sign",
        "status": "enabled"
      }
    ],
    "cluster-coverage": "full"
  },
  {
    "username": "admin4",
    "role": "admin",
    "locked": "false",
    "mfa": [],
    "quorum": [
      {
        "strategy": "token-sign",
        "status": "enabled"
      }
    ],
    "cluster-coverage": "full"
  },
  {
    "username": "user1",
    "role": "crypto-user",
    "locked": "false",
    "mfa": [],
    "quorum": [],
    "cluster-coverage": "full"
  },
  {
    "username": "app_user",
    "role": "internal(APPLIANCE_USER)",
    "locked": "false",
    "mfa": [],
    "quorum": [],
    "cluster-coverage": "full"
  }
]
```

}

}

If the admin tries to perform another HSM user management operation, it fails with a quorum authentication error:

```
aws-cloudhsm > user delete --username user1 --role crypto-user
{
    "error_code": 1,
    "data": "Quorum approval is required for this operation"
}
```

As shown below, the **quorum token-sign list** command shows that the admin has no approved tokens. To perform another HSM user management operation, the admin must generate a new quorum token, get new signatures from approvers, and execute the desired user management operation with the --approval argument to supply the quorum token to be approved and consumed during execution of the user management operation.

```
aws-cloudhsm > quorum token-sign list
{
    "error_code": 0,
    "data": {
        "tokens": []
    }
}
```

## Change the quorum minimum value for admins

After you <u>set the quorum minimum value</u> so <u>admins</u> can use quorum authentication, you might want to change the quorum minimum value. The HSM allows you to change the quorum minimum value only when the number of approvers is the same or higher than the current quorum minimum value. For example, if the quorum minimum value is two (2), at least two (2) admins must approve to change the quorum minimum value.

## 🚯 Note

The quorum value of the user service must always be less than the quorum value of the quorum service. For information on service names, like quorum service and user service, see Service names and types that support quorum authentication.

To get quorum approval to change the quorum minimum value, you need a *quorum token* for the **quorum service** using the **quorum token-sign set-quorum-value** command. To generate a quorum token for the for the **quorum service** using the **quorum token-sign set-quorum-value** command, the quorum service must be higher than one (1). This means that before you can change the quorum minimum value for *user service*, you might need to change the quorum minimum value for *quorum service*.

## To change the quorum minimum value for admins

1. Use the following command to start CloudHSM CLI interactive mode.

Linux

\$ /opt/cloudhsm/bin/cloudhsm-cli interactive

#### Windows

C:\Program Files\Amazon\CloudHSM\bin\> .\cloudhsm-cli.exe interactive

2. Use the **login** command and log in to the cluster as the admin.

aws-cloudhsm>login --username <admin> --role admin

- 3. Use the **quorum token-sign list-quorum-values** command to get the quorum minimum values for all service names. For more information, see the example below.
- 4. If the quorum minimum value for quorum service is lower than the value for user service, use the **quorum token-sign set-quorum-value** command to change the value for *quorum service*. Change the value for quorum service to one (1) that is the same or higher than the value for user service. For more information, see the following example.
- 5. <u>Generate a quorum token</u>, taking care to specify quorum service as the service for which you can use the token.
- 6. Get approvals (signatures) from other admins.
- 7. <u>Approve the token on the AWS CloudHSM cluster and execute a user management operation.</u>
- 8. Use the **quorum token-sign set-quorum-value** command to change quorum minimum value for user service.

## Example – Get quorum minimum values and change the value for quorum service

The following example command shows that the quorum minimum value for *user service* is currently two (2).

```
aws-cloudhsm > quorum token-sign list-quorum-values{
   "error_code": 0,
   "data": {
      "user": 2,
      "quorum": 1
   }
}
```

To change the quorum minimum value for *quorum service*, use the **quorum token-sign setquorum-value** command, setting a value that is the same or higher than the value for *user service*. The following example sets the quorum minimum value for *quorum service* to two (2), the same value that is set for *user service*.

```
aws-cloudhsm > quorum token-sign set-quorum-value --service quorum --value 2{
   "error_code": 0,
   "data": "Set quorum value successful"
}
```

The following command shows that the quorum minimum value is now two (2) for *user service* and *quorum service*.

```
aws-cloudhsm > quorum token-sign list-quorum-values{
   "error_code": 0,
   "data": {
      "user": 2,
      "quorum": 2
   }
}
```

# Managing HSM users with CloudHSM Management Utility (CMU)

In AWS CloudHSM, you must use <u>CloudHSM CLI</u> or <u>CloudHSM Management Utility (CMU)</u> command line tools to create and manage the users on your HSM. CloudHSM CLI is designed to be used with the latest SDK, while the CMU is designed to be used with previous SDKs.

## Topics

- Understanding HSM users
- HSM user permissions table
- Using CloudHSM Management Utility (CMU) to manage users
- <u>Using CloudHSM Management Utility (CMU) to manage two-factor authentication (2FA) for</u> crypto officers
- Using CloudHSM Management Utility (CMU) to manage quorum authentication (M of N access control)

## **Understanding HSM users**

Most operations that you perform on the HSM require the credentials of an *HSM user*. The HSM authenticates each HSM user and each HSM user has a *type* that determines which operations you can perform on the HSM as that user.

## 🚺 Note

HSM users are distinct from IAM users. IAM users who have the correct credentials can create HSMs by interacting with resources through the AWS API. After the HSM is created, you must use HSM user credentials to authenticate operations on the HSM.

## **User types**

- Precrypto officer (PRECO)
- Crypto officer (CO)
- Crypto user (CU)
- Appliance user (AU)

## **Precrypto officer (PRECO)**

In both the cloud management utility (CMU) and the key management utility (KMU), the PRECO is a temporary user that exists only on the first HSM in an AWS CloudHSM cluster. The first HSM in a new cluster contains an PRECO user indicating that this cluster has never been activated. To <u>activate a cluster</u>, you execute the cloudhsm-cli and run the **cluster activate** command. log in to the HSM and change the PRECO's password. When you change the password, this user becomes the crypto officer (CO).

## **Crypto officer (CO)**

In both the cloud management utility (CMU) and the key management utility (KMU), a crypto officer (CO) can perform user management operations. For example, they can create and delete users and change user passwords. For more information about CO users, see the <u>HSM user</u> <u>permissions table</u>. When you activate a new cluster, the user changes from a <u>Precrypto Officer</u> (PRECO) to a crypto officer (CO).-->

## Crypto user (CU)

A crypto user (CU) can perform the following key management and cryptographic operations.

- Key management Create, delete, share, import, and export cryptographic keys.
- **Cryptographic operations** Use cryptographic keys for encryption, decryption, signing, verifying, and more.

For more information, see the HSM user permissions table.

## Appliance user (AU)

The appliance user (AU) can perform cloning and synchronization operations on your cluster's HSMs. AWS CloudHSM uses the AU to synchronize the HSMs in an AWS CloudHSM cluster. The AU exists on all HSMs provided by AWS CloudHSM, and has limited permissions. For more information, see the <u>HSM user permissions table</u>.

AWS cannot perform any operations on your HSMs . AWS cannot view or modify your users or keys and cannot perform any cryptographic operations using those keys.

## HSM user permissions table

The following table lists HSM operations sorted by the type of HSM user or session that can perform the operation.

|                               | Crypto officer  | Crypto User     | Appliance User  | Unauthent      |
|-------------------------------|-----------------|-----------------|-----------------|----------------|
|                               | (CO)            | (CU)            | (AU)            | icated Session |
| Get basic cluster             | <b>O</b>        | <b>O</b>        | <b>O</b>        | <b>Ves</b>     |
| info <sup>1</sup>             | Yes             | Yes             | Yes             |                |
| Change own                    | <b>O</b>        | <b>O</b>        | <b>O</b>        | Not applicable |
| password                      | Yes             | Yes             | Yes             |                |
| Change any<br>user's password | <b>Ves</b>      | (X)<br>No       | (X)<br>No       | No             |
| Add, remove<br>users          | <b>O</b><br>Yes | <b>No</b>       | No              | No             |
| Get sync status <sup>2</sup>  | <b>Ves</b>      | <b>O</b><br>Yes | <b>O</b><br>Yes | No             |
| Extract, insert               | <b>O</b>        | <b>O</b>        | <b>O</b>        | <b>⊗</b>       |
| masked objects <sup>3</sup>   | Yes             | Yes             | Yes             | No             |

|                               | Crypto officer<br>(CO) | Crypto User<br>(CU) | Appliance User<br>(AU) | Unauthent<br>icated Session |
|-------------------------------|------------------------|---------------------|------------------------|-----------------------------|
| Key managemen<br>t functions⁴ | No                     | <b>O</b><br>Yes     | No                     | <b>No</b>                   |
| Encrypt, decrypt              | <b>X</b><br>No         | <b>Ves</b>          | No                     | ()<br>No                    |
| Sign, verify                  | No                     | <b>Ves</b>          | No                     | No                          |
| Generate digests<br>and HMACs | No                     | <b>O</b><br>Yes     | No                     | No                          |

- [1] Basic cluster information includes the number of HSMs in the cluster and each HSM's IP address, model, serial number, device ID, firmware ID, etc.
- [2] The user can get a set of digests (hashes) that correspond to the keys on the HSM. An application can compare these sets of digests to understand the synchronization status of HSMs in a cluster.
- [3] Masked objects are keys that are encrypted before they leave the HSM. They cannot be decrypted outside of the HSM. They are only decrypted after they are inserted into an HSM that is in the same cluster as the HSM from which they were extracted. An application can extract and insert masked objects to synchronize the HSMs in a cluster.
- [4] Key management functions include creating, deleting, wrapping, unwrapping, and modifying the attributes of keys.

## Using CloudHSM Management Utility (CMU) to manage users

This topic provides step-by-step instruction on managing hardware security module (HSM) users with CloudHSM Management Utility (CMU), a command line tool that comes with the Client SDK. For more information about CMU or HSM users, see <u>CloudHSM Management Utility</u> and <u>Understanding HSM users</u>.

## Sections

- Understanding HSM user management with CMU
- Download CloudHSM Management Utility
- How to manage HSM users with CMU

## Understanding HSM user management with CMU

To manage HSM users, you must log in to the HSM with the user name and password of a <u>cryptographic officer</u> (CO). Only COs can manage users. The HSM contains a default CO named admin. You set the password for admin when you <u>activated the cluster</u>.

To use CMU, you must use the configure tool to update the local configuration. CMU creates its own connection to the cluster and this connection is *not* cluster aware. To track cluster information, CMU maintains a local configuration file. This means that *each time* you use CMU, you should first update the configuration file by running the <u>configure</u> command line tool with the – – cmu parameter. If you are using Client SDK 3.2.1 or earlier, you must use a different parameter than – – cmu. For more information, see the section called "Using CMU with Client SDK 3.2.1 and earlier".

The – - cmu parameter requires you to add the IP address of an HSM in your cluster. If you have multiple HSMs, you can use any IP address. This ensures CMU can propagate any changes you make across the entire cluster. Remember that CMU uses its local file to track cluster information. If the cluster has changed since the last time you used CMU from a particular host, you must add those changes to the local configuration file stored on that host. Never add or remove an HSM while you're using CMU.

## To get an IP address for an HSM (console)

- 1. Open the AWS CloudHSM console at <a href="https://console.aws.amazon.com/cloudhsm/home">https://console.aws.amazon.com/cloudhsm/home</a>.
- 2. To change the AWS Region, use the Region selector in the upper-right corner of the page.
- 3. To open the cluster detail page, in the cluster table, choose the cluster ID.

## To get an IP address for an HSM (AWS CLI)

• Get the IP address of an HSM by using the <u>describe-clusters</u> command from the AWS CLI. In the output from the command, the IP address of the HSMs are the values of EniIp.

## Using CMU with Client SDK 3.2.1 and earlier

With Client SDK 3.3.0, AWS CloudHSM added support for the – - cmu parameter, which simplifies the process of updating the configuration file for CMU. If you're using a version of CMU from Client SDK 3.2.1 or earlier, you must continue to use the – a and –m parameters to update the configuration file. For more information about these parameters, see <u>Configure Tool</u>.

## Download CloudHSM Management Utility

The latest version of CMU is available for HSM user management tasks whether you are using Client SDK 5 and Client SDK 3.

## To download and install CMU

• Download and install CMU.

#### Amazon Linux

```
$ wget https://s3.amazonaws.com/cloudhsmv2-software/CloudHsmClient/EL6/cloudhsm-
mgmt-util-latest.el6.x86_64.rpm
```

\$ sudo yum install ./cloudhsm-mgmt-util-latest.el6.x86\_64.rpm

#### Amazon Linux 2

```
$ wget https://s3.amazonaws.com/cloudhsmv2-software/CloudHsmClient/EL7/cloudhsm-
mgmt-util-latest.el7.x86_64.rpm
```

\$ sudo yum install ./cloudhsm-mgmt-util-latest.el7.x86\_64.rpm

CentOS 7.8+

```
$ wget https://s3.amazonaws.com/cloudhsmv2-software/CloudHsmClient/EL7/cloudhsm-
mgmt-util-latest.el7.x86_64.rpm
```

\$ sudo yum install ./cloudhsm-mgmt-util-latest.el7.x86\_64.rpm

CentOS 8.3+

\$ wget https://s3.amazonaws.com/cloudhsmv2-software/CloudHsmClient/EL8/cloudhsmmgmt-util-latest.el8.x86\_64.rpm

\$ sudo yum install ./cloudhsm-mgmt-util-latest.el8.x86\_64.rpm

RHEL 7 (7.8+)

\$ wget https://s3.amazonaws.com/cloudhsmv2-software/CloudHsmClient/EL7/cloudhsmmgmt-util-latest.el7.x86\_64.rpm

\$ sudo yum install ./cloudhsm-mgmt-util-latest.el7.x86\_64.rpm

#### RHEL 8 (8.3+)

```
$ wget https://s3.amazonaws.com/cloudhsmv2-software/CloudHsmClient/EL8/cloudhsm-
mgmt-util-latest.el8.x86_64.rpm
```

\$ sudo yum install ./cloudhsm-mgmt-util-latest.el8.x86\_64.rpm

#### Ubuntu 16.04 LTS

```
$ wget https://s3.amazonaws.com/cloudhsmv2-software/CloudHsmClient/Xenial/
cloudhsm-mgmt-util_latest_amd64.deb
```

\$ sudo apt install ./cloudhsm-mgmt-util\_latest\_amd64.deb

#### Ubuntu 18.04 LTS

```
$ wget https://s3.amazonaws.com/cloudhsmv2-software/CloudHsmClient/Bionic/
cloudhsm-mgmt-util_latest_u18.04_amd64.deb
```

\$ sudo apt install ./cloudhsm-mgmt-util\_latest\_u18.04\_amd64.deb

#### Windows Server 2012

- 1. Download CloudHSM Management Utility.
- 2. Run the CMU installer (**AWSCloudHSMManagementUtil-latest.msi**) with Windows administrative privilege.

Windows Server 2012 R2

- 1. Download CloudHSM Management Utility.
- 2. Run the CMU installer (**AWSCloudHSMManagementUtil-latest.msi**) with Windows administrative privilege.

Windows Server 2016

1. Download CloudHSM Management Utility.

2. Run the CMU installer (**AWSCloudHSMManagementUtil-latest.msi**) with Windows administrative privilege.

#### How to manage HSM users with CMU

This section includes basic commands to manage HSM users with CMU.

#### To create HSM users

Use createUser to create new users on the HSM. You must log in as a CO to create a user.

#### To create a new CO user

1. Use the configure tool to update the CMU configuration.

#### Linux

```
$ sudo /opt/cloudhsm/bin/configure --cmu <IP address>
```

#### Windows

```
C:\Program Files\Amazon\CloudHSM\bin\ configure.exe --cmu <IP address>
```

#### 2. Start CMU.

#### Linux

\$ /opt/cloudhsm/bin/cloudhsm\_mgmt\_util /opt/cloudhsm/etc/cloudhsm\_mgmt\_util.cfg

#### Windows

C:\Program Files\Amazon\CloudHSM> .\cloudhsm\_mgmt\_util.exe C:\ProgramData\Amazon \CloudHSM\data\cloudhsm\_mgmt\_util.cfg

3. Log in to the HSM as a CO user.

aws-cloudhsm>loginHSM CO admin co12345

Make sure the number of connections CMU lists match the number of HSMs in the cluster. If not, log out and start over.

## Use createUser to create a CO user named example\_officer with a password of password1.

```
aws-cloudhsm>createUser CO example_officer password1
```

CMU prompts you about the create user operation.

```
Do you want to continue(y/n)?
```

5. Type **y**.

#### To create a new CU user

1. Use the configure tool to update the CMU configuration.

Linux

\$ sudo /opt/cloudhsm/bin/configure --cmu <IP address>

Windows

C:\Program Files\Amazon\CloudHSM\bin\ configure.exe --cmu <IP address>

2. Start CMU.

Linux

\$ /opt/cloudhsm/bin/cloudhsm\_mgmt\_util /opt/cloudhsm/etc/cloudhsm\_mgmt\_util.cfg

#### Windows

C:\Program Files\Amazon\CloudHSM> .\cloudhsm\_mgmt\_util.exe C:\ProgramData\Amazon
\CloudHSM\data\cloudhsm\_mgmt\_util.cfg

3. Log in to the HSM as a CO user.

```
aws-cloudhsm>loginHSM CO admin co12345
```

Make sure the number of connections CMU lists match the number of HSMs in the cluster. If not, log out and start over.

4. Use **createUser** to create a CU user named **example\_user** with a password of **password1**.

aws-cloudhsm>createUser CU example\_user password1

CMU prompts you about the create user operation.

5. Type **y**.

For more information about createUser, see createUser.

#### To list all HSM users on the cluster

Do you want to continue(y/n)?

Use **listUsers** command to list all the users on the cluster. You do not have to log in to run **listUsers** and all user types can list users.

#### To list all users on the cluster

1. Use the configure tool to update the CMU configuration.

#### Linux

\$ sudo /opt/cloudhsm/bin/configure --cmu <IP address>

#### Windows

C:\Program Files\Amazon\CloudHSM\bin\ configure.exe --cmu <IP address>

#### 2. Start CMU.

Linux

\$ /opt/cloudhsm/bin/cloudhsm\_mgmt\_util /opt/cloudhsm/etc/cloudhsm\_mgmt\_util.cfg

#### Windows

C:\Program Files\Amazon\CloudHSM> .\cloudhsm\_mgmt\_util.exe C:\ProgramData\Amazon \CloudHSM\data\cloudhsm\_mgmt\_util.cfg

3. Use **listUsers** to list all the users on the cluster.

aws-cloudhsm>listUsers

CMU lists all the users on the cluster.

```
Users on server 0(10.0.2.9):
Number of users found:4
    User Id
                         User Type
                                          User Name
MofnPubKey
                LoginFailureCnt
                                         2FA
         1
                         AU
                                          app_user
                                                                                      NO
                0
                                NO
         2
                         C0
                                          example_officer
                                                                                      NO
                0
                                NO
         3
                         CU
                                          example_user
                                                                                      NO
                0
                                 NO
Users on server 1(10.0.3.11):
Number of users found:4
```

| Lisses Tol    |                               | User Trues | Harry Name      |    |  |  |
|---------------|-------------------------------|------------|-----------------|----|--|--|
| User Id       |                               | User Type  | User Name       |    |  |  |
| MofnPubKey    | LoginFailureCnt               |            | 2FA             |    |  |  |
| 1             |                               | AU         | app_user        | NO |  |  |
|               | 0                             | NO         |                 |    |  |  |
| 2             |                               | C0         | example_officer | NO |  |  |
|               | 0                             | NO         |                 |    |  |  |
| 3             |                               | CU         | example_user    | NO |  |  |
|               | 0                             | NO         |                 |    |  |  |
| Users on serv | Users on server 2(10.0.1.12): |            |                 |    |  |  |
| Number of use | rs found:4                    |            |                 |    |  |  |
|               |                               |            |                 |    |  |  |
| User Id       |                               | User Type  | User Name       |    |  |  |
| MofnPubKey    | LoginFai                      | lureCnt    | 2FA             |    |  |  |
| 1             |                               | AU         | app_user        | NO |  |  |
|               | 0                             | NO         |                 |    |  |  |
| 2             |                               | C0         | example_officer | NO |  |  |
|               | 0                             | NO         |                 |    |  |  |
| 3             |                               | CU         | example_user    | NO |  |  |
|               | 0                             | NO         |                 |    |  |  |
|               |                               |            |                 |    |  |  |

For more information about **listUsers**, see <u>listUsers</u>.

#### To change HSM user passwords

Use **changePswd** to change a password.

User types and passwords are case sensitive, but user names are not case sensitive.

CO, Crypto user (CU), and appliance user (AU) can change their own password. To change the passowrd of another user, you must log in as a CO. You cannot change the password of a user who is currently logged in.

#### To change your own password

1. Use the configure tool to update the CMU configuration.

Linux

\$ sudo /opt/cloudhsm/bin/configure --cmu <IP address>

#### Windows

C:\Program Files\Amazon\CloudHSM\bin\ configure.exe --cmu <IP address>

2. Start CMU.

#### Linux

\$ /opt/cloudhsm/bin/cloudhsm\_mgmt\_util /opt/cloudhsm/etc/cloudhsm\_mgmt\_util.cfg

#### Windows

C:\Program Files\Amazon\CloudHSM> .\cloudhsm\_mgmt\_util.exe C:\ProgramData\Amazon \CloudHSM\data\cloudhsm\_mgmt\_util.cfg

3. Log in to the HSM.

aws-cloudhsm>loginHSM CO admin co12345

Make sure the number of connections CMU lists match the number of HSMs in the cluster. If not, log out and start over.

4. Use **changePswd** to change your own password.

aws-cloudhsm>changePswd CO example\_officer <new password>

CMU prompts you about the change password operation.

5. Type **y**.

CMU prompts you about the change password operation.

Changing password for example\_officer(CO) on 3 nodes

#### To change the password of another user

1. Use the configure tool to update the CMU configuration.

Linux

\$ sudo /opt/cloudhsm/bin/configure --cmu <IP address>

#### Windows

C:\Program Files\Amazon\CloudHSM\bin\ configure.exe --cmu <IP address>

## 2. Start CMU.

Linux

\$ /opt/cloudhsm/bin/cloudhsm\_mgmt\_util /opt/cloudhsm/etc/cloudhsm\_mgmt\_util.cfg

Windows

C:\Program Files\Amazon\CloudHSM> .\cloudhsm\_mgmt\_util.exe C:\ProgramData\Amazon \CloudHSM\data\cloudhsm\_mgmt\_util.cfg

3. Log in to the HSM as a CO user.

aws-cloudhsm>loginHSM CO admin co12345

Make sure the number of connections CMU lists match the number of HSMs in the cluster. If not, log out and start over.

4. Use **changePswd** to change the password of another user.

aws-cloudhsm>changePswd CU example\_user <new password>

CMU prompts you about the change password operation.

```
Do you want to continue(y/n)?
```

5. Type **y**.

CMU prompts you about the change password operation.

Changing password for example\_user(CU) on 3 nodes

For more information about **changePswd**, see <u>changePswd</u>.

#### To delete HSM users

Use **deleteUser** to delete a user. You must log in as a CO to delete another user.

#### 🚺 Tip

You can't delete crypto users (CU) that own keys.

#### To delete a user

1. Use the configure tool to update the CMU configuration.

#### Linux

\$ sudo /opt/cloudhsm/bin/configure --cmu <IP address>

#### Windows

C:\Program Files\Amazon\CloudHSM\bin\ configure.exe --cmu <IP address>

## 2. Start CMU.

Linux

\$ /opt/cloudhsm/bin/cloudhsm\_mgmt\_util /opt/cloudhsm/etc/cloudhsm\_mgmt\_util.cfg

Windows

C:\Program Files\Amazon\CloudHSM> .\cloudhsm\_mgmt\_util.exe C:\ProgramData\Amazon \CloudHSM\data\cloudhsm\_mgmt\_util.cfg

3. Log in to the HSM as a CO user.

aws-cloudhsm>loginHSM CO admin co12345

Make sure the number of connections CMU lists match the number of HSMs in the cluster. If not, log out and start over.

4. Use **deleteUser** to delete a user.

aws-cloudhsm>deleteUser CO example\_officer

CMU deletes the user.

Deleting user example\_officer(CO) on 3 nodes deleteUser success on server 0(10.0.2.9) deleteUser success on server 1(10.0.3.11) deleteUser success on server 2(10.0.1.12)

For more information about **deleteUser**, see <u>deleteUser</u>.

# Using CloudHSM Management Utility (CMU) to manage two-factor authentication (2FA) for crypto officers

For increased security, you can configure two-factor authentication (2FA) to help protect the cluster. You can only enable 2FA for crypto officers (CO).

## 🚯 Note

You cannot enable 2FA for crypto users (CU) or applications. Two-factor authentication (2FA) is only for CO users.

## Topics

- Understanding 2FA for HSM users
- Working with 2FA for HSM users

## **Understanding 2FA for HSM users**

When you log in to a cluster with a 2FA-enabled hardware service module (HSM) account, you provide cloudhsm\_mgmt\_util (CMU) with your password—the first factor, what you know—and CMU provides you with a token and prompts you to have the token signed. To provide the second factor—what you have—you sign the token with a private key from a key pair you've already created and associated with the HSM user. To access the cluster, you provide the signed token to CMU.

## **Quorum authentication and 2FA**

The cluster uses the same key for quorum authentication and for 2FA. This means a user with 2FA enabled is effectively registered for M-of-N-access-control (MofN). To successfully use 2FA and quorum authentication for the same HSM user, consider the following points:

- If you are using quorum authentication for a user today, you should use the same key pair you created for the quorum user to enable 2FA for the user.
- If you add the 2FA requirement for a non-2FA user that is not a quorum authentication user, then you register that user as an MofN user with 2FA authentication.
- If you remove the 2FA requirement or change the password for a 2FA user that is also a quorum authentication user, you will also remove the registration of the quorum user as an MofN user.
- If you remove the 2FA requirement or change the password for a 2FA user that is also a quorum authentication user, but you *still want that user to participate in quorum authentication*, then you must register that user again as an MofN user.

For more information about quorum authentication, see <u>Using CMU to manage quorum</u> authentication.

#### Working with 2FA for HSM users

This section describes how to work with 2FA for HSM users, including creating 2FA HSM users, rotating keys, and logging in to the HSM as 2FA-enabled users. For more information about working with HSM users, see ???, ???, ???, and ???.

#### **Creating 2FA users**

To enable 2FA for an HSM user, use a key that meets the following requirements.

#### 2FA key pair requirements

You can create a new key pair or use an existing key that meets the following requirements.

- Key type: Asymmetric
- Key usage: Sign and Verify
- Key spec: RSA\_2048
- Signing algorithm includes:
  - sha256WithRSAEncryption

#### 🚯 Note

If you are using quorum authentication or plan to use quorum authentication, see <u>the</u> section called "Quorum authentication and 2FA".

Use CMU and the key pair to create a new CO user with 2FA enabled.

#### To create CO users with 2FA enabled

- 1. In one terminal, perform the following steps:
  - a. Access your HSM and log in to the CloudHSM Management utility:

/opt/cloudhsm/bin/cloudhsm\_mgmt\_util /opt/cloudhsm/etc/cloudhsm\_mgmt\_util.cfg

b. Log in as a CO and use the following command to create a new user MFA with 2FA:

aws-cloudhsm>createUser CO MFA <CO USER NAME> -2fa /home/ec2-user/authdata

- c. Leave the above terminal in this state. Do not press enter or enter any filename.
- 2. In another terminal, perform the following steps:
  - a. Access your HSM and log in to the CloudHSM Management utility:

/opt/cloudhsm/bin/cloudhsm\_mgmt\_util /opt/cloudhsm/etc/cloudhsm\_mgmt\_util.cfg

b. Generate a public-private key-pair using the following commands:

openssl genpkey -algorithm RSA -out private\_key.pem -pkeyopt
 rsa\_keygen\_bits:2048

openssl rsa -pubout -in private\_key.pem -out public\_key.pem

c. Run the following command to install a json querying feature for extracting the Digest from authdata file:

sudo yum install jq

d. To extract the digest value, first find the following data in the authdata file:

```
{
    "Version":"1.0",
    "PublicKey":"",
```

```
"Data":[
   {
     "HsmId": <"HSM ID">,
     "Digest": <"DIGEST">,
     "Signature":""
   }
]
```

# 1 Note

}

The obtained Digest is base64 encoded, however to sign the digest, you need the file to be decoded first and then signed. The following command will decode the digest and store the decoded content in 'digest1.bin'

```
cat authdata | jq '.Data[0].Digest' | cut -c2- | rev | cut -c2- | rev |
base64 -d > digest1.bin
```

e. Convert the public key content, adding "\n" and removing spaces as shown here:

-----BEGIN PUBLIC KEY-----\n<<u>PUBLIC KEY</u>>\n----END PUBLIC KEY-----

#### <u> Important</u>

The above command shows how "\n" is added immediately after **BEGIN PUBLIC KEY-----**, spaces between "\n" and the first character of the public key are removed, "\n" is added before **-----END PUBLIC KEY**, and spaces are removed between "\n" and the end of the public key.

This is the PEM format for public key which is accepted in the authdata file.

f. Paste the public key pem format content in the public key section in the authdata file.

vi authdata

ł

```
"Version":"1.0",
```

```
"PublicKey":"----BEGIN PUBLIC KEY----\n<"PUBLIC KEY">\n----END PUBLIC
KEY----",
    "Data":[
{
    "HsmId":<"HSM ID">,
    "Digest":<"DIGEST">,
    "Signature":""
}
]
```

g. Sign the token file using the following command:

```
openssl pkeyutl -sign -in digest1.bin -inkey private_key.pem -pkeyopt
  digest:sha256 | base64
```

Output Expected:
 <"THE SIGNATURE">

# 1 Note

As shown in the above command, use **openssl pkeyutl** instead of **openssl dgst** for signing.

h. Add the signed digest in the Authdata File in "Signature" field.

```
vi authdata
```

] } }

#### 3. Go back to the first terminal and press Enter:

```
Generate Base64-encoded signatures for SHA256 digests in the authentication
datafile. To generate the signatures, use the RSA private key,
which is the second factor ofauthentication for this user. Paste the signatures and
the corresponding public keyinto the authentication data file and provide the file
path below. Leave this field blank to use the path initially provided.
Enter filename: >>>> Press Enter here
```

```
createUser success on server 0(10.0.1.11)
```

#### Managing 2FA for HSM users

Use change password to change the password for a 2FA user, or to enable or disable 2FA, or to rotate the 2FA key. Each time you enable 2FA, you must provide a public key for 2FA logins.

Change password performs any of the following scenarios:

- Change the password for a 2FA user
- Change the password for a non-2FA user
- Add 2FA to a non-2FA user
- Remove 2FA from a 2FA user
- Rotate the key for a 2FA user

You can also combine tasks. For example, you can remove 2FA from a user and change the password at the same time, or you might rotate the 2FA key and change the user password.

#### To change passwords or rotate keys for CO users with 2FA enabled

- 1. Use CMU to log in to the HSM as a CO with 2FA enabled.
- Use changePswd to change the password or rotate the key from CO users with 2FA enabled. Use the -2fa parameter and include a location in the file system for the system to write the authdata file. This file includes a digest for each HSM in the cluster.

aws-cloudhsm>changePswd CO example-user <new-password> -2fa /path/to/authdata

CMU prompts you to use the private key to sign the digests in the authdata file and return the signatures with the public key.

3. Use the private key to sign the digests in the authdata file, add the signatures and the public key to the JSON formatted authdata file and then provide CMU with the location of the authdata file. For more information, see the section called "Configuration reference".

# i Note

The cluster uses the same key for quorum authentication and 2FA. If you are using quorum authentication or plan to use quorum authentication, see <u>the section called</u> "Quorum authentication and 2FA".

#### To disable 2FA for CO users with 2FA enabled

- 1. Use CMU to log in to the HSM as a CO with 2FA enabled.
- 2. Use **changePswd** to remove 2FA from CO users with 2FA enabled.

aws-cloudhsm>changePswd CO example-user <new password>

CMU prompts you to confirm the change password operation.

#### 🚯 Note

If you remove the 2FA requirement or change the password for a 2FA user that is also a quorum authentication user, you will also remove the registration of the quorum user as an MofN user. For more information about quorum users and 2FA, see <u>the section</u> called "Quorum authentication and 2FA".

#### 3. Type **y**.

CMU confirms the change password operation.

# **Configuration reference**

The following is an example of the 2FA properties in the authdata file for both the CMUgenerated request and your responses.

```
{
    "Version": "1.0",
    "PublicKey": "----BEGIN PUBLIC KEY-----",
    "Data": [
       {
           "HsmId": "hsm-lgavqitns2a",
           "Digest": "k501p3f6foQRVQH7S8Rrjcau6h3TYqsSdr16A54+qG8=",
           "Signature": "Kkdl ... rkrvJ6Q=="
       },
       {
           "HsmId": "hsm-lgavqitns2a",
           "Digest": "IyBcx4I5Vyx1jztwvXinCBQd9lDx8oQe7iRrWjBAi1w=",
           "Signature": "K1hxy ... Q261Q=="
       }
    ]
}
```

#### Data

Top-level node. Contains a subordinate node for each HSM in the cluster. Appears in requests and responses for all 2FA commands.

#### Digest

This is what you must sign to provide the second factor of authentication. CMU generated in requests for all 2FA commands.

#### Hsmld

The ID of your HSM. Appears in requests and responses for all 2FA commands.

#### PublicKey

The public key portion of the key pair you generated inserted as PEM-formatted string. You enter this in responses for **createUser** and **changePswd**.

#### Signature

The Base 64 encoded signed digest. You enter this in responses for all 2FA commands.

#### Version

The version of the authentication data JSON formatted file. Appears in requests and responses for all 2FA commands.

# Using CloudHSM Management Utility (CMU) to manage quorum authentication (M of N access control)

The HSMs in your AWS CloudHSM cluster support quorum authentication, which is also known as M of N access control. With quorum authentication, no single user on the HSM can do quorum-controlled operations on the HSM. Instead, a minimum number of HSM users (at least 2) must cooperate to do these operations. With quorum authentication, you can add an extra layer of protection by requiring approvals from more than one HSM user.

Quorum authentication can control the following operations:

 HSM user management by <u>crypto officers (COs)</u> – Creating and deleting HSM users, and changing a different HSM user's password. For more information, see <u>Using quorum authentication for</u> <u>crypto officers</u>.

The following topics provide more information about quorum authentication in AWS CloudHSM.

# Topics

- Overview of quorum authentication
- Additional details about quorum authentication
- Using quorum authentication for crypto officers: first time setup
- Using quorum authentication for crypto officers
- Change the quorum minimum value for crypto officers

# **Overview of quorum authentication**

The following steps summarize the quorum authentication processes. For the specific steps and tools, see Using quorum authentication for crypto officers.

1. Each HSM user creates an asymmetric key for signing. They do this outside of the HSM, taking care to protect the key appropriately.

- 2. Each HSM user logs in to the HSM and registers the public part of their signing key (the public key) with the HSM.
- 3. When an HSM user wants to do a quorum-controlled operation, each user logs in to the HSM and gets a *quorum token*.
- 4. The HSM user gives the quorum token to one or more other HSM users and asks for their approval.
- 5. The other HSM users approve by using their keys to cryptographically sign the quorum token. This occurs outside the HSM.
- 6. When the HSM user has the required number of approvals, the same user logs in to the HSM and gives the quorum token and approvals (signatures) to the HSM.
- 7. The HSM uses the registered public keys of each signer to verify the signatures. If the signatures are valid, the HSM approves the token.
- 8. The HSM user can now do a quorum-controlled operation.

# Additional details about quorum authentication

Note the following additional information about using quorum authentication in AWS CloudHSM.

- An HSM user can sign their own quorum token—that is, the requesting user can provide one of the required approvals for quorum authentication.
- You choose the minimum number of quorum approvers for quorum-controlled operations. The smallest number you can choose is two (2), and the largest number you can choose is eight (8).
- The HSM can store up to 1024 quorum tokens. If the HSM already has 1024 tokens when you try to create a new one, the HSM purges one of the expired tokens. By default, tokens expire ten minutes after their creation.
- The cluster uses the same key for quorum authentication and for two-factor authentication (2FA). For more information about using quorum authentication and 2FA, see <u>Quorum</u> <u>Authentication and 2FA</u>.

# Using quorum authentication for crypto officers: first time setup

The following topics describe the steps that you must complete to configure your hardware security module (HSM) so that <u>crypto officers (COs)</u> can use quorum authentication. You need to do these steps only once when you first configure quorum authentication for COs. After you complete these steps, see Using quorum authentication for crypto officers.

# Topics

- Prerequisites
- Create and register a key for signing
- Set the quorum minimum value on the HSM

# Prerequisites

To understand this example, you should be familiar with the <u>cloudhsm\_mgmt\_util (CMU) command</u> <u>line tool</u>. In this example, the AWS CloudHSM cluster has two HSMs, each with the same COs, as shown in the following output from the **listUsers** command. For more information about creating users, see <u>Managing HSM users</u>.

| aws-cloudhsm> <b>listUse</b> | rs        |           |            |
|------------------------------|-----------|-----------|------------|
| Users on server 0(10         | .0.2.14): |           |            |
| Number of users foun         | d:7       |           |            |
|                              |           |           |            |
| User Id                      | User Type | User Name | MofnPubKey |
| LoginFailureCnt              | 2FA       |           |            |
| 1                            | PRECO     | admin     | NO         |
| 0                            | NO        |           |            |
| 2                            | AU        | app_user  | NO         |
| 0                            | NO        |           |            |
| 3                            | C0        | officer1  | NO         |
| 0                            | NO        |           |            |
| 4                            | C0        | officer2  | NO         |
| 0                            | NO        |           |            |
| 5                            | C0        | officer3  | NO         |
| 0                            | NO        |           |            |
| 6                            | C0        | officer4  | NO         |
| 0                            | NO        |           |            |
| 7                            | C0        | officer5  | NO         |
| 0                            | NO        |           |            |
| Users on server 1(10         |           |           |            |
| Number of users foun         | d:7       |           |            |
|                              |           |           |            |
| User Id                      | User Type | User Name | MofnPubKey |
| LoginFailureCnt              | 2FA       |           |            |
| 1                            | PRECO     | admin     | NO         |
| 0                            | NO        |           |            |
| 2                            | AU        | app_user  | NO         |
| 0                            | NO        |           |            |

| 3      | CO       | officer1 | NO |
|--------|----------|----------|----|
| 0<br>4 | NO<br>CO | officer2 | NO |
| 4 0    | NO       | 01110012 | NO |
| 5      | CO       | officer3 | NO |
| 0<br>6 | NO<br>CO | officer4 | NO |
| 0      | NO       |          |    |
| 7      | CO       | officer5 | NO |
| 0      | NO       |          |    |

# Create and register a key for signing

To use quorum authentication, each CO must do *all* of the following steps:

# Topics

- Create an RSA key pair
- Create and sign a registration token
- Register the public key with the HSM

# Create an RSA key pair

There are many different ways to create and protect a key pair. The following examples show how to do it with <u>OpenSSL</u>.

# Example – Create a private key with OpenSSL

The following example demonstrates how to use OpenSSL to create a 2048-bit RSA key that is protected by a pass phrase. To use this example, replace *officer1.key* with the name of the file where you want to store the key.

```
$ openssl genrsa -out officer1.key -aes256 2048
Generating RSA private key, 2048 bit long modulus
......+++
.+++
e is 65537 (0x10001)
Enter pass phrase for officer1.key:
Verifying - Enter pass phrase for officer1.key:
```

Next, generate the public key using the private key that you just created.

# Example – Create a public key with OpenSSL

The following example demonstrates how to use OpenSSL to create a public key from the private key you just created.

```
$ openssl rsa -in officer1.key -outform PEM -pubout -out officer1.pub
Enter pass phrase for officer1.key:
writing RSA key
```

#### Create and sign a registration token

You create a token and sign it with the private key you just generated in the previous step.

# Example – Create a token

The registration token is just a file with any random data that doesn't exceed the maximum size of 245 bytes. You sign the token with the private key to demonstrate that you have access to the private key. The following command uses echo to redirect a string to a file.

```
$ echo "token to be signed" > officer1.token
```

Sign the token and save it to a signature file. You will need the signed token, the unsigned token, and the public key to register the CO as an MofN user with the HSM.

# Example – Sign the token

Use OpenSSL and the private key to sign the registration token and create the signature file.

```
$ openssl dgst -sha256 \
    -sign officer1.key \
    -out officer1.token.sig officer1.token
```

#### Register the public key with the HSM

After creating a key, the CO must register the public part of the key (the public key) with the HSM.

#### To register a public key with the HSM

1. Use the following command to start the cloudhsm\_mgmt\_util command line tool.

\$ /opt/cloudhsm/bin/cloudhsm\_mgmt\_util /opt/cloudhsm/etc/cloudhsm\_mgmt\_util.cfg

- 2. Use the **loginHSM** command to log in to the HSM as a CO. For more information, see ???.
- Use the <u>registerQuorumPubKey</u> command to register the public key. For more information, see the following example or use the help registerQuorumPubKey command.

#### Example – Register a public key with the HSM

The following example shows how to use the **registerQuorumPubKey** command in the cloudhsm\_mgmt\_util command line tool to register a CO's public key with the HSM. To use this command, the CO must be logged in to the HSM. Replace these values with your own:

#### <officer1.token>

The path to a file that contains an unsigned registration token. Can have any random data of max file size of 245 bytes.

**Required: Yes** 

#### <officer1.token.sig>

The path to a file that contains the SHA256\_PKCS mechanism signed hash of the registration token.

**Required: Yes** 

#### <officer1.pub>

The path to the file that contains the public key of an asymmetric RSA-2048 key pair. Use the private key to sign the registration token.

**Required: Yes** 

After all COs register their public keys, the output from the **listUsers** command shows this in the MofnPubKey column, as shown in the following example.

| aws-cloudhsm> <b>listUse</b> : | rs        |           |            |
|--------------------------------|-----------|-----------|------------|
| Users on server 0(10           | .0.2.14): |           |            |
| Number of users found          | d:7       |           |            |
|                                |           |           |            |
| User Id                        | User Type | User Name | MofnPubKey |
| LoginFailureCnt                | 2FA       |           |            |
| 1                              | PREC0     | admin     | NO         |
| 0                              | NO        |           |            |
| 2                              | AU        | app_user  | NO         |
| 0                              | NO        |           |            |
| 3                              | C0        | officer1  | YES        |
| 0                              | NO        |           |            |
| 4                              | C0        | officer2  | YES        |
| 0                              | NO        |           |            |
| 5                              | C0        | officer3  | YES        |
| 0                              | NO        |           |            |
| 6                              | C0        | officer4  | YES        |
| 0                              | NO        |           |            |
| 7                              | C0        | officer5  | YES        |
| 0                              | NO        |           |            |
| Users on server 1(10           | .0.1.4):  |           |            |
| Number of users found          | d:7       |           |            |
|                                |           |           |            |
| User Id                        | User Type | User Name | MofnPubKey |
| LoginFailureCnt                | 2FA       |           |            |
| 1                              | PRECO     | admin     | NO         |
| 0                              | NO        |           |            |
| 2                              | AU        | app_user  | NO         |
| 0                              | NO        |           |            |
| 3                              | C0        | officer1  | YES        |
| 0                              | NO        |           |            |
| 4                              | C0        | officer2  | YES        |
| 0                              | NO        |           |            |
| 5                              | CO        | officer3  | YES        |
| 0                              | NO        |           |            |
| 6                              | CO        | officer4  | YES        |
| 0                              | NO        |           |            |

| 7 | CO | officer5 | YES |
|---|----|----------|-----|
| 0 | NO |          |     |

# Set the quorum minimum value on the HSM

To use quorum authentication for COs, a CO must log in to the HSM and then set the *quorum minimum value*, also known as the *m value*. This is the minimum number of CO approvals that are required to perform HSM user management operations. Any CO on the HSM can set the quorum minimum value, including COs that have not registered a key for signing. You can change the quorum minimum value at any time; for more information, see <u>Change the minimum value</u>.

# To set the quorum minimum value on the HSM

1. Use the following command to start the cloudhsm\_mgmt\_util command line tool.

\$ /opt/cloudhsm/bin/cloudhsm\_mgmt\_util /opt/cloudhsm/etc/cloudhsm\_mgmt\_util.cfg

- 2. Use the **loginHSM** command to log in to the HSM as a CO. For more information, see ???.
- 3. Use the **setMValue** command to set the quorum minimum value. For more information, see the following example or use the **help setMValue** command.

#### Example – Set the quorum minimum value on the HSM

This example uses a quorum minimum value of two. You can choose any value from two (2) to eight (8), up to the total number of COs on the HSM. In this example, the HSM has six COs, so the maximum possible value is six.

To use the following example command, replace the final number (2) with the preferred quorum minimum value.

```
Do you want to continue(y/n)?y
Setting M Value(2) for 3 on 2 nodes
```

In the preceding example, the first number (3) identifies the *HSM service* whose quorum minimum value you are setting.

The following table lists the HSM service identifiers along with their names, descriptions, and the commands that are included in the service.

| Service Identifier | Service Name | Service Description         | HSM Commands                                                                                                    |
|--------------------|--------------|-----------------------------|----------------------------------------------------------------------------------------------------|
| 3                  | USER_MGMT    | HSM user<br>management      | <ul> <li>createUser</li> <li>deleteUser</li> <li>changePswd <ul> <li>(applies only when</li> <li>changing the</li> <li>password of a</li> <li>different HSM user)</li> </ul> </li> </ul> |
| 4                  | MISC_CO      | Miscellaneous CO<br>service | <ul> <li>setMValue</li> </ul>                                                                                                    |

To get the quorum minimum value for a service, use the **getMValue** command, as in the following example.

```
aws-cloudhsm>getMValue 3
MValue of service 3[USER_MGMT] on server 0 : [2]
MValue of service 3[USER_MGMT] on server 1 : [2]
```

The output from the preceding **getMValue** command shows that the quorum minimum value for HSM user management operations (service 3) is now two.

After you complete these steps, see Using quorum authentication for crypto officers.

# Using quorum authentication for crypto officers

A <u>crypto officer (CO)</u> on the HSM can configure quorum authentication for the following operations on the HSM:

- Creating HSM users
- Deleting HSM users

After the HSM is configured for quorum authentication, COs cannot perform HSM user management operations on their own. The following example shows the output when a CO attempts to create a new user on the HSM. The command fails with a RET\_MXN\_AUTH\_FAILED error, which indicates that guorum authentication failed.

Do you want to continue(y/n)?**y** Creating User user1(CU) on 2 nodes createUser failed: RET\_MXN\_AUTH\_FAILED creating user on server 0(10.0.2.14) failed

Retry/Ignore/Abort?(R/I/A):A

To perform an HSM user management operation, a CO must complete the following tasks:

- 1. Get a quorum token.
- 2. Get approvals (signatures) from other COs.
- 3. Approve the token on the HSM.
- 4. Perform the HSM user management operation.

If you have not yet configured the HSM for quorum authentication for COs, do that now. For more information, see <u>First time setup</u>.

#### Get a quorum token

First the CO must use the cloudhsm\_mgmt\_util command line tool to request a *quorum token*.

#### To get a quorum token

1. Use the following command to start the cloudhsm\_mgmt\_util command line tool.

\$ /opt/cloudhsm/bin/cloudhsm\_mgmt\_util /opt/cloudhsm/etc/cloudhsm\_mgmt\_util.cfg

- 2. Use the **loginHSM** command to log in to the HSM as a CO. For more information, see ???.
- 3. Use the **getToken** command to get a quorum token. For more information, see the following example or use the **help getToken** command.

#### Example – Get a quorum token

This example gets a quorum token for the CO with user name officer1 and saves the token to a file named officer1.token. To use the example command, replace these values with your own:

- officer1 The name of the CO who is getting the token. This must be the same CO who is logged in to the HSM and is running this command.
- officer1.token The name of the file to use for storing the quorum token.

In the following command, 3 identifies the *service* for which you can use the token that you are getting. In this case, the token is for HSM user management operations (service 3). For more information, see <u>Set the quorum minimum value on the HSM</u>.

```
aws-cloudhsm>getToken 3 officer1 officer1.token
getToken success on server 0(10.0.2.14)
Token:
Id:1
Service:3
Node:1
Key Handle:0
User:officer1
getToken success on server 1(10.0.1.4)
Token:
Id:1
Service:3
Node:0
Key Handle:0
User:officer1
```

# Get signatures from approving COs

A CO who has a quorum token must get the token approved by other COs. To give their approval, the other COs use their signing key to cryptographically sign the token. They do this outside the HSM.

There are many different ways to sign the token. The following example shows how to do it with <u>OpenSSL</u>. To use a different signing tool, make sure that the tool uses the CO's private key (signing key) to sign a SHA-256 digest of the token.

#### Example – Get signatures from approving COs

In this example, the CO that has the token (officer1) needs at least two approvals. The following example commands show how two COs can use OpenSSL to cryptographically sign the token.

In the first command, officer1 signs his or her own token. To use the following example commands, replace these values with your own:

- officer1.key and officer2.key The name of the file that contains the CO's signing key.
- officer1.token.sig1 and officer1.token.sig2 The name of the file to use for storing the signature. Make sure to save each signature in a different file.
- *officer1.token* The name of the file that contains the token that the CO is signing.

\$ openssl dgst -sha256 -sign officer1.key -out officer1.token.sig1 officer1.token
Enter pass phrase for officer1.key:

In the following command, officer2 signs the same token.

```
$ openssl dgst -sha256 -sign officer2.key -out officer1.token.sig2 officer1.token
Enter pass phrase for officer2.key:
```

#### Approve the signed token on the HSM

After a CO gets the minimum number of approvals (signatures) from other COs, he or she must approve the signed token on the HSM.

#### To approve the signed token on the HSM

1. Create a token approval file. For more information, see the following example.

2. Use the following command to start the cloudhsm\_mgmt\_util command line tool.

\$ /opt/cloudhsm/bin/cloudhsm\_mgmt\_util /opt/cloudhsm/etc/cloudhsm\_mgmt\_util.cfg

- 3. Use the loginHSM command to log in to the HSM as a CO. For more information, see ???.
- 4. Use the **approveToken** command to approve the signed token, passing the token approval file. For more information, see the following example.

#### Example – Create a token approval file and approve the signed token on the HSM

The token approval file is a text file in a particular format that the HSM requires. The file contains information about the token, its approvers, and the approvers' signatures. The following shows an example token approval file.

```
# For "Multi Token File Path", type the path to the file that contains
# the token. You can type the same value for "Token File Path", but
# that's not required. The "Token File Path" line is required in any
# case, regardless of whether you type a value.
Multi Token File Path = officer1.token;
Token File Path = ;
# Total number of approvals
Number of Approvals = 2;
# Approver 1
# Type the approver's type, name, and the path to the file that
# contains the approver's signature.
Approver Type = 2; # 2 for CO, 1 for CU
Approver Name = officer1;
Approval File = officer1.token.sig1;
# Approver 2
# Type the approver's type, name, and the path to the file that
# contains the approver's signature.
Approver Type = 2; # 2 for CO, 1 for CU
Approver Name = officer2;
Approval File = officer1.token.sig2;
```

After creating the token approval file, the CO uses the cloudhsm\_mgmt\_util command line tool to log in to the HSM. The CO then uses the **approveToken** command to approve the token, as shown in the following example. Replace *approval.txt* with the name of the token approval file.

```
aws-cloudhsm>approveToken approval.txt
approveToken success on server 0(10.0.2.14)
approveToken success on server 1(10.0.1.4)
```

When this command succeeds, the HSM has approved the quorum token. To check the status of a token, use the **listTokens** command, as shown in the following example. The command's output shows that the token has the required number of approvals.

The token validity time indicates how long the token is guaranteed to persist on the HSM. Even after the token validity time elapses (zero seconds), you can still use the token.

```
aws-cloudhsm>listTokens
Server 0(10.0.2.14)
_____
----- Token - 0 -----
Token:
Id:1
Service:3
Node:1
Key Handle:0
User:officer1
Token Validity: 506 sec
Required num of approvers : 2
Current num of approvals : 2
Approver-0: officer1
Approver-1: officer2
Num of tokens = 1
_____
   Server 1(10.0.1.4)
_____
----- Token - 0 ------
Token:
Id:1
Service:3
Node:0
Key Handle:0
User:officer1
Token Validity: 506 sec
Required num of approvers : 2
```

```
User Guide
```

```
Current num of approvals : 2
Approver-0: officer1
Approver-1: officer2
Num of tokens = 1
listTokens success
```

# Use the token for user management operations

After a CO has a token with the required number of approvals, as shown in the previous section, the CO can perform one of the following HSM user management operations:

- Create an HSM user with the createUser command
- Delete an HSM user with the deleteUser command
- Change a different HSM user's password with the changePswd command

For more information about using these commands, see Managing HSM users.

The CO can use the token for only one operation. When that operation succeeds, the token is no longer valid. To do another HSM user management operation, the CO must get a new quorum token, get new signatures from approvers, and approve the new token on the HSM.

#### Note

The MofN token is only valid as long as your current login session is open. If you log out of cloudhsm\_mgmt\_util or the network connection disconnects, the token is no longer valid. Similarly, an authorized token can only be used within cloudhsm\_mgmt\_util, it cannot be used to authenticate in a different application.

In the following example command, the CO creates a new user on the HSM.

Do you want to continue(y/n)?**y** Creating User user1(CU) on 2 nodes

After the previous command succeeds, a subsequent **listUsers** command shows the new user.

| aws-cloudhsm> <b>listUse</b><br>Users on server 0(10<br>Number of users foun | .0.2.14):        |           |            |
|------------------------------------------------------------------------------|------------------|-----------|------------|
| User Id<br>LoginFailureCnt                                                   | User Type<br>2FA | User Name | MofnPubKey |
| 1                                                                            | PC0              | admin     | NO         |
| 0                                                                            | NO               |           |            |
| 2                                                                            | AU               | app_user  | NO         |
| 0                                                                            | NO               |           |            |
| 3                                                                            | C0               | officer1  | YES        |
| 0                                                                            | NO               |           |            |
| 4                                                                            | C0               | officer2  | YES        |
| 0                                                                            | NO               |           |            |
| 5                                                                            | C0               | officer3  | YES        |
| 0                                                                            | NO               |           |            |
| 6                                                                            | C0               | officer4  | YES        |
| 0                                                                            | NO               |           |            |
| 7                                                                            | C0               | officer5  | YES        |
| 0                                                                            | NO               |           |            |
| 8                                                                            | CU               | user1     | NO         |
| 0                                                                            | NO               |           |            |
| Users on server 1(10                                                         |                  |           |            |
| Number of users foun                                                         | d:8              |           |            |
| User Id                                                                      | User Type        | User Name | MofnPubKey |
| LoginFailureCnt                                                              | 2FA              |           |            |
| 1                                                                            | PC0              | admin     | NO         |
| 0                                                                            | NO               |           |            |
| 2                                                                            | AU               | app_user  | NO         |
| 0                                                                            | NO               |           |            |
| 3                                                                            | CO               | officer1  | YES        |
| 0                                                                            | NO               |           |            |
| 4                                                                            | CO               | officer2  | YES        |
| 0                                                                            | NO               |           |            |
| 5                                                                            | CO               | officer3  | YES        |
| 0                                                                            | NO               |           |            |

| AWS | Cloud | HSM |
|-----|-------|-----|
|-----|-------|-----|

| 6 | CO | officer4 | YES |
|---|----|----------|-----|
| 0 | NO |          |     |
| 7 | CO | officer5 | YES |
| 0 | NO |          |     |
| 8 | CU | user1    | NO  |
| 0 | NO |          |     |

If the CO tries to perform another HSM user management operation, it fails with a quorum authentication error, as shown in the following example.

```
aws-cloudhsm>deleteUser CU user1
Deleting user user1(CU) on 2 nodes
deleteUser failed: RET_MXN_AUTH_FAILED
deleteUser failed on server 0(10.0.2.14)
Retry/rollBack/Ignore?(R/B/I):I
deleteUser failed: RET_MXN_AUTH_FAILED
deleteUser failed on server 1(10.0.1.4)
Retry/rollBack/Ignore?(R/B/I):I
```

The **listTokens** command shows that the CO has no approved tokens, as shown in the following example. To perform another HSM user management operation, the CO must get a new quorum token, get new signatures from approvers, and approve the new token on the HSM.

```
aws-cloudhsm>listTokens

server 0(10.0.2.14)

automatical server 0(10.0.1.4)

server 1(10.0.1.4)

Num of tokens = 0

listTokens success
```

# Change the quorum minimum value for crypto officers

After you <u>set the quorum minimum value</u> so that <u>crypto officers (COs)</u> can use quorum authentication, you might want to change the quorum minimum value. The HSM allows you to change the quorum minimum value only when the number of approvers is the same or higher than the current quorum minimum value. For example, if the quorum minimum value is two, at least two COs must approve to change the quorum minimum value.

To get quorum approval to change the quorum minimum value, you need a *quorum token* for the **setMValue** command (service 4). To get a quorum token for the **setMValue** command (service 4), the quorum minimum value for service 4 must be higher than one. This means that before you can change the quorum minimum value for COs (service 3), you might need to change the quorum minimum value for Service 4.

The following table lists the HSM service identifiers along with their names, descriptions, and the commands that are included in the service.

| Service Identifier | Service Name | Service Description         | HSM Commands                                                                                                    |
|--------------------|--------------|-----------------------------|----------------------------------------------------------------------------------------------------|
| 3                  | USER_MGMT    | HSM user<br>management      | <ul> <li>createUser</li> <li>deleteUser</li> <li>changePswd <ul> <li>(applies only when</li> <li>changing the</li> <li>password of a</li> <li>different HSM user)</li> </ul> </li> </ul> |
| 4                  | MISC_CO      | Miscellaneous CO<br>service | <ul> <li>setMValue</li> </ul>                                                                                                    |

# To change the quorum minimum value for crypto officers

1. Use the following command to start the cloudhsm\_mgmt\_util command line tool.

\$ /opt/cloudhsm/bin/cloudhsm\_mgmt\_util /opt/cloudhsm/etc/cloudhsm\_mgmt\_util.cfg

2. Use the **loginHSM** command to log in to the HSM as a CO. For more information, see ???.

- 3. Use the **getMValue** command to get the quorum minimum value for service 3. For more information, see the following example.
- 4. Use the **getMValue** command to get the quorum minimum value for service 4. For more information, see the following example.
- 5. If the quorum minimum value for service 4 is lower than the value for service 3, use the **setMValue** command to change the value for service 4. Change the value for service 4 to one that is the same or higher than the value for service 3. For more information, see the following example.
- 6. <u>Get a *quorum token*</u>, taking care to specify service 4 as the service for which you can use the token.
- 7. Get approvals (signatures) from other COs.
- 8. Approve the token on the HSM.
- 9. Use the **setMValue** command to change quorum minimum value for service 3 (user management operations performed by COs).

# Example – Get quorum minimum values and change the value for service 4

The following example command shows that the quorum minimum value for service 3 is currently two.

```
aws-cloudhsm>getMValue 3
MValue of service 3[USER_MGMT] on server 0 : [2]
MValue of service 3[USER_MGMT] on server 1 : [2]
```

The following example command shows that the quorum minimum value for service 4 is currently one.

```
aws-cloudhsm>getMValue 4
MValue of service 4[MISC_C0] on server 0 : [1]
MValue of service 4[MISC_C0] on server 1 : [1]
```

To change the quorum minimum value for service 4, use the **setMValue** command, setting a value that is the same or higher than the value for service 3. The following example sets the quorum minimum value for service 4 to two (2), the same value that is set for service 3.

```
This is a CRITICAL operation, should be done on all nodes in the cluster. AWS does NOT synchronize these changes automatically with the nodes on which this operation is not executed or failed, please ensure this operation is executed on all nodes in the cluster.
```

Do you want to continue(y/n)?**y** Setting M Value(2) for 4 on 2 nodes

The following commands show that the quorum minimum value is now two for service 3 and service 4.

```
aws-cloudhsm>getMValue 3
MValue of service 3[USER_MGMT] on server 0 : [2]
MValue of service 3[USER_MGMT] on server 1 : [2]
```

aws-cloudhsm>getMValue 4
MValue of service 4[MISC\_CO] on server 0 : [2]
MValue of service 4[MISC\_CO] on server 1 : [2]

# Managing keys in AWS CloudHSM

In AWS CloudHSM, use any of the following to manage keys on the HSMs in your cluster:

- PKCS #11 library
- JCE provider
- CNG and KSP providers
- CloudHSM CLI

Before you can manage keys, you must log in to the HSM with the user name and password of a crypto user (CU). Only a CU can create a key. The CU who creates a key owns and manages that key.

#### Topics

- Key synchronization and durability settings in AWS CloudHSM
- AES key wrapping in AWS CloudHSM
- Using trusted keys in AWS CloudHSM
- Managing keys with CloudHSM CLI

Managing keys with the KMU and CMU

# Key synchronization and durability settings in AWS CloudHSM

This topic describes key synchronization settings in AWS CloudHSM, common issues customers face working with keys on a cluster, and strategies for making keys more durable.

#### Topics

- Concepts
- Understanding key synchronization
- Working with client key durability settings
- Synchronizing keys across cloned clusters

# Concepts

#### **Token keys**

Persistent keys that you create during key generate, import or unwrap operations. AWS CloudHSM synchronizes token keys across a cluster.

#### Session keys

Ephemeral keys that exist only on one hardware security module (HSM) in the cluster. AWS CloudHSM does *not* synchronize session keys across a cluster.

#### **Client-side key synchronization**

A client-side process that clones token keys you create during key generate, import or unwrap operations. You can make token keys more durable by running a cluster with a minimum of two HSMs.

#### Server-side key synchronization

Periodically clones keys to every HSM in the cluster. Requires no management.

#### **Client key durability settings**

Settings you configure on the client that impact key durability. These settings work differently in Client SDK 5 and Client SDK 3.

• In Client SDK 5, use this setting to run a single HSM cluster.

• In Client SDK 3, use this setting to specify the number of HSMs required for key creation operations to succeed.

# Understanding key synchronization

AWS CloudHSM uses key synchronization to clone token keys across all the HSMs in a cluster. You create token keys as persistent keys during key generation, import, or unwrap operations. To distribute these keys across the cluster, CloudHSM offers both client-side and server-side key synchronization.

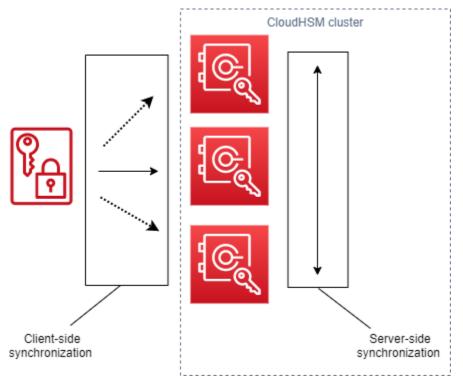

The goal with key synchronization—both server side and client side—is to distribute new keys across the cluster as quickly as possible after you create them. This is important because the subsequent calls you make to use new keys can get routed to any available HSM in the cluster. If the call you make routes to an HSM without the key, then the call fails. You can mitigate these type failures by specifying that your applications retry subsequent calls made after key creation operations. The time required to synchronize can vary, depending on the workload of your cluster and other intangibles. Use CloudWatch metrics to determine the timing your application should employ in this type situation. For more information, see <u>CloudWatch Metrics</u>.

The challenge with key synchronization in a cloud environment is key durability. You create keys on a single HSM and often begin using those keys immediately. If the HSM on which you create keys should fail before the keys have been cloned to another HSM in the cluster, you lose the keys *and* 

access to anything encrypted by the keys. To mitigate this risk, we offer *client-side synchronization*. Client side synchronization is a client-side process that clones the keys you create during key generate, import, or unwrap operations. Cloning keys as you create them makes keys more durable. Of course, you can't clone keys in a cluster with a single HSM. To make keys more durable, we also recommend you configure your cluster to use a minimum of two HSMs. With client-side synchronization and a cluster with two HSMs, you can meet the challenge of key durability in a cloud environment.

# Working with client key durability settings

Key synchronization is mostly an automatic process, but you can manage client-side key durability settings. Client-side key durability settings works differently in Client SDK 5 and Client SDK 3.

- In Client SDK 5, we introduce the concept of *key availability quorums* which requires you to run clusters with a minimum of two HSMs. You can use client-side key durability settings to opt out of the two HSM requirement. For more information about quorums, see <u>the section called "Client SDK 5 concepts"</u>.
- In Client SDK 3, you use client-side key durability settings to specify the number of HSMs on which key creation must succeed for the overall operation to be deemed a success.

# **Client SDK 5 client key durability settings**

In Client SDK 5, key synchronization is a fully automatic process. With key availability quorum, newly created keys must exist on two HSMs in the cluster before your application can use the key. To use key availability quorum, your cluster must have a minimum of two HSMs.

If your cluster configuration doesn't meet the key durability requirements, any attempt to create or use a token key will fail with the following error message in the logs:

Key <key handle> does not meet the availability requirements - The key must be available on at least 2 HSMs before being used.

You can use client configuration settings to opt out of key availability quorum. You might want to opt out to run a cluster with a single HSM, for example.

#### **Client SDK 5 concepts**

#### **Key Availability Quorum**

AWS CloudHSM specifies the number of HSMs in a cluster on which keys must exist before your application can use the key. Requires clusters with a minimum of two HSMs.

#### Managing client key durability settings

To manage client key durability settings, you must use the configure tool for Client SDK 5.

#### PKCS #11 library

#### To disable client key durability for Client SDK 5 on Linux

• Use the configure tool to disable client key durability settings.

\$ sudo /opt/cloudhsm/bin/configure-pkcs11 --disable-key-availability-check

#### To disable client key durability for Client SDK 5 on Windows

• Use the configure tool to disable client key durability settings.

"C:\Program Files\Amazon\CloudHSM\bin\configure-pkcs11.exe" --disable-keyavailability-check

#### OpenSSL Dynamic Engine

#### To disable client key durability for Client SDK 5 on Linux

• Use the configure tool to disable client key durability settings.

\$ sudo /opt/cloudhsm/bin/configure-dyn --disable-key-availability-check

#### JCE provider

# To disable client key durability for Client SDK 5 on Linux

• Use the configure tool to disable client key durability settings.

\$ sudo /opt/cloudhsm/bin/configure-jce --disable-key-availability-check

#### To disable client key durability for Client SDK 5 on Windows

• Use the configure tool to disable client key durability settings.

```
"C:\Program Files\Amazon\CloudHSM\bin\configure-jce.exe" --disable-key-
availability-check
```

#### CloudHSM CLI

#### To disable client key durability for Client SDK 5 on Linux

• Use the configure tool to disable client key durability settings.

\$ sudo /opt/cloudhsm/bin/configure-cli --disable-key-availability-check

#### To disable client key durability for Client SDK 5 on Windows

• Use the configure tool to disable client key durability settings.

```
"C:\Program Files\Amazon\CloudHSM\bin\configure-cli.exe" --disable-key-
availability-check
```

which key creation must succeed for the overall operation to be deemed a success. Client-side synchronization always makes a best-effort attempt to clone keys to every HSM in the cluster no matter what setting you choose. Your setting enforces key creation on the number of HSMs you specify. If you specify a value and the system cannot replicate the key to that number of HSMs, then the system automatically cleans up any unwanted key material and you can try again.

# 🔥 Important

If you don't set client key durability settings (or if you use the default value of 1), your keys are vulnerable to loss. If your current HSM should fail before the server-side service has cloned that key to another HSM, you lose the key material.

To maximize key durability, consider specifying at least two HSMs for client-side synchronization. Remember that no matter how many HSMs you specify, the workload on your cluster remains the same. Client-side synchronization always makes a best-effort attempt to clone keys to every HSM in the cluster.

# Recommendations

- Minimum: Two HSMs per cluster
- Maximum: One fewer than the total number of HSMs in your cluster

If client-side synchronization fails, the client service cleans up any unwanted keys that may have been created and are now unwanted. This clean up is a best-effort response that may not always work. If cleanup fails, you may have to delete unwanted key material. For more information, see Key Synchronization Failures.

# Setting up the configuration file for client key durability

To specify client key durability settings, you must edit cloudhsm\_client.cfg.

# To edit the client configuration file

1. Open cloudhsm\_client.cfg.

#### Linux:

/opt/cloudhsm/etc/cloudhsm\_client.cfg

#### Windows:

C:\ProgramData\Amazon\CloudHSM\data\cloudhsm\_client.cfg

 In the client node of the file, add create\_object\_minimum\_nodes and specify a value for the minimum number of HSMs on which AWS CloudHSM must successfully create keys for key creation operations to succeed.

```
"create_object_minimum_nodes" : 2
```

# 1 Note

The key\_mgmt\_util (KMU) command-line tool has an additional setting for client key durability. For more information, see <u>the section called "KMU and client-side</u> <u>synchronization"</u>

# **Configuration reference**

These are the client-side synchronization properties, shown in an excerpt of the cloudhsm\_client.cfg:

```
{
    "client": {
        "create_object_minimum_nodes" : 2,
        ...
    },
    ...
}
```

# create\_object\_minimum\_nodes

Specifies the minimum number of HSMs required to deem key generation, key import, or key unwrap operations a success. If set, the default is 1. This means that for every key create

operation, the client-side service attempts to create keys on every HSM in the cluster, but to return a success, only needs to create a *single key* on one HSM in the cluster.

# KMU and client-side synchronization

If you create keys with the key\_mgmt\_util (KMU) command-line tool, you use an optional command line parameter (-min\_srv) to *limit* the number of HSMs on which to clone keys. If you specify the command-line parameter *and* a value in the configuration file, AWS CloudHSM honors the LARGER of the two values.

For more information, see the following topics:

- genDSAKeyPair
- genECCKeyPair
- genRSAKeyPair
- genSymKey
- importPrivateKey
- importPubKey
- imSymKey
- insertMaskedObject
- unWrapKey

# Synchronizing keys across cloned clusters

Client-side and server-side synchronization are only for synchronizing keys within the *same* cluster. If you copy a backup of a cluster to another region, you can use the syncKey command of the cloudhsm\_mgmt\_util (CMU) for synchronizing keys between clusters. You might use cloned clusters for cross-region redundancy or to simplify your disaster recovery process. For more information, see <u>syncKey</u>.

# **AES key wrapping in AWS CloudHSM**

This topic describes the options for AES key wrapping in AWS CloudHSM. AES key wrapping uses an AES key (the wrapping key) to wrap another key of any type (the target key). You use key wrapping to protect stored keys or transmit keys over insecure networks.

# Topics

- Supported algorithms
- Using AES key wrap in AWS CloudHSM

# **Supported algorithms**

AWS CloudHSM offers three options for AES key wrapping, each based on how the target key is padded before being wrapped. Padding is done automatically, in accordance with the algorithm you use, when you call key wrap. The following table lists the supported algorithms and associated details to help you choose an appropriate wrapping mechanism for your application.

| AES Key Wrap<br>Algorithm               | Specification                              | Supported<br>Target Key<br>Types              | Padding<br>Scheme                                                                   | AWS CloudHSM<br>Client Availabil<br>ity |
|-----------------------------------------|--------------------------------------------|-----------------------------------------------|-------------------------------------------------------------------------------------|-----------------------------------------|
| AES Key Wrap<br>with Zero<br>Padding    | <u>RFC 5649</u> and<br><u>SP 800 - 38F</u> | All                                           | Adds zeros<br>after key bits,<br>if necessary, to<br>block align                    | SDK 3.1 and<br>later                    |
| AES Key Wrap<br>with No Padding         | <u>RFC 3394</u> and<br><u>SP 800 - 38F</u> | Block-aligned<br>keys such as AES<br>and 3DES | None                                                                                | SDK 3.1 and<br>later                    |
| AES Key Wrap<br>with PKCS #5<br>Padding | None                                       | All                                           | At least 8 bytes<br>are added as<br>per PKCS #5<br>padding scheme<br>to block align | All                                     |

To learn how to use the AES key wrap algorithms from the preceding table in your application, see Using AES Key Wrap in AWS CloudHSM.

# Understanding initialization vectors in AES key wrap

Prior to wrapping, CloudHSM appends an initialization vector (IV) to the target key for data integrity. Each key wrap algorithm has specific restrictions on what type of IV is allowed. To set the IV in AWS CloudHSM, you have two options:

- Implicit: set the IV to NULL and CloudHSM uses the default value for that algorithm for wrap and unwrap operations (recommended)
- Explicit: set the IV by passing the default IV value to the key wrap function

# 🔥 Important

You must understand what IV you are using in your application. To unwrap the key, you must provide the same IV that you used to wrap the key. If you use an implicit IV to wrap, then use an implicit IV to unwrap. With an implicit IV, CloudHSM will use the default value to unwrap.

The following table describes permitted values for IVs, which the wrapping algorithm specifies.

| AES Key Wrap Algorithm               | Implicit IV                                                                         | Explicit IV                                                  |
|--------------------------------------|-------------------------------------------------------------------------------------|--------------------------------------------------------------|
| AES Key Wrap with Zero<br>Padding    | Required<br>Default value: (IV calculated<br>internally based on specifica<br>tion) | Not allowed                                                  |
| AES Key Wrap with No<br>Padding      | Allowed (recommended)<br>Default value: 0xA6A6A6A<br>6A6A6A6A6                      | Allowed<br>Only this value accepted:<br>ØxA6A6A6A6A6A6A6A6A6 |
| AES Key Wrap with PKCS #5<br>Padding | Allowed (recommended)<br>Default value: 0xA6A6A6A<br>6A6A6A6A6                      | Allowed<br>Only this value accepted:<br>0xA6A6A6A6A6A6A6A6A6 |

# Using AES key wrap in AWS CloudHSM

You wrap and unwrap keys as follows:

• In the <u>PKCS #11 library</u>, select the appropriate mechanism for the C\_WrapKey and C\_UnWrapKey functions as shown in the following table.

- In the <u>JCE provider</u>, select the appropriate algorithm, mode and padding combination, implementing cipher methods Cipher.WRAP\_MODE and Cipher.UNWRAP\_MODE as shown in the following table.
- In the <u>CloudHSM CLI</u>, choose the appropriate algorithm from the list of supported <u>key wrap</u> and <u>key unwrap</u> algorithms as shown in the following table.
- In <u>key\_mgmt\_util (KMU)</u>, use commands <u>wrapKey</u> and <u>unWrapKey</u> with appropriate m values as shown in the following table.

| AES Key Wrap<br>Algorithm               | PKCS #11<br>Mechanism                                                                                                | Java Method                      | CloudHSM CLI<br>Sub Command | Key<br>Management<br>Utility (KMU)<br>Argument |
|-----------------------------------------|----------------------------------------------------------------------------------------------------|----------------------------------|-----------------------------|------------------------------------------------|
| AES Key Wrap<br>with Zero<br>Padding    | <ul> <li>CKM_CLOUD<br/>HSM_AES_K<br/>EY_WRAP_Z<br/>ERO_PAD<br/>(Vendor<br/>Defined<br/>Mechanism)</li> </ul>         | AESWrap/E<br>CB/ZeroPa<br>dding  | aes-zero-pad                | m = 6                                          |
| AES Key Wrap<br>with No Padding         | <ul> <li>CKM_CLOUD<br/>HSM_AES_K<br/>EY_WRAP_N</li> <li>O_PAD</li> <li>(Vendor<br/>Defined<br/>Mechanism)</li> </ul> | AESWrap/E<br>CB/NoPadd<br>ing    | aes-no-pad                  | m = 5                                          |
| AES Key Wrap<br>with PKCS #5<br>Padding | <ul> <li>CKM_CLOUD<br/>HSM_AES_K<br/>EY_WRAP_P<br/>KCS5_PAD<br/>(Vendor</li> </ul>                                   | AESWrap/E<br>CB/PKCS5P<br>adding | aes-pkcs5-pad               | m = 4                                          |

| AES Key Wrap<br>Algorithm | PKCS #11<br>Mechanism | Java Method | CloudHSM CLI<br>Sub Command | Key<br>Management<br>Utility (KMU)<br>Argument |
|---------------------------|-----------------------|-------------|-----------------------------|------------------------------------------------|
|                           | Defined<br>Mechanism) |             |                             |                                                |

# Using trusted keys in AWS CloudHSM

AWS CloudHSM supports trusted key wrapping to protect data keys from insider threats. This topic describes how to create trusted keys to secure data.

# Topics

- Understanding trusted keys
- Trusted key attributes
- How to use trusted keys to wrap data keys
- How to unwrap a data key with a trusted key

# **Understanding trusted keys**

A *trusted key* is a key that is used to wrap other keys and that admins and cryptographic officers (COs) specifically identify as trusted using the attribute CKA\_TRUSTED. Additionally, admins and cryptographic officers (COs) use CKA\_UNWRAP\_TEMPLATE and related attributes to specify what actions data keys can do once they are unwrapped by a trusted key. Data keys that are unwrapped by the trusted key must also contain these attributes for the unwrap operation to succeed, which helps ensure that unwrapped data keys are only permitted for the use you intend.

Use the attribute CKA\_WRAP\_WITH\_TRUSTED to identify all of the data keys you want to wrap with trusted keys. Doing this allows you to restrict data keys so applications can only use trusted keys to unwrap them. Once you set this attribute on the data keys, the attribute becomes read-only and you cannot change it. With these attributes in place, applications can only unwrap your data keys with the keys you trust, and unwraps always result in data keys with attributes that limit how these keys can be used.

# **Trusted key attributes**

The following attributes allow you to mark a key as trusted, specify a data key can only be wrapped and unwrapped with a trusted key, and control what a data key can do after it is unwrapped:

- CKA\_TRUSTED: Apply this attribute (in addition to CKA\_UNWRAP\_TEMPLATE) to the key that will wrap data keys to specify that an admin or crypto officer (CO) has done the necessary diligence and trusts this key. Only an admin or CO can set CKA\_TRUSTED. The crypto user (CU) owns the key, but only a CO can set its CKA\_TRUSTED attribute.
- CKA\_WRAP\_WITH\_TRUSTED: Apply this attribute to an exportable data key to specify that you can only wrap this key with keys marked as CKA\_TRUSTED. Once you set CKA\_WRAP\_WITH\_TRUSTED to true, the attribute becomes read-only and you cannot change or remove the attribute.
- CKA\_UNWRAP\_TEMPLATE: Apply this attribute to the wrapping key (in addition to CKA\_TRUSTED) to specify which attribute names and values the service must automatically apply to data keys that the service unwraps. When an application submits a key for unwrapping, the application can also provide its own unwrap template. If you specify an unwrap template and the application provides its own unwrap template, the HSM uses both templates to apply attribute names and values to the key. However, if a value in the CKA\_UNWRAP\_TEMPLATE for the wrapping key conflicts with an attribute provided by the application during the unwrap request, then the unwrap request fails.

For more information about attributes, refer to the following topics:

- PKCS #11 key attributes
- JCE key attributes
- CloudHSM CLI key attributes

# How to use trusted keys to wrap data keys

To use a trusted key to wrap a data key, you must complete three basic steps:

- 1. For the data key you plan to wrap with a trusted key, set its CKA\_WRAP\_WITH\_TRUSTED attribute to true.
- 2. For the trusted key you plan to wrap the data key with, set its CKA\_TRUSTED attribute to true.
- 3. Use the trusted key to wrap the data key.

# Step 1: Set the data key's CKA\_WRAP\_WITH\_TRUSTED to true

For the data key you want to wrap, choose one of the following options to set the key's CKA\_WRAP\_WITH\_TRUSTED attribute to true. Doing this restricts the data key so applications can only use trusted keys to wrap it.

# Option 1: If generating a new key, set CKA\_WRAP\_WITH\_TRUSTED to true

Generate a key using <u>PKCS #11</u>, <u>JCE</u>, or <u>CloudHSM CLI</u>. See the following examples for more details.

PKCS #11

To generate a key with PKCS #11, you need to set the key's CKA\_WRAP\_WITH\_TRUSTED attribute to true. As shown in the following example, do this by including this attribute in the key's CK\_ATTRIBUTE template and then setting the attribute to true:

sizeof(CK\_BB00L)},

strlen(label)},

```
CK_BYTE_PTR label = "test_key";
CK_ATTRIBUTE template[] = {
        {CKA_WRAP_WITH_TRUSTED, &true_val,
        {CKA_LABEL, label,
        ...
};
```

For more information, see our public samples demonstrating key generation with PKCS #11.

#### JCE

To generate a key with JCE, you need to set the key's WRAP\_WITH\_TRUSTED attribute to true. As shown in the following example, do this by including this attribute in the key's KeyAttributesMap and then setting the attribute to true:

```
final String label = "test_key";
final KeyAttributesMap keySpec = new KeyAttributesMap();
keySpec.put(KeyAttribute.WRAP_WITH_TRUSTED, true);
keySpec.put(KeyAttribute.LABEL, label);
...
```

For more information, see our public samples demonstrating key generation with JCE.

## CloudHSM CLI

To generate a key with CloudHSM CLI, you need to set the key's wrap-with-trusted attribute to true. Do this by including wrap-with-trusted=true in the appropriate argument for the key generation command:

- For symmetric keys, add wrap-with-trusted to the attributes argument.
- For public keys, add wrap-with-trusted to the public-attributes argument.
- For private keys, add wrap-with-trusted to the private-attributes argument.

For more information on key pair generation, see key generate-asymmetric-pair.

For more information on symmetric key generation, see key generate-symmetric.

# Option 2: If using an existing key, use CloudHSM CLI to set its CKA\_WRAP\_WITH\_TRUSTED to true

To set an existing key's CKA\_WRAP\_WITH\_TRUSTED attribute to true, follow these steps:

- 1. Use the login command to log in as a crypto user (CU).
- 2. Use the key set-attribute command to set the key's wrap-with-trusted attribute to true.

```
aws-cloudhsm > key set-attribute --filter attr.label=test_key --name wrap-with-
trusted --value true
{
    "error_code": 0,
    "data": {
        "message": "Attribute set successfully"
    }
}
```

#### Step 2: Set the trusted key's CKA\_TRUSTED to true

To make a key a trusted key, its CKA\_TRUSTED attribute must be set to true. You can either use CloudHSM CLI or the CloudHSM Management Utility (CMU) to do this.

 If using CloudHSM CLI to set a key's CKA\_TRUSTED attribute, see <u>How to mark a key as trusted</u> with CloudHSM CLI.  If using the CMU to set a key's CKA\_TRUSTED attribute, see <u>How to mark a key as trusted with</u> the CMU.

# Step 3. Use the trusted key to wrap the data key

To wrap the data key referenced in Step 1 with the trusted key you set in Step 2, refer to the following links for code samples. Each demonstrates how to wrap keys.

- AWS CloudHSM PKCS #11 examples
- AWS CloudHSM JCE examples

# How to unwrap a data key with a trusted key

To unwrap a data key, you need a trusted key that has CKA\_UNWRAP set to true. To be such a key, it must also meet the following criteria:

- The key's CKA\_TRUSTED attribute must be set to true.
- The key must use CKA\_UNWRAP\_TEMPLATE and related attributes to specify what actions data keys can perform once they are unwrapped. If, for example, you want an unwrapped key to be non-exportable, you set CKA\_EXPORTABLE = FALSE as part of the CKA\_UNWRAP\_TEMPLATE.

# Note

CKA\_UNWRAP\_TEMPLATE is only available with PKCS #11.

When an application submits a key to be unwrapped, the application can also provide its own unwrap template. If you specify an unwrap template and the application provides its own unwrap template, the HSM uses both templates to apply attribute names and values to the key. However, if during the unwrap request a value in the trusted key's CKA\_UNWRAP\_TEMPLATE conflicts with an attribute provided by the application, the unwrap request fails.

To see an example on unwrapping a data key with a trusted key, refer to this PKCS #11 example.

# Managing keys with CloudHSM CLI

If using the <u>latest SDK version series</u>, use <u>CloudHSM CLI</u> to manage the keys in your AWS CloudHSM cluster. For more details, see the topics below.

- Using trusted keys describes how to use CloudHSM CLI to create trusted keys to secure data.
- <u>Generating keys</u> includes instructions on creating keys, including symmetric keys, RSA keys, and EC keys.
- Deleting keys describes how key owners delete keys.
- Sharing and unsharing keys details how key owners share and unshare keys.
- Filtering keys offers guidelines on how to use filters to find keys.

# Using CloudHSM CLI to generate keys

Before you can generate a key, you must start <u>CloudHSM CLI</u> and log in as a crypto user (CU). To generate keys on the HSM, use the command that corresponds to the type of key that you want to generate.

## Topics

- Generate symmetric keys
- Generate asymmetric keys
- Related topics

#### Generate symmetric keys

Use the commands listed in **key generate-symmetric** to generate symmetric keys. To see all available options, use the **help key generate-symmetric** command.

#### Generate an AES key

Use the **key generate-symmetric aes** command to generate AES keys. To see all available options, use the **help key generate-symmetric aes** command.

#### Example

The following example generates a 32-byte AES key.

```
aws-cloudhsm > key generate-symmetric aes \
    --label aes-example \
    --key-length-bytes 32
```

# Arguments

# <LABEL>

Specifies a user-defined label for the AES key.

**Required: Yes** 

# <KEY-LENGTH-BYTES>

Specifies the key length in bytes.

Valid values:

• 16, 24, and 32

**Required: Yes** 

# <KEY\_ATTRIBUTES>

Specifies a space separated list of key attributes to set for the generated AES key in the form of KEY\_ATTRIBUTE\_NAME=KEY\_ATTRIBUTE\_VALUE (for example, token=true)

For a list of supported AWS CloudHSM key attributes, see Key attributes for CloudHSM CLI.

Required: No

#### <SESSION>

Creates a key that exists only in the current session. The key cannot be recovered after the session ends. Use this parameter when you need a key only briefly, such as a wrapping key that encrypts, and then quickly decrypts, another key. Do not use a session key to encrypt data that you might need to decrypt after the session ends.

To change a session key to a persistent (token) key, use key set-attribute.

By default, when keys are generated they are persistent/token keys. Using <SESSION> changes this, ensuring a key generated with this argument is a session/ephemural

Required: No

#### Generate generic secret key

Use the **key generate-symmetric generic-secret** command to generate generic secret keys. To see all available options, use the **help key generate-symmetric generic-secret** command.

## Example

The following example generates a 32-byte generic secret key.

```
aws-cloudhsm > key generate-symmetric generic-secret \
    --label generic-secret-example \
    --key-length-bytes 32
```

### Arguments

## <LABEL>

Specifies a user-defined label for the generic secret key.

**Required: Yes** 

## <KEY-LENGTH-BYTES>

Specifies the key length in bytes.

Valid values:

• 1 to 800

Required: Yes

#### <KEY\_ATTRIBUTES>

Specifies a space separated list of key attributes to set for the generated generic secret key in the form of KEY\_ATTRIBUTE\_NAME=KEY\_ATTRIBUTE\_VALUE (for example, token=true)

For a list of supported AWS CloudHSM key attributes, see Key attributes for CloudHSM CLI.

Required: No

#### <SESSION>

Creates a key that exists only in the current session. The key cannot be recovered after the session ends. Use this parameter when you need a key only briefly, such as a wrapping key that encrypts, and then quickly decrypts, another key. Do not use a session key to encrypt data that you might need to decrypt after the session ends.

To change a session key to a persistent (token) key, use key set-attribute.

By default, when keys are generated they are persistent/token keys. Using <SESSION> changes this, ensuring a key generated with this argument is a session/ephemural

**Required: No** 

### Generate asymmetric keys

Use the commands listed in key generate-asymmetric-pair to generate asymmetric key pairs.

#### Generate an RSA key

Use the **key generate-asymmetric-pair rsa** command to generate an RSA key pair. To see all available options, use the **help key generate-asymmetric-pair rsa** command.

#### Example

The following example generates an RSA 2048-bit key pair.

```
aws-cloudhsm > key generate-asymmetric-pair rsa \
    --public-exponent 65537 \
    --modulus-size-bits 2048 \
    --public-label rsa-public-example \
    --private-label rsa-private-example
```

#### Arguments

#### <PUBLIC\_LABEL>

Specifies a user-defined label for the public-key.

**Required: Yes** 

#### <PRIVATE\_LABEL>

Specifies a user-defined label for the private-key.

Required: Yes

#### <MODULUS\_SIZE\_BITS>

Specifies the length of the modulus in bits. The minimum value is 2048.

**Required: Yes** 

# <PUBLIC\_EXPONENT>

Specifies the public exponent. The value must be an odd number greater than or equal to 65537.

**Required: Yes** 

# <PUBLIC\_KEY\_ATTRIBUTES>

Specifies a space-separated list of key attributes to set for the generated RSA public key in the form of KEY\_ATTRIBUTE\_NAME=KEY\_ATTRIBUTE\_VALUE (for example, token=true).

For a list of supported AWS CloudHSM key attributes, see Key attributes for CloudHSM CLI.

Required: No

#### <SESSION>

Creates a key that exists only in the current session. The key cannot be recovered after the session ends. Use this parameter when you need a key only briefly, such as a wrapping key that encrypts, and then quickly decrypts, another key. Do not use a session key to encrypt data that you might need to decrypt after the session ends.

To change a session key to a persistent (token) key, use key set-attribute.

By default, when keys are generated they are persistent/token keys. Using <SESSION> changes this, ensuring a key generated with this argument is a session/ephemural

**Required: No** 

# Generate EC (elliptic curve cryptography) key pairs

Use the **key generate-asymmetric-pair ec** command to generate an EC key pair. To see all available options, including a list of the supported elliptic curves, use the **help key generate-asymmetric-pair ec** command.

#### Example

The following example generates an EC key pair using the Secp384r1 elliptic curve.

```
aws-cloudhsm > key generate-asymmetric-pair ec \
    --curve secp384r1 \
    --public-label ec-public-example \
```

#### --private-label ec-private-example

# Arguments

# <PUBLIC\_LABEL>

Specifies a user-defined label for the public-key. The maximum size allowable for label is 127 characters for Client SDK 5.11 and after. Client SDK 5.10 and before has a limit of 126 characters.

**Required: Yes** 

# PRIVATE\_LABEL>

Specifies a user-defined label for the private-key. The maximum size allowable for label is 127 characters for Client SDK 5.11 and after. Client SDK 5.10 and before has a limit of 126 characters.

**Required: Yes** 

## <CURVE>

Specifies the identifier for the elliptic curve.

Valid values:

- prime256v1
- secp256r1
- secp224r1
- secp384r1
- secp256k1
- secp521r1

**Required: Yes** 

# <PUBLIC\_KEY\_ATTRIBUTES>

Specifies a space-separated list of key attributes to set for the generated EC public key in the form of KEY\_ATTRIBUTE\_NAME=KEY\_ATTRIBUTE\_VALUE (for example, token=true).

For a list of supported AWS CloudHSM key attributes, see Key attributes for CloudHSM CLI.

**Required: No** 

# PRIVATE\_KEY\_ATTRIBUTES>

Specifies a space-separated list of key attributes to set for the generated EC private key in the form of KEY\_ATTRIBUTE\_NAME=KEY\_ATTRIBUTE\_VALUE (for example, token=true).

For a list of supported AWS CloudHSM key attributes, see Key attributes for CloudHSM CLI.

Required: No

# <SESSION>

Creates a key that exists only in the current session. The key cannot be recovered after the session ends. Use this parameter when you need a key only briefly, such as a wrapping key that encrypts, and then quickly decrypts, another key. Do not use a session key to encrypt data that you might need to decrypt after the session ends.

To change a session key to a persistent (token) key, use key set-attribute.

By default, keys that are generated are persistent (token) keys. Passing in <SESSION> changes this, ensuring a key generated with this argument is a session (ephemeral) key.

**Required: No** 

# **Related topics**

- Key attributes for CloudHSM CLI
- key generate-asymmetric-pair
- key generate-symmetric

# Using CloudHSM CLI to delete keys

Use the example in this topic to delete a key with <u>CloudHSM CLI</u>. Only key owners can delete keys.

# Topics

- Example: Delete a key
- Related topics

#### Example: Delete a key

1. Run the **key list** command to identify the key you want to delete:

```
aws-cloudhsm > key list --filter attr.label="my_key_to_delete" --verbose
{
  "error_code": 0,
  "data": {
    "matched_keys": [
      {
        "key-reference": "0x000000000540011",
        "key-info": {
          "key-owners": [
            {
              "username": "my_crypto_user",
              "key-coverage": "full"
            }
          ],
          "shared-users": [],
          "cluster-coverage": "full"
        },
        "attributes": {
          "key-type": "rsa",
          "label": "my_key_to_delete",
          "id": "",
          "check-value": "0x29bbd1",
          "class": "private-key",
          "encrypt": false,
          "decrypt": true,
          "token": true,
          "always-sensitive": true,
          "derive": false,
          "destroyable": true,
          "extractable": true,
          "local": true,
          "modifiable": true,
          "never-extractable": false,
          "private": true,
          "sensitive": true,
          "sign": true,
          "trusted": false,
          "unwrap": true,
          "verify": false,
          "wrap": false,
          "wrap-with-trusted": false,
          "key-length-bytes": 1217,
          "public-exponent": "0x010001",
```

2. After identifying the key, run the **key delete** with the key's unique label attribute to delete the key:

```
aws-cloudhsm > key delete --filter attr.label="my_key_to_delete"
{
    "error_code": 0,
    "data": {
        "message": "Key deleted successfully"
    }
}
```

3. Run the **key list** command with the key's unique label attribute and confirm the key has been deleted. As shown in the following example, no key with the label my\_key\_to\_delete is in the HSM cluster:

```
aws-cloudhsm > key list --filter attr.label="my_key_to_delete"
{
    "error_code": 0,
    "data": {
        "matched_keys": [],
        "total_key_count": 0,
        "returned_key_count": 0
    }
}
```

# **Related topics**

- Key attributes for CloudHSM CLI
- key delete

# Using CloudHSM CLI to share and unshare keys

Use the commands in this topic to share and unshare keys in <u>CloudHSM CLI</u>. In AWS CloudHSM, the crypto user (CU) who creates the key owns it. The owner can use the **key share** and **key unshare** commands to share and unshare the key with other CUs. Users with whom the key is shared can use the key in cryptographic operations, but they cannot export the key, delete the key, or share it with other users.

Before you can share a key, you must log in to the HSM as the crypto user (CU) who owns the key.

# Topics

- Example: Sharing and unsharing a key
- Related topics

# Example: Sharing and unsharing a key

# Example

The following example shows how to share and unshare a key with crypto user (CU) alice. Along with the **key share** and **key unshare** commands, sharing and unsharing commands also requires a specific key using <u>CloudHSM CLI key filters</u> and the specific username of the user whom the key will be shared or unshared with.

1. Start by running the **key list** command with a filter to return a specific key and see whom the key is already shared with.

```
{
      "username": "cu2",
      "key-coverage": "full"
    },
    {
      "username": "cu1",
      "key-coverage": "full"
    },
    {
      "username": "cu4",
      "key-coverage": "full"
    },
    {
      "username": "cu5",
      "key-coverage": "full"
    },
    {
      "username": "cu6",
      "key-coverage": "full"
    },
    {
      "username": "cu7",
      "key-coverage": "full"
    },
 ],
 "cluster-coverage": "full"
},
"attributes": {
  "key-type": "rsa",
  "label": "rsa_key_to_share",
  "id": "",
  "check-value": "0xae8ff0",
  "class": "private-key",
  "encrypt": false,
  "decrypt": true,
  "token": true,
  "always-sensitive": true,
  "derive": false,
  "destroyable": true,
  "extractable": true,
  "local": true,
  "modifiable": true,
  "never-extractable": false,
  "private": true,
```

"sensitive": true, "sign": true, "trusted": false, "unwrap": true, "verify": false, "wrap": false, "wrap-with-trusted": false, "key-length-bytes": 1219, "public-exponent": "0x010001", "modulus": "0xa8855cba933cec0c21a4df0450ec31675c024f3e65b2b215a53d2bda6dcd191f75729150b59b4d86df58254 "modulus-size-bits": 2048 } } ], "total\_key\_count": 1, "returned\_key\_count": 1 } }

- 2. View the shared-users output to identify whom the key is currently shared with.
- 3. To share this key with crypto user (CU) alice, enter the following command:

```
aws-cloudhsm > key share --filter attr.label="rsa_key_to_share" attr.class=private-
key --username alice --role crypto-user
{
    "error_code": 0,
    "data": {
        "message": "Key shared successfully"
    }
}
```

Note that, along with the **key share** command, this command uses the unique label of the key and the name of the user whom the key will be shared with.

4. Run the **key list** command to confirm that the key has been shared with alice:

```
"key-reference": "0x00000000001c0686",
"key-info": {
  "key-owners": [
    {
      "username": "cu3",
      "key-coverage": "full"
    }
  ],
  "shared-users": [
    {
      "username": "cu2",
      "key-coverage": "full"
    },
    {
      "username": "cu1",
      "key-coverage": "full"
    },
    {
      "username": "cu4",
      "key-coverage": "full"
    },
    {
      "username": "cu5",
      "key-coverage": "full"
    },
    {
      "username": "cu6",
      "key-coverage": "full"
    },
    {
      "username": "cu7",
      "key-coverage": "full"
    },
    {
      "username": "alice",
      "key-coverage": "full"
    }
  ],
  "cluster-coverage": "full"
},
"attributes": {
  "key-type": "rsa",
  "label": "rsa_key_to_share",
  "id": "",
```

```
"check-value": "0xae8ff0",
          "class": "private-key",
          "encrypt": false,
          "decrypt": true,
          "token": true,
          "always-sensitive": true,
          "derive": false,
          "destroyable": true,
          "extractable": true,
          "local": true,
          "modifiable": true,
          "never-extractable": false,
          "private": true,
          "sensitive": true,
          "sign": true,
          "trusted": false,
          "unwrap": true,
          "verify": false,
          "wrap": false,
          "wrap-with-trusted": false,
          "key-length-bytes": 1219,
          "public-exponent": "0x010001",
          "modulus":
 "0xa8855cba933cec0c21a4df0450ec31675c024f3e65b2b215a53d2bda6dcd191f75729150b59b4d86df58254
          "modulus-size-bits": 2048
        }
      }
    ],
    "total_key_count": 1,
    "returned_key_count": 1
  }
}
```

5. To unshare the same key with alice, run the following **unshare** command:

```
aws-cloudhsm > key unshare --filter attr.label="rsa_key_to_share"
attr.class=private-key --username alice --role crypto-user
{
    "error_code": 0,
    "data": {
        "message": "Key unshared successfully"
    }
}
```

Note that, along with the **key unshare** command, this command uses the unique label of the key and the name of the user whom the key will be shared with.

6. Run the **key list** command again and confirm the key was unshared with crypto user alice:

```
aws-cloudhsm > key list --filter attr.label="rsa_key_to_share" --verbose
{
  "error_code": 0,
  "data": {
    "matched_keys": [
      {
        "key-reference": "0x00000000001c0686",
        "key-info": {
          "key-owners": [
            {
              "username": "cu3",
              "key-coverage": "full"
            }
          ],
          "shared-users": [
            {
              "username": "cu2",
              "key-coverage": "full"
            },
            {
              "username": "cu1",
              "key-coverage": "full"
            },
            {
              "username": "cu4",
              "key-coverage": "full"
            },
            {
              "username": "cu5",
              "key-coverage": "full"
            },
            {
              "username": "cu6",
              "key-coverage": "full"
            },
            {
              "username": "cu7",
              "key-coverage": "full"
```

```
},
          ],
          "cluster-coverage": "full"
        },
        "attributes": {
          "key-type": "rsa",
          "label": "rsa_key_to_share",
          "id": "",
          "check-value": "0xae8ff0",
          "class": "private-key",
          "encrypt": false,
          "decrypt": true,
          "token": true,
          "always-sensitive": true,
          "derive": false,
          "destroyable": true,
          "extractable": true,
          "local": true,
          "modifiable": true,
          "never-extractable": false,
          "private": true,
          "sensitive": true,
          "sign": true,
          "trusted": false,
          "unwrap": true,
          "verify": false,
          "wrap": false,
          "wrap-with-trusted": false,
          "key-length-bytes": 1219,
          "public-exponent": "0x010001",
          "modulus":
 "0xa8855cba933cec0c21a4df0450ec31675c024f3e65b2b215a53d2bda6dcd191f75729150b59b4d86df58254
          "modulus-size-bits": 2048
        }
      }
    ],
    "total_key_count": 1,
    "returned_key_count": 1
  }
}
```

- Key attributes for CloudHSM CLI
- key share
- key unshare
- Using CloudHSM CLI to filter keys

# Using CloudHSM CLI to filter keys

Use the following key commands to utilize the standardized key filtration mechanisms for CloudHSM CLI.

- key list
- key delete
- key share
- key unshare
- key set-attribute

To select and/or filter keys with CloudHSM CLI, key commands utilize a standardized filtration mechanism based on <u>Key attributes for CloudHSM CLI</u>. A key or set of keys can be specified in key commands by using one or more AWS CloudHSM attributes that can identify a single key or multiple keys. The key filtration mechanism operates only on keys that the currently logged in user owns and shares, as well as all public keys in the AWS CloudHSM cluster.

# Topics

- Requirements
- Filtering to find a single key
- Filtration Errors
- Related topics

# Requirements

To filter keys, you must be a logged in as a crypto user (CUs).

Please note that in the following examples, each attribute that is used as a filter must be written in the form of attr.KEY\_ATTRIBUTE\_NAME=KEY\_ATTRIBUTE\_VALUE. For example, if you want to filter by the label attribute, you will write attr.label=my\_label.

# Example Use a single attribute to find a single key

This example demonstrates how to filter to a single unique key using only a single identifying attribute.

```
aws-cloudhsm > key list --filter attr.label="my_unique_key_label" --verbose
{
  "error_code": 0,
  "data": {
    "matched_keys": [
      {
        "key-reference": "0x00000000001c0686",
        "key-info": {
          "key-owners": [
            {
              "username": "cu1",
              "key-coverage": "full"
            }
          ],
          "shared-users": [
            {
              "username": "alice",
              "key-coverage": "full"
            }
          ],
          "cluster-coverage": "full"
        },
        "attributes": {
          "key-type": "rsa",
          "label": "my_unique_key_label",
          "id": "",
          "check-value": "0xae8ff0",
          "class": "private-key",
          "encrypt": false,
          "decrypt": true,
          "token": true,
          "always-sensitive": true,
```

```
User Guide
```

```
"derive": false,
          "destroyable": true,
          "extractable": true,
          "local": true,
          "modifiable": true,
          "never-extractable": false,
          "private": true,
          "sensitive": true,
          "sign": true,
          "trusted": false,
          "unwrap": true,
          "verify": false,
          "wrap": false,
          "wrap-with-trusted": false,
          "key-length-bytes": 1219,
          "public-exponent": "0x010001",
          "modulus":
 "0xa8855cba933cec0c21a4df0450ec31675c024f3e65b2b215a53d2bda6dcd191f75729150b59b4d86df58254c8f5
          "modulus-size-bits": 2048
        }
      }
    ],
    "total_key_count": 1,
    "returned_key_count": 1
  }
}
```

# Example Use a multiple attributes to find a single key

The following example demonstrates how to find a single key using multiple key attributes.

```
}
         ],
         "shared-users": [
           {
             "username": "cu2",
             "key-coverage": "full"
           }
         ],
         "cluster-coverage": "full"
       },
       "attributes": {
         "key-type": "rsa",
         "label": "my_crypto_user",
         "id": "",
         "check-value": "0x29bbd1",
         "class": "my_test_key",
         "encrypt": false,
         "decrypt": true,
         "token": true,
         "always-sensitive": true,
         "derive": false,
         "destroyable": true,
         "extractable": true,
         "local": true,
         "modifiable": true,
         "never-extractable": false,
         "private": true,
         "sensitive": true,
         "sign": true,
         "trusted": false,
         "unwrap": true,
         "verify": false,
         "wrap": false,
         "wrap-with-trusted": false,
         "key-length-bytes": 1217,
         "public-exponent": "0x010001",
         "modulus":
"0x8b3a7c20618e8be08220ed8ab2c8550b65fc1aad8d4cf04fbf2be685f97eeb78fcbbad9b02cd91a3b15e990c2a7
         "modulus-size-bits": 2048
       }
     }
   ],
   "total_key_count": 1,
   "returned_key_count": 1
```

}

# }

# Example Filtering to find a set of keys

The following example demonstrates how to filter to find a set of private rsa keys.

```
aws-cloudhsm > key list --filter attr.key-type=rsa attr.class=private-key --verbose
{
  "error_code": 0,
  "data": {
    "matched_keys": [
      {
        "key-reference": "0x00000000001c0686",
        "key-info": {
          "key-owners": [
            {
              "username": "my_crypto_user",
              "key-coverage": "full"
            }
          ],
          "shared-users": [
            {
              "username": "cu2",
              "key-coverage": "full"
            },
            {
              "username": "cu1",
              "key-coverage": "full"
            },
          ],
          "cluster-coverage": "full"
        },
        "attributes": {
          "key-type": "rsa",
          "label": "rsa_key_to_share",
          "id": "",
          "check-value": "0xae8ff0",
          "class": "private-key",
          "encrypt": false,
          "decrypt": true,
          "token": true,
          "always-sensitive": true,
          "derive": false,
```

```
User Guide
```

```
"destroyable": true,
         "extractable": true,
         "local": true,
         "modifiable": true,
         "never-extractable": false,
         "private": true,
         "sensitive": true,
         "sign": true,
         "trusted": false,
         "unwrap": true,
         "verify": false,
         "wrap": false,
         "wrap-with-trusted": false,
         "key-length-bytes": 1219,
         "public-exponent": "0x010001",
         "modulus":
"0xa8855cba933cec0c21a4df0450ec31675c024f3e65b2b215a53d2bda6dcd191f75729150b59b4d86df58254c8f5
         "modulus-size-bits": 2048
       }
     },
     {
       "key-reference": "0x000000000540011",
       "key-info": {
         "key-owners": [
           {
             "username": "my_crypto_user",
             "key-coverage": "full"
           }
         ],
         "shared-users": [
           {
             "username": "cu2",
             "key-coverage": "full"
           }
         ],
         "cluster-coverage": "full"
       },
       "attributes": {
         "key-type": "rsa",
         "label": "my_test_key",
         "id": "",
         "check-value": "0x29bbd1",
         "class": "private-key",
         "encrypt": false,
```

```
"decrypt": true,
          "token": true,
          "always-sensitive": true,
          "derive": false,
          "destroyable": true,
          "extractable": true,
          "local": true,
          "modifiable": true,
          "never-extractable": false,
          "private": true,
          "sensitive": true,
          "sign": true,
          "trusted": false,
          "unwrap": true,
          "verify": false,
          "wrap": false,
          "wrap-with-trusted": false,
          "key-length-bytes": 1217,
          "public-exponent": "0x010001",
          "modulus":
 "0x8b3a7c20618e8be08220ed8ab2c8550b65fc1aad8d4cf04fbf2be685f97eeb78fcbbad9b02cd91a3b15e990c2a7
          "modulus-size-bits": 2048
        }
      }
    ],
    "total_key_count": 2,
    "returned_key_count": 2
  }
}
```

# **Filtration Errors**

Certain key operations can only be performed on a single key at a time. For these operations, the CloudHSM CLI will provide an error if the filtration criteria is not sufficiently refined and multiple keys match the criteria. One such example is shown below with the key delete.

#### Example Filtration Error when matching too many keys

```
aws-cloudhsm > key delete --filter attr.key-type=rsa
{
    "error_code": 1,
    "data": "Key selection criteria matched 48 keys. Refine selection criteria to select
    a single key."
```

# }

# **Related topics**

• Key attributes for CloudHSM CLI

# How to mark a key as trusted with CloudHSM CLI

The content in this section provides instructions on using CloudHSM CLI to mark a key as trusted.

- 1. Using the CloudHSM CLI login command, log in as a crypto user (CU).
- 2. Use the **key list** command to identify the key reference of the key you want to mark as trusted. The following example lists the key with the label key\_to\_be\_trusted.

```
aws-cloudhsm > key list --filter attr.label=test_aes_trusted
        {
  "error_code": 0,
  "data": {
    "matched_keys": [
      {
        "key-reference": "0x00000000000200333",
        "attributes": {
          "label": "test_aes_trusted"
        }
      }
    ],
    "total_key_count": 1,
    "returned_key_count": 1
  }
}
```

- 3. Using the logout command, log out as a crypto user (CU).
- 4. Using the login command, log in as an admin.
- 5. Using the key set-attribute command with the key reference you identified in step 2, set the key's trusted value to true:

```
aws-cloudhsm > key set-attribute --filter key-reference=<Key Reference> --name
trusted --value true
{
    "error_code": 0,
```

```
"data": {
    "message": "Attribute set successfully"
  }
}
```

# Managing keys with the KMU and CMU

If using the <u>latest SDK version series</u>, use <u>CloudHSM CLI</u> to manage the keys in your AWS CloudHSM cluster.

If using the <u>previous SDK version series</u>, you can manage keys on the HSMs in your AWS CloudHSM cluster using the key\_mgmt\_util command line tool. Before you can manage keys, you must start the AWS CloudHSM client, start key\_mgmt\_util, and log in to the HSMs. For more information, see <u>Getting Started with key\_mgmt\_util</u>.

- <u>Using trusted keys</u> describes how to use PKCS #11 library attributes and CMU to create trusted keys to secure data.
- <u>Generating keys</u> has instructions on generating keys, including symmetric keys, RSA keys, and EC keys.
- Importing keys provides details on how key owners import keys.
- Exporting keys provides details on how key owners export keys.
- Deleting keys provides details on how key owners delete keys.
- Sharing and unsharing keys details how key owners share and unshare keys.

# **Generating keys**

To generate keys on the HSM, use the command that corresponds to the type of key that you want to generate.

#### Topics

- Generate symmetric keys
- Generate RSA key pairs
- Generate ECC (elliptic curve cryptography) key pairs

#### Generate symmetric keys

Use the <u>genSymKey</u> command to generate AES and other types of symmetric keys. To see all available options, use the **genSymKey -h** command.

The following example creates a 256-bit AES key.

Command: genSymKey -t 31 -s 32 -l aes256 Cfm3GenerateSymmetricKey returned: 0x00 : HSM Return: SUCCESS Symmetric Key Created. Key Handle: 524295 Cluster Error Status Node id 0 and err state 0x00000000 : HSM Return: SUCCESS Node id 1 and err state 0x00000000 : HSM Return: SUCCESS Node id 2 and err state 0x00000000 : HSM Return: SUCCESS

#### **Generate RSA key pairs**

To generate an RSA key pair, use the <u>genRSAKeyPair</u> command. To see all available options, use the **genRSAKeyPair -h** command.

The following example generates an RSA 2048-bit key pair.

```
Command: genRSAKeyPair -m 2048 -e 65537 -l rsa2048
Cfm3GenerateKeyPair returned: 0x00 : HSM Return: SUCCESS
Cfm3GenerateKeyPair: public key handle: 524294 private key handle: 524296
Cluster Error Status
Node id 0 and err state 0x00000000 : HSM Return: SUCCESS
Node id 1 and err state 0x00000000 : HSM Return: SUCCESS
Node id 2 and err state 0x00000000 : HSM Return: SUCCESS
```

#### Generate ECC (elliptic curve cryptography) key pairs

To generate an ECC key pair, use the <u>genECCKeyPair</u> command. To see all available options, including a list of the supported elliptic curves, use the **genECCKeyPair -h** command.

The following example generates an ECC key pair using the P-384 elliptic curve defined in <u>NIST</u> FIPS publication 186-4.

```
Command: genECCKeyPair -i 14 -l ecc-p384
Cfm3GenerateKeyPair returned: 0x00 : HSM Return: SUCCESS
Cfm3GenerateKeyPair: public key handle: 524297 private key handle: 524298
Cluster Error Status
Node id 0 and err state 0x00000000 : HSM Return: SUCCESS
Node id 1 and err state 0x00000000 : HSM Return: SUCCESS
Node id 2 and err state 0x00000000 : HSM Return: SUCCESS
```

# Importing keys

To import secret keys—that is, symmetric keys and asymmetric private keys—into the HSM, you must first create a wrapping key on the HSM. You can import public keys directly without a wrapping key.

#### Topics

- Import secret keys
- Import public keys

#### Import secret keys

Complete the following steps to import a secret key. Before you import a secret key, save it to a file. Save symmetric keys as raw bytes, and asymmetric private keys in PEM format.

This example shows how to import a plaintext secret key from a file into the HSM. To import an encrypted key from a file into the HSM, use the unWrapKey command.

#### To import a secret key

 Use the <u>genSymKey</u> command to create a wrapping key. The following command creates a 128-bit AES wrapping key that is valid only for the current session. You can use a session key or a persistent key as a wrapping key.

```
Command: genSymKey -t 31 -s 16 -sess -l import-wrapping-key
Cfm3GenerateSymmetricKey returned: 0x00 : HSM Return: SUCCESS
Symmetric Key Created. Key Handle: 524299
Cluster Error Status
```

Node id 2 and err state 0x00000000 : HSM Return: SUCCESS

- 2. Use one of the following commands, depending on the type of secret key that you are importing.
  - To import a symmetric key, use the <u>imSymKey</u> command. The following command imports an AES key from a file named aes256.key using the wrapping key created in the previous step. To see all available options, use the **imSymKey -h** command.

```
Command: imSymKey -f aes256.key -t 31 -l aes256-imported -w 524299
Cfm3WrapHostKey returned: 0x00 : HSM Return: SUCCESS
Cfm3CreateUnwrapTemplate returned: 0x00 : HSM Return: SUCCESS
Cfm3UnWrapKey returned: 0x00 : HSM Return: SUCCESS
Symmetric Key Unwrapped. Key Handle: 524300
Cluster Error Status
Node id 0 and err state 0x00000000 : HSM Return: SUCCESS
Node id 1 and err state 0x00000000 : HSM Return: SUCCESS
Node id 2 and err state 0x00000000 : HSM Return: SUCCESS
```

To import an asymmetric private key, use the <u>importPrivateKey</u> command. The following command imports a private key from a file named rsa2048.key using the wrapping key created in the previous step. To see all available options, use the **importPrivateKey -h** command.

```
Command: importPrivateKey -f rsa2048.key -l rsa2048-imported -w 524299
BER encoded key length is 1216
Cfm3WrapHostKey returned: 0x00 : HSM Return: SUCCESS
Cfm3CreateUnwrapTemplate returned: 0x00 : HSM Return: SUCCESS
Cfm3UnWrapKey returned: 0x00 : HSM Return: SUCCESS
Private Key Unwrapped. Key Handle: 524301
Cluster Error Status
Node id 0 and err state 0x00000000 : HSM Return: SUCCESS
Node id 1 and err state 0x00000000 : HSM Return: SUCCESS
```

Node id 2 and err state 0x00000000 : HSM Return: SUCCESS

#### Import public keys

Use the <u>importPubKey</u> command to import a public key. To see all available options, use the **importPubKey -h** command.

The following example imports an RSA public key from a file named rsa2048.pub.

```
Command: importPubKey -f rsa2048.pub -l rsa2048-public-imported
Cfm3CreatePublicKey returned: 0x00 : HSM Return: SUCCESS
Public Key Handle: 524302
Cluster Error Status
Node id 0 and err state 0x00000000 : HSM Return: SUCCESS
Node id 1 and err state 0x00000000 : HSM Return: SUCCESS
Node id 2 and err state 0x00000000 : HSM Return: SUCCESS
```

# **Exporting keys**

To export secret keys—that is, symmetric keys and asymmetric private keys—from the HSM, you must first create a wrapping key. You can export public keys directly without a wrapping key.

Only the key owner can export a key. Users with whom the key is shared can use the key in cryptographic operations, but they cannot export it. When running this example, be sure to export a key that you created.

### 🛕 Important

The <u>exSymKey</u> command writes a plaintext (unencrypted) copy of the secret key to a file. The export process requires a wrapping key, but the key in the file is *not* a wrapped key. To export a wrapped (encrypted) copy of a key, use the <u>wrapKey</u> command.

#### Topics

- Export secret keys
- Export public keys

#### Export secret keys

Complete the following steps to export a secret key.

#### To export a secret key

 Use the <u>genSymKey</u> command to create a wrapping key. The following command creates a 128-bit AES wrapping key that is valid only for the current session.

```
Command: genSymKey -t 31 -s 16 -sess -l export-wrapping-key
Cfm3GenerateSymmetricKey returned: 0x00 : HSM Return: SUCCESS
Symmetric Key Created. Key Handle: 524304
Cluster Error Status
Node id 2 and err state 0x00000000 : HSM Return: SUCCESS
```

- 2. Use one of the following commands, depending on the type of secret key that you are exporting.
  - To export a symmetric key, use the <u>exSymKey</u> command. The following command exports an AES key to a file named aes256.key.exp. To see all available options, use the **exSymKey** h command.

Command: exSymKey -k 524295 -out aes256.key.exp -w 524304 Cfm3WrapKey returned: 0x00 : HSM Return: SUCCESS Cfm3UnWrapHostKey returned: 0x00 : HSM Return: SUCCESS

Wrapped Symmetric Key written to file "aes256.key.exp"

### Note

The command's output says that a "Wrapped Symmetric Key" is written to the output file. However, the output file contains a plaintext (not wrapped) key. To export a wrapped (encrypted) key to a file, use the <u>wrapKey</u> command.

 To export a private key, use the exportPrivateKey command. The following command exports a private key to a file named rsa2048.key.exp. To see all available options, use the exportPrivateKey -h command.

```
Command: exportPrivateKey -k 524296 -out rsa2048.key.exp -w 524304
Cfm3WrapKey returned: 0x00 : HSM Return: SUCCESS
Cfm3UnWrapHostKey returned: 0x00 : HSM Return: SUCCESS
PEM formatted private key is written to rsa2048.key.exp
```

#### **Export public keys**

Use the **exportPubKey** command to export a public key. To see all available options, use the **exportPubKey -h** command.

The following example exports an RSA public key to a file named rsa2048.pub.exp.

```
Command: exportPubKey -k 524294 -out rsa2048.pub.exp
PEM formatted public key is written to rsa2048.pub.key
```

Cfm3ExportPubKey returned: 0x00 : HSM Return: SUCCESS

## **Deleting keys**

Use the <u>deleteKey</u> command to delete a key, as in the following example. Only the key owner can delete a key.

```
Command: deleteKey -k 524300
Cfm3DeleteKey returned: 0x00 : HSM Return: SUCCESS
Cluster Error Status
Node id 0 and err state 0x00000000 : HSM Return: SUCCESS
Node id 1 and err state 0x00000000 : HSM Return: SUCCESS
Node id 2 and err state 0x00000000 : HSM Return: SUCCESS
```

## Sharing and unsharing keys

In AWS CloudHSM, the CU who creates the key owns it. The owner manages the key, can export and delete it, and can use the key in cryptographic operations. The owner can also share the key with other CU users. Users with whom the key is shared can use the key in cryptographic operations, but they cannot export or delete the key, or share it with other users. You can share keys with other CU users when you create the key, such as by using the -u parameter of the <u>genSymKey</u> or <u>genRSAKeyPair</u> commands. To share existing keys with a different HSM user, use the <u>cloudhsm\_mgmt\_util</u> command line tool. This is different from most of the tasks documented in this section, which use the <u>key\_mgmt\_util</u> command line tool.

Before you can share a key, you must start cloudhsm\_mgmt\_util, enable end-to-end encryption, and log in to the HSMs. To share a key, log in to the HSM as the crypto user (CU) that owns the key. Only key owners can share a key.

Use the **shareKey** command to share or unshare a key, specifying the handle of the key and the IDs of the user or users. To share or unshare with more than one user, specify a comma-separated list of user IDs. To share a key, use 1 as the command's last parameter, as in the following example. To unshare, use 0.

The following shows the syntax for the **shareKey** command.

aws-cloudhsm>shareKey <key handle> <user ID> <Boolean: 1 for share, 0 for unshare>

## How to mark a key as trusted with the CMU

The content in this section provides instructions on using the CMU to mark a key as trusted.

- 1. Using the loginHSM command, log in as a crypto officer (CO).
- 2. Use the setAttribute command with OBJ\_ATTR\_TRUSTED (value 134) set to true (1).

setAttribute <Key Handle> 134 1

# **Managing cloned clusters**

Use CloudHSM Management Utility (CMU) to synchronize a cluster in a remote region, *if the cluster in that region was originally created from the backup of a cluster in another region*. Let's say you copied a cluster to another region (destination) and then later you want to synchronize changes from the original cluster (source). In scenarios like this, you use CMU to synchronize the clusters. You do this by creating a new CMU configuration file, specifying hardware security modules (HSM) from both clusters in the new file, and then using CMU to connect to the cluster with that file.

## To use CMU across cloned clusters

1. Create a copy of your current configuration file and change the name of the copy to something else.

For example, use the following file locations to locate and create a copy of your current configuration file, then change the name of the copy from cloudhsm\_mgmt\_config.cfg to syncConfig.cfg.

- Linux: /opt/cloudhsm/etc/cloudhsm\_mgmt\_config.cfg
- Windows: C:\ProgramData\Amazon\CloudHSM\data\cloudhsm\_mgmt\_config.cfg
- 2. In the renamed copy, add the Elastic Network Interface (ENI) IP of the destination HSM (the HSM in the foreign region that needs to be synced). We recommend that you add the destination HSM *below* the source HSM.

For more information about how to get the IP address, see <u>the section called "Get an IP</u> address for an HSM".

3. Initialize CMU with the new configuration file:

Linux

\$ /opt/cloudhsm/bin/cloudhsm\_mgmt\_util /opt/cloudhsm/etc/userSync.cfg

## Windows

C:\Program Files\Amazon\CloudHSM>cloudhsm\_mgmt\_util.exe C:\ProgramData\Amazon \CloudHSM\data\userSync.cfg

 Check the status messages returned to ensure that the CMU is connected to all desired HSMs and determine which of the returned ENI IPs corresponds to each cluster. Use syncUser and syncKey to manually synchronize users and keys. For more information, see <u>syncUser</u> and <u>syncKey</u>.

## Get an IP address for an HSM

Use this section to obtain an IP address for an HSM.

## To get an IP address for an HSM (console)

- 1. Open the AWS CloudHSM console at https://console.aws.amazon.com/cloudhsm/home.
- 2. To change the AWS Region, use the Region selector in the upper-right corner of the page.
- 3. To open the cluster detail page, in the cluster table, choose the cluster ID.
- 4. To get the IP address, on the HSMs tab, choose one of the IP addresses listed under **ENI IP** address.

## To get an IP address for an HSM (AWS CLI)

- Get the IP address of an HSM by using the <u>describe-clusters</u> command from the AWS CLI. In the output from the command, the IP address of the HSMs are the values of EniIp.
  - \$ aws cloudhsmv2 describe-clusters

# **Related topics**

- <u>syncUser</u>
- syncKey
- <u>Copying Backups Across Regions</u>

# AWS CloudHSM command line tools

This topic describes the command line tools available for managing and using AWS CloudHSM.

## Topics

- Understanding command line tools
- Configure tool
- CloudHSM Command Line Interface (CLI)
- CloudHSM Management Utility (CMU)
- Key Management Utility (KMU)

# Understanding command line tools

In addition to the AWS Command Line Interface (AWS CLI) that you use for managing your AWS resources, AWS CloudHSM offers command-line tools for creating and managing HSM users and keys on your HSMs. In AWS CloudHSM you use the familiar CLI to manage your cluster, and the CloudHSM command line tools to manage your HSM.

These are the various command-line tools:

## To manage HSMs and clusters

CloudHSMv2 commands in AWS CLI and HSM2 PowerShell cmdlets in the AWSPowerShell module

- These tools get, create, delete, and tag AWS CloudHSM clusters and HSMs:
- To use the commands in <u>CloudHSMv2 commands in CLI</u>, you need to <u>install</u> and <u>configure</u> AWS CLI.
- <u>HSM2 PowerShell cmdlets in the AWSPowerShell module</u> are available in a Windows PowerShell module and a cross-platform PowerShell Core module.

## To manage HSM users

## CloudHSM CLI

Understanding command line tools

 Use <u>CloudHSM CLI</u> to create users, delete users, list users, change user passwords, and update user multifactor authentication (MFA). It is not included in the AWS CloudHSM client software. For guidance on installing this tool, see Install and configure CloudHSM CLI.

## **Helper Tools**

Two tools help you to use AWS CloudHSM tools and software libraries:

• The <u>configure tool</u> updates your CloudHSM client configuration files. This allows AWS CloudHSM to synchronize the HSMs in a cluster.

AWS CloudHSM offers two major versions, and Client SDK 5 is the latest. It offers a variety of advantages over Client SDK 3 (the previous series).

• <u>pkpspeed</u> measures the performance of your HSM hardware independent of software libraries.

## **Tools for previous SDKs**

Use the key management tool (KMU) create, delete, import, and export symmetric keys and asymmetric key pairs:

• key\_mgmt\_util. This tool is included in the AWS CloudHSM client software.

Use the CloudHSM management tool (CMU) to create and delete HSM users, including implementing quorum authentication of user management tasks

• <u>cloudhsm\_mgmt\_util</u>. This tool is included in the AWS CloudHSM client software.

# **Configure tool**

AWS CloudHSM automatically synchronizes data among all hardware security modules (HSM) in a cluster. The **configure** tool updates the HSM data in the configuration files that the synchronization mechanisms use. Use **configure** to refresh the HSM data before you use the command line tools, especially when the HSMs in the cluster have changed.

AWS CloudHSM includes two major Client SDK versions:

- Client SDK 5: This is our latest and default Client SDK. For information on the benefits and advantages it provides, see <u>Benefits of Client SDK 5</u>.
- Client SDK 3: This is our older Client SDK. It includes a full set of components for platform and language-based applications compatibility and management tools.

For instructions on migrating from Client SDK 3 to Client SDK 5, see <u>Migrating from Client SDK 3 to</u> <u>Client SDK 5</u>.

## Topics

- Client SDK 5 configure tool
- Client SDK 3 configure tool

## **Client SDK 5 configure tool**

Use the Client SDK 5 configure tool to update client-side configuration files.

Each component in Client SDK 5 includes a configure tool with a designator of the component in the file name of the configure tool. For example, the PKCS #11 library for Client SDK 5 includes a configure tool named configure-pkcs11 on Linux or configure-pkcs11.exe on Windows.

## Syntax

## PKCS #11

```
configure-pkcs11[ .exe ]
        -a <ENI IP address>
        [--hsm-ca-cert <customerCA certificate file path>]
        [--cluster-id <cluster ID>]
        [--endpoint <endpoint>]
        [--region <region>]
        [--region <region>]
        [--server-client-cert-file <client certificate file path>]
        [--server-client-key-file <client key file path>]
        [--log-level <error | warn | info | debug | trace>]
        Default is <info>
        [--log-rotation <daily | weekly>]
        Default is <daily>
        [--log-file <file name with path>]
        Default is </opt/cloudhsm/run/cloudhsm-pkcs11.log>
```

```
Default for Windows is <C:\\Program Files\\Amazon\\CloudHSM\
\cloudhsm-pkcs11.log>
    [--log-type <file | term>]
    Default is <file>
    [-h | --help]
    [-V | --version]
    [--disable-key-availability-check]
    [--enable-key-availability-check]
    [--disable-validate-key-at-init]
    [--enable-validate-key-at-init]
    This is the default for PKCS #11
```

## OpenSSL

```
configure-dyn[ .exe ]
             -a <ENI IP address>
             [--hsm-ca-cert <customerCA certificate file path>]
             [--cluster-id <cluster ID>]
             [--endpoint <endpoint>]
             [--region <region>]
             [--server-client-cert-file <client certificate file path>]
             [--server-client-key-file <client key file path>]
             [--log-level <error | warn | info | debug | trace>]
                  Default is <error>
             [--log-type <file | term>]
                  Default is <term>
             [-h | --help]
             [-V | --version]
             [--disable-key-availability-check]
             [--enable-key-availability-check]
             [--disable-validate-key-at-init]
                  This is the default for OpenSSL
             [--enable-validate-key-at-init]
```

## JCE

```
configure-jce[ .exe ]
    -a <ENI IP address>
    [--hsm-ca-cert <customerCA certificate file path>]
    [--cluster-id <cluster ID>]
    [--endpoint <endpoint>]
    [--region <region>]
    [--server-client-cert-file <client certificate file path>]
```

```
[--server-client-key-file <client key file path>]
             [--log-level <error | warn | info | debug | trace>]
                  Default is <info>
             [--log-rotation <daily | weekly>]
                  Default is <daily>
             [--log-file <file name with path>]
                  Default is </opt/cloudhsm/run/cloudhsm-jce.log>
                  Default for Windows is <C:\\Program Files\\Amazon\\CloudHSM\</pre>
\cloudhsm-jce.log>
             [--log-type <file | term>]
                  Default is <file>
             [-h | --help]
             [-V | --version]
             [--disable-key-availability-check]
             [--enable-key-availability-check]
             [--disable-validate-key-at-init]
                  This is the default for JCE
             [--enable-validate-key-at-init]
```

## CloudHSM CLI

```
configure-cli[ .exe ]
             -a <ENI IP address>
             [--hsm-ca-cert <customerCA certificate file path>]
             [--cluster-id <cluster ID>]
             [--endpoint <endpoint>]
             [--region <region>]
             [--server-client-cert-file <client certificate file path>]
             [--server-client-key-file <client key file path>]
             [--log-level <error | warn | info | debug | trace>]
                  Default is <info>
             [--log-rotation <daily | weekly>]
                  Default is <daily>
             [--log-file <file name with path>]
                  Default for Linux is </opt/cloudhsm/run/cloudhsm-cli.log>
                  Default for Windows is <C:\\Program Files\\Amazon\\CloudHSM\
\cloudhsm-cli.log>
             [--log-type <file | term>]
                  Default setting is <file>
             [-h | --help]
             [-V | --version]
             [--disable-key-availability-check]
             [--enable-key-availability-check]
```

```
[--disable-validate-key-at-init]
This is the default for CloudHSM CLI
[--enable-validate-key-at-init]
```

## Advanced configurations

For a list of advanced configurations specific to the Client SDK 5 configure tool, refer to <u>Advanced</u> configurations for the Client SDK 5 configure tool.

## 🔥 Important

After making any changes to your configuration, you need to restart your application for the changes to take effect.

## Examples

These examples show how to use the configure tool for Client SDK 5.

## **Bootstrap Client SDK 5**

## Example

This example uses the -a parameter to update the HSM data for Client SDK 5. To use the -a parameter, you must have the IP address for one of the HSMs in your cluster.

PKCS #11 library

## To bootstrap a Linux EC2 instance for Client SDK 5

• Use the configure tool to specify the IP address of an HSM in your cluster.

\$ sudo /opt/cloudhsm/bin/configure-pkcs11 -a <HSM IP addresses>

## To bootstrap a Windows EC2 instance for Client SDK 5

• Use the configure tool to specify the IP address of an HSM in your cluster.

```
"C:\Program Files\Amazon\CloudHSM\bin\configure-pkcs11.exe" -a <HSM IP
addresses>
```

## **OpenSSL Dynamic Engine**

## To bootstrap a Linux EC2 instance for Client SDK 5

• Use the configure tool to specify the IP address of an HSM in your cluster.

\$ sudo /opt/cloudhsm/bin/configure-dyn -a <HSM IP addresses>

## JCE provider

## To bootstrap a Linux EC2 instance for Client SDK 5

• Use the configure tool to specify the IP address of an HSM in your cluster.

\$ sudo /opt/cloudhsm/bin/configure-jce -a <HSM IP addresses>

#### To bootstrap a Windows EC2 instance for Client SDK 5

• Use the configure tool to specify the IP address of an HSM in your cluster.

"C:\Program Files\Amazon\CloudHSM\bin\configure-jce.exe" -a <HSM IP addresses>

## CloudHSM CLI

## To bootstrap a Linux EC2 instance for Client SDK 5

• Use the configure tool to specify the IP address of the HSM(s) in your cluster.

\$ sudo /opt/cloudhsm/bin/configure-cli -a <The ENI IP addresses of the HSMs>

## To bootstrap a Windows EC2 instance for Client SDK 5

• Use the configure tool to specify the IP address of the HSM(s) in your cluster.

"C:\Program Files\Amazon\CloudHSM\bin\configure-cli.exe" -a <The ENI IP
addresses of the HSMs>

## Note

you can use the --cluster-id parameter in place of -a <HSM\_IP\_ADDRESSES>. To see requirements for using --cluster-id, see <u>Client SDK 5 configure tool</u>.

For more information about the -a parameter, see the section called "Parameters".

## Specify cluster, region, and endpoint for Client SDK 5

#### Example

This example uses the cluster-id parameter to bootstrap Client SDK 5 by making a DescribeClusters call.

#### PKCS #11 library

## To bootstrap a Linux EC2 instance for Client SDK 5 with cluster-id

• Use the cluster ID cluster-1234567 to specify the IP address of an HSM in your cluster.

\$ sudo /opt/cloudhsm/bin/configure-pkcs11 --cluster-id cluster-1234567

## To bootstrap a Windows EC2 instance for Client SDK 5 with cluster-id

• Use the cluster ID cluster-1234567 to specify the IP address of an HSM in your cluster.

```
"C:\Program Files\Amazon\CloudHSM\configure-pkcs11.exe" --cluster-
id cluster-1234567
```

#### OpenSSL Dynamic Engine

## To bootstrap a Linux EC2 instance for Client SDK 5 with cluster-id

• Use the cluster ID cluster-1234567 to specify the IP address of an HSM in your cluster.

\$ sudo /opt/cloudhsm/bin/configure-dyn --cluster-id cluster-1234567

JCE provider

#### To bootstrap a Linux EC2 instance for Client SDK 5 with cluster-id

• Use the cluster ID cluster-1234567 to specify the IP address of an HSM in your cluster.

\$ sudo /opt/cloudhsm/bin/configure-jce --cluster-id cluster-1234567

#### To bootstrap a Windows EC2 instance for Client SDK 5 with cluster-id

• Use the cluster ID cluster-1234567 to specify the IP address of an HSM in your cluster.

```
"C:\Program Files\Amazon\CloudHSM\configure-jce.exe" --cluster-
id cluster-1234567
```

CloudHSM CLI

## To bootstrap a Linux EC2 instance for Client SDK 5 with cluster-id

• Use the cluster ID cluster-1234567 to specify the IP address of an HSM in your cluster.

\$ sudo /opt/cloudhsm/bin/configure-cli --cluster-id cluster-1234567

## To bootstrap a Windows EC2 instance for Client SDK 5 with cluster-id

• Use the cluster ID cluster-1234567 to specify the IP address of an HSM in your cluster.

```
"C:\Program Files\Amazon\CloudHSM\bin\configure-cli.exe" --cluster-
id cluster-1234567
```

You can use the --region and --endpoint parameters in combination with the cluster-id parameter to specify how the system makes the DescribeClusters call. For instance, if the region of the cluster is different than the one configured as your AWS CLI default, you should use the --region parameter to use that region. Additionally, you have the ability to specify the AWS CloudHSM API endpoint to use for the call, which might be necessary for various network setups, such as using VPC interface endpoints that don't use the default DNS hostname for AWS CloudHSM.

## PKCS #11 library

## To bootstrap a Linux EC2 instance with a custom endpoint and region

 Use the configure tool to specify the IP address of an HSM in your cluster with a custom region and endpoint.

```
$ sudo /opt/cloudhsm/bin/configure-pkcs11 --cluster-id cluster-1234567 --
region us-east-1 --endpoint https://cloudhsmv2.us-east-1.amazonaws.com
```

#### To bootstrap a Windows EC2 instance with a endpoint and region

• Use the configure tool to specify the IP address of an HSM in your cluster with a custom region and endpoint.

```
C:\Program Files\Amazon\CloudHSM\configure-pkcs11.exe --cluster-
id cluster-1234567--region us-east-1 --endpoint https://cloudhsmv2.us-
east-1.amazonaws.com
```

## **OpenSSL Dynamic Engine**

#### To bootstrap a Linux EC2 instance with a custom endpoint and region

• Use the configure tool to specify the IP address of an HSM in your cluster with a custom region and endpoint.

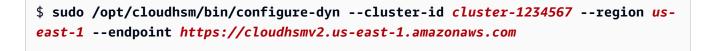

## JCE provider

## To bootstrap a Linux EC2 instance with a custom endpoint and region

 Use the configure tool to specify the IP address of an HSM in your cluster with a custom region and endpoint.

```
$ sudo /opt/cloudhsm/bin/configure-jce --cluster-id cluster-1234567 --region us-
east-1 --endpoint https://cloudhsmv2.us-east-1.amazonaws.com
```

## To bootstrap a Windows EC2 instance with a endpoint and region

• Use the configure tool to specify the IP address of an HSM in your cluster with a custom region and endpoint.

```
"C:\Program Files\Amazon\CloudHSM\configure-jce.exe" --cluster-
id cluster-1234567 --region us-east-1 --endpoint https://cloudhsmv2.us-
east-1.amazonaws.com
```

## CloudHSM CLI

## To bootstrap a Linux EC2 instance with a custom endpoint and region

• Use the configure tool to specify the IP address of an HSM in your cluster with a custom region and endpoint.

\$ sudo /opt/cloudhsm/bin/configure-cli --cluster-id cluster-1234567 --region useast-1 --endpoint https://cloudhsmv2.us-east-1.amazonaws.com

## To bootstrap a Windows EC2 instance with a endpoint and region

 Use the configure tool to specify the IP address of an HSM in your cluster with a custom region and endpoint.

```
"C:\Program Files\Amazon\CloudHSM\configure-cli.exe" --cluster-
id cluster-1234567 --region us-east-1 --endpoint https://cloudhsmv2.us-
east-1.amazonaws.com
```

For more information about the --cluster-id, --region, and --endpoint parameters, see <u>the</u> <u>section called "Parameters"</u>.

## Update client certificate and key for TLS client-server mutual authentication

## Example

This examples shows how to use the server-client-cert-file and --server-clientkey-file parameters to reconfigure SSL by specifying a custom key and SSL certificate for AWS CloudHSM

## PKCS #11 library

# To use a custom certificate and key for TLS client-server mutual authentication with Client SDK 5 on Linux

1. Copy your key and certificate to the appropriate directory.

```
$ sudo cp ssl-client.crt /opt/cloudhsm/etc
sudo cp ssl-client.key /opt/cloudhsm/etc
```

2. Use the configure tool to specify ssl-client.crt and ssl-client.key.

```
$ sudo /opt/cloudhsm/bin/configure-pkcs11 \
    --server-client-cert-file /opt/cloudhsm/etc/ssl-client.crt \
    --server-client-key-file /opt/cloudhsm/etc/ssl-client.key
```

# To use a custom certificate and key for TLS client-server mutual authentication with Client SDK 5 on Windows

1. Copy your key and certificate to the appropriate directory.

```
cp ssl-client.crt C:\ProgramData\Amazon\CloudHSM\ssl-client.crt
cp ssl-client.key C:\ProgramData\Amazon\CloudHSM\ssl-client.key
```

2. With a PowerShell interpreter, use the configure tool to specify ssl-client.crt and ssl-client.key.

## **OpenSSL Dynamic Engine**

To use a custom certificate and key for TLS client-server mutual authentication with Client SDK 5 on Linux

1. Copy your key and certificate to the appropriate directory.

```
$ sudo cp ssl-client.crt /opt/cloudhsm/etc
sudo cp ssl-client.key /opt/cloudhsm/etc
```

2. Use the configure tool to specify ssl-client.crt and ssl-client.key.

```
$ sudo /opt/cloudhsm/bin/configure-dyn \
    --server-client-cert-file /opt/cloudhsm/etc/ssl-client.crt \
    --server-client-key-file /opt/cloudhsm/etc/ssl-client.key
```

## JCE provider

# To use a custom certificate and key for TLS client-server mutual authentication with Client SDK 5 on Linux

1. Copy your key and certificate to the appropriate directory.

```
$ sudo cp ssl-client.crt /opt/cloudhsm/etc
sudo cp ssl-client.key /opt/cloudhsm/etc
```

2. Use the configure tool to specify ssl-client.crt and ssl-client.key.

```
$ sudo /opt/cloudhsm/bin/configure-jce \
    --server-client-cert-file /opt/cloudhsm/etc/ssl-client.crt \
    --server-client-key-file /opt/cloudhsm/etc/ssl-client.key
```

To use a custom certificate and key for TLS client-server mutual authentication with Client SDK 5 on Windows

1. Copy your key and certificate to the appropriate directory.

```
cp ssl-client.crt C:\ProgramData\Amazon\CloudHSM\ssl-client.crt
cp ssl-client.key C:\ProgramData\Amazon\CloudHSM\ssl-client.key
```

2. With a PowerShell interpreter, use the configure tool to specify ssl-client.crt and ssl-client.key.

CloudHSM CLI

To use a custom certificate and key for TLS client-server mutual authentication with Client SDK 5 on Linux

1. Copy your key and certificate to the appropriate directory.

```
$ sudo cp ssl-client.crt /opt/cloudhsm/etc
sudo cp ssl-client.key /opt/cloudhsm/etc
```

2. Use the configure tool to specify ssl-client.crt and ssl-client.key.

```
$ sudo /opt/cloudhsm/bin/configure-cli \
    --server-client-cert-file /opt/cloudhsm/etc/ssl-client.crt \
    --server-client-key-file /opt/cloudhsm/etc/ssl-client.key
```

To use a custom certificate and key for TLS client-server mutual authentication with Client SDK 5 on Windows

1. Copy your key and certificate to the appropriate directory.

```
cp ssl-client.crt C:\ProgramData\Amazon\CloudHSM\ssl-client.crt
cp ssl-client.key C:\ProgramData\Amazon\CloudHSM\ssl-client.key
```

2. With a PowerShell interpreter, use the configure tool to specify ssl-client.crt and ssl-client.key.

For more information about the server-client-cert-file and --server-client-key-file parameters, see the section called "Parameters".

## Disable client key durability settings

## Example

This example uses the --disable-key-availability-check parameter to disable client key durability settings. To run a cluster with a single HSM, you must disable client key durability settings.

## PKCS #11 library

## To disable client key durability for Client SDK 5 on Linux

• Use the configure tool to disable client key durability settings.

```
$ sudo /opt/cloudhsm/bin/configure-pkcs11 --disable-key-availability-check
```

## To disable client key durability for Client SDK 5 on Windows

• Use the configure tool to disable client key durability settings.

```
"C:\Program Files\Amazon\CloudHSM\bin\configure-pkcs11.exe" --disable-key-
availability-check
```

#### OpenSSL Dynamic Engine

## To disable client key durability for Client SDK 5 on Linux

• Use the configure tool to disable client key durability settings.

\$ sudo /opt/cloudhsm/bin/configure-dyn --disable-key-availability-check

#### JCE provider

#### To disable client key durability for Client SDK 5 on Linux

• Use the configure tool to disable client key durability settings.

\$ sudo /opt/cloudhsm/bin/configure-jce --disable-key-availability-check

## To disable client key durability for Client SDK 5 on Windows

• Use the configure tool to disable client key durability settings.

```
"C:\Program Files\Amazon\CloudHSM\bin\configure-jce.exe" --disable-key-
availability-check
```

## CloudHSM CLI

#### To disable client key durability for Client SDK 5 on Linux

• Use the configure tool to disable client key durability settings.

\$ sudo /opt/cloudhsm/bin/configure-cli --disable-key-availability-check

#### To disable client key durability for Client SDK 5 on Windows

• Use the configure tool to disable client key durability settings.

```
"C:\Program Files\Amazon\CloudHSM\bin\configure-cli.exe" --disable-key-
availability-check
```

For more information about the --disable-key-availability-check parameter, see the section called "Parameters".

#### Manage logging options

### Example

Client SDK 5 uses the log-file, log-level, log-rotation, and log-type parameters to manage logging.

#### Note

To configure your SDK for serverless environments such as AWS Fargate or AWS Lambda, we recommend you configure your AWS CloudHSM log type to term. The client logs will

be output to stderr and captured in the CloudWatch Logs log group configured for that environment.

## PKCS #11 library

## Default logging location

 If you do not specify a location for the file, the system writes logs to the following default location:

Linux

/opt/cloudhsm/run/cloudhsm-pkcs11.log

## Windows

C:\Program Files\Amazon\CloudHSM\cloudhsm-pkcs11.log

## To configure the logging level and leave other logging options set to default

\$ sudo /opt/cloudhsm/bin/configure-pkcs11 --log-level info

## To configure file logging options

\$ sudo /opt/cloudhsm/bin/configure-pkcs11 --log-type file --log-file <file name
with path> --log-rotation daily --log-level info

## To configure terminal logging options

\$ sudo /opt/cloudhsm/bin/configure-pkcs11 --log-type term --log-level info

## **OpenSSL Dynamic Engine**

## **Default logging location**

 If you do not specify a location for the file, the system writes logs to the following default location:

Linux

stderr

## To configure the logging level and leave other logging options set to default

\$ sudo /opt/cloudhsm/bin/configure-dyn --log-level info

#### To configure file logging options

\$ sudo /opt/cloudhsm/bin/configure-dyn --log-type <file name> --log-file file -log-rotation daily --log-level info

#### To configure terminal logging options

\$ sudo /opt/cloudhsm/bin/configure-dyn --log-type term --log-level info

JCE provider

## **Default logging location**

• If you do not specify a location for the file, the system writes logs to the following default location:

Linux

/opt/cloudhsm/run/cloudhsm-jce.log

Windows

C:\Program Files\Amazon\CloudHSM\cloudhsm-jce.log

## To configure the logging level and leave other logging options set to default

\$ sudo /opt/cloudhsm/bin/configure-jce --log-level info

#### To configure file logging options

\$ sudo /opt/cloudhsm/bin/configure-jce --log-type file --log-file <file name> -log-rotation daily --log-level info

#### To configure terminal logging options

\$ sudo /opt/cloudhsm/bin/configure-jce --log-type term --log-level info

## CloudHSM CLI

## **Default logging location**

• If you do not specify a location for the file, the system writes logs to the following default location:

Linux

/opt/cloudhsm/run/cloudhsm-cli.log

## Windows

C:\Program Files\Amazon\CloudHSM\cloudhsm-cli.log

#### To configure the logging level and leave other logging options set to default

\$ sudo /opt/cloudhsm/bin/configure-cli --log-level info

## To configure file logging options

\$ sudo /opt/cloudhsm/bin/configure-cli --log-type file --log-file <file name> -log-rotation daily --log-level info

## To configure terminal logging options

\$ sudo /opt/cloudhsm/bin/configure-cli --log-type term --log-level info

For more information about the log-file, log-level, log-rotation, and log-type parameters, see the section called "Parameters".

#### Place the issuing certificate for Client SDK 5

#### Example

This example uses the --hsm-ca-cert parameter to update the location of the issuing certificate for Client SDK 5.

#### PKCS #11 library

#### To place the issuing certificate on Linux for Client SDK 5

• Use the configure tool to specify a location for the issuing certificate.

\$ sudo /opt/cloudhsm/bin/configure-pkcs11 --hsm-ca-cert <customerCA certificate
file>

#### To place the issuing certificate on Windows for Client SDK 5

• Use the configure tool to specify a location for the issuing certificate.

```
"C:\Program Files\Amazon\CloudHSM\configure-pkcs11.exe" --hsm-ca-
cert <customerCA certificate file>
```

#### **OpenSSL Dynamic Engine**

## To place the issuing certificate on Linux for Client SDK 5

• Use the configure tool to specify a location for the issuing certificate.

```
$ sudo /opt/cloudhsm/bin/configure-dyn --hsm-ca-cert <customerCA certificate
file>
```

JCE provider

## To place the issuing certificate on Linux for Client SDK 5

• Use the configure tool to specify a location for the issuing certificate.

\$ sudo /opt/cloudhsm/bin/configure-jce --hsm-ca-cert <customerCA certificate
file>

#### To place the issuing certificate on Windows for Client SDK 5

• Use the configure tool to specify a location for the issuing certificate.

"C:\Program Files\Amazon\CloudHSM\configure-jce.exe" --hsm-ca-cert <customerCA
 certificate file>

## CloudHSM CLI

## To place the issuing certificate on Linux for Client SDK 5

• Use the configure tool to specify a location for the issuing certificate.

```
$ sudo /opt/cloudhsm/bin/configure-cli --hsm-ca-cert <customerCA certificate
file>
```

## To place the issuing certificate on Windows for Client SDK 5

• Use the configure tool to specify a location for the issuing certificate.

"C:\Program Files\Amazon\CloudHSM\configure-cli.exe" --hsm-ca-cert <customerCA certificate file>

For more information about the --hsm-ca-cert parameter, see the section called "Parameters".

## Parameters

## -a <ENI IP address>

Adds the specified IP address to Client SDK 5 configuration files. Enter any ENI IP address of an HSM from the cluster. For more information about how to use this option, see <u>Bootstrap Client</u> <u>SDK 5</u>.

**Required: Yes** 

## --hsm-ca-cert <customerCA certificate file path>

Path to the directory storing the certificate authority (CA) certificate use to connect EC2 client instances to the cluster. You create this file when you initialize the cluster. By default, the system looks for this file in the following location:

Linux

/opt/cloudhsm/etc/customerCA.crt

#### Windows

C:\ProgramData\Amazon\CloudHSM\customerCA.crt

For more information about initializing the cluster or placing the certificate, see ??? and ???.

## **Required: No**

## --cluster-id <cluster ID>

Makes a DescribeClusters call to find all of the HSM elastic network interface (ENI) IP addresses in the cluster associated with the cluster ID. The system adds the ENI IP addresses to the AWS CloudHSM configuration files.

## 🚯 Note

If you use the --cluster-id parameter from an EC2 instance within a VPC that does not have access to the public internet, then you must create an interface VPC endpoint to connect with AWS CloudHSM. For more information about VPC endpoints, see ???.

## **Required: No**

## --endpoint <endpoint>

Specify the AWS CloudHSM API endpoint used for making the DescribeClusters call. You must set this option in combination with --cluster-id.

**Required: No** 

## --region <**region**>

Specify the region of your cluster. You must set this option in combination with --cluster-id.

If you don't supply the --region parameter, the system chooses the region by attempting to read the AWS\_DEFAULT\_REGION or AWS\_REGION environment variables. If those variables aren't set, then the system checks the region associated with your profile in your AWS config file (typically ~/.aws/config) unless you specified a different file in the AWS\_CONFIG\_FILE environment variable. If none of the above are set, the system defaults to the us-east-1 region.

**Required: No** 

## --server-client-cert-file <client certificate file path>

Path to the client certificate used for TLS client-server mutual authentication.

Only use this option if you don't wish to use the default key and SSL/TLS certificate we include with Client SDK 5. You must set this option in combination with --server-client-key-file.

**Required: No** 

## --server-client-key-file <client key file path>

Path to the client key used for TLS client-server mutual authentication.

Only use this option if you don't wish to use the default key and SSL/TLS certificate we include with Client SDK 5. You must set this option in combination with --server-client-cert-file.

**Required: No** 

## --log-level <error | warn | info | debug | trace>

Specifies the minimum logging level the system should write to the log file. Each level includes the previous levels, with error as the minimum level and trace the maximum level. This means that if you specify errors, the system only writes errors to the log. If you specify trace, the system writes errors, warnings, informational (info) and debug messages to the log. For more information, see <u>Client SDK 5 Logging</u>.

**Required: No** 

## --log-rotation <daily | weekly>

Specifies the frequency with which the system rotates logs. For more information, see <u>Client</u> <u>SDK 5 Logging</u>.

**Required: No** 

#### --log-file <file name with path>

Specifies where the system will write the log file. For more information, see <u>Client SDK 5</u> Logging.

**Required: No** 

## --log-type <term | file>

Specifies whether the system will write the log to a file or terminal. For more information, see <u>Client SDK 5 Logging</u>.

#### **Required: No**

## -h | --help

Displays help.

Required: No

## -v | --version

Displays version.

**Required: No** 

## --disable-key-availability-check

Flag to disable key availability quorum. Use this flag to indicate AWS CloudHSM should disable key availability quorum and you can use keys that exist on only one HSM in the cluster. For more information about using this flag to set key availability quorum, see ???.

**Required: No** 

## --enable-key-availability-check

Flag to enable key availability quorum. Use this flag to indicate AWS CloudHSM should use key availability quorum and not allow you to use keys until those keys exist on two HSMs in the cluster. For more information about using this flag to set key availability quorum, see ???

Enabled by default.

**Required: No** 

## --disable-validate-key-at-init

Improves performance by specifying that you can skip an initialization call to verify permissions on a key for subsequent calls. Use with caution.

Background: Some mechanisms in the PKCS #11 library support multi-part operations where an initialization call verifies if you can use the key for subsequent calls. This requires a verification call to the HSM, which adds latency to the overall operation. This option enables you to disable the subsequent call and potentially improve performance.

**Required: No** 

## --enable-validate-key-at-init

Specifies that you should use an initialization call to verify permissions on a key for subsequent calls. This is the default option. Use enable-validate-key-at-init to resume these initialization calls after you use disable-validate-key-at-init to suspend them.

**Required: No** 

## **Related topics**

- DescribeClusters API operation
- describe-clusters AWS CLI
- Get-HSM2Cluster PowerShell cmdlet
- Bootstrap Client SDK 5
- AWS CloudHSM VPC endpoints
- Managing Client SDK 5 Key Durability Settings
- Client SDK 5 Logging

## Advanced configurations for the Client SDK 5 configure tool

The Client SDK 5 configure tool includes advanced configurations that are not part of the general features most customers utilize. Advanced configurations provide additional capabilities.

- Advanced configurations for PKCS #11
  - Connecting to multiple slots with PKCS#11
  - Retry commands for PKCS #11
- Advanced configurations for JCE
  - <u>Connecting to multiple clusters with the JCE provider</u>
  - Retry commands for JCE
  - Key extraction using JCE
- Advanced configurations for OpenSSL
  - <u>Retry commands for OpenSSL</u>
- Advanced configurations for AWS CloudHSM Command Line Interface (CLI)
  - Connecting to multiple clusters with CloudHSM CLI

# **Client SDK 3 configure tool**

Use the Client SDK 3 configure tool to bootstrap the client daemon and configure CloudHSM Management Utility.

## Syntax

```
configure -h | --help
  -a <ENI IP address>
  -m [-i <daemon_id>]
  --ssl --pkey <private key file> --cert <certificate file>
  --cmu <ENI IP address>
```

## Examples

These examples show how to use the **configure** tool.

## Example : Update the HSM data for the AWS CloudHSM client and key\_mgmt\_util

This example uses the -a parameter of **configure** to update the HSM data for the AWS CloudHSM client and key\_mgmt\_util. To use the -a parameter, you must have the IP address for one of the HSMs in your cluster. Use either the console or the AWS CLI to get the IP address.

## To get an IP address for an HSM (console)

- 1. Open the AWS CloudHSM console at https://console.aws.amazon.com/cloudhsm/home.
- 2. To change the AWS Region, use the Region selector in the upper-right corner of the page.
- 3. To open the cluster detail page, in the cluster table, choose the cluster ID.
- 4. To get the IP address, on the HSMs tab, choose one of the IP addresses listed under **ENI IP** address.

## To get an IP address for an HSM (AWS CLI)

 Get the IP address of an HSM by using the <u>describe-clusters</u> command from the AWS CLI. In the output from the command, the IP address of the HSMs are the values of EniIp.

```
$ aws cloudhsmv2 describe-clusters
{
    "Clusters": [
        { ... }
        "Hsms": [
            {
            ...
```

```
"EniIp": "10.0.0.9",
....
},
{
....
"EniIp": "10.0.1.6",
....
```

## To update the HSM data

 Before updating the - a parameter, stop the AWS CloudHSM client. This prevents conflicts that might occur while **configure** edits the client's configuration file. If the client is already stopped, this command has no effect, so you can use it in a script.

#### Amazon Linux

\$ sudo stop cloudhsm-client

## Amazon Linux 2

\$ sudo service cloudhsm-client stop

CentOS 7

\$ sudo service cloudhsm-client stop

## CentOS 8

\$ sudo service cloudhsm-client stop

#### RHEL 7

\$ sudo service cloudhsm-client stop

## RHEL 8

\$ sudo service cloudhsm-client stop

## Ubuntu 16.04 LTS

\$ sudo service cloudhsm-client stop

#### Ubuntu 18.04 LTS

\$ sudo service cloudhsm-client stop

#### Windows

• For Windows client 1.1.2+:

C:\Program Files\Amazon\CloudHSM>net.exe stop AWSCloudHSMClient

• For Windows clients 1.1.1 and older:

Use **Ctrl+C** in the command window where you started the AWS CloudHSM client.

2. This step uses the -a parameter of **configure** to add the 10.0.0.9 ENI IP address to the configurations files.

Amazon Linux

\$ sudo /opt/cloudhsm/bin/configure -a 10.0.0.9

Amazon Linux 2

\$ sudo /opt/cloudhsm/bin/configure -a 10.0.0.9

#### CentOS 7

\$ sudo /opt/cloudhsm/bin/configure -a 10.0.0.9

## CentOS 8

\$ sudo /opt/cloudhsm/bin/configure -a 10.0.0.9

### RHEL 7

\$ sudo /opt/cloudhsm/bin/configure -a 10.0.0.9

RHEL 8

\$ sudo /opt/cloudhsm/bin/configure -a 10.0.0.9

Ubuntu 16.04 LTS

\$ sudo /opt/cloudhsm/bin/configure -a 10.0.0.9

#### Ubuntu 18.04 LTS

\$ sudo /opt/cloudhsm/bin/configure -a 10.0.0.9

Windows

C:\Program Files\Amazon\CloudHSM\bin\ configure.exe -a 10.0.0.9

 Next, restart the AWS CloudHSM client. When the client starts, it uses the ENI IP address in its configuration file to query the cluster. Then, it writes the ENI IP addresses of all HSMs in the cluster to the cluster.info file.

Amazon Linux

\$ sudo start cloudhsm-client

Amazon Linux 2

\$ sudo service cloudhsm-client start

CentOS 7

\$ sudo service cloudhsm-client start

### CentOS 8

\$ sudo service cloudhsm-client start

RHEL 7

\$ sudo service cloudhsm-client start

RHEL 8

\$ sudo service cloudhsm-client start

### Ubuntu 16.04 LTS

\$ sudo service cloudhsm-client start

Ubuntu 18.04 LTS

\$ sudo service cloudhsm-client start

Windows

• For Windows client 1.1.2+:

C:\Program Files\Amazon\CloudHSM>net.exe start AWSCloudHSMClient

• For Windows clients 1.1.1 and older:

C:\Program Files\Amazon\CloudHSM>start "cloudhsm\_client" cloudhsm\_client.exe C:\ProgramData\Amazon\CloudHSM\data\cloudhsm\_client.cfg

When the command completes, the HSM data that the AWS CloudHSM client and key\_mgmt\_util use is complete and accurate.

# Example : Update the HSM Data for CMU from client SDK 3.2.1 and earlier

This example uses the -m **configure** command to copy the updated HSM data from the cluster.info file to the cloudhsm\_mgmt\_util.cfg file that cloudhsm\_mgmt\_util uses. Use this with CMU that ships with Client SDK 3.2.1 and earlier.

 Before running the -m, stop the AWS CloudHSM client, run the -a command, and then restart the AWS CloudHSM client, as shown in the previous example. This ensures that the data copied into the cloudhsm\_mgmt\_util.cfg file from the cluster.info file is complete and accurate.

Linux

\$ sudo /opt/cloudhsm/bin/configure -m

### Windows

C:\Program Files\Amazon\CloudHSM\bin\ configure.exe -m

### Example : Update the HSM Data for CMU from client SDK 3.3.0 and later

This example uses the --cmu parameter of the **configure** command to update HSM data for CMU. Use this with CMU that ships with Client SDK 3.3.0 and later. For more information about using CMU, see <u>Using CloudHSM Management Utility (CMU) to Manage Users</u> and <u>Using CMU with Client</u> SDK 3.2.1 and Earlier.

• Use the -- cmu parameter to pass the IP address of an HSM in your cluster.

Linux

\$ sudo /opt/cloudhsm/bin/configure --cmu <IP address>

### Windows

C:\Program Files\Amazon\CloudHSM\bin\ configure.exe --cmu <IP address>

# Parameters

-h | --help

Displays command syntax.

**Required: Yes** 

### -a <ENI IP address>

Adds the specified HSM elastic network interface (ENI) IP address to AWS CloudHSM configuration files. Enter the ENI IP address of any one of the HSMs in the cluster. It does not matter which one you select.

To get the ENI IP addresses of the HSMs in your cluster, use the <u>DescribeClusters</u> operation, the <u>describe-clusters</u> AWS CLI command, or the <u>Get-HSM2Cluster</u> PowerShell cmdlet.

Note

Before running the -a **configure** command, stop the AWS CloudHSM client. Then, when the -a command completes, restart the AWS CloudHSM client. For details, <u>see the</u> examples.

This parameter edits the following configuration files:

- /opt/cloudhsm/etc/cloudhsm\_client.cfg: Used by AWS CloudHSM client and key\_mgmt\_util.
- /opt/cloudhsm/etc/cloudhsm\_mgmt\_util.cfg: Used by <u>cloudhsm\_mgmt\_util</u>.

When the AWS CloudHSM client starts, it uses the ENI IP address in its configuration file to query the cluster and update the cluster.info file (/opt/cloudhsm/daemon/1/ cluster.info) with the correct ENI IP addresses for all HSMs in the cluster.

Required: Yes

-m

Updates the HSM ENI IP addresses in the configuration file that CMU uses.

# 🚯 Note

The -m parameter is for use with CMU from Client SDK 3.2.1 and earlier. For CMU from Client SDK 3.3.0 and later, see --cmu parameter, which simplifies the process of updating HSM data for CMU.

When you update the -a parameter of **configure** and then start the AWS CloudHSM client, the client daemon queries the cluster and updates the cluster.info files with the correct HSM IP addresses for all HSMs in the cluster. Running the -m **configure** command completes the update by copying the HSM IP addresses from the cluster.info to the cloudhsm\_mgmt\_util.cfg configuration file that cloudhsm\_mgmt\_util uses.

Be sure to run -a **configure** command and restart the AWS CloudHSM client before running the -m command. This ensures that the data copied into cloudhsm\_mgmt\_util.cfg from cluster.info is complete and accurate.

Required: Yes

## -i

Specifies an alternate client daemon. The default value represents the AWS CloudHSM client.

Default: 1

**Required: No** 

### --ssl

Replaces the SSL key and certificate for the cluster with the specified private key and certificate. When you use this parameter, the --pkey and --cert parameters are required.

Required: No

# --pkey

Specifies the new private key. Enter the path and file name of the file that contains the private key.

Required: Yes if --ssl is specified. Otherwise, this should not be used.

#### --cert

Specifies the new certificate. Enter the path and file name of the file that contains the certificate. The certificate should chain up to the customerCA.crt certificate, the self-signed certificate used to initialize the cluster. For more information, see <u>Initialize the Cluster</u>.

Required: Yes if --ssl is specified. Otherwise, this should not be used.

## --cmu <ENI IP address>

Combines the -a and -m parameters into one parameter. Adds the specified HSM elastic network interface (ENI) IP address to AWS CloudHSM configuration files and then updates the CMU configuration file. Enter an IP address from any HSM in the cluster. For Client SDK 3.2.1 and earlier, see Using CMU with Client SDK 3.2.1 and Earlier.

**Required: Yes** 

# **Related topics**

• Set up key\_mgmt\_util

# **CloudHSM Command Line Interface (CLI)**

**CloudHSM CLI** helps admins manage users and crypto users manage keys in their cluster. It includes tools that can be used to create, delete and list users, change user passwords, update user multifactor authentication (MFA). It also includes commands that generate, delete, import, and export keys, get and set attributes, find keys, and perform cryptographic operations.

For defined list of CloudHSM CLI users, see <u>Managing HSM users with CloudHSM CLI</u>. For a defined list of key attributes for CloudHSM CLI, see <u>Key attributes for CloudHSM CLI</u>. For information on how to use CloudHSM CLI to manage keys, see <u>Managing keys with CloudHSM CLI</u>.

For a quick start, see <u>Getting started with CloudHSM Command Line Interface (CLI)</u>. For detailed information about the CloudHSM CLI commands and examples of using the commands, see <u>Reference for CloudHSM CLI commands</u>.

# Topics

- <u>CloudHSM Command Line Interface (CLI) supported platforms</u>
- Getting started with CloudHSM Command Line Interface (CLI)

- Interactive and single command modes
- Key attributes for CloudHSM CLI
- Migrate from Client SDK 3 CMU and KMU to Client SDK 5 CloudHSM CLI
- Advanced configurations for CLI
- Reference for CloudHSM CLI commands

# **CloudHSM Command Line Interface (CLI) supported platforms**

# Linux support

| Supported platforms                  | X86_64 Architecture | ARM architecture |
|--------------------------------------|---------------------|------------------|
| Amazon Linux 2                       | Yes                 | Yes              |
| Amazon Linux 2023                    | Yes                 | Yes              |
| CentOS 7 (7.8+)                      | Yes                 | No               |
| Red Hat Enterprise Linux 7<br>(7.8+) | Yes                 | No               |
| Red Hat Enterprise Linux 8<br>(8.3+) | Yes                 | No               |
| Red Hat Enterprise Linux 9<br>(9.2+) | Yes                 | Yes              |
| Ubuntu 20.04 LTS                     | Yes                 | No               |
| Ubuntu 22.04 LTS                     | Yes                 | Yes              |

Note: SDK 5.4.2 was the last release to provide CentOS 8 platform support. For more information, see the <u>CentOS website</u>.

# Windows support

• Microsoft Windows Server 2016

Microsoft Windows Server 2019

# Getting started with CloudHSM Command Line Interface (CLI)

CloudHSM Command Line Interface (CLI) allows you to manage users in your AWS CloudHSM cluster. Use this topic to get started with basic HSM user management tasks, such as creating users, listing users, and connecting CloudHSM CLI to the cluster.

# Install the CloudHSM CLI

Use the following commands to download and install the CloudHSM CLI.

Amazon Linux 2

Amazon Linux 2 on x86\_64 architecture:

```
$ wget https://s3.amazonaws.com/cloudhsmv2-software/CloudHsmClient/EL7/cloudhsm-cli-
latest.el7.x86_64.rpm
```

\$ sudo yum install ./cloudhsm-cli-latest.el7.x86\_64.rpm

Amazon Linux 2 on ARM64 architecture:

```
$ wget https://s3.amazonaws.com/cloudhsmv2-software/CloudHsmClient/EL7/cloudhsm-cli-
latest.el7.aarch64.rpm
```

\$ sudo yum install ./cloudhsm-cli-latest.el7.aarch64.rpm

Amazon Linux 2023

Amazon Linux 2023 on x86\_64 architecture:

```
$ wget https://s3.amazonaws.com/cloudhsmv2-software/CloudHsmClient/Amzn2023/
cloudhsm-cli-latest.amzn2023.x86_64.rpm
```

\$ sudo yum install ./cloudhsm-cli-latest.amzn2023.x86\_64.rpm

Amazon Linux 2023 on ARM64 architecture:

\$ wget https://s3.amazonaws.com/cloudhsmv2-software/CloudHsmClient/Amzn2023/ cloudhsm-cli-latest.amzn2023.aarch64.rpm

\$ sudo yum install ./cloudhsm-cli-latest.amzn2023.aarch64.rpm

#### CentOS 7 (7.8+)

CentOS 7 on x86\_64 architecture:

\$ wget https://s3.amazonaws.com/cloudhsmv2-software/CloudHsmClient/EL7/cloudhsm-clilatest.el7.x86\_64.rpm

\$ sudo yum install ./cloudhsm-cli-latest.el7.x86\_64.rpm

RHEL 7 (7.8+)

RHEL 7 on x86\_64 architecture:

```
$ wget https://s3.amazonaws.com/cloudhsmv2-software/CloudHsmClient/EL7/cloudhsm-cli-
latest.el7.x86_64.rpm
```

\$ sudo yum install ./cloudhsm-cli-latest.el7.x86\_64.rpm

RHEL 8 (8.3+)

RHEL 8 on x86\_64 architecture:

\$ wget https://s3.amazonaws.com/cloudhsmv2-software/CloudHsmClient/EL8/cloudhsm-clilatest.el8.x86\_64.rpm

\$ sudo yum install ./cloudhsm-cli-latest.el8.x86\_64.rpm

#### RHEL 9 (9.2+)

RHEL 9 on x86\_64 architecture:

\$ wget https://s3.amazonaws.com/cloudhsmv2-software/CloudHsmClient/EL9/cloudhsm-clilatest.el9.x86\_64.rpm

\$ sudo yum install ./cloudhsm-cli-latest.el9.x86\_64.rpm

RHEL 9 on ARM64 architecture:

\$ wget https://s3.amazonaws.com/cloudhsmv2-software/CloudHsmClient/EL9/cloudhsm-clilatest.el9.aarch64.rpm

\$ sudo yum install ./cloudhsm-cli-latest.el9.aarch64.rpm

#### Ubuntu 20.04 LTS

Ubuntu 20.04 LTS on x86\_64 architecture:

```
$ wget https://s3.amazonaws.com/cloudhsmv2-software/CloudHsmClient/Focal/cloudhsm-
cli_latest_u20.04_amd64.deb
```

\$ sudo apt install ./cloudhsm-cli\_latest\_u20.04\_amd64.deb

#### Ubuntu 22.04 LTS

Ubuntu 22.04 LTS on x86\_64 architecture:

```
$ wget https://s3.amazonaws.com/cloudhsmv2-software/CloudHsmClient/Jammy/cloudhsm-
cli_latest_u22.04_amd64.deb
```

\$ sudo apt install ./cloudhsm-cli\_latest\_u22.04\_amd64.deb

Ubuntu 22.04 LTS on ARM64 architecture:

```
$ wget https://s3.amazonaws.com/cloudhsmv2-software/CloudHsmClient/Jammy/cloudhsm-
cli_latest_u22.04_arm64.deb
```

\$ sudo apt install ./cloudhsm-cli\_latest\_u22.04\_arm64.deb

### Windows Server 2016

For Windows Server 2016 on x86\_64 architecture, open PowerShell as an administrator and run the following command:

PS C:\> wget https://s3.amazonaws.com/cloudhsmv2-software/CloudHsmClient/Windows/ AWSCloudHSMCLI-latest.msi -Outfile C:\AWSCloudHSMCLI-latest.msi

PS C:\> Start-Process msiexec.exe -ArgumentList '/i C:\AWSCloudHSMCLI-latest.msi /
quiet /norestart /log C:\client-install.txt' -Wait

### Windows Server 2019

For Windows Server 2019 on x86\_64 architecture, open PowerShell as an administrator and run the following command:

PS C:\> wget https://s3.amazonaws.com/cloudhsmv2-software/CloudHsmClient/Windows/ AWSCloudHSMCLI-latest.msi -Outfile C:\AWSCloudHSMCLI-latest.msi

PS C:\> Start-Process msiexec.exe -ArgumentList '/i C:\AWSCloudHSMCLI-latest.msi /
quiet /norestart /log C:\client-install.txt' -Wait

Use the following commands to configure CloudHSM CLI.

#### To bootstrap a Linux EC2 instance for Client SDK 5

• Use the configure tool to specify the IP address of the HSM(s) in your cluster.

\$ sudo /opt/cloudhsm/bin/configure-cli -a <The ENI IP addresses of the HSMs>

#### To bootstrap a Windows EC2 instance for Client SDK 5

• Use the configure tool to specify the IP address of the HSM(s) in your cluster.

```
"C:\Program Files\Amazon\CloudHSM\bin\configure-cli.exe" -a <The ENI IP addresses
of the HSMs>
```

# Using CloudHSM CLI

1. Use the following command to start CloudHSM CLI.

Linux

\$ /opt/cloudhsm/bin/cloudhsm-cli interactive

Windows

```
C:\Program Files\Amazon\CloudHSM\bin\> .\cloudhsm-cli.exe interactive
```

2. Use the **login** command to log in to the cluster. All users can use this command.

The command in the following example logs in *admin*, which is the default <u>admin</u> account. You set this user's password when you <u>activated the cluster</u>.

aws-cloudhsm > login --username admin --role admin

The system prompts you for your password. You enter the password, and the output shows that the command was successful.

```
Enter password:
{
    "error_code": 0,
    "data": {
        "username": "admin",
        "role": "admin"
    }
}
```

3. Run the user list command to list all the users on the cluster.

```
aws-cloudhsm > user list
{
    "error_code": 0,
    "data": {
        "users": [
```

```
{
        "username": "admin",
        "role": "admin",
        "locked": "false",
        "mfa": [],
        "cluster-coverage": "full"
      },
      {
        "username": "app_user",
        "role": "internal(APPLIANCE_USER)",
        "locked": "false",
        "mfa": [],
        "cluster-coverage": "full"
      }
    ]
  }
}
```

4. Use **user create** to create a CU user named **example\_user**.

You can create CUs because in a previous step you logged in as an admin user. Only admin users can perform user management tasks, such as creating and deleting users and changing the passwords of other users.

```
aws-cloudhsm > user create --username example_user --role crypto-user
Enter password:
Confirm password:
{
  "error_code": 0,
  "data": {
    "username": "example_user",
    "role": "crypto-user"
}
```

5. Use **user list** to list all the users on the cluster.

```
aws-cloudhsm > user list
{
    "error_code": 0,
    "data": {
        "users": [
```

```
{
        "username": "admin",
        "role": "admin",
        "locked": "false",
        "mfa": [],
        "cluster-coverage": "full"
      },
      {
        "username": "example_user",
        "role": "crypto_user",
        "locked": "false",
        "mfa": [],
        "cluster-coverage": "full"
      },
      {
        "username": "app_user",
        "role": "internal(APPLIANCE_USER)",
        "locked": "false",
        "mfa": [],
        "cluster-coverage": "full"
      }
    ]
  }
}
```

6. Use the **logout** command to log out of AWS CloudHSM cluster.

```
aws-cloudhsm > logout
{
    "error_code": 0,
    "data": "Logout successful"
}
```

7. Use the **quit** command to stop the CLI.

aws-cloudhsm > quit

# Interactive and single command modes

In CloudHSM CLI, you can run commands two different ways: in single command mode and interactive mode. Interactive mode is designed for users, and single command mode is designed for scripts.

### Note

All commands work in interactive mode and single command mode.

# Interactive mode

Use the following commands to start CloudHSM CLI interactive mode

Linux

\$ /opt/cloudhsm/bin/cloudhsm-cli interactive

Windows

C:\Program Files\Amazon\CloudHSM\bin\> .\cloudhsm-cli.exe interactive

When using the CLI in Interactive Mode, you can log in to a user account using the **login** command.

To list all CloudHSM CLI commands, run the following command:

```
aws-cloudhsm > help
```

To get the syntax for a CloudHSM CLI command, run the following command:

aws-cloudhsm > help <command-name>

To get a list of users on the HSMs, enter **user list**.

```
aws-cloudhsm > user list
```

To end your CloudHSM CLI session, run the following command:

aws-cloudhsm > quit

# Single Command mode

If you run CloudHSM CLI using Single Command Mode, you need to set two environment variables to provide credentials: CLOUDHSM\_PIN and CLOUDHSM\_ROLE:

```
$ export CLOUDHSM_ROLE=admin
```

```
$ export CLOUDHSM_PIN=admin_username:admin_password
```

After doing this, you can execute commands using the credentials stored in your environment.

```
$ cloudhsm-cli user change-password --username alice --role crypto-user
Enter password:
Confirm password:
{
    "error_code": 0,
    "data": {
        "username": "alice",
        "role": "crypto-user"
    }
}
```

# Key attributes for CloudHSM CLI

This topic describes how to use CloudHSM CLI to set key attributes. A key attribute in CloudHSM CLI can define a key's type, how a key can function, or how a key is labeled. Some attributes define unique characteristics (a key's type, for example). Other attributes can be set to true or false—changing them either activates or deactivates a part of the key's functionality.

For examples showing how to use key attributes, see the commands listed under the parent command key.

# **Supported attributes**

As a best practice, only set values for attributes you wish to make restrictive. If you don't specify a value, CloudHSM CLI uses the default value specified in the table below.

The following table lists the key attributes, possible values, defaults, and related notes. An empty cell in the **Value** column indicates that there is no specific default value assigned to the attribute.

| CloudHSM<br>CLI attribute | Value                                                                                                    | Modifiable with <u>key</u><br><u>set-attribute</u> | Settable at key creation                   |
|---------------------------|----------------------------------------------------------------------------------------------------|----------------------------------------------------|--------------------------------------------|
| always-<br>sensitive      | The value is True<br>if sensitive<br>has always been<br>set to True and<br>has never changed.                                                                        | No                                                 | No                                         |
| check-value               | The check value of<br>the key. For more<br>information, see<br><u>Additional Details</u> .                                                                           | No                                                 | No                                         |
| class                     | Possible values:<br>secret-key ,<br>public-key , and<br>private-key .                                                                                                | No                                                 | Yes                                        |
| CUIVE                     | Elliptic curve<br>used to generate<br>the EC key pair.<br>Valid Values:<br>secp224r1 ,<br>secp256r1 ,<br>prime256v1 ,<br>secp384r1 ,<br>secp256k1 ,<br>and secp521r1 | No                                                 | Settable with RSA,<br>not settable with EC |
| decrypt                   | Default: False                                                                                                    | Yes                                                | Yes                                        |
| derive                    | Default: False                                                                                                    | Yes                                                | Yes                                        |

| CloudHSM<br>CLI attribute | Value                                                                                                    | Modifiable with <u>key</u><br><u>set-attribute</u> | Settable at key creation |
|---------------------------|----------------------------------------------------------------------------------------------------|----------------------------------------------------|--------------------------|
| destroyable               | Default: True                                                                                                    | Yes                                                | Yes                      |
| ec-point                  | For EC keys, DER-<br>encoding of ANSI<br>X9.62 ECPoint<br>value "Q" in a<br>hexadecimal format.<br>For other key<br>types, this attribute<br>does not exist. | No                                                 | No                       |
| encrypt                   | Default: False                                                                                                    | Yes                                                | Yes                      |
| extractable               | Default: True                                                                                                    | No                                                 | Yes                      |
| id                        | Default: Empty                                                                                                    | No                                                 | Yes                      |
| key-lengt<br>h-bytes      | Required for<br>generating<br>an AES key.<br>Valid values: 16,<br>24, and 32 bytes.                                                                          | No                                                 | No                       |
| key-type                  | Possible values:<br>aes, rsa, and ec                                                                                                    | Νο                                                 | Yes                      |
| label                     | Default: Empty                                                                                                    | Yes                                                | Yes                      |
| local                     | Default: True for<br>keys generated in<br>the HSM, False<br>for keys imported<br>into the HSM.                                                               | No                                                 | No                       |

| CloudHSM<br>CLI attribute | Value                                                                                                    | Modifiable with <u>key</u><br><u>set-attribute</u> | Settable at key creation                   |
|---------------------------|----------------------------------------------------------------------------------------------------|----------------------------------------------------|--------------------------------------------|
| modifiable                | Default: True                                                                                                    | No                                                 | No                                         |
| modulus                   | The modulus that<br>was used to generate<br>an RSA key pair.<br>For other key<br>types, this attribute<br>does not exist.                 | No                                                 | No                                         |
| modulus-<br>size-bits     | Required for<br>generating an<br>RSA key pair.<br>Minimum<br>value is 2048.                                                               | No                                                 | Settable with RSA,<br>not settable with EC |
| never-ext<br>ractable     | The value is True if<br>extractable has never<br>been set to False.<br>The value is False if<br>extractable has ever<br>been set to True. | No                                                 | No                                         |
| private                   | Default: True                                                                                                    | No                                                 | Yes                                        |
| public-exponent           | Required for<br>generating an<br>RSA key pair.<br>Valid values: The<br>value must be an odd<br>number greater than<br>or equal to 65537.  | No                                                 | Settable with RSA,<br>not settable with EC |

| CloudHSM<br>CLI attribute | Value                                                                                                    | Modifiable with <u>key</u><br><u>set-attribute</u> | Settable at key creation                                         |
|---------------------------|----------------------------------------------------------------------------------------------------|----------------------------------------------------|------------------------------------------------------------------|
| sensitive                 | <ul> <li>Default:</li> <li>The value is True<br/>for AES keys<br/>and EC and RSA<br/>private keys.</li> <li>The value is<br/>False for EC and<br/>RSA public keys.</li> </ul> | No                                                 | Settable with private<br>keys, not settable<br>with public keys. |
| sign                      | Default:<br>• The value is True<br>for AES keys.<br>• The value is<br>False for RSA<br>and EC keys.                                                                           | Yes                                                | Yes                                                              |
| token                     | Default: False                                                                                                    | No                                                 | Yes                                                              |
| trusted                   | Default: False                                                                                                    | Yes                                                | No                                                               |
| unwrap                    | Default: False                                                                                                    | Yes                                                | Yes                                                              |
| unwrap-template           | Values should use the<br>attribute template<br>applied to any key<br>unwrapped using<br>this wrapping key.                                                                    | Yes                                                | No                                                               |

| CloudHSM<br>CLI attribute | Value                                                                                                    | Modifiable with <u>key</u><br>set-attribute | Settable at key creation |
|---------------------------|----------------------------------------------------------------------------------------------------|---------------------------------------------|--------------------------|
| verify                    | Default: <ul> <li>The value is True for AES keys.</li> <li>The value is False for RSA and EC keys.</li> </ul> | Yes                                         | Yes                      |
| wrap                      | Default: False                                                                                                | Yes                                         | Yes                      |
| wrap-template             | Values should use the<br>attribute template<br>to match the key<br>wrapped using<br>this wrapping key.        | Yes                                         | No                       |
| wrap-with<br>-trusted     | Default: False                                                                                                | Yes                                         | Yes                      |

# **Additional Details**

### Check value

The *check value* is a 3-byte hash or checksum of a key that is generated when the HSM imports or generates a key. You can also calculate a check value outside of the HSM, such as after you export a key. You can then compare the check value values to confirm the identity and integrity of the key. To get the check value of a key, use key list with the verbose flag.

AWS CloudHSM uses the following standard methods to generate a check value:

- **Symmetric keys**: First 3 bytes of the result of encrypting a zero-block with the key.
- Asymmetric key pairs: First 3 bytes of the SHA-1 hash of the public key.
- HMAC keys: KCV for HMAC keys is not supported at this time.

# **Related topics**

- <u>key</u>
- <u>Reference for CloudHSM CLI commands</u>

# Migrate from Client SDK 3 CMU and KMU to Client SDK 5 CloudHSM CLI

Use this topic to migrate workflows that use the Client SDK 3 command line tools, the CloudHSM Management Utility (CMU) and the Key Management Utility (KMU), to instead use the Client SDK 5 command line tool, CloudHSM CLI.

In AWS CloudHSM, customer applications perform cryptographic operations using the AWS CloudHSM Client Software Development Kit (SDK). Client SDK 5 is the primary SDK that continues to have new features and platform support added to it. This topic provides details specific to migrating from Client SDK 3 to Client SDK 5 for command line tools.

Client SDK 3 includes two separate command line tools: the CMU for managing users and the KMU for managing keys and performing operations with keys. Client SDK 5 consolidates the functions of the CMU and KMU (tools that were offered with Client SDK 3) into a single tool, the <u>CloudHSM Command Line Interface (CLI)</u>. User management operations can be found under the subcommands <u>user</u> and <u>quorum</u>. Key management operations can be found under the <u>key subcommand</u>, and cryptographic operations can be found under the <u>crypto subcommand</u>. See Reference for CloudHSM CLI commands for a complete list of commands.

## Note

If in Client SDK 3 you relied on <u>syncKey</u> and <u>syncUser</u> functionality for cross-cluster synchronization, continue to use the CMU. CloudHSM CLI in Client SDK 5 does not currently support this functionality.

For instructions on migrating to Client SDK 5, see <u>Migrating from Client SDK 3 to Client SDK 5</u>. For benefits on migrating, see <u>Benefits of Client SDK 5</u>.

# Advanced configurations for CLI

The AWS CloudHSM Command Line Interface (CLI) includes the following advanced configuration, which is not part of the general configurations most customers utilize. These configurations provide additional capabilities.

• Connecting to multiple clusters

# Connecting to multiple clusters with CloudHSM CLI

With Client SDK 5, you can configure CloudHSM CLI to allow connections to multiple CloudHSM clusters from a single CLI instance.

Use the instructions in this topic to use the CloudHSM CLI use multi-cluster functionality to connect with multiple clusters.

# Topics

- <u>Multi-cluster prerequisites</u>
- Configure the CloudHSM CLI for multi-cluster functionality
- configure-cli add-cluster
- configure-cli remove-cluster
- Using multiple clusters

# Multi-cluster prerequisites

- Two or more AWS CloudHSM clusters to which you'd like to connect to, along with their cluster certificates.
- An EC2 instance with Security Groups correctly configured to connect to all of the clusters above.
   For more information about how to set up a cluster and the client instance, refer to <u>Getting</u> started with AWS CloudHSM.
- To set up multi-cluster functionality, you must have already downloaded and installed the CloudHSM CLI. If you have not already done this, refer to the instructions in ???.
- You will not be able to access a cluster configured with ./configure-cli[.exe] -a since it will not be associated with a cluster-id. You can reconfigure it by following config-cli add-cluster as described in this guide.

# Configure the CloudHSM CLI for multi-cluster functionality

To configure your CloudHSM CLI for multi-cluster functionality, follow these steps:

- 1. Identify the clusters you want to connect to.
- 2. Add these clusters to your CloudHSM CLI configuration using the <u>configure-cli</u> subcommand add-cluster as described below.
- 3. Restart any CloudHSM CLI processes in order for the new configuration to take effect.

## configure-cli add-cluster

When connecting to multiple clusters, use the configure-cli add-cluster command to add a cluster to your configuration.

# Syntax

```
configure-cli add-cluster [OPTIONS]
     --cluster-id <CLUSTER ID>
     [--region <REGION>]
     [--endpoint <ENDPOINT>]
     [--hsm-ca-cert <HSM CA CERTIFICATE FILE>]
     [--server-client-cert-file <CLIENT CERTIFICATE FILE>]
     [--server-client-key-file <CLIENT KEY FILE>]
     [-h, --help]
```

# Examples

# Add a cluster using the cluster-id parameter

# Example

Use the configure-cli add-cluster along with the cluster-id parameter to add a cluster (with the ID of cluster-1234567) to your configuration.

# Linux

\$ sudo /opt/cloudhsm/bin/configure-cli add-cluster --cluster-id cluster-1234567

#### Windows

```
C:\Program Files\Amazon\CloudHSM\> .\configure-cli.exe add-cluster --cluster-
id cluster-1234567
```

## 🚺 Tip

If using configure-cli add-cluster with the cluster-id parameter doesn't result in the cluster being added, refer to the following example for a longer version of this command that also requires --region and --endpoint parameters to identify the cluster being added. If, for example, the region of the cluster is different than the one configured as your AWS CLI default, you should use the --region parameter to use the correct region. Additionally, you have the ability to specify the AWS CloudHSM API endpoint to use for the call, which may be necessary for various network setups, such as using VPC interface endpoints that don't use the default DNS hostname for AWS CloudHSM.

### Add a cluster using cluster-id, endpoint, and region parameters

### Example

Use the configure-cli add-cluster along with the cluster-id, endpoint, and region parameters to add a cluster (with the ID of cluster-1234567) to your configuration.

#### Linux

\$ sudo /opt/cloudhsm/bin/configure-cli add-cluster --cluster-id cluster-1234567 -region us-east-1 --endpoint https://cloudhsmv2.us-east-1.amazonaws.com

#### Windows

```
C:\Program Files\Amazon\CloudHSM\> .\configure-cli.exe add-cluster --cluster-
id cluster-1234567 --region us-east-1 --endpoint https://cloudhsmv2.us-
east-1.amazonaws.com
```

For more information about the --cluster-id, --region, and --endpoint parameters, see the section called "Parameters".

### Parameters

### --cluster-id <<u>Cluster</u> ID>

Makes a DescribeClusters call to find all of the HSM elastic network interface (ENI) IP addresses in the cluster associated with the cluster ID. The system adds the ENI IP addresses to the AWS CloudHSM configuration files.

## 1 Note

If you use the --cluster-id parameter from an EC2 instance within a VPC that does not have access to the public internet, then you must create an interface VPC endpoint to connect with AWS CloudHSM. For more information about VPC endpoints, see ???.

### **Required: Yes**

### --endpoint < Endpoint >

Specify the AWS CloudHSM API endpoint used for making the DescribeClusters call. You must set this option in combination with --cluster-id.

**Required: No** 

### --hsm-ca-cert <HsmCA Certificate Filepath>

Specifies the filepath to the HSM CA certificate.

**Required: No** 

### --region <**Region**>

Specify the region of your cluster. You must set this option in combination with --cluster-id.

If you don't supply the --region parameter, the system chooses the region by attempting to read the AWS\_DEFAULT\_REGION or AWS\_REGION environment variables. If those variables aren't set, then the system checks the region associated with your profile in your AWS config file (typically ~/.aws/config) unless you specified a different file in the AWS\_CONFIG\_FILE environment variable. If none of the above are set, the system defaults to the us-east-1 region.

**Required: No** 

# --server-client-cert-file <Client Certificate Filepath>

Path to the client certificate used for TLS client-server mutual authentication.

Only use this option if you don't wish to use the default key and SSL/TLS certificate we include with Client SDK 5. You must set this option in combination with --server-client-key-file.

**Required: No** 

### --server-client-key-file <<u>Client Key Filepath</u>>

Path to the client key used for TLS client-server mutual authentication.

Only use this option if you don't wish to use the default key and SSL/TLS certificate we include with Client SDK 5. You must set this option in combination with --server-client-cert-file.

Required: No

### configure-cli remove-cluster

When connecting to multiple clusters with CloudHSM CLI, use the configure-cli removecluster command to remove a cluster from your configuration.

### Syntax

```
configure-cli remove-cluster [OPTIONS]
    --cluster-id <CLUSTER ID>
    [-h, --help]
```

### Examples

Remove a cluster using the cluster-id parameter

### Example

Use the configure-cli remove-cluster along with the cluster-id parameter to remove a cluster (with the ID of cluster-1234567) from your configuration.

Linux

\$ sudo /opt/cloudhsm/bin/configure-cli remove-cluster --cluster-id cluster-1234567

### Windows

```
C:\Program Files\Amazon\CloudHSM\> .\configure-cli.exe remove-cluster --cluster-
id cluster-1234567
```

For more information about the --cluster-id parameter, see the section called "Parameters".

### Parameter

#### --cluster-id <Cluster ID>

The ID of the cluster to remove from the configuration.

**Required: Yes** 

### Using multiple clusters

After configuring multiple clusters with CloudHSM CLI, use the cloudhsm-cli command to interact with them.

### **Examples**

### Setting a default cluster-id when using interactive mode

#### Example

Use the <u>???</u> along with the cluster-id parameter to set a default cluster (with the ID of cluster-1234567) from your configuration.

Linux

\$ cloudhsm-cli interactive --cluster-id cluster-1234567

### Windows

```
C:\Program Files\Amazon\CloudHSM\> .\cloudhsm-cli.exe interactive --cluster-
id cluster-1234567
```

# Setting the cluster-id when running a single command

### Example

Use the cluster-id parameter to set the cluster (with the ID of cluster-1234567) to get ??? from.

Linux

\$ cloudhsm-cli cluster hsm-info --cluster-id cluster-1234567

Windows

```
C:\Program Files\Amazon\CloudHSM\> .\cloudhsm-cli.exe cluster hsm-info --cluster-
id cluster-1234567
```

# **Reference for CloudHSM CLI commands**

CloudHSM CLI helps admins manage users in their AWS CloudHSM cluster. CloudHSM CLI can be run in two modes: Interactive Mode and Single Command Mode. For a quick start, see <u>Getting</u> started with CloudHSM Command Line Interface (CLI).

To run most CloudHSM CLI commands, you must start the CloudHSM CLI and log in to the HSM. If you add or delete HSMs, update the configuration files for CloudHSM CLI. Otherwise, the changes that you make might not be effective for all HSMs in the cluster.

The following topics describe commands in CloudHSM CLI:

| Command                 | Description                                                                                                    | User Type         |
|-------------------------|----------------------------------------------------------------------------------------------------|-------------------|
| <u>cluster activate</u> | Activates an CloudHSM<br>cluster and provides<br>confirmation the cluster<br>is new. This must be done<br>before any other operations<br>can be performed. | Unactivated admin |

| Command                         | Description                                                                                                    | User Type                                                                         |
|---------------------------------|----------------------------------------------------------------------------------------------------|-----------------------------------------------------------------------------------|
| <u>cluster hsm-info</u>         | List the HSMs in your cluster.                                                                                                    | All <sup>1</sup> , including unauthent<br>icated users. Login is not<br>required. |
| <u>crypto sign ecdsa</u>        | Generates a signature using<br>an EC private key and the<br>ECDSA signing mechanism.                                                                                                    | Crypto users (CU)                                                                 |
| <u>crypto sign rsa-pkcs</u>     | Generates a signature using<br>an RSA private key and the<br>RSA-PKCS signing mechanism                                                                                                    | CU                                                                                |
| <u>crypto sign rsa-pkcs-pss</u> | Generates a signature using<br>an RSA private key and<br>the RSA-PKCS-PSS signing<br>mechanism.                                                                                                    | CU                                                                                |
| <u>crypto verify ecdsa</u>      | Confirms a file has been<br>signed in the HSM by a<br>given public key. Verifies the<br>signature was generated<br>using the ECDSA signing<br>mechanism. Compares a<br>signed file against a source<br>file and determine whether<br>the two are cryptographically<br>related based on a given<br>ecdsa public key and signing<br>mechanism. | CU                                                                                |

| Command                                           | Description                                                                                                    | User Type |
|---------------------------------------------------|----------------------------------------------------------------------------------------------------|-----------|
| <u>crypto verify rsa-pkcs</u>                     | Confirms a file has been<br>signed in the HSM by a<br>given public key. Verifies the<br>signature was generated<br>using the RSA-PKCS signing<br>mechanism. Compares a<br>signed file against a source<br>file and determines whether<br>the two are cryptographically<br>related based on a given<br>rsa public key and signing<br>mechanism.       | CU        |
| <u>crypto verify rsa-pkcs-pss</u>                 | Confirms a file has been<br>signed in the HSM by a<br>given public key. Verifies the<br>signature was generated<br>using the RSA-PKCS-<br>PSS signing mechanism<br>. Compares a signed file<br>against a source file and<br>determines whether the two<br>are cryptographically related<br>based on a given rsa public<br>key and signing mechanism. | CU        |
| key delete                                        | Deletes a key from your AWS<br>CloudHSM cluster.                                                                                                    | CU        |
| key generate-file                                 | Generates a key file in your<br>AWS CloudHSM cluster.                                                                                                    | CU        |
| <u>key generate-asymmetric-pair</u><br><u>rsa</u> | Generates an asymmetric<br>RSA key pair in your AWS<br>CloudHSM cluster.                                                                                                    | CU        |

AWS CloudHSM

| Command                                          | Description                                                                                                    | User Type                                                             |
|--------------------------------------------------|----------------------------------------------------------------------------------------------------|-----------------------------------------------------------------------|
| <u>key generate-asymmetric-pair</u><br><u>ec</u> | Generates an asymmetric<br>Elliptic-curve (EC) key pair in<br>your AWS CloudHSM cluster.                                       | CU                                                                    |
| key generate-symmetric aes                       | Generates a symmetric AES<br>key in your AWS CloudHSM<br>cluster.                                                              | CU                                                                    |
| <u>key generate-symmetric</u><br>generic-secret  | Generates a symmetric<br>Generic Secret key in your<br>AWS CloudHSM cluster.                                                   | CU                                                                    |
| <u>key import pem</u>                            | Imports a PEM format key<br>into an HSM. You can use it<br>to import public keys that<br>were generated outside of the<br>HSM. | CU                                                                    |
| <u>key list</u>                                  | Finds all keys for the current<br>user present in your AWS<br>CloudHSM cluster.                                                | CU                                                                    |
| key replicate                                    | Replicate a key from a source<br>cluster to a cloned destinati<br>on cluster.                                                  | CU                                                                    |
| <u>key set-attribute</u>                         | Sets the attributes of keys in your AWS CloudHSM cluster.                                                                      | CUs can run this command,<br>admins can set the trusted<br>attribute. |
| key share                                        | Shares a key with other CUs in your AWS CloudHSM cluster.                                                                      | CU                                                                    |
| key unshare                                      | Unshares a key with other<br>CUs in your AWS CloudHSM<br>cluster.                                                              | CU                                                                    |

| Command                                | Description                                                                                                    | User Type |
|----------------------------------------|----------------------------------------------------------------------------------------------------|-----------|
| <u>key unwrap aes-gcm</u>              | Unwraps a payload key into<br>the cluster using the AES<br>wrapping key and the AES-<br>GCM unwrapping mechanism.            | CU        |
| <u>key unwrap aes-no-pad</u>           | Unwraps a payload key<br>into the cluster using the<br>AES wrapping key and the<br>AES-NO-PAD unwrapping<br>mechanism.       | CU        |
| key unwrap aes-pkcs5-pad               | Unwraps a payload key using<br>the AES wrapping key and the<br>AES-PKCS5-PAD unwrapping<br>mechanism.                        | CU        |
| <u>key unwrap aes-zero-pad</u>         | Unwraps a payload key into<br>the cluster using the AES<br>wrapping key and the AES-<br>ZERO-PAD unwrapping<br>mechanism.    | CU        |
| <u>key unwrap cloudhsm-aes-</u><br>gcm | Unwraps a payload key<br>into the cluster using the<br>AES wrapping key and the<br>CLOUDHSM-AES-GCM<br>unwrapping mechanism. | CU        |
| <u>key unwrap rsa-aes</u>              | Unwraps a payload key<br>using an RSA private key and<br>the RSA-AES unwrapping<br>mechanism.                                | CU        |

| Command                    | Description                                                                                           | User Type |
|----------------------------|----------------------------------------------------------------------------------------------------|-----------|
| <u>key unwrap rsa-oaep</u> | Unwraps a payload key using<br>the RSA private key and<br>the RSA-OAEP unwrapping<br>mechanism.       | CU        |
| <u>key unwrap rsa-pkcs</u> | Unwraps a payload key using<br>the RSA private key and<br>the RSA-PKCS unwrapping<br>mechanism.       | CU        |
| <u>key wrap aes-gcm</u>    | Wraps a payload key using<br>an AES key on the HSM and<br>the AES-GCM wrapping<br>mechanism.          | CU        |
| key wrap aes-no-pad        | Wraps a payload key using<br>an AES key on the HSM and<br>the AES-NO-PAD wrapping<br>mechanism.       | CU        |
| key wrap aes-pkcs5-pad     | Wraps a payload key using<br>an AES key on the HSM and<br>the AES-PKCS5-PAD wrapping<br>mechanism.    | CU        |
| key wrap aes-zero-pad      | Wraps a payload key using<br>an AES key on the HSM and<br>the AES-ZERO-PAD wrapping<br>mechanism.     | CU        |
| key wrap cloudhsm-aes-gcm  | Wraps a payload key using<br>an AES key on the HSM and<br>the CLOUDHSM-AES-GCM<br>wrapping mechanism. | CUs       |

| Command                  | Description                                                                                          | User Type |
|--------------------------|----------------------------------------------------------------------------------------------------|-----------|
| <u>key wrap rsa-aes</u>  | Wraps a payload key using an<br>RSA public key on the HSM<br>and the RSA-AES wrapping<br>mechanism.  | CU        |
| <u>key wrap rsa-oaep</u> | Wraps a payload key using an<br>RSA public key on the HSM<br>and the RSA-OAEP wrapping<br>mechanism. | CU        |

| Command                                                                                                    | Description                                                                                                    | User Type |
|----------------------------------------------------------------------------------------------------|----------------------------------------------------------------------------------------------------|-----------|
| CommandThe key wrap rsa-pkcscommand wraps a payloadkey using an RSA public keyon the HSM and the RSA-PKCS wrapping mechanism.The payload key's extractable attribute must be set totrue.Only the owner of a key, thatis the crypto user (CU) whocreated the key, can wrap thekey. Users who share the keycan use the key in cryptographic operations.To use the key wrap rsa-pkcs command, you mustfirst have an RSA key in yourAWS CloudHSM cluster. Youcan generate an RSA keypairusing the key generate-asymmetric-pair commandand the wrap attribute set totrue.User type | Description<br>Wraps a payload key using an<br>RSA public key on the HSM<br>and the RSA-PKCS wrapping<br>mechanism. | CU        |
| The following types of users<br>can run this command.<br>• Crypto users (CUs)                                                                                                    |                                                                                                    |           |
| <ul> <li>Crypto users (CUs)</li> <li>Requirements</li> <li>To run this command, you must be logged in as a CU.</li> </ul>                                                                                                    |                                                                                                    |           |
| Reference Syntax                                                                                                    |                                                                                                    | 313       |

| Command                                                | Description                                                                | User Type                                                                         |
|--------------------------------------------------------|----------------------------------------------------------------------------|-----------------------------------------------------------------------------------|
| <u>login</u>                                           | Log in to your AWS CloudHSM cluster.                                       | Admin, crypto user (CU), and appliance user (AU)                                  |
| <u>logout</u>                                          | Log out of your AWS<br>CloudHSM cluster.                                   | Admin, CU, and appliance<br>user (AU)                                             |
| <u>quorum token-sign delete</u>                        | Deletes one or more tokens<br>for a quorum authorized<br>service.          | Admin                                                                             |
| <u>quorum token-sign generate</u>                      | Generates a token for a quorum authorized service.                         | Admin                                                                             |
| <u>quorum token-sign list</u>                          | Lists all token-sign quorum<br>tokens present in your<br>CloudHSM cluster. | All <sup>1</sup> , including unauthent<br>icated users. Login is not<br>required. |
| <u>quorum token-sign list-quor</u><br><u>um-values</u> | Lists the quorum values set in your CloudHSM cluster.                      | All <sup>1</sup> , including unauthent<br>icated users. Login is not<br>required. |
| <u>quorum token-sign list-time</u><br>outs             | Obtains the token timeout<br>period in seconds for all token<br>types.     | Admin and crypto user                                                             |
| <u>quorum token-sign set-quoru</u><br><u>m-value</u>   | Sets a new quorum value for a quorum authorized service.                   | Admin                                                                             |
| <u>quorum token-sign set-timeo</u><br><u>ut</u>        | Sets the token timeout period<br>in seconds for each token<br>type.        | Admin                                                                             |
| <u>user change-mfa</u>                                 | Changes a user's multi-factor authentication (MFA) strategy.               | Admin, CU                                                                         |

| Command                                           | Description                                                                                                    | User Type                                                                         |
|---------------------------------------------------|----------------------------------------------------------------------------------------------------|-----------------------------------------------------------------------------------|
| <u>user change-password</u>                       | Changes the passwords of<br>users on the HSMs. Any<br>user can change their own<br>password. Admins can change<br>anyone's password. | Admin, CU                                                                         |
| <u>user create</u>                                | Creates a user in your AWS<br>CloudHSM cluster.                                                                                      | Admin                                                                             |
| <u>user delete</u>                                | Deletes a user in your AWS<br>CloudHSM cluster.                                                                                      | Admin                                                                             |
| <u>user list</u>                                  | Lists the users in your AWS<br>CloudHSM cluster.                                                                                     | All <sup>1</sup> , including unauthent<br>icated users. Login is not<br>required. |
| <u>user change-quorum token-</u><br>sign register | Registers the quorum token-<br>sign quorum strategy for a<br>user.                                                                   | Admin                                                                             |

## Annotations

• [1] All users includes all listed roles and users not logged in.

# cluster

**cluster** is a parent category for a group of commands that, when combined with the parent category, create a command specific to users. Currently, the user category consists of the following commands:

- cluster activate
- cluster hsm-info

### cluster activate

Use the **cluster activate** command in CloudHSM CLI to <u>activate a new cluster</u>. This command must be run before the cluster can be used to perform cryptographic operations.

#### User type

The following types of users can run this command.

unactivated admin

### Syntax

This command has no parameters.

```
aws-cloudhsm > help cluster activate
Activate a cluster
This command will set the initial Admin password. This process will cause your CloudHSM
 cluster to
move into the ACTIVE state.
USAGE:
    cloudhsm-cli cluster activate [OPTIONS] [--password <PASSWORD>]
Options:
      --cluster-id <<u>CLUSTER_ID</u>>
          Unique Id to choose which of the clusters in the config file to run the
 operation against. If not provided, will fall back to the value provided when
 interactive mode was started, or error
      --password <PASSWORD>
          Optional: Plaintext activation password If you do not include this argument
 you will be prompted for it
  -h, --help
          Print help (see a summary with '-h')
```

### Example

This command activates your cluster by setting the initial password for you admin user.

```
aws-cloudhsm > cluster activate
```

```
User Guide
```

```
Enter password:
Confirm password:
{
  "error_code": 0,
  "data": "Cluster activation successful"
}
```

# **Related topics**

- user create
- <u>user delete</u>
- user change-password

## cluster hsm-info

Use the **cluster hsm-info** command in CloudHSM CLI to list the HSMs in your cluster. You do not need to be logged in to CloudHSM CLI to run this command.

## 1 Note

If you add or delete HSMs, update the configuration files that the AWS CloudHSM client and the command line tools use. Otherwise, the changes that you make might not be effective on all HSMs in the cluster.

## User type

The following types of users can run this command.

• All users. You do not need to be logged in to run this command.

# Syntax

```
aws-cloudhsm > help cluster hsm-info
List info about each HSM in the cluster
Usage: cloudhsm-cli cluster hsm-info [OPTIONS]
Options:
```

Reference

```
--cluster-id <CLUSTER_ID> Unique Id to choose which of the clusters in the
config file to run the operation against. If not provided, will fall back to the value
provided when interactive mode was started, or error
-h, --help Print help
```

This command lists the HSMs present in your AWS CloudHSM cluster.

```
aws-cloudhsm > cluster hsm-info
{
  "error_code": 0,
  "data": {
    "hsms": [
      {
        "vendor": "Marvell Semiconductors, Inc.",
        "model": "NITROX-III CNN35XX-NFBE",
        "serial-number": "5.3G1941-ICM000590",
        "hardware-version-major": "5",
        "hardware-version-minor": "3",
        "firmware-version-major": "2",
        "firmware-version-minor": "6",
        "firmware-build-number": "16",
        "firmware-id": "CNN35XX-NFBE-FW-2.06-16"
        "fips-state": "2 [FIPS mode with single factor authentication]"
      },
      {
        "vendor": "Marvell Semiconductors, Inc.",
        "model": "NITROX-III CNN35XX-NFBE",
        "serial-number": "5.3G1941-ICM000625",
        "hardware-version-major": "5",
        "hardware-version-minor": "3",
        "firmware-version-major": "2",
        "firmware-version-minor": "6",
        "firmware-build-number": "16",
        "firmware-id": "CNN35XX-NFBE-FW-2.06-16"
        "fips-state": "2 [FIPS mode with single factor authentication]"
      },
      {
        "vendor": "Marvell Semiconductors, Inc.",
        "model": "NITROX-III CNN35XX-NFBE",
        "serial-number": "5.3G1941-ICM000663",
```

```
"hardware-version-major": "5",
    "hardware-version-minor": "3",
    "firmware-version-major": "2",
    "firmware-version-minor": "6",
    "firmware-build-number": "16",
    "firmware-id": "CNN35XX-NFBE-FW-2.06-16"
    "fips-state": "2 [FIPS mode with single factor authentication]"
    }
    ]
}
```

The output has the following attributes:

- Vendor: The vendor name of the HSM.
- Model: The model number of the HSM.
- Serial-number: The serial number of the HSM. This may change due to replacements.
- Hardware-version-major: The major hardware version.
- Hardware-version-minor: The minor hardware version.
- Firmware-version-major: The major firmware version.
- Firmware-version-minor: The minor firmware version.
- Firmware-build-number: The firmware build number.
- Firmware-id: The firmware ID, which includes the major and minor versions along with the build.
- **FIPS-state**: The FIPS mode the cluster and the HSMs in it. If in FIPS mode, the output is "2 [FIPS mode with single factor authentication]." If in non-FIPS mode, the output is "0 [non-FIPS mode with single factor authentication]".

# **Related topics**

• cluster activate

# crypto

**crypto** is a parent category for a group of commands that, when combined with the parent category, create a command specific to cryptographic operations. Currently, this category consists of the following commands:

- crypto sign
  - crypto sign ecdsa
  - crypto sign rsa-pkcs
  - crypto sign rsa-pkcs-pss
- crypto verify
  - crypto verify ecdsa
  - crypto verify rsa-pkcs
  - crypto verify rsa-pkcs-pss

## crypto sign

**crypto sign** is a parent category for a group of commands that, when combined with the parent category, uses a chosen private key in your AWS CloudHSM cluster to generate a signature. **crypto sign** has the following subcommands:

- crypto sign ecdsa
- crypto sign rsa-pkcs
- crypto sign rsa-pkcs-pss

To use **crypto sign**, you must have a private key in your HSM. You can generate a private key with the following commands:

- key generate-asymmetric-pair ec
- key generate-asymmetric-pair rsa

## crypto sign ecdsa

The **crypto sign ecdsa** command generates a signature using an EC private key and the ECDSA signing mechanism.

To use the **crypto sign ecdsa** command, you must first have an EC private key in your AWS CloudHSM cluster. You can generate an EC private key using the <u>key generate-asymmetric-pair ec</u> command with the sign attribute set to true.

### Note

Signatures can be verified in AWS CloudHSM with crypto verify subcommands.

#### User type

The following types of users can run this command.

• Crypto users (CUs)

#### Requirements

• To run this command, you must be logged in as a CU.

```
aws-cloudhsm > help crypto sign ecdsa
Sign with the ECDSA mechanism
Usage: crypto sign ecdsa --key-filter [<<u>KEY_FILTER</u>>>...] --hash-
function <HASH_FUNCTION> <--data-path <DATA_PATH>|--data <DATA>>
Options:
      --cluster-id <CLUSTER_ID>
          Unique Id to choose which of the clusters in the config file to run the
 operation against. If not provided, will fall back to the value provided when
 interactive mode was started, or error
      --key-filter [<KEY_FILTER>...]
          Key reference (e.g. key-reference=0xabc) or space separated list of key
 attributes in the form of attr.KEY_ATTRIBUTE_NAME=KEY_ATTRIBUTE_VALUE to select a
 matching key
      --hash-function <HASH_FUNCTION>
          [possible values: sha1, sha224, sha256, sha384, sha512]
      --data-path <DATA_PATH>
          The path to the file containing the data to be signed
      --data <DATA>
          Base64 Encoded data to be signed
  -h, --help
          Print help
```

These examples show how to use **crypto sign ecdsa** to generate a signature using the ECDSA signing mechanism and SHA256 hash function. This command uses a private key in the HSM.

Example Example: Generate a signature for base 64 encoded data

```
aws-cloudhsm > crypto sign ecdsa --key-filter attr.label=ec-private --hash-function
sha256 --data YWJjMTIz
{
    "error_code": 0,
    "data": {
        "key-reference": "0x000000007808dd",
        "signature": "4zki+FzjhP7Z/KqoQvh4ueMAxQQVp7FQguZ2w0S3Q5bzk
+Hc5irV5iTkuxQbropPttVFZ8V6FgR2fz+sPegwCw=="
    }
}
```

## Example Example: Generate a signature for a data file

```
aws-cloudhsm > crypto sign ecdsa --key-filter attr.label=ec-private --hash-function
sha256 --data-path data.txt
{
    "error_code": 0,
    "data": {
        "key-reference": "0x000000007808dd",
        "signature": "4zki+FzjhP7Z/KqoQvh4ueMAxQQVp7FQguZ2w0S3Q5bzk
+Hc5irV5iTkuxQbropPttVFZ8V6FgR2fz+sPegwCw=="
    }
}
```

### Arguments

## <CLUSTER\_ID>

The ID of the cluster to run this operation on.

Required: If multiple clusters have been configured.

## <DATA>

Base64 encoded data to be signed.

Required: Yes (unless provided through data path)

## <DATA\_PATH>

Specifies the location of the data to be signed.

Required: Yes (unless provided through data path)

## <hash\_function>

Specifies the hash function.

Valid values:

- sha1
- sha224
- sha256
- sha384
- sha512

**Required: Yes** 

# <KEY\_FILTER>

Key reference (e.g. key-reference=0xabc) or space separated list of key attributes in the form of attr.KEY\_ATTRIBUTE\_NAME=KEY\_ATTRIBUTE\_VALUE to select a matching key.

For a listing of supported CloudHSM CLI key attributes, see Key attributes for CloudHSM CLI.

**Required: Yes** 

# **Related topics**

- crypto sign
- crypto verify

## crypto sign rsa-pkcs

The **crypto sign rsa-pkcs** command generates a signature using an RSA private key and the RSA-PKCS signing mechanism. To use the **crypto sign rsa-pkcs** command, you must first have a RSA private key in your AWS CloudHSM cluster. You can generate an RSA private key using the <u>key generate-asymmetric-pair rsa</u> command with the sign attribute set to true.

## 🚯 Note

Signatures can be verified in AWS CloudHSM with crypto verify subcommands.

### User type

The following types of users can run this command.

• Crypto users (CUs)

### Requirements

• To run this command, you must be logged in as a CU.

```
aws-cloudhsm > help crypto sign rsa-pkcs
Sign with the RSA-PKCS mechanism
Usage: crypto sign rsa-pkcs --key-filter [<KEY_FILTER>>...] --hash-
function <HASH_FUNCTION> <--data-path <DATA_PATH>|--data <DATA>>
Options:
      --cluster-id <CLUSTER_ID>
          Unique Id to choose which of the clusters in the config file to run the
 operation against. If not provided, will fall back to the value provided when
 interactive mode was started, or error
      --key-filter [<KEY_FILTER>...]
          Key reference (e.g. key-reference=0xabc) or space separated list of key
 attributes in the form of attr.KEY_ATTRIBUTE_NAME=KEY_ATTRIBUTE_VALUE to select a
 matching key
      --hash-function <HASH_FUNCTION>
          [possible values: sha1, sha224, sha256, sha384, sha512]
      --data-path <DATA_PATH>
          The path to the file containing the data to be signed
      --data <DATA>
```

```
Base64 Encoded data to be signed
-h, --help
Print help
```

These examples show how to use **crypto sign rsa-pkcs** to generate a signature using the RSA-PKCS signing mechanism and SHA256 hash function. This command uses a private key in the HSM.

# Example Example: Generate a signature for base 64 encoded data

```
aws-cloudhsm > crypto sign rsa-pkcs --key-filter attr.label=rsa-private --hash-function
sha256 --data YWJjMTIz
{
    "error_code": 0,
    "data": {
        "key-reference": "0x0000000007008db",
        "signature": "XJ7mRyHnDRYrDWTQuuNb
+5mhoXx7VTsPMjg0QW4iMN7E42eNHj2Q0oovMmBdHUEH0F4HYG8FBJ0BhvGuM8J/
26y41GbowVpUT6WzjnIQs79K9i7i6oR1TYjLnIS3r/zkimuXcS8/ZxyDzru+G09BUT9FFU/
of9cvu40yn6a5+IXuCbKNQs19uASuFARUTZ0a0Ny1CB1MulxUpqGTmI91J6ev1P7k/2khwDmJ5E8FEar5/
Cvbn9t21p3Uj561ngTXrYbIZ2KHpef9jQh/cEIvFLG61sexJjQi8EdTxeDA
+I3IT00qrvvESvA9+Sj7kdG2ceIicFS8/8LwyxiIC31UHQ=="
    }
}
```

# Example Example: Generate a signature for a data file

```
aws-cloudhsm > crypto sign rsa-pkcs --key-filter attr.label=rsa-private --hash-function
sha256 --data-path data.txt
{
    "error_code": 0,
    "data": {
        "key-reference": "0x000000007008db",
        "signature": "XJ7mRyHnDRYrDWTQuUNb
+5mhoXx7VTsPMjg0QW4iMN7E42eNHj2Q0oovMmBdHUEH0F4HYG8FBJ0BhvGuM8J/
z6y41GbowVpUT6WzjnIQs79K9i7i6oR1TYjLnIS3r/zkimuXcS8/ZxyDzru+G09BUT9FFU/
of9cvu40yn6a5+IXuCbKNQs19uASuFARUTZ0a0Ny1CB1MulxUpqGTmI91J6ev1P7k/2khwDmJ5E8FEar5/
Cvbn9t21p3Uj561ngTXrYbIZ2KHpef9jQh/cEIvFLG61sexJjQi8EdTxeDA
+13IT00qrvvESvA9+Sj7kdG2ceIicFS8/8LwyxiIC31UHQ=="
    }
}
```

### Arguments

#### <CLUSTER\_ID>

The ID of the cluster to run this operation on.

Required: If multiple clusters have been configured.

### <DATA>

Base64 encoded data to be signed.

Required: Yes (unless provided through data path)

#### <DATA\_PATH>

Specifies the location of the data to be signed.

Required: Yes (unless provided through data)

### <hash\_function>

Specifies the hash function.

Valid values:

- sha1
- sha224
- sha256
- sha384
- sha512

**Required: Yes** 

### <KEY\_FILTER>

Key reference (for example, key-reference=0xabc) or space separated list of key attributes in the form of attr.KEY\_ATTRIBUTE\_NAME=KEY\_ATTRIBUTE\_VALUE to select a matching key.

For a listing of supported CloudHSM CLI key attributes, see Key attributes for CloudHSM CLI.

**Required: Yes** 

# **Related topics**

- crypto sign
- crypto verify

## crypto sign rsa-pkcs-pss

The **crypto sign rsa-pkcs-pss** command generates a signature using an RSA private key and the RSA-PKCS-PSS signing mechanism.

To use the **crypto sign rsa-pkcs-pss** command, you must first have a RSA private key in your AWS CloudHSM cluster. You can generate an RSA private key using the <u>key generate-asymmetric-pair rsa</u> command with the sign attribute set to true.

## 1 Note

Signatures can be verified in AWS CloudHSM with crypto verify subcommands.

### User type

The following types of users can run this command.

• Crypto users (CUs)

### Requirements

• To run this command, you must be logged in as a CU.

### Syntax

```
aws-cloudhsm > help crypto sign rsa-pkcs-pss
Sign with the RSA-PKCS-PSS mechanism
Usage: crypto sign rsa-pkcs-pss [OPTIONS] --key-filter [<KEY_FILTER>...] --
hash-function <HASH_FUNCTION> --mgf <MGF> --salt-length <SALT_LENGTH> <--data-
path <DATA_PATH>|--data <DATA>>
```

Options:

```
--cluster-id <CLUSTER_ID>
                                        Unique Id to choose which of the clusters in the
 config file to run the operation against. If not provided, will fall back to the value
 provided when interactive mode was started, or error
      --key-filter [<<u>KEY_FILTER</u>>...]
                                        Key reference (e.g. key-
reference=0xabc) or space separated list of key attributes in the form of
 attr.KEY_ATTRIBUTE_NAME=KEY_ATTRIBUTE_VALUE to select a matching key
      --hash-function <HASH_FUNCTION> [possible values: sha1, sha224, sha256, sha384,
 sha512]
      --data-path <DATA_PATH>
                                        The path to the file containing the data to be
 signed
                                        Base64 Encoded data to be signed
      --data <DATA>
      --mqf <<u>MGF</u>>
                                        The mask generation function [possible values:
 mqf1-sha1, mqf1-sha224, mqf1-sha256, mqf1-sha384, mqf1-sha512]
      --salt-length <SALT_LENGTH>
                                        The salt length
                                        Print help
  -h, --help
```

These examples show how to use **crypto sign rsa-pkcs-pss** to generate a signature using the RSA-PKCS-PSS signing mechanism and SHA256 hash function. This command uses a private key in the HSM.

## Example Example: Generate a signature for base 64 encoded data

```
aws-cloudhsm > crypto sign rsa-pkcs-pss --key-filter attr.label=rsa-private --hash-
function sha256 --data YWJjMTIz --salt-length 10 --mgf mgf1-sha256
{
    "error_code": 0,
    "data": {
        "key-reference": "0x0000000007008db",
        "signature": "H/z1rYVMzNAa31K4amE5MTiwGxDdCTgQXCJXRBKV0Vm7ZuyI0fGE4sT/BUN
+977mQEV2TqtWpTsiF2IpwGM1VfSBRt7h/g4o6YERm1tTQL17q+AJ7uGGK37zCsWQrAo7Vy8NzPShxekePo/
ZegrB1aHWN1fE8H3IPUKqLuMDI9o1Jq6kM986ExS7Yme0IclcZkyykTWqHLQVL2C3+A2bHJZBqRcM5XoIpk8HkPypjpN
+m4FNUds30GAemo0Ml6asSrEJSthaZWV530BsD0qzA8Rt8JdhXS+GZp3vNLdL10TBELDPweXVgAu4dBX0F0vpw/
gg6sNvuaDK4Y0Bv2fqKg=="
    }
}
```

## Example Example: Generate a signature for a data file

```
aws-cloudhsm > crypto sign rsa-pkcs-pss --key-filter attr.label=rsa-private --hash-
function sha256 --data-path data.txt --salt-length 10 --mgf mgf1-sha256
```

```
{
    "error_code": 0,
    "data": {
        "key-reference": "0x0000000007008db",
        "signature": "H/z1rYVMzNAa31K4amE5MTiwGxDdCTgQXCJXRBKV0Vm7ZuyI0fGE4sT/BUN
+977mQEV2TqtWpTsiF2IpwGM1VfSBRt7h/g4o6YERm1tTQL17q+AJ7uGGK37zCsWQrAo7Vy8NzPShxekePo/
ZegrB1aHWN1fE8H3IPUKqLuMDI9o1Jq6kM986ExS7Yme0IclcZkyykTWqHLQVL2C3+A2bHJZBqRcM5XoIpk8HkPypjpN
+m4FNUds30GAemo0M16asSrEJSthaZWV530BsD0qzA8Rt8JdhXS+GZp3vNLdL10TBELDPweXVgAu4dBX0F0vpw/
gg6sNvuaDK4Y0Bv2fqKg=="
     }
}
```

### Arguments

## <CLUSTER\_ID>

The ID of the cluster to run this operation on.

Required: If multiple clusters have been configured.

### <DATA>

Base64 encoded data to be signed.

Required: Yes (unless provided through data path)

### <DATA\_PATH>

Specifies the location of the data to be signed.

Required: Yes (unless provided through data)

### <hash\_function>

Specifies the hash function.

Valid values:

- sha1
- sha224
- sha256
- sha384
- sha512

## **Required: Yes**

# <KEY\_FILTER>

Key reference (for example, key-reference=0xabc) or space separated list of key attributes in the form of attr.KEY\_ATTRIBUTE\_NAME=KEY\_ATTRIBUTE\_VALUE to select a matching key.

For a listing of supported CloudHSM CLI key attributes, see Key attributes for CloudHSM CLI.

**Required: Yes** 

### <MGF>

Specifies the mask generation function.

# 1 Note

The mask generation function hash function must match the signing mechanism hash function.

Valid values:

- mgf1-sha1
- mgf1-sha224
- mgf1-sha256
- mgf1-sha384
- mgf1-sha512

**Required: Yes** 

## <SALT\_LENGTH>

Specifies the salt length.

**Required: Yes** 

## **Related topics**

crypto sign

• crypto verify

## **Related topics**

• crypto verify

### crypto verify

**crypto verify** is a parent category for a group of commands that, when combined with the parent category, confirms whether a file has been signed by a given key. **crypto verify** has the following subcommands:

- crypto verify ecdsa
- crypto verify rsa-pkcs
- crypto verify rsa-pkcs-pss

The **crypto verify** command compares a signed file against a source file and analyzes whether they are cryptographically related based on a given public key and signing mechanism.

## Note

Files can be signed in AWS CloudHSM with the crypto sign operation.

### crypto verify ecdsa

The crypto verify ecdsa command is used to complete the following operations:

- Confirm a file has been signed in the HSM by a given public key.
- Verify the signature was generated using the ECDSA signing mechanism.
- Compare a signed file against a source file and determine whether the two are cryptographically related based on a given ecdsa public key and signing mechanism.

To use the **crypto verify ecdsa** command, you must first have an EC public key in your AWS CloudHSM cluster. You can import an EC public key using the key import pem command with the verify attribute set to true.

#### Note

You can generate a signature in CloudHSM CLI with crypto sign subcommands.

#### User type

The following types of users can run this command.

• Crypto users (CUs)

#### Requirements

• To run this command, you must be logged in as a CU.

```
aws-cloudhsm > help crypto verify ecdsa
Verify with the ECDSA mechanism
Usage: crypto verify ecdsa --key-filter [<<u>KEY_FILTER</u>>...] --hash-
function <HASH_FUNCTION> <--data-path <DATA_PATH>|--data <DATA>> <--signature-
path <SIGNATURE_PATH>|--signature <SIGNATURE>>
Options:
      --cluster-id <CLUSTER_ID>
          Unique Id to choose which of the clusters in the config file to run the
 operation against. If not provided, will fall back to the value provided when
 interactive mode was started, or error
      --key-filter [<KEY_FILTER>...]
          Key reference (e.g. key-reference=0xabc) or space separated list of key
 attributes in the form of attr.KEY_ATTRIBUTE_NAME=KEY_ATTRIBUTE_VALUE to select a
 matching key
      --hash-function <HASH_FUNCTION>
          [possible values: sha1, sha224, sha256, sha384, sha512]
      --data-path <DATA_PATH>
          The path to the file containing the data to be verified
      --data <DATA>
          Base64 encoded data to be verified
      --signature-path <SIGNATURE_PATH>
          The path to where the signature is located
```

```
--signature <SIGNATURE>
Base64 encoded signature to be verified
-h, --help
Print help
```

These examples show how to use **crypto verify ecdsa** to verify a signature that was generated using the ECDSA signing mechanism and SHA256 hash function. This command uses a public key in the HSM.

# Example Example: Verify a Base64 encoded signature with Base64 encoded data

```
aws-cloudhsm > crypto verify ecdsa --hash-function sha256 --key-filter attr.label=ec-
public --data YWJjMTIz --signature 4zki+FzjhP7Z/KqoQvh4ueMAxQQVp7FQguZ2w0S3Q5bzk
+Hc5irV5iTkuxQbropPttVFZ8V6FgR2fz+sPegwCw==
{
    "error_code": 0,
    "data": {
        "message": "Signature verified successfully"
    }
}
```

Example Example: Verify a signature file with a data file

```
aws-cloudhsm > crypto verify ecdsa --hash-function sha256 --key-filter attr.label=ec-
public --data-path data.txt --signature-path signature-file
{
    "error_code": 0,
    "data": {
        "message": "Signature verified successfully"
    }
}
```

# Example Example: Prove false signing relationship

This command verifies whether the data located at /home/data was signed by a public key with the label ecdsa-public using the ECDSA signing mechanism to produce the signature located in /home/signature. Because the given arguments do not make up a true signing relationship, the command returns an error message.

```
aws-cloudhsm > crypto verify ecdsa --hash-function sha256 --
key-filter attr.label=ec-public --data aW52YWxpZA== --signature
+ogk7M7S3iTqFg3SndJfd91dZFr5Qo6YixJl8JwcvqqVgsVu06o+VKvTRjz0/V05kf3JJbBLr87Q
+wLWcMAJfA==
{
    "error_code": 1,
    "data": "Signature verification failed"
}
```

### Arguments

## <CLUSTER\_ID>

The ID of the cluster to run this operation on.

Required: If multiple clusters have been configured.

### <DATA>

Base64 encoded data to be signed.

Required: Yes (unless provided through data path)

### <DATA\_PATH>

Specifies the location of the data to be signed.

Required: Yes (unless provided through data path)

### <hash\_function>

Specifies the hash function.

Valid values:

- sha1
- sha224
- sha256
- sha384
- sha512

**Required: Yes** 

# <KEY\_FILTER>

Key reference (for example, key-reference=0xabc) or space separated list of key attributes in the form of attr.KEY\_ATTRIBUTE\_NAME=KEY\_ATTRIBUTE\_VALUE to select a matching key.

For a listing of supported CloudHSM CLI key attributes, see Key attributes for CloudHSM CLI.

Required: Yes

## <SIGNATURE>

Base64 encoded signature.

Required: Yes (unless provided through signature path)

# <SIGNATURE\_PATH>

Specifies the location of the signature.

Required: Yes (unless provided through signature path)

# **Related topics**

- crypto sign
- crypto verify

## crypto verify rsa-pkcs

The **crypto verify rsa-pkcs** command is used to complete the following operations:

- Confirm a file has been signed in the HSM by a given public key.
- Verify the signature was generated using the RSA-PKCS signing mechanism.
- Compare a signed file against a source file and determines whether the two are cryptographically related based on a given rsa public key and signing mechanism.

To use the **crypto verify rsa-pkcs** command, you must first have an RSA public key in your AWS CloudHSM cluster.

#### Note

You can generate a signature using the CloudHSM CLI with the crypto sign subcommands.

#### User type

The following types of users can run this command.

• Crypto users (CUs)

#### Requirements

• To run this command, you must be logged in as a CU.

```
aws-cloudhsm > help crypto verify rsa-pkcs
Verify with the RSA-PKCS mechanism
Usage: crypto verify rsa-pkcs --key-filter [<KEY_FILTER>...] --hash-
function <HASH_FUNCTION> <--data-path <DATA_PATH>|--data <DATA>> <--signature-
path <SIGNATURE_PATH>|--signature <SIGNATURE>>
Options:
      --cluster-id <CLUSTER_ID>
          Unique Id to choose which of the clusters in the config file to run the
 operation against. If not provided, will fall back to the value provided when
 interactive mode was started, or error
      --key-filter [<KEY_FILTER>...]
          Key reference (e.g. key-reference=0xabc) or space separated list of key
 attributes in the form of attr.KEY_ATTRIBUTE_NAME=KEY_ATTRIBUTE_VALUE to select a
 matching key
      --hash-function <HASH_FUNCTION>
          [possible values: sha1, sha224, sha256, sha384, sha512]
      --data-path <DATA_PATH>
          The path to the file containing the data to be verified
      --data <DATA>
          Base64 encoded data to be verified
      --signature-path <SIGNATURE_PATH>
          The path to where the signature is located
```

```
--signature <SIGNATURE>
Base64 encoded signature to be verified
-h, --help
Print help
```

These examples show how to use **crypto verify rsa-pkcs** to verify a signature that was generated using the RSA-PKCS signing mechanism and SHA256 hash function. This command uses a public key in the HSM.

## Example Example: Verify a Base64 encoded signature with Base64 encoded data

```
aws-cloudhsm > crypto verify rsa-pkcs --hash-function sha256 --key-filter
attr.label=rsa-public --data YWJjMTIz --signature XJ7mRyHnDRYrDWTQuuNb
+5mhoXx7VTsPMjg0QW4iMN7E42eNHj2Q0oovMmBdHUEH0F4HYG8FBJ0BhvGuM8J/
z6y41GbowVpUT6WzjnIQs79K9i7i6oR1TYjLnIS3r/zkimuXcS8/ZxyDzru+G09BUT9FFU/
of9cvu40yn6a5+IXuCbKNQs19uASuFARUTZ0a0Ny1CB1MulxUpqGTmI91J6ev1P7k/2khwDmJ5E8FEar5/
Cvbn9t21p3Uj561ngTXrYbIZ2KHpef9jQh/cEIvFLG61sexJjQi8EdTxeDA
+I3IT00qrvvESvA9+Sj7kdG2ceIicFS8/8LwyxiIC31UHQ==
{
    "error_code": 0,
    "data": {
    "message": "Signature verified successfully"
    }
}
```

Example Example: Verify a signature file with a data file

```
aws-cloudhsm > crypto verify rsa-pkcs --hash-function sha256 --key-filter
attr.label=rsa-public --data-path data.txt --signature-path signature-file
{
    "error_code": 0,
    "data": {
        "message": "Signature verified successfully"
    }
}
```

## Example Example: Prove false signing relationship

This command verifies whether the invalid data was signed by a public key with the label rsapublic using the RSAPKCS signing mechanism to produce the signature located in /home/ signature. Because the given arguments do not make up a true signing relationship, the command returns an error message.

```
aws-cloudhsm > crypto verify rsa-pkcs --hash-function sha256 --key-filter
attr.label=rsa-public --data aW52YWxpZA== --signature XJ7mRyHnDRYrDWTQuuNb
+5mhoXx7VTsPMjg0QW4iMN7E42eNHj2Q0oovMmBdHUEH0F4HYG8FBJ0BhvGuM8J/
z6y41GbowVpUT6WzjnIQs79K9i7i6oR1TYjLnIS3r/zkimuXcS8/ZxyDzru+G09BUT9FFU/
of9cvu40yn6a5+IXuCbKNQs19uASuFARUTZ0a0Ny1CB1MulxUpqGTmI91J6evlP7k/2khwDmJ5E8FEar5/
Cvbn9t21p3Uj561ngTXrYbIZ2KHpef9jQh/cEIvFLG61sexJjQi8EdTxeDA
+I3IT00qrvvESvA9+Sj7kdG2ceIicFS8/8LwyxiIC31UHQ==
{
    "error_code": 1,
    "data": "Signature verification failed"
}
```

## Arguments

## <CLUSTER\_ID>

The ID of the cluster to run this operation on.

Required: If multiple clusters have been configured.

### <DATA>

Base64 encoded data to be signed.

Required: Yes (unless provided through data path)

### <DATA\_PATH>

Specifies the location of the data to be signed.

Required: Yes (unless provided through data path)

### <hash\_function>

Specifies the hash function.

Valid values:

- sha1
- sha224
- sha256

- sha384
- sha512

**Required: Yes** 

## <KEY\_FILTER>

Key reference (for example, key-reference=0xabc) or space separated list of key attributes in the form of attr.KEY\_ATTRIBUTE\_NAME=KEY\_ATTRIBUTE\_VALUE to select a matching key.

For a listing of supported CloudHSM CLI key attributes, see Key attributes for CloudHSM CLI.

**Required: Yes** 

### <SIGNATURE>

Base64 encoded signature.

Required: Yes (unless provided through signature path)

## <SIGNATURE\_PATH>

Specifies the location of the signature.

Required: Yes (unless provided through signature path)

## **Related topics**

- crypto sign
- crypto verify

### crypto verify rsa-pkcs-pss

The crypto sign rsa-pkcs-pss command is used to complete the following operations.

- Confirm a file has been signed in the HSM by a given public key.
- Verify the signature was generated using the RSA-PKCS-PSS signing mechanism.
- Compare a signed file against a source file and determines whether the two are cryptographically related based on a given rsa public key and signing mechanism.

To use the **crypto verify rsa-pkcs-pss** command, you must first have an RSA public key in your AWS CloudHSM cluster. You can import an RSA public key using the key import pem command ADD UNWRAP LINK HERE) with the verify attribute set to true.

### Note

You can generate a signature using the CloudHSM CLI with the crypto sign subcommands.

### User type

The following types of users can run this command.

• Crypto users (CUs)

### Requirements

• To run this command, you must be logged in as a CU.

```
aws-cloudhsm > help crypto verify rsa-pkcs-pss
Verify with the RSA-PKCS-PSS mechanism
Usage: crypto verify rsa-pkcs-pss --key-filter [<KEY_FILTER>...] --hash-
function <HASH_FUNCTION> --mgf <MGF> --salt-length >SALT_LENGTH< <--data-</pre>
path <DATA_PATH>|--data <DATA> <--signature-path <SIGNATURE_PATH>|--
signature <SIGNATURE>>
Options:
      --cluster-id <<u>CLUSTER_ID</u>>
          Unique Id to choose which of the clusters in the config file to run the
 operation against. If not provided, will fall back to the value provided when
 interactive mode was started, or error
      --key-filter [<KEY_FILTER>...]
          Key reference (e.g. key-reference=0xabc) or space separated list of key
 attributes in the form of attr.KEY_ATTRIBUTE_NAME=KEY_ATTRIBUTE_VALUE to select a
 matching key
      --hash-function <HASH_FUNCTION>
          [possible values: sha1, sha224, sha256, sha384, sha512]
      --data-path <DATA_PATH>
```

```
The path to the file containing the data to be verified

--data <DATA>

Base64 encoded data to be verified

--signature-path <SIGNATURE_PATH>

The path to where the signature is located

--signature <SIGNATURE>

Base64 encoded signature to be verified

--mgf <MGF>

The mask generation function [possible values: mgf1-sha1, mgf1-sha224, mgf1-

sha256, mgf1-sha384, mgf1-sha512]

--salt-length <SALT_LENGTH>

The salt length

-h, --help

Print help
```

These examples show how to use **crypto verify rsa-pkcs-pss** to verify a signature that was generated using the RSA-PKCS-PSS signing mechanism and SHA256 hash function. This command uses a public key in the HSM.

### Example Example: Verify a Base64 encoded signature with Base64 encoded data

```
aws-cloudhsm > crypto verify rsa-pkcs-pss --key-filter attr.label=rsa-public
--hash-function sha256 --data YWJjMTIz --salt-length 10 --mgf mgf1-sha256
--signature H/z1rYVMzNAa31K4amE5MTiwGxDdCTgQXCJXRBKVOVm7ZuyI0fGE4sT/BUN
+977mQEV2TqtWpTsiF2IpwGM1VfSBRt7h/g4o6YERm1tTQL17q+AJ7uGGK37zCsWQrAo7Vy8NzPShxekePo/
ZegrB1aHWN1fE8H3IPUKqLuMDI9o1Jq6kM986ExS7Yme0IclcZkyykTWqHLQVL2C3+A2bHJZBqRcM5XoIpk8HkPypjpN
+m4FNUds30GAemoOM16asSrEJSthaZWV530BsD0qzA8Rt8JdhXS+6Zp3vNLdL10TBELDPweXVgAu4dBX0F0vpw/
gg6sNvuaDK4YOBv2fqKg==
{
    "error_code": 0,
    "data": {
        "message": "Signature verified successfully"
    }
}
```

### Example Example: Verify a signature file with a data file

```
aws-cloudhsm > crypto verify rsa-pkcs-pss --key-filter attr.label=rsa-public --hash-
function sha256 --data-path data.txt --salt-length 10 --mgf mgf1-sha256 --signature
signature-file
```

```
{
   "error_code": 0,
   "data": {
    "message": "Signature verified successfully"
   }
}
```

# Example Example: Prove false signing relationship

This command verifies whether the invalid data was signed by a public key with the label rsapublic using the RSAPKCSPSS signing mechanism to produce the signature located in /home/ signature. Because the given arguments do not make up a true signing relationship, the command returns an error message.

```
aws-cloudhsm > crypto verify rsa-pkcs-pss --key-filter attr.label=rsa-public
--hash-function sha256 --data aW52YWxpZA== --salt-length 10 --mgf mgf1-sha256
--signature H/z1rYVMzNAa31K4amE5MTiwGxDdCTgQXCJXRBKV0Vm7ZuyI0fGE4sT/BUN
+977mQEV2TqtWpTsiF2IpwGM1VfSBRt7h/g4o6YERm1tTQL17q+AJ7uGGK37zCsWQrAo7Vy8NzPShxekePo/
ZegrB1aHWN1fE8H3IPUKqLuMDI9o1Jq6kM986ExS7Yme0IclcZkyykTWqHLQVL2C3+A2bHJZBqRcM5XoIpk8HkPypjpN
+m4FNUds30GAemo0Ml6asSrEJSthaZWV530BsD0qzA8Rt8JdhXS+GZp3vNLdL10TBELDPweXVgAu4dBX0F0vpw/
gg6sNvuaDK4Y0Bv2fqKg==
{
```

```
"error_code": 1,
   "data": "Signature verification failed"
}
```

## Arguments

## <CLUSTER\_ID>

The ID of the cluster to run this operation on.

Required: If multiple clusters have been configured.

### <data>

Base64 encoded data to be signed.

Required: Yes (unless provided through data path)

### <DATA\_PATH>

Specifies the location of the data to be signed.

## Required: Yes (unless provided through data path)

## <hash\_function>

Specifies the hash function.

Valid values:

- sha1
- sha224
- sha256
- sha384
- sha512

**Required: Yes** 

## <KEY\_FILTER>

Key reference (for example, key-reference=0xabc) or space separated list of key attributes in the form of attr.KEY\_ATTRIBUTE\_NAME=KEY\_ATTRIBUTE\_VALUE to select a matching key.

For a listing of supported CloudHSM CLI key attributes, see Key attributes for CloudHSM CLI.

Required: Yes

#### <MFG>

Specifies the mask generation function.

## Note

The mask generation function hash function must match the signing mechanism hash function.

Valid values:

- mgf1-sha1
- mgf1-sha224
- mgf1-sha256
- mgf1-sha384

• mgf1-sha512

**Required: Yes** 

### <SIGNATURE>

Base64 encoded signature.

Required: Yes (unless provided through signature path)

### <SIGNATURE\_PATH>

Specifies the location of the signature.

Required: Yes (unless provided through signature path)

### **Related topics**

- crypto sign
- crypto verify

### key

**key** is a parent category for a group of commands that, when combined with the parent category, create a command specific to keys. Currently, this category consists of the following commands:

- key delete
- key generate-file
- key generate-asymmetric-pair
  - key generate-asymmetric-pair rsa
  - key generate-asymmetric-pair ec
- key generate-symmetric
  - key generate-symmetric aes
  - key generate-symmetric generic-secret
- key import pem
- key list
- key replicate
- key set-attribute

- key share
- key unshare
- key unwrap
- key wrap

## key delete

Use the **key delete** command in CloudHSM CLI to delete a key from an AWS CloudHSM cluster. You can only delete one key at a time. Deleting one key in a key pair has no effect on the other key in the pair.

Only the CU who created the key and consequently owns it can delete the key. Users who share the key, but do not own it, can use the key in cryptographic operations, but can not delete it.

## User type

The following types of users can run this command.

• Crypto users (CUs)

## Requirements

• To run this command, you must be logged in as a CU.

```
aws-cloudhsm > key delete --filter attr.label="ec-test-public-key"
{
    "error_code": 0,
    "data": {
        "message": "Key deleted successfully"
    }
}
```

### Arguments

## <CLUSTER\_ID>

The ID of the cluster to run this operation on.

Required: If multiple clusters have been configured.

#### <FILTER>

Key reference (for example, key-reference=0xabc) or space separated list of key attributes in the form of attr.KEY\_ATTRIBUTE\_NAME=KEY\_ATTRIBUTE\_VALUE to select a matching key for deletion.

For a list of supported CloudHSM CLI key attributes, see Key attributes for CloudHSM CLI

**Required: Yes** 

## **Related topics**

- key list
- key generate-file
- key unshare
- Key attributes for CloudHSM CLI
- Using CloudHSM CLI to filter keys

## key generate-file

The **key generate-file** command exports an asymmetric key from the HSM. If the target is a private key, then the reference to the private key will be exported in fake PEM format. If the target is a public key, then the public key bytes will be exported in PEM format.

The fake PEM file, which does not contain the actual private key material but instead references the private key in the HSM, can be used to establish SSL/TLS offloading from your web server to AWS CloudHSM. For more information, see <u>SSL/TLS offloading</u>.

### User type

The following types of users can run this command.

• Crypto users (CUs)

## Requirements

To run this command, you must be logged in as a CU.

```
aws-cloudhsm > help key generate-file
Generate a key file from a key in the HSM cluster. This command does not export any
 private key data from the HSM
Usage: key generate-file --encoding <ENCODING> --path <PATH> --filter [<FILTER>...]
Options:
      --cluster-id <<u>CLUSTER_ID</u>>
          Unique Id to choose which of the clusters in the config file to run the
 operation against. If not provided, will fall back to the value provided when
 interactive mode was started, or error
      --encoding <ENCODING>
          Encoding format for the key file
          Possible values:
          - reference-pem: PEM formatted key reference (supports private keys)
          - pem:
                           PEM format (supports public keys)
      --path <PATH>
          Filepath where the key file will be written
```

```
--filter [<FILTER>...]
Key reference (e.g. key-reference=0xabc) or space separated list of key
attributes in the form of attr.KEY_ATTRIBUTE_NAME=KEY_ATTRIBUTE_VALUE to select a
matching key for file generation
-h, --help
Print help (see a summary with '-h')
```

This example shows how to use **key generate-file** to generate a key file in your AWS CloudHSM cluster.

## Example

```
aws-cloudhsm > key generate-file --encoding reference-pem --path /tmp/ec-private-
key.pem --filter attr.label="ec-test-private-key"
{
    "error_code": 0,
    "data": {
        "message": "Successfully generated key file"
    }
}
```

## Arguments

### <CLUSTER\_ID>

The ID of the cluster to run this operation on.

Required: If multiple clusters have been configured.

### <FILTER>

Key reference (for example, key-reference=0xabc) or space separated list of key attributes in the form of attr.KEY\_ATTRIBUTE\_NAME=KEY\_ATTRIBUTE\_VALUE to select a matching key for deletion.

For a listing of supported CloudHSM CLI key attributes, see Key attributes for CloudHSM CLI

Required: No

### <ENCODING>

Specifies the encoding format for the key file

#### **Required: Yes**

### <PATH>

Specifies the file path where the key file will be written

**Required: Yes** 

### **Related topics**

- Key attributes for CloudHSM CLI
- Using CloudHSM CLI to filter keys
- key generate-asymmetric-pair
- key generate-symmetric

#### key generate-asymmetric-pair

**key generate-asymmetric-pair** is a parent category for a group of commands that, when combined with the parent category, create a command that generates asymmetric key pairs. Currently, this category consists of the following commands:

- key generate-asymmetric-pair ec
- key generate-asymmetric-pair rsa

### key generate-asymmetric-pair ec

Use the **key asymmetric-pair ec** command in CloudHSM CLI to generate an asymmetric Ellipticcurve (EC) key pair in your AWS CloudHSM cluster.

#### User type

The following types of users can run this command.

• Crypto users (CUs)

## Requirements

To run this command, you must be logged in as a CU.

### Syntax

```
aws-cloudhsm > help key generate-asymmetric-pair ec
Generate an Elliptic-Curve Cryptography (ECC) key pair
Usage: key generate-asymmetric-pair ec [OPTIONS] --public-label <PUBLIC_LABEL> --
private-label <PRIVATE_LABEL> --curve <CURVE>
Options:
      --cluster-id <CLUSTER_ID>
          Unique Id to choose which of the clusters in the config file to run the
 operation against. If not provided, will fall back to the value provided when
 interactive mode was started, or error
      --public-label <PUBLIC_LABEL>
          Label for the public key
      --private-label <PRIVATE_LABEL>
          Label for the private key
      --session
          Creates a session key pair that exists only in the current session. The key
 cannot be recovered after the session ends
      --curve <CURVE>
          Elliptic curve used to generate the key pair [possible values: prime256v1,
 secp256r1, secp224r1, secp384r1, secp256k1, secp521r1]
      --public-attributes [<PUBLIC_KEY_ATTRIBUTES>...]
          Space separated list of key attributes to set for the generated EC public key
 in the form of KEY_ATTRIBUTE_NAME=KEY_ATTRIBUTE_VALUE
      --private-attributes [<PRIVATE_KEY_ATTRIBUTES>...]
          Space separated list of key attributes to set for the generated EC private
 key in the form of KEY_ATTRIBUTE_NAME=KEY_ATTRIBUTE_VALUE
  -h, --help
          Print help
```

## Examples

These examples show how to use the **key generate-asymmetric-pair ec** command to create an EC key pair.

#### Example Example: Create an EC key pair

```
aws-cloudhsm > key generate-asymmetric-pair ec \
    --curve secp224r1 \
    --public-label ec-public-key-example \
    --private-label ec-private-key-example
```

AWS CloudHSM

{

```
"error_code": 0,
"data": {
   "public_key": {
     "key-reference": "0x000000000012000b",
     "key-info": {
       "key-owners": [
         {
           "username": "cu1",
           "key-coverage": "full"
         }
       ],
       "shared-users": [],
       "cluster-coverage": "session"
     },
     "attributes": {
       "key-type": "ec",
       "label": "ec-public-key-example",
       "id": "",
       "check-value": "0xd7c1a7",
       "class": "public-key",
       "encrypt": false,
       "decrypt": false,
       "token": false,
       "always-sensitive": false,
       "derive": false,
       "destroyable": true,
       "extractable": true,
       "local": true,
       "modifiable": true,
       "never-extractable": false,
       "private": true,
       "sensitive": false,
       "sign": false,
       "trusted": false,
       "unwrap": false,
       "verify": false,
       "wrap": false,
       "wrap-with-trusted": false,
       "key-length-bytes": 57,
       "ec-point":
"0x047096513df542250a6b228fd9cb67fd0c903abc93488467681974d6f371083fce1d79da8ad1e9ede745fb9f38a
       "curve": "secp224r1"
     }
```

},

```
"private_key": {
      "key-reference": "0x000000000012000c",
      "key-info": {
        "key-owners": [
          {
            "username": "cu1",
            "key-coverage": "full"
          }
        ],
        "shared-users": [],
        "cluster-coverage": "session"
      },
      "attributes": {
        "key-type": "ec",
        "label": "ec-private-key-example",
        "id": "",
        "check-value": "0xd7c1a7",
        "class": "private-key",
        "encrypt": false,
        "decrypt": false,
        "token": false,
        "always-sensitive": true,
        "derive": false,
        "destroyable": true,
        "extractable": true,
        "local": true,
        "modifiable": true,
        "never-extractable": false,
        "private": true,
        "sensitive": true,
        "sign": false,
        "trusted": false,
        "unwrap": false,
        "verify": false,
        "wrap": false,
        "wrap-with-trusted": false,
        "key-length-bytes": 122,
        "ec-point":
 "0x047096513df542250a6b228fd9cb67fd0c903abc93488467681974d6f371083fce1d79da8ad1e9ede745fb9f38a
        "curve": "secp224r1"
      }
    }
 }
```

User Guide

}

## Example Example: Create an EC key pair with optional attributes

```
aws-cloudhsm > key generate-asymmetric-pair ec \
    --curve secp224r1 \
    --public-label ec-public-key-example \
    --private-label ec-private-key-example \
    --public-attributes token=true encrypt=true \
    --private-attributes token=true decrypt=true
{
  "error_code": 0,
  "data": {
    "public_key": {
      "key-reference": "0x0000000002806eb",
      "key-info": {
        "key-owners": [
          {
            "username": "cu1",
            "key-coverage": "full"
          }
        ],
        "shared-users": [],
        "cluster-coverage": "full"
      },
      "attributes": {
        "key-type": "ec",
        "label": "ec-public-key-example",
        "id": "",
        "check-value": "0xedef86",
        "class": "public-key",
        "encrypt": true,
        "decrypt": false,
        "token": true,
        "always-sensitive": false,
        "derive": false,
        "destroyable": true,
        "extractable": true,
        "local": true,
        "modifiable": true,
        "never-extractable": false,
        "private": true,
        "sensitive": false,
```

```
"sign": false,
       "trusted": false,
       "unwrap": false,
       "verify": false,
       "wrap": false,
       "wrap-with-trusted": false,
       "key-length-bytes": 57,
       "ec-point":
"0x0487af31882189ec29eddf17a48e8b9cebb075b7b5afc5522fe9c83a029a450cc68592889a1ebf45f32240da514
       "curve": "secp224r1"
     }
   },
   "private_key": {
     "key-reference": "0x000000000280c82",
     "key-info": {
       "key-owners": [
         {
           "username": "cu1",
           "key-coverage": "full"
         }
       ],
       "shared-users": [],
       "cluster-coverage": "full"
     },
     "attributes": {
       "key-type": "ec",
       "label": "ec-private-key-example",
       "id": "",
       "check-value": "0xedef86",
       "class": "private-key",
       "encrypt": false,
       "decrypt": true,
       "token": true,
       "always-sensitive": true,
       "derive": false,
       "destroyable": true,
       "extractable": true,
       "local": true,
       "modifiable": true,
       "never-extractable": false,
       "private": true,
       "sensitive": true,
       "sign": false,
       "trusted": false,
```

```
"unwrap": false,
    "verify": false,
    "wrap": false,
    "wrap-with-trusted": false,
    "key-length-bytes": 122,
    "ec-point":
    "0x0487af31882189ec29eddf17a48e8b9cebb075b7b5afc5522fe9c83a029a450cc68592889a1ebf45f32240da514
    "curve": "secp224r1"
    }
    }
}
```

## Arguments

## <CLUSTER\_ID>

The ID of the cluster to run this operation on.

Required: If multiple clusters have been configured.

### <CURVE>

Specifies the identifier for the elliptic curve.

- prime256v1
- secp256r1
- secp224r1
- secp384r1
- secp256k1
- secp521r1

**Required: Yes** 

# <PUBLIC\_KEY\_ATTRIBUTES>

Specifies a space separated list of key attributes to set for the generated EC public key in the form of KEY\_ATTRIBUTE\_NAME=KEY\_ATTRIBUTE\_VALUE (for example, token=true)

For a list of supported key attributes, see <u>Key attributes for CloudHSM CLI</u>.

**Required: No** 

## <PUBLIC\_LABEL>

Specifies a user defined label for the public-key. The maximum size allowable for label is 127 characters for Client SDK 5.11 and after. Client SDK 5.10 and before has a limit of 126 characters.

**Required: Yes** 

## PRIVATE\_KEY\_ATTRIBUTES>

Specifies a space separated list of key attributes to set for the generated EC private key in the form of KEY\_ATTRIBUTE\_NAME=KEY\_ATTRIBUTE\_VALUE (for example, token=true)

For a list of supported key attributes, see Key attributes for CloudHSM CLI.

Required: No

## PRIVATE\_LABEL>

Specifies a user defined label for the private-key. The maximum size allowable for label is 127 characters for Client SDK 5.11 and after. Client SDK 5.10 and before has a limit of 126 characters.

**Required: Yes** 

## <SESSION>

Creates a key that exists only in the current session. The key cannot be recovered after the session ends.

Use this parameter when you need a key only briefly, such as a wrapping key that encrypts, and then quickly decrypts, another key. Do not use a session key to encrypt data that you might need to decrypt after the session ends.

By default, keys that are generated are persistent (token) keys. Passing in <SESSION> changes this, ensuring a key generated with this argument is a session (ephemeral) key.

Required: No

## **Related topics**

- Key attributes for CloudHSM CLI
- Using CloudHSM CLI to filter keys

### key generate-asymmetric-pair rsa

Use the **key generate-asymmetric-pair rsa** command generates an asymmetric RSA key pair in your AWS CloudHSM cluster.

#### User type

The following types of users can run this command.

• Crypto users (CUs)

#### Requirements

To run this command, you must be logged in as a CU.

## Syntax

```
aws-cloudhsm > help key generate-asymmetric-pair rsa
Generate an RSA key pair
Usage: key generate-asymmetric-pair rsa [OPTIONS] --public-label <PUBLIC_LABEL>
 --private-label <PRIVATE_LABEL> --modulus-size-bits <<u>MODULUS_SIZE_BITS</u>> --public-
exponent <PUBLIC_EXPONENT>
Options:
      --cluster-id <<u>CLUSTER_ID</u>>
          Unique Id to choose which of the clusters in the config file to run the
 operation against. If not provided, will fall back to the value provided when
 interactive mode was started, or error
      --public-label <PUBLIC_LABEL>
          Label for the public key
      --private-label <PRIVATE_LABEL>
          Label for the private key
      --session
          Creates a session key pair that exists only in the current session. The key
 cannot be recovered after the session ends
      --modulus-size-bits <<u>MODULUS_SIZE_BITS</u>>
          Modulus size in bits used to generate the RSA key pair
      --public-exponent <PUBLIC_EXPONENT>
          Public exponent used to generate the RSA key pair
      --public-attributes [<PUBLIC_KEY_ATTRIBUTES>...]
          Space separated list of key attributes to set for the generated RSA public
 key in the form of KEY_ATTRIBUTE_NAME=KEY_ATTRIBUTE_VALUE
```

```
--private-attributes [<PRIVATE_KEY_ATTRIBUTES>...]
Space separated list of key attributes to set for the generated RSA private
key in the form of KEY_ATTRIBUTE_NAME=KEY_ATTRIBUTE_VALUE
-h, --help
Print help
```

#### Examples

These examples show how to use key generate-asymmetric-pair rsa to create a RSA key pair.

#### Example Example: Create an RSA key pair

```
aws-cloudhsm > key generate-asymmetric-pair rsa \
--public-exponent 65537 \
--modulus-size-bits 2048 \
--public-label rsa-public-key-example \
--private-label rsa-private-key-example
{
  "error_code": 0,
  "data": {
    "public_key": {
      "key-reference": "0x0000000000160010",
      "key-info": {
        "key-owners": [
          {
            "username": "cu1",
            "key-coverage": "full"
          }
        ],
        "shared-users": [],
        "cluster-coverage": "session"
      },
      "attributes": {
        "key-type": "rsa",
        "label": "rsa-public-key-example",
        "id": "",
        "check-value": "0x498e1f",
        "class": "public-key",
        "encrypt": false,
        "decrypt": false,
        "token": false,
        "always-sensitive": false,
```

```
"derive": false,
      "destroyable": true,
      "extractable": true,
      "local": true,
      "modifiable": true,
      "never-extractable": false,
      "private": true,
      "sensitive": false,
      "sign": false,
      "trusted": false,
      "unwrap": false,
      "verify": false,
      "wrap": false,
      "wrap-with-trusted": false,
      "key-length-bytes": 512,
      "public-exponent": "0x010001",
      "modulus":
"0xdfca0669dc8288ed3bad99509bd21c7e6192661407021b3f4cdf4a593d939dd24f4d641af8e4e73b04c847731c6
"modulus-size-bits": 2048
     }
   },
"private_key": {
     "key-reference": "0x0000000000160011",
     "key-info": {
      "key-owners": [
        {
          "username": "cu1",
          "key-coverage": "full"
        }
      ],
      "shared-users": [],
      "cluster-coverage": "session"
     },
     "attributes": {
      "key-type": "rsa",
      "label": "rsa-private-key-example",
      "id": "",
      "check-value": "0x498e1f",
      "class": "private-key",
      "encrypt": false,
      "decrypt": false,
```

"token": false,

```
"always-sensitive": true,
        "derive": false,
        "destroyable": true,
        "extractable": true,
        "local": true,
        "modifiable": true,
        "never-extractable": false,
        "private": true,
        "sensitive": true,
        "sign": false,
        "trusted": false,
        "unwrap": false,
        "verify": false,
        "wrap": false,
        "wrap-with-trusted": false,
        "key-length-bytes": 1217,
        "public-exponent": "0x010001",
        "modulus":
 "0xdfca0669dc8288ed3bad99509bd21c7e6192661407021b3f4cdf4a593d939dd24f4d641af8e4e73b04c847731c6
        "modulus-size-bits": 2048
      }
    }
  }
}
```

# Example Example: Create an RSA key pair with optional attributes

```
aws-cloudhsm > key generate-asymmetric-pair rsa \
--public-exponent 65537 \
--modulus-size-bits 2048 \
--public-label rsa-public-key-example \
--private-label rsa-private-key-example \
--public-attributes token=true encrypt=true \
--private-attributes token=true decrypt=true
{
  "error_code": 0,
  "data": {
    "public_key": {
      "key-reference": "0x0000000000280cc8",
      "key-info": {
        "key-owners": [
          {
            "username": "cu1",
```

```
User Guide
```

```
"key-coverage": "full"
         }
       ],
       "shared-users": [],
       "cluster-coverage": "full"
     },
     "attributes": {
       "key-type": "rsa",
       "label": "rsa-public-key-example",
       "id": "",
       "check-value": "0x01fe6e",
       "class": "public-key",
       "encrypt": true,
       "decrypt": false,
       "token": true,
       "always-sensitive": false,
       "derive": false,
       "destroyable": true,
       "extractable": true,
       "local": true,
       "modifiable": true,
       "never-extractable": false,
       "private": true,
       "sensitive": false,
       "sign": false,
       "trusted": false,
       "unwrap": false,
       "verify": false,
       "wrap": false,
       "wrap-with-trusted": false,
       "key-length-bytes": 512,
       "public-exponent": "0x010001",
       "modulus":
 "0xb1d27e857a876f4e9fd5de748a763c539b359f937eb4b4260e30d1435485a732c878cdad9c72538e2215351b1d4
73a80fdb457aa7b20cd61e486c326e2cfd5e124a7f6a996437437812b542e3caf85928aa866f0298580f7967ee6aa01
f6e6296d6c116d5744c6d60d14d3bf3cb978fe6b75ac67b7089bafd50d8687213b31abc7dc1bad422780d29c851d510
ac3160f0ca9725d38318b7",
       "modulus-size-bits": 2048
     }
   },
   "private_key": {
     "key-reference": "0x000000000280cc7",
     "key-info": {
```

```
"key-owners": [
         {
           "username": "cu1",
           "key-coverage": "full"
         }
       ],
       "shared-users": [],
       "cluster-coverage": "full"
     },
     "attributes": {
       "key-type": "rsa",
       "label": "rsa-private-key-example",
       "id": "",
       "check-value": "0x01fe6e",
       "class": "private-key",
       "encrypt": false,
       "decrypt": true,
       "token": true,
       "always-sensitive": true,
       "derive": false,
       "destroyable": true,
       "extractable": true,
       "local": true,
       "modifiable": true,
       "never-extractable": false,
       "private": true,
       "sensitive": true,
       "sign": false,
       "trusted": false,
       "unwrap": false,
       "verify": false,
       "wrap": false,
       "wrap-with-trusted": false,
       "key-length-bytes": 1217,
       "public-exponent": "0x010001",
       "modulus":
"0xb1d27e857a876f4e9fd5de748a763c539b359f937eb4b4260e30d1435485a732c878cdad9c72538e2215351b1d4
       "modulus-size-bits": 2048
     }
   }
 }
```

}

#### Arguments

### <CLUSTER\_ID>

The ID of the cluster to run this operation on.

Required: If multiple clusters have been configured.

#### <modulus\_size\_bits>

Specifies the length of the modulus in bits. The minimum value is 2048.

**Required: Yes** 

#### <PRIVATE\_KEY\_ATTRIBUTES>

Specifies a space separated list of key attributes to set for the generated RSA private key in the form of KEY\_ATTRIBUTE\_NAME=KEY\_ATTRIBUTE\_VALUE (for example, token=true)

For a list of supported key attributes, see <u>Key attributes for CloudHSM CLI</u>.

**Required: No** 

#### <PRIVATE\_LABEL>

Specifies a user defined label for the private-key. The maximum size allowable for label is 127 characters for Client SDK 5.11 and after. Client SDK 5.10 and before has a limit of 126 characters.

**Required: Yes** 

#### <PUBLIC\_EXPONENT>

Specifies the public exponent. The value must be an odd number greater than or equal to 65537.

**Required: Yes** 

#### <PUBLIC\_KEY\_ATTRIBUTES>

Specifies a space separated list of key attributes to set for the generated RSA public key in the form of KEY\_ATTRIBUTE\_NAME=KEY\_ATTRIBUTE\_VALUE (for example, token=true)

For a list of supported key attributes, see <u>Key attributes for CloudHSM CLI</u>.

**Required: No** 

## <PUBLIC\_LABEL>

Specifies a user defined label for the public-key. The maximum size allowable for label is 127 characters for Client SDK 5.11 and after. Client SDK 5.10 and before has a limit of 126 characters.

**Required: Yes** 

## <SESSION>

Creates a key that exists only in the current session. The key cannot be recovered after the session ends.

Use this parameter when you need a key only briefly, such as a wrapping key that encrypts, and then quickly decrypts, another key. Do not use a session key to encrypt data that you might need to decrypt after the session ends.

By default, keys that are generated are persistent (token) keys. Passing in <SESSION> changes this, ensuring a key generated with this argument is a session (ephemeral) key.

Required: No

## **Related topics**

- Key attributes for CloudHSM CLI
- Using CloudHSM CLI to filter keys

## key generate-symmetric

**key generate-symmetric** is a parent category for a group of commands that, when combined with the parent category, create a command that generates symmetric keys. Currently, this category consists of the following commands:

- key generate-symmetric aes
- key generate-symmetric generic-secret

## key generate-symmetric aes

The **key generate-symmetric aes** command generates a symmetric AES key in your AWS CloudHSM cluster.

#### User type

The following types of users can run this command.

```
• Crypto users (CUs)
```

### Requirements

To run this command, you must be logged in as a CU.

## Syntax

```
aws-cloudhsm > help key generate-symmetric aes
Generate an AES key
Usage: key generate-symmetric aes [OPTIONS] --label <LABEL> --key-length-
bytes <KEY_LENGTH_BYTES>
Options:
      --cluster-id <<u>CLUSTER_ID</u>>
          Unique Id to choose which of the clusters in the config file to run the
 operation against. If not provided, will fall back to the value provided when
 interactive mode was started, or error
      --label <LABEL>
          Label for the key
      --session
          Creates a session key that exists only in the current session. The key cannot
 be recovered after the session ends
      --key-length-bytes <KEY_LENGTH_BYTES>
          Key length in bytes
      --attributes [<KEY_ATTRIBUTES>...]
          Space separated list of key attributes to set for the generated AES key in
 the form of KEY_ATTRIBUTE_NAME=KEY_ATTRIBUTE_VALUE
  -h, --help
          Print help
```

## Examples

These examples show how to use the key generate-symmetric aes command to create an AES key.

#### Example Example: Create an AES key

```
aws-cloudhsm > key generate-symmetric aes \
```

```
--label example-aes \
--key-length-bytes 24
{
  "error_code": 0,
  "data": {
    "key": {
      "key-reference": "0x00000000002e06bf",
      "key-info": {
        "key-owners": [
          {
            "username": "cu1",
            "key-coverage": "full"
          }
        ],
        "shared-users": [],
        "cluster-coverage": "session"
      },
      "attributes": {
        "key-type": "aes",
        "label": "example-aes",
        "id": "",
        "check-value": "0x9b94bd",
        "class": "secret-key",
        "encrypt": false,
        "decrypt": false,
        "token": false,
        "always-sensitive": true,
        "derive": false,
        "destroyable": true,
        "extractable": true,
        "local": true,
        "modifiable": true,
        "never-extractable": false,
        "private": true,
        "sensitive": true,
        "sign": true,
        "trusted": false,
        "unwrap": false,
        "verify": true,
        "wrap": false,
        "wrap-with-trusted": false,
        "key-length-bytes": 24
      }
    }
```

}

}

### Example Example: Create an AES key with optional attributes

```
aws-cloudhsm > key generate-symmetric aes \
--label example-aes \
--key-length-bytes 24 \
--attributes decrypt=true encrypt=true
{
  "error_code": 0,
  "data": {
    "key": {
      "key-reference": "0x0000000002e06bf",
      "key-info": {
        "key-owners": [
          {
            "username": "cu1",
            "key-coverage": "full"
          }
        ],
        "shared-users": [],
        "cluster-coverage": "session"
      },
      "attributes": {
        "key-type": "aes",
        "label": "example-aes",
        "id": "",
        "check-value": "0x9b94bd",
        "class": "secret-key",
        "encrypt": true,
        "decrypt": true,
        "token": true,
        "always-sensitive": true,
        "derive": false,
        "destroyable": true,
        "extractable": true,
        "local": true,
        "modifiable": true,
        "never-extractable": false,
        "private": true,
        "sensitive": true,
        "sign": true,
```

```
"trusted": false,
"unwrap": false,
"verify": true,
"wrap": false,
"wrap-with-trusted": false,
"key-length-bytes": 24
}
}
```

### Arguments

### <CLUSTER\_ID>

The ID of the cluster to run this operation on.

Required: If multiple clusters have been configured.

## <KEY\_ATTRIBUTES>

Specifies a space separated list of key attributes to set for the generated AES key in the form of KEY\_ATTRIBUTE\_NAME=KEY\_ATTRIBUTE\_VALUE (for example, token=true).

For a list of supported key attributes, see Key attributes for CloudHSM CLI.

**Required: No** 

## <KEY-LENGTH-BYTES>

Specifies the key length in bytes.

Valid values:

• 16, 24, and 32

**Required: Yes** 

#### <LABEL>

Specifies a user defined label for the AES key. The maximum size allowable for label is 127 characters for Client SDK 5.11 and after. Client SDK 5.10 and before has a limit of 126 characters.

**Required: Yes** 

#### <SESSION>

Creates a key that exists only in the current session. The key cannot be recovered after the session ends.

Use this parameter when you need a key only briefly, such as a wrapping key that encrypts, and then quickly decrypts, another key. Do not use a session key to encrypt data that you might need to decrypt after the session ends.

By default, keys that are generated are persistent (token) keys. Passing in <SESSION> changes this, ensuring a key generated with this argument is a session (ephemeral) key.

Required: No

#### **Related topics**

- Key attributes for CloudHSM CLI
- Using CloudHSM CLI to filter keys

#### key generate-symmetric generic-secret

The **key generate-asymmetric-pair** command generates a symmetric Generic Secret key in your AWS CloudHSM cluster.

#### User type

The following types of users can run this command.

• Crypto users (CUs)

#### Requirements

To run this command, you must be logged in as a CU.

#### Syntax

```
aws-cloudhsm > key help generate-symmetric generic-secret
Generate a generic secret key
Usage: key generate-symmetric generic-secret [OPTIONS] --label <LABEL> --key-length-
bytes <KEY_LENGTH_BYTES>
```

```
Options:
      --cluster-id <<u>CLUSTER_ID</u>>
          Unique Id to choose which of the clusters in the config file to run the
 operation against. If not provided, will fall back to the value provided when
 interactive mode was started, or error
      --label <LABEL>
          Label for the key
      --session
          Creates a session key that exists only in the current session. The key cannot
 be recovered after the session ends
      --key-length-bytes <KEY_LENGTH_BYTES>
          Key length in bytes
      --attributes [<KEY_ATTRIBUTES>...]
          Space separated list of key attributes to set for the generated generic
 secret key in the form of KEY_ATTRIBUTE_NAME=KEY_ATTRIBUTE_VALUE
  -h, --help
          Print help
```

#### **Examples**

These examples show how to use the **key generate-symmetric generic-secret** command to create a generic secret key.

Example Example: Create a generic secret key

```
aws-cloudhsm > key generate-symmetric generic-secret \
--label example-generic-secret \
--key-length-bytes 256
{
  "error_code": 0,
  "data": {
    "key": {
      "key-reference": "0x00000000002e08fd",
      "key-info": {
        "key-owners": [
          {
            "username": "cu1",
            "key-coverage": "full"
          }
        ],
        "shared-users": [],
        "cluster-coverage": "session"
```

```
AWS CloudHSM
```

},

```
"attributes": {
      "key-type": "generic-secret",
      "label": "example-generic-secret",
      "id": "",
      "class": "secret-key",
      "encrypt": false,
      "decrypt": false,
      "token": false,
      "always-sensitive": true,
      "derive": false,
      "destroyable": true,
      "extractable": true,
      "local": true,
      "modifiable": true,
      "never-extractable": false,
      "private": true,
      "sensitive": true,
      "sign": true,
      "trusted": false,
      "unwrap": false,
      "verify": true,
      "wrap": false,
      "wrap-with-trusted": false,
      "key-length-bytes": 256
    }
  }
}
```

## Example Example: Create a generic secret key with optional attributes

```
aws-cloudhsm > key generate-symmetric generic-secret \
--label example-generic-secret \
--key-length-bytes 256 \
--attributes token=true encrypt=true
{
    "error_code": 0,
    "data": {
        "key": {
            "key-reference": "0x000000002e08fd",
            "key-info": {
            "key-owners": [
```

}

```
{
          "username": "cu1",
          "key-coverage": "full"
        }
      ],
      "shared-users": [],
      "cluster-coverage": "session"
    },
    "attributes": {
      "key-type": "generic-secret",
      "label": "example-generic-secret",
      "id": "",
      "class": "secret-key",
      "encrypt": true,
      "decrypt": false,
      "token": true,
      "always-sensitive": true,
      "derive": false,
      "destroyable": true,
      "extractable": true,
      "local": true,
      "modifiable": true,
      "never-extractable": false,
      "private": true,
      "sensitive": true,
      "sign": true,
      "trusted": false,
      "unwrap": false,
      "verify": true,
      "wrap": false,
      "wrap-with-trusted": false,
      "key-length-bytes": 256
    }
  }
}
```

#### Arguments

}

#### <CLUSTER\_ID>

The ID of the cluster to run this operation on.

Required: If multiple clusters have been configured.

## <KEY\_ATTRIBUTES>

Specifies a space separated list of key attributes to set for the generated AES key in the form of KEY\_ATTRIBUTE\_NAME=KEY\_ATTRIBUTE\_VALUE (for example, token=true).

For a list of supported key attributes, see Key attributes for CloudHSM CLI.

Required: No

## <KEY-LENGTH-BYTES>

Specifies the key length in bytes.

Valid values:

• 1 to 800

**Required: Yes** 

## <LABEL>

Specifies a user defined label for the generic secret key. The maximum size allowable for label is 127 characters for Client SDK 5.11 and after. Client SDK 5.10 and before has a limit of 126 characters.

**Required: Yes** 

## <SESSION>

Creates a key that exists only in the current session. The key cannot be recovered after the session ends.

Use this parameter when you need a key only briefly, such as a wrapping key that encrypts, and then quickly decrypts, another key. Do not use a session key to encrypt data that you might need to decrypt after the session ends.

By default, keys that are generated are persistent (token) keys. Passing in <SESSION> changes this, ensuring a key generated with this argument is a session (ephemeral) key.

**Required: No** 

## **Related topics**

• Key attributes for CloudHSM CLI

#### Using CloudHSM CLI to filter keys

#### key import pem

The **key import pem** command in AWS CloudHSM imports a PEM format key into an HSM. You can use it to import public keys that were generated outside of the HSM.

## Note

Use the key generate-file command to create a standard PEM file from a public key or to create a reference PEM file from a private key.

#### User type

The following types of users can run this command.

• Crypto users (CUs)

#### Requirements

• To run this command, you must be logged in as a CU.

#### Syntax

```
aws-cloudhsm > help key import pem
Import key from a PEM file
Usage: key import pem [OPTIONS] --path <PATH> --label <LABEL> --key-type-
class <KEY_TYPE_CLASS>
Options:
    --cluster-id <CLUSTER_ID>
        Unique Id to choose which of the clusters in the config file to run the
    operation against. If not provided, will fall back to the value provided when
    interactive mode was started, or error
        --path PATH>
        Path where the key is located in PEM format
        --label LABEL>
        Label for the imported key
        --key-type-class KEY_TYPE_CLASS>
```

```
Key type and class of the imported key [possible values: ec-public, rsa-
public]
     --attributes [IMPORT_KEY_ATTRIBUTES>...]
     Space separated list of key attributes in the form of
KEY_ATTRIBUTE_NAME=KEY_ATTRIBUTE_VALUE for the imported key
    -h, --help
     Print help
```

## Examples

These example shows how to use the **key import pem** command to import an RSA public key from a file in PEM format.

Example Example: Import an RSA public key

```
aws-cloudhsm > key import pem --path /home/example --label example-imported-key --key-
type-class rsa-public
{
  "error_code": 0,
  "data": {
    "key": {
      "key-reference": "0x00000000001e08e3",
      "key-info": {
        "key-owners": [
          {
            "username": "cu1",
            "key-coverage": "full"
          }
        ],
        "shared-users": [],
        "cluster-coverage": "session"
      },
      "attributes": {
        "key-type": "rsa",
        "label": "example-imported-key",
        "id": "0x",
        "check-value": "0x99fe93",
        "class": "public-key",
        "encrypt": false,
        "decrypt": false,
        "token": false,
        "always-sensitive": false,
```

```
User Guide
```

```
"destroyable": true,
        "extractable": true,
        "local": false,
        "modifiable": true,
        "never-extractable": false,
        "private": true,
        "sensitive": false,
        "sign": false,
        "trusted": false,
        "unwrap": false,
        "verify": false,
        "wrap": false,
        "wrap-with-trusted": false,
        "key-length-bytes": 512,
        "public-exponent": "0x010001",
        "modulus":
 "0x8e9c172c37aa22ed1ce25f7c3a7c936dadc532201400128b044ebb4b96#++3e4930ab910df5a2896eaeb8853cfe
        "modulus-size-bits": 2048
      }
    },
    "message": "Successfully imported key"
  }
}
```

## Example Example: Import an RSA public key with optional attributes

```
aws-cloudhsm > key import pem --path /home/example --label example-imported-key-with-
attributes --key-type-class rsa-public --attributes verify=true
{
  "error_code": 0,
  "data": {
    "key": {
      "key-reference": "0x00000000001e08e3",
      "key-info": {
        "key-owners": [
          {
            "username": "cu1",
            "key-coverage": "full"
          }
        ],
        "shared-users": [],
        "cluster-coverage": "session"
      },
```

```
"attributes": {
        "key-type": "rsa",
        "label": "example-imported-key-with-attributes",
        "id": "0x",
        "check-value": "0x99fe93",
        "class": "public-key",
        "encrypt": false,
        "decrypt": false,
        "token": false,
        "always-sensitive": false,
        "derive": false,
        "destroyable": true,
        "extractable": true,
        "local": false,
        "modifiable": true,
        "never-extractable": false,
        "private": true,
        "sensitive": false,
        "sign": false,
        "trusted": false,
        "unwrap": false,
        "verify": true,
        "wrap": false,
        "wrap-with-trusted": false,
        "key-length-bytes": 512,
        "public-exponent": "0x010001",
        "modulus":
 "0x8e9c172c37aa22ed1ce25f7c3a7c936dadc532201400128b044ebb4b96#..3e4930ab910df5a2896eaeb8853cfe
        "modulus-size-bits": 2048
      }
    },
    "message": "Successfully imported key"
  }
}
```

#### Arguments

#### <CLUSTER\_ID>

The ID of the cluster to run this operation on.

Required: If multiple clusters have been configured.

### <PATH>

Specifies the file path where the key file is located.

Required: Yes

## <LABEL>

Specifies a user defined label for the imported key. The maximum size allowable for label is 126 characters.

**Required: Yes** 

## <KEY\_TYPE\_CLASS>

Key type and class of wrapped key.

Possible values:

- ec-public
- rsa-public

**Required: Yes** 

## <IMPORT\_KEY\_ATTRIBUTES>

Specifies a space separated list of key attributes to set for the imported key in the form of KEY\_ATTRIBUTE\_NAME=KEY\_ATTRIBUTE\_VALUE (for example, token=true). For a list of supported key attributes, see Key attributes for CloudHSM CLI.

**Required: No** 

## **Related topics**

- crypto sign
- crypto verify

## key list

The **key list** command finds all keys for the current user present in your AWS CloudHSM cluster. The output includes keys that the user owns and shares, as well as all public keys in the CloudHSM cluster.

#### User Guide

#### User type

The following types of users can run this command.

```
• Crypto users (CUs)
```

### Syntax

```
aws-cloudhsm > help key list
List the keys the current user owns, shares, and all public keys in the HSM cluster
Usage: key list [OPTIONS]
Options:
      --cluster-id <CLUSTER_ID>
          Unique Id to choose which of the clusters in the config file to run the
 operation against. If not provided, will fall back to the value provided when
 interactive mode was started, or error
      --filter [<FILTER>...]
          Key reference (e.g. key-reference=0xabc) or space separated list of key
 attributes in the form of attr.KEY_ATTRIBUTE_NAME=KEY_ATTRIBUTE_VALUE to select
 matching key(s) to list
      --max-items <<u>MAX_ITEMS</u>>
          The total number of items to return in the command's output. If the total
 number of items available is more than the value specified, a next-token is provided
 in the command's output. To resume pagination, provide the next-token value in the
 starting-token argument of a subsequent command [default: 10]
      --starting-token <<u>STARTING_TOKEN</u>>
          A token to specify where to start paginating. This is the next-token from a
 previously truncated response
  -v, --verbose
          If included, prints all attributes and key information for each matched key.
 By default each matched key only displays its key-reference and label attribute
  -h, --help
          Print help
```

#### Examples

The following examples show the different ways you run the **key list** command.

## Example Example: Find all keys - default

This command lists the keys of the logged in user present in the AWS CloudHSM cluster.

## 🚯 Note

By default, only 10 keys of the currently logged in user are displayed, and only the keyreference and label are displayed as output. Use the appropriate pagination options to display more or less keys as output.

```
aws-cloudhsm > key list
{
  "error_code": 0,
  "data": {
    "matched_keys": [
      {
        "key-reference": "0x0000000000003d5",
        "attributes": {
          "label": "test_label_1"
        }
      },
      {
        "key-reference": "0x000000000000626",
        "attributes": {
          "label": "test_label_2"
        }
      },.
      ...8 keys later...
    ],
    "total_key_count": 56,
    "returned_key_count": 10,
    "next_token": "10"
  }
}
```

# Example Example: Find all keys - verbose

The output includes keys that the user owns and shares, as well as all public keys int the HSMs.

## i Note

Note: By default, only 10 keys of the currently logged in user are displayed. Use the appropriate pagination options to display more or less keys as output.

```
aws-cloudhsm > key list --verbose
{
  "error_code": 0,
  "data": {
    "matched_keys": [
      {
        "key-reference": "0x000000000012000c",
        "key-info": {
          "key-owners": [
            {
              "username": "cu1",
              "key-coverage": "full"
            }
          ],
          "shared-users": [],
          "cluster-coverage": "session"
        },
        "attributes": {
          "key-type": "ec",
          "label": "ec-test-private-key",
          "id": "",
          "check-value": "0x2a737d",
          "class": "private-key",
          "encrypt": false,
          "decrypt": false,
          "token": false,
          "always-sensitive": true,
          "derive": false,
          "destroyable": true,
          "extractable": true,
          "local": true,
          "modifiable": true,
          "never-extractable": false,
          "private": true,
          "sensitive": true,
          "sign": false,
          "trusted": false,
          "unwrap": false,
          "verify": false,
          "wrap": false,
          "wrap-with-trusted": false,
          "key-length-bytes": 122,
```

```
"ec-point":
"0x0442d53274a6c0ec1a23c165dcb9ccdd72c64e98ae1a9594bb5284e752c746280667e11f1e983493c1c605e0a80
         "curve": "secp224r1"
       }
     },
     {
       "key-reference": "0x000000000012000d",
       "key-info": {
         "key-owners": [
           {
             "username": "cu1",
             "key-coverage": "full"
           }
         ],
         "shared-users": [],
         "cluster-coverage": "session"
       },
       "attributes": {
         "key-type": "ec",
         "label": "ec-test-public-key",
         "id": "",
         "check-value": "0x2a737d",
         "class": "public-key",
         "encrypt": false,
         "decrypt": false,
         "token": false,
         "always-sensitive": false,
         "derive": false,
         "destroyable": true,
         "extractable": true,
         "local": true,
         "modifiable": true,
         "never-extractable": false,
         "private": true,
         "sensitive": false,
         "sign": false,
         "trusted": false,
         "unwrap": false,
         "verify": false,
         "wrap": false,
         "wrap-with-trusted": false,
         "key-length-bytes": 57,
         "ec-point":
"0x0442d53274a6c0ec1a23c165dcb9ccdd72c64e98ae1a9594bb5284e752c746280667e11f1e983493c1c605e0a80
```

## **Example Example: Paginated return**

The following example displays a paginated subset of the keys which shows only two keys. The example then provides a subsequent call to display the next two keys.

```
aws-cloudhsm > key list --verbose --max-items 2
{
  "error_code": 0,
  "data": {
    "matched_keys": [
      {
        "key-reference": "0x0000000000000000,
        "key-info": {
          "key-owners": [
            {
              "username": "cu1",
              "key-coverage": "full"
            }
          ],
          "shared-users": [],
          "cluster-coverage": "full"
        },
        "attributes": {
          "key-type": "aes",
          "label": "98a6688d1d964ed7b45b9cec5c4b1909",
          "id": "",
          "check-value": "0xb28a46",
          "class": "secret-key",
          "encrypt": false,
          "decrypt": false,
          "token": true,
          "always-sensitive": true,
          "derive": false,
```

```
User Guide
```

```
"destroyable": true,
    "extractable": true,
    "local": true,
    "modifiable": true,
    "never-extractable": false,
    "private": true,
    "sensitive": true,
    "sign": true,
    "trusted": false,
    "unwrap": false,
    "verify": true,
    "wrap": false,
    "wrap-with-trusted": false,
    "key-length-bytes": 32
 }
},
{
  "key-reference": "0x000000000000042",
  "key-info": {
    "key-owners": [
      {
        "username": "cu1",
        "key-coverage": "full"
      }
    ],
    "shared-users": [],
    "cluster-coverage": "full"
  },
  "attributes": {
    "key-type": "aes",
    "label": "4ad6cdcbc02044e09fa954143efde233",
    "id": "",
    "check-value": "0xc98104",
    "class": "secret-key",
    "encrypt": true,
    "decrypt": true,
    "token": true,
    "always-sensitive": true,
    "derive": false,
    "destroyable": true,
    "extractable": true,
    "local": true,
    "modifiable": true,
    "never-extractable": false,
```

```
"private": true,
          "sensitive": true,
          "sign": true,
          "trusted": false,
          "unwrap": true,
          "verify": true,
          "wrap": true,
          "wrap-with-trusted": false,
          "key-length-bytes": 16
        }
      }
    ],
    "total_key_count": 1580,
    "returned_key_count": 2,
    "next_token": "2"
  }
}
```

To display the next 2 keys, a subsequent call can be made:

```
aws-cloudhsm > key list --verbose --max-items 2 --starting-token 2
{
  "error_code": 0,
  "data": {
    "matched_keys": [
      {
        "key-reference": "0x000000000000081",
        "key-info": {
          "key-owners": [
            {
              "username": "cu1",
              "key-coverage": "full"
            }
          ],
          "shared-users": [],
          "cluster-coverage": "full"
        },
        "attributes": {
          "key-type": "aes",
          "label": "6793b8439d044046982e5b895791e47f",
          "id": "",
          "check-value": "0x3f986f",
          "class": "secret-key",
```

```
"encrypt": false,
    "decrypt": false,
    "token": true,
    "always-sensitive": true,
    "derive": false,
    "destroyable": true,
    "extractable": true,
    "local": true,
    "modifiable": true,
    "never-extractable": false,
    "private": true,
    "sensitive": true,
    "sign": true,
    "trusted": false,
    "unwrap": false,
    "verify": true,
    "wrap": false,
    "wrap-with-trusted": false,
    "key-length-bytes": 32
  }
},
{
  "key-reference": "0x000000000000089",
  "key-info": {
    "key-owners": [
      {
        "username": "cu1",
        "key-coverage": "full"
      }
    ],
    "shared-users": [],
    "cluster-coverage": "full"
  },
  "attributes": {
    "key-type": "aes",
    "label": "56b30fa05c6741faab8f606d3b7fe105",
    "id": "",
    "check-value": "0xe9201a",
    "class": "secret-key",
    "encrypt": false,
    "decrypt": false,
    "token": true,
    "always-sensitive": true,
    "derive": false,
```

```
"destroyable": true,
          "extractable": true,
          "local": true,
          "modifiable": true,
          "never-extractable": false,
          "private": true,
          "sensitive": true,
          "sign": true,
          "trusted": false,
          "unwrap": false,
          "verify": true,
          "wrap": false,
          "wrap-with-trusted": false,
          "key-length-bytes": 32
        }
      }
    ],
    "total_key_count": 1580,
    "returned_key_count": 2,
    "next_token": "4"
  }
}
```

For more examples that demonstrate how the key filtration mechanism works in the CloudHSM CLI, see <u>Using CloudHSM CLI to filter keys</u>.

## Arguments

## <CLUSTER\_ID>

The ID of the cluster to run this operation on.

Required: If multiple clusters have been configured.

## <FILTER>

Key reference (for example, key-reference=0xabc) or space separated list of key attributes in the form of attr.KEY\_ATTRIBUTE\_NAME=KEY\_ATTRIBUTE\_VALUE to select matching key(s) to list.

For a listing of supported CloudHSM CLI key attributes, see Key attributes for CloudHSM CLI

**Required: No** 

## <MAX\_ITEMS>

The total number of items to return in the command's output. If the total number of items available is more than the value specified, a next-token is provided in the command's output. To resume pagination, provide the next-token value in the starting-token argument of a subsequent command.

**Required: No** 

# <STARTING\_TOKEN>

A token to specify where to start paginating. This is the next-token from a previously truncated response.

Required: No

## <VERBOSE>

If included, prints all attributes and key information for each matched key. By default each matched key only displays its key-reference and label attribute.

**Required: No** 

# **Related topics**

- key delete
- key generate-file
- key unshare
- Key attributes for CloudHSM CLI
- Using CloudHSM CLI to filter keys

## key replicate

The **key replicate** command replicates a key from a source AWS CloudHSM cluster to a destination AWS CloudHSM cluster.

# User type

The following types of users can run this command.

## Crypto users (CUs)

# i Note

Crypto Users must own the key to use this command.

## Requirements

- The source and destination clusters must be clones. This means one was created from a backup of the other, or they were both created from a common backup. See <u>Creating clusters from</u> <u>backups</u> for more information.
- The owner of the key must exist on the destination cluster. Additionally, if the key is shared with any users, those users must also exist on the destination cluster.
- To run this command, you must be logged in as a CU on both the source and destination clusters.
  - In single command mode, the command will use the CLOUDHSM\_PIN and CLOUDHSM\_ROLE environmental variables to authenticate on the source cluster. See <u>Single Command</u> <u>mode</u> for more information. To provide credentials for the destination cluster, you need to set two additional environmental variables: DESTINATION\_CLOUDHSM\_PIN and DESTINATION\_CLOUDHSM\_ROLE:
    - \$ export DESTINATION\_CLOUDHSM\_ROLE=crypto-user

\$ export DESTINATION\_CLOUDHSM\_PIN=username:password

• In interactive mode, users will need to explicitly log into both the source and destination clusters.

## Syntax

```
aws-cloudhsm > help key replicate
Replicate a key from a source to a destination cluster
Usage: key replicate --filter [<FILTER>...] --source-cluster-id <SOURCE_CLUSTER_ID> --
destination-cluster-id <DESTINATION_CLUSTER_ID>
Options:
    --filter [<FILTER>...]
```

```
Reference
```

```
Key reference (e.g. key-reference=0xabc) or space separated list of key
attributes in the form of attr.KEY_ATTRIBUTE_NAME=KEY_ATTRIBUTE_VALUE to select
matching key on the source cluster
    --source-cluster-id <SOURCE_CLUSTER_ID>
    Source cluster ID
    --destination-cluster-id <DESTINATION_CLUSTER_ID>
    Destination cluster ID
    -h, --help
    Print help
```

## **Examples**

## Example Example: Replicate key

This command replicates a key from a source cluster with to a cloned destination cluster.

```
crypto-user-1@cluster-1234abcdefg > key replicate \
      --filter attr.label=example-key \
      --source-cluster-id cluster-1234abcdefg \
      --destination-cluster-id cluster-2345bcdefgh
{
  "error_code": 0,
  "data": {
    "key": {
      "key-reference": "0x0000000000300006",
      "key-info": {
        "key-owners": [
          {
            "username": "crypto-user-1",
            "key-coverage": "full"
          }
        ],
        "shared-users": [],
        "cluster-coverage": "full"
      },
      "attributes": {
        "key-type": "aes",
        "label": "example-key",
        "id": "0x",
        "check-value": "0x5e118e",
        "class": "secret-key",
        "encrypt": false,
        "decrypt": false,
        "token": true,
```

```
"always-sensitive": true,
        "derive": false,
        "destroyable": true,
        "extractable": true,
        "local": true,
        "modifiable": true,
        "never-extractable": true,
        "private": true,
        "sensitive": true,
        "sign": true,
        "trusted": false,
        "unwrap": false,
        "verify": true,
        "wrap": false,
        "wrap-with-trusted": false,
        "key-length-bytes": 16
      }
    },
    "message": "Successfully replicated key"
  }
}
```

### Arguments

#### <FILTER>

Key reference (for example, key-reference=0xabc) or space separated list of key attributes in the form of attr.KEY\_ATTRIBUTE\_NAME=KEY\_ATTRIBUTE\_VALUE to select a matching key on the source cluster.

For a listing of supported CloudHSM CLI key attributes, see Key attributes for CloudHSM CLI

**Required: Yes** 

## <SOURCE\_CLUSTER\_ID>

The source cluster ID.

**Required: Yes** 

## <DESTINATION\_CLUSTER\_ID>

The destination cluster ID.

**Required: Yes** 

## **Related topics**

• Connecting to multiple clusters with CloudHSM CLI

#### key set-attribute

Use the **key set-attribute** command to set the attributes of keys in your AWS CloudHSM cluster. Only the CU who created the key and consequently owns it can change the key's attributes.

For a list of key attributes that can be used in CloudHSM CLI, see Key attributes for CloudHSM CLI.

### User type

The following types of users can run this command.

- Crypto users (CUs) can run this command.
- Admins can set the trusted attribute.

#### Requirements

To run this command, you must be logged in as a CU. To set the trusted attribute, you must be logged in as an admin user.

### Syntax

```
aws-cloudhsm > help key set-attribute
Set an attribute for a key in the HSM cluster
Usage: cloudhsm-cli key set-attribute [OPTIONS] --filter [<FILTER>...] --
name <KEY_ATTRIBUTE> --value <KEY_ATTRIBUTE_VALUE>
Options:
      --cluster-id <CLUSTER_ID>
                                        Unique Id to choose which of the clusters in
 the config file to run the operation against. If not provided, will fall back to the
 value provided when interactive mode was started, or error
      --filter [<FILTER>...]
                                        Key reference (e.g. key-
reference=0xabc) or space separated list of key attributes in the form of
 attr.KEY_ATTRIBUTE_NAME=KEY_ATTRIBUTE_VALUE to select a matching key to modify
                                        Name of attribute to be set
      --name <KEY_ATTRIBUTE>
      --value <KEY_ATTRIBUTE_VALUE>... Attribute value to be set
  -h, --help
                                        Print help
```

## Example: Setting a key attribute

The following example shows how to use the key set-attribute command to set the label.

## Example

1. Use the key with the label my\_key, as shown here:

```
aws-cloudhsm > key set-attribute --filter attr.label=my_key --name encrypt --value
false
{
    "error_code": 0,
    "data": {
        "message": "Attribute set successfully"
    }
}
```

2. Use the **key list** command to confirm the encrypt attribute has changed:

```
aws-cloudhsm > key list --filter attr.label=my_key --verbose
{
  "error_code": 0,
  "data": {
    "matched_keys": [
      {
        "key-reference": "0x0000000006400ec",
        "key-info": {
          "key-owners": [
            {
              "username": "bob",
              "key-coverage": "full"
            }
          ],
          "shared-users": [],
          "cluster-coverage": "full"
        },
        "attributes": {
          "key-type": "aes",
          "label": "my_key",
          "id": "",
          "check-value": "0x6bd9f7",
          "class": "secret-key",
          "encrypt": false,
          "decrypt": true,
```

```
"token": true,
          "always-sensitive": true,
          "derive": true,
          "destroyable": true,
          "extractable": true,
          "local": true,
          "modifiable": true,
          "never-extractable": false,
          "private": true,
          "sensitive": true,
          "sign": true,
          "trusted": true,
          "unwrap": true,
          "verify": true,
          "wrap": true,
          "wrap-with-trusted": false,
          "key-length-bytes": 32
        }
      }
    ],
    "total_key_count": 1,
    "returned_key_count": 1
  }
}
```

## Arguments

### <CLUSTER\_ID>

The ID of the cluster to run this operation on.

Required: If multiple clusters have been configured.

### <KEY\_ATTRIBUTE>

Specifies the name of the key's attribute.

Required: Yes

### <FILTER>

Key reference (for example, key-reference=0xabc) or space separated list of key attributes in the form of attr.KEY\_ATTRIBUTE\_NAME=KEY\_ATTRIBUTE\_VALUE to select a matching key for deletion.

For a listing of supported CloudHSM CLI key attributes, see Key attributes for CloudHSM CLI

**Required: No** 

### <KEY\_ATTRIBUTE\_VALUE>

Specifies the value of the key's attribute.

Required: Yes

#### <KEY\_REFERENCE>

A hexadecimal or decimal representation of the key. (such as a key handle).

Required: No

#### **Related topics**

- Using CloudHSM CLI to filter keys
- Key attributes for CloudHSM CLI

## key share

The key share command shares a key with other CUs in your AWS CloudHSM cluster.

Only the CU who created the key and consequently owns it can share the key. Users with whom a key is shared can use the key in cryptographic operations, but they cannot delete, export, share, or unshare the key. Additionally, these users cannot change key attributes.

# User type

The following types of users can run this command.

• Crypto users (CUs)

#### Requirements

To run this command, you must be logged in as a CU.

### Syntax

aws-cloudhsm > help key share
Share a key in the HSM cluster with another user

```
Usage: key share --filter [<FILTER>...] --username <USERNAME> --role <ROLE>
Options:
      --cluster-id <CLUSTER_ID>
          Unique Id to choose which of the clusters in the config file to run the
 operation against. If not provided, will fall back to the value provided when
 interactive mode was started, or error
      --filter [<FILTER>...]
          Key reference (e.g. key-reference=0xabc) or space separated list of key
 attributes in the form of attr.KEY_ATTRIBUTE_NAME=KEY_ATTRIBUTE_VALUE to select a
 matching key for sharing
      --username <USERNAME>
          A username with which the key will be shared
      --role <ROLE>
          Role the user has in the cluster
          Possible values:
          - crypto-user: A CryptoUser has the ability to manage and use keys
          - admin:
                         An Admin has the ability to manage user accounts
  -h, --help
          Print help (see a summary with '-h')
```

# Example: Share a key with another CU

The following example shows how to use the **key share** command to share a key with the CU alice.

# Example

1. Run the **key share** command to share the key with alice.

```
aws-cloudhsm > key share --filter attr.label="rsa_key_to_share" attr.class=private-
key --username alice --role crypto-user
{
   "error_code": 0,
   "data": {
    "message": "Key shared successfully"
  }
```

}

2. Run the **key list** command.

```
aws-cloudhsm > key list --filter attr.label="rsa_key_to_share" attr.class=private-
key --verbose
{
  "error_code": 0,
  "data": {
    "matched_keys": [
      {
        "key-reference": "0x00000000001c0686",
        "key-info": {
          "key-owners": [
            {
              "username": "cu3",
              "key-coverage": "full"
            }
          ],
          "shared-users": [
            {
              "username": "cu2",
              "key-coverage": "full"
            },
            {
              "username": "cu1",
              "key-coverage": "full"
            },
            {
              "username": "cu4",
              "key-coverage": "full"
            },
            {
              "username": "cu5",
              "key-coverage": "full"
            },
            ſ
              "username": "cu6",
              "key-coverage": "full"
            },
            {
              "username": "cu7",
              "key-coverage": "full"
            },
```

```
{
              "username": "alice",
              "key-coverage": "full"
            }
          ],
          "cluster-coverage": "full"
        },
        "attributes": {
          "key-type": "rsa",
          "label": "rsa_key_to_share",
          "id": "",
          "check-value": "0xae8ff0",
          "class": "private-key",
          "encrypt": false,
          "decrypt": true,
          "token": true,
          "always-sensitive": true,
          "derive": false,
          "destroyable": true,
          "extractable": true,
          "local": true,
          "modifiable": true,
          "never-extractable": false,
          "private": true,
          "sensitive": true,
          "sign": true,
          "trusted": false,
          "unwrap": true,
          "verify": false,
          "wrap": false,
          "wrap-with-trusted": false,
          "key-length-bytes": 1219,
          "public-exponent": "0x010001",
          "modulus":
 "0xa8855cba933cec0c21a4df0450ec31675c024f3e65b2b215a53d2bda6dcd191f75729150b59b4d86df58254
          "modulus-size-bits": 2048
        }
      }
    ],
    "total_key_count": 1,
    "returned_key_count": 1
  }
}
```

# 3. In the above list, verify alice is in the list of shared-users

## Arguments

## <CLUSTER\_ID>

The ID of the cluster to run this operation on.

Required: If multiple clusters have been configured.

#### <FILTER>

Key reference (for example, key-reference=0xabc) or space separated list of key attributes in the form of attr.KEY\_ATTRIBUTE\_NAME=KEY\_ATTRIBUTE\_VALUE to select a matching key for deletion.

For a list of supported key attributes, see Key attributes for CloudHSM CLI.

**Required: Yes** 

### <USERNAME>

Specifies a friendly name for the user. The maximum length is 31 characters. The only special character permitted is an underscore (\_). The username is not case sensitive in this command, username is always displayed in lowercase.

**Required: Yes** 

### <ROLE>

Specifies the role assigned to this user. This parameter is required. To get the user's role, use the user list command. For detailed information about the user types on an HSM, see Understanding HSM users.

**Required: Yes** 

## **Related topics**

- Using CloudHSM CLI to filter keys
- Key attributes for CloudHSM CLI

#### key unshare

The key unshare command unshares a key with other CUs in your AWS CloudHSM cluster.

Only the CU who created the key and consequently owns it can unshare the key. Users with whom a key is shared can use the key in cryptographic operations, but they cannot delete, export, share, or unshare the key. Additionally, these users cannot change key attributes.

### User type

The following types of users can run this command.

• Crypto users (CUs)

### Requirements

To run this command, you must be logged in as a CU.

#### Syntax

```
aws-cloudhsm > help key unshare
Unshare a key in the HSM cluster with another user
Usage: key unshare --filter [<FILTER>...] --username <USERNAME> --role <ROLE>
Options:
      --cluster-id <<u>CLUSTER_ID</u>>
          Unique Id to choose which of the clusters in the config file to run the
 operation against. If not provided, will fall back to the value provided when
 interactive mode was started, or error
      --filter [<FILTER>...]
          Key reference (e.g. key-reference=0xabc) or space separated list of key
 attributes in the form of attr.KEY_ATTRIBUTE_NAME=KEY_ATTRIBUTE_VALUE to select a
 matching key for unsharing
      --username <USERNAME>
          A username with which the key will be unshared
      --role <ROLE>
          Role the user has in the cluster
          Possible values:
```

```
    crypto-user: A CryptoUser has the ability to manage and use keys
    admin: An Admin has the ability to manage user accounts
    -h, --help
    Print help (see a summary with '-h')
```

## Example: Unshare a key with another CU

The following example shows how to use the **key unshare** command to unshare a key with the CU alice.

## Example

1. Run the **key list** command and filter by the specific key you want to unshare with alice.

```
aws-cloudhsm > key list --filter attr.label="rsa_key_to_share" attr.class=private-
key --verbose
{
  "error_code": 0,
  "data": {
    "matched_keys": [
      {
        "key-reference": "0x00000000001c0686",
        "key-info": {
          "key-owners": [
            {
              "username": "cu3",
              "key-coverage": "full"
            }
          ],
          "shared-users": [
            {
              "username": "cu2",
              "key-coverage": "full"
            },
            {
              "username": "cu1",
              "key-coverage": "full"
            },
            {
              "username": "cu4",
              "key-coverage": "full"
            },
```

```
{
      "username": "cu5",
      "key-coverage": "full"
    },
    {
      "username": "cu6",
      "key-coverage": "full"
    },
    {
      "username": "cu7",
      "key-coverage": "full"
    },
    {
      "username": "alice",
      "key-coverage": "full"
    }
  ],
  "cluster-coverage": "full"
},
"attributes": {
  "key-type": "rsa",
  "label": "rsa_key_to_share",
  "id": "",
  "check-value": "0xae8ff0",
  "class": "private-key",
  "encrypt": false,
  "decrypt": true,
  "token": true,
  "always-sensitive": true,
  "derive": false,
  "destroyable": true,
  "extractable": true,
  "local": true,
  "modifiable": true,
  "never-extractable": false,
  "private": true,
  "sensitive": true,
  "sign": true,
  "trusted": false,
  "unwrap": true,
  "verify": false,
  "wrap": false,
  "wrap-with-trusted": false,
  "key-length-bytes": 1219,
```

```
"public-exponent": "0x010001",
    "modulus":
"0xa8855cba933cec0c21a4df0450ec31675c024f3e65b2b215a53d2bda6dcd191f75729150b59b4d86df58254
    "modulus-size-bits": 2048
    }
    ],
    "total_key_count": 1,
    "returned_key_count": 1
    }
}
```

2. Confirm alice is in the shared-users output, and run the following **key unshare** command to unshare the key with alice.

```
aws-cloudhsm > key unshare --filter attr.label="rsa_key_to_share"
attr.class=private-key --username alice --role crypto-user
{
    "error_code": 0,
    "data": {
        "message": "Key unshared successfully"
    }
}
```

3. Run the key list command again to confirm that the key has been unshared with alice.

```
aws-cloudhsm > key list --filter attr.label="rsa_key_to_share" attr.class=private-
key --verbose
{
  "error_code": 0,
  "data": {
    "matched_keys": [
      {
        "key-reference": "0x00000000001c0686",
        "key-info": {
          "key-owners": [
            {
              "username": "cu3",
              "key-coverage": "full"
            }
          ],
          "shared-users": [
            {
```

```
"username": "cu2",
      "key-coverage": "full"
    },
    {
      "username": "cu1",
      "key-coverage": "full"
    },
    {
      "username": "cu4",
      "key-coverage": "full"
    },
    {
      "username": "cu5",
      "key-coverage": "full"
    },
    {
      "username": "cu6",
      "key-coverage": "full"
    },
    {
      "username": "cu7",
      "key-coverage": "full"
    },
  ],
  "cluster-coverage": "full"
},
"attributes": {
  "key-type": "rsa",
  "label": "rsa_key_to_share",
  "id": "",
  "check-value": "0xae8ff0",
  "class": "private-key",
  "encrypt": false,
  "decrypt": true,
  "token": true,
  "always-sensitive": true,
  "derive": false,
  "destroyable": true,
  "extractable": true,
  "local": true,
  "modifiable": true,
  "never-extractable": false,
  "private": true,
  "sensitive": true,
```

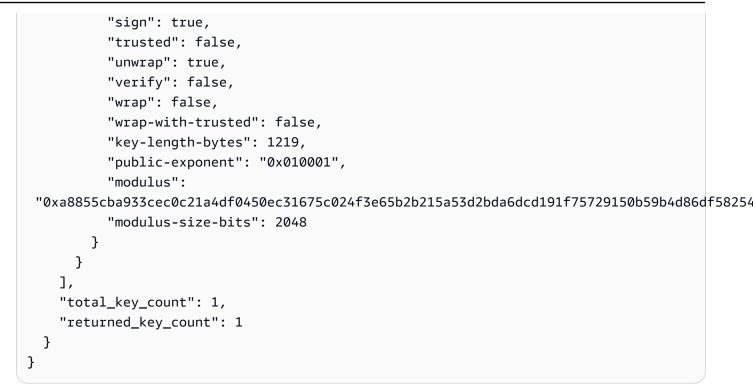

## Arguments

## <CLUSTER\_ID>

The ID of the cluster to run this operation on.

Required: If multiple clusters have been configured.

## <FILTER>

Key reference (for example, key-reference=0xabc) or space separated list of key attributes in the form of attr.KEY\_ATTRIBUTE\_NAME=KEY\_ATTRIBUTE\_VALUE to select a matching key for deletion.

For a list of supported key attributes, see Key attributes for CloudHSM CLI.

**Required: Yes** 

## <USERNAME>

Specifies a friendly name for the user. The maximum length is 31 characters. The only special character permitted is an underscore (\_). The username is not case sensitive in this command, username is always displayed in lowercase.

## <ROLE>

Specifies the role assigned to this user. This parameter is required. To get the user's role, use the user list command. For detailed information about the user types on an HSM, see Understanding HSM users.

**Required: Yes** 

# **Related topics**

- Using CloudHSM CLI to filter keys
- Key attributes for CloudHSM CLI

### key unwrap

The **key unwrap** parent command in CloudHSM CLI imports an encrypted (wrapped) symmetric or asymmetric private key from a file and into the HSM. This command is designed to import encrypted keys that were wrapped by the <u>key wrap</u> command, but it can also be used to unwrap keys that were wrapped with other tools. However, in those situations, we recommend using the PKCS#11 or JCE software libraries to unwrap the key.

- key unwrap aes-gcm
- key unwrap aes-no-pad
- key unwrap aes-pkcs5-pad
- key unwrap aes-zero-pad
- key unwrap cloudhsm-aes-gcm
- key unwrap rsa-aes
- key unwrap rsa-oaep
- key unwrap rsa-pkcs

### key unwrap aes-gcm

The **key unwrap aes-gcm** command unwraps a payload key into the cluster using the AES wrapping key and the AES-GCM unwrapping mechanism.

Unwrapped keys can be used in the same ways as the keys generated by AWS CloudHSM. To indicate that they were not generated locally, their local attribute is set to false.

To use the **key unwrap aes-gcm** command, you must have the AES wrapping key in your AWS CloudHSM cluster, and its unwrap attribute must be set to true.

### User type

The following types of users can run this command.

• Crypto users (CUs)

### Requirements

• To run this command, you must be logged in as a CU.

## Syntax

```
aws-cloudhsm > help key unwrap aes-gcm
Usage: key unwrap aes-gcm [OPTIONS] --filter [<FILTER>...] --tag-length-
bits <TAG_LENGTH_BITS> --key-type-class <KEY_TYPE_CLASS> --label <LABEL> --iv <IV> <--</pre>
data-path <DATA_PATH>|--data <DATA>>
Options:
      --cluster-id <<u>CLUSTER_ID</u>>
          Unique Id to choose which of the clusters in the config file to run the
 operation against. If not provided, will fall back to the value provided when
 interactive mode was started, or error
      --filter [<FILTER>...]
          Key reference (e.g. key-reference=0xabc) or space separated list of key
 attributes in the form of attr.KEY_ATTRIBUTE_NAME=KEY_ATTRIBUTE_VALUE to select a key
 to unwrap with
      --data-path <DATA_PATH>
          Path to the binary file containing the wrapped key data
      --data <DATA>
          Base64 encoded wrapped key data
      --attributes [<UNWRAPPED_KEY_ATTRIBUTES>...]
          Space separated list of key attributes in the form of
 KEY_ATTRIBUTE_NAME=KEY_ATTRIBUTE_VALUE for the unwrapped key
      --aad <AAD>
          Aes GCM Additional Authenticated Data (AAD) value, in hex
      --tag-length-bits <TAG_LENGTH_BITS>
```

```
Aes GCM tag length in bits

--key-type-class <KEY_TYPE_CLASS>

Key type and class of wrapped key [possible values: aes, des3, ec-private,

generic-secret, rsa-private]

--label <LABEL>

Label for the unwrapped key

--session

Creates a session key that exists only in the current session. The key cannot

be recovered after the session ends

--iv <IV>

Initial value used to wrap the key, in hex

-h, --help

Print help
```

#### **Examples**

These examples show how to use the **key unwrap aes-gcm** command using an AES key with the unwrap attribute value set to true.

## Example Example: Unwrap a payload key from Base64 encoded wrapped key data

```
aws-cloudhsm > key unwrap aes-gcm --key-type-class aes --label aes-unwrapped
 --filter attr.label=aes-example --tag-length-bits 64 --aad 0x10 --iv
 0xf90613bb8e337ec0339aad21 --data xvslgrtg8kHzrvekny97tLSIeokpPwV8
{
  "error_code": 0,
  "data": {
    "key": {
      "key-reference": "0x00000000001808e4",
      "key-info": {
        "key-owners": [
          {
            "username": "cu1",
            "key-coverage": "full"
          }
        ],
        "shared-users": [],
        "cluster-coverage": "full"
      },
      "attributes": {
        "key-type": "aes",
        "label": "aes-unwrapped",
        "id": "0x",
```

```
"check-value": "0x8d9099",
      "class": "secret-key",
      "encrypt": false,
      "decrypt": false,
      "token": true,
      "always-sensitive": false,
      "derive": false,
      "destroyable": true,
      "extractable": true,
      "local": false,
      "modifiable": true,
      "never-extractable": false,
      "private": true,
      "sensitive": true,
      "sign": true,
      "trusted": false,
      "unwrap": false,
      "verify": true,
      "wrap": false,
      "wrap-with-trusted": false,
      "key-length-bytes": 16
    }
  }
}
```

Example Example: Unwrap a payload key provided through a data path

}

```
"shared-users": [],
        "cluster-coverage": "full"
      },
      "attributes": {
        "key-type": "aes",
        "label": "aes-unwrapped",
        "id": "0x",
        "check-value": "0x8d9099",
        "class": "secret-key",
        "encrypt": false,
        "decrypt": false,
        "token": true,
        "always-sensitive": false,
        "derive": false,
        "destroyable": true,
        "extractable": true,
        "local": false,
        "modifiable": true,
        "never-extractable": false,
        "private": true,
        "sensitive": true,
        "sign": true,
        "trusted": false,
        "unwrap": false,
        "verify": true,
        "wrap": false,
        "wrap-with-trusted": false,
        "key-length-bytes": 16
      }
    }
  }
}
```

## Arguments

## <CLUSTER\_ID>

The ID of the cluster to run this operation on.

Required: If multiple clusters have been configured.

# <FILTER>

Key reference (for example, key-reference=0xabc) or space separated list of key attributes in the form of attr.KEY\_ATTRIBUTE\_NAME=KEY\_ATTRIBUTE\_VALUE to select a key to unwrap with.

**Required: Yes** 

## <DATA\_PATH>

Path to the binary file containing the wrapped key data.

Required: Yes (unless provided through Base64 encoded data)

### <DATA>

Base64 encoded wrapped key data.

Required: Yes (unless provided through data path)

## <ATTRIBUTES>

Space separated list of key attributes in the form of KEY\_ATTRIBUTE\_NAME=KEY\_ATTRIBUTE\_VALUE for the wrapped key.

Required: No

### <AAD>

Aes GCM Additional Authenticated Data (AAD) value, in hex.

Required: No

## <TAG\_LENGTH\_BITS>

Aes GCM tag length in bits.

**Required: Yes** 

## <KEY\_TYPE\_CLASS>

Key type and class of wrapped key [possible values: aes, des3, ec-private, genericsecret, rsa-private].

**Required: Yes** 

## <LABEL>

Label for the unwrapped key.

## **Required: Yes**

## <SESSION>

Creates a session key that exists only in the current session. The key cannot be recovered after the session ends.

Required: No

## <IV>

Initial value used to wrap the key, in hex.

**Required: No** 

## **Related topics**

- key wrap
- key unwrap

### key unwrap aes-no-pad

The **key unwrap aes-no-pad** command unwraps a payload key into the cluster using the AES wrapping key and the AES-NO-PAD unwrapping mechanism.

Unwrapped keys can be used in the same ways as the keys generated by AWS CloudHSM. To indicate that they were not generated locally, their local attribute is set to false.

To use the **key unwrap aes-no-pad** command, you must have the AES wrapping key in your AWS CloudHSM cluster, and its unwrap attribute must be set to true.

## User type

The following types of users can run this command.

• Crypto users (CUs)

## Requirements

• To run this command, you must be logged in as a CU.

#### **Syntax**

```
aws-cloudhsm > help key unwrap aes-no-pad
Usage: key unwrap aes-no-pad [OPTIONS] --filter [<FILTER>...] --key-type-
class <KEY_TYPE_CLASS> --label <LABEL> <--data-path <DATA_PATH>|--data <DATA>>
Options:
      --cluster-id <<u>CLUSTER_ID</u>>
          Unique Id to choose which of the clusters in the config file to run the
 operation against. If not provided, will fall back to the value provided when
 interactive mode was started, or error
      --filter [<FILTER>...]
          Key reference (e.g. key-reference=0xabc) or space separated list of key
 attributes in the form of attr.KEY_ATTRIBUTE_NAME=KEY_ATTRIBUTE_VALUE to select a key
 to unwrap with
      --data-path <DATA_PATH>
          Path to the binary file containing the wrapped key data
      --data <DATA>
          Base64 encoded wrapped key data
      --attributes [<UNWRAPPED_KEY_ATTRIBUTES>...]
          Space separated list of key attributes in the form of
 KEY_ATTRIBUTE_NAME=KEY_ATTRIBUTE_VALUE for the unwrapped key
      --key-type-class <KEY_TYPE_CLASS>
          Key type and class of wrapped key [possible values: aes, des3, ec-private,
 generic-secret, rsa-private]
      --label <LABEL>
          Label for the unwrapped key
      --session
          Creates a session key that exists only in the current session. The key cannot
 be recovered after the session ends
  -h, --help
          Print help
```

#### Examples

These examples show how to use the **key unwrap aes-no-pad** command using an AES key with the unwrap attribute value set to true.

#### Example Example: Unwrap a payload key from Base64 encoded wrapped key data

```
aws-cloudhsm > key unwrap aes-no-pad --key-type-class aes --label aes-unwrapped --
filter attr.label=aes-example --data eXK3PMAOnKM9y3YX6brbhtMoC060E0H9
{
```

```
"error_code": 0,
  "data": {
    "kev": {
      "key-reference": "0x000000000001c08ec",
      "key-info": {
        "key-owners": [
          {
            "username": "cu1",
            "key-coverage": "full"
          }
        ],
        "shared-users": [],
        "cluster-coverage": "full"
      },
      "attributes": {
        "key-type": "aes",
        "label": "aes-unwrapped",
        "id": "0x",
        "check-value": "0x8d9099",
        "class": "secret-key",
        "encrypt": false,
        "decrypt": false,
        "token": true,
        "always-sensitive": false,
        "derive": false,
        "destroyable": true,
        "extractable": true,
        "local": false,
        "modifiable": true,
        "never-extractable": false,
        "private": true,
        "sensitive": true,
        "sign": true,
        "trusted": false,
        "unwrap": false,
        "verify": true,
        "wrap": false,
        "wrap-with-trusted": false,
        "key-length-bytes": 16
      }
    }
  }
}
```

## Example Example: Unwrap a payload key provided through a data path

```
aws-cloudhsm > key unwrap aes-no-pad --key-type-class aes --label aes-unwrapped --
filter attr.label=aes-example --data-path payload-key.pem
{
  "error_code": 0,
  "data": {
    "key": {
      "key-reference": "0x00000000001c08ec",
      "key-info": {
        "key-owners": [
          {
            "username": "cu1",
            "key-coverage": "full"
          }
        ],
        "shared-users": [],
        "cluster-coverage": "full"
      },
      "attributes": {
        "key-type": "aes",
        "label": "aes-unwrapped",
        "id": "0x",
        "check-value": "0x8d9099",
        "class": "secret-key",
        "encrypt": false,
        "decrypt": false,
        "token": true,
        "always-sensitive": false,
        "derive": false,
        "destroyable": true,
        "extractable": true,
        "local": false,
        "modifiable": true,
        "never-extractable": false,
        "private": true,
        "sensitive": true,
        "sign": true,
        "trusted": false,
        "unwrap": false,
        "verify": true,
        "wrap": false,
        "wrap-with-trusted": false,
        "key-length-bytes": 16
```

} } }

## Arguments

### <CLUSTER\_ID>

The ID of the cluster to run this operation on.

Required: If multiple clusters have been configured.

### <FILTER>

Key reference (for example, key-reference=0xabc) or space separated list of key attributes in the form of attr.KEY\_ATTRIBUTE\_NAME=KEY\_ATTRIBUTE\_VALUE to select a key to unwrap with.

**Required: Yes** 

## <DATA\_PATH>

Path to the binary file containing the wrapped key data.

Required: Yes (unless provided through Base64 encoded data)

## <DATA>

Base64 encoded wrapped key data.

Required: Yes (unless provided through data path)

### <ATTRIBUTES>

Space separated list of key attributes in the form of KEY\_ATTRIBUTE\_NAME=KEY\_ATTRIBUTE\_VALUE for the wrapped key.

**Required: No** 

## <KEY\_TYPE\_CLASS>

Key type and class of wrapped key [possible values: aes, des3, ec-private, genericsecret, rsa-private].

## **Required: Yes**

## <LABEL>

Label for the unwrapped key.

**Required: Yes** 

#### <SESSION>

Creates a session key that exists only in the current session. The key cannot be recovered after the session ends.

**Required:** No

## **Related topics**

- key wrap
- key unwrap

#### key unwrap aes-pkcs5-pad

The key unwrap aes-pkcs5-pad command unwraps a payload key using the AES wrapping key and the AES-PKCS5-PAD unwrapping mechanism.

Unwrapped keys can be used in the same ways as the keys generated by AWS CloudHSM. To indicate that they were not generated locally, their local attribute is set to false.

To use the key unwrap aes-pkcs5-pad command, you must have the AES wrapping key in your AWS CloudHSM cluster, and its unwrap attribute must be set to true.

#### User type

The following types of users can run this command.

Crypto users (CUs)

## **Requirements**

• To run this command, you must be logged in as a CU.

#### **Syntax**

```
aws-cloudhsm > help key unwrap aes-pkcs5-pad
Usage: key unwrap aes-pkcs5-pad [OPTIONS] --filter [<FILTER>...] --key-type-
class <KEY_TYPE_CLASS> --label <LABEL> <--data-path <DATA_PATH>|--data <DATA>>
Options:
      --cluster-id <<u>CLUSTER_ID</u>>
          Unique Id to choose which of the clusters in the config file to run the
 operation against. If not provided, will fall back to the value provided when
 interactive mode was started, or error
      --filter [<FILTER>...]
          Key reference (e.g. key-reference=0xabc) or space separated list of key
 attributes in the form of attr.KEY_ATTRIBUTE_NAME=KEY_ATTRIBUTE_VALUE to select a key
 to unwrap with
      --data-path <DATA_PATH>
          Path to the binary file containing the wrapped key data
      --data <DATA>
          Base64 encoded wrapped key data
      --attributes [<UNWRAPPED_KEY_ATTRIBUTES>...]
          Space separated list of key attributes in the form of
 KEY_ATTRIBUTE_NAME=KEY_ATTRIBUTE_VALUE for the unwrapped key
      --key-type-class <KEY_TYPE_CLASS>
          Key type and class of wrapped key [possible values: aes, des3, ec-private,
 generic-secret, rsa-private]
      --label <LABEL>
          Label for the unwrapped key
      --session
          Creates a session key that exists only in the current session. The key cannot
 be recovered after the session ends
  -h, --help
          Print help
```

#### Examples

These examples show how to use the **key unwrap aes-pkcs5-pad** command using an AES key with the unwrap attribute value set to true.

#### Example Example: Unwrap a payload key from Base64 encoded wrapped key data

```
aws-cloudhsm > key unwrap aes-pkcs5-pad --key-type-class aes --label aes-unwrapped --
filter attr.label=aes-example --data MbuYNresfOKyGNnxKWen88nSfX+uUE/0qmGofSisicY=
{
```

```
"error_code": 0,
  "data": {
    "kev": {
      "key-reference": "0x00000000001c08e3",
      "key-info": {
        "key-owners": [
          {
            "username": "cu1",
            "key-coverage": "full"
          }
        ],
        "shared-users": [],
        "cluster-coverage": "full"
      },
      "attributes": {
        "key-type": "aes",
        "label": "aes-unwrapped",
        "id": "0x",
        "check-value": "0x8d9099",
        "class": "secret-key",
        "encrypt": false,
        "decrypt": false,
        "token": true,
        "always-sensitive": false,
        "derive": false,
        "destroyable": true,
        "extractable": true,
        "local": false,
        "modifiable": true,
        "never-extractable": false,
        "private": true,
        "sensitive": true,
        "sign": true,
        "trusted": false,
        "unwrap": false,
        "verify": true,
        "wrap": false,
        "wrap-with-trusted": false,
        "key-length-bytes": 16
      }
    }
  }
}
```

## Example Example: Unwrap a payload key provided through a data path

```
aws-cloudhsm > key unwrap aes-pkcs5-pad --key-type-class aes --label aes-unwrapped --
filter attr.label=aes-example --data-path payload-key.pem
{
  "error_code": 0,
  "data": {
    "key": {
      "key-reference": "0x00000000001c08e3",
      "key-info": {
        "key-owners": [
          {
            "username": "cu1",
            "key-coverage": "full"
          }
        ],
        "shared-users": [],
        "cluster-coverage": "full"
      },
      "attributes": {
        "key-type": "aes",
        "label": "aes-unwrapped",
        "id": "0x",
        "check-value": "0x8d9099",
        "class": "secret-key",
        "encrypt": false,
        "decrypt": false,
        "token": true,
        "always-sensitive": false,
        "derive": false,
        "destroyable": true,
        "extractable": true,
        "local": false,
        "modifiable": true,
        "never-extractable": false,
        "private": true,
        "sensitive": true,
        "sign": true,
        "trusted": false,
        "unwrap": false,
        "verify": true,
        "wrap": false,
        "wrap-with-trusted": false,
        "key-length-bytes": 16
```

} } }

## Arguments

## <CLUSTER\_ID>

The ID of the cluster to run this operation on.

Required: If multiple clusters have been configured.

### <FILTER>

Key reference (for example, key-reference=0xabc) or space separated list of key attributes in the form of attr.KEY\_ATTRIBUTE\_NAME=KEY\_ATTRIBUTE\_VALUE to select a key to unwrap with.

**Required: Yes** 

## <DATA\_PATH>

Path to the binary file containing the wrapped key data.

Required: Yes (unless provided through Base64 encoded data)

## <DATA>

Base64 encoded wrapped key data.

Required: Yes (unless provided through data path)

### <ATTRIBUTES>

Space separated list of key attributes in the form of KEY\_ATTRIBUTE\_NAME=KEY\_ATTRIBUTE\_VALUE for the wrapped key.

**Required: No** 

## <KEY\_TYPE\_CLASS>

Key type and class of wrapped key [possible values: aes, des3, ec-private, genericsecret, rsa-private].

## **Required: Yes**

### <LABEL>

Label for the unwrapped key.

**Required: Yes** 

#### <SESSION>

Creates a session key that exists only in the current session. The key cannot be recovered after the session ends.

**Required: No** 

### **Related topics**

- key wrap
- key unwrap

#### key unwrap aes-zero-pad

The **key unwrap aes-zero-pad** command unwraps a payload key into the cluster using the AES wrapping key and the AES-ZERO-PAD unwrapping mechanism.

Unwrapped keys can be used in the same ways as the keys generated by AWS CloudHSM. To indicate that they were not generated locally, their local attribute is set to false.

To use the **key unwrap aes-no-pad** command, you must have the AES wrapping key in your AWS CloudHSM cluster, and its unwrap attribute must be set to true.

### User type

The following types of users can run this command.

• Crypto users (CUs)

#### Requirements

• To run this command, you must be logged in as a CU.

#### **Syntax**

```
aws-cloudhsm > help key unwrap aes-zero-pad
Usage: key unwrap aes-zero-pad [OPTIONS] --filter [<FILTER>...] --key-type-
class <KEY_TYPE_CLASS> --label <LABEL> <--data-path <DATA_PATH>|--data <DATA>>
Options:
      --cluster-id <<u>CLUSTER_ID</u>>
          Unique Id to choose which of the clusters in the config file to run the
 operation against. If not provided, will fall back to the value provided when
 interactive mode was started, or error
      --filter [<FILTER>...]
          Key reference (e.g. key-reference=0xabc) or space separated list of key
 attributes in the form of attr.KEY_ATTRIBUTE_NAME=KEY_ATTRIBUTE_VALUE to select a key
 to unwrap with
      --data-path <DATA_PATH>
          Path to the binary file containing the wrapped key data
      --data <DATA>
          Base64 encoded wrapped key data
      --attributes [<UNWRAPPED_KEY_ATTRIBUTES>...]
          Space separated list of key attributes in the form of
 KEY_ATTRIBUTE_NAME=KEY_ATTRIBUTE_VALUE for the unwrapped key
      --key-type-class <KEY_TYPE_CLASS>
          Key type and class of wrapped key [possible values: aes, des3, ec-private,
 generic-secret, rsa-private]
      --label <LABEL>
          Label for the unwrapped key
      --session
          Creates a session key that exists only in the current session. The key cannot
 be recovered after the session ends
  -h, --help
          Print help
```

#### Examples

These examples show how to use the **key unwrap aes-zero-pad** command using an AES key with the unwrap attribute value set to true.

#### Example Example: Unwrap a payload key from Base64 encoded wrapped key data

```
aws-cloudhsm > key unwrap aes-zero-pad --key-type-class aes --label aes-unwrapped --
filter attr.label=aes-example --data L1wVlL/YeBNVAw6Mpk3owFJZXBzDLONt
{
```

```
"error_code": 0,
  "data": {
    "kev": {
      "key-reference": "0x000000000001c08e7",
      "key-info": {
        "key-owners": [
          {
            "username": "cu1",
            "key-coverage": "full"
          }
        ],
        "shared-users": [],
        "cluster-coverage": "full"
      },
      "attributes": {
        "key-type": "aes",
        "label": "aes-unwrapped",
        "id": "0x",
        "check-value": "0x8d9099",
        "class": "secret-key",
        "encrypt": false,
        "decrypt": false,
        "token": true,
        "always-sensitive": false,
        "derive": false,
        "destroyable": true,
        "extractable": true,
        "local": false,
        "modifiable": true,
        "never-extractable": false,
        "private": true,
        "sensitive": true,
        "sign": true,
        "trusted": false,
        "unwrap": false,
        "verify": true,
        "wrap": false,
        "wrap-with-trusted": false,
        "key-length-bytes": 16
      }
    }
  }
}
```

## Example Example: Unwrap a payload key provided through a data path

```
aws-cloudhsm > key unwrap aes-zero-pad --key-type-class aes --label aes-unwrapped --
filter attr.label=aes-example --data-path payload-key.pem
{
  "error_code": 0,
  "data": {
    "key": {
      "key-reference": "0x00000000001c08e7",
      "key-info": {
        "key-owners": [
          {
            "username": "cu1",
            "key-coverage": "full"
          }
        ],
        "shared-users": [],
        "cluster-coverage": "full"
      },
      "attributes": {
        "key-type": "aes",
        "label": "aes-unwrapped",
        "id": "0x",
        "check-value": "0x8d9099",
        "class": "secret-key",
        "encrypt": false,
        "decrypt": false,
        "token": true,
        "always-sensitive": false,
        "derive": false,
        "destroyable": true,
        "extractable": true,
        "local": false,
        "modifiable": true,
        "never-extractable": false,
        "private": true,
        "sensitive": true,
        "sign": true,
        "trusted": false,
        "unwrap": false,
        "verify": true,
        "wrap": false,
        "wrap-with-trusted": false,
        "key-length-bytes": 16
```

} } }

### Arguments

#### <CLUSTER\_ID>

The ID of the cluster to run this operation on.

Required: If multiple clusters have been configured.

#### <FILTER>

Key reference (for example, key-reference=0xabc) or space separated list of key attributes in the form of attr.KEY\_ATTRIBUTE\_NAME=KEY\_ATTRIBUTE\_VALUE to select a key to unwrap with.

**Required: Yes** 

### <DATA\_PATH>

Path to the binary file containing the wrapped key data.

Required: Yes (unless provided through Base64 encoded data)

### <DATA>

Base64 encoded wrapped key data.

Required: Yes (unless provided through data path)

#### <ATTRIBUTES>

Space separated list of key attributes in the form of KEY\_ATTRIBUTE\_NAME=KEY\_ATTRIBUTE\_VALUE for the wrapped key.

**Required: No** 

## <KEY\_TYPE\_CLASS>

Key type and class of wrapped key [possible values: aes, des3, ec-private, genericsecret, rsa-private].

## **Required: Yes**

## <LABEL>

Label for the unwrapped key.

**Required: Yes** 

#### <SESSION>

Creates a session key that exists only in the current session. The key cannot be recovered after the session ends.

**Required: No** 

### **Related topics**

- key wrap
- key unwrap

#### key unwrap cloudhsm-aes-gcm

The **key unwrap cloudhsm-aes-gcm** command unwraps a payload key into the cluster using the AES wrapping key and the CLOUDHSM-AES-GCM unwrapping mechanism.

Unwrapped keys can be used in the same ways as the keys generated by AWS CloudHSM. To indicate that they were not generated locally, their local attribute is set to false.

To use the **key unwrap cloudhsm-aes-gcm** command, you must have the AES wrapping key in your AWS CloudHSM cluster and its unwrap attribute must be set to true.

#### User type

The following types of users can run this command.

• Crypto users (CUs)

#### Requirements

• To run this command, you must be logged in as a CU.

#### Syntax

```
aws-cloudhsm > help key unwrap cloudhsm-aes-gcm
Usage: key unwrap cloudhsm-aes-gcm [OPTIONS] --filter [<FILTER>...] --tag-length-
bits <TAG_LENGTH_BITS> --key-type-class <KEY_TYPE_CLASS> --label <LABEL> <--data-
path <DATA_PATH>|--data <DATA>>
Options:
      --cluster-id <<u>CLUSTER_ID</u>>
          Unique Id to choose which of the clusters in the config file to run the
 operation against. If not provided, will fall back to the value provided when
 interactive mode was started, or error
      --filter [<FILTER>...]
          Key reference (e.g. key-reference=0xabc) or space separated list of key
 attributes in the form of attr.KEY_ATTRIBUTE_NAME=KEY_ATTRIBUTE_VALUE to select a key
 to unwrap with
      --data-path <DATA_PATH>
          Path to the binary file containing the wrapped key data
      --data <DATA>
          Base64 encoded wrapped key data
      --attributes [<UNWRAPPED_KEY_ATTRIBUTES>...]
          Space separated list of key attributes in the form of
 KEY_ATTRIBUTE_NAME=KEY_ATTRIBUTE_VALUE for the unwrapped key
      --aad <AAD>
          Aes GCM Additional Authenticated Data (AAD) value, in hex
      --tag-length-bits <TAG_LENGTH_BITS>
          Aes GCM tag length in bits
      --key-type-class <KEY_TYPE_CLASS>
          Key type and class of wrapped key [possible values: aes, des3, ec-private,
 generic-secret, rsa-private]
      --label <LABEL>
          Label for the unwrapped key
      --session
          Creates a session key that exists only in the current session. The key cannot
 be recovered after the session ends
  -h, --help
          Print help
```

#### Examples

These examples show how to use the **key unwrap cloudhsm-aes-gcm** command using an AES key with the unwrap attribute value set to true.

## Example Example: Unwrap a payload key from Base64 encoded wrapped key data

```
aws-cloudhsm > key unwrap cloudhsm-aes-gcm --key-type-class aes --label aes-
unwrapped --filter attr.label=aes-example --tag-length-bits 64 --aad 0x10 --data
 6Rn8nkjEriDYlnP3P8nPkYQ8hpl0EJ899zsrF+aTB0i/fIlZ
{
  "error_code": 0,
  "data": {
    "key": {
      "key-reference": "0x0000000001408e8",
      "key-info": {
        "key-owners": [
          {
            "username": "cu1",
            "key-coverage": "full"
          }
        ],
        "shared-users": [],
        "cluster-coverage": "full"
      },
      "attributes": {
        "key-type": "aes",
        "label": "aes-unwrapped",
        "id": "0x",
        "check-value": "0x8d9099",
        "class": "secret-key",
        "encrypt": false,
        "decrypt": false,
        "token": true,
        "always-sensitive": false,
        "derive": false,
        "destroyable": true,
        "extractable": true,
        "local": false,
        "modifiable": true,
        "never-extractable": false,
        "private": true,
        "sensitive": true,
        "sign": true,
        "trusted": false,
        "unwrap": false,
        "verify": true,
        "wrap": false,
        "wrap-with-trusted": false,
```

```
"key-length-bytes": 16
        }
      }
}
```

Example Example: Unwrap a payload key provided through a data path

```
aws-cloudhsm > key unwrap cloudhsm-aes-gcm --key-type-class aes --label aes-unwrapped
 --filter attr.label=aes-example --tag-length-bits 64 --aad 0x10 --data-path payload-
key.pem
{
  "error_code": 0,
  "data": {
    "key": {
      "key-reference": "0x0000000001408e8",
      "key-info": {
        "key-owners": [
          {
            "username": "cu1",
            "key-coverage": "full"
          }
        ],
        "shared-users": [],
        "cluster-coverage": "full"
      },
      "attributes": {
        "key-type": "aes",
        "label": "aes-unwrapped",
        "id": "0x",
        "check-value": "0x8d9099",
        "class": "secret-key",
        "encrypt": false,
        "decrypt": false,
        "token": true,
        "always-sensitive": false,
        "derive": false,
        "destroyable": true,
        "extractable": true,
        "local": false,
        "modifiable": true,
        "never-extractable": false,
        "private": true,
```

```
"sensitive": true,
"sign": true,
"trusted": false,
"unwrap": false,
"verify": true,
"wrap": false,
"wrap-with-trusted": false,
"key-length-bytes": 16
}
}
}
```

### Arguments

### <CLUSTER\_ID>

The ID of the cluster to run this operation on.

Required: If multiple clusters have been configured.

#### <FILTER>

Key reference (for example, key-reference=0xabc) or space separated list of key attributes in the form of attr.KEY\_ATTRIBUTE\_NAME=KEY\_ATTRIBUTE\_VALUE to select a key to unwrap with.

**Required: Yes** 

## <DATA\_PATH>

Path to the binary file containing the wrapped key data.

Required: Yes (unless provided through Base64 encoded data)

#### <DATA>

Base64 encoded wrapped key data.

Required: Yes (unless provided through data path)

#### <ATTRIBUTES>

Space separated list of key attributes in the form of KEY\_ATTRIBUTE\_NAME=KEY\_ATTRIBUTE\_VALUE for the wrapped key.

**Required: No** 

#### <AAD>

Aes GCM Additional Authenticated Data (AAD) value, in hex.

**Required: No** 

# <TAG\_LENGTH\_BITS>

Aes GCM tag length in bits.

Required: Yes

## <KEY\_TYPE\_CLASS>

Key type and class of wrapped key [possible values: aes, des3, ec-private, genericsecret, rsa-private].

**Required: Yes** 

### <LABEL>

Label for the unwrapped key.

**Required: Yes** 

#### <SESSION>

Creates a session key that exists only in the current session. The key cannot be recovered after the session ends.

**Required: No** 

## **Related topics**

- key wrap
- key unwrap

#### key unwrap rsa-aes

The **key unwrap rsa-aes** command unwraps a payload key using an RSA private key and the RSA-AES unwrapping mechanism.

Unwrapped keys can be used in the same ways as the keys generated by AWS CloudHSM. To indicate that they were not generated locally, their local attribute is set to false.

To use the **key unwrap rsa-aes**, you must have the RSA private key of the RSA public wrapping key in your AWS CloudHSM cluster, and its unwrap attribute must be set to true.

### User type

The following types of users can run this command.

• Crypto users (CUs)

#### Requirements

• To run this command, you must be logged in as a CU.

## Syntax

```
aws-cloudhsm > help key unwrap rsa-aes
Usage: key unwrap rsa-aes [OPTIONS] --filter [<FILTER>...] --hash-
function <HASH_FUNCTION> --mgf <MGF> --key-type-class <KEY_TYPE_CLASS> --label <LABEL>
 <--data-path <DATA_PATH>|--data <DATA>>
Options:
      --cluster-id <<u>CLUSTER_ID</u>>
          Unique Id to choose which of the clusters in the config file to run the
 operation against. If not provided, will fall back to the value provided when
 interactive mode was started, or error
      --filter [<FILTER>...]
          Key reference (e.g. key-reference=0xabc) or space separated list of key
 attributes in the form of attr.KEY_ATTRIBUTE_NAME=KEY_ATTRIBUTE_VALUE to select a key
 to unwrap with
      --data-path <DATA_PATH>
          Path to the binary file containing the wrapped key data
      --data <DATA>
          Base64 encoded wrapped key data
      --attributes [<UNWRAPPED_KEY_ATTRIBUTES>...]
          Space separated list of key attributes in the form of
 KEY_ATTRIBUTE_NAME=KEY_ATTRIBUTE_VALUE for the unwrapped key
      --hash-function <HASH_FUNCTION>
          Hash algorithm [possible values: sha1, sha224, sha256, sha384, sha512]
      --mgf <<u>MGF</u>>
          Mask Generation Function algorithm [possible values: mgf1-sha1, mgf1-sha224,
 mgf1-sha256, mgf1-sha384, mgf1-sha512]
      --key-type-class <KEY_TYPE_CLASS>
```

```
Key type and class of wrapped key [possible values: aes, des3, ec-private,
generic-secret, rsa-private]
    --label <LABEL>
    Label for the unwrapped key
    --session
    Creates a session key that exists only in the current session. The key cannot
be recovered after the session ends
    -h, --help
    Print help
```

#### Example

These examples show how to use the **key unwrap rsa-aes** command using the RSA private key with the unwrap attribute value set to true.

#### Example Example: Unwrap a payload key from Base64 encoded wrapped key data

```
aws-cloudhsm > key unwrap rsa-aes --key-type-class aes --label aes-unwrapped
 --filter attr.label=rsa-private-key-example --hash-function sha256 --
mgf mgf1-sha256 --data HrSE1DEyLjIeyGdPa9R+ebiqB5TIJGyamPker31ZebPwRA
+NcerbAJ08DJ11XPygZcI21vIFSZJuWMEiWpe1R9D/5WSYgxLVKex30xCFqebtEzxbKuv4D0mU4meSofqREYvtb3EoIKwjy
+RL5WGXKe4nAboAkC5G07veI5yHL1SaK1ssSJtTL/CFpbSLsAFuYbv/NUCWwMY5mwyVTCS1w+H1gKK
+5TH1MzBaSi8fpfyepLT8sHy2Q/VR16ifb49p6m0KQFbRVvz/OWUd614d97BdgtaEz6ueg==
{
  "error_code": 0,
  "data": {
    "kev": {
      "key-reference": "0x00000000001808e2",
      "key-info": {
        "key-owners": [
          {
            "username": "cu1",
            "key-coverage": "full"
          }
        ],
        "shared-users": [],
        "cluster-coverage": "full"
      },
      "attributes": {
        "key-type": "aes",
        "label": "aes-unwrapped",
        "id": "0x",
        "check-value": "0x8d9099",
```

```
"class": "secret-key",
      "encrypt": false,
      "decrypt": false,
      "token": true,
      "always-sensitive": false,
      "derive": false,
      "destroyable": true,
      "extractable": true,
      "local": false,
      "modifiable": true,
      "never-extractable": false,
      "private": true,
      "sensitive": true,
      "sign": true,
      "trusted": false,
      "unwrap": false,
      "verify": true,
      "wrap": false,
      "wrap-with-trusted": false,
      "key-length-bytes": 16
    }
  }
}
```

Example Example: Unwrap a payload key provided through a data path

```
aws-cloudhsm > key unwrap rsa-aes --key-type-class aes --label aes-unwrapped --filter
 attr.label=rsa-private-key-example --hash-function sha256 --mgf mgf1-sha256 --data-
path payload-key.pem
{
  "error_code": 0,
  "data": {
    "key": {
      "key-reference": "0x00000000001808e2",
      "key-info": {
        "key-owners": [
          {
            "username": "cu1",
            "key-coverage": "full"
          }
        ],
        "shared-users": [],
```

}

```
"cluster-coverage": "full"
    },
    "attributes": {
      "key-type": "aes",
      "label": "aes-unwrapped",
      "id": "0x",
      "check-value": "0x8d9099",
      "class": "secret-key",
      "encrypt": false,
      "decrypt": false,
      "token": true,
      "always-sensitive": false,
      "derive": false,
      "destroyable": true,
      "extractable": true,
      "local": false,
      "modifiable": true,
      "never-extractable": false,
      "private": true,
      "sensitive": true,
      "sign": true,
      "trusted": false,
      "unwrap": false,
      "verify": true,
      "wrap": false,
      "wrap-with-trusted": false,
      "key-length-bytes": 16
    }
  }
}
```

## Arguments

}

# <CLUSTER\_ID>

The ID of the cluster to run this operation on.

Required: If multiple clusters have been configured.

# <FILTER>

Key reference (for example, key-reference=0xabc) or space separated list of key attributes in the form of attr.KEY\_ATTRIBUTE\_NAME=KEY\_ATTRIBUTE\_VALUE to select a key to unwrap with.

**Required: Yes** 

### <DATA\_PATH>

Path to the binary file containing the wrapped key data.

Required: Yes (unless provided through Base64 encoded data)

#### <DATA>

Base64 encoded wrapped key data.

Required: Yes (unless provided through data path)

### <ATTRIBUTES>

Space separated list of key attributes in the form of KEY\_ATTRIBUTE\_NAME=KEY\_ATTRIBUTE\_VALUE for the wrapped key.

**Required: No** 

## <KEY\_TYPE\_CLASS>

Key type and class of wrapped key [possible values: aes, des3, ec-private, genericsecret, rsa-private].

**Required: Yes** 

#### <hash\_function>

Specifies the hash function.

Valid values:

- sha1
- sha224
- sha256
- sha384

• sha512

**Required: Yes** 

#### <MGF>

Specifies the mask generation function.

# Note

The mask generation function hash function must match the signing mechanism hash function.

## Valid values:

- mgf1-sha1
- mgf1-sha224
- mgf1-sha256
- mgf1-sha384
- mgf1-sha512

**Required: Yes** 

#### <LABEL>

Label for the unwrapped key.

**Required: Yes** 

#### <SESSION>

Creates a session key that exists only in the current session. The key cannot be recovered after the session ends.

**Required: No** 

# **Related topics**

- key wrap
- key unwrap

#### key unwrap rsa-oaep

The **key unwrap rsa-oaep** command unwraps a payload key using the RSA private key and the RSA-0AEP unwrapping mechanism.

Unwrapped keys can be used in the same ways as the keys generated by AWS CloudHSM. To indicate that they were not generated locally, their local attribute is set to false.

To use the **key unwrap rsa-oaep** command, you must have the RSA private key of the RSA public wrapping key in your AWS CloudHSM cluster, and its unwrap attribute must be set to true.

### User type

The following types of users can run this command.

• Crypto users (CUs)

### Requirements

• To run this command, you must be logged in as a CU.

## Syntax

```
aws-cloudhsm > help key unwrap rsa-oaep
Usage: key unwrap rsa-oaep [OPTIONS] --filter [<FILTER>...] --hash-
function <HASH_FUNCTION> --mgf <MGF> --key-type-class <KEY_TYPE_CLASS> --label <LABEL>
 <--data-path <DATA_PATH>|--data <DATA>>
Options:
      --cluster-id <CLUSTER ID>
          Unique Id to choose which of the clusters in the config file to run the
 operation against. If not provided, will fall back to the value provided when
 interactive mode was started, or error
      --filter [<FILTER>...]
          Key reference (e.g. key-reference=0xabc) or space separated list of key
 attributes in the form of attr.KEY_ATTRIBUTE_NAME=KEY_ATTRIBUTE_VALUE to select a key
 to unwrap with
      --data-path <DATA_PATH>
          Path to the binary file containing the wrapped key data
      --data <<DATA>
          Base64 encoded wrapped key data
      --attributes [<UNWRAPPED_KEY_ATTRIBUTES>...]
```

```
Space separated list of key attributes in the form of
KEY_ATTRIBUTE_NAME=KEY_ATTRIBUTE_VALUE for the unwrapped key
     --hash-function <HASH FUNCTION>
         Hash algorithm [possible values: sha1, sha224, sha256, sha384, sha512]
     --mqf <MGF>
         Mask Generation Function algorithm [possible values: mgf1-sha1, mgf1-sha224,
mgf1-sha256, mgf1-sha384, mgf1-sha512]
     --key-type-class <KEY_TYPE_CLASS>
         Key type and class of wrapped key [possible values: aes, des3, ec-private,
generic-secret, rsa-private]
     --label <LABEL>
         Label for the unwrapped key
     --session
         Creates a session key that exists only in the current session. The key cannot
be recovered after the session ends
 -h, --help
         Print help
```

### Examples

These examples show how to use the **key unwrap rsa-oaep** command using the RSA private key with the unwrap attribute value set to true.

## Example Example: Unwrap a payload key from Base64 encoded wrapped key data

```
aws-cloudhsm > key unwrap rsa-oaep --key-type-class aes --label aes-unwrapped --filter
 attr.label=rsa-private-example-key --hash-function sha256 --mgf mgf1-sha256 --data
 0jJe4msobPLz9TuSAdULEu17T5rMDWtS1LyBSkLbaZnYzzpdrhsbGLbwZJCtB/jGkDNdB4qyTA0QwEpggGf6v
+Yx6JcesNeKKNU8XZa1/YBoHC8noTGUSDI2qr+u2tDc84NPv6d+F2K00NXsSxMhmxzzNG/
gzTVIJhOuy/B1yHjGP4mOXoDZf5+7f5M1CjxBmz4Vva/wrWHGCSG0yOaWb1EvOiHAIt3UBdyKmU+/
My4xjfJv7WGGu3DFUUIZ06TihRtKQhUYU1M9u6NPf9riJJfHsk6QCuSZ9yWThDT9as6i7e3htnyDhIhGWaoK8JU855cN/
YNKAUqkNpC4FPL3iw==
{
  "data": {
    "kev": {
      "key-reference": "0x00000000001808e9",
      "key-info": {
        "key-owners": [
          {
            "username": "cu1",
            "key-coverage": "full"
          }
        ],
```

```
"shared-users": [],
        "cluster-coverage": "full"
      },
      "attributes": {
        "key-type": "aes",
        "label": "aes-unwrapped",
        "id": "0x",
        "check-value": "0x8d9099",
        "class": "secret-key",
        "encrypt": false,
        "decrypt": false,
        "token": true,
        "always-sensitive": false,
        "derive": false,
        "destroyable": true,
        "extractable": true,
        "local": false,
        "modifiable": true,
        "never-extractable": false,
        "private": true,
        "sensitive": true,
        "sign": true,
        "trusted": false,
        "unwrap": false,
        "verify": true,
        "wrap": false,
        "wrap-with-trusted": false,
        "key-length-bytes": 16
      }
    }
  }
}
```

# Example Example: Unwrap a payload key provided through a data path

```
"key-info": {
      "key-owners": [
        {
          "username": "cu1",
          "key-coverage": "full"
        }
      ],
      "shared-users": [],
      "cluster-coverage": "full"
    },
    "attributes": {
      "key-type": "aes",
      "label": "aes-unwrapped",
      "id": "0x",
      "check-value": "0x8d9099",
      "class": "secret-key",
      "encrypt": false,
      "decrypt": false,
      "token": true,
      "always-sensitive": false,
      "derive": false,
      "destroyable": true,
      "extractable": true,
      "local": false,
      "modifiable": true,
      "never-extractable": false,
      "private": true,
      "sensitive": true,
      "sign": true,
      "trusted": false,
      "unwrap": false,
      "verify": true,
      "wrap": false,
      "wrap-with-trusted": false,
      "key-length-bytes": 16
    }
  }
}
```

}

#### Arguments

### <CLUSTER\_ID>

The ID of the cluster to run this operation on.

Required: If multiple clusters have been configured.

#### <FILTER>

Key reference (for example, key-reference=0xabc) or space separated list of key attributes in the form of attr.KEY\_ATTRIBUTE\_NAME=KEY\_ATTRIBUTE\_VALUE to select a key to unwrap with.

**Required: Yes** 

#### <DATA\_PATH>

Path to the binary file containing the wrapped key data.

Required: Yes (unless provided through Base64 encoded data)

#### <DATA>

Base64 encoded wrapped key data.

Required: Yes (unless provided through data path)

#### <ATTRIBUTES>

Space separated list of key attributes in the form of KEY\_ATTRIBUTE\_NAME=KEY\_ATTRIBUTE\_VALUE for the wrapped key.

**Required: No** 

#### <KEY\_TYPE\_CLASS>

Key type and class of wrapped key [possible values: aes, des3, ec-private, genericsecret, rsa-private].

Required: Yes

#### <hash\_function>

Specifies the hash function.

Valid values:

- sha1
- sha224
- sha256
- sha384
- sha512

**Required: Yes** 

#### <MGF>

Specifies the mask generation function.

# 🚯 Note

The mask generation function hash function must match the signing mechanism hash function.

# Valid values:

- mgf1-sha1
- mgf1-sha224
- mgf1-sha256
- mgf1-sha384
- mgf1-sha512

**Required: Yes** 

#### <LABEL>

Label for the unwrapped key.

**Required: Yes** 

#### <SESSION>

Creates a session key that exists only in the current session. The key cannot be recovered after the session ends.

## **Required: No**

# **Related topics**

- key wrap
- key unwrap

### key unwrap rsa-pkcs

The **key unwrap rsa-pkcs** command unwraps a payload key using the RSA private key and the RSA-PKCS unwrapping mechanism.

Unwrapped keys can be used in the same ways as the keys generated by AWS CloudHSM. To indicate that they were not generated locally, their local attribute is set to false.

To use the key **unwrap rsa-pkcs** command, you must have the RSA private key of the RSA public wrapping key in your AWS CloudHSM cluster, and its unwrap attribute must be set to true.

#### User type

The following types of users can run this command.

• Crypto users (CUs)

#### Requirements

• To run this command, you must be logged in as a CU.

## Syntax

to unwrap with

```
--data-path <DATA_PATH>
         Path to the binary file containing the wrapped key data
     --data <DATA>
         Base64 encoded wrapped key data
     --attributes [<UNWRAPPED_KEY_ATTRIBUTES>...]
         Space separated list of key attributes in the form of
KEY_ATTRIBUTE_NAME=KEY_ATTRIBUTE_VALUE for the unwrapped key
     --key-type-class <KEY_TYPE_CLASS>
         Key type and class of wrapped key [possible values: aes, des3, ec-private,
generic-secret, rsa-private]
     --label <LABEL>
         Label for the unwrapped key
     --session
         Creates a session key that exists only in the current session. The key cannot
be recovered after the session ends
 -h, --help
         Print help
```

#### Examples

These examples show how to use the **key unwrap rsa-oaep** command using an AES key with the unwrap attribute value set to true.

## Example Example: Unwrap a payload key from Base64 encoded wrapped key data

```
aws-cloudhsm > key unwrap rsa-pkcs --key-type-class aes --label
 aes-unwrapped --filter attr.label=rsa-private-key-example --data
 am0Nc7+YE8FWs+5HvU7sIBcXVb24QA0165nbNAD+1bK+e18BpSfnaI3P+r8Dp+pLu1ofoUy/
vtzRjZoCiDofcz4EqCFnGl4GdcJ1/3W/5WRvMatCa2d7cx02swaeZcjKsermPXYR01lGlfq6NskwMeeTkV8R7Rx9artFrs1
c3XdFJ2+0Bo94c6og/
yfPcp00obJ1ITCoXhtMRepSd040ggYq/6nUDuHCtJ86pPGnNahyr7+sAaSI3a5ECQLUjwaIARUCyoRh7EFK3qPXcg==
{
  "error_code": 0,
  "data": {
    "kev": {
      "key-reference": "0x00000000001c08ef",
      "key-info": {
        "key-owners": [
          {
            "username": "cu1",
            "key-coverage": "full"
          }
        ],
```

```
"shared-users": [],
        "cluster-coverage": "full"
      },
      "attributes": {
        "key-type": "aes",
        "label": "aes-unwrapped",
        "id": "0x",
        "check-value": "0x8d9099",
        "class": "secret-key",
        "encrypt": false,
        "decrypt": false,
        "token": true,
        "always-sensitive": false,
        "derive": false,
        "destroyable": true,
        "extractable": true,
        "local": false,
        "modifiable": true,
        "never-extractable": false,
        "private": true,
        "sensitive": true,
        "sign": true,
        "trusted": false,
        "unwrap": false,
        "verify": true,
        "wrap": false,
        "wrap-with-trusted": false,
        "key-length-bytes": 16
      }
    }
  }
}
```

# Example Example: Unwrap a payload key provided through a data path

```
"key-owners": [
        {
          "username": "cu1",
          "key-coverage": "full"
        }
      ],
      "shared-users": [],
      "cluster-coverage": "full"
    },
    "attributes": {
      "key-type": "aes",
      "label": "aes-unwrapped",
      "id": "0x",
      "check-value": "0x8d9099",
      "class": "secret-key",
      "encrypt": false,
      "decrypt": false,
      "token": true,
      "always-sensitive": false,
      "derive": false,
      "destroyable": true,
      "extractable": true,
      "local": false,
      "modifiable": true,
      "never-extractable": false,
      "private": true,
      "sensitive": true,
      "sign": true,
      "trusted": false,
      "unwrap": false,
      "verify": true,
      "wrap": false,
      "wrap-with-trusted": false,
      "key-length-bytes": 16
    }
  }
}
```

## Arguments

}

## <CLUSTER\_ID>

The ID of the cluster to run this operation on.

Required: If multiple clusters have been configured.

## <FILTER>

Key reference (for example, key-reference=0xabc) or space separated list of key attributes in the form of attr.KEY\_ATTRIBUTE\_NAME=KEY\_ATTRIBUTE\_VALUE to select a key to unwrap with.

**Required: Yes** 

# <DATA\_PATH>

Path to the binary file containing the wrapped key data.

Required: Yes (unless provided through Base64 encoded data)

### <DATA>

Base64 encoded wrapped key data.

Required: Yes (unless provided through data path)

## <ATTRIBUTES>

Space separated list of key attributes in the form of KEY\_ATTRIBUTE\_NAME=KEY\_ATTRIBUTE\_VALUE for the wrapped key.

**Required: No** 

# <KEY\_TYPE\_CLASS>

Key type and class of wrapped key [possible values: aes, des3, ec-private, generic-secret, rsa-private].

**Required: Yes** 

## <LABEL>

Label for the unwrapped key.

**Required: Yes** 

## <SESSION>

Creates a session key that exists only in the current session. The key cannot be recovered after the session ends.

**Required: No** 

# **Related topics**

- key wrap
- key unwrap

### key wrap

The **key wrap** command in CloudHSM CLI exports an encrypted copy of a symmetric or asymmetric private key from the HSM to a file. When you run **key wrap**, you specify two things: The key to export and the output file. The key to export is a key on the HSM that will encrypt (wrap) the key that you want to export.

The **key wrap** command does not remove the key from the HSM or prevent you from using it in cryptographic operations. You can export the same key multiple times. To import the encrypted key back into the HSM, use <u>key unwrap</u>. Only the owner of a key, that is the crypto user (CU) who created the key, can wrap the key. Users with whom the key is shared can only use the key in cryptographic operations.

The key wrap command consists of the following subcommands:

- key wrap aes-gcm
- key wrap aes-no-pad
- key wrap aes-pkcs5-pad
- key wrap aes-zero-pad
- key wrap cloudhsm-aes-gcm
- key wrap rsa-aes
- key wrap rsa-oaep
- key wrap rsa-pkcs

#### key wrap aes-gcm

The **key wrap aes-gcm** command wraps a payload key using an AES key on the HSM and the AES-GCM wrapping mechanism. The payload key's extractable attribute must be set to true.

Only the owner of a key, that is the crypto user (CU) who created the key, can wrap the key. Users who share the key can use the key in cryptographic operations.

To use the **key wrap aes-gcm** command, you must first have an AES key in your AWS CloudHSM cluster. You can generate an AES key for wrapping with the <u>key generate-symmetric aes</u> command and the wrap attribute set to true.

### User type

The following types of users can run this command.

• Crypto users (CUs)

### Requirements

• To run this command, you must be logged in as a CU.

### Syntax

```
aws-cloudhsm > help key wrap aes-gcm
Usage: key wrap aes-gcm [OPTIONS] --payload-filter [<PAYLOAD_FILTER>...] --wrapping-
filter [<WRAPPING_FILTER>...] --tag-length-bits <TAG_LENGTH_BITS>
Options:
      --cluster-id <CLUSTER_ID>
          Unique Id to choose which of the clusters in the config file to run the
 operation against. If not provided, will fall back to the value provided when
 interactive mode was started, or error
      --payload-filter [<PAYLOAD_FILTER>...]
          Key reference (e.g. key-reference=0xabc) or space separated list of key
 attributes in the form of attr.KEY_ATTRIBUTE_NAME=KEY_ATTRIBUTE_VALUE to select a
 payload key
      --wrapping-filter [<<u>WRAPPING_FILTER</u>>...]
          Key reference (e.g. key-reference=0xabc) or space separated list of key
 attributes in the form of attr.KEY_ATTRIBUTE_NAME=KEY_ATTRIBUTE_VALUE to select a
 wrapping key
      --path <PATH>
          Path to the binary file where the wrapped key data will be saved
      --aad <AAD>
          Aes GCM Additional Authenticated Data (AAD) value, in hex
      --tag-length-bits <TAG_LENGTH_BITS>
          Aes GCM tag length in bits
  -h, --help
          Print help
```

## Example

This example shows how to use the key wrap aes-gcm command using an AES key.

## Example

```
aws-cloudhsm > key wrap aes-gcm --payload-filter attr.label=payload-key --wrapping-
filter attr.label=aes-example --tag-length-bits 64 --aad 0x10
{
    "error_code": 0,
    "data": {
        "payload_key_reference": "0x000000001c08f1",
        "wrapping_key_reference": "0x0000000001c08ea",
        "iv": "0xf90613bb8e337ec0339aad21",
        "wrapped_key_data": "xvslgrtg8kHzrvekny97tLSIeokpPwV8"
    }
}
```

# Arguments

# <CLUSTER\_ID>

The ID of the cluster to run this operation on.

Required: If multiple clusters have been configured.

# <PAYLOAD\_FILTER>

Key reference (for example, key-reference=0xabc) or space separated list of key attributes in the form of attr.KEY\_ATTRIBUTE\_NAME=KEY\_ATTRIBUTE\_VALUE to select a payload key.

**Required: Yes** 

## <PATH>

Path to the binary file where the wrapped key data will be saved.

**Required: No** 

## <WRAPPING\_FILTER>

Key reference (for example, key-reference=0xabc) or space separated list of key attributes in the form of attr.KEY\_ATTRIBUTE\_NAME=KEY\_ATTRIBUTE\_VALUE to select a wrapping key.

### **Required: Yes**

### <AAD>

AES GCM Additional Authenticated Data (AAD) value, in hex.

**Required: No** 

## <TAG\_LENGTH\_BITS>

AES GCM tag length in bits.

**Required: Yes** 

## **Related topics**

- key wrap
- key unwrap

### key wrap aes-no-pad

The **key wrap aes-no-pad** command wraps a payload key using an AES key on the HSM and the AES-NO-PAD wrapping mechanism. The payload key's extractable attribute must be set to true.

Only the owner of a key, that is the crypto user (CU) who created the key, can wrap the key. Users who share the key can use the key in cryptographic operations.

To use the **key wrap aes-no-pad** command, you must first have an AES key in your AWS CloudHSM cluster. You can generate an AES key for wrapping using the <u>key generate-symmetric aes</u> command and the wrap attribute set to true.

#### User type

The following types of users can run this command.

• Crypto users (CUs)

### Requirements

• To run this command, you must be logged in as a CU.

#### Syntax

```
aws-cloudhsm > help key wrap aes-no-pad
Usage: key wrap aes-no-pad [OPTIONS] --payload-filter [<PAYLOAD_FILTER>...] --wrapping-
filter [<WRAPPING_FILTER>...]
Options:
      --cluster-id <<u>CLUSTER_ID</u>>
          Unique Id to choose which of the clusters in the config file to run the
 operation against. If not provided, will fall back to the value provided when
 interactive mode was started, or error
      --payload-filter [<PAYLOAD_FILTER>...]
          Key reference (e.g. key-reference=0xabc) or space separated list of key
 attributes in the form of attr.KEY_ATTRIBUTE_NAME=KEY_ATTRIBUTE_VALUE to select a
 payload key
      --wrapping-filter [<<u>WRAPPING_FILTER</u>>...]
          Key reference (e.g. key-reference=0xabc) or space separated list of key
 attributes in the form of attr.KEY_ATTRIBUTE_NAME=KEY_ATTRIBUTE_VALUE to select a
 wrapping key
      --path <PATH>
          Path to the binary file where the wrapped key data will be saved
  -h, --help
          Print help
```

## Example

This example shows how to use the **key wrap aes-no-pad** command using an AES key with the wrap attribute value set to true.

## Example

```
aws-cloudhsm > key wrap aes-no-pad --payload-filter attr.label=payload-key --wrapping-
filter attr.label=aes-example
{
    "error_code": 0,
    "data": {
        "payload_key_reference": "0x000000001c08f1",
        "wrapping_key_reference": "0x000000001c08ea",
        "wrapped_key_data": "eXK3PMAOnKM9y3YX6brbhtMoC060E0H9"
    }
}
```

## Arguments

# <CLUSTER\_ID>

The ID of the cluster to run this operation on.

Required: If multiple clusters have been configured.

### <PAYLOAD\_FILTER>

Key reference (for example, key-reference=0xabc) or space separated list of key attributes in the form of attr.KEY\_ATTRIBUTE\_NAME=KEY\_ATTRIBUTE\_VALUE to select a payload key.

Required: Yes

#### <PATH>

Path to the binary file where the wrapped key data will be saved.

Required: No

#### <WRAPPING\_FILTER>

Key reference (for example, key-reference=0xabc) or space separated list of key attributes in the form of attr.KEY\_ATTRIBUTE\_NAME=KEY\_ATTRIBUTE\_VALUE to select a wrapping key.

**Required: Yes** 

## **Related topics**

- key wrap
- key unwrap

#### key wrap aes-pkcs5-pad

The **key wrap aes-pkcs5-pad** command wraps a payload key using an AES key on the HSM and the AES-PKCS5-PAD wrapping mechanism. The payload key's extractable attribute must be set to true.

Only the owner of a key, that is the crypto user (CU) who created the key, can wrap the key. Users who share the key can use the key in cryptographic operations.

To use the **key wrap aes-pkcs5-pad** command, you must first have an AES key in your AWS CloudHSM cluster. You can generate an AES key for wrapping using the <u>key generate-symmetric</u> aes command and the wrap attribute set to true.

#### User type

The following types of users can run this command.

• Crypto users (CUs)

### Requirements

• To run this command, you must be logged in as a CU.

## Syntax

```
aws-cloudhsm > help key wrap aes-pkcs5-pad
Usage: key wrap aes-pkcs5-pad [OPTIONS] --payload-filter [<PAYLOAD_FILTER>...] --
wrapping-filter [<WRAPPING_FILTER>...]
Options:
      --cluster-id <CLUSTER_ID>
          Unique Id to choose which of the clusters in the config file to run the
 operation against. If not provided, will fall back to the value provided when
 interactive mode was started, or error
      --payload-filter [<PAYLOAD_FILTER>...]
          Key reference (e.g. key-reference=0xabc) or space separated list of key
 attributes in the form of attr.KEY_ATTRIBUTE_NAME=KEY_ATTRIBUTE_VALUE to select a
 payload key
      --wrapping-filter [<WRAPPING_FILTER>...]
          Key reference (e.g. key-reference=0xabc) or space separated list of key
 attributes in the form of attr.KEY_ATTRIBUTE_NAME=KEY_ATTRIBUTE_VALUE to select a
 wrapping key
      --path <PATH>
          Path to the binary file where the wrapped key data will be saved
  -h, --help
          Print help
```

## Example

This example shows how to use the **key wrap aes-pkcs5-pad** command using an AES key with the wrap attribute value set to true.

# Example

```
aws-cloudhsm > key wrap aes-pkcs5-pad --payload-filter attr.label=payload-key --
wrapping-filter attr.label=aes-example
{
    "error_code": 0,
    "data": {
        "payload_key_reference": "0x000000001c08f1",
        "wrapping_key_reference": "0x000000001c08ea",
        "wrapped_key_data": "MbuYNresfOKyGNnxKWen88nSfX+uUE/0qmGofSisicY="
    }
}
```

# Arguments

# <CLUSTER\_ID>

The ID of the cluster to run this operation on.

Required: If multiple clusters have been configured.

## <PAYLOAD\_FILTER>

Key reference (for example, key-reference=0xabc) or space separated list of key attributes in the form of attr.KEY\_ATTRIBUTE\_NAME=KEY\_ATTRIBUTE\_VALUE to select a payload key.

**Required: Yes** 

## <PATH>

Path to the binary file where the wrapped key data will be saved.

Required: No

## <WRAPPING\_FILTER>

Key reference (for example, key-reference=0xabc) or space separated list of key attributes in the form of attr.KEY\_ATTRIBUTE\_NAME=KEY\_ATTRIBUTE\_VALUE to select a wrapping key.

**Required: Yes** 

# **Related topics**

- key wrap
- key unwrap

key wrap aes-zero-pad

The **key wrap aes-zero-pad** command wraps a payload key using an AES key on the HSM and the AES-ZERO-PAD wrapping mechanism. The payload key's extractable attribute must be set to true.

Only the owner of a key, that is the crypto user (CU) who created the key, can wrap the key. Users who share the key can use the key in cryptographic operations.

To use the **key wrap aes-zero-pad** command, you must first have an AES key in your AWS CloudHSM cluster. You can generate an AES key for wrapping using the <u>key generate-symmetric</u> <u>aes</u> command with the wrap attribute set to true.

### User type

The following types of users can run this command.

• Crypto users (CUs)

### Requirements

• To run this command, you must be logged in as a CU.

### Syntax

```
aws-cloudhsm > help key wrap aes-zero-pad
Usage: key wrap aes-zero-pad [OPTIONS] --payload-filter [<PAYLOAD_FILTER>...] --
wrapping-filter [<WRAPPING_FILTER>...]
Options:
         --cluster-id <CLUSTER_ID>
                Unique Id to choose which of the clusters in the config file to run the
operation against. If not provided, will fall back to the value provided when
interactive mode was started, or error
               --payload-filter [<PAYLOAD_FILTER>...]
```

```
Key reference (e.g. key-reference=0xabc) or space separated list of key
attributes in the form of attr.KEY_ATTRIBUTE_NAME=KEY_ATTRIBUTE_VALUE to select a
payload key
    --wrapping-filter [<WRAPPING_FILTER>...]
    Key reference (e.g. key-reference=0xabc) or space separated list of key
attributes in the form of attr.KEY_ATTRIBUTE_NAME=KEY_ATTRIBUTE_VALUE to select a
wrapping key
    --path <PATH>
    Path to the binary file where the wrapped key data will be saved
-h, --help
    Print help
```

This example shows how to use the **key wrap aes-zero-pad** command using an AES key with the wrap attribute value set to true.

#### Example

```
aws-cloudhsm > key wrap aes-zero-pad --payload-filter attr.label=payload-key --
wrapping-filter attr.label=aes-example
{
    "error_code": 0,
    "data": {
        "payload_key_reference": "0x000000001c08f1",
        "wrapping_key_reference": "0x000000001c08ea",
        "wrapped_key_data": "L1wVlL/YeBNVAw6Mpk3owFJZXBzDLONt"
    }
}
```

#### Arguments

### <CLUSTER\_ID>

The ID of the cluster to run this operation on.

Required: If multiple clusters have been configured.

#### <PAYLOAD\_FILTER>

Key reference (for example, key-reference=0xabc) or space separated list of key attributes in the form of attr.KEY\_ATTRIBUTE\_NAME=KEY\_ATTRIBUTE\_VALUE to select a payload key.

**Required: Yes** 

#### <PATH>

Path to the binary file where the wrapped key data will be saved.

Required: No

### <WRAPPING\_FILTER>

Key reference (for example, key-reference=0xabc) or space separated list of key attributes in the form of attr.KEY\_ATTRIBUTE\_NAME=KEY\_ATTRIBUTE\_VALUE to select a wrapping key.

**Required: Yes** 

### **Related topics**

- key wrap
- key unwrap

### key wrap cloudhsm-aes-gcm

The **key wrap cloudhsm-aes-gcm** command wraps a payload key using an AES key on the HSM and the CLOUDHSM-AES-GCM wrapping mechanism. The payload key's extractable attribute must be set to true.

Only the owner of a key, that is the crypto user (CU) who created the key, can wrap the key. Users who share the key can use the key in cryptographic operations.

To use the **key wrap cloudhsm-aes-gcm** command, you must first have an AES key in your AWS CloudHSM cluster. You can generate an AES key for wrapping with the <u>key generate-symmetric aes</u> command and the wrap attribute set to true.

### User type

The following types of users can run this command.

• Crypto users (CUs)

#### Requirements

• To run this command, you must be logged in as a CU.

#### **Syntax**

```
aws-cloudhsm > help key wrap cloudhsm-aes-gcm
Usage: key wrap cloudhsm-aes-gcm [OPTIONS] --payload-filter [<PAYLOAD_FILTER>...] --
wrapping-filter [<WRAPPING_FILTER>...] --tag-length-bits <TAG_LENGTH_BITS>
Options:
      --cluster-id <<u>CLUSTER_ID</u>>
          Unique Id to choose which of the clusters in the config file to run the
 operation against. If not provided, will fall back to the value provided when
 interactive mode was started, or error
      --payload-filter [<PAYLOAD_FILTER>...]
          Key reference (e.g. key-reference=0xabc) or space separated list of key
 attributes in the form of attr.KEY_ATTRIBUTE_NAME=KEY_ATTRIBUTE_VALUE to select a
 payload key
      --wrapping-filter [<<u>WRAPPING_FILTER</u>>...]
          Key reference (e.g. key-reference=0xabc) or space separated list of key
 attributes in the form of attr.KEY_ATTRIBUTE_NAME=KEY_ATTRIBUTE_VALUE to select a
 wrapping key
      --path <PATH>
          Path to the binary file where the wrapped key data will be saved
      --aad <AAD>
          Aes GCM Additional Authenticated Data (AAD) value, in hex
      --tag-length-bits <TAG_LENGTH_BITS>
          Aes GCM tag length in bits
  -h, --help
          Print help
```

### Example

This example shows how to use the key wrap cloudhsm-aes-gcm command using an AES key.

# Example

```
aws-cloudhsm > key wrap cloudhsm-aes-gcm --payload-filter attr.label=payload-key --
wrapping-filter attr.label=aes-example --tag-length-bits 64 --aad 0x10
{
    "error_code": 0,
    "data": {
        "payload_key_reference": "0x000000001c08f1",
        "wrapping_key_reference": "0x000000001c08ea",
        "wrapped_key_data": "6Rn8nkjEriDYlnP3P8nPkYQ8hpl0EJ899zsrF+aTB0i/fIlZ"
    }
```

}

### Arguments

#### <CLUSTER\_ID>

The ID of the cluster to run this operation on.

Required: If multiple clusters have been configured.

#### <PAYLOAD\_FILTER>

Key reference (for example, key-reference=0xabc) or space separated list of key attributes in the form of attr.KEY\_ATTRIBUTE\_NAME=KEY\_ATTRIBUTE\_VALUE to select a payload key.

Required: Yes

#### <PATH>

Path to the binary file where the wrapped key data will be saved.

Required: No

#### <WRAPPING\_FILTER>

Key reference (for example, key-reference=0xabc) or space separated list of key attributes in the form of attr.KEY\_ATTRIBUTE\_NAME=KEY\_ATTRIBUTE\_VALUE to select a wrapping key.

**Required: Yes** 

#### <AAD>

AES GCM Additional Authenticated Data (AAD) value, in hex.

**Required: No** 

#### <TAG\_LENGTH\_BITS>

AES GCM tag length in bits.

**Required: Yes** 

#### **Related topics**

key wrap

#### key unwrap

#### key wrap rsa-aes

The **key wrap rsa-aes** command wraps a payload key using an RSA public key on the HSM and the RSA-AES wrapping mechanism. The payload key's extractable attribute must be set to true.

Only the owner of a key, that is the crypto user (CU) who created the key, can wrap the key. Users who share the key can use the key in cryptographic operations.

To use the **key wrap rsa-aes** command, you must first have an RSA key in your AWS CloudHSM cluster. You can generate an RSA keypair using the <u>key generate-asymmetric-pair</u> command and the wrap attribute set to true.

#### User type

The following types of users can run this command.

• Crypto users (CUs)

#### Requirements

• To run this command, you must be logged in as a CU.

### Syntax

```
--wrapping-filter [<<u>WRAPPING_FILTER</u>>...]
```

```
Key reference (e.g. key-reference=0xabc) or space separated list of key
attributes in the form of attr.KEY_ATTRIBUTE_NAME=KEY_ATTRIBUTE_VALUE to select a
wrapping key
    --path <PATH>
        Path to the binary file where the wrapped key data will be saved
    --hash-function <HASH_FUNCTION>
        Hash algorithm [possible values: sha1, sha224, sha256, sha384, sha512]
    --mgf <MGF>
        Mask Generation Function algorithm [possible values: mgf1-sha1, mgf1-sha224,
mgf1-sha256, mgf1-sha384, mgf1-sha512]
        -h, --help
        Print help
```

This example shows how to use the **key wrap rsa-ae** command using an RSA public key with the wrap attribute value set to true.

#### Example

```
aws-cloudhsm > key wrap rsa-aes --payload-filter attr.label=payload-key --wrapping-
filter attr.label=rsa-public-key-example --hash-function sha256 --mgf mgf1-sha256
{
    "error_code": 0,
    "data": {
        "payload-key-reference": "0x000000001c08f1",
        "wrapping-key-reference": "0x0000000007008da",
        "wrapped-key-data": "HrSE1DEyLjIeyGdPa9R+ebiqB5TIJGyamPker31ZebPwRA
+NcerbAJ08DJ11XPygZc121vIFSZJuWMEiWpe1R9D/5WSYgxLVKex30xCFqebtEzxbKuv4D0mU4meSofqREYvtb3EoIKwjy
+RL5WGXKe4nAboAkC5G07veI5yHL1SaKlssSJtTL/CFpbSLsAFuYbv/NUCWwMY5mwyVTCS1w+H1gKK
+5TH1MzBaSi8fpfyepLT8sHy2Q/VR16ifb49p6m0KQFbRVvz/0WUd614d97BdgtaEz6ueg==""""
    }
}
```

#### Arguments

#### <CLUSTER\_ID>

The ID of the cluster to run this operation on.

Required: If multiple clusters have been <u>configured</u>.

# <PAYLOAD\_FILTER>

Key reference (for example, key-reference=0xabc) or space separated list of key attributes in the form of attr.KEY\_ATTRIBUTE\_NAME=KEY\_ATTRIBUTE\_VALUE to select a payload key.

Required: Yes

### <PATH>

Path to the binary file where the wrapped key data will be saved.

Required: No

### <WRAPPING\_FILTER>

Key reference (for example, key-reference=0xabc) or space separated list of key attributes in the form of attr.KEY\_ATTRIBUTE\_NAME=KEY\_ATTRIBUTE\_VALUE to select a wrapping key.

**Required: Yes** 

### <MGF>

Specifies the mask generation function.

# 🚯 Note

The mask generation function hash function must match the signing mechanism hash function.

### Valid values

- mgf1-sha1
- mgf1-sha224
- mgf1-sha256
- mgf1-sha384
- mgf1-sha512

### **Required: Yes**

# **Related topics**

- key wrap
- key unwrap

#### key wrap rsa-oaep

The **key wrap rsa-oaep** command wraps a payload key using an RSA public key on the HSM and the RSA-OAEP wrapping mechanism. The payload key's extractable attribute must be set to true.

Only the owner of a key, that is the crypto user (CU) who created the key, can wrap the key. Users who share the key can use the key in cryptographic operations.

To use the **key wrap rsa-oaep** command, you must first have an RSA key in your AWS CloudHSM cluster. You can generate an RSA keypair using the <u>key generate-asymmetric-pair</u> command and the wrap attribute set to true.

### User type

The following types of users can run this command.

• Crypto users (CUs)

### Requirements

• To run this command, you must be logged in as a CU.

### Syntax

User Guide

```
Key reference (e.g. key-reference=0xabc) or space separated list of key
attributes in the form of attr.KEY_ATTRIBUTE_NAME=KEY_ATTRIBUTE_VALUE to select a
payload key
     --wrapping-filter [<<u>WRAPPING_FILTER</u>>...]
         Key reference (e.g. key-reference=0xabc) or space separated list of key
attributes in the form of attr.KEY_ATTRIBUTE_NAME=KEY_ATTRIBUTE_VALUE to select a
wrapping key
     --path <PATH>
         Path to the binary file where the wrapped key data will be saved
     --hash-function <HASH_FUNCTION>
         Hash algorithm [possible values: sha1, sha224, sha256, sha384, sha512]
     --mgf <<u>MGF</u>>
         Mask Generation Function algorithm [possible values: mgf1-sha1, mgf1-sha224,
mgf1-sha256, mgf1-sha384, mgf1-sha512]
 -h, --help
         Print help
```

This example shows how to use the **key wrap rsa-oaep** command using an RSA public key with the wrap attribute value set to true.

#### Example

#### Arguments

#### <CLUSTER\_ID>

The ID of the cluster to run this operation on.

Required: If multiple clusters have been configured.

#### <PAYLOAD\_FILTER>

Key reference (for example, key-reference=0xabc) or space separated list of key attributes in the form of attr.KEY\_ATTRIBUTE\_NAME=KEY\_ATTRIBUTE\_VALUE to select a payload key.

Required: Yes

#### <PATH>

Path to the binary file where the wrapped key data will be saved.

**Required:** No

#### <WRAPPING\_FILTER>

Key reference (for example, key-reference=0xabc) or space separated list of key attributes in the form of attr.KEY\_ATTRIBUTE\_NAME=KEY\_ATTRIBUTE\_VALUE to select a wrapping key.

**Required: Yes** 

#### <MGF>

Specifies the mask generation function.

#### Note

The mask generation function hash function must match the signing mechanism hash function.

Valid values

- mgf1-sha1
- mgf1-sha224
- mgf1-sha256
- mgf1-sha384

• mgf1-sha512

**Required: Yes** 

#### **Related topics**

- key wrap
- key unwrap

#### key wrap rsa-pkcs

The **key wrap rsa-pkcs** command wraps a payload key using an RSA public key on the HSM and the RSA-PKCS wrapping mechanism. The payload key's extractable attribute must be set to true.

Only the owner of a key, that is the crypto user (CU) who created the key, can wrap the key. Users who share the key can use the key in cryptographic operations.

To use the **key wrap rsa-pkcs** command, you must first have an RSA key in your AWS CloudHSM cluster. You can generate an RSA keypair using the <u>key generate-asymmetric-pair</u> command and the wrap attribute set to true.

#### User type

The following types of users can run this command.

• Crypto users (CUs)

#### Requirements

• To run this command, you must be logged in as a CU.

#### Syntax

```
aws-cloudhsm > help key wrap rsa-pkcs
Usage: key wrap rsa-pkcs [OPTIONS] --payload-filter [<PAYLOAD_FILTER>...] --wrapping-
filter [<WRAPPING_FILTER>...]
```

Options:

--cluster-id <<u>CLUSTER\_ID</u>>

```
User Guide
```

```
Unique Id to choose which of the clusters in the config file to run the
operation against. If not provided, will fall back to the value provided when
interactive mode was started, or error
--payload-filter [<PAYLOAD_FILTER>...]
Key reference (e.g. key-reference=0xabc) or space separated list of key
attributes in the form of attr.KEY_ATTRIBUTE_NAME=KEY_ATTRIBUTE_VALUE to select a
payload key
--wrapping-filter [<WRAPPING_FILTER>...]
Key reference (e.g. key-reference=0xabc) or space separated list of key
attributes in the form of attr.KEY_ATTRIBUTE_NAME=KEY_ATTRIBUTE_VALUE to select a
wrapping key
--path <PATH>
Path to the binary file where the wrapped key data will be saved
-h, --help
Print help
```

This example shows how to use the key wrap rsa-pkcs command using an RSA public key.

#### Example

### Arguments

### <CLUSTER\_ID>

The ID of the cluster to run this operation on.

Required: If multiple clusters have been configured.

# <PAYLOAD\_FILTER>

Key reference (for example, key-reference=0xabc) or space separated list of key attributes in the form of attr.KEY\_ATTRIBUTE\_NAME=KEY\_ATTRIBUTE\_VALUE to select a payload key.

Required: Yes

#### <PATH>

Path to the binary file where the wrapped key data will be saved.

Required: No

### <WRAPPING\_FILTER>

Key reference (for example, key-reference=0xabc) or space separated list of key attributes in the form of attr.KEY\_ATTRIBUTE\_NAME=KEY\_ATTRIBUTE\_VALUE to select a wrapping key.

**Required: Yes** 

# **Related topics**

- key wrap
- key unwrap

# login

You can use the **login** command in CloudHSM CLI to log in and out of each HSM in a cluster.

# 1 Note

If you exceed five incorrect login attempts, your account is locked out. To unlock the account, an admin must reset your password using the <u>user change-password</u> command in cloudhsm\_cli.

# To troubleshoot login and logout

If you have more than one HSM in your cluster, you may be allowed additional incorrect login attempts before your account is locked out. This is because the CloudHSM client balances load

across various HSMs. Therefore, the login attempt may not begin on the same HSM each time. If you are testing this functionality, we recommend you do so on a cluster with only one active HSM.

If you created your cluster before February 2018, your account is locked out after 20 incorrect login attempts.

#### User type

The following users can run these commands.

- Unactivated admin
- Admin
- Crypto user (CU)

### Syntax

```
aws-cloudhsm > help login
Login to your cluster
USAGE:
    cloudhsm-cli login [OPTIONS] --username <USERNAME> --role <ROLE> [COMMAND]
Commands:
  mfa-token-sign Login with token-sign mfa
  help
                  Print this message or the help of the given subcommand(s)
OPTIONS:
        --cluster-id <<u>CLUSTER_ID</u>>
          Unique Id to choose which of the clusters in the config file to run the
 operation against. If not provided, will fall back to the value provided when
 interactive mode was started, or error
        --username <USERNAME>
            Username to access the Cluster
        --role <ROLE>
            Role the user has in the Cluster
           Possible values:
           - crypto-user: A CryptoUser has the ability to manage and use keys
                          An Admin has the ability to manage user accounts
           - admin:
```

```
--password <PASSWORD>
        Optional: Plaintext user's password. If you do not include this argument you
will be prompted for it
-h, --help
        Print help (see a summary with '-h')
```

### Example

This command logs you in to all HSMs in a cluster with the credentials of an admin user named admin1.

```
aws-cloudhsm > login --username admin1 --role admin
Enter password:
{
   "error_code": 0,
   "data": {
     "username": "admin1",
     "role": "admin1",
   }
}
```

### Arguments

# <CLUSTER\_ID>

The ID of the cluster to run this operation on.

Required: If multiple clusters have been configured.

#### <USERNAME>

Specifies a friendly name for the user. The maximum length is 31 characters. The only special character permitted is an underscore (\_). The username is not case sensitive in this command, username is always displayed in lowercase.

**Required: Yes** 

### <ROLE>

Specifies the role assigned to this user. This parameter is required. Valid values are **admin**, **crypto-user**.

To get the user's role, use the **user list** command. For detailed information about the user types on an HSM, see <u>Understanding HSM users</u>.

#### <PASSWORD>

Specifies the password of the user who is logging in to the HSMs.

# **Related topics**

- Getting Started with CloudHSM CLI
- Activate the Cluster

### login mfa-token-sign

Use the **login mfa-token-sign** command in AWS CloudHSM CloudHSM CLI log in using multifactor authentication. To use this command, you must first set up MFA for CloudHSM CLI.

### User type

The following users can run these commands.

- Admin
- Crypto user (CU)

# Syntax

```
aws-cloudhsm > help login mfa-token-sign
Login with token-sign mfa
USAGE:
    login --username <USERNAME> --role <ROLE> mfa-token-sign --token <TOKEN>
OPTIONS:
        --cluster-id <CLUSTER_ID> Unique Id to choose which of the clusters in the
        config file to run the operation against. If not provided, will fall back to the value
```

provided when interactive mode was started, or error

| token < <del>TOKEN&gt;</del> | Filepath where the unsigned token file will be written |
|------------------------------|--------------------------------------------------------|
| -h,help                      | Print help                                             |

#### Example

```
aws-cloudhsm > login --username test_user --role admin mfa-token-sign --token /home/
valid.token
Enter password:
Enter signed token file path (press enter if same as the unsigned token file):
{
    "error_code": 0,
    "data": {
        "username": "test_user",
        "role": "admin"
    }
}
```

#### Arguments

#### <CLUSTER\_ID>

The ID of the cluster to run this operation on.

Required: If multiple clusters have been configured.

#### <TOKEN>

Filepath where the unsigned token file will be written.

**Required: Yes** 

#### **Related topics**

- Getting Started with CloudHSM CLI
- Activate the Cluster
- Using CloudHSM CLI to manage MFA

# logout

You can use the **logout** command in CloudHSM CLI to log out of each HSM in a cluster.

#### User Guide

#### User type

The following users can run this command.

- Admin
- Crypto user (CU)

#### Syntax

aws-cloudhsm > help logout Logout of your cluster USAGE: logout OPTIONS: --cluster-id <CLUSTER\_ID> Unique Id to choose which of the clusters in the config file to run the operation against. If not provided, will fall back to the value provided when interactive mode was started, or error -h, --help Print help information -V, --version Print version information

# Example

### Example

This command logs you out of all HSMs in a cluster.

```
aws-cloudhsm > logout
{
    "error_code": 0,
    "data": "Logout successful"
}
```

### **Related topics**

- Getting Started with CloudHSM CLI
- Activate the Cluster

#### user

**user** is a parent category for a group of commands that, when combined with the parent category, create a command specific to users. Currently, the user category consists of the following commands:

- user change-mfa
- <u>user change-password</u>
- user create
- <u>user delete</u>
- user list

### user change-mfa

Currently, this category consists of the following sub-command:

• user change-mfa token-sign

### user change-mfa token-sign

Use the **user change-mfa** command in CloudHSM CLI to update a user account's Multifactor Authentication (MFA) setup. Any user account can run this command. Accounts with the Admin role can run this command for other users.

### User type

The following users can run this command.

- Admin
- Crypto user

# Syntax

Currently, there is only a single multifactor strategy available for users: Token Sign.

```
aws-cloudhsm > help user change-mfa
Change a user's Mfa Strategy
```

```
AWS CloudHSM
```

Usage: user change-mfa <COMMAND> Commands: token-sign Register or Deregister a public key using token-sign mfa strategy help Print this message or the help of the given subcommand(s)

The Token Sign strategy asks for a Token file to write unsigned tokens to.

```
aws-cloudhsm > help user change-mfa token-sign
Register or Deregister a public key using token-sign mfa strategy
Usage: user change-mfa token-sign [OPTIONS] --username <USERNAME> --role <ROLE> <--
token <TOKEN>|--deregister>
Options:
      --cluster-id <<u>CLUSTER_ID</u>>
          Unique Id to choose which of the clusters in the config file to run the
 operation against. If not provided, will fall back to the value provided when
 interactive mode was started, or error
      --username <USERNAME>
          Username of the user that will be modified
      --role <ROLE>
          Role the user has in the cluster
          Possible values:
          - crypto-user: A CryptoUser has the ability to manage and use keys
          - admin:
                         An Admin has the ability to manage user accounts
      --change-password <CHANGE_PASSWORD>
          Optional: Plaintext user's password. If you do not include this argument you
 will be prompted for it
      --token <TOKEN>
          Filepath where the unsigned token file will be written. Required for enabling
 MFA for a user
      --approval <APPROVAL>
          Filepath of signed quorum token file to approve operation
```

```
--deregister
Deregister the MFA public key, if present
--change-quorum
Change the Quorum public key along with the MFA key
-h, --help
Print help (see a summary with '-h')
```

This command will write one unsigned token per HSM in your cluster to the file specified by token. When you are prompted, sign the tokens in the file.

### Example : Write one unsigned token per HSM in your cluster

```
aws-cloudhsm > user change-mfa token-sign --username cu1 --change-password password --
role crypto-user --token /path/myfile
Enter signed token file path (press enter if same as the unsigned token file):
Enter public key PEM file path:/path/mypemfile
{
    "error_code": 0,
    "data": {
        "username": "test_user",
        "role": "admin"
    }
}
```

### Arguments

# <CLUSTER\_ID>

The ID of the cluster to run this operation on.

Required: If multiple clusters have been configured.

#### <ROLE>

Specifies the role given to the user account. This parameter is required. For detailed information about the user types on an HSM, see Understanding HSM users.

# Valid values

- Admin: Admins can manage users, but they cannot manage keys.
- **Crypto user**: Crypto users can create an manage keys and use keys in cryptographic operations.

#### <USERNAME>

Specifies a friendly name for the user. The maximum length is 31 characters. The only special character permitted is an underscore (\_).

You cannot change the name of a user after it is created. In CloudHSM CLI commands, the role and password are case-sensitive, but the username is not.

#### Required: Yes

### <CHANGE\_PASSWORD>

Specifies the plaintext new password of the user whose MFA is being registered/deregistered.

#### Required: Yes

#### <TOKEN>

File path where the unsigned token file will be written.

#### Required: Yes

#### <APPROVAL>

Specifies the file path to a signed quorum token file to approve operation. Only required if quorum user service quorum value is greater than 1.

#### <DEREGISTER>

Deregisters the MFA public key, if present.

### <CHANGE-QUORUM>

Changes the quorum public key along with the MFA key.

### **Related topics**

Understanding 2FA for HSM users

#### user change-password

Use the **user change-password** command in CloudHSM CLI to change the password of an existing user in your AWS CloudHSM cluster. To enable MFA for a user, use the user change-mfa command.

Any user can change their own password. In addition, users with the admin role can change the password of another user in the cluster. You do not need to enter the current password to make the change.

### i Note

You cannot change the password of a user who is currently logged in to the cluster.

### User type

The following users can run this command.

- Admin
- Crypto user (CU)

# Syntax

### Note

To enable multifactor authentication (MFA) for a user, use the **user change-mfa** command.

```
aws-cloudhsm > help user change-password
Change a user's password
Usage:
        cloudhsm-cli user change-password [OPTIONS] --username <USERNAME> --role <ROLE>
[--password <PASSWORD>]
Options:
        --cluster-id <CLUSTER_ID>
```

```
Unique Id to choose which of the clusters in the config file to run the
operation against. If not provided, will fall back to the value provided when
interactive mode was started, or error
     --username <USERNAME>
         Username of the user that will be modified
     --role <ROLE>
         Role the user has in the cluster
         Possible values:
         - crypto-user: A CryptoUser has the ability to manage and use keys
         - admin:
                        An Admin has the ability to manage user accounts
     --password <PASSWORD>
         Optional: Plaintext user's password. If you do not include this argument you
will be prompted for it
     --approval <APPROVAL>
         Filepath of signed quorum token file to approve operation
     --deregister-mfa <DEREGISTER-MFA>
         Deregister the user's mfa public key, if present
     --deregister-quorum <DEREGISTER-QUORUM>
         Deregister the user's quorum public key, if present
-h, --help
         Print help (see a summary with '-h')
```

The following examples show how to use **user change-password** to reset the password for the current user or any other user in your cluster.

#### Example : Change your password

Any user in the cluster can use **user change-password** to change their own password.

The following output shows that Bob is currently logged in as a crypto user(CU).

```
aws-cloudhsm > user change-password --username bob --role crypto-user
Enter password:
Confirm password:
```

```
{
   "error_code": 0,
   "data": {
     "username": "bob",
     "role": "crypto-user"
   }
}
```

### Arguments

### <CLUSTER\_ID>

The ID of the cluster to run this operation on.

Required: If multiple clusters have been configured.

### <APPROVAL>

Specifies the file path to a signed quorum token file to approve operation. Only required if quorum user service quorum value is greater than 1.

### <DEREGISTER-MFA>

Deregisters the MFA public key, if present.

### <DEREGISTER-QUORUM>

Deregister the Quorum public key, if present.

#### <PASSWORD>

Specifies the plaintext new password of the user.

### Required: Yes

#### <ROLE>

Specifies the role given to the user account. This parameter is required. For detailed information about the user types on an HSM, see <u>Understanding HSM users</u>.

# Valid values

- Admin: Admins can manage users, but they cannot manage keys.
- **Crypto user**: Crypto users can create an manage keys and use keys in cryptographic operations.

#### <USERNAME>

Specifies a friendly name for the user. The maximum length is 31 characters. The only special character permitted is an underscore ( \_ ).

You cannot change the name of a user after it is created. In CloudHSM CLI commands, the role and password are case-sensitive, but the username is not.

Required: Yes

### **Related topics**

- user list
- user create
- user delete

#### user change-quorum

**user change-quorum** is a parent category for a group of commands that, when combined with the parent category, create a command specific to changing quorum for users.

**user change-quorum** is used to register user quorum authentication using a specified quorum strategy. As of SDK 5.8.0, there is only a single quorum strategy available for users as shown below.

Currently, this category consists of the following category and sub-command:

- token-sign
  - register

### user change-quorum token-sign

**user change-quorum token-sign** is a parent category for commands that, when combined with this parent category, create a command specific to token-sign quorum operations.

Currently, the this category consists of the following commands:

• <u>register</u>

#### user change-quorum token-sign register

Use the **user change-quorum token-sign register** command in CloudHSM CLI to register the token-sign quorum strategy for an admin user.

```
User type
```

The following users can run this command.

• Admin

### Syntax

```
aws-cloudhsm > help user change-quorum token-sign register
Register a user for quorum authentication with a public key
Usage: user change-quorum token-sign register --public-key <PUBLIC_KEY> --signed-
token <SIGNED_TOKEN>
Options:
    --cluster-id <CLUSTER_ID> Unique Id to choose which of the clusters in the
config file to run the operation against. If not provided, will fall back to the value
provided when interactive mode was started, or error
    --public-key <PUBLIC_KEY> Filepath to public key PEM file
    --signed-token <SIGNED_TOKEN> Filepath with token signed by user private key
    -h, --help Print help (see a summary with '-h')
```

# Example

### Example

To run this command you will need to be logged in as the user you wish to **register quorum tokensign** for.

```
aws-cloudhsm > login --username admin1 --role admin
Enter password:
{
   "error_code": 0,
   "data": {
     "username": "admin1",
     "role": "admin1"
```

}

}

The **user change-quorum token-sign register** command will register your public key with the HSM. As a result, it will qualify you as a quorum approver for quorum-required operations that need a user to obtain quorum signatures to meet the necessary quorum value threshold.

```
aws-cloudhsm > user change-quorum token-sign register \
    --public-key /home/mypemfile \
    --signed-token /home/mysignedtoken
{
    "error_code": 0,
    "data": {
        "username": "admin1",
        "role": "admin1",
        }
}
```

You can now run the **user list** command and confirm that quorum token-sign has been registered for this user.

```
aws-cloudhsm > user list
{
  "error_code": 0,
  "data": {
    "users": [
      {
        "username": "admin",
        "role": "admin",
        "locked": "false",
        "mfa": [],
        "quorum": [],
        "cluster-coverage": "full"
      },
      {
        "username": "admin1",
        "role": "admin",
        "locked": "false",
        "mfa": [],
        "quorum": [
          {
            "strategy": "token-sign",
```

```
"status": "enabled"

}

],

"cluster-coverage": "full"

}

}
```

#### Arguments

#### <CLUSTER\_ID>

The ID of the cluster to run this operation on.

Required: If multiple clusters have been configured.

#### <PUBLIC-KEY>

Filepath to the public key PEM file.

Required: Yes

#### <SIGNED-TOKEN>

Filepath with token signed by user private key.

#### Required: Yes

#### **Related topics**

- Using CloudHSM CLI to manage quorum authentication
- Using quorum authentication for admins: first time setup
- <u>Change the quorum minimum value for admins</u>
- Service names and types that support quorum authentication

### user create

The **user create** command in CloudHSM CLI creates a user in your AWS CloudHSM cluster. Only user accounts with the admin role can run this command.

#### User type

The following types of users can run this command.

• Admin

#### Requirements

To run this command, you must be logged in as an admin user

### Syntax

```
aws-cloudhsm > help user create
Create a new user
Usage: cloudhsm-cli user create [OPTIONS] --username <USERNAME> --role <ROLE> [--
password <PASSWORD>]
Options:
      --cluster-id <<u>CLUSTER_ID</u>>
          Unique Id to choose which of the clusters in the config file to run the
 operation against. If not provided, will fall back to the value provided when
 interactive mode was started, or error
      --username <USERNAME>
          Username to access the HSM cluster
      --role <ROLE>
          Role the user has in the cluster
          Possible values:
          - crypto-user: A CryptoUser has the ability to manage and use keys
          - admin:
                         An Admin has the ability to manage user accounts
      --password <PASSWORD>
          Optional: Plaintext user's password. If you do not include this argument you
 will be prompted for it
      --approval <APPROVAL>
          Filepath of signed quorum token file to approve operation
  -h, --help
          Print help (see a summary with '-h')
```

These examples show how to use user create to create new users in your HSMs.

### Example : Create a crypto user

This example creates an account in your AWS CloudHSM cluster with the crypto user role.

```
aws-cloudhsm > user create --username alice --role crypto-user
Enter password:
Confirm password:
{
    "error_code": 0,
    "data": {
        "username": "alice",
        "role": "crypto-user"
    }
}
```

### Arguments

### <CLUSTER\_ID>

The ID of the cluster to run this operation on.

Required: If multiple clusters have been configured.

#### <USERNAME>

Specifies a friendly name for the user. The maximum length is 31 characters. The only special character permitted is an underscore (\_). The username is not case sensitive in this command, username is always displayed in lowercase.

Required: Yes

### <ROLE>

Specifies the role assigned to this user. This parameter is required. Valid values are **admin**, **crypto-user**.

To get the user's role, use the **user list** command. For detailed information about the user types on an HSM, see Understanding HSM users.

#### <PASSWORD>

Specifies the password of the user who is logging in to the HSMs.

Required: Yes

#### <APPROVAL>

Specifies the file path to a signed quorum token file to approve operation. Only required if quorum user service quorum value is greater than 1.

### **Related topics**

- user list
- <u>user delete</u>
- <u>user change-password</u>

### user delete

The **user delete** command in CloudHSM CLI deletes a user from your AWS CloudHSM cluster. Only user accounts with the admin role may run this command. You cannot delete a user who is currently logged into an HSM.

### User type

The following types of users can run this command.

Admin

#### Requirements

- You can't delete user accounts that own keys.
- Your user account must have the admin role to run this command.

### Syntax

Because this command does not have named parameters, you must enter the arguments in the order specified in the syntax diagram.

```
User Guide
```

```
aws-cloudhsm > help user delete
Delete a user
Usage: user delete [OPTIONS] --username <USERNAME> --role <ROLE>
Options:
      --cluster-id <<u>CLUSTER_ID</u>>
          Unique Id to choose which of the clusters in the config file to run the
 operation against. If not provided, will fall back to the value provided when
 interactive mode was started, or error
      --username <USERNAME>
          Username to access the HSM cluster
      --role <ROLE>
          Role the user has in the cluster
          Possible values:
          - crypto-user: A CryptoUser has the ability to manage and use keys
          - admin:
                         An Admin has the ability to manage user accounts
      --approval <APPROVAL>
          Filepath of signed quorum token file to approve operation
```

```
aws-cloudhsm > user delete --username alice --role crypto-user
{
    "error_code": 0,
    "data": {
        "username": "alice",
        "role": "crypto-user"
    }
}
```

#### Arguments

#### <CLUSTER\_ID>

The ID of the cluster to run this operation on.

Required: If multiple clusters have been configured.

#### <USERNAME>

Specifies a friendly name for the user. The maximum length is 31 characters. The only special character permitted is an underscore (\_). The username is not case sensitive in this command, username is always displayed in lowercase.

**Required: Yes** 

### <ROLE>

Specifies the role assigned to this user. This parameter is required. Valid values are **admin**, **crypto-user**.

To get the user's role, use the **user list** command. For detailed information about the user types on an HSM, see Understanding HSM users.

**Required: Yes** 

### <APPROVAL>

Specifies the file path to a signed quorum token file to approve operation. Only required if quorum user service quorum value is greater than 1.

**Required: Yes** 

# **Related topics**

- user list
- <u>user create</u>
- user change-password

### user list

The **user list** command in the CloudHSM CLI lists the user accounts present in your CloudHSM cluster. You do not need to be logged in to CloudHSM CLI to run this command.

### i Note

If you add or delete HSMs, update the configuration files that the AWS CloudHSM client and the command line tools use. Otherwise, the changes that you make might not be effective on all HSMs in the cluster.

#### User type

The following types of users can run this command.

• All users. You do not need to be logged in to run this command.

#### Syntax

```
aws-cloudhsm > help user list
List the users in your cluster
USAGE:
    user list
Options:
        --cluster-id <CLUSTER_ID> Unique Id to choose which of the clusters in the
    config file to run the operation against. If not provided, will fall back to the value
    provided when interactive mode was started, or error
        -h, --help Print help
```

### Example

This command lists the users present in your CloudHSM cluster.

```
aws-cloudhsm > user list
{
  "error_code": 0,
  "data": {
    "users": [
      {
        "username": "admin",
        "role": "admin",
        "locked": "false",
        "mfa": [],
        "cluster-coverage": "full"
      },
      {
        "username": "test_user",
        "role": "admin",
        "locked": "false",
        "mfa": [
          {
            "strategy": "token-sign",
```

```
"status": "enabled"
        }
        ],
        "cluster-coverage": "full"
        },
        {
            "username": "app_user",
            "role": "internal(APPLIANCE_USER)",
            "locked": "false",
            "mfa": [],
            "cluster-coverage": "full"
        }
     ]
     }
}
```

The output includes the following user attributes:

- Username: Displays the user-defined friendly name for the user. Username is always displayed in lowercase.
- Role: Determines the operations that the user can perform on the HSM.
- Locked: Indicates whether this user account has been locked out.
- MFA: Indicates the supported multi-factor authentication mechanisms for this user account.
- Cluster coverage: Indicates the cluster-wide availability of this user account.

# **Related topics**

- listUsers in key\_mgmt\_util
- user create
- user delete
- user change-password

# quorum

**quorum** is a parent category for a group of commands that, when combined with **quorum**, creates a command specific to quorum authentication or M of N operations. Currently, this category consists of the **token-sign** sub-category which consists of its own commands. Click the link below for details.

## • token-sign

**Admin Services**: Quorum authentication is used for admin privileged services like creating users, deleting users, changing user passwords, setting quorum values, and deactivating quorum and MFA capabilities.

Each service type is further broken down into a qualifying service name, which contains a specific set of quorum supported service operations that can be performed.

| Service name | Service type | Service operations                                                                                          |
|--------------|--------------|----------------------------------------------------------------------------------------------------|
| user         | Admin        | <ul> <li>user create</li> <li>user delete</li> <li>user change-password</li> <li>user change-mfa</li> </ul> |
| quorum       | Admin        | <ul> <li>quorum token-sign set-<br/>quorum-value</li> </ul>                                                 |

# **Related topics**

- Using quorum authentication for admins: first time setup
- Using CloudHSM CLI to manage quorum authentication (M of N access control)

# quorum token-sign

**quorum token-sign** is a category for a group of commands that, when combined with **quorum token-sign**, create a command specific to quorum authentication or M of N operations.

Currently, this category consists of the following commands:

- delete
- generate
- <u>list</u>
- list-quorum-values

- list-timeouts
- set-quorum-value
- set-timeout

#### quorum token-sign delete

Use the **quorum token-sign delete** command in CloudHSM CLI to delete one or more tokens for a quorum authorized service.

#### User type

The following users can run this command.

Admin

#### Syntax

```
aws-cloudhsm > help quorum token-sign delete
Delete one or more Quorum Tokens
Usage: quorum token-sign delete --scope <SCOPE>
Options:
    --cluster-id <CLUSTER_ID>
        Unique Id to choose which of the clusters in the config file to run the
operation against. If not provided, will fall back to the value provided when
interactive mode was started, or error
    --scope <SCOPE>
        Scope of which token(s) will be deleted
        Possible values:
        - user: Deletes all token(s) of currently logged in user
        - all: Deletes all token(s) on the HSM
-h, --help
        Print help (see a summary with '-h')
```

## Example

The following example shows how the **quorum token-sign delete** command in CloudHSM CLI can be used to delete one or more tokens for a quorum authorized service.

# Example : Delete one or more tokens for a quorum authorized service

```
aws-cloudhsm > quorum token-sign delete --scope all
{
    "error_code": 0,
    "data": "Deletion of quorum token(s) successful"
}
```

### Arguments

# <CLUSTER\_ID>

The ID of the cluster to run this operation on.

Required: If multiple clusters have been configured.

## <SCOPE>

The scope in which token(s) will be deleted in the AWS CloudHSM cluster.

# Valid values

- User: Used to delete only tokens owned by the logged in user.
- All: Used to delete all tokens in the AWS CloudHSM cluster.

# **Related topics**

- user list
- user create
- <u>user delete</u>

#### quorum token-sign generate

Use the **quorum token-sign generate** command in CloudHSM CLI to generate a token for a quorum authorized service.

There is a limit to obtaining one active token per user per service on an HSM cluster for services user and quorum.

# Note

Only admins can generate a service token.

**Admin Services**: Quorum authentication is used for admin privileged services like creating users, deleting users, changing user passwords, setting quorum values, and deactivating quorum and MFA capabilities.

Each service type is further broken down into a qualifying service name, which contains a specific set of quorum supported service operations that can be performed.

| Service name | Service type | Service operations                                                                                          |
|--------------|--------------|----------------------------------------------------------------------------------------------------|
| user         | Admin        | <ul> <li>user create</li> <li>user delete</li> <li>user change-password</li> <li>user change-mfa</li> </ul> |
| quorum       | Admin        | <ul> <li>quorum token-sign set-<br/>quorum-value</li> </ul>                                                 |

# User type

The following users can run this command.

- Admin
- Crypto user (CU)

# Syntax

```
aws-cloudhsm > help quorum token-sign generate
Generate a token
Usage: quorum token-sign generate --service <SERVICE> --token <TOKEN>
Options:
```

```
--cluster-id <CLUSTER_ID>
         Unique Id to choose which of the clusters in the config file to run the
operation against. If not provided, will fall back to the value provided when
interactive mode was started, or error
     --service <SERVICE>
         Service the token will be used for
         Possible values:
         - user:
           User management service is used for executing quorum authenticated user
management operations
         - quorum:
           Quorum management service is used for setting quorum values for any quorum
service
         - registration:
           Registration service is used for registering a public key for quorum
authentication
     --token <TOKEN>
         Filepath where the unsigned token file will be written
 -h, --help
                                Print help
```

#### Example

This command will write one unsigned token per HSM in your cluster to the file specified by token.

#### Example : Write one unsigned token per HSM in your cluster

```
aws-cloudhsm > quorum token-sign generate --service user --token /home/tfile
{
    "error_code": 0,
    "data": {
        "filepath": "/home/tfile"
    }
}
```

### Arguments

#### <CLUSTER\_ID>

The ID of the cluster to run this operation on.

Required: If multiple clusters have been configured.

## <SERVICE>

Specifies the quorum authorized service for which to generate a token. This parameter is required.

### Valid values

- **user**: The user management service that is used for executing quorum authorized user management operations.
- **quorum**: The quorum management service that is used for setting quorum authorized quorum values for any quorum authorized service.
- **registration**: Generates an unsigned token for use in registering a public key for quorum authorization.

#### Required: Yes

### <TOKEN>

Filepath where the unsigned token file will be written.

Required: Yes

#### **Related topics**

Service names and types that support quorum authentication

#### quorum token-sign list

Use the **quorum token-sign list** command in CloudHSM CLI to list all token-sign quorum tokens present in your AWS CloudHSM cluster.

#### User type

The following users can run this command.

- Admin
- Crypto user (CU)

## Syntax

aws-cloudhsm > help quorum token-sign list

```
List the token-sign tokens in your cluster

Usage: quorum token-sign list

Options:

--cluster-id <<u>CLUSTER_ID</u>> Unique Id to choose which of the clusters in the

config file to run the operation against. If not provided, will fall back to the value

provided when interactive mode was started, or error

-h, --help Print help
```

## Example

This command will list all token-sign tokens present in your AWS CloudHSM cluster.

## Example

```
aws-cloudhsm > quorum token-sign list
{
  "error_code": 0,
  "data": {
    "tokens": [
      {
        "username": "admin",
        "service": "quorum",
        "approvals-required": 2
        "number-of-approvals": 0
        "token-timeout-seconds": 397
        "cluster-coverage": "full"
      },
      {
        "username": "admin",
        "service": "user",
        "approvals-required": 2
        "number-of-approvals": 2
        "token-timeout-seconds": 588
        "cluster-coverage": "full"
      }
    ]
  }
}
```

# **Related topics**

• quorum token-sign generate

#### quorum token-sign list-quorum-values

Use the **quorum token-sign list-quorum-values** command in CloudHSM CLI to lists the quorum values set in your AWS CloudHSM cluster.

#### User type

The following users can run this command.

• All users. You do not need to be logged in to run this command.

## Syntax

```
aws-cloudhsm > help quorum token-sign list-quorum-values
List current quorum values
Usage: quorum token-sign list-quorum-values
Options:
        --cluster-id <CLUSTER_ID> Unique Id to choose which of the clusters in the
        config file to run the operation against. If not provided, will fall back to the value
        provided when interactive mode was started, or error
        -h, --help Print help
```

# Example

This command lists quorum values set in your AWS CloudHSM cluster for each service.

# Example

```
aws-cloudhsm > quorum token-sign list-quorum-values
{
    "error_code": 0,
    "data": {
        "user": 1,
        "quorum": 1
    }
}
```

## **Related topics**

Service names and types that support quorum authentication

#### quorum token-sign list-timeouts

Use the **quorum token-sign list-timeouts** command in CloudHSM CLI to obtain the token timeout period in seconds for all token types.

### User type

The following users can run this command.

• All users. You do not need to be logged in to run this command.

#### Syntax

```
aws-cloudhsm > help quorum token-sign list-timeouts
List timeout durations in seconds for token validity
Usage: quorum token-sign list-timeouts
Options:
    --cluster-id <CLUSTER_ID> Unique Id to choose which of the clusters in the
config file to run the operation against. If not provided, will fall back to the value
provided when interactive mode was started, or error
    -h, --help Print help
```

## Example

#### Example

```
aws-cloudhsm > quorum token-sign list-timeouts
{
    "error_code": 0,
    "data": {
        "generated": 600,
        "approved": 600
    }
}
```

The output includes the following:

- generated: Timeout period in seconds for a generated token to be approved.
- **approved**: Timeout period in seconds for an approved token to be used to execute a quorum authorized operation.

## **Related topics**

• quorum token-sign set-timeout

#### quorum token-sign set-quorum-value

Use the **quorum token-sign set-quorum-value** command in CloudHSM CLI to set a new quorum value for a quorum authorized service.

#### User type

The following users can run this command.

Admin

# Syntax

```
aws-cloudhsm > help quorum token-sign set-quorum-value
Set a quorum value
Usage: quorum token-sign set-quorum-value [OPTIONS] --service <SERVICE> --value <VALUE>
Options:
    --cluster-id <CLUSTER_ID>
        Unique Id to choose which of the clusters in the config file to run the
    operation against. If not provided, will fall back to the value provided when
    interactive mode was started, or error
    --service <SERVICE>
        Service the token will be used for
        Possible values:
        - user:
        User management service is used for executing quorum authenticated user
    management operations
```

```
- quorum:
    Quorum management service is used for setting quorum values for any quorum
service
--value <VALUE>
    Value to set for service
--approval <APPROVAL>
    Filepath of signed quorum token file to approve operation
-h, --help
    Print help (see a summary with '-h')
```

# Example

# Example

In the following example, this command writes one unsigned token per HSM in your cluster to the file specified by token. When you are prompted, sign the tokens in the file.

```
aws-cloudhsm > quorum token-sign set-quorum-value --service quorum --value 2
{
    "error_code": 0,
    "data": "Set Quorum Value successful"
}
```

You can then run the **list-quorum-values** command to confirm that the quorum value for the quorum management service has been set:

```
aws-cloudhsm > quorum token-sign list-quorum-values
{
    "error_code": 0,
    "data": {
        "user": 1,
        "quorum": 2
    }
}
```

# Arguments

# <CLUSTER\_ID>

The ID of the cluster to run this operation on.

Required: If multiple clusters have been configured.

# <APPROVAL>

The filepath of the signed token file to be approved on the HSM.

# <SERVICE>

Specifies the quorum authorized service for which to generate a token. This parameter is required. For more information about service types and names, see <u>Service names and types</u> that support quorum authentication.

# Valid values

- **user**: The user management service. Service used for executing quorum authorized user management operations.
- **quorum**: The quorum management service. Service used for setting a quorum authorized quorum values for any quorum authorized service.
- **registration**: Generates a unsigned token for use in registering a public key for quorum authorization.

## Required: Yes

## <VALUE>

Specifies The quorum value to be set. The maximum quorum value is eight (8).

Require: Yes

# **Related topics**

- quorum token-sign list-quorum-values
- Service names and types that support quorum authentication

# quorum token-sign set-timeout

Use the **quorum token-sign set-timeout** command in CloudHSM CLI to set the token timeout period in seconds for each token type.

# User type

The following users can run this command.

# Syntax

```
aws-cloudhsm > help quorum token-sign set-timeout
Set timeout duration in seconds for token validity
Usage: quorum token-sign set-timeout <--generated <GENERATED> |--approved <APPROVED>>
Options:
      --cluster-id <CLUSTER_ID>
                                  Unique Id to choose which of the clusters in the
 config file to run the operation against. If not provided, will fall back to the value
 provided when interactive mode was started, or error
      --generated <<u>GENERATED</u>>
                                  Timeout period in seconds for a generated (non-
approved) token to be approved
      --approved <APPROVED>
                                 Timeout period in seconds for an approved token to be
 used to execute a quorum operation
  -h, --help
                Print help (see a summary with '-h')
```

# Example

The following examples show how to use the **quorum token-sign set-timeout** command to set the token timeout period.

```
aws-cloudhsm > quorum token-sign set-timeout --generated 900
{
    "error_code": 0,
    "data": "Set token timeout successful"
}
```

# **Related topics**

• quorum token-sign list-timeouts

# **CloudHSM Management Utility (CMU)**

The **cloudhsm\_mgmt\_util** command line tool helps crypto officers manage users in the HSMs. It includes tools that create, delete, and list users, and change user passwords.

KMU and CMU are part of <u>the Client SDK 3 suite</u>. Client SDK 3 and its related command line tools (Key Management Utility and CloudHSM Management Utility) are only available in the HSM type *hsm1.medium*.

cloudhsm\_mgmt\_util also includes commands that allow crypto users (CUs) to share keys and get and set key attributes. These commands complement the key management commands in the primary key management tool, key\_mgmt\_util.

For a quick start, see <u>Managing cloned clusters</u>. For detailed information about the cloudhsm\_mgmt\_util commands and examples of using the commands, see <u>cloudhsm\_mgmt\_util</u> <u>command reference</u>.

# Topics

- Supported platforms for AWS CloudHSM management utility
- Getting started with CloudHSM Management Utility (CMU)
- Install and configure the AWS CloudHSM client (Linux)
- Install and configure the AWS CloudHSM client (Windows)
- <u>cloudhsm\_mgmt\_util command reference</u>

# Supported platforms for AWS CloudHSM management utility

# Linux support

- Amazon Linux
- Amazon Linux 2
- CentOS 6.10+
- CentOS 7.3+
- CentOS 8
- Red Hat Enterprise Linux (RHEL) 6.10+
- Red Hat Enterprise Linux (RHEL) 7.9+
- Red Hat Enterprise Linux (RHEL) 8
- Ubuntu 16.04 LTS
- Ubuntu 18.04 LTS

# Windows support

- Microsoft Windows Server 2012
- Microsoft Windows Server 2012 R2
- Microsoft Windows Server 2016
- Microsoft Windows Server 2019

# Getting started with CloudHSM Management Utility (CMU)

CloudHSM Management Utility (CMU) enables you to manage hardware security module (HSM) users. Use this topic to get started with basic HSM user management tasks, such as creating users, listing users, and connecting CMU to the cluster.

 To use CMU, you must first use the configure tool to update the local CMU configuration with the -- cmu parameter and an IP address from one of the HSMs in your cluster. Do this each time you use CMU to ensure you're managing HSM users on every HSM in the cluster.

Linux

\$ sudo /opt/cloudhsm/bin/configure --cmu <IP address>

Windows

```
C:\Program Files\Amazon\CloudHSM\bin\ configure.exe --cmu <IP address>
```

2. Use the following command to start the CLI in interactive mode.

Linux

```
$ /opt/cloudhsm/bin/cloudhsm_mgmt_util /opt/cloudhsm/etc/cloudhsm_mgmt_util.cfg
```

Windows

```
C:\Program Files\Amazon\CloudHSM> .\cloudhsm_mgmt_util.exe C:\ProgramData\Amazon
\CloudHSM\data\cloudhsm_mgmt_util.cfg
```

Output should be similar to the following depending on how many HSMs you have.

```
Connecting to the server(s), it may take time
depending on the server(s) load, please wait...
Connecting to server '10.0.2.9': hostname '10.0.2.9', port 2225...
Connected to server '10.0.2.9': hostname '10.0.2.9', port 2225.
Connecting to server '10.0.3.11': hostname '10.0.3.11', port 2225...
Connected to server '10.0.3.11': hostname '10.0.3.11', port 2225...
Connecting to server '10.0.1.12': hostname '10.0.1.12', port 2225...
Connected to server '10.0.1.12': hostname '10.0.1.12', port 2225...
```

The prompt changes to aws-cloudhsm> when cloudhsm\_mgmt\_util is running.

3. Use the **loginHSM** command to log in to the cluster. Any type user can use this command to log in to the cluster.

The command in the following example logs in *admin*, which is the default <u>crypto officer</u> (CO). You set this user's password when you activated the cluster. You can use the -hpswd parameter to hide your password.

aws-cloudhsm>loginHSM CO admin -hpswd

The system prompts you for your password. You enter the password, the system hides the password, and the output shows that the command was successful and that the you have connected to all the HSMs on the cluster.

```
Enter password:
```

loginHSM success on server 0(10.0.2.9)
loginHSM success on server 1(10.0.3.11)
loginHSM success on server 2(10.0.1.12)

4. Use **listUsers** to list all the users on the cluster.

aws-cloudhsm>listUsers

CMU lists all the users on the cluster.

| Users on serv<br>Number of use |          |             |           |    |
|--------------------------------|----------|-------------|-----------|----|
| User Id                        |          | User Type   | User Name |    |
| MofnPubKey                     | Logir    | iFailureCnt | 2FA       |    |
| 1                              | LUGII    | CO          | admin     | NO |
| T                              | 0        | NC          |           | NO |
| 2                              | v        | AU          |           | NO |
| 2                              | 0        | NC          | app_user  | NO |
| Users on serv                  | -        |             |           |    |
| Number of use                  |          |             |           |    |
| Number of use                  | IS IOUI  | 10.2        |           |    |
| User Id                        |          | User Type   | User Name |    |
| MofnPubKey                     | Logir    | nFailureCnt | 2FA       |    |
| 1                              |          | C0          | admin     | NO |
|                                | 0        | NC          | 1         |    |
| 2                              |          | AU          | app_user  | NO |
|                                | 0        | NC          | 1         |    |
| Users on serv                  | ver 2(10 | 0.0.1.12):  |           |    |
| Number of use                  | ers four | nd:2        |           |    |
|                                |          |             |           |    |
| User Id                        |          | User Type   | User Name |    |
| MofnPubKey                     | Logir    | nFailureCnt | 2FA       |    |
| 1                              |          | C0          | admin     | NO |
|                                | 0        | NC          | )         |    |
| 2                              |          | AU          | app_user  | NO |
|                                | 0        | NC          | 1         |    |
|                                |          |             |           |    |

5. Use **createUser** to create a CU user named **example\_user** with a password of **password1**.

You use CU users in your applications to perform cryptographic and key management operations. You can create CU users because in step 3 you logged in as a CO user. Only CO users can perform user management tasks with CMU, such as creating and deleting users and changing the passwords of other users.

aws-cloudhsm>createUser CU example\_user password1

CMU prompts you about the create user operation.

Do you want to continue(y/n)?

- 6. To create the CU user **example\_user**, type **y**.
- 7. Use **listUsers** to list all the users on the cluster.

aws-cloudhsm>listUsers

CMU lists all the users on the cluster, including the new CU user you just created.

```
Users on server 0(10.0.2.9):
Number of users found:3
    User Id
                         User Type
                                          User Name
 MofnPubKey
                LoginFailureCnt
                                          2FA
                         C0
                                           admin
                                                                                       NO
         1
                0
                                 NO
         2
                         AU
                                                                                       NO
                                           app_user
                                 NO
                0
         3
                         CU
                                                                                       NO
                                           example_user
                                 NO
                0
Users on server 1(10.0.3.11):
Number of users found:3
    User Id
                         User Type
                                           User Name
 MofnPubKey
                LoginFailureCnt
                                          2FA
                                           admin
                                                                                       NO
         1
                         C0
                0
                                 NO
         2
                         AU
                                           app_user
                                                                                       NO
                0
                                 NO
         3
                         CU
                                           example_user
                                                                                       NO
                                 NO
                0
Users on server 2(10.0.1.12):
Number of users found:3
```

| User Id    |        | User 1    | уре | User Name    |    |
|------------|--------|-----------|-----|--------------|----|
| MofnPubKey | LoginF | ailureCnt | :   | 2FA          |    |
| 1          |        | C0        |     | admin        | NO |
|            | 0      |           | NO  |              |    |
| 2          |        | AU        |     | app_user     | NO |
|            | 0      |           | NO  |              |    |
| 3          |        | CU        |     | example_user | NO |
|            | 0      |           | NO  |              |    |

8. Use the **logoutHSM** command to log out of the HSMs.

aws-cloudhsm>logoutHSM

logoutHSM success on server 0(10.0.2.9)
logoutHSM success on server 1(10.0.3.11)
logoutHSM success on server 2(10.0.1.12)

9. Use the quit command to stop cloudhsm\_mgmt\_util.

aws-cloudhsm>**quit** 

disconnecting from servers, please wait...

# Install and configure the AWS CloudHSM client (Linux)

To interact with the HSM in your AWS CloudHSM cluster, you need the AWS CloudHSM client software for Linux. You should install it on the Linux EC2 client instance that you created previously. You can also install a client if you are using Windows. For more information, see <u>Install</u> and configure the AWS CloudHSM client (Windows).

## Tasks

- Install the AWS CloudHSM client and command line tools
- Edit the client configuration

# Install the AWS CloudHSM client and command line tools

Connect to your client instance and run the following commands to download and install the AWS CloudHSM client and command line tools.

Amazon Linux

wget https://s3.amazonaws.com/cloudhsmv2-software/CloudHsmClient/EL6/cloudhsmclient-latest.el6.x86\_64.rpm

sudo yum install ./cloudhsm-client-latest.el6.x86\_64.rpm

#### Amazon Linux 2

wget https://s3.amazonaws.com/cloudhsmv2-software/CloudHsmClient/EL7/cloudhsmclient-latest.el7.x86\_64.rpm

sudo yum install ./cloudhsm-client-latest.el7.x86\_64.rpm

#### CentOS 7

sudo yum install wget

wget https://s3.amazonaws.com/cloudhsmv2-software/CloudHsmClient/EL7/cloudhsmclient-latest.el7.x86\_64.rpm

sudo yum install ./cloudhsm-client-latest.el7.x86\_64.rpm

## CentOS 8

```
sudo yum install wget
```

wget https://s3.amazonaws.com/cloudhsmv2-software/CloudHsmClient/EL8/cloudhsmclient-latest.el8.x86\_64.rpm

sudo yum install ./cloudhsm-client-latest.el8.x86\_64.rpm

#### User Guide

#### RHEL 7

sudo yum install wget

wget https://s3.amazonaws.com/cloudhsmv2-software/CloudHsmClient/EL7/cloudhsmclient-latest.el7.x86\_64.rpm

sudo yum install ./cloudhsm-client-latest.el7.x86\_64.rpm

# RHEL 8

sudo yum install wget

wget https://s3.amazonaws.com/cloudhsmv2-software/CloudHsmClient/EL8/cloudhsmclient-latest.el8.x86\_64.rpm

sudo yum install ./cloudhsm-client-latest.el8.x86\_64.rpm

## Ubuntu 16.04 LTS

wget https://s3.amazonaws.com/cloudhsmv2-software/CloudHsmClient/Xenial/cloudhsmclient\_latest\_amd64.deb

sudo apt install ./cloudhsm-client\_latest\_amd64.deb

#### Ubuntu 18.04 LTS

wget https://s3.amazonaws.com/cloudhsmv2-software/CloudHsmClient/Bionic/cloudhsmclient\_latest\_u18.04\_amd64.deb

sudo apt install ./cloudhsm-client\_latest\_u18.04\_amd64.deb

# Edit the client configuration

Before you can use the AWS CloudHSM client to connect to your cluster, you must edit the client configuration.

# To edit the client configuration

- 1. If installing Client SDK 3 on cloudhsm\_mgmt\_util, complete the following steps to ensure all the nodes in the cluster are synced.
  - a. Run configure -a <IP of one of the HSMs>.
  - b. Restart the client service.
  - c. Run **config -m**.
- 2. Copy your issuing certificate—<u>the one that you used to sign the cluster's certificate</u>—to the following location on the client instance: /opt/cloudhsm/etc/customerCA.crt. You need instance root user permissions on the client instance to copy your certificate to this location.
- 3. Use the following <u>configure</u> command to update the configuration files for the AWS CloudHSM client and command line tools, specifying the IP address of the HSM in your cluster. To get the HSM's IP address, view your cluster in the <u>AWS CloudHSM console</u>, or run the <u>describe-clusters</u> AWS CLI command. In the command's output, the HSM's IP address is the value of the EniIp field. If you have more than one HSM, choose the IP address for any of the HSMs; it doesn't matter which one.

```
sudo /opt/cloudhsm/bin/configure -a <IP address>
```

Updating server config in /opt/cloudhsm/etc/cloudhsm\_client.cfg Updating server config in /opt/cloudhsm/etc/cloudhsm\_mgmt\_util.cfg

4. Go to <u>Activate the cluster</u>.

# Install and configure the AWS CloudHSM client (Windows)

To work with an HSM in your AWS CloudHSM cluster on Windows, you need the AWS CloudHSM client software for Windows. You should install it on the Windows Server instance that you created previously.

# To install (or update) the latest Windows client and command line tools

- 1. Connect to your Windows Server instance.
- 2. Download the <u>AWSCloudHSMClient-latest.msi installer</u>.
- 3. If installing Client SDK 3 on cloudhsm\_mgmt\_util, complete the following steps to ensure all the nodes in the cluster are synced.

- a. Run configure -a <IP of one of the HSMs>.
- b. Restart the client service.
- c. Run **config -m**.
- 4. Go to your download location and run the installer (**AWSCloudHSMClient-latest.msi**) with administrative privilege.
- 5. Follow the installer instructions, then choose **Close** after the installer has finished.
- 6. Copy your self-signed issuing certificate—<u>the one that you used to sign the cluster</u> <u>certificate</u>—to the C:\ProgramData\Amazon\CloudHSM folder.
- 7. Run the following command to update your configuration files. Be sure to stop and start the client during reconfiguration if you are updating it:

C:\Program Files\Amazon\CloudHSM\bin\ configure.exe -a <HSM IP address>

8. Go to Activate the cluster.

# Notes:

- If you are updating the client, existing configuration files from previous installations are *not* overwritten.
- The AWS CloudHSM client installer for Windows automatically registers the Cryptography API: Next Generation (CNG) and key storage provider (KSP). To uninstall the client, run the installer again and follow the uninstall instructions.
- If you are using Linux, you can install the Linux client. For more information, see <u>Install and</u> <u>configure the AWS CloudHSM client (Linux)</u>.

# cloudhsm\_mgmt\_util command reference

The cloudhsm\_mgmt\_util command line tool helps crypto officers manage users in the HSMs. It also includes commands that allow crypto users (CUs) to share keys, and get and set key attributes. These commands complement the primary key management commands in the <u>key\_mgmt\_util</u> command line tool.

For a quick start, see Managing cloned clusters.

Before you run any cloudhsm\_mgmt\_util command, you must start cloudhsm\_mgmt\_util and log in to the HSM. Be sure that you log in with the user account type that can run the commands you plan to use.

To list all cloudhsm\_mgmt\_util commands, run the following command:

aws-cloudhsm> help

To get the syntax for a cloudhsm\_mgmt\_util command, run the following command:

aws-cloudhsm> help <command-name>

# Note

Use the syntax as per the documentation. While the built-in software help may provide additional options, these should not be considered supported and should not be utilized in production code.

To run a command, enter the command name, or enough of the name to distinguish it from the names of other cloudhsm\_mgmt\_util commands.

For example, to get a list of users on the HSMs, enter listUsers or listU.

```
aws-cloudhsm> listUsers
```

To end your cloudhsm\_mgmt\_util session, run the following command:

aws-cloudhsm> quit

For help interpreting the key attributes, see the <u>Key Attribute Ref</u>erence.

The following topics describe commands in cloudhsm\_mgmt\_util.

# 1 Note

Some commands in key\_mgmt\_util and cloudhsm\_mgmt\_util have the same names. However, the commands typically have different syntax, different output, and slightly different functionality.

| Command             | Description                                                                                                    | User Type                   |
|---------------------|----------------------------------------------------------------------------------------------------|-----------------------------|
| <u>changePswd</u>   | Changes the passwords of<br>users on the HSMs. Any<br>user can change their own<br>password. COs can change<br>anyone's password.      | CO                          |
| <u>createUser</u>   | Creates users of all types on the HSMs.                                                                                                | СО                          |
| <u>deleteUser</u>   | Deletes users of all types from the HSMs.                                                                                              | СО                          |
| <u>findAllKeys</u>  | Gets the keys that a user<br>owns or shares. Also gets a<br>hash of the key ownership<br>and sharing data for all keys<br>on each HSM. | CO, AU                      |
| <u>getAttribute</u> | Gets an attribute value for<br>an AWS CloudHSM key and<br>writes it to a file or stdout<br>(standard output).                          | CU                          |
| <u>getCert</u>      | Gets the certificate of a particular HSM and saves it in a desired certificate format.                                                 | All.                        |
| <u>getHSMInfo</u>   | Gets information about the hardware on which an HSM is running.                                                                        | All. Login is not required. |
| <u>getKeyInfo</u>   | Gets owners, shared users,<br>and the quorum authentic<br>ation status of a key.                                                       | All. Login is not required. |
| info                | Gets information about an HSM, including the IP address,                                                                               | All. Login is not required. |

| Command                     | Description                                                                                                 | User Type                   |
|-----------------------------|----------------------------------------------------------------------------------------------------|-----------------------------|
|                             | hostname, port, and current<br>user.                                                                        |                             |
| <u>listUsers</u>            | Gets the users in each of the<br>HSMs, their user type and ID,<br>and other attributes.                     | All. Login is not required. |
| loginHSM and logoutHSM      | Log in and log out of an HSM.                                                                               | All.                        |
| quit                        | Quits cloudhsm_mgmt_util.                                                                                   | All. Login is not required. |
| server                      | Enters and exits server mode on an HSM.                                                                     | All.                        |
| <u>registerQuorumPubKey</u> | Associates an HSM user with<br>an asymmetric RSA-2048 key<br>pair.                                          | СО                          |
| <u>setAttribute</u>         | Changes the values of the<br>label, encrypt, decrypt, wrap,<br>and unwrap attributes of an<br>existing key. | CU                          |
| shareKey                    | Shares an existing key with other users.                                                                    | CU                          |
| syncKey                     | Syncs a key across cloned<br>AWS CloudHSM clusters.                                                         | CU, CO                      |
| syncUser                    | Syncs a user across cloned<br>AWS CloudHSM clusters.                                                        | СО                          |

# changePswd

The **changePswd** command in cloudhsm\_mgmt\_util changes the password of an existing user on the HSMs in the cluster.

Any user can change their own password. In addition, Crypto officers (COs and PCOs) can change the password of another CO or crypto user (CU). You do not need to enter the current password to make the change.

# 🚺 Note

You cannot change the password of a user who is currently logged into the AWS CloudHSM client or key\_mgmt\_util.

# To troubleshoot changePswd

Before you run any CMU command, you must start CMU and log in to the HSM. Be sure that you log in with a user type that can run the commands you plan to use.

If you add or delete HSMs, update the configuration files for CMU. Otherwise, the changes that you make might not be effective for all HSMs in the cluster.

# User type

The following users can run this command.

- Crypto officers (CO)
- Crypto users (CU)

# Syntax

Enter the arguments in the order specified in the syntax diagram. Use the -hpswd parameter to mask your password. To enable two-factor authentication (2FA) for a CO user, use the -2fa parameter and include a file path. For more information, see the section called "Arguments".

changePswd <user-type> <user-name> <password |-hpswd> [-2fa </path/to/authdata>]

# Examples

The following examples show how to use **changePassword** to reset the password for the current user or any other user in your HSMs.

# Example : Change your password

Any user on the HSMs can use **changePswd** to change their own password. Before you change the password, use <u>info</u> to get information about each of the HSMs in the cluster, including the username and the user type of the logged in user.

The following output shows that Bob is currently logged in as a crypto user(CU).

```
aws-cloudhsm> info server 0
Id
                                 Hostname
                                                                            Partition
        Name
                                                   Port
                                                           State
  LoginState
                                 10.1.9.193
0
        10.1.9.193
                                                  2225
                                                           Connected
                                                                            hsm-jqici4covtv
  Logged in as 'bob(CU)'
aws-cloudhsm> info server 1
Id
        Name
                                 Hostname
                                                   Port
                                                           State
                                                                            Partition
  LoginState
1
        10.1.10.7
                                 10.1.10.7
                                                  2225
                                                           Connected
                                                                            hsm-ogi3sywxbqx
  Logged in as 'bob(CU)'
```

To change password, Bob runs **changePswd** followed with the user type, username, and a new password.

# Example : Change the password of another user

You must be a CO or PCO to change the password of another CO, or CU on the HSMs. Before you change the password for another user, use the <u>info</u> command to confirm that your user type is either CO or PCO.

The following output confirms that Alice, who is a CO, is currently logged in.

```
aws-cloudhsm>info server 0
                                                                    Partition
Id
        Name
                          Hostname
                                            Port
                                                   State
 LoginState
        10.1.9.193
                          10.1.9.193
                                             2225
                                                    Connected
                                                                    hsm-jqici4covtv
0
 Logged in as 'alice(CO)'
aws-cloudhsm>info server 1
Id
                                                                    Partition
        Name
                          Hostname
                                            Port
                                                   State
 LoginState
0
        10.1.10.7
                          10.1.10.7
                                            2225
                                                   Connected
                                                                    hsm-ogi3sywxbqx
 Logged in as 'alice(CO)'
```

Alice wants to reset the password of another user, John. Before she changes the password, she uses the <u>listUsers</u> command to verify John's user type.

The following output lists John as a CO user.

| aws-cloudhsm> listUs<br>Users on server 0(10<br>Number of users four | 0.1.9.193): |           |            |   |
|----------------------------------------------------------------------|-------------|-----------|------------|---|
| User Id                                                              | User Type   | User Name | MofnPubKey |   |
| LoginFailureCnt                                                      | 2FA         |           |            |   |
| 1                                                                    | PC0         | admin     | YES        | 0 |
| NO                                                                   |             |           |            |   |
| 2                                                                    | AU          | jane      | NO         | 0 |
| NO                                                                   |             | -         |            |   |
| 3                                                                    | CU          | bob       | NO         | 0 |
| NO                                                                   |             |           |            |   |

| 4                   | CU         | alice       | NO         | 0 |
|---------------------|------------|-------------|------------|---|
| NO                  |            |             |            |   |
| 5                   | C0         | john        | NO         | 0 |
| NO                  |            | J • · · · · |            | · |
|                     |            |             |            |   |
| Users on server 1(1 | 0.1.10.7): |             |            |   |
| Number of users fou | nd:5       |             |            |   |
|                     |            |             |            |   |
| User Id             | User Type  | User Name   | MofnPubKey |   |
| LoginFailureCnt     | 2FA        |             |            |   |
|                     |            |             |            |   |
| 1                   | PC0        | admin       | YES        | 0 |
| NO                  |            |             |            |   |
| 2                   | AU         | jane        | NO         | 0 |
| –<br>NO             |            | 54.10       |            | · |
|                     |            |             |            | _ |
| 3                   | CU         | bob         | NO         | 0 |
| NO                  |            |             |            |   |
| 4                   | C0         | alice       | NO         | 0 |
| NO                  |            |             |            | · |
|                     |            |             |            |   |
| 5                   | CO         | john        | NO         | 0 |
| NO                  |            |             |            |   |
|                     |            |             |            |   |

To change the password, Alice runs **changePswd** followed with John's user type, username, and a new password.

#### Arguments

Enter the arguments in the order specified in the syntax diagram. Use the -hpswd parameter to mask your password. To enable 2FA for a CO user, use the -2fa parameter and include a file path. For more information about working with 2FA, see Using CMU to manage 2FA

changePswd <user-type> <user-name> <password |-hpswd> [-2fa </path/to/authdata>]

## <user-type>

Specifies the current type of the user whose password you are changing. You cannot use **changePswd** to change the user type.

Valid values are C0, CU, PC0, and PREC0.

To get the user type, use <u>listUsers</u>. For detailed information about the user types on an HSM, see <u>Understanding HSM users</u>.

**Required: Yes** 

#### <user-name>

Specifies the user's friendly name. This parameter is not case-sensitive. You cannot use **changePswd** to change the user name.

**Required: Yes** 

# <password | -hpswd >

Specifies a new password for the user. Enter a string of 7 to 32 characters. This value is case sensitive. The password appears in plaintext when you type it. To hide your password, use the – hpswd parameter in place of the password and follow the prompts.

**Required: Yes** 

# [-2fa </path/to/authdata>]

Specifies enabling 2FA for this CO user. To get the data necessary for setting up 2FA, include a path to a location in the file system with a file name after the -2fa parameter. For more information about working with 2FA, see Using CMU to manage 2FA.

**Required: No** 

# **Related topics**

- info
- listUsers
- createUser
- deleteUser

# createUser

The **createUser** command in cloudhsm\_mgmt\_util creates a user on the HSMs. Only crypto officers (COs and PRECOs) can run this command. When the command succeeds, it creates the user in all HSMs in the cluster.

# To troubleshoot createUser

If your HSM configuration is inaccurate, the user might not be created on all HSMs. To add the user to any HSMs in which it is missing, use the <u>syncUser</u> or <u>createUser</u> command only on the HSMs that are missing that user. To prevent configuration errors, run the <u>configure</u> tool with the -m option.

Before you run any CMU command, you must start CMU and log in to the HSM. Be sure that you log in with a user type that can run the commands you plan to use.

If you add or delete HSMs, update the configuration files for CMU. Otherwise, the changes that you make might not be effective for all HSMs in the cluster.

# User type

The following types of users can run this command.

• Crypto officers (CO, PRECO)

# Syntax

Enter the arguments in the order specified in the syntax diagram. Use the -hpswd parameter to mask your password. To create a CO user with two-factor authentication (2FA), use the -2fa parameter and include a file path. For more information, see the section called "Arguments".

createUser <user-type> <user-name> <password |-hpswd> [-2fa </path/to/authdata>]

# Examples

These examples show how to use createUser to create new users in your HSMs.

# Example : Create a crypto officer

This example creates a crypto officer (CO) on the HSMs in a cluster. The first command uses loginHSM to log in to the HSM as a crypto officer.

```
aws-cloudhsm> loginHSM CO admin 735782961
loginHSM success on server 0(10.0.0.1)
loginHSM success on server 1(10.0.0.2)
loginHSM success on server 1(10.0.0.3)
```

The second command uses the **createUser** command to create alice, a new crypto officer on the HSM.

The caution message explains that the command creates users on all of the HSMs in the cluster. But, if the command fails on any HSMs, the user will not exist on those HSMs. To continue, type y.

The output shows that the new user was created on all three HSMs in the cluster.

When the command completes, alice has the same permissions on the HSM as the admin CO user, including changing the password of any user on the HSMs.

The final command uses the <u>listUsers</u> command to verify that alice exists on all three HSMs on the cluster. The output also shows that alice is assigned user ID 3.. You use the user ID to identify alice in other commands, such as <u>findAllKeys</u>.

```
aws-cloudhsm> listUsers
Users on server 0(10.0.0.1):
Number of users found:3
User Id User Type User Name MofnPubKey
LoginFailureCnt 2FA
```

|                      | 22560     |                                         | N/FC       |
|----------------------|-----------|-----------------------------------------|------------|
| 1                    | PRECO     | admin                                   | YES        |
| 0                    | NO        |                                         |            |
| 2                    | AU        | app_user                                | NO         |
| 0                    | NO        |                                         |            |
| 3                    | CO        | alice                                   | NO         |
| 0                    | NO        |                                         |            |
| Users on server 1(10 | 0.0.0.2): |                                         |            |
| Number of users four | nd:3      |                                         |            |
|                      |           |                                         |            |
| User Id              | User Type | User Name                               | MofnPubKey |
| LoginFailureCnt      | 2FA       |                                         |            |
| 1                    | PRECO     | admin                                   | YES        |
| 0                    | NO        |                                         |            |
| 2                    | AU        | app_user                                | NO         |
| 0                    | NO        |                                         |            |
| 3                    | CO        | alice                                   | NO         |
| 0                    | NO        |                                         |            |
|                      |           |                                         |            |
| Users on server 1(10 | 0.0.0.3): |                                         |            |
| Number of users four |           |                                         |            |
|                      |           |                                         |            |
| User Id              | User Type | User Name                               | MofnPubKey |
| LoginFailureCnt      | 2FA       |                                         | -          |
| 1                    | PRECO     | admin                                   | YES        |
| 0                    | NO        |                                         |            |
| 2                    | AU        | app_user                                | NO         |
| 0                    | NO        | · • • • • • • • • • • • • • • • • • • • |            |
| 3                    | CO        | alice                                   | NO         |
| 0                    | NO        |                                         | 10         |
| v                    | NO        |                                         |            |

# Example : Create a crypto user

This example creates a crypto user (CU), bob, on the HSM. Crypto users can create and manage keys, but they cannot manage users.

After you type y to respond to the caution message, the output shows that bob was created on all three HSMs in the cluster. The new CU can log in to the HSM to create and manage keys.

The command used a password value of defaultPassword. Later, bob or any CO can use the changePswd command to change his password.

aws-cloudhsm> createUser CU bob defaultPassword

#### Arguments

Enter the arguments in the order specified in the syntax diagram. Use the -hpswd parameter to mask your password. To create a CO user with 2FA enabled, use the -2fa parameter and include a file path. For more information about 2FA, see Using CMU to manage 2FA.

createUser <user-type> <user-name> <password |-hpswd> [-2fa </path/to/authdata>]

#### <user-type>

Specifies the type of user. This parameter is required.

For detailed information about the user types on an HSM, see Understanding HSM users.

Valid values:

- CO: Crypto officers can manage users, but they cannot manage keys.
- CU: Crypto users can create an manage keys and use keys in cryptographic operations.

The PRECO is converted to a CO when you assign a password during HSM activation.

Required: Yes

#### <user-name>

Specifies a friendly name for the user. The maximum length is 31 characters. The only special character permitted is an underscore (\_).

You cannot change the name of a user after it is created. In cloudhsm\_mgmt\_util commands, the user type and password are case-sensitive, but the user name is not.

#### **Required: Yes**

## <password | -hpswd >

Specifies a password for the user. Enter a string of 7 to 32 characters. This value is casesensitive. The password appears in plaintext when you type it. To hide your password, use the – hpswd parameter in place of the password and follow the prompts.

To change a user password, use <u>changePswd</u>. Any HSM user can change their own password, but CO users can change the password of any user (of any type) on the HSMs.

**Required: Yes** 

# [-2fa </path/to/authdata>]

Specifies the creation of a CO user with 2FA enabled. To get the data necessary for setting up 2FA authentication, include a path to a location in the file system with a file name after the -2fa parameter. For more information about setting up and working with 2FA, see <u>Using CMU</u> to manage 2FA.

**Required: No** 

# **Related topics**

- listUsers
- <u>deleteUser</u>
- syncUser
- changePswd

# deleteUser

The **deleteUser** command in cloudhsm\_mgmt\_util deletes a user from the hardware security modules (HSM). Only crypto officers (CO) can run this command. You cannot delete a user who is currently logged into an HSM. For more information about deleting users, see <u>How to Delete HSM</u> <u>Users</u>.

## 🚺 Tip

You can't delete crypto users (CU) that own keys.

### User type

The following types of users can run this command.

• CO

## Syntax

Because this command does not have named parameters, you must enter the arguments in the order specified in the syntax diagram.

deleteUser <user-type> <user-name>

## Example

This example deletes a crypto officer (CO) from the HSMs in a cluster. The first command uses listUsers to list all users on the HSMs.

The output shows that user 3, alice, is a CO on the HSMs.

| aws-cloudhsm> <b>listUs</b><br>Users on server 0(10<br>Number of users found | .0.0.1):  |           |            |
|------------------------------------------------------------------------------|-----------|-----------|------------|
| User Id                                                                      | User Type | User Name | MofnPubKey |
| LoginFailureCnt                                                              | 2FA       |           |            |
| 1                                                                            | PC0       | admin     | YES        |
| 0                                                                            | NO        |           |            |
| 2                                                                            | AU        | app_user  | NO         |
| 0                                                                            | NO        |           |            |
| 3                                                                            | C0        | alice     | NO         |
| 0                                                                            | NO        |           |            |
| Users on server 1(10                                                         | .0.0.2):  |           |            |
| Number of users found                                                        | d:3       |           |            |
| User Id                                                                      | User Type | User Name | MofnPubKey |
| LoginFailureCnt                                                              | 2FA       |           |            |
| 1                                                                            | PC0       | admin     | YES        |
| 0                                                                            | NO        |           |            |
| 2                                                                            | AU        | app_user  | NO         |
| 0                                                                            | NO        |           |            |
| 3                                                                            | CO        | alice     | NO         |
| 0                                                                            | NO        |           |            |

| Users on server 1(10.0.0.3):<br>Number of users found:3 |           |           |            |  |
|---------------------------------------------------------|-----------|-----------|------------|--|
| User Id                                                 | User Type | User Name | MofnPubKey |  |
| LoginFailureCnt                                         | 2FA       |           |            |  |
| 1                                                       | PC0       | admin     | YES        |  |
| 0                                                       | NO        |           |            |  |
| 2                                                       | AU        | app_user  | NO         |  |
| 0                                                       | NO        |           |            |  |
| 3                                                       | C0        | alice     | NO         |  |
| 0                                                       | NO        |           |            |  |

The second command uses the **deleteUser** command to delete alice from the HSMs.

The output shows that the command succeeded on all three HSMs in the cluster.

```
aws-cloudhsm> deleteUser CO alice
Deleting user alice(CO) on 3 nodes
deleteUser success on server 0(10.0.0.1)
deleteUser success on server 0(10.0.0.2)
deleteUser success on server 0(10.0.3)
```

The final command uses the **listUsers** command to verify that alice is deleted from all three of the HSMs on the cluster.

| aws-cloudhsm> <b>listUs</b><br>Users on server 0(10<br>Number of users found | .0.0.1):  |           |            |
|------------------------------------------------------------------------------|-----------|-----------|------------|
| User Id                                                                      | User Type | User Name | MofnPubKey |
| LoginFailureCnt                                                              | 2FA       |           |            |
| 1                                                                            | PC0       | admin     | YES        |
| 0                                                                            | NO        |           |            |
| 2                                                                            | AU        | app_user  | NO         |
| 0                                                                            | NO        |           |            |
| Users on server 1(10                                                         | .0.0.2):  |           |            |
| Number of users foun                                                         | d:2       |           |            |
|                                                                              |           |           |            |
| User Id                                                                      | User Type | User Name | MofnPubKey |
| LoginFailureCnt                                                              | 2FA       |           |            |
| 1                                                                            | PC0       | admin     | YES        |
| 0                                                                            | NO        |           |            |

| 2                    | AU        | app_user  | NO         |
|----------------------|-----------|-----------|------------|
| 0                    | NO        |           |            |
| Users on server 1(10 | ).0.0.3): |           |            |
| Number of users four | nd:2      |           |            |
|                      |           |           |            |
| User Id              | User Type | User Name | MofnPubKey |
| LoginFailureCnt      | 2FA       |           |            |
| 1                    | PC0       | admin     | YES        |
| 0                    | NO        |           |            |
| 2                    | AU        | app_user  | NO         |
| 0                    | NO        |           |            |
|                      |           |           |            |

#### Arguments

Because this command does not have named parameters, you must enter the arguments in the order specified in the syntax diagram.

deleteUser <user-type> <user-name>

#### <user-type>

Specifies the type of user. This parameter is required.

#### 🚺 Tip

You can't delete crypto users (CU) that own keys.

Valid values are **CO**, **CU**.

To get the user type, use <u>listUsers</u>. For detailed information about the user types on an HSM, see <u>Understanding HSM users</u>.

**Required: Yes** 

#### <user-name>

Specifies a friendly name for the user. The maximum length is 31 characters. The only special character permitted is an underscore ( \_ ).

You cannot change the name of a user after it is created. In cloudhsm\_mgmt\_util commands, the user type and password are case-sensitive, but the user name is not.

## **Required: Yes**

# **Related topics**

- <u>listUsers</u>
- createUser
- syncUser
- changePswd

# findAllKeys

The **findAllKeys** command in cloudhsm\_mgmt\_util gets the keys that a specified crypto user (CU) owns or shares. It also returns a hash of the user data on each of the HSMs. You can use the hash to determine at a glance whether the users, key ownership, and key sharing data are the same on all HSMs in the cluster. In the output, the keys owned by the user are annotated by (o) and shared keys are annotated by (s).

**findAllKeys** returns public keys only when the specified CU owns the key, even though all CUs on the HSM can use any public key. This behavior is different from <u>findKey</u> in key\_mgmt\_util, which returns public keys for all CU users.

Only crypto officers (COs and PCOs) and appliance users (AUs) can run this command. Crypto users (CUs) can run the following commands:

- listUsers to find all users
- findKey in key\_mgmt\_util to find the keys that they can use
- <u>getKeyInfo</u> in key\_mgmt\_util to find the owner and shared users of a particular key they own or share

Before you run any CMU command, you must start CMU and log in to the HSM. Be sure that you log in with a user type that can run the commands you plan to use.

If you add or delete HSMs, update the configuration files for CMU. Otherwise, the changes that you make might not be effective for all HSMs in the cluster.

### User type

The following users can run this command.

- Crypto officers (CO, PCO)
- Appliance users (AU)

#### Syntax

Because this command does not have named parameters, you must enter the arguments in the order specified in the syntax diagram.

```
findAllKeys <user id> <key hash (0/1)> [<output file>]
```

#### Examples

These examples show how to use findAllKeys to find all keys for a user and get a hash of key user information on each of the HSMs.

#### Example : Find the keys for a CU

This example uses **findAllKeys** to find the keys in the HSMs that user 4 owns and shares. The command uses a value of 0 for the second argument to suppress the hash value. Because it omits the optional file name, the command writes to stdout (standard output).

The output shows that user 4 can use 6 keys: 8, 9, 17, 262162, 19, and 31. The output uses an (s) to indicate keys that are explicitly shared by the user. The keys that the user owns are indicated by an (o) and include symmetric and private keys that the user does not share, and public keys that are available to all crypto users.

```
aws-cloudhsm> findAllKeys 4 0
Keys on server 0(10.0.0.1):
Number of keys found 6
number of keys matched from start index 0::6
8(s),9(s),17,262162(s),19(o),31(o)
findAllKeys success on server 0(10.0.0.1)
Keys on server 1(10.0.0.2):
Number of keys found 6
number of keys matched from start index 0::6
8(s),9(s),17,262162(s),19(o),31(o)
findAllKeys success on server 1(10.0.0.2)
Keys on server 1(10.0.0.3):
Number of keys found 6
```

```
User Guide
```

```
number of keys matched from start index 0::6
8(s),9(s),17,262162(s),19(o),31(o)
findAllKeys success on server 1(10.0.0.3)
```

## Example : Verify that user data is synchronized

This example uses **findAllKeys** to verify that all of the HSMs in the cluster contain the same users, key ownership, and key sharing values. To do this, it gets a hash of the key user data on each HSM and compares the hash values.

To get the key hash, the command uses a value of 1 in the second argument. The optional file name is omitted, so the command writes the key hash to stdout.

The example specifies user 6, but the hash value will be the same for any user that owns or shares any of the keys on the HSMs. If the specified user does not own or share any keys, such as a CO, the command does not return a hash value.

The output shows that the key hash is identical to both of the HSMs in the cluster. If one of the HSM had different users, different key owners, or different shared users, the key hash values would not be equal.

```
aws-cloudhsm> findAllKeys 6 1
Keys on server 0(10.0.0.1):
Number of keys found 3
number of keys matched from start index 0::3
8(s),9(s),11,17(s)
Key Hash:
55655676c95547fd4e82189a072ee1100eccfca6f10509077a0d6936a976bd49
findAllKeys success on server 0(10.0.0.1)
Keys on server 1(10.0.0.2):
Number of keys found 3
number of keys matched from start index 0::3
8(s),9(s),11(o),17(s)
Key Hash:
55655676c95547fd4e82189a072ee1100eccfca6f10509077a0d6936a976bd49
findAllKeys success on server 1(10.0.0.2)
```

This command demonstrates that the hash value represents the user data for all keys on the HSM. The command uses the **findAllKeys** for user 3. Unlike user 6, who owns or shares just 3 keys, user 3 own or shares 17 keys, but the key hash value is the same.

```
aws-cloudhsm> findAllKeys 3 1
Keys on server 0(10.0.0.1):
Number of keys found 17
number of keys matched from start index 0::17
6(0),7(0),8(s),11(0),12(0),14(0),262159(0),262160(0),17(s),262162(s),19(s),20(0),21(0),262177(c)
Key Hash:
55655676c95547fd4e82189a072ee1100eccfca6f10509077a0d6936a976bd49
findAllKeys success on server 0(10.0.0.1)
Keys on server 1(10.0.0.2):
Number of keys found 17
number of keys matched from start index 0::17
6(0),7(0),8(s),11(0),12(0),14(0),262159(0),262160(0),17(s),262162(s),19(s),20(0),21(0),262177(c)
Key Hash:
55655676c95547fd4e82189a072ee1100eccfca6f10509077a0d6936a976bd49
findAllKeys success on server 1(10.0.0.2)
```

#### Arguments

Because this command does not have named parameters, you must enter the arguments in the order specified in the syntax diagram.

findAllKeys <user id> <key hash (0/1)> [<output file>]

#### <user id>

Gets all keys that the specified user owns or shares. Enter the user ID of a user on the HSMs. To find the user IDs of all users, use listUsers.

All user IDs are valid, but findAllKeys returns keys only for crypto users (CUs).

**Required: Yes** 

#### <key hash>

Includes (1) or excludes (0) a hash of the user ownership and sharing data for all keys in each HSM.

When the user id argument represents a user who owns or shares keys, the key hash is populated. The key hash value is identical for all users who own or share keys on the HSM, even though they own and share different keys. However, when the user id represents a user who does not own or share any keys, such as a CO, the hash value is not populated.

**Required: Yes** 

#### <output file>

Writes the output to the specified file.

**Required: No** 

Default: Stdout

### **Related topics**

- changePswd
- <u>deleteUser</u>
- <u>listUsers</u>
- syncUser
- <u>findKey</u> in key\_mgmt\_util
- <u>getKeyInfo</u> in key\_mgmt\_util

## getAttribute

The **getAttribute** command in cloudhsm\_mgmt\_util gets one attribute value for a key from all HSMs in the cluster and writes it to stdout (standard output) or to a file. Only crypto users (CUs) can run this command.

*Key attributes* are properties of a key. They include characteristics, like the key type, class, label, and ID, and values that represent actions that you can perform on the key, like encrypt, decrypt, wrap, sign, and verify.

You can use **getAttribute** only on keys that you own and key that are shared with you. You can run this command or the <u>getAttribute</u> command in key\_mgmt\_util, which writes one or all of the attribute values of a key to a file.

To get a list of attributes and the constants that represent them, use the <u>listAttributes</u> command. To change the attribute values of existing keys, use <u>setAttribute</u> in key\_mgmt\_util and <u>setAttribute</u> in cloudhsm\_mgmt\_util. For help interpreting the key attributes, see the <u>Key Attribute Reference</u>.

Before you run any CMU command, you must start CMU and log in to the HSM. Be sure that you log in with a user type that can run the commands you plan to use.

If you add or delete HSMs, update the configuration files for CMU. Otherwise, the changes that you make might not be effective for all HSMs in the cluster.

## User type

The following users can run this command.

• Crypto users (CU)

## Syntax

Because this command does not have named parameters, you must enter the arguments in the order specified in the syntax diagram.

getAttribute <key handle> <attribute id> [<filename>]

### Example

This example gets the value of the extractable attribute for a key in the HSMs. You can use a command like this to determine whether you can export a key from the HSMs.

The first command uses <u>listAttributes</u> to find the constant that represents the extractable attribute. The output shows that the constant for OBJ\_ATTR\_EXTRACTABLE is 354. You can also find this information with descriptions of the attributes and their values in the <u>Key Attribute Reference</u>.

```
aws-cloudhsm> listAttributes
```

Following are the possible attribute values for getAttribute:

| OBJ_ATTR_CLASS     | = | 0   |
|--------------------|---|-----|
| OBJ_ATTR_TOKEN     | = | 1   |
| OBJ_ATTR_PRIVATE   | = | 2   |
| OBJ_ATTR_LABEL     | = | 3   |
| OBJ_ATTR_TRUSTED   | = | 134 |
| OBJ_ATTR_KEY_TYPE  | = | 256 |
| OBJ_ATTR_ID        | = | 258 |
| OBJ_ATTR_SENSITIVE | = | 259 |
| OBJ_ATTR_ENCRYPT   | = | 260 |
| OBJ_ATTR_DECRYPT   | = | 261 |
| OBJ_ATTR_WRAP      | = | 262 |
| OBJ_ATTR_UNWRAP    | = | 263 |
|                    |   |     |

| OBJ_ATTR_SIGN              | = | 264        |
|----------------------------|---|------------|
| OBJ_ATTR_VERIFY            | = | 266        |
| OBJ_ATTR_DERIVE            | = | 268        |
| OBJ_ATTR_LOCAL             | = | 355        |
| OBJ_ATTR_MODULUS           | = | 288        |
| OBJ_ATTR_MODULUS_BITS      | = | 289        |
| OBJ_ATTR_PUBLIC_EXPONENT   | = | 290        |
| OBJ_ATTR_VALUE_LEN         | = | 353        |
| OBJ_ATTR_EXTRACTABLE       | = | 354        |
| OBJ_ATTR_NEVER_EXTRACTABLE | = | 356        |
| OBJ_ATTR_ALWAYS_SENSITIVE  | = | 357        |
| OBJ_ATTR_DESTROYABLE       | = | 370        |
| OBJ_ATTR_KCV               | = | 371        |
| OBJ_ATTR_WRAP_WITH_TRUSTED | = | 528        |
| OBJ_ATTR_WRAP_TEMPLATE     | = | 1073742353 |
| OBJ_ATTR_UNWRAP_TEMPLATE   | = | 1073742354 |
| OBJ_ATTR_ALL               | = | 512        |
|                            |   |            |

The second command uses **getAttribute** to get the value of the extractable attribute for the key with key handle 262170 in the HSMs. To specify the extractable attribute, the command uses 354, the constant that represents the attribute. Because the command does not specify a file name, **getAttribute** writes the output to stdout.

The output shows that the value of the extractable attribute is 1 on all of the HSM. This value indicates that the owner of the key can export it. When the value is 0 (0x0), it cannot be exported from the HSMs. You set the value of the extractable attribute when you create a key, but you cannot change it.

```
aws-cloudhsm> getAttribute 262170 354
Attribute Value on server 0(10.0.1.10):
OBJ_ATTR_EXTRACTABLE
0x00000001
Attribute Value on server 1(10.0.1.12):
OBJ_ATTR_EXTRACTABLE
0x0000001
Attribute Value on server 2(10.0.1.7):
OBJ_ATTR_EXTRACTABLE
0x0000001
```

### Arguments

Because this command does not have named parameters, you must enter the arguments in the order specified in the syntax diagram.

getAttribute <key handle> <attribute id> [<filename>]

### <key-handle>

Specifies the key handle of the target key. You can specify only one key in each command. To get the key handle of a key, use findKey in key\_mgmt\_util.

You must own the specified key or it must be shared with you. To find the users of a key, use <u>getKeyInfo</u> in key\_mgmt\_util.

**Required: Yes** 

### <attribute id>

Identifies the attribute. Enter a constant that represents an attribute, or 512, which represents all attributes. For example, to get the key type, enter 256, which is the constant for the OBJ\_ATTR\_KEY\_TYPE attribute.

To list the attributes and their constants, use <u>listAttributes</u>. For help interpreting the key attributes, see the <u>Key Attribute Reference</u>.

**Required: Yes** 

#### <filename>

Writes the output to the specified file. Enter a file path.

If the specified file exists, **getAttribute** overwrites the file without warning.

**Required: No** 

**Default: Stdout** 

### **Related topics**

- getAttribute in key\_mgmt\_util
- listAttributes

- setAttribute in cloudhsm\_mgmt\_util
- setAttribute in key\_mgmt\_util
- Key Attribute Reference

# getCert

With the **getCert** command in cloudhsm\_mgmt\_util, you can retrieve the certificates of a particular HSM in a cluster. When you run the command, you designate the type of certificate to retrieve. To do that, you use one of the corresponding integers as described in the <u>Arguments</u> section below. To learn about the role of each of these certificates, see <u>Verify HSM Identity</u>.

Before you run any CMU command, you must start CMU and log in to the HSM. Be sure that you log in with a user type that can run the commands you plan to use.

If you add or delete HSMs, update the configuration files for CMU. Otherwise, the changes that you make might not be effective for all HSMs in the cluster.

#### User type

The following users can run this command.

• All users.

#### Prerequisites

Before you begin, you must enter server mode on the target HSM. For more information, see server.

#### Syntax

To use the **getCert** command once in server mode:

server> getCert <file-name> <certificate-type>

#### Example

First, enter server mode. This command enters server mode on an HSM with server number 0.

aws-cloudhsm> server 0

```
User Guide
```

Server is in 'E2' mode...

Then, use the **getCert** command. In this example, we use /tmp/P0.crt as the name of the file to which the certificate will be saved and 4 (Customer Root Certificate) as the desired certificate type:

server0> getCert /tmp/P0.crt 4
getCert Success

#### Arguments

getCert <file-name> <certificate-type>

#### <file-name>

Specifies the name of the file to which the certificate is saved.

Required: Yes

#### <certificate-type>

An integer that specifies the type of certificate to retrieve. The integers and their corresponding certificate types are as follows:

- 1 Manufacturer Root Certificate
- 2 Manufacturer Hardware Certificate
- 4 Customer Root Certificate
- 8 Cluster Certificate (signed by Customer Root Certificate)
- 16 Cluster Certificate (chained to the Manufacturer Root Certificate)

Required: Yes

### **Related topics**

• <u>server</u>

## getHSMInfo

The **getHSMInfo** command in cloudhsm\_mgmt\_util gets information about the hardware on which each HSM runs, including the model, serial number, FIPS state, memory, temperature, and the

version numbers of the hardware and firmware. The information also includes the server ID that cloudhsm\_mgmt\_util uses to refer to the HSM.

Before you run any CMU command, you must start CMU and log in to the HSM. Be sure that you log in with a user type that can run the commands you plan to use.

If you add or delete HSMs, update the configuration files for CMU. Otherwise, the changes that you make might not be effective for all HSMs in the cluster.

### User type

The following types of users can run this command.

• All users. You do not have to be logged in to run this command.

## Syntax

This command has no parameters.

getHSMInfo

### Example

This example uses **getHSMInfo** to get information about the HSMs in the cluster.

```
aws-cloudhsm> getHSMInfo
Getting HSM Info on 3 nodes
                *** Server 0 HSM Info ***
        Label
                              :cavium
        Model
                              :NITROX-III CNN35XX-NFBE
        Serial Number
                              :3.0A0101-ICM000001
        HSM Flags
                              :0
        FIPS state
                              :2 [FIPS mode with single factor authentication]
        Manufacturer ID
                              :
        Device ID
                              :10
        Class Code
                              :100000
        System vendor ID
                              :177D
        SubSystem ID
                              :10
```

|   | TotalPublicMemory  | :560596          |
|---|--------------------|------------------|
|   | FreePublicMemory   | :294568          |
|   | TotalPrivateMemory | :0               |
|   | FreePrivateMemory  | :0               |
|   |                    |                  |
|   | Hardware Major     | :3               |
|   | Hardware Minor     | :0               |
|   |                    |                  |
|   | Firmware Major     | :2               |
|   | Firmware Minor     | :03              |
|   |                    |                  |
|   | Temperature        | :56 C            |
|   |                    |                  |
|   | Build Number       | :13              |
|   |                    |                  |
|   | Firmware ID        | :xxxxxxxxxxxxxxx |
|   |                    |                  |
| • |                    |                  |

## **Related topics**

• info

# getKeyInfo

The **getKeyInfo** command in the key\_mgmt\_util returns the HSM user IDs of users who can use the key, including the owner and crypto users (CU) with whom the key is shared. When quorum authentication is enabled on a key, **getKeyInfo** also returns the number of users who must approve cryptographic operations that use the key. You can run **getKeyInfo** only on keys that you own and keys that are shared with you.

When you run **getKeyInfo** on public keys, **getKeyInfo** returns only the key owner, even though all users of the HSM can use the public key. To find the HSM user IDs of users in your HSMs, use <u>listUsers</u>. To find the keys for a particular user, use <u>findKey</u> -u in key\_mgmt\_util. Crypto officers can use findAllKeys in cloudhsm\_mgmt\_util.

You own the keys that you create. You can share a key with other users when you create it. Then, to share or unshare an existing key, use shareKey in cloudhsm\_mgmt\_util.

Before you run any CMU command, you must start CMU and log in to the HSM. Be sure that you log in with a user type that can run the commands you plan to use.

If you add or delete HSMs, update the configuration files for CMU. Otherwise, the changes that you make might not be effective for all HSMs in the cluster.

## User type

The following types of users can run this command.

• Crypto users (CU)

## Syntax

```
getKeyInfo -k <key-handle> [<output file>]
```

## Examples

These examples show how to use **getKeyInfo** to get information about the users of a key.

# Example : Get the users for an asymmetric key

This command gets the users who can use the AES (asymmetric) key with key handle 262162. The output shows that user 3 owns the key and has shares it with users 4 and 6.

Only users 3, 4, and 6 can run **getKeyInfo** on key 262162.

```
aws-cloudhsm>getKeyInfo 262162
Key Info on server 0(10.0.0.1):
    Token/Flash Key,
    Owned by user 3
    also, shared to following 2 user(s):
        4
        6
Key Info on server 1(10.0.0.2):
        Token/Flash Key,
        Owned by user 3
        also, shared to following 2 user(s):
```

4 6

#### Example : Get the users for a symmetric key pair

These commands use **getKeyInfo** to get the users who can use the keys in an <u>ECC (symmetric) key</u> pair. The public key has key handle 262179. The private key has key handle 262177.

When you run **getKeyInfo** on the private key (262177), it returns the key owner (3) and crypto users (CUs) 4, with whom the key is shared.

```
aws-cloudhsm>getKeyInfo -k 262177
Key Info on server 0(10.0.0.1):
Token/Flash Key,
Owned by user 3
also, shared to following 1 user(s):
4
Key Info on server 1(10.0.0.2):
Token/Flash Key,
Owned by user 3
also, shared to following 1 user(s):
4
```

When you run getKeyInfo on the public key (262179), it returns only the key owner, user 3.

```
aws-cloudhsm>getKeyInfo -k 262179
Key Info on server 0(10.0.3.10):
Token/Flash Key,
Owned by user 3
Key Info on server 1(10.0.3.6):
```

```
Token/Flash Key,
Owned by user 3
```

To confirm that user 4 can use the public key (and all public keys on the HSM), use the -u parameter of findKey in key\_mgmt\_util.

The output shows that user 4 can use both the public (262179) and private (262177) key in the key pair. User 4 can also use all other public keys and any private keys that they have created or that have been shared with them.

```
Command: findKey -u 4
Total number of keys present 8
number of keys matched from start index 0::7
11, 12, 262159, 262161, 262162, 19, 20, 21, 262177, 262179
Cluster Error Status
Node id 0 and err state 0x00000000 : HSM Return: SUCCESS
Cfm3FindKey returned: 0x00 : HSM Return: SUCCESS
```

### Example : Get the quorum authentication value (m\_value) for a key

This example shows how to get the m\_value for a key. The m\_value is the number of users in the quorum who must approve any cryptographic operations that use the key and operations to share the unshare the key.

When quorum authentication is enabled on a key, a quorum of users must approve any cryptographic operations that use the key. To enable quorum authentication and set the quorum size, use the -m\_value parameter when you create the key.

This command uses <u>genSymKey</u> to create a 256-bit AES key that is shared with user 4. It uses the m\_value parameter to enable quorum authentication and set the quorum size to two users. The number of users must be large enough to provide the required approvals.

The output shows that the command created key 10.

Command: genSymKey -t 31 -s 32 -l aes256m2 -u 4 -m\_value 2

Cfm3GenerateSymmetricKey returned: 0x00 : HSM Return: SUCCESS Symmetric Key Created. Key Handle: 10 Cluster Error Status Node id 1 and err state 0x00000000 : HSM Return: SUCCESS Node id 0 and err state 0x00000000 : HSM Return: SUCCESS

This command uses **getKeyInfo** in cloudhsm\_mgmt\_util to get information about the users of key 10. The output shows that the key is owned by user 3 and shared with user 4. It also shows that a quorum of two users must approve every cryptographic operation that uses the key.

#### Arguments

Because this command does not have named parameters, you must enter the arguments in the order specified in the syntax diagram.

```
getKeyInfo -k <key-handle> <output file>
```

#### <key-handle>

Specifies the key handle of one key in the HSM. Enter the key handle of a key that you own or share. This parameter is required.

Required: Yes

### <output file>

Writes the output to the specified file, instead of stdout. If the file exists, the command overwrites it without warning.

**Required: No** 

Default: stdout

## **Related topics**

- getKeyInfo in key\_mgmt\_util
- findKey in key\_mgmt\_util
- findAllKeys in cloudhsm\_mgmt\_util
- listUsers
- shareKey

# info

The **info** command in cloudhsm\_mgmt\_util gets information about each of the HSMs in the cluster, including the host name, port, IP address and the name and type of the user who is logged in to cloudhsm\_mgmt\_util on the HSM.

Before you run any CMU command, you must start CMU and log in to the HSM. Be sure that you log in with a user type that can run the commands you plan to use.

If you add or delete HSMs, update the configuration files for CMU. Otherwise, the changes that you make might not be effective for all HSMs in the cluster.

### User type

The following types of users can run this command.

• All users. You do not have to be logged in to run this command.

### Syntax

Because this command does not have named parameters, you must enter the arguments in the order specified in the syntax diagram.

info server <server ID>

### Example

This example uses **info** to get information about an HSM in the cluster. The command uses 0 to refer to the first HSM in the cluster. The output shows the IP address, port, and the type and name of the current user.

| aws-c | loudhsm> <b>info serve</b> | . 0          |      |           |                 |
|-------|----------------------------|--------------|------|-----------|-----------------|
| Id    | Name                       | Hostname     | Port | State     | Partition       |
|       | LoginState                 |              |      |           |                 |
| 0     | 10.0.0.1                   | 10.0.0.1     | 2225 | Connected | hsm-udw0tkfg1ab |
|       | Logged in as 'te           | estuser(CU)' |      |           |                 |

### Arguments

Because this command does not have named parameters, you must enter the arguments in the order specified in the syntax diagram.

```
info server <server ID>
```

### <server id>

Specifies the server ID of the HSM. The HSMs are assigned ordinal numbers that represent the order in which they are added to the cluster, beginning with 0. To find the server ID of an HSM, use getHSMInfo.

**Required: Yes** 

## **Related topics**

- getHSMInfo
- loginHSM and logoutHSM

# listAttributes

The **listAttributes** command in cloudhsm\_mgmt\_util lists the attributes of an AWS CloudHSM key and the constants that represent them. You use these constants to identify the attributes in getAttribute and setAttribute commands.

For help interpreting the key attributes, see the <u>Key Attribute Reference</u>.

Before you run any key\_mgmt\_util command, you must <u>start key\_mgmt\_util</u> and <u>log in</u> to the HSM as a crypto user (CU).

#### User type

The following users can run this command.

• All users. You do not have to be logged in to run this command.

### Syntax

listAttributes [-h]

#### Example

This command lists the key attributes that you can get and change in key\_mgmt\_util and the constants that represent them. For help interpreting the key attributes, see the <u>Key Attribute</u> <u>Reference</u>. To represent all attributes, use 512.

```
Command: listAttributes
    Description
============
The following are all of the possible attribute values for getAttribute.
                                        = 0
      OBJ_ATTR_CLASS
      OBJ_ATTR_TOKEN
                                        = 1
      OBJ_ATTR_PRIVATE
                                        = 2
                                        = 3
      OBJ_ATTR_LABEL
      OBJ_ATTR_TRUSTED
                                        = 134
                                        = 256
      OBJ_ATTR_KEY_TYPE
      OBJ_ATTR_ID
                                        = 258
      OBJ_ATTR_SENSITIVE
                                        = 259
      OBJ_ATTR_ENCRYPT
                                        = 260
```

| OBJ_ATTR_DECRYPT           | = 261        |
|----------------------------|--------------|
| OBJ_ATTR_WRAP              | = 262        |
| OBJ_ATTR_UNWRAP            | = 263        |
| OBJ_ATTR_SIGN              | = 264        |
| OBJ_ATTR_VERIFY            | = 266        |
| OBJ_ATTR_DERIVE            | = 268        |
| OBJ_ATTR_LOCAL             | = 355        |
| OBJ_ATTR_MODULUS           | = 288        |
| OBJ_ATTR_MODULUS_BITS      | = 289        |
| OBJ_ATTR_PUBLIC_EXPONENT   | = 290        |
| OBJ_ATTR_VALUE_LEN         | = 353        |
| OBJ_ATTR_EXTRACTABLE       | = 354        |
| OBJ_ATTR_NEVER_EXTRACTABLE | = 356        |
| OBJ_ATTR_ALWAYS_SENSITIVE  | = 357        |
| OBJ_ATTR_DESTROYABLE       | = 370        |
| OBJ_ATTR_KCV               | = 371        |
| OBJ_ATTR_WRAP_WITH_TRUSTED | = 528        |
| OBJ_ATTR_WRAP_TEMPLATE     | = 1073742353 |
| OBJ_ATTR_UNWRAP_TEMPLATE   | = 1073742354 |
| OBJ_ATTR_ALL               | = 512        |
|                            |              |

#### Parameters

#### -h

Displays help for the command.

**Required: Yes** 

## **Related topics**

- getAttribute
- setAttribute
- <u>Key Attribute Reference</u>

# listUsers

The **listUsers** command in the cloudhsm\_mgmt\_util gets the users in each of the HSMs, along with their user type and other attributes. All types of users can run this command. You do not even need to be logged in to cloudhsm\_mgmt\_util to run this command.

Before you run any CMU command, you must start CMU and log in to the HSM. Be sure that you log in with a user type that can run the commands you plan to use.

If you add or delete HSMs, update the configuration files for CMU. Otherwise, the changes that you make might not be effective for all HSMs in the cluster.

#### User type

The following types of users can run this command.

• All users. You do not need to be logged in to run this command.

### Syntax

This command has no parameters.

#### listUsers

#### Example

This command lists the users on each of the HSMs in the cluster and displays their attributes. You can use the User ID attribute to identify users in other commands, such as **deleteUser**, **changePswd**, and **findAllKeys**.

```
aws-cloudhsm> listUsers
Users on server 0(10.0.0.1):
Number of users found:6
    User Id
                          User Type
                                           User Name
                                                                   MofnPubKey
 LoginFailureCnt
                           2FA
                          PC0
                                            admin
                                                                        YES
                                                                                            0
          1
              NO
          2
                          AU
                                                                         NO
                                                                                            0
                                            app_user
              NO
          3
                          CU
                                            crypto_user1
                                                                         NO
                                                                                            0
              NO
          4
                          CU
                                                                                            0
                                            crypto_user2
                                                                         NO
              NO
          5
                          C0
                                           officer1
                                                                        YES
                                                                                            0
              NO
          6
                                            officer2
                                                                         NO
                          C0
                                                                                            0
              NO
```

| Users on server 1(10.0.0.2):<br>Number of users found:5 |           |              |            |   |
|---------------------------------------------------------|-----------|--------------|------------|---|
| User Id                                                 | User Type | User Name    | MofnPubKey |   |
| LoginFailureCnt                                         | 2FA       |              |            |   |
| 1                                                       | PC0       | admin        | YES        | 0 |
| NO                                                      |           |              |            |   |
| 2                                                       | AU        | app_user     | NO         | 0 |
| NO                                                      |           |              |            |   |
| 3                                                       | CU        | crypto_user1 | NO         | 0 |
| NO                                                      |           |              |            |   |
| 4                                                       | CU        | crypto_user2 | NO         | 0 |
| NO                                                      |           |              |            |   |
| 5                                                       | C0        | officer1     | YES        | 0 |
| NO                                                      |           |              |            |   |

The output includes the following user attributes:

- User ID: Identifies the user in key\_mgmt\_util and cloudhsm\_mgmt\_util commands.
- User type: Determines the operations that the user can perform on the HSM.
- User Name: Displays the user-defined friendly name for the user.
- **MofnPubKey**: Indicates whether the user has registered a key pair for signing <u>quorum</u> <u>authentication tokens</u>.
- LoginFailureCnt: Indicates the number of times the user has unsuccessfully logged in.
- **2FA**: Indicates that the user has enabled multi-factor authentication.

## **Related topics**

- listUsers in key\_mgmt\_util
- createUser
- deleteUser
- changePswd

# loginHSM and logoutHSM

You can use the **loginHSM** and **logoutHSM** commands in cloudhsm\_mgmt\_util to log in and out of each HSM in a cluster. Any user of any type can use these commands.

## 🚯 Note

If you exceed five incorrect login attempts, your account is locked out. To unlock the account, a cryptographic officer (CO) must reset your password using the <u>changePswd</u> command in cloudhsm\_mgmt\_util.

# To troubleshoot loginHSM and logoutHSM

Before you run these cloudhsm\_mgmt\_util commands, you must start cloudhsm\_mgmt\_util.

If you add or delete HSMs, update the configuration files that the AWS CloudHSM client and the command line tools use. Otherwise, the changes that you make might not be effective on all HSMs in the cluster.

If you have more than one HSM in your cluster, you may be allowed additional incorrect login attempts before your account is locked out. This is because the CloudHSM client balances load across various HSMs. Therefore, the login attempt may not begin on the same HSM each time. If you are testing this functionality, we recommend you do so on a cluster with only one active HSM.

If you created your cluster before February 2018, your account is locked out after 20 incorrect login attempts.

## User type

The following users can run these commands.

- Precrypto officer (PRECO)
- Crypto officer (CO)
- Crypto user (CU)

## Syntax

Enter the arguments in the order specified in the syntax diagram. Use the -hpswd parameter to mask your password. To login with two-factor authentication (2FA), use the -2fa parameter and include a file path. For more information, see <u>the section called "Arguments"</u>.

loginHSM <user-type> <user-name> <password |-hpswd> [-2fa </path/to/authdata>]

logoutHSM

## Examples

These examples show how to use **loginHSM** and **logoutHSM** to log in and out of all HSMs in a cluster.

## Example : Log in to the HSMs in a cluster

This command logs you in to all HSMs in a cluster with the credentials of a CO user named admin and a password of co12345. The output shows that the command was successful and that you have connected to the HSMs (which, in this case, are server 0 and server 1).

```
aws-cloudhsm>loginHSM C0 admin co12345
```

loginHSM success on server 0(10.0.2.9)
loginHSM success on server 1(10.0.3.11)

## Example : Log in with a hidden password

This command is the same as the example above, except this time you specify that the system should hide the password.

```
aws-cloudhsm>loginHSM CO admin -hpswd
```

The system prompts you for your password. You enter the password, the system hides the password, and the output shows that the command was successful and that the you have connected to the HSMs.

```
Enter password:
loginHSM success on server 0(10.0.2.9)
loginHSM success on server 1(10.0.3.11)
aws-cloudhsm>
```

## Example : Log out of an HSM

This command logs you out of the HSMs that you are currently logged in to (which, in this case, are server 0 and server 1). The output shows that the command was successful and that you have disconnected from the HSMs.

#### aws-cloudhsm>logoutHSM

```
logoutHSM success on server 0(10.0.2.9)
logoutHSM success on server 1(10.0.3.11)
```

#### Arguments

Enter the arguments in the order specified in the syntax diagram. Use the -hpswd parameter to mask your password. To login with two-factor authentication (2FA), use the -2fa parameter and include a file path. For more information about working with 2FA, see Using CMU to manage 2FA

loginHSM <user-type> <user-name> <password |-hpswd> [-2fa </path/to/authdata>]

#### <user type>

Specifies the type of user who is logging in to the HSMs. For more information, see <u>User Type</u> above.

**Required: Yes** 

#### <user name>

Specifies the user name of the user who is logging in to the HSMs.

**Required: Yes** 

#### <password | -hpswd >

Specifies the password of the user who is logging in to the HSMs. To hide your password, use the -hpswd parameter in place of the password and follow the prompt.

**Required: Yes** 

### [-2fa </path/to/authdata>]

Specifies that the system should use a second factor to authenticate this 2FA-enabled CO user. To get the necessary data for logging in with 2FA, include a path to a location in the file system with a file name after the -2fa parameter. For more information about working with 2FA, see Using CMU to manage 2FA.

#### **Required: No**

## **Related topics**

- Getting Started with cloudhsm\_mgmt\_util
- Activate the Cluster

# registerQuorumPubKey

The **registerQuorumPubKey** command in cloudhsm\_mgmt\_util associates hardware security module (HSM) users with asymmetric RSA-2048 key pairs. Once you associate HSM users with keys, those users can use the private key to approve quorum requests and the cluster can use the registered public key to verify the signature is from the user. For more information about quorum authentication, see <u>Managing Quorum Authentication (M of N Access Control)</u>.

# 🚺 Tip

In the AWS CloudHSM documentation, quorum authentication is sometimes referred to as M of N (MofN), which means a minimum of *M* approvers out of a total number *N* approvers.

### User type

The following types of users can run this command.

• Crypto officers (CO)

### Syntax

Because this command does not have named parameters, you must enter the arguments in the order specified in the syntax diagram.

```
registerQuorumPubKey <user-type> <user-name> <registration-token> <signed-registration-
token> <public-key>
```

#### Examples

This example shows how to use **registerQuorumPubKey** to register crypto officers (CO) as approvers on quorum authentication requests. To run this command, you must have an asymmetric RSA-2048 key pair, a signed token, and an unsigned token. For more information about these requirements, see the section called "Arguments".

#### Example : Register an HSM user for quorum authentication

This example registers a CO named quorum\_officer as an approver for quorum authentication.

The final command uses the <u>listUsers</u> command to verify that quorum\_officer is registerd as an MofN user.

| aws-cloudhsm> <b>listUsers</b><br>Users on server 0(10.0.0.1):<br>Number of users found:3 |           |                |            |  |  |
|-------------------------------------------------------------------------------------------|-----------|----------------|------------|--|--|
| User Id                                                                                   | User Type | User Name      | MofnPubKey |  |  |
| LoginFailureCnt                                                                           | 2FA       |                |            |  |  |
| 1                                                                                         | PC0       | admin          | NO         |  |  |
| 0                                                                                         | NO        |                |            |  |  |
| 2                                                                                         | AU        | app_user       | NO         |  |  |
| 0                                                                                         | NO        |                |            |  |  |
| 3                                                                                         | CO        | quorum_officer | YES        |  |  |
| 0                                                                                         | NO        |                |            |  |  |

#### Arguments

Because this command does not have named parameters, you must enter the arguments in the order specified in the syntax diagram.

registerQuorumPubKey <user-type> <user-name> <registration-token> <signed-registrationtoken> <public-key>

#### <user-type>

Specifies the type of user. This parameter is required.

For detailed information about the user types on an HSM, see Understanding HSM users.

Valid values:

• **CO**: Crypto officers can manage users, but they cannot manage keys.

Required: Yes

#### <user-name>

Specifies a friendly name for the user. The maximum length is 31 characters. The only special character permitted is an underscore (\_).

You cannot change the name of a user after it is created. In cloudhsm\_mgmt\_util commands, the user type and password are case-sensitive, but the user name is not.

**Required: Yes** 

#### <registration-token>

Specifies the path to a file that contains an unsigned registration token. Can have any random data of max file size of 245 bytes. For more information about creating an unsigned registration token, see Create and Sign a Registration Token.

**Required: Yes** 

#### <signed-registration-token>

Specifies the path to a file that contains the SHA256\_PKCS mechanism signed hash of the registration-token. For more information, see Create and Sign a Registration Token.

**Required: Yes** 

#### <public-key>

Specifies the path to a file that contains the public key of an asymmetric RSA-2048 key pair. Use the private key to sign the registration token. For more information, see Create an RSA Key Pair.

**Required: Yes** 

# 🚯 Note

The cluster uses the same key for quorum authentication and for two-factor authentication (2FA). This means you can't rotate a quorum key for a user that has 2FA enabled using **registerQuorumPubKey**. To rotate the key, you must use **changePswd**. For more information about using quorum authentication and 2FA, see <u>Quorum</u> <u>Authentication and 2FA</u>.

# **Related topics**

- Create an RSA Key Pair
- <u>Create and Sign a Registration Token</u>
- Register the Public Key with the HSM
- Managing Quorum Authentication (M of N Access Control)
- Quorum Authentication and 2FA
- listUsers

## server

Normally, when you issue a command in cloudhsm\_mgmt\_util, the command effects all HSMs in the designated cluster (*global mode*). However, there may be circumstances for which you need to issue commands to a single HSM. For instance, in the event that automatic synchronization fails, you may need to sync keys and users on an HSM in order to maintain consistency across the cluster. You can use the **server** command in the cloudhsm\_mgmt\_util to enter *server mode* and interact directly with a particular HSM instance.

Upon successful initiation, the aws-cloudhsm> command prompt is replaced with the server> command prompt.

In order to exit server mode, use the exit command. Upon successful exit, you will be returned to the cloudhsm\_mgmt\_util command prompt.

Before you run any cloudhsm\_mgmt\_util command, you must start cloudhsm\_mgmt\_util.

## User type

The following users can run this command.

#### • All users.

## Prerequisites

In order to enter server mode, you must first know the server number of the target HSM. Server numbers are listed in the trace output generated by cloudhsm\_mgmt\_util upon initiation. Server numbers are assigned in the same order that the HSMs appear in the configuration file. For this example, we assume that server 0 is the server that corresponds to the desired HSM.

### Syntax

To start server mode:

server <server-number>

To exit server mode:

```
server> exit
```

#### Example

This command enters server mode on an HSM with server number 0.

```
aws-cloudhsm> server 0
```

```
Server is in 'E2' mode...
```

In order to exit server mode, use the **exit** command.

server0> exit

#### Arguments

server <server-number>

### <server-number>

Specifies the server number of the target HSM.

**Required: Yes** 

There are no arguments for the exit command.

#### **Related topics**

- syncKey
- createUser
- <u>deleteUser</u>

## setAttribute

The **setAttribute** command in cloudhsm\_mgmt\_util changes the value of the label, encrypt, decrypt, wrap, and unwrap attributes of a key in the HSMs. You can also use the <u>setAttribute</u> command in key\_mgmt\_util to convert a session key to a persistent key. You can only change the attributes of keys that you own.

Before you run any CMU command, you must start CMU and log in to the HSM. Be sure that you log in with a user type that can run the commands you plan to use.

If you add or delete HSMs, update the configuration files for CMU. Otherwise, the changes that you make might not be effective for all HSMs in the cluster.

#### User type

The following users can run this command.

• Crypto users (CU)

#### Syntax

Because this command does not have named parameters, you must enter the arguments in the order specified in the syntax diagram.

setAttribute <key handle> <attribute id>

#### Example

This example shows how to disable the decrypt functionality of a symmetric key. You can use a command like this one to configure a wrapping key, which should be able to wrap and unwrap other keys but not encrypt or decrypt data.

The first step is to create the wrapping key. This command uses <u>genSymKey</u> in key\_mgmt\_util to generate a 256-bit AES symmetric key. The output shows that the new key has key handle 14.

```
$ genSymKey -t 31 -s 32 -l aes256
Cfm3GenerateSymmetricKey returned: 0x00 : HSM Return: SUCCESS
Symmetric Key Created. Key Handle: 14
Cluster Error Status
Node id 0 and err state 0x00000000 : HSM Return: SUCCESS
```

Next, we want to confirm the current value of the decrypt attribute. To get the attribute ID of the decrypt attribute, use <u>listAttributes</u>. The output shows that the constant that represents the OBJ\_ATTR\_DECRYPT attribute is 261. For help interpreting the key attributes, see the <u>Key Attribute Reference</u>.

```
aws-cloudhsm> listAttributes
Following are the possible attribute values for getAttribute:
      OBJ_ATTR_CLASS
                                       = 0
      OBJ_ATTR_TOKEN
                                       = 1
                                       = 2
      OBJ_ATTR_PRIVATE
      OBJ_ATTR_LABEL
                                       = 3
      OBJ_ATTR_TRUSTED
                                       = 134
                                       = 256
      OBJ_ATTR_KEY_TYPE
                                       = 258
      OBJ_ATTR_ID
      OBJ_ATTR_SENSITIVE
                                       = 259
      OBJ_ATTR_ENCRYPT
                                       = 260
      OBJ_ATTR_DECRYPT
                                       = 261
      OBJ_ATTR_WRAP
                                       = 262
      OBJ_ATTR_UNWRAP
                                       = 263
                                       = 264
      OBJ_ATTR_SIGN
      OBJ_ATTR_VERIFY
                                       = 266
      OBJ_ATTR_DERIVE
                                       = 268
      OBJ_ATTR_LOCAL
                                       = 355
      OBJ_ATTR_MODULUS
                                       = 288
      OBJ_ATTR_MODULUS_BITS
                                       = 289
      OBJ_ATTR_PUBLIC_EXPONENT
                                       = 290
      OBJ_ATTR_VALUE_LEN
                                       = 353
      OBJ_ATTR_EXTRACTABLE
                                       = 354
```

| OBJ_ATTR_NEVER_EXTRACTABLE= 356OBJ_ATTR_ALWAYS_SENSITIVE= 357OBJ_ATTR_DESTROYABLE= 370OBJ_ATTR_KCV= 371OBJ_ATTR_WRAP_WITH_TRUSTED= 528OBJ_ATTR_WRAP_TEMPLATE= 1073742353OBJ_ATTR_UNWRAP_TEMPLATE= 1073742354OBJ_ATTR_ALL= 512 |                            |              |  |
|----------------------------------------------------------------------------------------------------|----------------------------|--------------|--|
| OBJ_ATTR_DESTROYABLE= 370OBJ_ATTR_KCV= 371OBJ_ATTR_WRAP_WITH_TRUSTED= 528OBJ_ATTR_WRAP_TEMPLATE= 1073742353OBJ_ATTR_UNWRAP_TEMPLATE= 1073742354                                                                               | OBJ_ATTR_NEVER_EXTRACTABLE | = 356        |  |
| OBJ_ATTR_KCV= 371OBJ_ATTR_WRAP_WITH_TRUSTED= 528OBJ_ATTR_WRAP_TEMPLATE= 1073742353OBJ_ATTR_UNWRAP_TEMPLATE= 1073742354                                                                                                    | OBJ_ATTR_ALWAYS_SENSITIVE  | = 357        |  |
| OBJ_ATTR_WRAP_WITH_TRUSTED= 528OBJ_ATTR_WRAP_TEMPLATE= 1073742353OBJ_ATTR_UNWRAP_TEMPLATE= 1073742354                                                                                                    | OBJ_ATTR_DESTROYABLE       | = 370        |  |
| OBJ_ATTR_WRAP_TEMPLATE= 1073742353OBJ_ATTR_UNWRAP_TEMPLATE= 1073742354                                                                                                    | OBJ_ATTR_KCV               | = 371        |  |
| OBJ_ATTR_UNWRAP_TEMPLATE = 1073742354                                                                                                    | OBJ_ATTR_WRAP_WITH_TRUSTED | = 528        |  |
|                                                                                                    | OBJ_ATTR_WRAP_TEMPLATE     | = 1073742353 |  |
| OBJ_ATTR_ALL = 512                                                                                                    | OBJ_ATTR_UNWRAP_TEMPLATE   | = 1073742354 |  |
|                                                                                                    | OBJ_ATTR_ALL               | = 512        |  |
|                                                                                                    |                            |              |  |

To get the current value of the decrypt attribute for key 14, the next command uses <u>getAttribute</u> in cloudhsm\_mgmt\_util.

The output shows that the value of the decrypt attribute is true (1) on both HSMs in the cluster.

```
aws-cloudhsm> getAttribute 14 261
Attribute Value on server 0(10.0.0.1):
OBJ_ATTR_DECRYPT
0x00000001
Attribute Value on server 1(10.0.0.2):
OBJ_ATTR_DECRYPT
0x00000001
```

This command uses **setAttribute** to change the value of the decrypt attribute (attribute 261) of key 14 to 0. This disables the decrypt functionality on the key.

The output shows that the command succeeded on both HSMs in the cluster.

The final command repeats the **getAttribute** command. Again, it gets the decrypt attribute (attribute 261) of key 14.

This time, the output shows that the value of the decrypt attribute is false (0) on both HSMs in the cluster.

```
aws-cloudhsm>getAttribute 14 261
Attribute Value on server 0(10.0.3.6):
OBJ_ATTR_DECRYPT
0x00000000
Attribute Value on server 1(10.0.1.7):
OBJ_ATTR_DECRYPT
0x00000000
```

#### Arguments

setAttribute <key handle> <attribute id>

#### <key-handle>

Specifies the key handle of a key that you own. You can specify only one key in each command. To get the key handle of a key, use <u>findKey</u> in key\_mgmt\_util. To find the users of a key, use <u>getKeyInfo</u>.

**Required: Yes** 

# <attribute id>

Specifies the constant that represents the attribute that you want to change. You can specify only one attribute in each command. To get the attributes and their integer values, use listAttributes. For help interpreting the key attributes, see the Key Attribute Reference.

Valid values:

- **3** OBJ\_ATTR\_LABEL.
- **134** OBJ\_ATTR\_TRUSTED.
- **260** OBJ\_ATTR\_ENCRYPT.
- 261 OBJ\_ATTR\_DECRYPT.
- **262** OBJ\_ATTR\_WRAP.

- **263** OBJ\_ATTR\_UNWRAP.
- **264** OBJ\_ATTR\_SIGN.
- 266 OBJ\_ATTR\_VERIFY.
- **268** OBJ\_ATTR\_DERIVE.
- **370** OBJ\_ATTR\_DESTROYABLE.
- **528** OBJ\_ATTR\_WRAP\_WITH\_TRUSTED.
- **1073742353** OBJ\_ATTR\_WRAP\_TEMPLATE.
- **1073742354** OBJ\_ATTR\_UNWRAP\_TEMPLATE.

**Required: Yes** 

# **Related topics**

- setAttribute in key\_mgmt\_util
- getAttribute
- listAttributes
- Key Attribute Reference

# quit

The **quit** command in the cloudhsm\_mgmt\_util exits the cloudhsm\_mgmt\_util. Any user of any type can use this command.

Before you run any cloudhsm\_mgmt\_util command, you must start cloudhsm\_mgmt\_util.

# User type

The following users can run this command.

• All users. You do not need to be logged in to run this command.

# Syntax

quit

# Example

This command exits cloudhsm\_mgmt\_util. Upon successful completion, you are returned to your regular command line. This command has no output parameters.

aws-cloudhsm> quit
disconnecting from servers, please wait...

# **Related topics**

• Getting Started with cloudhsm\_mgmt\_util

# shareKey

The **shareKey** command in cloudhsm\_mgmt\_util shares and unshares keys that you own with other crypto users. Only the key owner can share and unshare a key. You can also share a key when you create it.

Users who share the key can use the key in cryptographic operations, but they cannot delete, export, share, or unshare the key, or change its attributes. When quorum authentication is enabled on a key, the quorum must approve any operations that share or unshare the key.

Before you run any CMU command, you must start CMU and log in to the HSM. Be sure that you log in with a user type that can run the commands you plan to use.

If you add or delete HSMs, update the configuration files for CMU. Otherwise, the changes that you make might not be effective for all HSMs in the cluster.

# User type

The following types of users can run this command.

• Crypto users (CU)

# Syntax

Because this command does not have named parameters, you must enter the arguments in the order specified in the syntax diagram.

#### **User Type**: Crypto user (CU)

shareKey <key handle> <user id> <(share/unshare key?) 1/0>

#### Example

The following examples show how to use **shareKey** to share and unshare keys that you own with other crypto users.

#### Example : Share a key

This example uses **shareKey** to share an <u>ECC private key</u> that the current user owns with another crypto user on the HSMs. Public keys are available to all users of the HSM, so you cannot share or unshare them.

The first command uses <u>getKeyInfo</u> to get the user information for key 262177, an ECC private key on the HSMs.

The output shows that key 262177 is owned by user 3, but is not shared.

```
aws-cloudhsm>getKeyInfo 262177
Key Info on server 0(10.0.3.10):
        Token/Flash Key,
        Owned by user 3
Key Info on server 1(10.0.3.6):
        Token/Flash Key,
        Owned by user 3
```

This comand uses **shareKey** to share key 262177 with user 4, another crypto user on the HSMs. The final argument uses a value of 1 to indicate a share operation.

The output shows that the operation succeeded on both HSMs in the cluster.

```
This is a CRITICAL operation, should be done on all nodes in the cluster. AWS does NOT synchronize these changes automatically with the nodes on which this operation is not executed or failed, please ensure this operation is executed on all nodes in the cluster.
```

To verify that the operation succeeded, the example repeats the first **getKeyInfo** command.

The output shows that key 262177 is now shared with user 4.

```
aws-cloudhsm>getKeyInfo 262177

Key Info on server 0(10.0.3.10):

Token/Flash Key,

Owned by user 3

also, shared to following 1 user(s):

4

Key Info on server 1(10.0.3.6):

Token/Flash Key,

Owned by user 3

also, shared to following 1 user(s):

4
```

# Example : Unshare a key

This example unshares a symmetric key, that is, it removes a crypto user from the list of shared users for the key.

This command uses **shareKey** to remove user 4 from the list of shared users for key 6. The final argument uses a value of 0 to indicate an unshare operation.

The output shows that the command succeeded on both HSMs. As a result, user 4 can no longer use key 6 in cryptographic operations.

### Arguments

Because this command does not have named parameters, you must enter the arguments in the order specified in the syntax diagram.

shareKey <key handle> <user id> <(share/unshare key?) 1/0>

#### <key-handle>

Specifies the key handle of a key that you own. You can specify only one key in each command. To get the key handle of a key, use <u>findKey</u> in key\_mgmt\_util. To verify that you own a key, use <u>getKeyInfo</u>.

**Required: Yes** 

#### <user id>

Specifies the user ID the crypto user (CU) with whom you are sharing or unsharing the key. To find the user ID of a user, use <u>listUsers</u>.

**Required: Yes** 

# <share 1 or unshare 0>

To share the key with the specified user, type 1. To unshare the key, that is, to remove the specified user from the list of shared users for the key, type 0.

**Required: Yes** 

# **Related topics**

• getKeyInfo

# syncKey

You can use the **syncKey** command in cloudhsm\_mgmt\_util to manually synchronize keys across HSM instances within a cluster or across cloned clusters. In general, you will not need to use this command, as HSM instances within a cluster sync keys automatically. However, key synchronization across cloned clusters must be done manually. Cloned clusters are usually created in different AWS Regions in order to simplify the global scaling and disaster recovery processes.

You cannot use **syncKey** to synchronize keys across arbitrary clusters: one of the clusters must have been created from a backup of the other. Additionally, both clusters must have consistent CO and CU credentials in order for the operation to be successful. For more information, see <u>HSM Users</u>.

To use **syncKey**, you must first <u>create an AWS CloudHSM configuration file</u> that specifies one HSM from the source cluster and one from the destination cluster. This will allow cloudhsm\_mgmt\_util to connect to both HSM instances. Use this configuration file to start cloudhsm\_mgmt\_util. Then log in with the credentials of a CO or a CU who owns the keys you want to synchronize.

# User type

The following types of users can run this command.

- Crypto officers (CO)
- Crypto users (CU)

# 1 Note

COs can use **syncKey** on any keys, while CUs can only use this command on keys that they own. For more information, see <u>the section called "Understanding HSM users"</u>.

# Prerequisites

Before you begin, you must know the key handle of the key on the source HSM to be synchronized with the destination HSM. To find the key handle, use the listUsers command to list

all identifiers for named users. Then, use the <u>findAllKeys</u> command to find all keys that belong to a particular user.

You also need to know the server IDs assigned to the source and destination HSMs, which are shown in the trace output returned by cloudhsm\_mgmt\_util upon initiation. These are assigned in the same order that the HSMs appear in the configuration file.

Follow the instructions in <u>Using CMU Across Cloned Clusters</u> and initialize cloudhsm\_mgmt\_util with the new config file. Then, enter server mode on the source HSM by issuing the <u>server</u> command.

### Syntax

# 🚯 Note

To run **syncKey**, first enter server mode on the HSM which contains the key to be synchronized.

Because this command does not have named parameters, you must enter the arguments in the order specified in the syntax diagram.

User Type: Crypto user (CU)

```
syncKey <key handle> <destination hsm>
```

# Example

Run the **server** command to log into the source HSM and enter server mode. For this example, we assume that server 0 is the source HSM.

aws-cloudhsm> server 0

Now run the **syncKey** command. In this example, we assume key 261251 is to be synced to server 1.

```
aws-cloudhsm> syncKey 261251 1
syncKey success
```

# Arguments

Because this command does not have named parameters, you must enter the arguments in the order specified in the syntax diagram.

syncKey <key handle> <destination hsm>

# <key handle>

Specifies the key handle of the key to sync. You can specify only one key in each command. To get the key handle of a key, use findAllKeys while logged in to an HSM server.

**Required: Yes** 

# <destination hsm>

Specifies the number of the server to which you are syncing a key.

**Required: Yes** 

# **Related topics**

- listUsers
- findAllKeys
- describe-clusters in AWS CLI
- <u>server</u>

# syncUser

You can use the **syncUser** command in cloudhsm\_mgmt\_util to manually synchronize crypto users (CUs) or crypto officers (COs) across HSM instances within a cluster or across cloned clusters. AWS CloudHSM does not automatically synchronize users. Generally, you manage users in global mode so that all HSMs in a cluster are updated together. You might need to use **syncUser** if an HSM is accidentally desynchronized (for example, due to password changes) or if you want to rotate user credentials across cloned clusters. Cloned clusters are usually created in different AWS Regions to simplify the global scaling and disaster recovery processes.

Before you run any CMU command, you must start CMU and log in to the HSM. Be sure that you log in with a user type that can run the commands you plan to use.

If you add or delete HSMs, update the configuration files for CMU. Otherwise, the changes that you make might not be effective for all HSMs in the cluster.

# User type

The following types of users can run this command.

• Crypto officers (CO)

# Prerequisites

Before you begin, you must know the user ID of the user on the source HSM to be synchronized with the destination HSM. To find the user ID, use the <u>listUsers</u> command to list all users on the HSMs in a cluster.

You also need to know the server ID assigned to the source and destination HSMs, which are shown in the trace output returned by cloudhsm\_mgmt\_util upon initiation. These are assigned in the same order that the HSMs appear in the configuration file.

If you are synchronizing HSMs across cloned clusters, follow the instructions in <u>Using CMU Across</u> <u>Cloned Clusters</u> and initialize cloudhsm\_mgmt\_util with the new config file.

When you are ready to run **syncUser**, enter server mode on the source HSM by issuing the <u>server</u> command.

# Syntax

Because this command does not have named parameters, you must enter the arguments in the order specified in the syntax diagram.

syncUser <user ID> <server ID>

# Example

Run the **server** command to log into the source HSM and enter server mode. For this example, we assume that server 0 is the source HSM.

aws-cloudhsm> server 0

Now run the **syncUser** command. For this example, we assume that user 6 is the user to be synced, and server 1 is the destination HSM.

```
server 0> syncUser 6 1
ExtractMaskedObject: 0x0 !
InsertMaskedObject: 0x0 !
syncUser success
```

### Arguments

Because this command does not have named parameters, you must enter the arguments in the order specified in the syntax diagram.

syncUser <user ID> <server ID>

#### <user ID>

Specifies the ID of the user to sync. You can specify only one user in each command. To get the ID of a user, use <u>listUsers</u>.

**Required: Yes** 

#### <server ID>

Specifies the server number of the HSM to which you are syncing a user.

**Required: Yes** 

# **Related topics**

- listUsers
- <u>describe-clusters</u> in AWS CLI
- server

# Key Management Utility (KMU)

The key management utility (KMU) is a command line tool that helps crypto users (CU) manage keys on the hardware security modules (HSM). KMU includes multiple commands that generate, delete, import, and export keys, get and set attributes, find keys, and perform cryptographic operations.

KMU and CMU are part of the Client SDK 3 suite.

For a quick start, see <u>Getting started with key\_mgmt\_util</u>. For detailed information about the commands, see <u>key\_mgmt\_util command reference</u>. For help interpreting the key attributes, see the Key Attribute Reference.

To use key\_mgmt\_util if you are using Linux, connect to your client instance and then see <u>Install</u> and configure the AWS CloudHSM client (Linux). If you are using Windows, see <u>Install and configure</u> the AWS CloudHSM client (Windows).

# Topics

- <u>Getting started with key\_mgmt\_util</u>
- Install and configure the AWS CloudHSM client (Linux)
- Install and configure the AWS CloudHSM client (Windows)
- key\_mgmt\_util command reference

# Getting started with key\_mgmt\_util

AWS CloudHSM includes two command line tools with the <u>AWS CloudHSM client software</u>. The <u>cloudhsm\_mgmt\_util</u> tool includes commands to manage HSM users. The <u>key\_mgmt\_util</u> tool includes commands to manage keys. To get started with the key\_mgmt\_util command line tool, see the following topics.

# Topics

- <u>Set up key\_mgmt\_util</u>
- Basic usage of key\_mgmt\_util

If you encounter an error message or unexpected outcome for a command, see the <u>Troubleshooting AWS CloudHSM</u> topics for help. For details about the key\_mgmt\_util commands, see key\_mgmt\_util command reference.

# Set up key\_mgmt\_util

Complete the following setup before you use key\_mgmt\_util.

# Start the AWS CloudHSM client

Before you use key\_mgmt\_util, you must start the AWS CloudHSM client. The client is a daemon that establishes end-to-end encrypted communication with the HSMs in your cluster. The

key\_mgmt\_util tool uses the client connection to communicate with the HSMs in your cluster. Without it, key\_mgmt\_util doesn't work.

### To start the AWS CloudHSM client

Use the following command to start the AWS CloudHSM client.

Amazon Linux

\$ sudo start cloudhsm-client

Amazon Linux 2

\$ sudo service cloudhsm-client start

#### CentOS 7

\$ sudo service cloudhsm-client start

# CentOS 8

\$ sudo service cloudhsm-client start

### RHEL 7

\$ sudo service cloudhsm-client start

### RHEL 8

\$ sudo service cloudhsm-client start

# Ubuntu 16.04 LTS

\$ sudo service cloudhsm-client start

# Ubuntu 18.04 LTS

\$ sudo service cloudhsm-client start

#### Windows

• For Windows client 1.1.2+:

C:\Program Files\Amazon\CloudHSM>net.exe start AWSCloudHSMClient

• For Windows clients 1.1.1 and older:

C:\Program Files\Amazon\CloudHSM>start "cloudhsm\_client" cloudhsm\_client.exe C: \ProgramData\Amazon\CloudHSM\data\cloudhsm\_client.cfg

# Start key\_mgmt\_util

After you start the AWS CloudHSM client, use the following command to start key\_mgmt\_util.

### Amazon Linux

\$ /opt/cloudhsm/bin/key\_mgmt\_util

### Amazon Linux 2

\$ /opt/cloudhsm/bin/key\_mgmt\_util

#### CentOS 7

\$ /opt/cloudhsm/bin/key\_mgmt\_util

### CentOS 8

\$ /opt/cloudhsm/bin/key\_mgmt\_util

#### RHEL 7

\$ /opt/cloudhsm/bin/key\_mgmt\_util

# RHEL 8

\$ /opt/cloudhsm/bin/key\_mgmt\_util

#### Ubuntu 16.04 LTS

\$ /opt/cloudhsm/bin/key\_mgmt\_util

#### Ubuntu 18.04 LTS

\$ /opt/cloudhsm/bin/key\_mgmt\_util

#### Windows

c:\Program Files\Amazon\CloudHSM> .\key\_mgmt\_util.exe

The prompt changes to Command: when key\_mgmt\_util is running.

If the command fails, such as returning a Daemon socket connection error message, try updating your configuration file.

# Basic usage of key\_mgmt\_util

See the following topics for the basic usage of the key\_mgmt\_util tool.

#### Topics

- Log in to the HSMs
- Log out from the HSMs
- Stop key\_mgmt\_util

#### Log in to the HSMs

Use the **loginHSM** command to log in to the HSMs. The following command logs in as a <u>crypto</u> <u>user (CU)</u> named example\_user. The output indicates a successful login for all three HSMs in the cluster.

```
Command: loginHSM -u CU -s example_user -p <PASSWORD>
Cfm3LoginHSM returned: 0x00 : HSM Return: SUCCESS
Cluster Error Status
Node id 0 and err state 0x00000000 : HSM Return: SUCCESS
Node id 1 and err state 0x00000000 : HSM Return: SUCCESS
Node id 2 and err state 0x00000000 : HSM Return: SUCCESS
```

The following shows the syntax for the **loginHSM** command.

Command: loginHSM -u <USER TYPE> -s <USERNAME> -p <PASSWORD>

# Log out from the HSMs

Use the **logoutHSM** command to log out from the HSMs.

Command: logoutHSM Cfm3LogoutHSM returned: 0x00 : HSM Return: SUCCESS Cluster Error Status Node id 0 and err state 0x00000000 : HSM Return: SUCCESS Node id 1 and err state 0x00000000 : HSM Return: SUCCESS Node id 2 and err state 0x00000000 : HSM Return: SUCCESS

# Stop key\_mgmt\_util

Use the exit command to stop key\_mgmt\_util.

Command: exit

# Install and configure the AWS CloudHSM client (Linux)

To interact with the HSM in your AWS CloudHSM cluster, you need the AWS CloudHSM client software for Linux. You should install it on the Linux EC2 client instance that you created previously. You can also install a client if you are using Windows. For more information, see <u>Install</u> and configure the AWS CloudHSM client (Windows).

# Tasks

- Install the AWS CloudHSM client and command line tools
- Edit the client configuration

# Install the AWS CloudHSM client and command line tools

Connect to your client instance and run the following commands to download and install the AWS CloudHSM client and command line tools.

#### Amazon Linux

wget https://s3.amazonaws.com/cloudhsmv2-software/CloudHsmClient/EL6/cloudhsmclient-latest.el6.x86\_64.rpm

sudo yum install ./cloudhsm-client-latest.el6.x86\_64.rpm

#### Amazon Linux 2

wget https://s3.amazonaws.com/cloudhsmv2-software/CloudHsmClient/EL7/cloudhsmclient-latest.el7.x86\_64.rpm

sudo yum install ./cloudhsm-client-latest.el7.x86\_64.rpm

#### CentOS 7

sudo yum install wget

wget https://s3.amazonaws.com/cloudhsmv2-software/CloudHsmClient/EL7/cloudhsmclient-latest.el7.x86\_64.rpm

sudo yum install ./cloudhsm-client-latest.el7.x86\_64.rpm

### CentOS 8

sudo yum install wget

wget https://s3.amazonaws.com/cloudhsmv2-software/CloudHsmClient/EL8/cloudhsmclient-latest.el8.x86\_64.rpm

sudo yum install ./cloudhsm-client-latest.el8.x86\_64.rpm

#### RHEL 7

sudo yum install wget

wget https://s3.amazonaws.com/cloudhsmv2-software/CloudHsmClient/EL7/cloudhsmclient-latest.el7.x86\_64.rpm

sudo yum install ./cloudhsm-client-latest.el7.x86\_64.rpm

#### RHEL 8

sudo yum install wget

wget https://s3.amazonaws.com/cloudhsmv2-software/CloudHsmClient/EL8/cloudhsmclient-latest.el8.x86\_64.rpm

sudo yum install ./cloudhsm-client-latest.el8.x86\_64.rpm

#### Ubuntu 16.04 LTS

wget https://s3.amazonaws.com/cloudhsmv2-software/CloudHsmClient/Xenial/cloudhsmclient\_latest\_amd64.deb

sudo apt install ./cloudhsm-client\_latest\_amd64.deb

### Ubuntu 18.04 LTS

wget https://s3.amazonaws.com/cloudhsmv2-software/CloudHsmClient/Bionic/cloudhsmclient\_latest\_u18.04\_amd64.deb

sudo apt install ./cloudhsm-client\_latest\_u18.04\_amd64.deb

# Edit the client configuration

Before you can use the AWS CloudHSM client to connect to your cluster, you must edit the client configuration.

# To edit the client configuration

- Copy your issuing certificate—<u>the one that you used to sign the cluster's certificate</u>—to the following location on the client instance: /opt/cloudhsm/etc/customerCA.crt. You need instance root user permissions on the client instance to copy your certificate to this location.
- 2. Use the following <u>configure</u> command to update the configuration files for the AWS CloudHSM client and command line tools, specifying the IP address of the HSM in your cluster. To get the HSM's IP address, view your cluster in the <u>AWS CloudHSM console</u>, or run the <u>describe-clusters</u> AWS CLI command. In the command's output, the HSM's IP address is the value of the EniIp field. If you have more than one HSM, choose the IP address for any of the HSMs; it doesn't matter which one.

sudo /opt/cloudhsm/bin/configure -a <IP address>

Updating server config in /opt/cloudhsm/etc/cloudhsm\_client.cfg Updating server config in /opt/cloudhsm/etc/cloudhsm\_mgmt\_util.cfg

3. Go to <u>Activate the cluster</u>.

# Install and configure the AWS CloudHSM client (Windows)

To work with an HSM in your AWS CloudHSM cluster on Windows, you need the AWS CloudHSM client software for Windows. You should install it on the Windows Server instance that you created previously.

# To install (or update) the latest Windows client and command line tools

- 1. Connect to your Windows Server instance.
- 2. Download the latest (AWSCloudHSMClient-latest.msi) from the downloads page.
- 3. Go to your download location and run the installer (**AWSCloudHSMClient-latest.msi**) with administrative privilege.
- 4. Follow the installer instructions, then choose **Close** after the installer has finished.
- 5. Copy your self-signed issuing certificate—<u>the one that you used to sign the cluster</u> certificate—to the C:\ProgramData\Amazon\CloudHSM folder.
- 6. Run the following command to update your configuration files. Be sure to stop and start the client during reconfiguration if you are updating it:

```
C:\Program Files\Amazon\CloudHSM\bin\ .\configure.exe -a <HSM IP address>
```

7. Go to Activate the cluster.

Notes:

- If you are updating the client, existing configuration files from previous installations are *not* overwritten.
- The AWS CloudHSM client installer for Windows automatically registers the Cryptography API: Next Generation (CNG) and key storage provider (KSP). To uninstall the client, run the installer again and follow the uninstall instructions.
- If you are using Linux, you can install the Linux client. For more information, see <u>Install and</u> <u>configure the AWS CloudHSM client (Linux)</u>.

# key\_mgmt\_util command reference

The **key\_mgmt\_util** command line tool helps you to manage keys in the HSMs in your cluster, including creating, deleting, and finding keys and their attributes. It includes multiple commands, each of which is described in detail in this topic.

For a quick start, see <u>Getting started with key\_mgmt\_util</u>. For help interpreting the key attributes, see the <u>Key Attribute Reference</u>. For information about the cloudhsm\_mgmt\_util command line tool, which includes commands to manage the HSM and users in your cluster, see <u>CloudHSM</u> <u>Management Utility (CMU)</u>.

Before you run any key\_mgmt\_util command, you must <u>start key\_mgmt\_util</u> and <u>log in</u> to the HSM as a crypto user (CU).

To list all key\_mgmt\_util commands, type:

```
Command: help
```

To get help for a particular key\_mgmt\_util command, type:

Command: <command-name> -h

To end your key\_mgmt\_util session, type:

Command: exit

The following topics describe commands in key\_mgmt\_util.

# (i) Note

Some commands in key\_mgmt\_util and cloudhsm\_mgmt\_util have the same names. However, the commands typically have different syntax, different output, and slightly different functionality.

| Command                    | Description                                                                |
|----------------------------|----------------------------------------------------------------------------|
| <u>aesWrapUnwrap</u>       | Encrypts and decrypts the contents of a key in a file.                     |
| deleteKey                  | Deletes a key from the HSMs.                                               |
| Error2String               | Gets the error that corresponds to a key_mgmt_util hexadecimal error code. |
| exit                       | Exits the key_mgmt_util.                                                   |
| <u>exportPrivateKey</u>    | Exports a copy of a private key from an HSM to a file on disk.             |
| <u>exportPubKey</u>        | Exports a copy of a public key from an HSM to a file.                      |
| <u>exSymKey</u>            | Exports a plaintext copy of a symmetric key from the HSMs to a file.       |
| <u>extractMaskedObject</u> | Extracts a key from an HSM as a masked object file.                        |
| findKey                    | Search for keys by key attribute value.                                    |
| findSingleKey              | Verifies that a key exists on all HSMs in the cluster.                     |

| Command                 | Description                                                                     |
|-------------------------|---------------------------------------------------------------------------------|
| genDSAKeyPair           | Generates a <u>Digital Signing Algorithm</u> (DSA)<br>key pair in your HSMs.    |
| genECCKeyPair           | Generates an <u>Elliptic Curve Cryptography</u><br>(ECC) key pair in your HSMs. |
| genRSAKeyPair           | Generates an <u>RSA</u> asymmetric key pair in your<br>HSMs.                    |
| genSymKey               | Generates a symmetric key in your HSMs                                          |
| getAttribute            | Gets the attribute values for an AWS<br>CloudHSM key and writes them to a file. |
| <u>getCaviumPrivKey</u> | Creates a fake PEM-format version of a private key and exports it to a file.    |
| getCert                 | Retrieves an HSM's partitions certificates and saves them to a file.            |
| getKeyInfo              | Gets the HSM user IDs of users who can use the key.                             |
|                         | If the key is quorum controlled, it gets the number of users in the quorum.     |
| help                    | Displays help information about the commands available in key_mgmt_util.        |
| importPrivateKey        | Imports a private key into an HSM.                                              |
| importPubKey            | Imports a public key into an HSM.                                               |
| imSymKey                | Imports a plaintext copy of a symmetric key from a file into the HSM.           |

| Command                   | Description                                                                                                    |
|---------------------------|----------------------------------------------------------------------------------------------------|
| <u>insertMaskedObject</u> | Inserts a masked object from a file on disk into<br>an HSM contained by related cluster to the<br>object's origin cluster. Related clusters are any<br>clusters <u>generated from a backup of the origin</u><br><u>cluster</u> . |
| <u>???</u>                | Determines whether or not a given file contains a real private key or a fake PEM key.                                                                                                    |
| listAttributes            | Lists the attributes of an AWS CloudHSM key and the constants that represent them.                                                                                                    |
| <u>listUsers</u>          | Gets the users in the HSMs, their user type and ID, and other attributes.                                                                                                    |
| loginHSM and logoutHSM    | Log in and out of the HSMs in a cluster.                                                                                                    |
| setAttribute              | Converts a session key to a persistent key.                                                                                                    |
| <u>sign</u>               | Generate a signature for a file using a chosen private key.                                                                                                    |
| <u>unWrapKey</u>          | Imports a wrapped (encrypted) key from a file into the HSMs.                                                                                                    |
| verify                    | Verifies whether a given key was used to sign a given file.                                                                                                    |
| wrapKey                   | Exports an encrypted copy of a key from the HSM to a file.                                                                                                    |

# aesWrapUnwrap

The **aesWrapUnwrap** command encrypts or decrypts the contents of a file on disk. This command is designed to wrap and unwrap encryption keys, but you can use it on any file that contains less than 4 KB (4096 bytes) of data.

**aesWrapUnwrap** uses <u>AES Key Wrap</u>. It uses an AES key on the HSM as the wrapping or unwrapping key. Then it writes the result to another file on disk.

Before you run any key\_mgmt\_util command, you must <u>start key\_mgmt\_util</u> and <u>log in</u> to the HSM as a crypto user (CU).

# Syntax

# Examples

These examples show how to use **aesWrapUnwrap** to encrypt and decrypt an encryption key in a file.

# Example : Wrap an encryption key

This command uses **aesWrapUnwrap** to wrap a Triple DES symmetric key that was <u>exported from</u> <u>the HSM in plaintext</u> into the 3DES.key file. You can use a similar command to wrap any key saved in a file.

The command uses the -m parameter with a value of 1 to indicate wrap mode. It uses the -w parameter to specify an AES key in the HSM (key handle 6) as the wrapping key. It writes the resulting wrapped key to the 3DES.key.wrapped file.

The output shows that the command was successful and that the operation used the default IV, which is preferred.

```
Command: aesWrapUnwrap -f 3DES.key -w 6 -m 1 -out 3DES.key.wrapped
Warning: IV (-i) is missing.
0xA6A6A6A6A6A6A6A6 is considered as default IV
result data:
49 49 E2 D0 11 C1 97 22
```

```
17 43 BD E3 4E F4 12 75
8D C1 34 CF 26 10 3A 8D
6D ØA 7B D5 D3 E8 4D C2
79 09 08 61 94 68 51 B7
result written to file 3DES.key.wrapped
        Cfm3WrapHostKey returned: 0x00 : HSM Return: SUCCESS
```

### Example : Unwrap an encryption key

This example shows how to use **aesWrapUnwrap** to unwrap (decrypt) a wrapped (encrypted) key in a file. You might want to do an operation like this one before importing a key to the HSM. For example, if you try to use the imSymKey command to import an encrypted key, it returns an error because the encrypted key doesn't have the format that is required for a plaintext key of that type.

The command unwraps the key in the 3DES.key.wrapped file and writes the plaintext to the 3DES.key.unwrapped file. The command uses the -m parameter with a value of 0 to indicate unwrap mode. It uses the -w parameter to specify an AES key in the HSM (key handle 6) as the wrapping key. It writes the resulting wrapped key to the 3DES.key.unwrapped file.

aesWrapUnwrap -m 0 -f 3DES.key.wrapped -w 6 -out 3DES.key.unwrapped Command: Warning: IV (-i) is missing. 0xA6A6A6A6A6A6A6A6 is considered as default IV result data: 14 90 D7 AD D6 E4 F5 FA A1 95 6F 24 89 79 F3 EE 37 21 E6 54 1F 3B 8D 62 result written to file 3DES.key.unwrapped Cfm3UnWrapHostKey returned: 0x00 : HSM Return: SUCCESS

#### **Parameters**

#### -h

Displays help for the command.

Required: Yes

#### -m

Specifies the mode. To wrap (encrypt) the file content, type 1; to unwrap (decrypt) the file content, type 0.

Required: Yes

# -f

Specifies the file to wrap. Enter a file that contains less than 4 KB (4096 bytes) of data. This operation is designed to wrap and unwrap encryption keys.

Required: Yes

### -w

Specifies the wrapping key. Enter the key handle of an AES key on the HSM. This parameter is required. To find key handles, use the findKey command.

To create a wrapping key, use genSymKey to generate an AES key (type 31).

**Required: Yes** 

# -i

Specifies an alternate initial value (IV) for the algorithm. Use the default value unless you have a special condition that requires an alternative.

**Required: No** 

# -out

Specifies an alternate name for the output file that contains the wrapped or unwrapped key. The default is wrapped\_key (for wrap operations) and unwrapped\_key (for unwrap operations) in the local directory.

If the file exists, the **aesWrapUnwrap** overwrites it without warning. If the command fails, **aesWrapUnwrap** creates an output file with no contents.

Default: For wrap: wrapped\_key. For unwrap: unwrapped\_key.

**Required: No** 

# **Related topics**

- exSymKey
- imSymKey
- unWrapKey
- wrapKey

# deleteKey

The **deleteKey** command in key\_mgmt\_util deletes a key from the HSM. You can only delete one key at a time. Deleting one key in a key pair has no effect on the other key in the pair.

Only the key owner can delete a key. Users who share the key can use it in cryptographic operations, but not delete it.

Before you run any key\_mgmt\_util command, you must <u>start key\_mgmt\_util</u> and <u>log in</u> to the HSM as a crypto user (CU).

# Syntax

| deleteKey -h |  |
|--------------|--|
| deleteKey -k |  |

# Examples

These examples show how to use **deleteKey** to delete keys from your HSMs.

# Example : Delete a key

This command deletes the key with key handle 6. When the command succeeds, **deleteKey** returns success messages from each HSM in the cluster.

```
Command: deleteKey -k 6
Cfm3DeleteKey returned: 0x00 : HSM Return: SUCCESS
Cluster Error Status
Node id 1 and err state 0x00000000 : HSM Return: SUCCESS
Node id 2 and err state 0x00000000 : HSM Return: SUCCESS
```

# Example : Delete a key (failure)

When the command fails because no key has the specified key handle, **deleteKey** returns an invalid object handle error message.

```
Command: deleteKey -k 252126
```

Cfm3FindKey returned: 0xa8 : HSM Error: Invalid object handle is passed to this operation

```
Cluster Error Status
Node id 1 and err state 0x000000a8 : HSM Error: Invalid object handle is passed
to this operation
Node id 2 and err state 0x000000a8 : HSM Error: Invalid object handle is passed
to this operation
```

When the command fails because the current user is not the owner of the key, the command returns an access denied error.

Command: deleteKey -k 262152

Cfm3DeleteKey returned: 0xc6 : HSM Error: Key Access is denied.

### Parameters

### -h

Displays command line help for the command.

**Required: Yes** 

# -k

Specifies the key handle of the key to delete. To find the key handles of keys in the HSM, use <u>findKey</u>.

**Required: Yes** 

# **Related topics**

findKey

# Error2String

The **Error2String** helper command in key\_mgmt\_util returns the error that corresponds to a key\_mgmt\_util hexadecimal error code. You can use this command when troubleshooting your commands and scripts.

Before you run any key\_mgmt\_util command, you must <u>start key\_mgmt\_util</u> and <u>log in</u> to the HSM as a crypto user (CU).

# Syntax

```
Error2String -h
```

```
Error2String -r <response-code>
```

# Examples

These examples show how to use **Error2String** to get the error string for a key\_mgmt\_util error code.

# Example : Get an error description

This command gets the error description for the 0xdb error code. The description explains that an attempt to log in to key\_mgmt\_util failed because the user has the wrong user type. Only crypto users (CU) can log in to key\_mgmt\_util.

```
Command: Error2String -r 0xdb
```

Error Code db maps to HSM Error: Invalid User Type.

# Example : Find the error code

This example shows where to find the error code in a key\_mgmt\_util error. The error code, 0xc6, appears after the string: Cfm3*command-name* returned: .

In this example, <u>getKeyInfo</u> indicates that the current user (user 4) can use the key in cryptographic operations. Nevertheless, when the user tries to use <u>deleteKey</u> to delete the key, the command returns error code  $0 \times c6$ .

Command: deleteKey -k 262162

```
Cfm3DeleteKey returned: 0xc6 : HSM Error: Key Access is denied
Cluster Error Status
Command: getKeyInfo -k 262162
Cfm3GetKey returned: 0x00 : HSM Return: SUCCESS
Owned by user 3
also, shared to following 1 user(s):
4
```

If the 0xc6 error is reported to you, you can use an **Error2String** command like this one to look up the error. In this case, the deleteKey command failed with an access denied error because the key is shared with the current user but owned by a different user. Only key owners have permission to delete a key.

Command: Error2String -r 0xa8

Error Code c6 maps to HSM Error: Key Access is denied

#### Parameters

#### -h

Displays help for the command.

**Required: Yes** 

#### -r

Specifies a hexadecimal error code. The 0x hexadecimal indicator is required.

**Required: Yes** 

# exit

The **exit** command in key\_mgmt\_util exits the key\_mgmt\_util. Upon successful exit, you will be returned to your standard command line.

# Before you run any key\_mgmt\_util command, you must start key\_mgmt\_util.

# Syntax

exit

# Parameters

There are no parameters for this command.

# **Related topics**

• Start key\_mgmt\_util

# exportPrivateKey

The **exportPrivateKey** command in key\_mgmt\_util exports an asymmetric private key from an HSM to a file. The HSM does not allow direct export of keys in cleartext. The command wraps the private key using an AES wrapping key you specify, decrypts the wrapped bytes, and copies the cleartext private key to a file.

The **exportPrivateKey** command does not remove the key from the HSM, change its <u>key attributes</u>, or prevent you from using the key in further cryptographic operations. You can export the same key multiple times.

You can only export private keys that have OBJ\_ATTR\_EXTRACTABLE attribute value 1. You must specify an AES wrapping key that has OBJ\_ATTR\_WRAP and OBJ\_ATTR\_DECRYPT attributes value 1. To find a key's attributes, use the **getAttribute** command.

Before you run any key\_mgmt\_util command, you must <u>start key\_mgmt\_util</u> and <u>log in</u> to the HSM as a crypto user (CU).

# Syntax

```
exportPrivateKey -h
```

```
exportPrivateKey -k <private-key-handle
    -w <wrapping-key-handle>
    -out <key-file>
```

```
[-m <wrapping-mechanism>]
[-wk <wrapping-key-file>]
```

# Examples

This example shows how to use **exportPrivateKey** to export a private key out of an HSM.

# Example : Export a private key

This command exports a private key with handle 15 using a wrapping key with handle 16 to a PEM file called exportKey.pem. When the command succeeds, **exportPrivateKey** returns a success message.

Command: exportPrivateKey -k 15 -w 16 -out exportKey.pem

Cfm3WrapKey returned: 0x00 : HSM Return: SUCCESS

Cfm3UnWrapHostKey returned: 0x00 : HSM Return: SUCCESS

PEM formatted private key is written to exportKey.pem

#### Parameters

This command takes the following parameters.

# -h

Displays command line help for the command.

**Required: Yes** 

# -k

Specifies the key handle of the private key to be exported.

Required: Yes

#### -w

Specifies the key handle of the wrapping key. This parameter is required. To find key handles, use the **findKey** command.

To determine whether a key can be used as a wrapping key, use **<u>getAttribute</u>** to get the value of the OBJ\_ATTR\_WRAP attribute (262). To create a wrapping key, use **<u>genSymKey</u>** to create an AES key (type 31).

If you use the -wk parameter to specify an external unwrapping key, the -w wrapping key is used to wrap, but not unwrap, the key during export.

**Required: Yes** 

### -out

Specifies the name of the file to which the exported private key will be written.

Required: Yes

### - m

Specifies the wrapping mechanism with which to wrap the private key being exported. The only valid value is 4, which represents the NIST\_AES\_WRAP mechanism.

Default: 4 (NIST\_AES\_WRAP)

Required: No

# -wk

Specifies the key to be used to unwrap the key being exported. Enter the path and name of a file that contains a plaintext AES key.

When you include this parameter, **exportPrivateKey** uses the key in the -w file to wrap the key being exported and uses the key specified by the -wk parameter to unwrap it.

Default: Use the wrapping key specified in the -w parameter to both wrap and unwrap.

**Required: No** 

# **Related topics**

- importPrivateKey
- wrapKey
- unWrapKey

#### genSymKey

# exportPubKey

The **exportPubKey** command in key\_mgmt\_util exports a public key in an HSM to a file. You can use it to export public keys that you generate in an HSM. You can also use this command to export public keys that were imported into an HSM, such as those imported with the **importPubKey** command.

The **exportPubKey** operation copies the key material to a file that you specify. But it does not remove the key from the HSM, change its <u>key attributes</u>, or prevent you from using the key in further cryptographic operations. You can export the same key multiple times.

You can only export public keys that have a OBJ\_ATTR\_EXTRACTABLE value of 1. To find a key's attributes, use the **getAttribute** command.

Before you run any key\_mgmt\_util command, you must <u>start key\_mgmt\_util</u> and <u>log in</u> to the HSM as a crypto user (CU).

#### Syntax

#### **Examples**

This example shows how to use **exportPubKey** to export a public key from an HSM.

### Example : Export a public key

This command exports a public key with handle 10 to a file called public.pem. When the command succeeds, **exportPubKey** returns a success message.

Command: exportPubKey -k 10 -out public.pem PEM formatted public key is written to public.pem Cfm3ExportPubKey returned: 0x00 : HSM Return: SUCCESS

### Parameters

This command takes the following parameters.

### -h

Displays command line help for the command.

**Required: Yes** 

# -k

Specifies the key handle of the public key to be exported.

Required: Yes

# -out

Specifies the name of the file to which the exported public key will be written.

**Required: Yes** 

# **Related topics**

- importPubKey
- Generate Keys

# exSymKey

The **exSymKey** command in the key\_mgmt\_util tool exports a plaintext copy of a symmetric key from the HSM and saves it in a file on disk. To export an encrypted (wrapped) copy of a key, use <u>wrapKey</u>. To import a plaintext key, like the ones that exSymKey exports, use <u>imSymKey</u>.

During the export process, **exSymKey** uses an AES key that you specify (the *wrapping key*) to *wrap* (encrypt) and then *unwrap* (decrypt) the key to be exported. However, the result of the export operation is a plaintext (*unwrapped*) key on disk.

Only the owner of a key, that is, the CU user who created the key, can export it. Users who share the key can use it in cryptographic operations, but they cannot export it.

The **exSymKey** operation copies the key material to a file that you specify, but it does not remove the key from the HSM, change its <u>key attributes</u>, or prevent you from using the key in cryptographic operations. You can export the same key multiple times.

**exSymKey** exports only symmetric keys. To export public keys, use <u>exportPubKey</u>. To export private keys, use <u>exportPrivateKey</u>.

Before you run any key\_mgmt\_util command, you must <u>start key\_mgmt\_util</u> and <u>log in</u> to the HSM as a crypto user (CU).

### Syntax

```
exSymKey -h
exSymKey -k <key-to-export>
    -w <wrapping-key>
    -out <key-file>
    [-m 4]
    [-wk <unwrapping-key-file> ]
```

### Examples

These examples show how to use **exSymKey** to export symmetric keys that you own from your HSMs.

### Example : Export a 3DES symmetric key

This command exports a Triple DES (3DES) symmetric key (key handle 7). It uses an existing AES key (key handle 6) in the HSM as the wrapping key. Then it writes the plaintext of the 3DES key to the 3DES.key file.

The output shows that key 7 (the 3DES key) was successfully wrapped and unwrapped, and then written to the 3DES.key file.

## <u> M</u>arning

Although the output says that a "Wrapped Symmetric Key" was written to the output file, the output file contains a plaintext (unwrapped) key.

Command: exSymKey -k 7 -w 6 -out 3DES.key

Cfm3WrapKey returned: 0x00 : HSM Return: SUCCESS

Cfm3UnWrapHostKey returned: 0x00 : HSM Return: SUCCESS

Wrapped Symmetric Key written to file "3DES.key"

#### Example : Exporting with session-only wrapping key

This example shows how to use a key that exists only in the session as the wrapping key. Because the key to be exported is wrapped, immediately unwrapped, and delivered as plaintext, there is no need to retain the wrapping key.

This series of commands exports an AES key with key handle 8 from the HSM. It uses an AES session key created especially for the purpose.

The first command uses <u>genSymKey</u> to create a 256-bit AES key. It uses the -sess parameter to create a key that exists only in the current session.

The output shows that the HSM creates key 262168.

```
Command: genSymKey -t 31 -s 32 -l AES-wrapping-key -sess
Cfm3GenerateSymmetricKey returned: 0x00 : HSM Return: SUCCESS
Symmetric Key Created. Key Handle: 262168
Cluster Error Status
Node id 1 and err state 0x00000000 : HSM Return: SUCCESS
```

Next, the example verifies that key 8, the key to be exported, is a symmetric key that is extractable. It also verifies that the wrapping key, key 262168, is an AES key that exists only in the session. You can use the <u>findKey</u> command, but this example exports the attributes of both keys to files and then uses grep to find the relevant attribute values in the file.

These commands use getAttribute with an -a value of 512 (all) to get all attributes for keys 8 and 262168. For information about the key attributes, see the <u>the section called "Key Attribute</u> <u>Reference"</u>.

```
getAttribute -o 8 -a 512 -out attributes/attr_8
getAttribute -o 262168 -a 512 -out attributes/attr_262168
```

These commands use grep to verify the attributes of the key to be exported (key 8) and the session-only wrapping key (key 262168).

```
// Verify that the key to be exported is a symmetric key.
$ grep -A 1 "OBJ_ATTR_CLASS" attributes/attr_8
OBJ_ATTR_CLASS
0x04
// Verify that the key to be exported is extractable.
$ grep -A 1 "OBJ_ATTR_KEY_TYPE" attributes/attr_8
OBJ_ATTR_EXTRACTABLE
0x00000001
// Verify that the wrapping key is an AES key
$ grep -A 1 "OBJ_ATTR_KEY_TYPE" attributes/attr_262168
OBJ_ATTR_KEY_TYPE
0x1f
// Verify that the wrapping key is a session key
$ grep -A 1 "OBJ_ATTR_TOKEN" attributes/attr_262168
OBJ_ATTR_TOKEN
0x00
// Verify that the wrapping key can be used for wrapping
 $ grep -A 1 "OBJ_ATTR_WRAP" attributes/attr_262168
OBJ ATTR WRAP
0x00000001
```

Finally, we use an **exSymKey** command to export key 8 using the session key (key 262168) as the wrapping key.

When the session ends, key 262168 no longer exists.

```
Command: exSymKey -k 8 -w 262168 -out aes256_H8.key
Cfm3WrapKey returned: 0x00 : HSM Return: SUCCESS
Cfm3UnWrapHostKey returned: 0x00 : HSM Return: SUCCESS
Wrapped Symmetric Key written to file "aes256_H8.key"
```

#### Example : Use an external unwrapping key

This example shows how to use an external unwrapping key to export a key from the HSM.

When you export a key from the HSM, you specify an AES key on the HSM to be the wrapping key. By default, that wrapping key is used to wrap and unwrap the key to be exported. However, you can use the -wk parameter to tell **exSymKey** to use an external key in a file on disk for unwrapping. When you do, the key specified by the -w parameter wraps the target key, and the key in the file specified by the -wk parameter unwraps the key.

Because the wrapping key must be an AES key, which is symmetric, the wrapping key in the HSM and unwrapping key on disk must be have the same key material. To do this, you must import the wrapping key to the HSM or export the wrapping key from the HSM before the export operation.

This example creates a key outside of the HSM and imports it into the HSM. It uses the internal copy of the key to wrap a symmetric key that is being exported, and the copy of key in the file to unwrap it.

The first command uses OpenSSL to generate a 256-bit AES key. It saves the key to the aes256-forImport.key file. The OpenSSL command does not return any output, but you can use several commands to confirm its success. This example uses the **wc** (wordcount) tool, which confirms that the file that contains 32 bytes of data.

- \$ openssl rand -out keys/aes256-forImport.key 32
  \$ wc keys/aes256-forImport.key
- 0 2 32 keys/aes256-forImport.key

This command uses the <u>imSymKey</u> command to import the AES key from the aes256-forImport.key file to the HSM. When the command completes, the key exists in the HSM with key handle 262167 and in the aes256-forImport.key file.

```
Command: imSymKey -f keys/aes256-forImport.key -t 31 -l aes256-imported -w 6

Cfm3WrapHostKey returned: 0x00 : HSM Return: SUCCESS

Cfm3CreateUnwrapTemplate returned: 0x00 : HSM Return: SUCCESS

Cfm3UnWrapKey returned: 0x00 : HSM Return: SUCCESS

Symmetric Key Unwrapped. Key Handle: 262167

Cluster Error Status

Node id 1 and err state 0x00000000 : HSM Return: SUCCESS
```

Node id 0 and err state 0x00000000 : HSM Return: SUCCESS

This command uses the key in an export operation. The command uses **exSymKey** to export key 21, a 192-bit AES key. To wrap the key, it uses key 262167, which is the copy that was imported into the HSM. To unwrap the key, it uses the same key material in the aes256-forImport.key file. When the command completes, key 21 is exported to the aes192\_h21.key file.

Command: exSymKey -k 21 -w 262167 -out aes192\_H21.key -wk aes256-forImport.key Cfm3WrapKey returned: 0x00 : HSM Return: SUCCESS

Wrapped Symmetric Key written to file "aes192\_H21.key"

## Parameters

## -h

Displays help for the command.

**Required: Yes** 

## -k

Specifies the key handle of the key to export. This parameter is required. Enter the key handle of a symmetric key that you own. This parameter is required. To find key handles, use the <u>findKey</u> command.

To verify that a key can be exported, use the <u>getAttribute</u> command to get the value of the OBJ\_ATTR\_EXTRACTABLE attribute, which is represented by constant 354. Also, you can export only keys that you own. To find the owner of a key, use the <u>getKeyInfo</u> command.

**Required: Yes** 

#### -w

Specifies the key handle of the wrapping key. This parameter is required. To find key handles, use the <u>findKey</u> command.

A *wrapping key* is a key in the HSM that is used to encrypt (wrap) and then decrypt (unwrap) the key to be exported. Only AES keys can be used as wrapping keys.

You can use any AES key (of any size) as a wrapping key. Because the wrapping key wraps, and then immediately unwraps, the target key, you can use as session-only AES key as a wrapping

key. To determine whether a key can be used as a wrapping key, use <u>getAttribute</u> to get the value of the OBJ\_ATTR\_WRAP attribute, which is represented by the constant 262. To create a wrapping key, use <u>genSymKey</u> to create an AES key (type 31).

If you use the -wk parameter to specify an external unwrapping key, the -w wrapping key is used to wrap, but not to unwrap, the key during export.

## Note

Key 4 represents an unsupported internal key. We recommend that you use an AES key that you create and manage as the wrapping key.

**Required: Yes** 

### -out

Specifies the path and name of the output file. When the command succeeds, this file contains the exported key in plaintext. If the file already exists, the command overwrites it without warning.

**Required: Yes** 

## -m

Specifies the wrapping mechanism. The only valid value is 4, which represents the NIST\_AES\_WRAP mechanism.

**Required: No** 

Default: 4

#### -wk

Use the AES key in the specified file to unwrap the key that is being exported. Enter the path and name of a file that contains a plaintext AES key.

When you include this parameter. exSymKey uses the key in the HSM that is specified by the w parameter to wrap the key that is being exported and it uses the key in the -wk file to unwrap it. The -w and -wk parameter values must resolve to the same plaintext key.

## **Required: No**

Default: Use the wrapping key on the HSM to unwrap.

## **Related topics**

- genSymKey
- imSymKey
- wrapKey

## extractMaskedObject

The **extractMaskedObject** command in key\_mgmt\_util extracts a key from an HSM and saves it to a file as a masked object. Masked objects are *cloned* objects that can only be used after inserting them back into the original cluster by using the **insertMaskedObject** command. You can only insert a masked object into the same cluster from which it was generated, or a clone of that cluster. This includes any cloned versions of the cluster generated by <u>copying a backup across regions</u> and <u>using</u> that backup to create a new cluster.

Masked objects are an efficient way to offload and synchronize keys, including nonextractable keys (that is, keys that have a <u>OBJ\_ATTR\_EXTRACTABLE</u> value of 0). This way, keys can be securely synced across related clusters in different regions without the need to update the AWS CloudHSM <u>configure file</u>.

## 🔥 Important

Upon insertion, masked objects are decrypted and given a key handle that is different from the key handle of the original key. A masked object includes all metadata associated with the original key, including attributes, ownership and sharing information, and quorum settings. If you need to sync keys across clusters in an application, use <u>syncKey</u> in the cloudhsm\_mgmt\_util instead.

Before you run any key\_mgmt\_util command, you must <u>start key\_mgmt\_util</u> and <u>log in</u> to the HSM. The **extractMaskedObject** command can be used either by the CU who owns the key or any CO.

## Syntax

```
extractMaskedObject -h
```

```
extractMaskedObject -o <object-handle>
        -out <object-file>
```

## Examples

This example shows how to use **extractMaskedObject** to extract a key from an HSM as a masked object.

## Example : Extract a masked object

This command extracts a masked object out of an HSM from a key with handle 524295 and saves it as a file called masked0bj. When the command succeeds, **extractMaskedObject** returns a success message.

Command: extractMaskedObject -o 524295 -out maskedObj

Object was masked and written to file "maskedObj"

Cfm3ExtractMaskedObject returned: 0x00 : HSM Return: SUCCESS

#### Parameters

This command takes the following parameters.

#### -h

Displays command line help for the command.

**Required: Yes** 

#### -0

Specifies the handle of the key to extract as a masked object.

**Required: Yes** 

#### -out

Specifies the name of the file to which the masked object will be saved.

Required: Yes

## **Related topics**

- insertMaskedObject
- syncKey
- <u>Copying a Backup Across Regions</u>

# findKey

Use the **findKey** command in key\_mgmt\_util to search for keys by the values of the key attributes. When a key matches all the criteria that you set, **findKey** returns the key handle. With no parameters, **findKey** returns the key handles of all the keys that you can use in the HSM. To find the attribute values of a particular key, use <u>getAttribute</u>.

Like all key\_mgmt\_util commands, **findKey** is user specific. It returns only the keys that the current user can use in cryptographic operations. This includes keys that current user owns and keys that have been shared with the current user.

Before you run any key\_mgmt\_util command, you must <u>start key\_mgmt\_util</u> and <u>log in</u> to the HSM as a crypto user (CU).

## Syntax

```
findKey -h
findKey [-c <key class>]
    [-t <key type>]
    [-1 <key label>]
    [-id <key ID>]
    [-sess (0 | 1)]
    [-u <user-ids>]
    [-m <modulus>]
    [-kcv <key_check_value>]
```

## Examples

These examples show how to use **findKey** to find and identify keys in your HSMs.

## Example : Find all keys

This command finds all keys for the current user in the HSM. The output includes keys that the user owns and shares, and all public keys in the HSMs.

To get the attributes of a key with a particular key handle, use <u>getAttribute</u>. To determine whether the current user owns or shares a particular key, use <u>getKeyInfo</u> or <u>findAllKeys</u> in cloudhsm\_mgmt\_util.

```
Command: findKey

Total number of keys present 13

number of keys matched from start index 0::12

6, 7, 524296, 9, 262154, 262155, 262156, 262157, 262158, 262159, 262160, 262161, 262162

Cluster Error Status

Node id 1 and err state 0x00000000 : HSM Return: SUCCESS

Node id 0 and err state 0x00000000 : HSM Return: SUCCESS

Cfm3FindKey returned: 0x00 : HSM Return: SUCCESS
```

### Example : Find keys by type, user, and session

This command finds persistent AES keys that the current user and user 3 can use. (User 3 might be able to use other keys that the current user cannot see.)

Command: findKey -t 31 -sess 0 -u 3

#### Example : Find keys by class and label

This command finds all public keys for the current user with the 2018-sept label.

Command: findKey -c 2 -l 2018-sept

### Example : Find RSA keys by modulus

This command finds RSA keys (type 0) for the current user that were created by using the modulus in the m4.txt file.

Command: findKey -t 0 -m m4.txt

#### Parameters

#### -h

Displays help for the command.

**Required: Yes** 

#### -t

Finds keys of the specified type. Enter the constant that represents the key class. For example, to find 3DES keys, type -t 21.

Valid values:

- 0: <u>RSA</u>
- 1: <u>DSA</u>
- 3: <u>EC</u>
- 16: <u>GENERIC\_SECRET</u>
- 18: <u>RC4</u>
- 21: Triple DES (3DES)
- 31: <u>AES</u>

**Required: No** 

-C

Finds keys in the specified class. Enter the constant that represents the key class. For example, to find public keys, type -c 2.

Valid values for each key type:

- 2: Public. This class contains the public keys of public–private key pairs.
- 3: Private. This class contains the private keys of public–private key pairs.
- 4: Secret. This class contains all symmetric keys.

**Required: No** 

## -l

Finds keys with the specified label. Type the exact label. You cannot use wildcard characters or regular expressions in the --1 value.

Required: No

## -id

Finds the key with the specified ID. Type the exact ID string. You cannot use wildcard characters or regular expressions in the -id value.

**Required: No** 

#### -sess

Finds keys by session status. To find keys that are valid only in the current session, type 1. To find persistent keys, type 0.

Required: No

### -u

Finds keys the specified users and the current user share. Type a comma-separated list of HSM user IDs, such as -u 3 or -u 4, 7. To find the IDs of users on an HSM, use <u>listUsers</u>.

When you specify one user ID, **findKey** returns the keys for that user. When you specify multiple user IDs, **findKey** returns the keys that all the specified users can use.

Because **findKey** only returns keys that the current user can use, the -u results are always identical to or a subset of the current user's keys. To get all keys that are owned by or shared with any user, crypto officers (COs) can use <u>findAllKeys</u> in cloudhsm\_mgmt\_util.

Required: No

### -m

Finds keys that were created by using the RSA modulus in the specified file. Type the path to file that stores the modulus.

-m specifies the binary file containing RSA modulus to match with (optional).

Required: No

## -kcv

Finds keys with the specified key check value.

The *key check value* (KCV) is a 3-byte hash or checksum of a key that is generated when the HSM imports or generates a key. You can also calculate a KCV outside of the HSM, such as after you export a key. You can then compare the KCV values to confirm the identity and integrity of the key. To get the KCV of a key, use <u>getAttribute</u>.

AWS CloudHSM uses the following standard method to generate a key check value:

- Symmetric keys: First 3 bytes of the result of encrypting a zero-block with the key.
- Asymmetric key pairs: First 3 bytes of the SHA-1 hash of the public key.
- HMAC keys: KCV for HMAC keys is not supported at this time.

**Required: No** 

## Output

The findKey output lists the total number of matching keys and their key handles.

```
Command: findKey
Total number of keys present 10
number of keys matched from start index 0::9
6, 7, 8, 9, 10, 11, 262156, 262157, 262158, 262159
Cluster Error Status
Node id 1 and err state 0x000000000 : HSM Return: SUCCESS
Node id 2 and err state 0x00000000 : HSM Return: SUCCESS
Cfm3FindKey returned: 0x00 : HSM Return: SUCCESS
```

## **Related topics**

- findSingleKey
- getKeyInfo
- getAttribute
- findAllKeys in cloudhsm\_mgmt\_util
- <u>Key Attribute Reference</u>

## findSingleKey

The **findSingleKey** command in the key\_mgmt\_util tool verifies that a key exists on all HSMs in the cluster.

Before you run any key\_mgmt\_util command, you must <u>start key\_mgmt\_util</u> and <u>log in</u> to the HSM as a crypto user (CU).

## Syntax

```
findSingleKey -h
```

```
findSingleKey -k <key-handle>
```

### Example

## Example

This command verifies that key 252136 exists on all three HSMs in the cluster.

```
Command: findSingleKey -k 252136
Cfm3FindKey returned: 0x00 : HSM Return: SUCCESS
Cluster Error Status
Node id 2 and err state 0x00000000 : HSM Return: SUCCESS
Node id 1 and err state 0x00000000 : HSM Return: SUCCESS
Node id 0 and err state 0x00000000 : HSM Return: SUCCESS
```

#### Parameters

## -h

Displays help for the command.

**Required: Yes** 

### -k

Specifies the key handle of one key in the HSM. This parameter is required.

To find key handles, use the findKey command.

**Required: Yes** 

## **Related topics**

- findKey
- getKeyInfo
- getAttribute

## genDSAKeyPair

The **genDSAKeyPair** command in the key\_mgmt\_util tool generates a <u>Digital Signing Algorithm</u> (DSA) key pair in your HSMs. You must specify the modulus length; the command generates the modulus value. You can also assign an ID, share the key with other HSM users, create

nonextractable keys, and create keys that expire when the session ends. When the command succeeds, it returns the *key handles* that the HSM assigns to the public and private keys. You can use the key handles to identify the keys to other commands.

Before you run any key\_mgmt\_util command, you must <u>start key\_mgmt\_util</u> and <u>log in</u> to the HSM as a crypto user (CU).

## 🚺 Tip

To find the attributes of a key that you have created, such as the type, length, label, and ID, use <u>getAttribute</u>. To find the keys for a particular user, use <u>getKeyInfo</u>. To find keys based on their attribute values, use <u>findKey</u>.

## Syntax

```
genDSAKeyPair -h

genDSAKeyPair -m <modulus length>
    -1 <label>
    [-id <key ID>]
    [-min_srv <minimum number of servers>]
    [-m_value <0..8>]
    [-nex]
    [-sess]
    [-timeout <number of seconds> ]
    [-u <user-ids>]
    [-attest]
```

## Examples

These examples show how to use genDSAKeyPair to create a DSA key pair.

## Example : Create a DSA key pair

This command creates a DSA key pair with a DSA label. The output shows that the key handle of the public key is 19 and the handle of the private key is 21.

```
Command: genDSAKeyPair -m 2048 -1 DSA
```

Cfm3GenerateKeyPair: returned: 0x00 : HSM Return: SUCCESS

```
Cfm3GenerateKeyPair: public key handle: 19 private key handle: 21
Cluster Error Status
Node id 0 and err state 0x00000000 : HSM Return: SUCCESS
```

#### Example : Create a session-only DSA key pair

This command creates a DSA key pair that is valid only in the current session. The command assigns a unique ID of DSA\_temp\_pair in addition to the required (nonunique) label. You might want to create a key pair like this to sign and verify a session-only token. The output shows that the key handle of the public key is 12 and the handle of the private key is 14.

```
Command: genDSAKeyPair -m 2048 -l DSA-temp -id DSA_temp_pair -sess

Cfm3GenerateKeyPair: returned: 0x00 : HSM Return: SUCCESS

Cfm3GenerateKeyPair: public key handle: 12 private key handle: 14

Cluster Error Status

Node id 0 and err state 0x00000000 : HSM Return: SUCCESS
```

To confirm that the key pair exists only in the session, use the -sess parameter of <u>findKey</u> with a value of 1 (true).

```
Command: findKey -sess 1

Total number of keys present 2

number of keys matched from start index 0::1

12, 14

Cluster Error Status

Node id 0 and err state 0x00000000 : HSM Return: SUCCESS

Cfm3FindKey returned: 0x00 : HSM Return: SUCCESS
```

#### Example : Create a shared, nonextractable DSA key pair

This command creates a DSA key pair. The private key is shared with three other users, and it cannot be exported from the HSM. Public keys can be used by any user and can always be extracted.

Command: genDSAKeyPair -m 2048 -l DSA -id DSA\_shared\_pair -nex -u 3,5,6 Cfm3GenerateKeyPair: returned: 0x00 : HSM Return: SUCCESS Cfm3GenerateKeyPair: public key handle: 11 private key handle: 19 Cluster Error Status Node id 0 and err state 0x00000000 : HSM Return: SUCCESS

#### Example : Create a quorum-controlled key pair

This command creates a DSA key pair with the label DSA-mV2. The command uses the -u parameter to share the private key with user 4 and 6. It uses the -m\_value parameter to require a quorum of at least two approvals for any cryptographic operations that use the private key. The command also uses the -attest parameter to verify the integrity of the firmware on which the key pair is generated.

The output shows that the command generates a public key with key handle 12 and a private key with key handle 17, and that the attestation check on the cluster firmware passed.

```
Command: genDSAKeyPair -m 2048 -l DSA-mV2 -m_value 2 -u 4,6 -attest
Cfm3GenerateKeyPair: returned: 0x00 : HSM Return: SUCCESS
Cfm3GenerateKeyPair: public key handle: 12 private key handle: 17
Attestation Check : [PASS]
Cluster Error Status
Node id 1 and err state 0x00000000 : HSM Return: SUCCESS
Node id 0 and err state 0x0000000 : HSM Return: SUCCESS
```

This command uses <u>getKeyInfo</u> on the private key (key handle 17). The output confirms that the key is owned by the current user (user 3) and that it is shared with users 4 and 6 (and no others). The output also shows that quorum authentication is enabled and the quorum size is two.

Command: getKeyInfo -k 17

Cfm3GetKey returned: 0x00 : HSM Return: SUCCESS Owned by user 3 also, shared to following 2 user(s): 4 6 2 Users need to approve to use/manage this key

#### Parameters

#### -h

Displays help for the command.

**Required: Yes** 

#### -m

Specifies the length of the modulus in bits. The only valid value is 2048.

**Required: Yes** 

#### -l

Specifies a user-defined label for the key pair. Type a string. The same label applies to both keys in the pair. The maximum size allowable for label is 127 characters.

You can use any phrase that helps you to identify the key. Because the label does not have to be unique, you can use it to group and categorize keys.

**Required: Yes** 

#### -id

Specifies a user-defined identifier for the key pair. Type a string that is unique in the cluster. The default is an empty string. The ID that you specify applies to both keys in the pair.

Default: No ID value.

**Required: No** 

#### -min\_srv

Specifies the minimum number of HSMs on which the key is synchronized before the value of the -timeout parameter expires. If the key is not synchronized to the specified number of servers in the time allotted, it is not created.

AWS CloudHSM automatically synchronizes every key to every HSM in the cluster. To speed up your process, set the value of min\_srv to less than the number of HSMs in the cluster and set a low timeout value. Note, however, that some requests might not generate a key.

Default: 1

**Required: No** 

## -m\_value

Specifies the number of users who must approve any cryptographic operation that uses the private key in the pair. Type a value from 0 to 8.

This parameter establishes a quorum authentication requirement for the private key. The default value, 0, disables the quorum authentication feature for the key. When quorum authentication is enabled, the specified number of users must sign a token to approve cryptographic operations that use the private key, and operations that share or unshare the private key.

To find the m\_value of a key, use getKeyInfo.

This parameter is valid only when the -u parameter in the command shares the key pair with enough users to satisfy the m\_value requirement.

Default: 0

**Required:** No

## -nex

Makes the private key nonextractable. The private key that is generated cannot be <u>exported</u> <u>from the HSM</u>. Public keys are always extractable.

Default: Both the public and private keys in the key pair are extractable.

**Required: No** 

#### -sess

Creates a key that exists only in the current session. The key cannot be recovered after the session ends.

Use this parameter when you need a key only briefly, such as a wrapping key that encrypts, and then quickly decrypts, another key. Do not use a session key to encrypt data that you might need to decrypt after the session ends.

To change a session key to a persistent (token) key, use setAttribute.

Default: The key is persistent.

**Required: No** 

## -timeout

Specifies how long (in seconds) the command waits for a key to be synchronized to the number of HSMs specified by the min\_srv parameter.

This parameter is valid only when the min\_srv parameter is also used in the command.

Default: No timeout. The command waits indefinitely and returns only when the key is synchronized to the minimum number of servers.

Required: No

-u

Shares the private key in the pair with the specified users. This parameter gives other HSM crypto users (CUs) permission to use the private key in cryptographic operations. Public keys can be used by any user without sharing.

Type a comma-separated list of HSM user IDs, such as -u 5, 6. Do not include the HSM user ID of the current user. To find HSM user IDs of CUs on the HSM, use <u>listUsers</u>. To share and unshare existing keys, use <u>shareKey</u> in the cloudhsm\_mgmt\_util.

Default: Only the current user can use the private key.

Required: No

## -attest

Runs an integrity check that verifies that the firmware on which the cluster runs has not been tampered with.

Default: No attestation check.

Required: No

## **Related topics**

- genRSAKeyPair
- genSymKey
- genECCKeyPair

## genECCKeyPair

The genECCKeyPair command in the key\_mgmt\_util tool generates an <u>Elliptic Curve</u> <u>Cryptography</u> (ECC) key pair in your HSMs. When running the genECCKeyPair command, you must specify the elliptic curve identifier and a label for the key pair. You can also share the private key with other CU users, create non-extractable keys, quorum-controlled keys, and keys that expire when the session ends. When the command succeeds, it returns the key handles that the HSM assigns to the public and private ECC keys. You can use the key handles to identify the keys to other commands.

Before you run any key\_mgmt\_util command, you must <u>start key\_mgmt\_util</u> and <u>log in</u> to the HSM as a crypto user (CU).

## 🚺 Tip

To find the attributes of a key that you have created, such as the type, length, label, and ID, use <u>getAttribute</u>. To find the keys for a particular user, use <u>getKeyInfo</u>. To find keys based on their attribute values, use <u>findKey</u>.

## Syntax

```
genECCKeyPair -h
genECCKeyPair -i <EC curve id>
    -1 <label>
    [-id <key ID>]
    [-min_srv <minimum number of servers>]
    [-m_value <0..8>]
```

```
[-nex]
[-sess]
[-timeout <number of seconds> ]
[-u <user-ids>]
[-attest]
```

## Examples

The following examples show how to use genECCKeyPair to create ECC key pairs in your HSMs.

### Example : Create and examine an ECC key pair

This command uses an NID\_secp384r1 elliptic curve and an ecc14 label to create an ECC key pair. The output shows that the key handle of the private key is 262177 and the key handle of the public key is 262179. The label applies to both the public and private keys.

```
Command: genECCKeyPair -i 14 -l ecc14

Cfm3GenerateKeyPair returned: 0x00 : HSM Return: SUCCESS

Cfm3GenerateKeyPair: public key handle: 262179 private key handle: 262177

Cluster Error Status

Node id 2 and err state 0x00000000 : HSM Return: SUCCESS

Node id 1 and err state 0x00000000 : HSM Return: SUCCESS

Node id 0 and err state 0x00000000 : HSM Return: SUCCESS
```

After generating the key, you can examine its attributes. Use <u>getAttribute</u> to write all of the attributes (represented by the constant 512) of the new ECC private key to the attr\_262177 file.

```
Command: getAttribute -o 262177 -a 512 -out attr_262177
got all attributes of size 529 attr cnt 19
Attributes dumped into attr_262177
Cfm3GetAttribute returned: 0x00 : HSM Return: SUCCESS
```

Then use the cat command to view the contents of the attr\_262177 attribute file. The output shows the key is an elliptic curve private key that can be used for signing, but not for encrypting, decrypting, wrapping, unwrapping, or verifying. The key is persistent and exportable.

```
$ cat attr_262177
```

OBJ\_ATTR\_CLASS 0x03 OBJ\_ATTR\_KEY\_TYPE 0x03 OBJ\_ATTR\_TOKEN 0x01 OBJ\_ATTR\_PRIVATE 0x01 OBJ\_ATTR\_ENCRYPT 0x00 OBJ\_ATTR\_DECRYPT 0x00 OBJ\_ATTR\_WRAP 0x00 OBJ\_ATTR\_UNWRAP 0x00 OBJ\_ATTR\_SIGN 0x01 OBJ\_ATTR\_VERIFY 0x00 OBJ\_ATTR\_LOCAL 0x01 OBJ\_ATTR\_SENSITIVE 0x01 OBJ\_ATTR\_EXTRACTABLE 0x01 OBJ\_ATTR\_LABEL ecc2 OBJ\_ATTR\_ID OBJ\_ATTR\_VALUE\_LEN

```
OBJ_ATTR_VALUE_LEN
0x000008a
OBJ_ATTR_KCV
0xbbb32a
OBJ_ATTR_MODULUS
044a0f9d01d10f7437d9fa20995f0cc742552e5ba16d3d7e9a65a33e20ad3e569e68eb62477a9960a87911e6121d112
OBJ_ATTR_MODULUS_BITS
0x0000019f
```

## Example Using an invalid EEC curve

This command attempts to create an ECC key pair by using an NID\_X9\_62\_prime192v1 curve. Because this elliptic curve is not valid for FIPS-mode HSMs, the command fails. The message

```
AWS CloudHSM
```

User Guide

reports that a server in the cluster is unavailable, but this does not typically indicate a problem with the HSMs in the cluster.

```
Command: genECCKeyPair -i 1 -l ecc1
```

```
\label{eq:cfm3GenerateKeyPair returned: 0xb3 : HSM Error: This operation violates the current configured/FIPS policies
```

Cluster Error Status Node id 0 and err state 0x30000085 : HSM CLUSTER ERROR: Server in cluster is unavailable

## Parameters

## -h

Displays help for the command.

Required: Yes

## -i

Specifies the identifier for the elliptic curve. Enter an identifier.

Valid values:

- 2: NID\_X9\_62\_prime256v1
- 14: NID\_secp384r1
- 16: NID\_secp256k1

**Required: Yes** 

## -l

Specifies a user-defined label for the key pair. Type a string. The same label applies to both keys in the pair. The maximum size allowable for label is 127 characters.

You can use any phrase that helps you to identify the key. Because the label does not have to be unique, you can use it to group and categorize keys.

**Required: Yes** 

#### -id

Specifies a user-defined identifier for the key pair. Type a string that is unique in the cluster. The default is an empty string. The ID that you specify applies to both keys in the pair.

Default: No ID value.

Required: No

## -min\_srv

Specifies the minimum number of HSMs on which the key is synchronized before the value of the -timeout parameter expires. If the key is not synchronized to the specified number of servers in the time allotted, it is not created.

AWS CloudHSM automatically synchronizes every key to every HSM in the cluster. To speed up your process, set the value of min\_srv to less than the number of HSMs in the cluster and set a low timeout value. Note, however, that some requests might not generate a key.

Default: 1

**Required: No** 

## -m\_value

Specifies the number of users who must approve any cryptographic operation that uses the private key in the pair. Type a value from 0 to 8.

This parameter establishes a quorum authentication requirement for the private key. The default value, 0, disables the quorum authentication feature for the key. When quorum authentication is enabled, the specified number of users must sign a token to approve cryptographic operations that use the private key, and operations that share or unshare the private key.

To find the m\_value of a key, use getKeyInfo.

This parameter is valid only when the -u parameter in the command shares the key pair with enough users to satisfy the m\_value requirement.

Default: 0

Required: No

#### -nex

Makes the private key nonextractable. The private key that is generated cannot be <u>exported</u> from the HSM. Public keys are always extractable.

Default: Both the public and private keys in the key pair are extractable.

Required: No

#### -sess

Creates a key that exists only in the current session. The key cannot be recovered after the session ends.

Use this parameter when you need a key only briefly, such as a wrapping key that encrypts, and then quickly decrypts, another key. Do not use a session key to encrypt data that you might need to decrypt after the session ends.

To change a session key to a persistent (token) key, use setAttribute.

Default: The key is persistent.

**Required: No** 

## -timeout

Specifies how long (in seconds) the command waits for a key to be synchronized to the number of HSMs specified by the min\_srv parameter.

This parameter is valid only when the min\_srv parameter is also used in the command.

Default: No timeout. The command waits indefinitely and returns only when the key is synchronized to the minimum number of servers.

Required: No

#### -u

Shares the private key in the pair with the specified users. This parameter gives other HSM crypto users (CUs) permission to use the private key in cryptographic operations. Public keys can be used by any user without sharing.

Type a comma-separated list of HSM user IDs, such as -u 5, 6. Do not include the HSM user ID of the current user. To find HSM user IDs of CUs on the HSM, use <u>listUsers</u>. To share and unshare existing keys, use <u>shareKey</u> in the cloudhsm\_mgmt\_util.

Default: Only the current user can use the private key.

Required: No

### -attest

Runs an integrity check that verifies that the firmware on which the cluster runs has not been tampered with.

Default: No attestation check.

**Required: No** 

## **Related topics**

- genSymKey
- genRSAKeyPair
- genDSAKeyPair

## genRSAKeyPair

The **genRSAKeyPair** command in the key\_mgmt\_util tool generates an <u>RSA</u> asymmetric key pair. You specify the key type, modulus length, and a public exponent. The command generates a modulus of the specified length and creates the key pair. You can assign an ID, share the key with other HSM users, create nonextractable keys and keys that expire when the session ends. When the command succeeds, it returns a key handle that the HSM assigns to the key. You can use the key handle to identify the key to other commands.

Before you run any key\_mgmt\_util command, you must <u>start key\_mgmt\_util</u> and <u>log in</u> to the HSM as a crypto user (CU).

## 🚺 Tip

To find the attributes of a key that you have created, such as the type, length, label, and ID, use <u>getAttribute</u>. To find the keys for a particular user, use <u>getKeyInfo</u>. To find keys based on their attribute values, use <u>findKey</u>.

#### User Guide

#### Syntax

```
genRSAKeyPair -h

genRSAKeyPair -m <modulus length>
        -e <public exponent>
        -l <label>
        [-id <key ID>]
        [-min_srv <minimum number of servers>]
        [-m_value <0..8>]
        [-nex]
        [-sess]
        [-timeout <number of seconds> ]
        [-u <user-ids>]
        [-attest]
```

#### Examples

These examples show how to use genRSAKeyPair to create asymmetric key pairs in your HSMs.

#### Example : Create and examine an RSA key pair

This command creates an RSA key pair with a 2048-bit modulus and an exponent of 65537. The output shows that the public key handle is 2100177 and the private key handle is 2100426.

```
Command: genRSAKeyPair -m 2048 -e 65537 -l rsa_test

Cfm3GenerateKeyPair returned: 0x00 : HSM Return: SUCCESS

Cfm3GenerateKeyPair: public key handle: 2100177 private key handle:

2100426

Cluster Status:

Node id 0 status: 0x00000000 : HSM Return: SUCCESS

Node id 1 status: 0x00000000 : HSM Return: SUCCESS
```

The next command uses <u>getAttribute</u> to get the attributes of the public key that we just created. It writes the output to the attr\_2100177 file. It is followed by a **cat** command that gets the content of the attribute file. For help interpreting the key attributes, see the Key Attribute Reference.

The resulting hexadecimal values confirm that it is a public key ( $OBJ_ATTR_CLASS \ 0x02$ ) with a type of RSA ( $OBJ_ATTR_KEY_TYPE \ 0x00$ ). You can use this public key to encrypt

(OBJ\_ATTR\_ENCRYPT  $0 \times 01$ ), but not to decrypt (OBJ\_ATTR\_DECRYPT  $0 \times 00$ ). The results also include the key length (512,  $0 \times 200$ ), the modulus, the modulus length (2048,  $0 \times 800$ ), and the public exponent (65537,  $0 \times 10001$ ).

```
Command:
          getAttribute -o 2100177 -a 512 -out attr_2100177
Attribute size: 801, count: 26
Written to: attr_2100177 file
        Cfm3GetAttribute returned: 0x00 : HSM Return: SUCCESS
$ cat attr_2100177
OBJ_ATTR_CLASS
0x02
OBJ_ATTR_KEY_TYPE
0x00
OBJ_ATTR_TOKEN
0x01
OBJ_ATTR_PRIVATE
0x01
OBJ_ATTR_ENCRYPT
0x01
OBJ_ATTR_DECRYPT
0x00
OBJ_ATTR_WRAP
0x01
OBJ_ATTR_UNWRAP
0x00
OBJ_ATTR_SIGN
0x00
OBJ_ATTR_VERIFY
0x01
OBJ_ATTR_LOCAL
0x01
OBJ_ATTR_SENSITIVE
0x00
OBJ_ATTR_EXTRACTABLE
0x01
OBJ_ATTR_LABEL
rsa_test
OBJ_ATTR_ID
OBJ_ATTR_VALUE_LEN
```

0x00000200 OBJ\_ATTR\_KCV 0xc51c18 OBJ\_ATTR\_MODULUS 0xbb9301cc362c1d9724eb93da8adab0364296bde7124a241087d9436b9be57e4f7780040df03c2c 1c0fe6e3b61aa83c205280119452868f66541bbbffacbbe787b8284fc81deaeef2b8ec0ba25a077d 6983c77a1de7b17cbe8e15b203868704c6452c2810344a7f2736012424cf0703cf15a37183a1d2d0 97240829f8f90b063dd3a41171402b162578d581980976653935431da0c1260bfe756d85dca63857 d9f27a541676cb9c7def0ef6a2a89c9b9304bcac16fdf8183c0a555421f9ad5dfeb534cf26b65873 970cdf1a07484f1c128b53e10209cc6f7ac308669112968c81a5de408e7f644fe58b1a9ae1286fec b3e4203294a96fae06f8f0db7982cb5d7f OBJ\_ATTR\_MODULUS\_BITS 0x00000800 OBJ\_ATTR\_PUBLIC\_EXPONENT 0x010001 OBJ\_ATTR\_TRUSTED 0x00 OBJ\_ATTR\_WRAP\_WITH\_TRUSTED 0x00 OBJ\_ATTR\_DESTROYABLE 0x01 OBJ\_ATTR\_DERIVE 0x00 OBJ\_ATTR\_ALWAYS\_SENSITIVE 0x00 OBJ\_ATTR\_NEVER\_EXTRACTABLE 0x00

## Example : Generate a shared RSA key pair

This command generates an RSA key pair and shares the private key with user 4, another CU on the HSM. The command uses the m\_value parameter to require at least two approvals before the private key in the pair can be used in a cryptographic operation. When you use the m\_value parameter, you must also use -u in the command and the m\_value cannot exceed the total number of users (number of values in -u + owner).

```
Command: genRSAKeyPair -m 2048 -e 65537 -l rsa_mofn -id rsa_mv2 -u 4 -m_value 2
Cfm3GenerateKeyPair returned: 0x00 : HSM Return: SUCCESS
Cfm3GenerateKeyPair: public key handle: 27 private key handle: 28
Cluster Error Status
```

Node id 0 and err state 0x00000000 : HSM Return: SUCCESS Node id 1 and err state 0x00000000 : HSM Return: SUCCESS

### Parameters

### -h

Displays help for the command.

Required: Yes

#### -m

Specifies the length of the modulus in bits. The minimum value is 2048.

**Required: Yes** 

### -е

Specifies the public exponent. The value must be an odd number greater than or equal to 65537.

**Required: Yes** 

## -l

Specifies a user-defined label for the key pair. Type a string. The same label applies to both keys in the pair. The maximum size allowable for label is 127 characters.

You can use any phrase that helps you to identify the key. Because the label does not have to be unique, you can use it to group and categorize keys.

**Required: Yes** 

#### -id

Specifies a user-defined identifier for the key pair. Type a string that is unique in the cluster. The default is an empty string. The ID that you specify applies to both keys in the pair.

Default: No ID value.

**Required: No** 

#### -min\_srv

Specifies the minimum number of HSMs on which the key is synchronized before the value of the -timeout parameter expires. If the key is not synchronized to the specified number of servers in the time allotted, it is not created.

AWS CloudHSM automatically synchronizes every key to every HSM in the cluster. To speed up your process, set the value of min\_srv to less than the number of HSMs in the cluster and set a low timeout value. Note, however, that some requests might not generate a key.

Default: 1

**Required: No** 

### -m\_value

Specifies the number of users who must approve any cryptographic operation that uses the private key in the pair. Type a value from 0 to 8.

This parameter establishes a quorum authentication requirement for the private key. The default value, 0, disables the quorum authentication feature for the key. When quorum authentication is enabled, the specified number of users must sign a token to approve cryptographic operations that use the private key, and operations that share or unshare the private key.

To find the m\_value of a key, use getKeyInfo.

This parameter is valid only when the -u parameter in the command shares the key pair with enough users to satisfy the m\_value requirement.

Default: 0

**Required:** No

#### -nex

Makes the private key nonextractable. The private key that is generated cannot be <u>exported</u> <u>from the HSM</u>. Public keys are always extractable.

Default: Both the public and private keys in the key pair are extractable.

**Required: No** 

#### -sess

Creates a key that exists only in the current session. The key cannot be recovered after the session ends.

Use this parameter when you need a key only briefly, such as a wrapping key that encrypts, and then quickly decrypts, another key. Do not use a session key to encrypt data that you might need to decrypt after the session ends.

To change a session key to a persistent (token) key, use setAttribute.

Default: The key is persistent.

**Required: No** 

## -timeout

Specifies how long (in seconds) the command waits for a key to be synchronized to the number of HSMs specified by the min\_srv parameter.

This parameter is valid only when the min\_srv parameter is also used in the command.

Default: No timeout. The command waits indefinitely and returns only when the key is synchronized to the minimum number of servers.

Required: No

-u

Shares the private key in the pair with the specified users. This parameter gives other HSM crypto users (CUs) permission to use the private key in cryptographic operations. Public keys can be used by any user without sharing.

Type a comma-separated list of HSM user IDs, such as -u 5, 6. Do not include the HSM user ID of the current user. To find HSM user IDs of CUs on the HSM, use <u>listUsers</u>. To share and unshare existing keys, use <u>shareKey</u> in the cloudhsm\_mgmt\_util.

Default: Only the current user can use the private key.

Required: No

## -attest

Runs an integrity check that verifies that the firmware on which the cluster runs has not been tampered with.

Default: No attestation check.

Required: No

## **Related topics**

- genSymKey
- genDSAKeyPair
- genECCKeyPair

## genSymKey

The **genSymKey** command in the key\_mgmt\_util tool generates a symmetric key in your HSMs. You can specify the key type and size, assign an ID and label, and share the key with other HSM users. You can also create nonextractable keys and keys that expire when the session ends. When the command succeeds, it returns a key handle that the HSM assigns to the key. You can use the key handle to identify the key to other commands.

Before you run any key\_mgmt\_util command, you must <u>start key\_mgmt\_util</u> and <u>log in</u> to the HSM as a crypto user (CU).

## Syntax

```
genSymKey -h

genSymKey -t <key-type>
    -s <key-size>
    -1 <label>
    [-id <key-ID>]
    [-min_srv <minimum-number-of-servers>]
    [-m_value <0..8>]
    [-nex]
    [-sess]
    [-timeout <number-of-seconds> ]
    [-u <user-ids>]
    [-attest]
```

## Examples

These examples show how to use **genSymKey** to create symmetric keys in your HSMs.

## 🚺 Tip

To use the keys you make with these examples for HMAC operations, you must set OBJ\_ATTR\_SIGN and OBJ\_ATTR\_VERIFY to TRUE after you generate the key. To set these values, use **setAttribute** in CloudHSM Management Utility (CMU). For more information, see <u>setAttribute</u>.

## Example : Generate an AES key

This command creates a 256-bit AES key with an aes256 label. The output shows that the key handle of the new key is 6.

```
Command: genSymKey -t 31 -s 32 -l aes256

Cfm3GenerateSymmetricKey returned: 0x00 : HSM Return: SUCCESS

Symmetric Key Created. Key Handle: 6

Cluster Error Status

Node id 0 and err state 0x00000000 : HSM Return: SUCCESS
```

## Example : Create a session key

This command creates a nonextractable 192-bit AES key that is valid only in the current session. You might want to create a key like this to wrap (and then immediately unwrap) a key that is being exported.

Command: genSymKey -t 31 -s 24 -l tmpAES -id wrap01 -nex -sess

## Example : Return quickly

This command creates a generic 512-byte key with a label of IT\_test\_key. The command does not wait for the key to be synchronized to all HSMs in the cluster. Instead, it returns as soon as the key is created on any one HSM ( $-\min_{srv}$  1) or in 1 second (-timeout 1), whichever is shorter. If the key is not synchronized to the specified minimum number of HSMs before the timeout expires, it is not generated. You might want to use a command like this in a script that creates numerous keys, like the for loop in the following example.

Command: genSymKey -t 16 -s 512 -l IT\_test\_key -min\_srv 1 -timeout 1

```
$ for i in {1..30};
	do /opt/cloudhsm/bin/key_mgmt_util singlecmd loginHSM -u CU -s example_user -p
	example_pwd genSymKey -l aes -t 31 -s 32 -min_srv 1 -timeout 1;
	done;
```

### Example : Create a quorum authorized generic key

This command creates a 2048-bit generic secret key with the label generic-mV2. The command uses the -u parameter to share the key with another CU, user 6. It uses the -m\_value parameter to require a quorum of at least two approvals for any cryptographic operations that use the key. The command also uses the -attest parameter to verify the integrity of the firmware on which the key is generated.

The output shows that the command generated a key with key handle 9 and that the attestation check on the cluster firmware passed.

 attest
 Command: genSymKey -t 16 -s 2048 -l generic-mV2 -m\_value 2 -u 6 

 attest
 Cfm3GenerateSymmetricKey returned: 0x00 : HSM Return: SUCCESS

 Symmetric Key Created. Key Handle: 9
 Attestation Check : [PASS]

 Cluster Error Status
 Node id 1 and err state 0x0000000 : HSM Return: SUCCESS

 Node id 0 and err state 0x0000000 : HSM Return: SUCCESS

#### Example : Create and examine a key

This command creates a Triple DES key with a 3DES\_shared label and an ID of IT-02. The key can be used by the current user, and users 4 and 5. The command fails if the ID is not unique in the cluster or if the current user is user 4 or 5.

The output shows that the new key has key handle 7.

Command: genSymKey -t 21 -s 24 -l 3DES\_shared -id IT-02 -u 4,5

```
Cfm3GenerateSymmetricKey returned: 0x00 : HSM Return: SUCCESS
Symmetric Key Created. Key Handle: 7
Cluster Error Status
Node id 0 and err state 0x00000000 : HSM Return: SUCCESS
```

To verify that the new 3DES key is owned by the current user and shared with users 4 and 5, use **getKeyInfo**. The command uses the handle that was assigned to the new key (Key Handle: 7).

The output confirms that the key is owned by user 3 and shared with users 4 and 5.

```
Command: getKeyInfo -k 7

Cfm3GetKey returned: 0x00 : HSM Return: SUCCESS

Owned by user 3

also, shared to following 2 user(s):

4, 5
```

To confirm the other properties of the key, use <u>getAttribute</u>. The first command uses getAttribute to get all attributes (-a 512) of key handle 7 (-o 7). It writes them to the attr\_7 file. The second command uses cat to get the contents of the attr\_7 file.

This command confirms that key 7 is a 192-bit (OBJ\_ATTR\_VALUE\_LEN 0x00000018 or 24-byte) 3DES (OBJ\_ATTR\_KEY\_TYPE 0x15) symmetric key (OBJ\_ATTR\_CLASS 0x04) with a label of 3DES\_shared (OBJ\_ATTR\_LABEL 3DES\_shared) and an ID of IT\_02 (OBJ\_ATTR\_ID IT-02). The key is persistent (OBJ\_ATTR\_TOKEN 0x01) and extractable (OBJ\_ATTR\_EXTRACTABLE 0x01) and can be used for encryption, decryption, and wrapping.

## 🚺 Tip

To find the attributes of a key that you have created, such as the type, length, label, and ID, use <u>getAttribute</u>. To find the keys for a particular user, use <u>getKeyInfo</u>. To find keys based on their attribute values, use <u>findKey</u>.

For help interpreting the key attributes, see the Key Attribute Reference.

User Guide

```
Command: getAttribute -o 7 -a 512 -out attr_7
got all attributes of size 444 attr cnt 17
Attributes dumped into attr_7 file
        Cfm3GetAttribute returned: 0x00 : HSM Return: SUCCESS
  cat attr_7
$
OBJ_ATTR_CLASS
0x04
OBJ_ATTR_KEY_TYPE
0x15
OBJ_ATTR_TOKEN
0x01
OBJ_ATTR_PRIVATE
0x01
OBJ_ATTR_ENCRYPT
0x01
OBJ_ATTR_DECRYPT
0x01
OBJ_ATTR_WRAP
0x00
OBJ_ATTR_UNWRAP
0x00
OBJ_ATTR_SIGN
0x00
OBJ_ATTR_VERIFY
0x00
OBJ_ATTR_LOCAL
0x01
OBJ_ATTR_SENSITIVE
0x01
OBJ_ATTR_EXTRACTABLE
0x01
OBJ_ATTR_LABEL
3DES_shared
OBJ_ATTR_ID
IT-02
OBJ_ATTR_VALUE_LEN
0x00000018
OBJ_ATTR_KCV
```

#### 0x59a46e

# 🚺 Tip

To use the keys you make with these examples for HMAC operations, you must set OBJ\_ATTR\_SIGN and OBJ\_ATTR\_VERIFY to TRUE after you generate the key. To set these values, use **setAttribute** in CMU. For more information, see <u>setAttribute</u>.

#### Parameters

#### -h

Displays help for the command.

**Required: Yes** 

-t

Specifies the type of the symmetric key. Enter the constant that represents the key type. For example, to create an AES key, type -t 31.

Valid values:

- 16: <u>GENERIC\_SECRET</u>. A *generic secret key* is a byte array that does not conform to any particular standard, such as the requirements for an AES key.
- 18: RC4. RC4 keys are not valid on FIPS-mode HSMs
- 21: <u>Triple DES (3DES)</u>. In accordance with NIST guidance, this is disallowed for clusters in FIPS mode after 2023. For clusters in non-FIPS mode, it is still allowed after 2023. See <u>FIPS 140</u> <u>Compliance: 2024 Mechanism Deprecation</u> for details.
- 31: <u>AES</u>

**Required: Yes** 

-S

Specifies the key size in bytes. For example, to create a 192-bit key, type 24.

Valid values for each key type:

• AES: 16 (128 bits), 24 (192 bits), 32 (256 bits)

- 3DES: 24 (192 bits)
- Generic Secret: <3584 (28672 bits)

**Required: Yes** 

#### -l

Specifies a user-defined label for the key. Type a string.

You can use any phrase that helps you to identify the key. Because the label does not have to be unique, you can use it to group and categorize keys.

**Required: Yes** 

#### -attest

Runs an integrity check that verifies that the firmware on which the cluster runs has not been tampered with.

Default: No attestation check.

**Required: No** 

#### -id

Specifies a user-defined identifier for the key. Type a string that is unique in the cluster. The default is an empty string.

Default: No ID value.

**Required: No** 

#### -min\_srv

Specifies the minimum number of HSMs on which the key is synchronized before the value of the -timeout parameter expires. If the key is not synchronized to the specified number of servers in the time allotted, it is not created.

AWS CloudHSM automatically synchronizes every key to every HSM in the cluster. To speed up your process, set the value of min\_srv to less than the number of HSMs in the cluster and set a low timeout value. Note, however, that some requests might not generate a key.

Default: 1

#### **Required: No**

#### -m\_value

Specifies the number of users who must approve any cryptographic operation that uses the key. Type a value from 0 to 8.

This parameter establishes a quorum authentication requirement for the key. The default value, 0, disables the quorum authentication feature for the key. When quorum authentication is enabled, the specified number of users must sign a token to approve cryptographic operations that use the key, and operations that share or unshare the key.

To find the m\_value of a key, use getKeyInfo.

This parameter is valid only when the -u parameter in the command shares the key with enough users to satisfy the m\_value requirement.

Default: 0

**Required: No** 

#### -nex

Makes the key nonextractable. The key that is generated cannot be exported from the HSM.

Default: The key is extractable.

**Required: No** 

#### -sess

Creates a key that exists only in the current session. The key cannot be recovered after the session ends.

Use this parameter when you need a key only briefly, such as a wrapping key that encrypts, and then quickly decrypts, another key. Do not use a session key to encrypt data that you might need to decrypt after the session ends.

To change a session key to a persistent (token) key, use <u>setAttribute</u>.

Default: The key is persistent.

#### Required: No

#### -timeout

Specifies how long (in seconds) the command waits for a key to be synchronized to the number of HSMs specified by the min\_srv parameter.

This parameter is valid only when the min\_srv parameter is also used in the command.

Default: No timeout. The command waits indefinitely and returns only when the key is synchronized to the minimum number of servers.

Required: No

-u

Shares the key with the specified users. This parameter gives other HSM crypto users (CUs) permission to use this key in cryptographic operations.

Type a comma-separated list of HSM user IDs, such as -u 5, 6. Do not include the HSM user ID of the current user. To find HSM user IDs of CUs on the HSM, use <u>listUsers</u>. To share and unshare existing keys, use <u>shareKey</u> in the cloudhsm\_mgmt\_util.

Default: Only the current user can use the key.

**Required: No** 

## **Related topics**

- exSymKey
- genRSAKeyPair
- genDSAKeyPair
- genECCKeyPair
- setAttribute

# getAttribute

The **getAttribute** command in key\_mgmt\_util writes one or all of the attribute values for an AWS CloudHSM key to a file. If the attribute you specify does not exist for the key type, such as the modulus of an AES key, **getAttribute** returns an error.

*Key attributes* are properties of a key. They include characteristics, like the key type, class, label, and ID, and values that represent actions that you can perform with the key, like encrypt, decrypt, wrap, sign, and verify.

You can use **getAttribute** only on keys that you own and key that are shared with you. You can run this command or the <u>getAttribute</u> command in cloudhsm\_mgmt\_util, which gets one attribute value of a key from all HSMs in a cluster, and writes it to stdout or to a file.

To get a list of attributes and the constants that represent them, use the <u>listAttributes</u> command. To change the attribute values of existing keys, use <u>setAttribute</u> in key\_mgmt\_util and <u>setAttribute</u> in cloudhsm\_mgmt\_util. For help interpreting the key attributes, see the <u>Key Attribute Reference</u>.

Before you run any key\_mgmt\_util command, you must <u>start key\_mgmt\_util</u> and <u>log in</u> to the HSM as a crypto user (CU).

### Syntax

```
getAttribute -h
getAttribute -o <key handle>
        -a <attribute constant>
        -out <file>
```

## Examples

These examples show how to use getAttribute to get the attributes of keys in your HSMs.

### Example : Get the key type

This example gets the type of the key, such an AES, 3DES, or generic key, or an RSA or elliptic curve key pair.

The first command runs <u>listAttributes</u>, which gets the key attributes and the constants that represent them. The output shows that the constant for key type is 256. For help interpreting the key attributes, see the Key Attribute Reference.

```
Command: listAttributes
Description
=========
The following are all of the possible attribute values for getAttributes.
```

| OBJ_ATTR_CLASS           | = Ø   |
|--------------------------|-------|
| OBJ_ATTR_TOKEN           | = 1   |
| OBJ_ATTR_PRIVATE         | = 2   |
| OBJ_ATTR_LABEL           | = 3   |
| OBJ_ATTR_KEY_TYPE        | = 256 |
| OBJ_ATTR_ID              | = 258 |
| OBJ_ATTR_SENSITIVE       | = 259 |
| OBJ_ATTR_ENCRYPT         | = 260 |
| OBJ_ATTR_DECRYPT         | = 261 |
| OBJ_ATTR_WRAP            | = 262 |
| OBJ_ATTR_UNWRAP          | = 263 |
| OBJ_ATTR_SIGN            | = 264 |
| OBJ_ATTR_VERIFY          | = 266 |
| OBJ_ATTR_LOCAL           | = 355 |
| OBJ_ATTR_MODULUS         | = 288 |
| OBJ_ATTR_MODULUS_BITS    | = 289 |
| OBJ_ATTR_PUBLIC_EXPONENT | = 290 |
| OBJ_ATTR_VALUE_LEN       | = 353 |
| OBJ_ATTR_EXTRACTABLE     | = 354 |
| OBJ_ATTR_KCV             | = 371 |
|                          |       |

The second command runs **getAttribute**. It requests the key type (attribute 256) for key handle 524296 and writes it to the attribute.txt file.

```
Command: getAttribute -o 524296 -a 256 -out attribute.txt
Attributes dumped into attribute.txt file
```

The final command gets the content of the key file. The output reveals that the key type is  $0 \times 15$  or 21, which is a Triple DES (3DES) key. For definitions of the class and type values, see the <u>Key</u> Attribute Reference.

\$ cat attribute.txt
OBJ\_ATTR\_KEY\_TYPE
0×00000015

#### Example : Get all attributes of a key

This command gets all attributes of the key with key handle 6 and writes them to the  $attr_6$  file. It uses an attribute value of 512, which represents all attributes.

Command: getAttribute -o 6 -a 512 -out attr\_6

This command shows the content of a sample attribute file with all attribute values. Among the values, it reports that key is a 256-bit AES key with an ID of test\_01 and a label of aes256. The key is extractable and persistent, that is, not a session-only key. For help interpreting the key attributes, see the Key Attribute Reference.

```
cat attribute.txt
$
OBJ_ATTR_CLASS
0x04
OBJ_ATTR_KEY_TYPE
0x15
OBJ_ATTR_TOKEN
0x01
OBJ_ATTR_PRIVATE
0x01
OBJ_ATTR_ENCRYPT
0x01
OBJ_ATTR_DECRYPT
0x01
OBJ_ATTR_WRAP
0x01
OBJ_ATTR_UNWRAP
0x01
OBJ_ATTR_SIGN
0x00
OBJ_ATTR_VERIFY
0x00
OBJ_ATTR_LOCAL
0x01
OBJ_ATTR_SENSITIVE
0x01
OBJ_ATTR_EXTRACTABLE
0x01
OBJ_ATTR_LABEL
aes256
OBJ_ATTR_ID
test_01
```

OBJ\_ATTR\_VALUE\_LEN 0x00000020 OBJ\_ATTR\_KCV 0x1a4b31

#### Parameters

#### -h

Displays help for the command.

Required: Yes

#### -0

Specifies the key handle of the target key. You can specify only one key in each command. To get the key handle of a key, use findKey.

Also, you must own the specified key or it must be shared with you. To find the users of a key, use <u>getKeyInfo</u>.

**Required: Yes** 

#### -a

Identifies the attribute. Enter a constant that represents an attribute, or 512, which represents all attributes. For example, to get the key type, type 256, which is the constant for the OBJ\_ATTR\_KEY\_TYPE attribute.

To list the attributes and their constants, use <u>listAttributes</u>. For help interpreting the key attributes, see the Key Attribute Reference.

**Required: Yes** 

#### -out

Writes the output to the specified file. Type a file path. You cannot write the output to stdout.

If the specified file exists, **getAttribute** overwrites the file without warning.

**Required: Yes** 

#### **Related topics**

getAttribute in cloudhsm\_mgmt\_util

- listAttributes
- setAttribute
- findKey
- Key Attribute Reference

# getCaviumPrivKey

The **getCaviumPrivKey** command in key\_mgmt\_util exports a private key from an HSM in fake PEM format. The fake PEM file, which does not contain the actual private key material but instead references the private key in the HSM, can then be used to establish SSL/TLS offloading from your web server to AWS CloudHSM. For more information, see <u>SSL/TLS Offload on Linux</u>.

Before you run any key\_mgmt\_util command, you must <u>start key\_mgmt\_util</u> and <u>login</u> to the HSM as a crypto user (CU).

### Syntax

### **Examples**

This example shows how to use getCaviumPrivKey to export a private key in fake PEM format.

### Example : Export a fake PEM file

This command creates and exports a fake PEM version of a private key with handle 15 and saves it to a file called cavKey.pem. When the command succeeds, **exportPrivateKey** returns a success message.

```
Command: getCaviumPrivKey -k 15 -out cavKey.pem
Private Key Handle is written to cavKey.pem in fake PEM format
getCaviumPrivKey returned: 0x00 : HSM Return: SUCCESS
```

#### Parameters

This command takes the following parameters.

#### -h

Displays command line help for the command.

**Required: Yes** 

### -k

Specifies the key handle of the private key to be exported in fake PEM format.

**Required: Yes** 

#### -out

Specifies the name of the file to which the fake PEM key will be written.

**Required: Yes** 

## **Related topics**

- importPrivateKey
- SSL/TLS Offload on Linux

# getCert

The **getCert** command in key\_mgmt\_util retrieves an HSM's partition certificates and saves them to a file. When you run the command, you designate the type of certificate to retrieve. To do that, you use one of the corresponding integers as described in the <u>Parameters</u> section that follows. To learn about the role of each of these certificates, see <u>Verify HSM Identity</u>.

Before you run any key\_mgmt\_util command, you must <u>start key\_mgmt\_util</u> and <u>log in</u> to the HSM as a crypto user (CU).

### Syntax

```
getCert -h
getCert -f <file-name>
```

#### -t <certificate-type>

#### Example

This example shows how to use **getCert** to retrieve a cluster's customer root certificate and save it as a file.

#### Example : Retrieve a customer root certificate

This command exports a customer root certificate (represented by integer 4) and saves it to a file called userRoot.crt. When the command succeeds, **getCert** returns a success message.

Command: getCert -f userRoot.crt -s 4

Cfm3GetCert() returned 0 :HSM Return: SUCCESS

#### Parameters

This command takes the following parameters.

#### -h

Displays command line help for the command.

Required: Yes

#### -f

Specifies the name of the file to which the retrieved certificate will be saved.

Required: Yes

#### -S

An integer that specifies the type of partition certificate to retrieve. The integers and their corresponding certificate types are as follows:

- 1 Manufacturer root certificate
- 2 Manufacturer hardware certificate
- 4 Customer root certificate
- 8 Cluster certificate (signed by customer root certificate)
- 16 Cluster certificate (chained to the manufacturer root certificate)

**Required: Yes** 

## **Related topics**

- Verify HSM Identity
- getCert (in cloudhsm\_mgmt\_util)

# getKeyInfo

The **getKeyInfo** command in the key\_mgmt\_util returns the HSM user IDs of users who can use the key, including the owner and crypto users (CU) with whom the key is shared. When quorum authentication is enabled on a key, **getKeyInfo** also returns the number of users who must approve cryptographic operations that use the key. You can run **getKeyInfo** only on keys that you own and keys that are shared with you.

When you run **getKeyInfo** on public keys, **getKeyInfo** returns only the key owner, even though all users of the HSM can use the public key. To find the HSM user IDs of users in your HSMs, use listUsers. To find the keys for a particular user, use findKey -u.

You own the keys that you create. You can share a key with other users when you create it. Then, to share or unshare an existing key, use <u>shareKey</u> in cloudhsm\_mgmt\_util.

Before you run any key\_mgmt\_util command, you must <u>start key\_mgmt\_util</u> and <u>log in</u> to the HSM as a crypto user (CU).

# Syntax

```
getKeyInfo -h
```

getKeyInfo -k <key-handle>

## Examples

These examples show how to use **getKeyInfo** to get information about the users of a key.

## Example : Get the users for a symmetric key

This command gets the users who can use the AES (symmetric) key with key handle 9. The output shows that user 3 owns the key and has shared it with user 4.

```
Command: getKeyInfo -k 9
```

```
Cfm3GetKey returned: 0x00 : HSM Return: SUCCESS
Owned by user 3
also, shared to following 1 user(s):
4
```

## Example : Get the users for an asymmetric key pair

These commands use **getKeyInfo** to get the users who can use the keys in an RSA (asymmetric) key pair. The public key has key handle 21. The private key has key handle 20.

When you run **getKeyInfo** on the private key (20), it returns the key owner (3) and crypto users (CUs) 4 and 5, with whom the key is shared.

```
Command: getKeyInfo -k 20

Cfm3GetKey returned: 0x00 : HSM Return: SUCCESS

Owned by user 3

also, shared to following 2 user(s):

4

5
```

When you run getKeyInfo on the public key (21), it returns only the key owner (3).

```
Command: getKeyInfo -k 21
Cfm3GetKey returned: 0x00 : HSM Return: SUCCESS
Owned by user 3
```

To confirm that user 4 can use the public key (and all public keys on the HSM), use the -u parameter of <u>findKey</u>.

The output shows that user 4 can use both the public (21) and private (20) key in the key pair. User 4 can also use all other public keys and any private keys that they have created or that have been shared with them.

Command: findKey -u 4 Total number of keys present 8 number of keys matched from start index 0::7 11, 12, 262159, 262161, 262162, 19, 20, 21 Cluster Error Status Node id 0 and err state 0x00000000 : HSM Return: SUCCESS Cfm3FindKey returned: 0x00 : HSM Return: SUCCESS

### Example : Get the quorum authentication value (m\_value) for a key

This example shows how to get the m\_value for a key, that is, the number of users in the quorum who must approve any cryptographic operations that use the key.

When quorum authentication is enabled on a key, a quorum of users must approve any cryptographic operations that use the key. To enable quorum authentication and set the quorum size, use the -m\_value parameter when you create the key.

This command uses <u>genRSAKeyPair</u> to create an RSA key pair that is shared with user 4. It uses the m\_value parameter to enable quorum authentication on the private key in the pair and set the quorum size to two users. The number of users must be large enough to provide the required approvals.

The output shows that the command created public key 27 and private key 28.

```
Command: genRSAKeyPair -m 2048 -e 195193 -l rsa_mofn -id rsa_mv2 -u 4 -m_value 2

Cfm3GenerateKeyPair returned: 0x00 : HSM Return: SUCCESS

Cfm3GenerateKeyPair: public key handle: 27 private key handle: 28

Cluster Error Status

Node id 0 and err state 0x00000000 : HSM Return: SUCCESS

Node id 1 and err state 0x00000000 : HSM Return: SUCCESS
```

This command uses **getKeyInfo** to get information about the users of the private key. The output shows that the key is owned by user 3 and shared with user 4. It also shows that a quorum of two users must approve every cryptographic operation that uses the key.

Command: getKeyInfo -k 28 Cfm3GetKey returned: 0x00 : HSM Return: SUCCESS Owned by user 3 also, shared to following 1 user(s): 4 2 Users need to approve to use/manage this key

#### Parameters

### -h

Displays command line help for the command.

**Required: Yes** 

### -k

Specifies the key handle of one key in the HSM. Enter the key handle of a key that you own or share. This parameter is required.

To find key handles, use the <u>findKey</u> command.

**Required: Yes** 

## **Related topics**

- getKeyInfo in cloudhsm\_mgmt\_util
- listUsers
- findKey
- findAllKeys in cloudhsm\_mgmt\_util

# help

The **help** command in key\_mgmt\_util displays information about all available key\_mgmt\_util commands.

Before you run help, you must start key\_mgmt\_util.

#### Syntax

help

### Example

This example shows the output of the help command.

### Example

```
Command:
          help
Help Commands Available:
Syntax: <command> -h
   Command
                         Description
   ======
                         ============
   exit
                          Exits this application
   help
                          Displays this information
        Configuration and Admin Commands
   getHSMInfo
                          Gets the HSM Information
                          Gets the Partition Information
   getPartitionInfo
                          Lists all users of a partition
   listUsers
   loginStatus
                          Gets the Login Information
   loginHSM
                          Login to the HSM
   logoutHSM
                          Logout from the HSM
        M of N commands
   getToken
                          Initiate an MxN service and get Token
                          delete Token(s)
   delToken
   approveToken
                          Approves an MxN service
   listTokens
                          List all Tokens in the current partition
        Key Generation Commands
        Asymmetric Keys:
   genRSAKeyPair
                          Generates an RSA Key Pair
   genDSAKeyPair
                          Generates a DSA Key Pair
   genECCKeyPair
                          Generates an ECC Key Pair
```

| Symmetric Keys:      |                                                      |
|----------------------|------------------------------------------------------|
| genPBEKey            | Generates a PBE DES3 key                             |
| genSymKey            | Generates a Symmetric keys                           |
|                      |                                                      |
| Key Import/Export    |                                                      |
| createPublicKey      | Creates an RSA public key                            |
| importPubKey         | Imports RSA/DSA/EC Public key                        |
| exportPubKey         | Exports RSA/DSA/EC Public key                        |
| importPrivateKey     | Imports RSA/DSA/EC private key                       |
| exportPrivateKey     | Exports RSA/DSA/EC private key                       |
| imSymKey             | Imports a Symmetric key                              |
| exSymKey             | Exports a Symmetric key                              |
| wrapKey              | Wraps a key from from HSM using the specified handle |
| unWrapKey            | UnWraps a key into HSM using the specified handle    |
| Key Management Co    | ommands                                              |
| deleteKey            | Delete Key                                           |
| setAttribute         | Sets an attribute of an object                       |
| getKeyInfo           | Get Key Info about shared users/sessions             |
| findKey              | Find Key                                             |
| findSingleKey        | Find single Key                                      |
| getAttribute         | Reads an attribute from an object                    |
| geeneersbace         |                                                      |
| Certificate Setup    | Commands                                             |
| getCert              | Gets Partition Certificates stored on HSM            |
| Key Transfer Comm    | nands                                                |
| insertMaskedObject   |                                                      |
| 5                    | Extracts a masked object                             |
|                      |                                                      |
| Management Crypto    | Commands                                             |
| sign                 | Generates a signature                                |
| verify               | Verifies a signature                                 |
| aesWrapUnwrap        | Does NIST AES Wrap/Unwrap                            |
| Helper Commands      |                                                      |
| Error2String         | Converts Error codes to Strings                      |
| 3                    | save key handle in fake PEM format                   |
| getCaviumPrivKey     | Saves an RSA private key handle                      |
| . ,                  | in fake PEM format                                   |
| IsValidKeyHandlefile | Checks if private key file has                       |
| ,                    | an HSM key handle or a real key                      |
| listAttributes       | List all attributes for getAttributes                |
|                      | -                                                    |

```
listECCCurveIds List HSM supported ECC CurveIds
```

#### Parameters

There are no parameters for this command.

#### **Related topics**

loginHSM and logoutHSM

## importPrivateKey

The **importPrivateKey** command in key\_mgmt\_util imports an asymmetric private key from a file to an HSM. The HSM does not allow direct import of keys in cleartext. The command encrypts the private key using an AES wrapping key you specify and unwraps the key inside the HSM. If you are trying to associate an AWS CloudHSM key with a certificate, refer to this topic.

### 🚯 Note

You cannot import a password-protected PEM key using a symmetric or private key.

You must specify an AES wrapping key that has OBJ\_ATTR\_UNWRAP and OBJ\_ATTR\_ENCRYPT attribute value 1. To find a key's attributes, use the **getAttribute** command.

### Note

This command does not offer the option to mark the imported key as non-exportable.

Before you run any key\_mgmt\_util command, you must <u>start key\_mgmt\_util</u> and <u>log in</u> to the HSM as a crypto user (CU).

#### Syntax

```
importPrivateKey -h
```

```
importPrivateKey -1 <label>
    -f <key-file>
    -w <wrapping-key-handle>
```

```
[-sess]
[-id <key-id>]
[-m_value <0...8>]
[min_srv <minimum-number-of-servers>]
[-timeout <number-of-seconds>]
[-u <user-ids>]
[-wk <wrapping-key-file>]
[-attest]
```

### Examples

This example shows how to use **importPrivateKey** to import a private key into an HSM.

#### Example : Import a private key

This command imports the private key from a file named rsa2048.key with the label rsa2048-imported and a wrapping key with handle 524299. When the command succeeds, importPrivateKey returns a key handle for the imported key and a success message.

```
Command: importPrivateKey -f rsa2048.key -l rsa2048-imported -w 524299
BER encoded key length is 1216
Cfm3WrapHostKey returned: 0x00 : HSM Return: SUCCESS
Cfm3CreateUnwrapTemplate returned: 0x00 : HSM Return: SUCCESS
Cfm3UnWrapKey returned: 0x00 : HSM Return: SUCCESS
Private Key Unwrapped. Key Handle: 524301
Cluster Error Status
Node id 0 and err state 0x00000000 : HSM Return: SUCCESS
Node id 1 and err state 0x00000000 : HSM Return: SUCCESS
Node id 2 and err state 0x00000000 : HSM Return: SUCCESS
```

#### Parameters

This command takes the following parameters.

#### -h

Displays command line help for the command.

**Required: Yes** 

## -1

Specifies the user-defined private key label.

**Required: Yes** 

## -f

Specifies the file name of the key to import.

**Required: Yes** 

### -w

Specifies the key handle of the wrapping key. This parameter is required. To find key handles, use the **findKey** command.

To determine whether a key can be used as a wrapping key, use <u>getAttribute</u> to get the value of the OBJ\_ATTR\_WRAP attribute (262). To create a wrapping key, use <u>genSymKey</u> to create an AES key (type 31).

If you use the -wk parameter to specify an external unwrapping key, the -w wrapping key is used to wrap, but not unwrap, the key during import.

Required: Yes

### -sess

Specifies the imported key as a session key.

Default: The imported key is held as a persistent (token) key in the cluster.

Required: No

## -id

Specifies the ID of the key to be imported.

Default: No ID value.

**Required: No** 

### -m\_value

Specifies the number of users who must approve any cryptographic operation that uses the imported key. Enter a value from **0** to **8**.

This parameter is valid only when the -u parameter in the command shares the key with enough users to satisfy the m\_value requirement.

Default: 0

**Required: No** 

## -min\_srv

Specifies the minimum number of HSMs on which the imported key is synchronized before the value of the -timeout parameter expires. If the key is not synchronized to the specified number of servers in the time allotted, it is not created.

AWS CloudHSM automatically synchronizes every key to every HSM in the cluster. To speed up your process, set the value of min\_srv to less than the number of HSMs in the cluster and set a low timeout value. Note, however, that some requests might not generate a key.

Default: 1

**Required: No** 

## -timout

Specifies the number of seconds to wait for the key to sync across HSMs when the min-serv parameter is included. If no number is specified, the polling continues forever.

Default: No limit

**Required: No** 

-u

Specifies the list of users with whom to share the imported private key. This parameter gives other HSM crypto users (CUs) permission to use the imported key in cryptographic operations.

Enter a comma-separated list of HSM user IDs, such as -u 5, 6. Do not include the HSM user ID of the current user. To find the HSM user IDs of CUs on the HSM, use <u>listUsers</u>.

Default: Only the current user can use the imported key.

Required: No

## -wk

Specifies the key to be used to wrap the key that is being imported. Enter the path and name of a file that contains a plaintext AES key.

When you include this parameter, **importPrivateKey** uses the key in the -wk file to wrap the key being imported. It also uses the key specified by the -w parameter to unwrap it.

Default: Use the wrapping key specified in the -w parameter to both wrap and unwrap.

Required: No

#### -attest

Performs an attestation check on the firmware response to ensure that the firmware on which the cluster runs has not been compromised.

**Required: No** 

#### **Related topics**

- wrapKey
- unWrapKey
- genSymKey
- exportPrivateKey

# importPubKey

The **importPubKey** command in key\_mgmt\_util imports a PEM format public key into an HSM. You can use it to import public keys that were generated outside of the HSM. You can also use the command to import keys that were exported from an HSM, such as those exported by the exportPubKey command.

Before you run any key\_mgmt\_util command, you must <u>start key\_mgmt\_util</u> and <u>log in</u> to the HSM as a crypto user (CU).

#### Syntax

```
importPubKey -h
importPubKey -1 <label>
    -f <key-file>
    [-sess]
    [-id <key-id>]
    [min_srv <minimum-number-of-servers>]
```

```
User Guide
```

[-timeout <number-of-seconds>]

### Examples

This example shows how to use **importPubKey** to import a public key into an HSM.

## Example : Import a public key

This command imports a public key from a file named public.pem with the label importedPublicKey. When the command succeeds, **importPubKey** returns a key handle for the imported key and a success message.

```
Command: importPubKey -l importedPublicKey -f public.pem
Cfm3CreatePublicKey returned: 0x00 : HSM Return: SUCCESS
Public Key Handle: 262230
Cluster Error Status
Node id 2 and err state 0x00000000 : HSM Return: SUCCESS
Node id 0 and err state 0x00000000 : HSM Return: SUCCESS
Node id 1 and err state 0x00000000 : HSM Return: SUCCESS
```

## Parameters

This command takes the following parameters.

### -h

Displays command line help for the command.

**Required: Yes** 

# -1

Specifies the user-defined public key label.

**Required: Yes** 

### -f

Specifies the file name of the key to import.

#### **Required: Yes**

#### -sess

Designates the imported key as a session key.

Default: The imported key is held as a persistent (token) key in the cluster.

Required: No

#### -id

Specifies the ID of the key to be imported.

Default: No ID value.

Required: No

#### -min\_srv

Specifies the minimum number of HSMs to which the imported key is synchronized before the value of the -timeout parameter expires. If the key is not synchronized to the specified number of servers in the time allotted, it is not created.

AWS CloudHSM automatically synchronizes every key to every HSM in the cluster. To speed up your process, set the value of min\_srv to less than the number of HSMs in the cluster and set a low timeout value. Note, however, that some requests might not generate a key.

Default: 1

**Required: No** 

### -timeout

Specifies the number of seconds to wait for the key to sync across HSMs when the min-serv parameter is included. If no number is specified, the polling continues forever.

Default: No limit

**Required: No** 

### **Related topics**

- exportPubKey
- Generate Keys

# imSymKey

The **imSymKey** command in the key\_mgmt\_util tool imports a plaintext copy of a symmetric key from a file into the HSM. You can use it to import keys that you generate by any method outside of the HSM and keys that were exported from an HSM, such as the keys that the <u>exSymKey</u>, command writes to a file.

During the import process, **imSymKey** uses an AES key that you select (the *wrapping key*) to *wrap* (encrypt) and then *unwrap* (decrypt) the key to be imported. However, **imSymKey** works only on files that contain plaintext keys. To export and import encrypted keys, use the <u>wrapKey</u> and <u>unWrapKey</u> commands.

Also, the **imSymKey** command imports only symmetric keys. To import public keys, use <u>importPubKey</u>. To import private keys, use <u>importPrivateKey</u> or <u>wrapKey</u>.

### 🚯 Note

You cannot import a password-protected PEM key using a symmetric or private key.

Imported keys work very much like keys generated in the HSM. However, the value of the <u>OBJ\_ATTR\_LOCAL attribute</u> is zero, which indicates that it was not generated locally. You can use the following command to share a symmetric key as you import it. You can use the shareKey command in <u>cloudhsm\_mgmt\_util</u> to share the key after it is imported.

imSymKey -l aesShared -t 31 -f kms.key -w 3296 -u 5

After you import a key, be sure to mark or delete the key file. This command does not prevent you from importing the same key material multiple times. The result, multiple keys with distinct key handles and the same key material, make it difficult to track use of the key material and prevent it from exceeding its cryptographic limits.

Before you run any key\_mgmt\_util command, you must <u>start key\_mgmt\_util</u> and <u>log in</u> to the HSM as a crypto user (CU).

## Syntax

imSymKey -h

```
imSymKey -f <key-file>
    -w <wrapping-key-handle>
    -t <key-type>
    -l <label>
    [-id <key-ID>]
    [-sess]
    [-wk <wrapping-key-file> ]
    [-attest]
    [-min_srv <minimum-number-of-servers>]
    [-timeout <number-of-seconds> ]
    [-u <user-ids>]
```

#### Examples

These examples show how to use **imSymKey** to import symmetric keys into your HSMs.

#### Example : Import an AES symmetric key

This example uses **imSymKey** to import an AES symmetric key into the HSMs.

The first command uses OpenSSL to generate a random 256-bit AES symmetric key. It saves the key in the aes256.key file.

```
$ openssl rand -out aes256-forImport.key 32
```

The second command uses **imSymKey** to import the AES key from the aes256.key file into the HSMs. It uses key 20, an AES key in the HSM, as the wrapping key and it specifies a label of imported. Unlike the ID, the label does not need to be unique in the cluster. The value of the -t (type) parameter is 31, which represents AES.

The output shows that the key in the file was wrapped and unwrapped, then imported into the HSM, where it was assigned the key handle 262180.

```
Command: imSymKey -f aes256.key -w 20 -t 31 -l imported

Cfm3WrapHostKey returned: 0x00 : HSM Return: SUCCESS

Cfm3CreateUnwrapTemplate returned: 0x00 : HSM Return: SUCCESS

Cfm3UnWrapKey returned: 0x00 : HSM Return: SUCCESS
```

Symmetric Key Unwrapped. Key Handle: 262180 Cluster Error Status Node id 1 and err state 0x00000000 : HSM Return: SUCCESS Node id 0 and err state 0x00000000 : HSM Return: SUCCESS Node id 2 and err state 0x00000000 : HSM Return: SUCCESS

The next command uses <u>getAttribute</u> to get the OBJ\_ATTR\_LOCAL attribute (<u>attribute 355</u>) of the newly imported key and writes it to the attr\_262180 file.

Command: getAttribute -o 262180 -a 355 -out attributes/attr\_262180 Attributes dumped into attributes/attr\_262180\_imported file

Cfm3GetAttribute returned: 0x00 : HSM Return: SUCCESS

When you examine the attribute file, you can see that the value of the OBJ\_ATTR\_LOCAL attribute is zero, which indicates that the key material was not generated in the HSM.

\$ cat attributes/attr\_262180\_local
OBJ\_ATTR\_LOCAL
0x00000000

#### Example : Move a symmetric key between clusters

This example shows how to use <u>exSymKey</u> and **imSymKey** to move a plaintext AES key between clusters. You might use a process like this one to create an AES wrapping that exists on the HSMs both clusters. Once the shared wrapping key is in place, you can use <u>wrapKey</u> and <u>unWrapKey</u> to move encrypted keys between the clusters.

The CU user who performs this operation must have permission to log in to the HSMs on both clusters.

The first command uses <u>exSymKey</u> to export key 14, a 32-bit AES key, from the cluster 1 into the aes.key file. It uses key 6, an AES key on the HSMs in cluster 1, as the wrapping key.

Command: exSymKey -k 14 -w 6 -out aes.key Cfm3WrapKey returned: 0x00 : HSM Return: SUCCESS Cfm3UnWrapHostKey returned: 0x00 : HSM Return: SUCCESS Wrapped Symmetric Key written to file "aes.key"

The user then logs into key\_mgmt\_util in cluster 2 and runs an **imSymKey** command to import the key in the aes.key file into the HSMs in cluster 2. This command uses key 252152, an AES key on the HSMs in cluster 2, as the wrapping key.

Because the wrapping keys that <u>exSymKey</u> and **imSymKey** use wrap and immediately unwrap the target keys, the wrapping keys on the different clusters need not be the same.

The output shows that the key was successfully imported into cluster 2 and assigned a key handle of 21.

```
Command: imSymKey -f aes.key -w 262152 -t 31 -l xcluster

Cfm3WrapHostKey returned: 0x00 : HSM Return: SUCCESS

Cfm3CreateUnwrapTemplate returned: 0x00 : HSM Return: SUCCESS

Cfm3UnWrapKey returned: 0x00 : HSM Return: SUCCESS

Symmetric Key Unwrapped. Key Handle: 21

Cluster Error Status

Node id 1 and err state 0x00000000 : HSM Return: SUCCESS

Node id 0 and err state 0x00000000 : HSM Return: SUCCESS

Node id 2 and err state 0x00000000 : HSM Return: SUCCESS
```

To prove that key 14 of cluster 1 and key 21 in cluster 2 have the same key material, get the key check value (KCV) of each key. If the KCV values are the same, the key material is the same.

The following command uses <u>getAttribute</u> in cluster 1 to write the value of the KCV attribute (attribute 371) of key 14 to the attr\_14\_kcv file. Then, it uses a **cat** command to get the content of the attr\_14\_kcv file.

```
Command: getAttribute -o 14 -a 371 -out attr_14_kcv
Attributes dumped into attr_14_kcv file
$ cat attr_14_kcv
OBJ_ATTR_KCV
```

#### 0xc33cbd

This similar command uses <u>getAttribute</u> in cluster 2 to write the value of the KCV attribute (attribute 371) of key 21 to the attr\_21\_kcv file. Then, it uses a **cat** command to get the content of the attr\_21\_kcv file.

```
Command: getAttribute -o 21 -a 371 -out attr_21_kcv
Attributes dumped into attr_21_kcv file
$ cat attr_21_kcv
OBJ_ATTR_KCV
0xc33cbd
```

The output shows that the KCV values of the two keys are the same, which proves that the key material is the same.

Because the same key material exists in the HSMs of both clusters, you can now share encrypted keys between the clusters without ever exposing the plaintext key. For example, you can use the wrapKey command with wrapping key 14 to export an encrypted key from cluster 1, and then use unWrapKey with wrapping key 21 to import the encrypted key into cluster 2.

#### Example : Import a session key

This command uses the -sess parameters of **imSymKey** to import a 192-bit Triple DES key that is valid only in the current session.

The command uses the -f parameter to specify he file that contains the key to import, the -t parameter to specify the key type, and the -w parameter to specify the wrapping key. It uses the -l parameter to specify a label that categorizes the key and the -id parameter to create a friendly, but unique, identifier for the key. It also uses the -attest parameter to verify the firmware that is importing the key.

The output shows that the key was successfully wrapped and unwrapped, imported into the HSM, and assigned the key handle 37. Also, the attestation check passed, which indicates that the firmware has not been tampered.

```
Command: imSymKey -f 3des192.key -w 6 -t 21 -l temp -id test01 -sess -attest
```

Cfm3WrapHostKey returned: 0x00 : HSM Return: SUCCESS

```
Cfm3CreateUnwrapTemplate returned: 0x00 : HSM Return: SUCCESS
Cfm3UnWrapKey returned: 0x00 : HSM Return: SUCCESS
Symmetric Key Unwrapped. Key Handle: 37
Attestation Check : [PASS]
Cluster Error Status
Node id 0 and err state 0x00000000 : HSM Return: SUCCESS
```

Next, you can use the <u>getAttribute</u> or <u>findKey</u> commands to verify the attributes of the newly imported key. The following command uses **findKey** to verify that key 37 has the type, label, and ID specified by the command, and that it is a session key. A shown on line 5 of the output, **findKey** reports that the only key that matches all of the attributes is key 37.

```
Command: findKey -t 21 -l temp -id test01 -sess 1
Total number of keys present 1
number of keys matched from start index 0::0
37
Cluster Error Status
Node id 1 and err state 0x00000000 : HSM Return: SUCCESS
Node id 0 and err state 0x00000000 : HSM Return: SUCCESS
Node id 2 and err state 0x00000000 : HSM Return: SUCCESS
Cfm3FindKey returned: 0x00 : HSM Return: SUCCESS
```

#### Parameters

#### -attest

Runs an integrity check that verifies that the firmware on which the cluster runs has not been tampered with.

Default: No attestation check.

Required: No

#### -f

Specifies the file that contains that key to import.

The file must contain a plaintext copy of an AES or Triple DES key of the specified length. RC4 and DES keys are not valid on FIPS-mode HSMs.

- AES: 16, 24 or 32 bytes
- Triple DES (3DES): 24 bytes

**Required: Yes** 

### -h

Displays help for the command.

**Required: Yes** 

#### -id

Specifies a user-defined identifier for the key. Type a string that is unique in the cluster. The default is an empty string.

Default: No ID value.

**Required: No** 

#### -l

Specifies a user-defined label for the key. Type a string.

You can use any phrase that helps you to identify the key. Because the label does not have to be unique, you can use it to group and categorize keys.

Required: Yes

### -min\_srv

Specifies the minimum number of HSMs on which the key is synchronized before the value of the -timeout parameter expires. If the key is not synchronized to the specified number of servers in the time allotted, it is not created.

AWS CloudHSM automatically synchronizes every key to every HSM in the cluster. To speed up your process, set the value of min\_srv to less than the number of HSMs in the cluster and set a low timeout value. Note, however, that some requests might not generate a key.

Default: 1

**Required: No** 

#### -sess

Creates a key that exists only in the current session. The key cannot be recovered after the session ends.

Use this parameter when you need a key only briefly, such as a wrapping key that encrypts, and then quickly decrypts, another key. Do not use a session key to encrypt data that you might need to decrypt after the session ends.

To change a session key to a persistent (token) key, use setAttribute.

Default: The key is persistent.

Required: No

### -timeout

Specifies how long (in seconds) the command waits for a key to be synchronized to the number of HSMs specified by the min\_srv parameter.

This parameter is valid only when the min\_srv parameter is also used in the command.

Default: No timeout. The command waits indefinitely and returns only when the key is synchronized to the minimum number of servers.

**Required: No** 

-t

Specifies the type of the symmetric key. Enter the constant that represents the key type. For example, to create an AES key, enter -t 31.

Valid values:

- 21: Triple DES (3DES).
- 31: <u>AES</u>

**Required: Yes** 

-u

Shares the key you are importing with specified users. This parameter gives other HSM crypto users (CUs) permission to use this key in cryptographic operations.

Type one ID or a comma-separated list of HSM user IDs, such as -u 5, 6. Do not include the HSM user ID of the current user. To find the an ID, you can use the <u>listUsers</u> command in the cloudhsm\_mgmt\_util command line tool or the <u>listUsers</u> command in the key\_mgmt\_util command line tool.

**Required: No** 

### -w

Specifies the key handle of the wrapping key. This parameter is required. To find key handles, use the <u>findKey</u> command.

A *wrapping key* is a key in the HSM that is used to encrypt ("wrap") and then decrypt ("unwrap) the key during the import process. Only AES keys can be used as wrapping keys.

You can use any AES key (of any size) as a wrapping key. Because the wrapping key wraps, and then immediately unwraps, the target key, you can use as session-only AES key as a wrapping key. To determine whether a key can be used as a wrapping key, use <u>getAttribute</u> to get the value of the OBJ\_ATTR\_WRAP attribute (262). To create a wrapping key, use <u>genSymKey</u> to create an AES key (type 31).

If you use the -wk parameter to specify an external wrapping key, the -w wrapping key is used to unwrap, but not to wrap, the key that is being imported.

## 🚯 Note

Key 4 is an unsupported internal key. We recommend that you use an AES key that you create and manage as the wrapping key.

**Required: Yes** 

## -wk

Use the AES key in the specified file to wrap the key that is being imported. Enter the path and name of a file that contains a plaintext AES key.

When you include this parameter. **imSymKey** uses the key in the -wk file to wrap the key being imported and it uses the key in the HSM that is specified by the -w parameter to unwrap it. The -w and -wk parameter values must resolve to the same plaintext key.

Default: Use the wrapping key on the HSM to unwrap.

**Required: No** 

### **Related topics**

- genSymKey
- exSymKey
- wrapKey
- unWrapKey
- exportPrivateKey
- exportPubKey

# insertMaskedObject

The **insertMaskedObject** command in key\_mgmt\_util inserts a masked object from a file into a designated HSM. Masked objects are *cloned* objects that are extracted from an HSM by using the **extractMaskedObject** command. They can only be used after inserting them back into the original cluster. You can only insert a masked object into the same cluster from which it was generated, or a clone of that cluster. This includes any cloned versions of the original cluster generated by <u>copying</u> a backup across regions and using that backup to create a new cluster.

Masked objects are an efficient way to offload and synchronize keys, including nonextractable keys (that is, keys that have a <u>OBJ\_ATTR\_EXTRACTABLE</u> value of 0). This way, keys can be securely synced across related clusters in different regions without the need to update the AWS CloudHSM configure file.

Before you run any key\_mgmt\_util command, you must <u>start key\_mgmt\_util</u> and <u>log in</u> to the HSM as a crypto user (CU).

### Syntax

```
insertMaskedObject -h
insertMaskedObject -f <filename>
    [-min_srv <minimum-number-of-servers>]
    [-timeout <number-of-seconds>]
```

### **Examples**

This example shows how to use **insertMaskedObject** to insert a masked object file into an HSM.

## Example : Insert a masked object

This command inserts a masked object into an HSM from a file named maskedObj. When the command succeeds, **insertMaskedObject** returns a key handle for the key decrypted from the masked object, and a success message.

```
Command: insertMaskedObject -f maskedObj

Cfm3InsertMaskedObject returned: 0x00 : HSM Return: SUCCESS

New Key Handle: 262433

Cluster Error Status

Node id 2 and err state 0x00000000 : HSM Return: SUCCESS

Node id 0 and err state 0x00000000 : HSM Return: SUCCESS

Node id 1 and err state 0x00000000 : HSM Return: SUCCESS
```

### Parameters

This command takes the following parameters.

### -h

Displays command line help for the command.

**Required: Yes** 

### -f

Specifies the file name of the masked object to insert.

**Required: Yes** 

### -min\_srv

Specifies the minimum number of servers on which the inserted masked object is synchronized before the value of the -timeout parameter expires. If the object is not synchronized to the specified number of servers in the time allotted, it is not inserted.

Default: 1

## -timeout

Specifies the number of seconds to wait for the key to sync across servers when the min-serv parameter is included. If no number is specified, the polling continues forever.

Default: No limit

**Required: No** 

# **Related topics**

- extractMaskedObject
- syncKey
- <u>Copying a Backup Across Regions</u>
- <u>Creating an AWS CloudHSM Cluster from a Previous Backup</u>

# **IsValidKeyHandlefile**

The **IsValidKeyHandlefile** command in key\_mgmt\_util is used to find out whether a key file contains a real private key or a fake RSA PEM key. A fake PEM file does not contain the actual private key material but instead references the private key in the HSM. Such a file can be used to establish SSL/TLS offloading from your web server to AWS CloudHSM. For more information, see <u>SSL/TLS Offload on Linux</u>.

## 🚯 Note

IsValidKeyHandlefile only works for RSA keys.

Before you run any key\_mgmt\_util command, you must <u>start key\_mgmt\_util</u> and <u>log in</u> to the HSM as a crypto user (CU).

# Syntax

IsValidKeyHandlefile -h

IsValidKeyHandlefile -f <rsa-private-key-file>

### Examples

These examples show how to use **IsValidKeyHandlefile** to determine whether a given key file contains the real key material or fake PEM key material.

## Example : Validate a real private key

This command confirms that the file called privateKey.pem contains real key material.

Command: IsValidKeyHandlefile -f privateKey.pem

```
Input key file has real private key
```

## Example : Invalidate a fake PEM key

This command confirms that the file called caviumKey.pem contains fake PEM key material made from key handle 15.

Command: IsValidKeyHandlefile -f caviumKey.pem

Input file has invalid key handle: 15

### Parameters

This command takes the following parameters.

### -h

Displays command line help for the command.

Required: Yes

### -f

Specifies the RSA private key file to be checked for valid key material.

**Required: Yes** 

### **Related topics**

getCaviumPrivKey

### • SSL/TLS Offload on Linux

# listAttributes

The **listAttributes** command in key\_mgmt\_util lists the attributes of an AWS CloudHSM key and the constants that represent them. You use these constants to identify the attributes in <u>getAttribute</u> and <u>setAttribute</u> commands. For help interpreting the key attributes, see the <u>Key</u> <u>Attribute Reference</u>.

Before you run any key\_mgmt\_util command, you must <u>start key\_mgmt\_util</u> and <u>log in</u> to the HSM as a crypto user (CU).

### Syntax

This command has no parameters.

listAttributes

### Example

This command lists the key attributes that you can get and change in key\_mgmt\_util and the constants that represent them. For help interpreting the key attributes, see the <u>Key Attribute</u> <u>Reference</u>.

To represent all attributes in the <u>getAttribute</u> command in key\_mgmt\_util, use 512.

```
Command: listAttributes
```

Following are the possible attribute values for getAttributes:

| OBJ_ATTR_CLASS    | = Ø   |
|-------------------|-------|
| OBJ_ATTR_TOKEN    | = 1   |
| OBJ_ATTR_PRIVATE  | = 2   |
| OBJ_ATTR_LABEL    | = 3   |
| OBJ_ATTR_KEY_TYPE | = 256 |
| OBJ_ATTR_ENCRYPT  | = 260 |
| OBJ_ATTR_DECRYPT  | = 261 |
| OBJ_ATTR_WRAP     | = 262 |
| OBJ_ATTR_UNWRAP   | = 263 |
| OBJ_ATTR_SIGN     | = 264 |
|                   |       |

| OBJ_ATTR_VERIFY          | = 266 |
|--------------------------|-------|
| OBJ_ATTR_LOCAL           | = 355 |
| OBJ_ATTR_MODULUS         | = 288 |
| OBJ_ATTR_MODULUS_BITS    | = 289 |
| OBJ_ATTR_PUBLIC_EXPONENT | = 290 |
| OBJ_ATTR_VALUE_LEN       | = 353 |
| OBJ_ATTR_EXTRACTABLE     | = 354 |
| OBJ_ATTR_KCV             | = 371 |
|                          |       |

## **Related topics**

- listAttributes in cloudhsm\_mgmt\_util
- getAttribute
- setAttribute
- Key Attribute Reference

## listUsers

The **listUsers** command in the key\_mgmt\_util gets the users in the HSMs, along with their user type and other attributes.

In key\_mgmt\_util, listUsers returns output that represents all HSMs in the cluster, even if they are not consistent. To get information about the users in each HSM, use the <u>listUsers</u> command in cloudhsm\_mgmt\_util.

The user commands in key\_mgmt\_util, **listUsers** and <u>getKeyInfo</u>, are read-only commands that crypto users (CUs) have permission to run. The remaining user management commands are part of cloudhsm\_mgmt\_util. They are run by crypto officers (CO) who have user management permissions.

Before you run any key\_mgmt\_util command, you must <u>start key\_mgmt\_util</u> and <u>log in</u> to the HSM as a crypto user (CU).

## Syntax

| listUsers    |  |
|--------------|--|
| listUsers -h |  |

### Example

This command lists the users of HSMs in the cluster and their attributes. You can use the User ID attribute to identify users in other commands, such as findKey, getAttribute, and getKeyInfo.

| Command: listUsers                                 |                    |      |           |           |           |            |
|----------------------------------------------------|--------------------|------|-----------|-----------|-----------|------------|
|                                                    | Number Of U        | sers | found 4   |           |           |            |
| LoginF                                             | Index<br>ailureCnt | User | ID<br>2FA | User Type | User Name | MofnPubKey |
| _~                                                 | 1                  |      | 1         | PC0       | admin     | NO         |
| 0                                                  |                    | NO   |           |           |           |            |
|                                                    | 2                  |      | 2         | AU        | app_user  | NO         |
| 0                                                  |                    | NO   |           |           |           |            |
|                                                    | 3                  |      | 3         | CU        | alice     | YES        |
| 0                                                  |                    | NO   |           |           |           |            |
|                                                    | 4                  |      | 4         | CU        | bob       | NO         |
| 0                                                  |                    | NO   |           |           |           |            |
|                                                    | 5                  |      | 5         | CU        | trent     | YES        |
| 0                                                  |                    | NO   |           |           |           |            |
| Cfm3ListUsers returned: 0x00 : HSM Return: SUCCESS |                    |      |           |           |           |            |

The output includes the following user attributes:

- User ID: Identifies the user in key\_mgmt\_util and <u>cloudhsm\_mgmt\_util</u> commands.
- User type: Determines the operations that the user can perform on the HSM.
- User Name: Displays the user-defined friendly name for the user.
- **MofnPubKey**: Indicates whether the user has registered a key pair for signing <u>quorum</u> authentication tokens.
- LoginFailureCnt: Indicates the number of times the user has unsuccessfully logged in.
- **2FA**: Indicates that the user has enabled multi-factor authentication.

### Parameters

#### -h

Displays help for the command.

**Required: Yes** 

## **Related topics**

- listUsers in cloudhsm\_mgmt\_util
- findKey
- <u>getAttribute</u>
- getKeyInfo

# loginHSM and logoutHSM

The **loginHSM** and **logoutHSM** commands in key\_mgmt\_util allow you to log in and out of the HSMs in a cluster. Once logged in to the HSMs, you can use key\_mgmt\_util to perform a variety of key management operations, including public and private key generation, synchronization, and wrapping.

Before you run any key\_mgmt\_util command, you must <u>start key\_mgmt\_util</u>. In order to manage keys with key\_mgmt\_util, you must log in to the HSMs as a <u>crypto user (CU)</u>.

## 1 Note

If you exceed five incorrect login attempts, your account is locked out. If you created your cluster before February 2018, your account is locked out after 20 incorrect login attempts. To unlock the account, a cryptographic officer (CO) must reset your password using the <a href="mailto:changePswd">changePswd</a> command in cloudhsm\_mgmt\_util.

If you have more than one HSM in your cluster, you may be allowed additional incorrect login attempts before your account is locked out. This is because the CloudHSM client balances load across various HSMs. Therefore, the login attempt may not begin on the same HSM each time. If you are testing this functionality, we recommend you do so on a cluster with only one active HSM.

## Syntax

loginHSM -h

loginHSM -u <user type>

```
{ -p | -hpswd } <password>
-s <username>
```

## Example

This example shows how to log in and out of the HSMs in a cluster with the loginHSM and logoutHSM commands.

## Example : Log in to the HSMs

This command logs you into the HSMs as a crypto user (CU) with the username example\_user and password aws. The output shows that you have logged into all HSMs in the cluster.

Command: loginHSM -u CU -s example\_user -p aws Cfm3LoginHSM returned: 0x00 : HSM Return: SUCCESS Cluster Status Node id 0 and err state 0x00000000 : HSM Return: SUCCESS Node id 1 and err state 0x00000000 : HSM Return: SUCCESS Node id 2 and err state 0x00000000 : HSM Return: SUCCESS

### Example : Log in with a hidden password

This command is the same as the example above, except this time you specify that the system should hide the password.

Command: loginHSM -u CU -s example\_user -hpswd

The system prompts you for your password. You enter the password, the system hides the password, and the output shows that the command was successful and that the you have connected to the HSMs.

```
Enter password:
Cfm3LoginHSM returned: 0x00 : HSM Return: SUCCESS
Cluster Status
Node id 0 and err state 0x00000000 : HSM Return: SUCCESS
Node id 1 and err state 0x00000000 : HSM Return: SUCCESS
Node id 2 and err state 0x00000000 : HSM Return: SUCCESS
```

Command:

### Example : Log out of the HSMs

This command logs you out of the HSMs. The output shows that you have logged out of all HSMs in the cluster.

```
Command: logoutHSM
Cfm3LogoutHSM returned: 0x00 : HSM Return: SUCCESS
Cluster Status
Node id 0 and err state 0x00000000 : HSM Return: SUCCESS
Node id 1 and err state 0x00000000 : HSM Return: SUCCESS
Node id 2 and err state 0x00000000 : HSM Return: SUCCESS
```

### Parameters

### -h

Displays help for this command.

#### -u

Specifies the login user type. In order to use key\_mgmt\_util, you must log in as a CU.

**Required: Yes** 

#### -s

Specifies the login username.

**Required: Yes** 

## { -p | -hpswd }

Specify the login password with -p. The password appears in plaintext when you type it. To hide your password, use the optional -hpswd parameter instead of -p and follow the prompt.

**Required: Yes** 

## **Related topics**

<u>exit</u>

# setAttribute

The **setAttribute** command in key\_mgmt\_util converts a key that is valid only in the current session to a persistent key that exists until you delete it. It does this by changing the value of the token attribute of the key (OBJ\_ATTR\_TOKEN) from false (0) to true (1). You can only change the attributes of keys that you own.

You can also use the **setAttribute** command in cloudhsm\_mgmt\_util to change the label, wrap, unwrap, encrypt, and decrypt attributes.

Before you run any key\_mgmt\_util command, you must <u>start key\_mgmt\_util</u> and <u>log in</u> to the HSM as a crypto user (CU).

## Syntax

## Example

This example shows how to convert a session key to a persistent key.

The first command uses the -sess parameter of <u>genSymKey</u> to create a 192-bit AES key that is valid only in the current session. The output shows that the key handle of the new session key is 262154.

```
Command: genSymKey -t 31 -s 24 -l tmpAES -sess

Cfm3GenerateSymmetricKey returned: 0x00 : HSM Return: SUCCESS

Symmetric Key Created. Key Handle: 262154

Cluster Error Status

Node id 1 and err state 0x00000000 : HSM Return: SUCCESS
```

This command uses <u>findKey</u> to find the session keys in the current session. The output verifies that key 262154 is a session key.

```
Command: findKey -sess 1

Total number of keys present 1

number of keys matched from start index 0::0

262154

Cluster Error Status

Node id 1 and err state 0x00000000 : HSM Return: SUCCESS

Node id 0 and err state 0x00000000 : HSM Return: SUCCESS

Cfm3FindKey returned: 0x00 : HSM Return: SUCCESS
```

This command uses **setAttribute** to convert key 262154 from a session key to a persistent key. To do so, it changes the value of the token attribute (OBJ\_ATTR\_TOKEN) of the key from 0 (false) to 1 (true). For help interpreting the key attributes, see the <u>Key Attribute Reference</u>.

The command uses the -o parameter to specify the key handle (262154) and the -a parameter to specify the constant that represents the token attribute (1). When you run the command, it prompts you for a value for the token attribute. The only valid value is 1 (true); the value for a persistent key.

```
Command: setAttribute -o 262154 -a 1

This attribute is defined as a boolean value.

Enter the boolean attribute value (0 or 1):1

Cfm3SetAttribute returned: 0x00 : HSM Return: SUCCESS

Cluster Error Status

Node id 1 and err state 0x00000000 : HSM Return: SUCCESS

Node id 0 and err state 0x00000000 : HSM Return: SUCCESS
```

To confirm that key 262154 is now persistent, this command uses **findKey** to search for session keys (-sess 1) and persistent keys (-sess 0). This time, the command does not find any session keys, but it returns 262154 in the list of persistent keys.

```
Command: findKey -sess 1
Total number of keys present 0
Cluster Error Status
```

```
Node id 1 and err state 0x00000000 : HSM Return: SUCCESS
Node id 0 and err state 0x00000000 : HSM Return: SUCCESS
Cfm3FindKey returned: 0x00 : HSM Return: SUCCESS
Command: findKey -sess 0
Total number of keys present 5
number of keys matched from start index 0::4
6, 7, 524296, 9, 262154
Cluster Error Status
Node id 1 and err state 0x00000000 : HSM Return: SUCCESS
Node id 0 and err state 0x00000000 : HSM Return: SUCCESS
Cfm3FindKey returned: 0x00 : HSM Return: SUCCESS
```

#### Parameters

#### -h

Displays help for the command.

**Required: Yes** 

#### -0

Specifies the key handle of the target key. You can specify only one key in each command. To get the key handle of a key, use findKey.

**Required: Yes** 

#### -a

Specifies the constant that represents the attribute that you want to change. The only valid value is 1, which represents the token attribute, OBJ\_ATTR\_TOKEN.

To get the attributes and their integer values, use listAttributes.

**Required: Yes** 

## **Related topics**

- setAttribute in cloudhsm\_mgmt\_util
- getAttribute
- listAttributes
- <u>Key Attribute Reference</u>

# sign

The **sign** command in key\_mgmt\_util uses a chosen private key to generate a signature for a file.

In order to use **sign**, you must first have a private key in your HSM. You can generate a private key with the **genSymKey**, **genRSAKeyPair**, or **genECCKeyPair** commands. You can also import one with the **importPrivateKey** command. For more information, see <u>Generate Keys</u>.

The **sign** command uses a user-designated signing mechanism, represented by an integer, to sign a message file. For a list of possible signing mechanisms, see <u>Parameters</u>.

Before you run any key\_mgmt\_util command, you must <u>start key\_mgmt\_util</u> and <u>log in</u> to the HSM as a crypto user (CU).

## Syntax

sign -h
sign -f <file name>
 -k <private key handle>
 -m <signature mechanism>
 -out <signed file name>

## Example

This example shows how to use **sign** to sign a file.

### Example : Sign a file

This command signs a file named messageFile with a private key with handle 266309. It uses the SHA256\_RSA\_PKCS (1) signing mechanism and saves the resulting signed file as signedFile.

Command: sign -f messageFile -k 266309 -m 1 -out signedFile

Cfm3Sign returned: 0x00 : HSM Return: SUCCESS signature is written to file signedFile Cluster Error Status Node id 0 and err state 0x000000000 : HSM Return: SUCCESS Node id 1 and err state 0x00000000 : HSM Return: SUCCESS Node id 2 and err state 0x00000000 : HSM Return: SUCCESS

### Parameters

This command takes the following parameters.

### -f

The name of the file to sign.

**Required: Yes** 

### -k

The handle of the private key to be used for signing.

**Required: Yes** 

#### - m

An integer that represents the signing mechanism to be used for signing. The possible mechanisms correspond to the follow integers:

| Signing Mechanism | Corresponding Integer |
|-------------------|-----------------------|
| SHA1_RSA_PKCS     | 0                     |
| SHA256_RSA_PKCS   | 1                     |
| SHA384_RSA_PKCS   | 2                     |
| SHA512_RSA_PKCS   | 3                     |
| SHA224_RSA_PKCS   | 4                     |

| Signing Mechanism   | Corresponding Integer |
|---------------------|-----------------------|
| SHA1_RSA_PKCS_PSS   | 5                     |
| SHA256_RSA_PKCS_PSS | 6                     |
| SHA384_RSA_PKCS_PSS | 7                     |
| SHA512_RSA_PKCS_PSS | 8                     |
| SHA224_RSA_PKCS_PSS | 9                     |
| ECDSA_SHA1          | 15                    |
| ECDSA_SHA224        | 16                    |
| ECDSA_SHA256        | 17                    |
| ECDSA_SHA384        | 18                    |
| ECDSA_SHA512        | 19                    |

## **Required: Yes**

#### -out

The name of the file to which the signed file will be saved.

**Required: Yes** 

## **Related topics**

- verify
- importPrivateKey
- genRSAKeyPair
- genECCKeyPair
- genSymKey
- Generate Keys

# unWrapKey

The **unWrapKey** command in the key\_mgmt\_util tool imports a wrapped (encrypted) symmetric or private key from a file into the HSM. It is designed to import encrypted keys that were wrapped by the <u>wrapKey</u> command in key\_mgmt\_util, but it can also be used to unwrap keys that were wrapped with other tools. However, in those situations, we recommend using the <u>PKCS#11</u> or <u>JCE</u> software libraries to unwrap the key.

Imported keys work like keys generated by AWS CloudHSM. However, the value of their <u>OBJ\_ATTR\_LOCAL attribute</u> is zero, which indicates that they were not generated locally.

After you import a key, ensure that you mark or delete the key file. This command does not prevent you from importing the same key material multiple times. The results—multiple keys with distinct key handles and the same key material—make it difficult to track use of the key materials and prevent them from exceeding their cryptographic limits.

Before you run any key\_mgmt\_util command, you must <u>start key\_mgmt\_util</u> and <u>log in</u> to the HSM as a crypto user (CU).

## Syntax

```
unWrapKey -h
unWrapKey -f <key-file-name>
          -w <wrapping-key-handle>
          [-sess]
          [-min_srv <minimum-number-of-HSMs>]
          [-timeout <number-of-seconds>]
          [-aad <additional authenticated data filename>]
          [-tag_size <tag size>]
          [-iv_file <IV file>]
          [-attest]
          [-m <wrapping-mechanism>]
          [-t <hash-type>]
          [-nex]
          [-u <user id list>]
          [-m_value <number of users needed for approval>]
          [-noheader]
          [-l <key-label>]
          [-id <key-id>]
          [-kt <key-type>]
          [-kc <key-class]
```

```
[-i <unwrapping-IV>]
```

## Example

These examples show how to use **unWrapKey** to import a wrapped key from a file into the HSMs. In the first example, we unwrap a key that was wrapped with the <u>wrapKey</u> key\_mgmt\_util command, and thus has a header. In the second example, we unwrap a key that was wrapped outside of key\_mgmt\_util, and thus does not have a header.

## Example : Unwrap a key (with header)

This command imports a wrapped copy of a 3DES symmetric key into an HSM. The key is unwrapped with an AES key with label 6, which is cryptographically identical to the one that was used to wrap the 3DES key. The output shows that the key in the file was unwrapped and imported, and that the imported key's handle is 29.

> Command: unWrapKey -f 3DES.key -w 6 -m 4 Cfm3UnWrapKey returned: 0x00 : HSM Return: SUCCESS Key Unwrapped. Key Handle: 29 Cluster Error Status Node id 1 and err state 0x00000000 : HSM Return: SUCCESS Node id 0 and err state 0x00000000 : HSM Return: SUCCESS

## Example : Unwrap a key (no header)

This command imports a wrapped copy of a 3DES symmetric key into an HSM. The key is unwrapped with an AES key with label 6, which is cryptographically identical to the one that was used to wrap the 3DES key. As this 3DES key was not wrapped with key\_mgmt\_util, the noheader parameter is specified, along with its required accompanying parameters: a key label (unwrapped3DES), key class (4), and key type (21). The output shows that the key in the file was unwrapped and imported, and that the imported key's handle is 8.

```
Command: unWrapKey -f 3DES.key -w 6 -noheader -l unwrapped3DES -kc 4 -kt 21 -m 4
```

```
Cfm3CreateUnwrapTemplate2 returned: 0x00 : HSM Return: SUCCESS
Cfm2UnWrapWithTemplate3 returned: 0x00 : HSM Return: SUCCESS
```

Key Unwrapped. Key Handle: 8
Cluster Error Status
Node id 1 and err state 0x00000000 : HSM Return: SUCCESS
Node id 0 and err state 0x00000000 : HSM Return: SUCCESS

#### Parameters

#### -h

Displays help for the command.

Required: Yes

#### -f

The path and name of the file that contains the wrapped key.

Required: Yes

#### -W

Specifies the wrapping key. Enter the key handle of an AES key or RSA key on the HSM. This parameter is required. To find key handles, use the <u>findKey</u> command.

To create a wrapping key, use <u>genSymKey</u> to generate an AES key (type 31) or <u>genRSAKeyPair</u> to generate an RSA key pair (type 0). If you are using an RSA key pair, be sure to wrap the key with one of the keys, and unwrap it with the other. To verify that a key can be used as a wrapping key, use <u>getAttribute</u> to get the value of the OBJ\_ATTR\_WRAP attribute, which is represented by constant 262.

**Required: Yes** 

#### -sess

Creates a key that exists only in the current session. The key cannot be recovered after the session ends.

Use this parameter when you need a key only briefly, such as a wrapping key that encrypts, and then quickly decrypts, another key. Do not use a session key to encrypt data that you might need to decrypt after the session ends.

To change a session key to a persistent (token) key, use setAttribute.

Default: The key is persistent.

Required: No

### -min\_srv

Specifies the minimum number of HSMs on which the key is synchronized before the value of the -timeout parameter expires. If the key is not synchronized to the specified number of servers in the time allotted, it is not created.

AWS CloudHSM automatically synchronizes every key to every HSM in the cluster. To speed up your process, set the value of min\_srv to less than the number of HSMs in the cluster and set a low timeout value. Note, however, that some requests might not generate a key.

Default: 1

**Required: No** 

### -timeout

Specifies how long (in seconds) the command waits for a key to be synchronized to the number of HSMs specified by the min\_srv parameter.

This parameter is valid only when the min\_srv parameter is also used in the command.

Default: No timeout. The command waits indefinitely and returns only when the key is synchronized to the minimum number of servers.

Required: No

#### -attest

Runs an integrity check that verifies that the firmware on which the cluster runs has not been tampered with.

Default: No attestation check.

Required: No

#### -nex

Makes the key nonextractable. The key that is generated cannot be exported from the HSM.

Default: The key is extractable.

Required: No

#### -m

The value representing the wrapping mechanism. CloudHSM supports the following mechanisms:

| Mechanism                                                                                                    | Value |
|----------------------------------------------------------------------------------------------------|-------|
| AES_KEY_WRAP_PAD_PKCS5                                                                                                | 4     |
| NIST_AES_WRAP_NO_PAD                                                                                                  | 5     |
| NIST_AES_WRAP_PAD                                                                                                    | 6     |
| RSA_AES                                                                                                    | 7     |
| RSA_0AEP (for maximum data size, see the note later in this section)                                                  | 8     |
| AES_GCM                                                                                                    | 10    |
| CLOUDHSM_AES_GCM                                                                                                    | 11    |
| RSA_PKCS (for maximum data size, see the note later in this section). See note <u>1</u> below for an upcoming change. | 12    |

#### **Required: Yes**

### Note

When using the RSA\_OAEP wrapping mechanism, the maximum key size that you can wrap is determined by the modulus of the RSA key and the length of the specified hash as follows: Maximum key size = modulusLengthInBytes-(2\*hashLengthInBytes)-2. When using the RSA\_PKCS wrapping mechanism, the maximum key size that you can wrap is determined by the modulus of the RSA key as follows: Maximum key size = (modulusLengthInBytes -11).

#### -t

| Hash algorithm                                     | Value |
|----------------------------------------------------|-------|
| SHA1                                               | 2     |
| SHA256                                             | 3     |
| SHA384                                             | 4     |
| SHA512                                             | 5     |
| SHA224 (valid for RSA_AES and RSA_0AEP mechanisms) | 6     |

## **Required: No**

### -noheader

If you are unwrapping a key that was wrapped outside of key\_mgmt\_util, you must specify this parameter and all other associated parameters.

Required: No

## 🚯 Note

If you specify this parameter, you **must** also specify the following -noheader parameters:

### • -l

Specifies the label to be added to the unwrapped key.

Required: Yes

• -kc

Specifies the class of the key to be unwrapped. The following are acceptable values:

3 = private key from a public-private key pair

4 = secret (symmetric) key

Required: Yes

• -kt

Specifies the type of key to be unwrapped. The following are acceptable values:

0 = RSA

- 1 = DSA
- 3 = ECC

16 = GENERIC\_SECRET

21 = DES3

```
31 = AES
```

**Required: Yes** 

You can also **optionally** specify the following -noheader parameters:

• -id

The ID to be added to the unwrapped key.

Required: No

• -i

The unwrapping initialization vector (IV) to be used.

**Required: No** 

[1] In accordance with NIST guidance, this is disallowed for clusters in FIPS mode after 2023. For clusters in non-FIPS mode, it is still allowed after 2023. See <u>FIPS 140 Compliance: 2024 Mechanism</u> <u>Deprecation</u> for details.

# **Related topics**

wrapKey

- <u>exSymKey</u>
- imSymKey

# verify

The **verify** command in key\_mgmt\_util confirms whether or not a file has been signed by a given key. To do so, the **verify** command compares a signed file against a source file and analyzes whether they are cryptographically related based on a given public key and signing mechanism. Files can be signed in AWS CloudHSM with the **sign** operation.

Signing mechanisms are represented by the integers listed in the parameters section.

Before you run any key\_mgmt\_util command, you must <u>start key\_mgmt\_util</u> and <u>log in</u> to the HSM as a crypto user (CU).

## Syntax

```
verify -h
verify -f <message-file>
    -s <signature-file>
    -k <public-key-handle>
    -m <signature-mechanism>
```

## Example

These examples show how to use **verify** to check whether a certain public key was used to sign a given file.

## Example : Verify a file signature

This command attempts to verify whether a file named hardwarCert.crt was signed by public key 262276 using the SHA256\_RSA\_PKCS signing mechanism to produce the hardwareCertSigned signed file. Because the given parameters represent a true signing relationship, the command returns a success message.

```
Command: verify -f hardwareCert.crt -s hardwareCertSigned -k 262276 -m 1
```

```
Signature verification successful
```

Cfm3Verify returned: 0x00 : HSM Return: SUCCESS

## Example : Prove false signing relationship

This command verifies whether a file named hardwareCert.crt was signed by public key 262276 using the SHA256\_RSA\_PKCS signing mechanism to produce the userCertSigned signed file. Because the given parameters do not make up a true signing relationship, the command returns an error message.

```
Command: verify -f hardwarecert.crt -s usercertsigned -k 262276 -m 1
Cfm3Verify returned: 0x1b
```

CSP Error: ERR\_BAD\_PKCS\_DATA

### Parameters

This command takes the following parameters.

#### -f

The name of the origin message file.

**Required: Yes** 

#### - S

The name of the signed file.

**Require: Yes** 

#### -k

The handle of the public key that is thought to be used to sign the file.

**Required: Yes** 

#### - m

An integer that represents the proposed signing mechanism that is used to sign the file. The possible mechanisms correspond to the follow integers:

| Signing Mechanism   | Corresponding Integer |
|---------------------|-----------------------|
| SHA1_RSA_PKCS       | 0                     |
| SHA256_RSA_PKCS     | 1                     |
| SHA384_RSA_PKCS     | 2                     |
| SHA512_RSA_PKCS     | 3                     |
| SHA224_RSA_PKCS     | 4                     |
| SHA1_RSA_PKCS_PSS   | 5                     |
| SHA256_RSA_PKCS_PSS | 6                     |
| SHA384_RSA_PKCS_PSS | 7                     |
| SHA512_RSA_PKCS_PSS | 8                     |
| SHA224_RSA_PKCS_PSS | 9                     |
| ECDSA_SHA1          | 15                    |
| ECDSA_SHA224        | 16                    |
| ECDSA_SHA256        | 17                    |
| ECDSA_SHA384        | 18                    |
| ECDSA_SHA512        | 19                    |

Required: Yes

# **Related topics**

- <u>sign</u>
- getCert
- Generate Keys

# wrapKey

The **wrapKey** command in key\_mgmt\_util exports an encrypted copy of a symmetric or private key from the HSM to a file. When you run **wrapKey**, you specify the key to export, a key on the HSM to encrypt (wrap) the key that you want to export, and the output file.

The wrapKey command writes the encrypted key to a file that you specify, but it does not remove the key from the HSM or prevent you from using it in cryptographic operations. You can export the same key multiple times.

Only the owner of a key, that is, the crypto user (CU) who created the key, can export it. Users who share the key can use it in cryptographic operations, but they cannot export it.

To import the encrypted key back into the HSM, use <u>unWrapKey</u>. To export a plaintext key from an HSM, use <u>exSymKey</u> or <u>exportPrivateKey</u> as appropriate. The <u>aesWrapUnwrap</u> command cannot decrypt (unwrap) keys that **wrapKey** encrypts.

Before you run any key\_mgmt\_util command, you must <u>start key\_mgmt\_util</u> and <u>log in</u> to the HSM as a crypto user (CU).

### Syntax

```
wrapKey -h
wrapKey -k <exported-key-handle>
    -w <wrapping-key-handle>
    -out <output-file>
    [-m <wrapping-mechanism>]
    [-aad <additional authenticated data filename>]
    [-t <hash-type>]
    [-noheader]
    [-i <wrapping IV>]
    [-iv_file <IV file>]
    [-tag_size <num_tag_bytes>>]
```

### Example

## Example

This command exports a 192-bit Triple DES (3DES) symmetric key (key handle 7). It uses a 256-bit AES key in the HSM (key handle 14) to wrap key 7. Then, it writes the encrypted 3DES key to the 3DES-encrypted.key file.

The output shows that key 7 (the 3DES key) was successfully wrapped and written to the specified file. The encrypted key is 307 bytes long.

```
Command: wrapKey -k 7 -w 14 -out 3DES-encrypted.key -m 4
Key Wrapped.
Wrapped Key written to file "3DES-encrypted.key length 307
Cfm2WrapKey returned: 0x00 : HSM Return: SUCCESS
```

## Parameters

### -h

Displays help for the command.

**Required: Yes** 

## -k

The key handle of the key that you want to export. Enter the key handle of a symmetric or private key that you own. To find key handles, use the <u>findKey</u> command.

To verify that a key can be exported, use the <u>getAttribute</u> command to get the value of the OBJ\_ATTR\_EXTRACTABLE attribute, which is represented by constant 354. For help interpreting the key attributes, see the Key Attribute Reference.

You can export only those keys that you own. To find the owner of a key, use the <u>getKeyInfo</u> command.

**Required: Yes** 

-w

Specifies the wrapping key. Enter the key handle of an AES key or RSA key on the HSM. This parameter is required. To find key handles, use the <u>findKey</u> command.

To create a wrapping key, use <u>genSymKey</u> to generate an AES key (type 31) or <u>genRSAKeyPair</u> to generate an RSA key pair (type 0). If you are using an RSA key pair, be sure to wrap the key with one of the keys, and unwrap it with the other. To verify that a key can be used as a wrapping key, use <u>getAttribute</u> to get the value of the OBJ\_ATTR\_WRAP attribute, which is represented by constant 262.

**Required: Yes** 

## -out

The path and name of the output file. When the command succeeds, this file contains an encrypted copy of the exported key. If the file already exists, the command overwrites it without warning.

Required: Yes

### -m

The value representing the wrapping mechanism. CloudHSM supports the following mechanisms:

| Mechanism                                                            | Value |
|----------------------------------------------------------------------|-------|
| AES_KEY_WRAP_PAD_PKCS5                                               | 4     |
| NIST_AES_WRAP_NO_PAD                                                 | 5     |
| NIST_AES_WRAP_PAD                                                    | 6     |
| RSA_AES                                                              | 7     |
| RSA_0AEP (for maximum data size, see the note later in this section) | 8     |
| AES_GCM                                                              | 10    |
| CLOUDHSM_AES_GCM                                                     | 11    |

| Mechanism                                                                                                    | Value |
|----------------------------------------------------------------------------------------------------|-------|
| RSA_PKCS (for maximum data size, see the note later in this section). See note <u>1</u> below for an upcoming change. | 12    |

### **Required: Yes**

## Note

When using the RSA\_OAEP wrapping mechanism, the maximum key size that you can wrap is determined by the modulus of the RSA key and the length of the specified hash as follows: Maximum key size = (modulusLengthInBytes-2\*hashLengthInBytes-2). When using the RSA\_PKCS wrapping mechanism, the maximum key size that you can wrap is determined by the modulus of the RSA key as follows: Maximum key size = (modulusLengthInBytes -11).

#### -t

The value representing the hash algorithm. CloudHSM supports the following algorithms:

| Hash algorithm                                     | Value |
|----------------------------------------------------|-------|
| SHA1                                               | 2     |
| SHA256                                             | 3     |
| SHA384                                             | 4     |
| SHA512                                             | 5     |
| SHA224 (valid for RSA_AES and RSA_OAEP mechanisms) | 6     |

#### **Required: No**

#### -aad

The file name containing AAD.

## 1 Note

Valid only for AES\_GCM and CLOUDHSM\_AES\_GCM mechanisms.

### **Required: No**

### -noheader

Omits the header that specifies CloudHSM-specific key attributes. Use this parameter *only* if you want to unwrap the key with tools outside of key\_mgmt\_util.

**Required: No** 

## -i

The initialization vector (IV) (hex value).

## 1 Note

Valid only when passed with the -noheader parameter for CLOUDHSM\_AES\_KEY\_WRAP, and NIST\_AES\_WRAP mechanisms.

### **Required: No**

## -iv\_file

The file in which you want to write the IV value obtained in response.

## i Note

Valid only when passed with the -noheader parameter for AES\_GCM mechanism.

**Required: No** 

### -tag\_size

The size of tag to be saved along with wrapped blob.

# 🚯 Note

Valid only when passed with the -noheader parameter for AES\_GCM and CLOUDHSM\_AES\_GCM mechanisms. Minimum tag size is eight.

**Required: No** 

[1] In accordance with NIST guidance, this is disallowed for clusters in FIPS mode after 2023. For clusters in non-FIPS mode, it is still allowed after 2023. See <u>FIPS 140 Compliance: 2024 Mechanism</u> <u>Deprecation</u> for details.

## **Related topics**

- exSymKey
- imSymKey
- unWrapKey

# **Key Attribute Reference**

The key\_mgmt\_util commands use constants to represent the attributes of keys in an HSM. This topic can help you to identify the attributes, find the constants that represent them in commands, and understand their values.

You set the attributes of a key when you create it. To change the token attribute, which indicates whether a key is persistent or exists only in the session, use the <u>setAttribute</u> command in key\_mgmt\_util. To change the label, wrap, unwrap, encrypt, or decrypt attributes, use the setAttribute command in cloudhsm\_mgmt\_util.

To get a list of attributes and their constants, use <u>listAttributes</u>. To get the attribute values for a key, use <u>getAttribute</u>.

The following table lists the key attributes, their constants, and their valid values.

| Attribute    | Constant | Values                     |
|--------------|----------|----------------------------|
| OBJ_ATTR_ALL | 512      | Represents all attributes. |

| Attribute                     | Constant | Values                                                                                                    |
|-------------------------------|----------|----------------------------------------------------------------------------------------------------|
| OBJ_ATTR_ALWAYS_SE<br>NSITIVE | 357      | <b>0</b> : False.                                                                                                    |
| NSHIVE                        |          | 1: True.                                                                                                    |
| OBJ_ATTR_CLASS                | 0        | <ul> <li>2: Public key in a public–pr</li> <li>ivate key pair.</li> <li>3: Private key in a public–pr</li> <li>ivate key pair.</li> </ul> |
|                               |          | 4: Secret (symmetric) key.                                                                                                    |
| OBJ_ATTR_DECRYPT              | 261      | <b>0</b> : False.                                                                                                    |
|                               |          | <b>1</b> : True. The key can be used to decrypt data.                                                                                     |
| OBJ_ATTR_DERIVE               | 268      | <b>0</b> : False.                                                                                                    |
|                               |          | <b>1</b> : True. The function derives the key.                                                                                            |
| OBJ_ATTR_DESTROYABLE          | 370      | <b>0</b> : False.                                                                                                    |
|                               |          | 1: True.                                                                                                    |
| OBJ_ATTR_ENCRYPT              | 260      | <b>0</b> : False.                                                                                                    |
|                               |          | <ol> <li>True. The key can be used<br/>to encrypt data.</li> </ol>                                                                        |
| OBJ_ATTR_EXTRACTABLE          | 354      | <b>0</b> : False.                                                                                                    |
|                               |          | <b>1</b> : True. The key can be exported from the HSMs.                                                                                   |
| OBJ_ATTR_ID                   | 258      | User-defined string. Must<br>be unique in the cluster. The<br>default is an empty string.                                                 |
|                               |          |                                                                                                    |

| Attribute         | Constant | Values                                                                                                    |
|-------------------|----------|----------------------------------------------------------------------------------------------------|
| OBJ_ATTR_KCV      | 371      | Key check value of the key.<br>For more information, see<br><u>Additional Details</u> .                                                                                                    |
| OBJ_ATTR_KEY_TYPE | 256      | <b>0</b> : RSA.                                                                                                    |
|                   |          | <b>1</b> : DSA.                                                                                                    |
|                   |          | <b>3</b> : EC.                                                                                                    |
|                   |          | <b>16</b> : Generic secret.                                                                                                    |
|                   |          | <b>18</b> : RC4.                                                                                                    |
|                   |          | 21: Triple DES (3DES).                                                                                                    |
|                   |          | <b>31</b> : AES.                                                                                                    |
| OBJ_ATTR_LABEL    | 3        | User-defined string. It does<br>not have to be unique in the<br>cluster.                                                                                                    |
| OBJ_ATTR_LOCAL    | 355      | <b>0</b> . False. The key was imported into the HSMs.                                                                                                    |
|                   |          | <b>1</b> : True.                                                                                                    |
| OBJ_ATTR_MODULUS  | 288      | The modulus that was used to<br>generate an RSA key pair. For<br>EC keys, this value represent<br>s the DER-encoding of ANSI<br>X9.62 ECPoint value "Q" in a<br>hexadecimal format.<br>For other key types, this<br>attribute does not exist. |

AWS CloudHSM

| Attribute                    | Constant | Values                                                                                                    |
|------------------------------|----------|----------------------------------------------------------------------------------------------------|
| OBJ_ATTR_MODULUS_BITS        | 289      | The length of the modulus<br>used to generate an RSA<br>key pair. For EC keys this<br>represents the ID of the<br>elliptic curve used to generate<br>the key.<br>For other key types, this                                                                                                    |
|                              |          | attribute does not exist.                                                                                                    |
| OBJ_ATTR_NEVER_EXT           | 356      | <b>0</b> : False.                                                                                                    |
| RACTABLE                     |          | <b>1</b> : True. The key cannot be exported from the HSMs.                                                                                                    |
| OBJ_ATTR_PUBLIC_EX<br>PONENT | 290      | The public exponent used to generate an RSA key pair.                                                                                                    |
|                              |          | For other key types, this attribute does not exist.                                                                                                    |
| OBJ_ATTR_PRIVATE             | 2        | <b>0</b> : False.                                                                                                    |
|                              |          | 1: True. This attribute<br>indicates whether unauthent<br>icated users can list the<br>attributes of the key. Since<br>the CloudHSM PKCS#11<br>provider currently does not<br>support public sessions, all<br>keys (including public keys in<br>a public-private key pair) have<br>this attribute set to 1. |

AWS CloudHSM

| Attribute                    | Constant   | Values                                                                                                  |
|------------------------------|------------|----------------------------------------------------------------------------------------------------|
| OBJ_ATTR_SENSITIVE           | 259        | <b>0</b> : False. Public key in a public–private key pair.                                              |
|                              |            | <b>1</b> : True.                                                                                        |
| OBJ_ATTR_SIGN                | 264        | <b>0</b> : False.                                                                                       |
|                              |            | <b>1</b> : True. The key can be used for signing (private keys).                                        |
| OBJ_ATTR_TOKEN               | 1          | <b>0</b> : False. Session key.                                                                          |
|                              |            | 1: True. Persistent key.                                                                                |
| OBJ_ATTR_TRUSTED             | 134        | <b>0</b> : False.                                                                                       |
|                              |            | 1: True.                                                                                                |
| OBJ_ATTR_UNWRAP              | 263        | <b>0</b> : False.                                                                                       |
|                              |            | <ol> <li>True. The key can be used<br/>to decrypt keys.</li> </ol>                                      |
| OBJ_ATTR_UNWRAP_TE<br>MPLATE | 1073742354 | Values should use the<br>attribute template applied to<br>any key unwrapped using this<br>wrapping key. |
| OBJ_ATTR_VALUE_LEN           | 353        | Key length in bytes.                                                                                    |
| OBJ_ATTR_VERIFY              | 266        | <b>0</b> : False.                                                                                       |
|                              |            | <b>1</b> : True. The key can be used for verification (public keys).                                    |
| OBJ_ATTR_WRAP                | 262        | <b>0</b> : False.                                                                                       |
|                              |            | <ol> <li>True. The key can be used<br/>to encrypt keys.</li> </ol>                                      |

AWS CloudHSM

| Attribute                      | Constant   | Values                                                                                             |
|--------------------------------|------------|----------------------------------------------------------------------------------------------------|
| OBJ_ATTR_WRAP_TEMPLATE         | 1073742353 | Values should use the<br>attribute template to match<br>the key wrapped using this<br>wrapping key |
| OBJ_ATTR_WRAP_WITH<br>_TRUSTED | 528        | <b>0</b> : False.<br><b>1</b> : True.                                                              |

## **Additional Details**

## Key check value (KCV)

The *key check value* (KCV) is a 3-byte hash or checksum of a key that is generated when the HSM imports or generates a key. You can also calculate a KCV outside of the HSM, such as after you export a key. You can then compare the KCV values to confirm the identity and integrity of the key. To get the KCV of a key, use <u>getAttribute</u>.

AWS CloudHSM uses the following standard method to generate a key check value:

- Symmetric keys: First 3 bytes of the result of encrypting a zero-block with the key.
- Asymmetric key pairs: First 3 bytes of the SHA-1 hash of the public key.
- HMAC keys: KCV for HMAC keys is not supported at this time.

# **AWS CloudHSM Client SDKs**

Use a Client SDK to offload cryptographic operations from platform or language-based applications to hardware security modules (HSMs).

AWS CloudHSM offers two major versions, and Client SDK 5 is the latest. It offers a variety of advantages over Client SDK 3 (the previous series). For more information, see <u>Benefits of Client</u> <u>SDK 5</u>. For information about platform support, see <u>Client SDK 5 supported platforms</u>.

For information on using Client SDK 3, see Previous Client SDK (Client SDK 3).

### the section called "PKCS #11 library"

PKCS #11 is a standard for performing cryptographic operations on hardware security modules (HSMs). AWS CloudHSM offers implementations of the PKCS #11 library that are compliant with PKCS #11 version 2.40.

the section called "OpenSSL Dynamic Engine"

The AWS CloudHSM OpenSSL Dynamic Engine allows you to offload cryptographic operations to your CloudHSM cluster through the OpenSSL API.

### the section called "JCE provider"

The AWS CloudHSM JCE provider is compliant with the Java Cryptographic Architecture (JCA). The provider allows you to perform cryptographic operations on the HSM.

### the section called "KSP and CNG providers"

The AWS CloudHSM client for Windows includes CNG and KSP providers. Currently, only Client SDK 3 supports CNG and KSP providers.

# **Client SDK 5 supported platforms**

Base support is different for each version of the AWS CloudHSM Client SDK. Platform support for components in an SDK typically matches base support, but not always. To determine platform support for a given component, first make sure the platform you want appears in the base section for the SDK, then check for any exclusions or any other pertinent information in the component section.

AWS CloudHSM supports only 64-bit operating systems.

Platform support changes over time. Earlier versions of the CloudHSM Client SDK may not support all the operating systems listed here. Use release notes to determine the operating system support for previous versions of the CloudHSM Client SDK. For more information, see <u>Downloads for AWS</u> CloudHSM Client SDK.

For supported platforms for the previous Client SDK, see Client SDK 3 supported platforms

Client SDK 5 does not require a client daemon.

# Linux support for Client SDK 5

| Supported platforms                  | X86_64 Architecture | ARM architecture |
|--------------------------------------|---------------------|------------------|
| Amazon Linux 2                       | Yes                 | Yes              |
| Amazon Linux 2023                    | Yes                 | Yes              |
| CentOS 7 (7.8+)                      | Yes                 | No               |
| Red Hat Enterprise Linux 7<br>(7.8+) | Yes                 | No               |
| Red Hat Enterprise Linux 8<br>(8.3+) | Yes                 | No               |
| Red Hat Enterprise Linux 9<br>(9.2+) | Yes                 | Yes              |
| Ubuntu 20.04 LTS                     | Yes                 | No               |
| Ubuntu 22.04 LTS                     | Yes                 | Yes              |

Note: SDK 5.4.2 was the last release to provide CentOS 8 platform support. For more information, see the <u>CentOS website</u>.

# Windows support for Client SDK 5

- Microsoft Windows Server 2016
- Microsoft Windows Server 2019

# Serverless support for Client SDK 5

- AWS Lambda
- Docker/ECS

# HSM compatibility for Client SDK 5

| hsm1.medium                                         | hsm2m.medium                                         |
|-----------------------------------------------------|------------------------------------------------------|
| Compatible with Client SDK version 5.0.0 and later. | Compatible with Client SDK version 5.12.0 and later. |

# **Components support**

# CloudHSM CLI

CloudHSM CLI is a command line tool that helps admins manage users in their cluster. For more information, see CloudHSM Command Line Interface (CLI).

# PKCS #11 library

The PKCS #11 library is a cross-platform component that matches Linux and Windows Client SDK 5 base support. For more information, see <u>the section called "Linux support for Client SDK 5"</u> and <u>the</u> section called "Windows support for Client SDK 5".

### **OpenSSL Dynamic Engine**

The OpenSSL Dynamic Engine is a Linux only component that requires OpenSSL 1.0.2, 1.1.1, or 3.x.

# JCE provider

The JCE provider is a Java SDK which is compatible with OpenJDK 8, OpenJDK 11, OpenJDK 17, and OpenJDK 21 on all supported platforms.

# **Benefits of Client SDK 5**

Compared to Client SDK 3, Client SDK 5 is easier to manage, offers superior configurability, and increased reliability. Client SDK 5 also provides some additional key advantages to Client SDK 3.

### **Designed for serverless architecture**

Client SDK 5 does not require a client daemon, so you no longer need to manage a background service. This helps users in a few important ways:

- Simplifies the application startup process. All you need to do to get started with CloudHSM is configure the SDK before running your application.
- You don't need a constantly running process, which makes integration with serverless components like Lambda and Elastic Container Service (ECS) easier.

#### Better third party integrations and easier portability

Client SDK 5 follows the JCE specification closely and provides easier portability between different JCE providers and better third party integrations

#### Improved user experience and configurability

Client SDK 5 improves log message readability and provides clearer exceptions and errorhandling mechanisms, all of which makes self-service triaging much easier for users. SDK 5 also offers a variety of configurations, which are listed in the <u>Configure Tool page</u>.

#### **Broader platform support**

Client SDK 5 offers more support for modern operating platforms. This includes support for ARM technologies and greater support for <u>JCE</u>, <u>PKCS#11</u>, and <u>OpenSSL</u>. For more information, refer to Supported platforms.

#### Additional features and mechanisms

Client SDK 5 includes additional features and mechanisms that are not available in Client SDK 3, and Client SDK 5 will continue to add more mechanisms in the future.

# Migrating from Client SDK 3 to Client SDK 5

For detailed instructions on migrating from Client SDK 3 to Client SDK 5, refer to the migration instructions for each individual Client SDK:

Migrate your PKCS #11 library from Client SDK 3 to Client SDK 5

- Migrate your OpenSSL Dynamic Engine from Client SDK 3 to Client SDK 5
- Migrate your JCE provider from Client SDK 3 to Client SDK 5
- Migrate from Client SDK 3 CMU and KMU to Client SDK 5 CloudHSM CLI

For functionality or use cases that are not supported by CloudHSM CLI, please reach out to support.

### 🚯 Note

Client SDK 5 PKCS #11 library is now supported on Windows platforms. It can handle most the use cases that CNG and KSP providers can and should be considered a replacement. KSP is only available in Client SDK 3 currently.

# PKCS #11 library

PKCS #11 is a standard for performing cryptographic operations on hardware security modules (HSMs). AWS CloudHSM offers implementations of the PKCS #11 library that are compliant with PKCS #11 version 2.40.

For information about bootstrapping, see <u>Connecting to the cluster</u>. For troubleshooting, see <u>Known issues for the PKCS #11 library</u>.

For information on using Client SDK 3, see Previous Client SDK (Client SDK 3).

### Topics

- Install the PKCS #11 library for Client SDK 5
- Authenticate to the PKCS #11 library
- Supported key types for the PKCS #11 library
- Supported mechanisms for the PKCS #11 library
- Supported API operations for the PKCS #11 library
- Supported key attributes for the PKCS #11 library
- Code samples for the PKCS #11 library
- Migrate your PKCS #11 library from Client SDK 3 to Client SDK 5
- Advanced configurations for PKCS #11

# Install the PKCS #11 library for Client SDK 5

This topic provides instructions for installing the latest version of the PKCS #11 library for git the Client SDK 5 version series. For more information about the Client SDK or PKCS #11 library, see Using the Client SDK and PKCS #11 library.

### Installation

With Client SDK 5, you are not required to install or run a client daemon.

To run a single HSM cluster with Client SDK 5, you must first manage client key durability settings by setting disable\_key\_availability\_check to True. For more information, see <u>Key</u> Synchronization and <u>Client SDK 5 Configure Tool</u>.

For more information about the PKCS #11 library in Client SDK 5, see PKCS #11 library.

### i Note

To run a single HSM cluster with Client SDK 5, you must first manage client key durability settings by setting disable\_key\_availability\_check to True. For more information, see Key Synchronization and Client SDK 5 Configure Tool.

### To install and configure the PKCS #11 library

1. Use the following commands to download and install the PKCS #11 library.

Amazon Linux 2

Install the PKCS #11 library for Amazon Linux 2 on X86\_64 architecture:

\$ wget https://s3.amazonaws.com/cloudhsmv2-software/CloudHsmClient/EL7/cloudhsmpkcs11-latest.el7.x86\_64.rpm

\$ sudo yum install ./cloudhsm-pkcs11-latest.el7.x86\_64.rpm

Install the PKCS #11 library for Amazon Linux 2 on ARM64 architecture:

\$ wget https://s3.amazonaws.com/cloudhsmv2-software/CloudHsmClient/EL7/cloudhsmpkcs11-latest.el7.aarch64.rpm

User Guide

\$ sudo yum install ./cloudhsm-pkcs11-latest.el7.aarch64.rpm

Amazon Linux 2023

Install the PKCS #11 library for Amazon Linux 2023 on X86\_64 architecture:

\$ wget https://s3.amazonaws.com/cloudhsmv2-software/CloudHsmClient/Amzn2023/ cloudhsm-pkcs11-latest.amzn2023.x86\_64.rpm

\$ sudo yum install ./cloudhsm-pkcs11-latest.amzn2023.x86\_64.rpm

Install the PKCS #11 library for Amazon Linux 2023 on ARM64 architecture:

\$ wget https://s3.amazonaws.com/cloudhsmv2-software/CloudHsmClient/Amzn2023/ cloudhsm-pkcs11-latest.amzn2023.aarch64.rpm

\$ sudo yum install ./cloudhsm-pkcs11-latest.amzn2023.aarch64.rpm

#### CentOS 7 (7.8+)

Install the PKCS #11 library for CentOS 7.8+ on X86\_64 architecture:

\$ wget https://s3.amazonaws.com/cloudhsmv2-software/CloudHsmClient/EL7/cloudhsmpkcs11-latest.el7.x86\_64.rpm

\$ sudo yum install ./cloudhsm-pkcs11-latest.el7.x86\_64.rpm

RHEL 7 (7.8+)

Install the PKCS #11 library for RHEL 7 on X86\_64 architecture:

```
$ wget https://s3.amazonaws.com/cloudhsmv2-software/CloudHsmClient/EL7/cloudhsm-
pkcs11-latest.el7.x86_64.rpm
```

\$ sudo yum install ./cloudhsm-pkcs11-latest.el7.x86\_64.rpm

RHEL 8 (8.3+)

Install the PKCS #11 library for RHEL 8 on X86\_64 architecture:

\$ wget https://s3.amazonaws.com/cloudhsmv2-software/CloudHsmClient/EL8/cloudhsmpkcs11-latest.el8.x86\_64.rpm

\$ sudo yum install ./cloudhsm-pkcs11-latest.el8.x86\_64.rpm

#### RHEL 9 (9.2+)

Install the PKCS #11 library for RHEL 9 on X86\_64 architecture:

\$ wget https://s3.amazonaws.com/cloudhsmv2-software/CloudHsmClient/EL9/cloudhsmpkcs11-latest.el9.x86\_64.rpm

\$ sudo yum install ./cloudhsm-pkcs11-latest.el9.x86\_64.rpm

Install the PKCS #11 library for RHEL 9 on ARM64 architecture:

```
$ wget https://s3.amazonaws.com/cloudhsmv2-software/CloudHsmClient/EL9/cloudhsm-
pkcs11-latest.el9.aarch64.rpm
```

\$ sudo yum install ./cloudhsm-pkcs11-latest.el9.aarch64.rpm

#### Ubuntu 20.04 LTS

Install the PKCS #11 library for Ubuntu 20.04 LTS on X86\_64 architecture:

\$ wget https://s3.amazonaws.com/cloudhsmv2-software/CloudHsmClient/Focal/ cloudhsm-pkcs11\_latest\_u20.04\_amd64.deb

\$ sudo apt install ./cloudhsm-pkcs11\_latest\_u20.04\_amd64.deb

#### Ubuntu 22.04 LTS

Install the PKCS #11 library for Ubuntu 22.04 LTS on X86\_64 architecture:

\$ wget https://s3.amazonaws.com/cloudhsmv2-software/CloudHsmClient/Jammy/ cloudhsm-pkcs11\_latest\_u22.04\_amd64.deb

\$ sudo apt install ./cloudhsm-pkcs11\_latest\_u22.04\_amd64.deb

Install the PKCS #11 library for Ubuntu 22.04 LTS on ARM64 architecture:

\$ wget https://s3.amazonaws.com/cloudhsmv2-software/CloudHsmClient/Jammy/ cloudhsm-pkcs11\_latest\_u22.04\_arm64.deb

\$ sudo apt install ./cloudhsm-pkcs11\_latest\_u22.04\_arm64.deb

Windows Server 2016

Install the PKCS #11 library for Windows Server 2016 on X86\_64 architecture:

- 1. Download PKCS #11 library for Client SDK 5.
- 2. Run the PKCS #11 library installer (AWSCloudHSMPKCS11-latest.msi) with Windows administrative privilege.

Windows Server 2019

Install the PKCS #11 library for Windows Server 2019 on X86\_64 architecture:

- 1. Download PKCS #11 library for Client SDK 5.
- 2. Run the PKCS #11 library installer (AWSCloudHSMPKCS11-latest.msi) with Windows administrative privilege.
- 2. Use the configure tool to specify the location of the issuing certificate. For instructions, see Specify the location of the issuing certificate.
- 3. To connect to your cluster, see Bootstrap the Client SDK.
- 4. You can find the PKCS #11 library files in the following locations:
  - Linux binaries, configuration scripts, and log files:

/opt/cloudhsm

Windows binaries:

C:\ProgramFiles\Amazon\CloudHSM

Windows configuration scripts and log files:

C:\ProgramData\Amazon\CloudHSM

# Authenticate to the PKCS #11 library

When you use the PKCS #11 library, your application runs as a particular <u>crypto user (CU)</u> in your HSMs. Your application can view and manage only the keys that the CU owns and shares. You can use an existing CU in your HSMs or create a new CU for your application. For information on managing CUs, see <u>Managing HSM users with CloudHSM CLI</u> and <u>Managing HSM users with</u> CloudHSM Management Utility (CMU)

To specify the CU to PKCS #11 library, use the pin parameter of the PKCS #11 <u>C\_Login function</u>. For AWS CloudHSM, the pin parameter has the following format:

<CU\_user\_name>:<password>

For example, the following command sets the PKCS #11 library pin to the CU with user name CryptoUser and password CUPassword123!.

CryptoUser:CUPassword123!

# Supported key types for the PKCS #11 library

The PKCS #11 library supports the following key types.

| Кеу Туре                  | Description                                                                            |
|---------------------------|----------------------------------------------------------------------------------------|
| AES                       | Generate 128, 192, and 256-bit AES keys.                                               |
| Triple DES (3DES, DESede) | Generate 192-bit Triple DES keys. See note $\frac{1}{2}$ below for an upcoming change. |

| Кеу Туре       | Description                                                                                                    |
|----------------|----------------------------------------------------------------------------------------------------|
| EC             | Generate keys with the secp224r1 (P-224),<br>secp256r1 (P-256), secp256k1 (Blockchain),<br>secp384r1 (P-384), and secp521r1 (P-521)<br>curves. |
| GENERIC_SECRET | Generate 1 to 800 bytes generic secrets.                                                                                                    |
| RSA            | Generate 2048-bit to 4096-bit RSA keys, in in increments of 256 bits.                                                                          |

[1] In accordance with NIST guidance, this is disallowed for clusters in FIPS mode after 2023. For clusters in non-FIPS mode, it is still allowed after 2023. See <u>FIPS 140 Compliance: 2024 Mechanism</u> Deprecation for details.

# Supported mechanisms for the PKCS #11 library

The PKCS #11 library is compliant with version 2.40 of the PKCS #11 specification. To invoke a cryptographic feature using PKCS #11, call a function with a given mechanism. The following sections summarize the combinations of functions and mechanisms supported by AWS CloudHSM.

The PKCS #11 library supports the following algorithms:

- Encryption and decryption AES-CBC, AES-CTR, AES-ECB, AES-GCM, DES3-CBC, DES3-ECB, RSA-OAEP, and RSA-PKCS
- Sign and verify RSA, HMAC, and ECDSA; with and without hashing
- Hash/digest SHA1, SHA224, SHA256, SHA384, and SHA512
- Key wrap AES Key Wrap<sup>1</sup>, AES-GCM, RSA-AES, and RSA-OAEP

### Topics

- Generate key and key pair functions
- Sign and verify functions
- Sign recover and verify recover functions
- Digest functions

- Encrypt and decrypt functions
- Derive key functions
- Wrap and Unwrap functions
- Maximum data size for each mechanism
- Mechanism annotations

### Generate key and key pair functions

The AWS CloudHSM software library for PKCS #11 library allows you to use the following mechanisms for Generate Key and Key Pair functions.

- CKM\_RSA\_PKCS\_KEY\_PAIR\_GEN
- CKM\_RSA\_X9\_31\_KEY\_PAIR\_GEN This mechanism is functionally identical to the CKM\_RSA\_PKCS\_KEY\_PAIR\_GEN mechanism, but offers stronger guarantees for p and q generation.
- CKM\_EC\_KEY\_PAIR\_GEN
- CKM\_GENERIC\_SECRET\_KEY\_GEN
- CKM\_AES\_KEY\_GEN
- CKM\_DES3\_KEY\_GEN upcoming change listed in footnote 5.

### Sign and verify functions

The AWS CloudHSM software library for PKCS #11 library allows you to use the following mechanisms for Sign and Verify functions. With Client SDK 5, the data is hashed locally in software. This means there is no limit on the size of the data that can be hashed by the SDK.

With Client SDK 5 RSA and ECDSA hashing is done locally so there is no data limit. With HMAC, there is a data limit. See footnote  $\frac{2}{2}$  for more info.

### RSA

- CKM\_RSA\_X\_509
- CKM\_RSA\_PKCS single-part operations only.
- CKM\_RSA\_PKCS\_PSS single-part operations only.
- CKM\_SHA1\_RSA\_PKCS

- CKM\_SHA224\_RSA\_PKCS
- CKM\_SHA256\_RSA\_PKCS
- CKM\_SHA384\_RSA\_PKCS
- CKM\_SHA512\_RSA\_PKCS
- CKM\_SHA512\_RSA\_PKCS
- CKM\_SHA1\_RSA\_PKCS\_PSS
- CKM\_SHA224\_RSA\_PKCS\_PSS
- CKM\_SHA256\_RSA\_PKCS\_PSS
- CKM\_SHA384\_RSA\_PKCS\_PSS
- CKM\_SHA512\_RSA\_PKCS\_PSS

#### **ECDSA**

- CKM\_ECDSA single-part operations only.
- CKM\_ECDSA\_SHA1
- CKM\_ECDSA\_SHA224
- CKM\_ECDSA\_SHA256
- CKM\_ECDSA\_SHA384
- CKM\_ECDSA\_SHA512

### HMAC

- CKM\_SHA\_1\_HMAC<sup>2</sup>
- CKM\_SHA224\_HMAC<sup>2</sup>
- CKM\_SHA256\_HMAC<sup>2</sup>
- CKM\_SHA384\_HMAC<sup>2</sup>
- CKM\_SHA512\_HMAC<sup>2</sup>

### CMAC

CKM\_AES\_CMAC

# Sign recover and verify recover functions

Client SDK 5 does not support Sign Recover and Verify Recover functions.

## **Digest functions**

The AWS CloudHSM software library for PKCS #11 library allows you to use the following mechanisms for Digest functions. With Client SDK 5, the data is hashed locally in software. This means there is no limit on the size of the data that can be hashed by the SDK.

- CKM\_SHA\_1
- CKM\_SHA224
- CKM\_SHA256
- CKM\_SHA384
- CKM\_SHA512

# **Encrypt and decrypt functions**

The AWS CloudHSM software library for PKCS #11 library allows you to use the following mechanisms for Encrypt and Decrypt functions.

- CKM\_RSA\_X\_509
- CKM\_RSA\_PKCS single-part operations only. Upcoming change listed in footnote 5.
- CKM\_RSA\_PKCS\_0AEP single-part operations only.
- CKM\_AES\_ECB
- CKM\_AES\_CTR
- CKM\_AES\_CBC
- CKM\_AES\_CBC\_PAD
- CKM\_DES3\_CBC upcoming change listed in footnote 5.
- CKM\_DES3\_ECB upcoming change listed in footnote 5.
- CKM\_DES3\_CBC\_PAD upcoming change listed in footnote 5.
- CKM\_AES\_GCM <sup>1</sup>, <sup>2</sup>
- CKM\_CLOUDHSM\_AES\_GCM<sup>3</sup>

### **Derive key functions**

The AWS CloudHSM software library for PKCS #11 library allows you to use the following mechanisms for Derive functions.

• CKM\_SP800\_108\_COUNTER\_KDF

## Wrap and Unwrap functions

The AWS CloudHSM software library for PKCS #11 library allows you to use the following mechanisms for Wrap and Unwrap functions.

For additional information regarding AES key wrapping, see <u>AES Key Wrapping</u>.

- CKM\_RSA\_PKCS single-part operations only. An upcoming change is listed in footnote 5.
- CKM\_RSA\_PKCS\_0AEP<sup>4</sup>
- CKM\_AES\_GCM<sup>1</sup>, <sup>3</sup>
- CKM\_CLOUDHSM\_AES\_GCM<sup>3</sup>
- CKM\_RSA\_AES\_KEY\_WRAP
- CKM\_CLOUDHSM\_AES\_KEY\_WRAP\_NO\_PAD<sup>3</sup>
- CKM\_CLOUDHSM\_AES\_KEY\_WRAP\_PKCS5\_PAD<sup>3</sup>
- CKM\_CLOUDHSM\_AES\_KEY\_WRAP\_ZERO\_PAD<sup>3</sup>

### Maximum data size for each mechanism

The following table lists the maximum data size set for each mechanism:

### Maximum data set size

| Mechanism       | Maximum data size in bytes |
|-----------------|----------------------------|
| CKM_SHA_1_HMAC  | 16288                      |
| CKM_SHA224_HMAC | 16256                      |
| CKM_SHA256_HMAC | 16288                      |

| Mechanism            | Maximum data size in bytes |
|----------------------|----------------------------|
| CKM_SHA384_HMAC      | 16224                      |
| CKM_SHA512_HMAC      | 16224                      |
| CKM_AES_CBC          | 16272                      |
| CKM_AES_GCM          | 16224                      |
| CKM_CLOUDHSM_AES_GCM | 16224                      |
| CKM_DES3_CBC         | 16280                      |

### **Mechanism annotations**

- [1] When performing AES-GCM encryption, the HSM does not accept initialization vector (IV) data from the application. You must use an IV that it generates. The 12-byte IV provided by the HSM is written into the memory reference pointed to by the pIV element of the CK\_GCM\_PARAMS parameters structure that you supply. To prevent user confusion, PKCS #11 SDK in version 1.1.1 and later ensures that pIV points to a zeroized buffer when AES-GCM encryption is initialized.
- [2] When operating on data by using any of the following mechanisms, if the data buffer exceeds the maximum data size, the operation results in an error. For these mechanisms, all the data processing must occur inside the HSM. For information on maximum data size sets for each mechanism, refer to Maximum data size for each mechanism.
- [3] Vendor-defined mechanism. In order to use the CloudHSM vendor defined mechanisms,
   PKCS#11 applications must include /opt/cloudhsm/include/pkcs11t.h during compilation.

CKM\_CLOUDHSM\_AES\_GCM: This proprietary mechanism is a programmatically safer alternative to the standard CKM\_AES\_GCM. It prepends the IV generated by the HSM to the ciphertext instead of writing it back into the CK\_GCM\_PARAMS structure that is provided during cipher initialization. You can use this mechanism with C\_Encrypt, C\_WrapKey, C\_Decrypt, and C\_UnwrapKey functions. When using this mechanism, the pIV variable in the CK\_GCM\_PARAMS struct must be set to NULL. When using this mechanism with C\_Decrypt and C\_UnwrapKey, the IV is expected to be prepended to the ciphertext that is being unwrapped.

**CKM\_CLOUDHSM\_AES\_KEY\_WRAP\_PKCS5\_PAD**: AES Key Wrap with PKCS #5 Padding.

CKM\_CLOUDHSM\_AES\_KEY\_WRAP\_ZERO\_PAD: AES Key Wrap with Zero Padding.

- [4] The following CK\_MECHANISM\_TYPE and CK\_RSA\_PKCS\_MGF\_TYPE are supported as CK\_RSA\_PKCS\_OAEP\_PARAMS for CKM\_RSA\_PKCS\_OAEP:
  - CKM\_SHA\_1 using CKG\_MGF1\_SHA1
  - CKM\_SHA224 using CKG\_MGF1\_SHA224
  - CKM\_SHA256 using CKG\_MGF1\_SHA256
  - CKM\_SHA384 using CKM\_MGF1\_SHA384
  - CKM\_SHA512 using CKM\_MGF1\_SHA512
- [5] In accordance with NIST guidance, this is disallowed for clusters in FIPS mode after 2023. For clusters in non-FIPS mode, it is still allowed after 2023. See <u>FIPS 140 Compliance: 2024</u> <u>Mechanism Deprecation</u> for details.

# Supported API operations for the PKCS #11 library

The PKCS #11 library supports the following PKCS #11 API operations.

- C\_CloseAllSessions
- C\_CloseSession
- C\_CreateObject
- C\_Decrypt
- C\_DecryptFinal
- C\_DecryptInit
- C\_DecryptUpdate
- C\_DeriveKey
- C\_DestroyObject
- C\_Digest
- C\_DigestFinal
- C\_DigestInit
- C\_DigestUpdate
- C\_Encrypt

- C\_EncryptFinal
- C\_EncryptInit
- C\_EncryptUpdate
- C\_Finalize
- C\_FindObjects
- C\_FindObjectsFinal
- C\_FindObjectsInit
- C\_GenerateKey
- C\_GenerateKeyPair
- C\_GenerateRandom
- C\_GetAttributeValue
- C\_GetFunctionList
- C\_GetInfo
- C\_GetMechanismInfo
- C\_GetMechanismList
- C\_GetSessionInfo
- C\_GetSlotInfo
- C\_GetSlotList
- C\_GetTokenInfo
- C\_Initialize
- C\_Login
- C\_Logout
- C\_OpenSession
- C\_Sign
- C\_SignFinal
- C\_SignInit
- C\_SignUpdate
- C\_UnWrapKey

- C\_Verify
- C\_VerifyFinal
- C\_VerifyInit
- C\_VerifyUpdate
- C\_WrapKey

# Supported key attributes for the PKCS #11 library

A key object can be a public, private, or secret key. Actions permitted on a key object are specified through attributes. Attributes are defined when the key object is created. When you use the PKCS #11 library, we assign default values as specified by the PKCS #11 standard.

AWS CloudHSM does not support all attributes listed in the PKCS #11 specification. We are compliant with the specification for all attributes we support. These attributes are listed in the respective tables.

Cryptographic functions such as C\_CreateObject, C\_GenerateKey, C\_GenerateKeyPair, C\_UnwrapKey, and C\_DeriveKey that create, modify, or copy objects take an attribute template as one of their parameters. For more information about passing an attribute template during object creation, see <u>Generate keys through PKCS #11 library</u> for examples.

# Interpreting the PKCS #11 library attributes table

The PKCS #11 library table contains a list of attributes that differ by key types. It indicates whether a given attribute is supported for a particular key type when using a specific cryptographic function with AWS CloudHSM.

### Legend:

- ✓ indicates that CloudHSM supports the attribute for the specific key type.
- **\*** indicates that CloudHSM does not support the attribute for the specific key type.
- R indicates that the attribute value is set to read-only for the specific key type .
- S indicates that the attribute cannot be read by the GetAttributeValue as it is sensitive.
- An empty cell in the Default Value column indicates that there is no specific default value assigned to the attribute.

### GenerateKeyPair

| Attribute          | Key                   |                       | Default<br>Value      |                       |       |
|--------------------|-----------------------|-----------------------|-----------------------|-----------------------|-------|
|                    | EC private            | EC public             | RSA<br>private        | RSA public            |       |
| CKA_CLASS          | 1                     | 1                     | 1                     | 1                     |       |
| CKA_KEY_T<br>YPE   | ✓                     | 1                     | 1                     | 1                     |       |
| CKA_LABEL          | 1                     | 1                     | 1                     | 1                     |       |
| CKA_ID             | 1                     | 1                     | 1                     | 1                     |       |
| CKA_LOCAL          | R                     | R                     | R                     | R                     | True  |
| CKA_TOKEN          | 1                     | 1                     | 1                     | 1                     | False |
| CKA_PRIVA<br>TE    | <b>√</b> <sup>1</sup> | <b>√</b> <sup>1</sup> | <b>√</b> <sup>1</sup> | <b>√</b> <sup>1</sup> | True  |
| CKA_ENCRY<br>PT    | ×                     | 1                     | ×                     | 1                     | False |
| CKA_DECRY<br>PT    | ✓                     | ×                     | 1                     | ×                     | False |
| CKA_DERIV<br>E     | 1                     | 1                     | 1                     | 1                     | False |
| CKA_MODIF<br>IABLE | <b>√</b> <sup>1</sup> | <b>√</b> <sup>1</sup> | <b>√</b> <sup>1</sup> | <b>√</b> <sup>1</sup> | True  |

AWS CloudHSM

| Attribute                     | Key                   | Туре |                       |   | Default<br>Value |
|-------------------------------|-----------------------|------|-----------------------|---|------------------|
| CKA_DESTR<br>OYABLE           | 1                     | 1    | 1                     | 1 | True             |
| CKA_SIGN                      | 1                     | ×    | 1                     | × | False            |
| CKA_SIGN_<br>RECOVER          | ×                     | ×    | ×                     | × |                  |
| CKA_VERIF<br>Y                | ×                     | 1    | ×                     | 1 | False            |
| CKA_VERIF<br>Y_RECOVER        | ×                     | ×    | ×                     | × |                  |
| CKA_WRAP                      | ×                     | 1    | ×                     | 1 | False            |
| CKA_WRAP_<br>TEMPLATE         | ×                     | 1    | ×                     | 1 |                  |
| CKA_TRUST<br>ED               | ×                     | 1    | ×                     | 1 | False            |
| CKA_WRAP_<br>WITH_TRUS<br>TED | 1                     | ×    | √                     | × | False            |
| CKA_UNWRA<br>P                | 1                     | ×    | 1                     | × | False            |
| CKA_UNWRA<br>P_TEMPLAT<br>E   | 1                     | ×    | 1                     | × |                  |
| CKA_SENSI<br>TIVE             | <b>√</b> <sup>1</sup> | ×    | <b>√</b> <sup>1</sup> | × | True             |

AWS CloudHSM

| Attribute                     | Кеу | Туре |   |                       | Default<br>Value |
|-------------------------------|-----|------|---|-----------------------|------------------|
| CKA_ALWAY<br>S_SENSITI<br>VE  | R   | ×    | R | ×                     |                  |
| CKA_EXTRA<br>CTABLE           | 1   | ×    | 1 | ×                     | True             |
| CKA_NEVER<br>_EXTRACTA<br>BLE | R   | ×    | R | ×                     |                  |
| CKA_MODUL<br>US               | ×   | ×    | × | ×                     |                  |
| CKA_MODUL<br>US_BITS          | ×   | ×    | × | <b>√</b> <sup>2</sup> |                  |
| CKA_PRIME<br>_1               | ×   | ×    | × | ×                     |                  |
| CKA_PRIME<br>_2               | ×   | ×    | × | ×                     |                  |
| CKA_COEFF<br>ICIENT           | ×   | ×    | × | ×                     |                  |
| CKA_EXPON<br>ENT_1            | ×   | ×    | × | ×                     |                  |
| CKA_EXPON<br>ENT_2            | ×   | ×    | × | ×                     |                  |
| CKA_PRIVA<br>TE_EXPONE<br>NT  | ×   | ×    | × | ×                     |                  |

AWS CloudHSM

| Attribute                   | Key <sup>-</sup> |                       | Default<br>Value |                       |  |
|-----------------------------|------------------|-----------------------|------------------|-----------------------|--|
| CKA_PUBLI<br>C_EXPONEN<br>T | ×                | ×                     | ×                | <b>√</b> <sup>2</sup> |  |
| CKA_EC_PA<br>RAMS           | ×                | <b>√</b> <sup>2</sup> | ×                | ×                     |  |
| CKA_EC_PO<br>INT            | ×                | ×                     | ×                | ×                     |  |
| CKA_VALUE                   | ×                | ×                     | ×                | ×                     |  |
| CKA_VALUE<br>_LEN           | ×                | ×                     | ×                | ×                     |  |
| CKA_CHECK<br>_VALUE         | R                | R                     | R                | R                     |  |

# GenerateKey

| Attribute        | Кеу Туре |      |                   | Default<br>Value |
|------------------|----------|------|-------------------|------------------|
|                  | AES      | DES3 | Generic<br>Secret |                  |
| CKA_CLASS        | 1        | 1    | 1                 |                  |
| CKA_KEY_T<br>YPE | 1        | 1    | 1                 |                  |
| CKA_LABEL        | √        | ✓    | √                 |                  |
| CKA_ID           | 1        | 1    | 1                 |                  |

AWS CloudHSM

| Attribute              | Кеу Туре              |                       |                       | Default<br>Value |
|------------------------|-----------------------|-----------------------|-----------------------|------------------|
| CKA_LOCAL              | R                     | R                     | R                     | True             |
| CKA_TOKEN              | 1                     | 1                     | √                     | False            |
| CKA_PRIVA<br>TE        | <b>√</b> <sup>1</sup> | <b>√</b> <sup>1</sup> | <b>√</b> <sup>1</sup> | True             |
| CKA_ENCRY<br>PT        | 1                     | 1                     | ×                     | False            |
| CKA_DECRY<br>PT        | 1                     | 1                     | ×                     | False            |
| CKA_DERIV<br>E         | 1                     | 1                     | 1                     | False            |
| CKA_MODIF<br>IABLE     | <b>√</b> <sup>1</sup> | <b>√</b> <sup>1</sup> | <b>√</b> <sup>1</sup> | True             |
| CKA_DESTR<br>OYABLE    | 1                     | 1                     | √                     | True             |
| CKA_SIGN               | √                     | 1                     | √                     | True             |
| CKA_SIGN_<br>RECOVER   | ×                     | ×                     | ×                     |                  |
| CKA_VERIF<br>Y         | 1                     | 1                     | ✓                     | True             |
| CKA_VERIF<br>Y_RECOVER | ×                     | ×                     | ×                     |                  |
| CKA_WRAP               | 1                     | 1                     | ×                     | False            |

AWS CloudHSM

| Attribute                     | Кеу Туре |   |   | Default<br>Value |
|-------------------------------|----------|---|---|------------------|
| CKA_WRAP_<br>TEMPLATE         | 1        | 1 | × |                  |
| CKA_TRUST<br>ED               | √        | 1 | × | False            |
| CKA_WRAP_<br>WITH_TRUS<br>TED | ✓        | 1 | √ | False            |
| CKA_UNWRA<br>P                | 1        | 1 | × | False            |
| CKA_UNWRA<br>P_TEMPLAT<br>E   | ✓        | 1 | × |                  |
| CKA_SENSI<br>TIVE             | 1        | 1 | 1 | True             |
| CKA_ALWAY<br>S_SENSITI<br>VE  | ×        | × | × |                  |
| CKA_EXTRA<br>CTABLE           | 1        | 1 | 1 | True             |
| CKA_NEVER<br>_EXTRACTA<br>BLE | R        | R | R |                  |
| CKA_MODUL<br>US               | ×        | × | × |                  |
| CKA_MODUL<br>US_BITS          | ×        | × | × |                  |

AWS CloudHSM

| Attribute                    | Кеу Туре              |   |                       | Default<br>Value |
|------------------------------|-----------------------|---|-----------------------|------------------|
| CKA_PRIME<br>_1              | ×                     | × | ×                     |                  |
| CKA_PRIME<br>_2              | ×                     | × | ×                     |                  |
| CKA_COEFF<br>ICIENT          | ×                     | × | ×                     |                  |
| CKA_EXPON<br>ENT_1           | ×                     | × | ×                     |                  |
| CKA_EXPON<br>ENT_2           | ×                     | × | ×                     |                  |
| CKA_PRIVA<br>TE_EXPONE<br>NT | ×                     | × | ×                     |                  |
| CKA_PUBLI<br>C_EXPONEN<br>T  | ×                     | × | ×                     |                  |
| CKA_EC_PA<br>RAMS            | ×                     | × | ×                     |                  |
| CKA_EC_PO<br>INT             | ×                     | × | ×                     |                  |
| CKA_VALUE                    | ×                     | × | ×                     |                  |
| CKA_VALUE<br>_LEN            | <b>√</b> <sup>2</sup> | × | <b>√</b> <sup>2</sup> |                  |
| CKA_CHECK<br>_VALUE          | R                     | R | R                     |                  |

# CreateObject

| Attribute          |                       |                       |                       |                       | Default<br>Value      |                       |                       |       |
|--------------------|-----------------------|-----------------------|-----------------------|-----------------------|-----------------------|-----------------------|-----------------------|-------|
|                    | EC<br>private         | EC<br>public          | RSA<br>private        | RSA<br>public         | AES                   | DES3                  | Generic<br>Secret     |       |
| CKA_CLASS          | <b>√</b> <sup>2</sup> | <b>√</b> <sup>2</sup> | <b>√</b> <sup>2</sup> | <b>√</b> <sup>2</sup> | <b>√</b> <sup>2</sup> | <b>√</b> <sup>2</sup> | <b>√</b> <sup>2</sup> |       |
| CKA_KEY_T<br>YPE   | <b>√</b> <sup>2</sup> | <b>√</b> <sup>2</sup> | <b>√</b> <sup>2</sup> | <b>√</b> <sup>2</sup> | <b>√</b> <sup>2</sup> | <b>√</b> <sup>2</sup> | <b>√</b> <sup>2</sup> |       |
| CKA_LABEL          | 1                     | 1                     | 1                     | 1                     | 1                     | 1                     | 1                     |       |
| CKA_ID             | 1                     | 1                     | 1                     | 1                     | 1                     | 1                     | 1                     |       |
| CKA_LOCAL          | R                     | R                     | R                     | R                     | R                     | R                     | R                     | False |
| CKA_TOKEN          | 1                     | 1                     | 1                     | 1                     | 1                     | 1                     | 1                     | False |
| CKA_PRIVA<br>TE    | <b>√</b> <sup>1</sup> | <b>√</b> <sup>1</sup> | <b>√</b> <sup>1</sup> | <b>√</b> <sup>1</sup> | <b>√</b> <sup>1</sup> | <b>√</b> <sup>1</sup> | <b>√</b> <sup>1</sup> | True  |
| CKA_ENCRY<br>PT    | ×                     | ×                     | ×                     | 1                     | 1                     | 1                     | ×                     | False |
| CKA_DECRY<br>PT    | ×                     | ×                     | 1                     | ×                     | 1                     | 1                     | ×                     | False |
| CKA_DERIV<br>E     | 1                     | 1                     | 1                     | 1                     | 1                     | 1                     | 1                     | False |
| CKA_MODIF<br>IABLE | <b>√</b> <sup>1</sup> | <b>√</b> <sup>1</sup> | <b>√</b> <sup>1</sup> | <b>√</b> <sup>1</sup> | <b>√</b> <sup>1</sup> | <b>√</b> <sup>1</sup> | <b>√</b> <sup>1</sup> | True  |

AWS CloudHSM

| _                             |   |   |          |   |   |   |   |                  |
|-------------------------------|---|---|----------|---|---|---|---|------------------|
| Attribute                     |   |   | Кеу Туре |   |   |   |   | Default<br>Value |
| CKA_DESTR<br>OYABLE           | 1 | 1 | 1        | 1 | 1 | 1 | 1 | True             |
| CKA_SIGN                      | 1 | × | 1        | × | 1 | 1 | 1 | False            |
| CKA_SIGN_<br>RECOVER          | × | × | ×        | × | × | × | × | False            |
| CKA_VERIF<br>Y                | × | 1 | ×        | 1 | 1 | 1 | 1 | False            |
| CKA_VERIF<br>Y_RECOVER        | × | × | ×        | × | × | × | × |                  |
| CKA_WRAP                      | × | × | ×        | 1 | 1 | 1 | × | False            |
| CKA_WRAP_<br>TEMPLATE         | × | 1 | ×        | 1 | 1 | 1 | × |                  |
| CKA_TRUST<br>ED               | × | 1 | ×        | 1 | 1 | 1 | × | False            |
| CKA_WRAP_<br>WITH_TRUS<br>TED | 1 | × | \$       | × | 1 | 4 | 1 | False            |
| CKA_UNWRA<br>P                | × | × | 1        | × | 1 | 1 | × | False            |
| CKA_UNWRA<br>P_TEMPLAT<br>E   | 1 | × | 5        | × | 1 | 1 | × |                  |
| CKA_SENSI<br>TIVE             | 1 | × | 1        | × | 1 | 1 | 1 | True             |
|                               |   |   |          |   |   |   |   |                  |

AWS CloudHSM

User Guide

| Attribute                     |   |   | Кеу Туре              |                       |   |   |   | Default<br>Value |
|-------------------------------|---|---|-----------------------|-----------------------|---|---|---|------------------|
| CKA_ALWAY<br>5_SENSITI<br>VE  | R | × | R                     | ×                     | R | R | R |                  |
| CKA_EXTRA<br>CTABLE           | 1 | × | 1                     | ×                     | 1 | 1 | 1 | True             |
| CKA_NEVER<br>_EXTRACTA<br>BLE | R | × | R                     | ×                     | R | R | R |                  |
| CKA_MODUL<br>US               | × | × | <b>√</b> <sup>2</sup> | <b>√</b> <sup>2</sup> | × | × | × |                  |
| CKA_MODUL<br>US_BITS          | × | × | ×                     | ×                     | × | × | × |                  |
| CKA_PRIME<br>_1               | × | × | 1                     | ×                     | × | × | × |                  |
| CKA_PRIME<br>_2               | × | × | 1                     | ×                     | × | × | × |                  |
| CKA_COEFF<br>ICIENT           | × | × | 1                     | ×                     | × | × | × |                  |
| CKA_EXPON<br>ENT_1            | × | × | 1                     | ×                     | × | × | × |                  |
| CKA_EXPON<br>ENT_2            | × | × | 1                     | ×                     | × | × | × |                  |
| CKA_PRIVA<br>FE_EXPONE<br>NT  | × | × | <b>√</b> <sup>2</sup> | ×                     | × | × | × |                  |

| AWS | CloudHSM |
|-----|----------|
|     |          |

| Attribute                   | Кеу Туре              |                       |                       |                       |                       |                       |                       | Default<br>Value |
|-----------------------------|-----------------------|-----------------------|-----------------------|-----------------------|-----------------------|-----------------------|-----------------------|------------------|
| CKA_PUBLI<br>C_EXPONEN<br>T | ×                     | ×                     | <b>√</b> <sup>2</sup> | <b>√</b> <sup>2</sup> | ×                     | ×                     | ×                     |                  |
| CKA_EC_PA<br>RAMS           | <b>√</b> <sup>2</sup> | <b>√</b> <sup>2</sup> | ×                     | ×                     | ×                     | ×                     | ×                     |                  |
| CKA_EC_PO<br>INT            | ×                     | <b>√</b> <sup>2</sup> | ×                     | ×                     | ×                     | ×                     | ×                     |                  |
| CKA_VALUE                   | <b>√</b> <sup>2</sup> | ×                     | ×                     | ×                     | <b>√</b> <sup>2</sup> | <b>√</b> <sup>2</sup> | <b>√</b> <sup>2</sup> |                  |
| CKA_VALUE<br>_LEN           | ×                     | ×                     | ×                     | ×                     | ×                     | ×                     | ×                     |                  |
| CKA_CHECK<br>_VALUE         | R                     | R                     | R                     | R                     | R                     | R                     | R                     |                  |

# UnwrapKey

| Attribute        |                       |                       | Default<br>Value      |                       |                       |  |
|------------------|-----------------------|-----------------------|-----------------------|-----------------------|-----------------------|--|
|                  | EC<br>private         | RSA<br>private        | AES                   | DES3                  | Generic<br>Secret     |  |
| CKA_CLASS        | <b>√</b> <sup>2</sup> | <b>√</b> <sup>2</sup> | <b>√</b> <sup>2</sup> | <b>√</b> <sup>2</sup> | <b>√</b> <sup>2</sup> |  |
| CKA_KEY_T<br>YPE | <b>√</b> <sup>2</sup> | <b>√</b> <sup>2</sup> | <b>√</b> <sup>2</sup> | <b>√</b> <sup>2</sup> | <b>√</b> <sup>2</sup> |  |
| CKA_LABEL        | 1                     | √                     | 1                     | 1                     | 1                     |  |

AWS CloudHSM

| Attribute            |                       | Кеу Туре              |                       |                       |                       | Default<br>Value |
|----------------------|-----------------------|-----------------------|-----------------------|-----------------------|-----------------------|------------------|
| CKA_ID               | 1                     | 1                     | 1                     | 1                     | 1                     |                  |
| CKA_LOCAL            | R                     | R                     | R                     | R                     | R                     | False            |
| CKA_TOKEN            | 1                     | 1                     | 1                     | 1                     | 1                     | False            |
| CKA_PRIVA<br>TE      | <b>√</b> <sup>1</sup> | √1                    | <b>√</b> <sup>1</sup> | <b>√</b> <sup>1</sup> | √1                    | True             |
| CKA_ENCRY<br>PT      | ×                     | ×                     | 1                     | 1                     | ×                     | False            |
| CKA_DECRY<br>PT      | ×                     | 1                     | 1                     | 1                     | ×                     | False            |
| CKA_DERIV<br>E       | 1                     | 1                     | 1                     | 1                     | 1                     | False            |
| CKA_MODIF<br>IABLE   | <b>√</b> <sup>1</sup> | <b>√</b> <sup>1</sup> | <b>√</b> <sup>1</sup> | <b>√</b> <sup>1</sup> | <b>√</b> <sup>1</sup> | True             |
| CKA_DESTR<br>OYABLE  | 1                     | 1                     | 1                     | 1                     | 1                     | True             |
| CKA_SIGN             | 1                     | 1                     | 1                     | 1                     | 1                     | False            |
| CKA_SIGN_<br>RECOVER | *                     | ×                     | ×                     | ×                     | ×                     | False            |
| CKA_VERIF<br>Y       | ×                     | ×                     | 1                     | 1                     | 1                     | False            |

AWS CloudHSM

| Attribute                     |   | Кеу Туре |   |   |   | Default<br>Value |
|-------------------------------|---|----------|---|---|---|------------------|
| CKA_VERIF<br>Y_RECOVER        | × | *        | × | × | × |                  |
| CKA_WRAP                      | × | ×        | 1 | 1 | × | False            |
| CKA_UNWRA<br>P                | × | 1        | 1 | 1 | × | False            |
| CKA_SENSI<br>TIVE             | 1 | 1        | 1 | 1 | 1 | True             |
| CKA_EXTRA<br>CTABLE           | 1 | 1        | 1 | 1 | 1 | True             |
| CKA_NEVER<br>_EXTRACTA<br>BLE | R | R        | R | R | R |                  |
| CKA_ALWAY<br>S_SENSITI<br>VE  | R | R        | R | R | R |                  |
| CKA_MODUL<br>US               | × | ×        | × | × | × |                  |
| CKA_MODUL<br>US_BITS          | × | ×        | × | × | × |                  |
| CKA_PRIME<br>_1               | × | ×        | × | × | × |                  |
| CKA_PRIME<br>_2               | × | ×        | × | × | × |                  |

AWS CloudHSM

| Attribute                    |   | Кеу Туре |   |   |   | Default<br>Value |
|------------------------------|---|----------|---|---|---|------------------|
| CKA_COEFF<br>ICIENT          | × | ×        | × | × | × |                  |
| CKA_EXPON<br>ENT_1           | × | ×        | × | × | × |                  |
| CKA_EXPON<br>ENT_2           | × | ×        | × | × | × |                  |
| CKA_PRIVA<br>TE_EXPONE<br>NT | × | ×        | × | × | × |                  |
| CKA_PUBLI<br>C_EXPONEN<br>T  | × | ×        | × | × | × |                  |
| CKA_EC_PA<br>RAMS            | × | ×        | × | × | × |                  |
| CKA_EC_PO<br>INT             | × | ×        | × | × | × |                  |
| CKA_VALUE                    | × | ×        | × | × | × |                  |
| CKA_VALUE<br>_LEN            | × | ×        | × | × | × |                  |
| CKA_CHECK<br>_VALUE          | R | R        | R | R | R |                  |

### DeriveKey

| Attribute           | Кеу Туре              |                       |                       | Default<br>Value |
|---------------------|-----------------------|-----------------------|-----------------------|------------------|
|                     | AES                   | DES3                  | Generic<br>Secret     |                  |
| CKA_CLASS           | <b>√</b> <sup>2</sup> | <b>√</b> <sup>2</sup> | <b>√</b> <sup>2</sup> |                  |
| CKA_KEY_T<br>YPE    | <b>√</b> <sup>2</sup> | <b>√</b> <sup>2</sup> | <b>√</b> <sup>2</sup> |                  |
| CKA_LABEL           | 1                     | 1                     | 1                     |                  |
| CKA_ID              | 1                     | 1                     | 1                     |                  |
| CKA_LOCAL           | R                     | R                     | R                     | True             |
| CKA_TOKEN           | √                     | √                     | 1                     | False            |
| CKA_PRIVA<br>TE     | <b>√</b> <sup>1</sup> | <b>√</b> <sup>1</sup> | <b>√</b> <sup>1</sup> | True             |
| CKA_ENCRY<br>PT     | √                     | ✓                     | ×                     | False            |
| CKA_DECRY<br>PT     | √                     | √                     | ×                     | False            |
| CKA_DERIV<br>E      | 1                     | 1                     | 1                     | False            |
| CKA_MODIF<br>IABLE  | ✓1                    | ✓1                    | <b>√</b> <sup>1</sup> | True             |
| CKA_DESTR<br>OYABLE | ✓1                    | <b>√</b> <sup>1</sup> | <b>√</b> <sup>1</sup> | True             |
| CKA_SIGN            | ✓                     | ✓                     | 1                     | False            |

AWS CloudHSM

| Attribute                     | Кеу Туре |   |   |   | Default<br>Value |
|-------------------------------|----------|---|---|---|------------------|
| CKA_SIGN_<br>RECOVER          |          | × | × | × |                  |
| CKA_VERIF<br>Y                |          | ✓ | ✓ | √ | False            |
| CKA_VERIF<br>Y_RECOVER        |          | × | × | × |                  |
| CKA_WRAP                      |          | 1 | 1 | × | False            |
| CKA_UNWRA<br>P                |          | 1 | 1 | × | False            |
| CKA_SENSI<br>TIVE             |          | R | R | R | True             |
| CKA_EXTRA<br>CTABLE           |          | 1 | 1 | 1 | True             |
| CKA_NEVER<br>_EXTRACTA<br>BLE |          | R | R | R |                  |
| CKA_ALWAY<br>S_SENSITI<br>VE  |          | R | R | R |                  |
| CKA_MODUL<br>US               |          | × | × | × |                  |
| CKA_MODUL<br>US_BITS          |          | × | × | × |                  |

AWS CloudHSM

| Attribute                    | Кеу Туре              |   |                       | Default<br>Value |
|------------------------------|-----------------------|---|-----------------------|------------------|
| CKA_PRIME<br>_1              | ×                     | × | ×                     |                  |
| CKA_PRIME<br>_2              | ×                     | × | ×                     |                  |
| CKA_COEFF<br>ICIENT          | ×                     | × | ×                     |                  |
| CKA_EXPON<br>ENT_1           | ×                     | × | ×                     |                  |
| CKA_EXPON<br>ENT_2           | ×                     | × | ×                     |                  |
| CKA_PRIVA<br>TE_EXPONE<br>NT | ×                     | × | ×                     |                  |
| CKA_PUBLI<br>C_EXPONEN<br>T  | ×                     | × | ×                     |                  |
| CKA_EC_PA<br>RAMS            | ×                     | × | ×                     |                  |
| CKA_EC_PO<br>INT             | ×                     | × | ×                     |                  |
| CKA_VALUE                    | ×                     | × | ×                     |                  |
| CKA_VALUE<br>_LEN            | <b>√</b> <sup>2</sup> | × | <b>√</b> <sup>2</sup> |                  |
| CKA_CHECK<br>_VALUE          | R                     | R | R                     |                  |

# GetAttributeValue

| Attribute          |                       |                       | Кеу Туре              |                       |                       |                       |                       |
|--------------------|-----------------------|-----------------------|-----------------------|-----------------------|-----------------------|-----------------------|-----------------------|
|                    | EC<br>private         | EC<br>public          | RSA<br>private        | RSA<br>public         | AES                   | DES3                  | Generic<br>Secret     |
| CKA_CLASS          | 1                     | 1                     | 1                     | 1                     | 1                     | 1                     | 1                     |
| CKA_KEY_T<br>YPE   | 1                     | 1                     | 1                     | 1                     | 1                     | 1                     | 1                     |
| CKA_LABEL          | 1                     | 1                     | 1                     | 1                     | 1                     | 1                     | 1                     |
| CKA_ID             | 1                     | 1                     | 1                     | 1                     | 1                     | 1                     | 1                     |
| CKA_LOCAL          | 1                     | 1                     | 1                     | 1                     | 1                     | 1                     | 1                     |
| CKA_TOKEN          | 1                     | 1                     | 1                     | 1                     | 1                     | 1                     | 1                     |
| CKA_PRIVA<br>TE    | <b>√</b> <sup>1</sup> | <b>√</b> <sup>1</sup> | <b>√</b> <sup>1</sup> | <b>√</b> <sup>1</sup> | <b>√</b> <sup>1</sup> | <b>√</b> <sup>1</sup> | <b>√</b> <sup>1</sup> |
| CKA_ENCRY<br>PT    | ×                     | ×                     | ×                     | 1                     | 1                     | 5                     | ×                     |
| CKA_DECRY<br>PT    | ×                     | ×                     | 1                     | ×                     | 1                     | 5                     | ×                     |
| CKA_DERIV<br>E     | 1                     | 1                     | 1                     | 1                     | 1                     | 1                     | 1                     |
| CKA_MODIF<br>IABLE | 1                     | 1                     | 1                     | 1                     | 1                     | 1                     | 1                     |

| OYABLE   CKA_SIGN   CKA_SIGN_   RECOVER   X   X    X   X                                                                                                    |           |   |   |          |   |   |   |   |
|----------------------------------------------------------------------------------------------------|-----------|---|---|----------|---|---|---|---|
| OYABLEImage: Second second second                                                                                                    | Attribute |   |   | Кеу Туре |   |   |   |   |
| CKA_SIGN_<br>RECOVER * * * * * * * * *   CKA_VERIF<br>Y_RECOVER * * * * * * * * * *   CKA_VERIF<br>Y_RECOVER * * * * * * * * * *   CKA_WRAP<br>TEMPLATE * * * * * * * * *   CKA_WRAP_<br>TEMPLATE * * * * * * * *   CKA_WRAP_<br>TED * * * * * * * *   CKA_UNWRA<br>P_TEMPLAT * * * * * * *                                                                                                    |           | 1 | 1 | 1        | 1 | 1 | 1 | 1 |
| RECOVER<br>CKA_VERIF<br>Y<br>RECOVER<br>CKA_VERIF<br>Y_RECOVER<br>CKA_WRAP<br>CKA_WRAP<br>CKA_WRAP_<br>TEMPLATE<br>CKA_TRUST<br>ED<br>CKA_UNWRAP<br>CKA_UNWRAP<br>CKA_ | CKA_SIGN  | 1 | × | 1        | × | 1 | 1 | 1 |
| YIIIIIICKA_VERIF<br>Y_RECOVERXXXXXXCKA_WRAP<br>TEMPLATEXXXIICKA_WRAP<br>TEMPLATEXIXIICKA_WRAP<br>TEMPLATEXIXIICKA_WRAP<br>EDXIIIICKA_UNWRA<br>PIIIIICKA_UNWRA<br>PIIIIICKA_UNWRA<br>PIIIIICKA_UNWRAIIIIICKA_UNWRAIIIII                                                                                                    |           | × | × | 1        | × | × | × | × |
| CKA_WRAPXXImage: Constraint of the state of the state                                                                                                    |           | × | 1 | ×        | 1 | 1 | 1 | 1 |
| CKA_WRAP_   TEMPLATE   CKA_TRUST   ED   CKA_TRUST   ED   CKA_WRAP_   VITH_TRUS   TED   CKA_UNWRA   P   CKA_UNWRA   P   CKA_UNWRA   CKA_UNWRA   CKA_UNWRA   CKA_UNWRA   CKA_UNWRA   CKA_UNWRA   CKA_UNWRA   CKA_UNWRA   CKA_UNWRA   CKA_UNWRA   CKA_UNWRA   CKA_UNWRA   CKA_UNWRA   CKA_UNWRA   CKA_UNWRA   CKA_UNWRA   CKA_UN                                                                                                    |           | × | × | *        | 1 | × | * | × |
| TEMPLATE   CKA_TRUST<br>ED   X   X <td>CKA_WRAP</td> <td>×</td> <td>×</td> <td>×</td> <td>1</td> <td>1</td> <td>1</td> <td>×</td>                                                                                                    | CKA_WRAP  | × | × | ×        | 1 | 1 | 1 | × |
| EDIIIIIICKA_WRAP_<br>VITH_TRUS<br>TEDIIIIIICKA_UNWRA<br>PIIIIIIICKA_UNWRA<br>P_TEMPLATIIIIII                                                                                                    |           | × | 1 | ×        | 1 | 1 | 1 | × |
| ITH_TRUS   ITED   CKA_UNWRA   P   CKA_UNWRA   P   CKA_UNWRA   Image: State of the state of the state o                                                                                                    |           | × | 1 | ×        | 1 | 1 | 1 | 1 |
| P     Image: Algorithm     Image: Algorithm     Ima                                                                                                    | ITH_TRUS  | 1 | × | 1        | * | 1 | 1 | 1 |
| <br>P_TEMPLAT                                                                                                    |           | × | × | 1        | × | 1 | 1 | × |
|                                                                                                    | _TEMPLAT  | 1 | × | 1        | × | 1 | 1 | × |
| TIVE X X X X X                                                                                                    |           | 1 | × | 1        | * | 1 | 1 | 1 |

| Attribute                     |   |   | Кеу Туре |   |   |   |   |
|-------------------------------|---|---|----------|---|---|---|---|
| CKA_EXTRA<br>CTABLE           | 1 | × | 1        | × | 1 | 1 | 1 |
| CKA_NEVER<br>_EXTRACTA<br>BLE | 1 | × | 1        | × | ✓ | ✓ | 1 |
| CKA_ALWAY<br>S_SENSITI<br>VE  | R | R | R        | R | R | R | R |
| CKA_MODUL<br>US               | × | × | 1        | 1 | × | × | × |
| CKA_MODUL<br>US_BITS          | × | × | ×        | 1 | × | × | × |
| CKA_PRIME<br>_1               | × | × | S        | × | × | × | × |
| CKA_PRIME<br>_2               | × | × | S        | × | × | × | × |
| CKA_COEFF<br>ICIENT           | × | × | S        | × | × | × | × |
| CKA_EXPON<br>ENT_1            | × | × | S        | × | × | × | × |
| CKA_EXPON<br>ENT_2            | × | × | S        | × | × | × | × |
| CKA_PRIVA<br>TE_EXPONE<br>NT  | × | × | S        | × | × | × | × |

| AWS | Cloud | IHSM |
|-----|-------|------|
|     |       |      |

| Attribute                   |   |   | Кеу Туре |   |   |   |   |
|-----------------------------|---|---|----------|---|---|---|---|
| CKA_PUBLI<br>C_EXPONEN<br>T | × | * | 1        | ✓ | × | × | × |
| CKA_EC_PA<br>RAMS           | 1 | 1 | ×        | × | × | × | × |
| CKA_EC_PO<br>INT            | × | 1 | ×        | × | × | × | × |
| CKA_VALUE                   | S | × | ×        | × | 1 | 1 | 1 |
| CKA_VALUE<br>_LEN           | × | × | ×        | × | 1 | × | 1 |
| CKA_CHECK<br>_VALUE         | 1 | 1 | 1        | 1 | 1 | 1 | × |

## **Attribute annotations**

- [1] This attribute is partially supported by the firmware and must be explicitly set only to the default value.
- [2] Mandatory attribute.

# **Modifying attributes**

Some attributes of an object can be modified after the object has been created, whereas some cannot. To modify attributes, use the <u>setAttribute</u> command from cloudhsm\_mgmt\_util. You can also derive a list of attributes and the constants that represent them by using the <u>listAttribute</u> command from cloudhsm\_mgmt\_util.

The following list displays attributes that are allowed for modification after object creation:

- CKA\_LABEL
- CKA\_TOKEN

# i Note

Modification is allowed only for changing a session key to a token key. Use the setAttribute command from key\_mgmt\_util to change the attribute value.

- CKA\_ENCRYPT
- CKA\_DECRYPT
- CKA\_SIGN
- CKA\_VERIFY
- CKA\_WRAP
- CKA\_UNWRAP
- CKA\_LABEL
- CKA\_SENSITIVE
- CKA\_DERIVE

# í) Note

This attribute supports key derivation. It must be False for all public keys and cannot be set to True. For secret and EC private keys, it can be set to True or False.

• CKA\_TRUSTED

# 🚺 Note

This attribute can be set to True or False by Crypto Officer (CO) only.

# • CKA\_WRAP\_WITH\_TRUSTED

## 🚯 Note

Apply this attribute to an exportable data key to specify that you can only wrap this key with keys marked as CKA\_TRUSTED. Once you set CKA\_WRAP\_WITH\_TRUSTED to true, the attribute becomes read-only and you cannot change or remove the attribute.

# Interpreting error codes

Specifying in the template an attribute that is not supported by a specific key results in an error. The following table contains error codes that are generated when you violate specifications:

| Error Code                 | Description                                                                                                    |
|----------------------------|----------------------------------------------------------------------------------------------------|
| CKR_TEMPLATE_INCONSISTENT  | You receive this error when you specify an attribute in the attribute template, where the attribute complies with the PKCS #11 specifica tion, but is not supported by CloudHSM. |
| CKR_ATTRIBUTE_TYPE_INVALID | You receive this error when you retrieve value<br>for an attribute, which complies with the PKCS<br>#11 specification, but is not supported by<br>CloudHSM.                      |
| CKR_ATTRIBUTE_INCOMPLETE   | You receive this error when you do not specify the mandatory attribute in the attribute template.                                                                                |
| CKR_ATTRIBUTE_READ_ONLY    | You receive this error when you specify a read-<br>only attribute in the attribute template.                                                                                     |

# Code samples for the PKCS #11 library

The code samples on GitHub show you how to accomplish basic tasks using the PKCS #11 library.

# Prerequisites

Before running samples, perform the following steps to set up your environment:

- Install and configure the PKCS #11 library for Client SDK 5.
- Set up a <u>cryptographic user (CU)</u>. Your application uses this HSM account to run the code samples on the HSM.

# **Code samples**

Code Samples for the AWS CloudHSM Software Library for PKCS#11 are available on <u>GitHub</u>. This repository includes examples on how to do common operations using PKCS#11 including encryption, decryption, signing and verifying.

- Generate keys (AES, RSA, EC)
- List key attributes
- Encrypt and decrypt data with AES GCM
- Encrypt and decrypt data with AES\_CTR
- Encrypt and decrypt data with 3DES
- Sign and verify data with RSA
- Derive keys using HMAC KDF
- Wrap and unwrap keys with AES using PKCS #5 padding
- Wrap and unwrap keys with AES using no padding
- Wrap and unwrap keys with AES using zero padding
- Wrap and unwrap keys with AES-GCM
- Wrap and unwrap keys with RSA

# Migrate your PKCS #11 library from Client SDK 3 to Client SDK 5

Use this topic to migrate your <u>PKCS #11 library</u> from Client SDK 3 to Client SDK 5. For benefits on migrating, see Benefits of Client SDK 5.

In AWS CloudHSM, customer applications perform cryptographic operations using the AWS CloudHSM Client Software Development Kit (SDK). Client SDK 5 is the primary SDK that continues to have new features and platform support added to it.

To review migration instructions for all providers, see Migrating from Client SDK 3 to Client SDK 5.

# Prepare by addressing breaking changes

Review these breaking changes and update your application in your development environment accordingly.

| Client SDK 3 mechanism                  | Equivalent Client SDK 5 mechanism       |
|-----------------------------------------|-----------------------------------------|
| CKM_AES_KEY_WRAP                        | CKM_CLOUDHSM_AES_KEY_WRAP_P<br>KCS5_PAD |
| CKM_AES_KEY_WRAP_PAD                    | CKM_CLOUDHSM_AES_KEY_WRAP_Z<br>ERO_PAD  |
| CKM_CLOUDHSM_AES_KEY_WRAP_P<br>KCS5_PAD | CKM_CLOUDHSM_AES_KEY_WRAP_P<br>KCS5_PAD |
| CKM_CLOUDHSM_AES_KEY_WRAP_NO_PAD        | CKM_CLOUDHSM_AES_KEY_WRAP_NO_PAD        |
| CKM_CLOUDHSM_AES_KEY_WRAP_Z<br>ERO_PAD  | CKM_CLOUDHSM_AES_KEY_WRAP_Z<br>ERO_PAD  |

#### ECDH

In Client SDK 3, you can use ECDH and specify a KDF. This functionality is not currently available in Client SDK 5. If your application needs this functionality, please reach out to <u>support</u>.

#### Key handles are now session-specific

To successfully use key handles in Client SDK 5, you must obtain key handles each time you run an application. If you have existing applications that will use the same key handles across different sessions, you must modify your code to obtain the key handle each time you run the application. For information on retrieving key handles, see this AWS CloudHSM PKCS #11 example. This change is in compliance with the PKCS #11 2.40 specification.

# Migrate to Client SDK 5

Follow the instructions in this section to migrate from Client SDK 3 to Client SDK 5.

#### Note

Amazon Linux, Ubuntu 16.04, Ubuntu 18.04, CentOS 6, CentOS 8, and RHEL 6 are not currently supported with Client SDK 5. If you are currently using one of these platforms

with Client SDK 3, you will need to choose a different platform when migrating to Client SDK 5.

1. Uninstall the PKCS #11 library for Client SDK 3.

## Amazon Linux 2

\$ sudo yum remove cloudhsm-pkcs11

#### CentOS 7

\$ sudo yum remove cloudhsm-pkcs11

#### RHEL 7

\$ sudo yum remove cloudhsm-pkcs11

#### RHEL 8

\$ sudo yum remove cloudhsm-pkcs11

2. Uninstall the Client Daemon for Client SDK 3.

#### Amazon Linux 2

\$ sudo yum remove cloudhsm-client

#### CentOS 7

\$ sudo yum remove cloudhsm-client

#### RHEL 7

\$ sudo yum remove cloudhsm-client

#### RHEL 8

\$ sudo yum remove cloudhsm-client

#### Note

Custom configurations need to be enabled again.

- 3. Install the Client SDK PKCS #11 library by following the steps in <u>Install the PKCS #11 library</u> for Client SDK 5.
- Client SDK 5 introduces a new configuration file format and command-line bootstrapping tool. To bootstrap your Client SDK 5 PKCS #11 library, follow the instructions listed in the user guide under Bootstrap the Client SDK.
- 5. In your development environment, test your application. Make updates to your existing code to resolve your breaking changes before your final migration.

# **Related topics**

Best practices for AWS CloudHSM

# Advanced configurations for PKCS #11

The AWS CloudHSM PKCS #11 provider includes the following advanced configuration, which is not part of the general configurations most customers utilize. These configurations provide additional capabilities.

- Connecting to multiple slots with PKCS #11
- Retry configuration for PKCS #11

# Connecting to multiple slots with PKCS#11

A single slot in Client SDK 5 PKCS #11 library represents a single connection to a cluster in AWS CloudHSM. With Client SDK 5, you can configure your PKCS11 library to allow multiple slots to connect users to multiple CloudHSM clusters from a single PKCS#11 application.

Use the instructions in this topic to make your application use multi-slot functionality to connect with multiple clusters.

# Topics

- Multi-slot prerequisites
- Configure the PKCS #11 Library for multi-slot functionality
- configure-pkcs11 add-cluster
- configure-pkcs11 remove-cluster

# **Multi-slot prerequisites**

- Two or more AWS CloudHSM clusters to which you'd like to connect to, along with their cluster certificates.
- An EC2 instance with Security Groups correctly configured to connect to all of the clusters above.
   For more information about how to set up a cluster and the client instance, refer to <u>Getting</u> <u>started with AWS CloudHSM</u>.
- To set up multi-slot functionality, you must have already downloaded and installed the PKCS #11 library. If you have not already done this, refer to the instructions in ???.

# Configure the PKCS #11 Library for multi-slot functionality

To configure your PKCS #11 library for multi-slot functionality, follow these steps:

- 1. Identify the clusters you want to connect to using multi-slot functionality.
- 2. Add these clusters to your PKCS #11 configuration by following the instructions in ???
- 3. The next time your PKCS#11 application runs, it will have multi-slot functionality.

# configure-pkcs11 add-cluster

When <u>connecting to multiple slots with PKCS #11</u>, use the **configure-pkcs11 add-cluster** command to add a cluster to your configuration.

## Syntax

```
configure-pkcs11 add-cluster [OPTIONS]
```

```
--cluster-id <CLUSTER ID>
[--region <REGION>]
[--endpoint <ENDPOINT>]
[--hsm-ca-cert <HSM CA CERTIFICATE FILE>]
[--server-client-cert-file <CLIENT CERTIFICATE FILE>]
[--server-client-key-file <CLIENT KEY FILE>]
[-h, --help]
```

#### Examples

Add a cluster using the cluster-id parameter

#### Example

Use the **configure-pkcs11 add-cluster** along with the cluster-id parameter to add a cluster (with the ID of cluster-1234567) to your configuration.

Linux

\$ sudo /opt/cloudhsm/bin/configure-pkcs11 add-cluster --cluster-id cluster-1234567

#### Windows

```
C:\Program Files\Amazon\CloudHSM\> .\configure-pkcs11.exe add-cluster --cluster-
id cluster-1234567
```

#### 🚺 Tip

If using **configure-pkcs11 add-cluster** with the cluster-id parameter doesn't result in the cluster being added, refer to the following example for a longer version of this command that also requires --region and --endpoint parameters to identify the cluster being added. If, for example, the region of the cluster is different than the one configured as your AWS CLI default, you should use the --region parameter to use the correct region. Additionally, you have the ability to specify the AWS CloudHSM API endpoint to use for the call, which may be necessary for various network setups, such as using VPC interface endpoints that don't use the default DNS hostname for AWS CloudHSM.

# Add a cluster using cluster-id, endpoint, and region parameters

#### Example

Use the **configure-pkcs11 add-cluster** along with the cluster-id, endpoint, and region parameters to add a cluster (with the ID of cluster-1234567) to your configuration.

Linux

```
$ sudo /opt/cloudhsm/bin/configure-pkcs11 add-cluster --cluster-
id cluster-1234567 --region us-east-1 --endpoint https://cloudhsmv2.us-
east-1.amazonaws.com
```

Windows

```
C:\Program Files\Amazon\CloudHSM\> .\configure-pkcs11.exe add-cluster --
cluster-id cluster-1234567--region us-east-1 --endpoint https://cloudhsmv2.us-
east-1.amazonaws.com
```

For more information about the --cluster-id, --region, and --endpoint parameters, see the section called "Parameters".

#### Parameters

## --cluster-id <<u>Cluster</u> ID>

Makes a DescribeClusters call to find all of the HSM elastic network interface (ENI) IP addresses in the cluster associated with the cluster ID. The system adds the ENI IP addresses to the AWS CloudHSM configuration files.

#### Note

If you use the --cluster-id parameter from an EC2 instance within a VPC that does not have access to the public internet, then you must create an interface VPC endpoint to connect with AWS CloudHSM. For more information about VPC endpoints, see ???

#### **Required: Yes**

#### --endpoint < Endpoint >

Specify the AWS CloudHSM API endpoint used for making the DescribeClusters call. You must set this option in combination with --cluster-id.

**Required: No** 

## --hsm-ca-cert <HsmCA Certificate Filepath>

Specifies the filepath to the HSM CA certificate.

**Required: No** 

#### --region <**Region**>

Specify the region of your cluster. You must set this option in combination with --clusterid.

If you don't supply the --region parameter, the system chooses the region by attempting to read the AWS\_DEFAULT\_REGION or AWS\_REGION environment variables. If those variables aren't set, then the system checks the region associated with your profile in your AWS config file (typically ~/.aws/config) unless you specified a different file in the AWS\_CONFIG\_FILE environment variable. If none of the above are set, the system defaults to the us-east-1 region.

**Required:** No

## --server-client-cert-file <Client Certificate Filepath>

Path to the client certificate used for TLS client-server mutual authentication.

Only use this option if you don't wish to use the default key and SSL/TLS certificate we include with Client SDK 5. You must set this option in combination with --server-client-key-file.

Required: No

## --server-client-key-file <<u>Client Key Filepath</u>>

Path to the client key used for TLS client-server mutual authentication.

Only use this option if you don't wish to use the default key and SSL/TLS certificate we include with Client SDK 5. You must set this option in combination with --server-client-cert-file.

**Required: No** 

#### configure-pkcs11 remove-cluster

When <u>connecting to multiple slots with PKCS#11</u>, use the **configure-pkcs11 remove-cluster** command to remove a cluster from available PKCS #11 slots.

#### Syntax

```
configure-pkcs11 remove-cluster [OPTIONS]
    --cluster-id <CLUSTER ID>
    [-h, --help]
```

#### Examples

#### Remove a cluster using the cluster-id parameter

#### Example

Use the **configure-pkcs11 remove-cluster** along with the cluster-id parameter to remove a cluster (with the ID of cluster-1234567) from your configuration.

Linux

```
$ sudo /opt/cloudhsm/bin/configure-pkcs11 remove-cluster --cluster-
id cluster-1234567
```

#### Windows

```
C:\Program Files\Amazon\CloudHSM\> .\configure-pkcs11.exe remove-cluster --cluster-
id cluster-1234567
```

For more information about the --cluster-id parameter, see the section called "Parameters".

#### Parameter

The ID of the cluster to remove from the configuration

Required: Yes

# **Retry commands for PKCS #11**

Client SDK 5.8.0 and later have a built-in automatic retry strategy which will retry HSM-throttled operations from the client side. When an HSM throttles operations because it is too busy performing previous operations and cannot take more requests, client SDKs will attempt to retry throttled operations up to 3 times while exponentially backing off. This automatic retry strategy can be set to one of two modes: **off** and **standard**.

- off: The Client SDK will not perform any retry strategy for any throttled operations by the HSM.
- **standard**: This is the default mode for Client SDK 5.8.0 and later. In this mode, client SDKs will automatically retry throttled operations by exponentially backing off.

For more information, see <u>HSM Throttling</u>.

#### Set retry commands to off mode

Linux

#### To set retry commands to off for Client SDK 5 on Linux

• You can use the following command to set retry configuration to **off** mode:

\$ sudo /opt/cloudhsm/bin/configure-pkcs11 --default-retry-mode off

#### Windows

#### To set retry commands to off for Client SDK 5 on Windows

• You can use the following command to set retry configuration to **off** mode:

```
C:\Program Files\Amazon\CloudHSM\bin\ .\configure-pkcs11.exe --default-retry-
mode off
```

# **OpenSSL Dynamic Engine**

The AWS CloudHSM OpenSSL Dynamic Engine allows you to offload cryptographic operations to your CloudHSM cluster through the OpenSSL API.

AWS CloudHSM provides an OpenSSL Dynamic Engine, which you can read about in <u>SSL/TLS</u> <u>offload on Linux</u>. For an example on using AWS CloudHSM with OpenSSL, refer to <u>this AWS</u> <u>security blog</u>. For information about platform support for SDKs, see <u>the section called "Supported</u> <u>platforms"</u>. For troubleshooting, see <u>Known issues for the OpenSSL Dynamic Engine</u>.

For information on using Client SDK 3, see Previous Client SDK (Client SDK 3).

For more information, refer to the topics below.

## Topics

- Installing the OpenSSL Dynamic Engine
- OpenSSL Dynamic Engine key types
- OpenSSL Dynamic Engine mechanisms
- Migrate your OpenSSL Dynamic Engine from Client SDK 3 to Client SDK 5
- Advanced configurations for OpenSSL

# Installing the OpenSSL Dynamic Engine

## 🚯 Note

To run a single HSM cluster with Client SDK 5, you must first manage client key durability settings by setting disable\_key\_availability\_check to True. For more information, see <u>Key Synchronization</u> and <u>Client SDK 5 Configure Tool</u>.

## To install and configure the OpenSSL Dynamic Engine

1. Use the following commands to download and install the OpenSSL engine.

Amazon Linux 2

Install the OpenSSL Dynamic Engine for Amazon Linux 2 on x86\_64 architecture:

\$ wget https://s3.amazonaws.com/cloudhsmv2-software/CloudHsmClient/EL7/cloudhsmdyn-latest.el7.x86\_64.rpm

\$ sudo yum install ./cloudhsm-dyn-latest.el7.x86\_64.rpm

Install the OpenSSL Dynamic Engine for Amazon Linux 2 on ARM64 architecture:

\$ wget https://s3.amazonaws.com/cloudhsmv2-software/CloudHsmClient/EL7/cloudhsmdyn-latest.el7.aarch64.rpm

\$ sudo yum install ./cloudhsm-dyn-latest.el7.aarch64.rpm

Amazon Linux 2023

Install the OpenSSL Dynamic Engine for Amazon Linux 2023 on x86\_64 architecture:

\$ wget https://s3.amazonaws.com/cloudhsmv2-software/CloudHsmClient/Amzn2023/ cloudhsm-dyn-latest.amzn2023.x86\_64.rpm

\$ sudo yum install ./cloudhsm-dyn-latest.amzn2023.x86\_64.rpm

Install the OpenSSL Dynamic Engine for Amazon Linux 2023 on ARM64 architecture:

\$ wget https://s3.amazonaws.com/cloudhsmv2-software/CloudHsmClient/Amzn2023/ cloudhsm-dyn-latest.amzn2023.aarch64.rpm

\$ sudo yum install ./cloudhsm-dyn-latest.amzn2023.aarch64.rpm

CentOS 7 (7.8+)

Install the OpenSSL Dynamic Engine for CentOS 7 on x86\_64 architecture:

```
$ wget https://s3.amazonaws.com/cloudhsmv2-software/CloudHsmClient/EL7/cloudhsm-
dyn-latest.el7.x86_64.rpm
```

\$ sudo yum install ./cloudhsm-dyn-latest.el7.x86\_64.rpm

#### RHEL 7 (7.8+)

Install the OpenSSL Dynamic Engine for RHEL 7 on x86\_64 architecture:

```
$ wget https://s3.amazonaws.com/cloudhsmv2-software/CloudHsmClient/EL7/cloudhsm-
dyn-latest.el7.x86_64.rpm
```

\$ sudo yum install ./cloudhsm-dyn-latest.el7.x86\_64.rpm

#### RHEL 8 (8.3+)

Install the OpenSSL Dynamic Engine for RHEL 8 on x86\_64 architecture:

\$ wget https://s3.amazonaws.com/cloudhsmv2-software/CloudHsmClient/EL8/cloudhsmdyn-latest.el8.x86\_64.rpm

\$ sudo yum install ./cloudhsm-dyn-latest.el8.x86\_64.rpm

RHEL 9 (9.2+)

Install the OpenSSL Dynamic Engine for RHEL 9 on x86\_64 architecture:

```
$ wget https://s3.amazonaws.com/cloudhsmv2-software/CloudHsmClient/EL9/cloudhsm-
dyn-latest.el9.x86_64.rpm
```

\$ sudo yum install ./cloudhsm-dyn-latest.el9.x86\_64.rpm

Install the OpenSSL Dynamic Engine for RHEL 9 on ARM64 architecture:

\$ wget https://s3.amazonaws.com/cloudhsmv2-software/CloudHsmClient/EL9/cloudhsmdyn-latest.el9.aarch64.rpm

User Guide

\$ sudo yum install ./cloudhsm-dyn-latest.el9.aarch64.rpm

#### Ubuntu 20.04 LTS

Install the OpenSSL Dynamic Engine for Ubuntu 20.04 LTS on x86\_64 architecture:

\$ wget https://s3.amazonaws.com/cloudhsmv2-software/CloudHsmClient/Focal/ cloudhsm-dyn\_latest\_u20.04\_amd64.deb

\$ sudo apt install ./cloudhsm-dyn\_latest\_u20.04\_amd64.deb

Ubuntu 22.04 LTS

Install the OpenSSL Dynamic Engine for Ubuntu 22.04 LTS on x86\_64 architecture:

\$ wget https://s3.amazonaws.com/cloudhsmv2-software/CloudHsmClient/Jammy/ cloudhsm-dyn\_latest\_u22.04\_amd64.deb

\$ sudo apt install ./cloudhsm-dyn\_latest\_u22.04\_amd64.deb

Install the OpenSSL Dynamic Engine for Ubuntu 22.04 LTS on ARM64 architecture:

\$ wget https://s3.amazonaws.com/cloudhsmv2-software/CloudHsmClient/Jammy/ cloudhsm-dyn\_latest\_u22.04\_arm64.deb

\$ sudo apt install ./cloudhsm-dyn\_latest\_u22.04\_arm64.deb

You have installed the shared library for the dynamic engine at /opt/cloudhsm/lib/ libcloudhsm\_openssl\_engine.so.

- Bootstrap Client SDK 5. For more information about bootstrapping, see <u>Bootstrap the Client</u> SDK.
- 3. Set an environment variable with the credentials of a crypto user (CU). For information about creating CUs, see <u>Using CMU to manage users</u>.

\$ export CLOUDHSM\_PIN=<HSM user name>:<password>

# 🚯 Note

Client SDK 5 introduces the CLOUDHSM\_PIN environment variable for storing the credentials of the CU. In Client SDK 3 you store the CU credentials in the n3fips\_password environment variable. Client SDK 5 supports both environment variables, but we recommend using CLOUDHSM\_PIN.

- 4. Connect your installation of OpenSSL Dynamic Engine to the cluster. For more information, see <u>Connect to the Cluster</u>.
- Bootstrap the Client SDK 5. For more information, see <u>the section called "Bootstrap the Client</u> <u>SDK"</u>.

# Verify the OpenSSL Dynamic Engine for Client SDK 5

Use the following command to verify your installation of OpenSSL Dynamic Engine.

\$ openssl engine -t cloudhsm

The following output verifies your configuration:

(cloudhsm) CloudHSM OpenSSL Engine
 [ available ]

# **OpenSSL Dynamic Engine key types**

The AWS CloudHSM OpenSSL Dynamic Engine supports the following key types.

| Кеу Туре | Description                                                                                                    |
|----------|----------------------------------------------------------------------------------------------------|
| EC       | ECDSA sign/verify for P-256, P-384, and secp256k1 key types. To generate EC keys that are interoperable with the OpenSSL engine, see key generate-file. |
| RSA      | RSA key generation for 2048, 3072, and 4096-bit keys.RSA sign/verify. Verification is offloaded to OpenSSL software.                                    |

# **OpenSSL Dynamic Engine mechanisms**

Learn how to use AWS CloudHSM OpenSSL Dynamic Engine mechanisms.

# Sign and verify functions

The AWS CloudHSM OpenSSL Dynamic Engine allows you to use the following mechanisms for Sign and Verify functions.

With Client SDK 5, the data is hashed locally in software. This means there is no limit on the size of the data that can be hashed.

RSA Signature Types

- SHA1withRSA
- SHA224withRSA
- SHA256withRSA
- SHA384withRSA
- SHA512withRSA

**ECDSA Signature Types** 

- SHA1withECDSA
- SHA224withECDSA
- SHA256withECDSA
- SHA384withECDSA
- SHA512withECDSA

# Migrate your OpenSSL Dynamic Engine from Client SDK 3 to Client SDK 5

Use this topic to migrate your <u>OpenSSL Dynamic Engine</u> from Client SDK 3 to Client SDK 5. For benefits on migrating, see <u>Benefits of Client SDK 5</u>.

In AWS CloudHSM, customer applications perform cryptographic operations using the AWS CloudHSM Client Software Development Kit (SDK). Client SDK 5 is the primary SDK that continues to have new features and platform support added to it.

## Note

Random number generation is not currently supported in Client SDK 5 with OpenSSL Dynamic Engine.

To review migration instructions for all providers, see Migrating from Client SDK 3 to Client SDK 5.

# Migrate to Client SDK 5

Follow the instructions in this section to migrate from Client SDK 3 to Client SDK 5.

# 🚯 Note

Amazon Linux, Ubuntu 16.04, Ubuntu 18.04, CentOS 6, CentOS 8, and RHEL 6 are not currently supported with Client SDK 5. If you are currently using one of these platforms with Client SDK 3, you will need to choose a different platform when migrating to Client SDK 5.

1. Uninstall the OpenSSL Dynamic Engine for Client SDK 3.

```
Amazon Linux 2
```

\$ sudo yum remove cloudhsm-dyn

#### CentOS 7

\$ sudo yum remove cloudhsm-dyn

#### RHEL 7

\$ sudo yum remove cloudhsm-dyn

#### RHEL 8

\$ sudo yum remove cloudhsm-dyn

2. Uninstall the Client Daemon for Client SDK 3.

#### Amazon Linux 2

\$ sudo yum remove cloudhsm-client

#### CentOS 7

\$ sudo yum remove cloudhsm-client

#### RHEL 7

\$ sudo yum remove cloudhsm-client

#### RHEL 8

\$ sudo yum remove cloudhsm-client

#### i Note

Custom configurations need to be enabled again.

- 3. Install the Client SDK OpenSSL Dynamic Engine by following the steps in <u>Installing the</u> OpenSSL Dynamic Engine.
- Client SDK 5 introduces a new configuration file format and command-line bootstrapping tool. To bootstrap your Client SDK 5 OpenSSL Dynamic Engine, follow the instructions listed in the user guide under Bootstrap the Client SDK.
- 5. In your development environment, test your application. Make updates to your existing code to resolve your breaking changes before your final migration.

# **Related topics**

Best practices for AWS CloudHSM

# Advanced configurations for OpenSSL

The AWS CloudHSM OpenSSL provider includes the following advanced configuration, which is not part of the general configurations most customers utilize. These configurations provide additional capabilities.

• Retry commands for OpenSSL

# **Retry commands for OpenSSL**

Client SDK 5.8.0 and later have a built-in automatic retry strategy which will retry HSM-throttled operations from the client side. When an HSM throttles operations because it is too busy performing previous operations and cannot take more requests, client SDKs will attempt to retry throttled operations up to 3 times while exponentially backing off. This automatic retry strategy can be set to one of two modes: **off** and **standard**.

- off: The Client SDK will not perform any retry strategy for any throttled operations by the HSM.
- **standard**: This is the default mode for Client SDK 5.8.0 and later. In this mode, client SDKs will automatically retry throttled operations by exponentially backing off.

For more information, see <u>HSM Throttling</u>.

## Set retry commands to off mode

Linux

## To set retry commands to off for Client SDK 5 on Linux

• You can use the following command to set retry commands to **off** mode:

\$ sudo /opt/cloudhsm/bin/configure-dyn --default-retry-mode off

Windows

## To set retry commands to off for Client SDK 5 on Windows

• You can use the following command to set retry commands to **off** mode:

```
C:\Program Files\Amazon\CloudHSM\bin\ .\configure-dyn.exe --default-retry-mode
  off
```

# JCE provider

The AWS CloudHSM JCE provider is a provider implementation built from the Java Cryptographic Extension (JCE) provider framework. The JCE allows you to perform cryptographic operations using the Java Development Kit (JDK). In this guide, the AWS CloudHSM JCE provider is sometimes referred to as the JCE provider. Use the JCE provider and the JDK to offload cryptographic operations to the HSM. For troubleshooting, see <u>Known issues for the JCE SDK</u>.

For information on using Client SDK 3, see Previous Client SDK (Client SDK 3).

## Topics

- Install and use the AWS CloudHSM JCE provider for Client SDK 5
- Supported key types for JCE provider
- Supported mechanisms for JCE provider
- Supported Java key attributes
- Code samples for the AWS CloudHSM software library for Java
- <u>AWS CloudHSM JCE provider Javadocs</u>
- Using AWS CloudHSM KeyStore Java class
- Migrate your JCE provider from Client SDK 3 to Client SDK 5
- Advanced configurations for JCE

# Install and use the AWS CloudHSM JCE provider for Client SDK 5

The JCE provider is compatible with OpenJDK 8, OpenJDK 11, OpenJDK 17, and OpenJDK 21. You can download both from the <u>OpenJDK website</u>.

#### 🚺 Note

To run a single HSM cluster with Client SDK 5, you must first manage client key durability settings by setting disable\_key\_availability\_check to True. For more information, see Key Synchronization and Client SDK 5 Configure Tool.

#### Topics

- Install the JCE provider
- Provide credentials to the JCE provider
- Key management basics in the JCE provider

# Install the JCE provider

1. Use the following commands to download and install the JCE provider.

Amazon Linux 2

Install the JCE provider for Amazon Linux 2 on x86\_64 architecture:

\$ wget https://s3.amazonaws.com/cloudhsmv2-software/CloudHsmClient/EL7/cloudhsmjce-latest.el7.x86\_64.rpm

\$ sudo yum install ./cloudhsm-jce-latest.el7.x86\_64.rpm

Install the JCE provider for Amazon Linux 2 on ARM64 architecture:

```
$ wget https://s3.amazonaws.com/cloudhsmv2-software/CloudHsmClient/EL7/cloudhsm-
jce-latest.el7.aarch64.rpm
```

\$ sudo yum install ./cloudhsm-jce-latest.el7.aarch64.rpm

Amazon Linux 2023

Install the JCE provider for Amazon Linux 2023 on x86\_64 architecture:

\$ wget https://s3.amazonaws.com/cloudhsmv2-software/CloudHsmClient/Amzn2023/ cloudhsm-jce-latest.amzn2023.x86\_64.rpm

\$ sudo yum install ./cloudhsm-jce-latest.amzn2023.x86\_64.rpm

Install the JCE provider for Amazon Linux 2023 on ARM64 architecture:

\$ wget https://s3.amazonaws.com/cloudhsmv2-software/CloudHsmClient/Amzn2023/ cloudhsm-jce-latest.amzn2023.aarch64.rpm

\$ sudo yum install ./cloudhsm-jce-latest.amzn2023.aarch64.rpm

#### CentOS 7 (7.8+)

Install the JCE provider for CentOS 7 on x86\_64 architecture:

```
$ wget https://s3.amazonaws.com/cloudhsmv2-software/CloudHsmClient/EL7/cloudhsm-
jce-latest.el7.x86_64.rpm
```

\$ sudo yum install ./cloudhsm-jce-latest.el7.x86\_64.rpm

#### RHEL 7 (7.8+)

Install the JCE provider for RHEL 7 on x86\_64 architecture:

```
$ wget https://s3.amazonaws.com/cloudhsmv2-software/CloudHsmClient/EL7/cloudhsm-
jce-latest.el7.x86_64.rpm
```

\$ sudo yum install ./cloudhsm-jce-latest.el7.x86\_64.rpm

RHEL 8 (8.3+)

Install the JCE provider for RHEL 8 on x86\_64 architecture:

```
$ wget https://s3.amazonaws.com/cloudhsmv2-software/CloudHsmClient/EL8/cloudhsm-
jce-latest.el8.x86_64.rpm
```

\$ sudo yum install ./cloudhsm-jce-latest.el8.x86\_64.rpm

#### RHEL 9 (9.2+)

Install the JCE provider for RHEL 9 (9.2+) on x86\_64 architecture:

```
$ wget https://s3.amazonaws.com/cloudhsmv2-software/CloudHsmClient/EL9/cloudhsm-
jce-latest.el9.x86_64.rpm
```

\$ sudo yum install ./cloudhsm-jce-latest.el9.x86\_64.rpm

Install the JCE provider for RHEL 9 (9.2+) on ARM64 architecture:

\$ wget https://s3.amazonaws.com/cloudhsmv2-software/CloudHsmClient/EL9/cloudhsmjce-latest.el9.aarch64.rpm

\$ sudo yum install ./cloudhsm-jce-latest.el9.aarch64.rpm

#### Ubuntu 20.04 LTS

Install the JCE provider for Ubuntu 20.04 LTS on x86\_64 architecture:

\$ wget https://s3.amazonaws.com/cloudhsmv2-software/CloudHsmClient/Focal/ cloudhsm-jce\_latest\_u20.04\_amd64.deb

\$ sudo apt install ./cloudhsm-jce\_latest\_u20.04\_amd64.deb

Ubuntu 22.04 LTS

Install the JCE provider for Ubuntu 22.04 LTS on x86\_64 architecture:

\$ wget https://s3.amazonaws.com/cloudhsmv2-software/CloudHsmClient/Jammy/ cloudhsm-jce\_latest\_u22.04\_amd64.deb

\$ sudo apt install ./cloudhsm-jce\_latest\_u22.04\_amd64.deb

Install the JCE provider for Ubuntu 22.04 LTS on ARM64 architecture:

\$ wget https://s3.amazonaws.com/cloudhsmv2-software/CloudHsmClient/Jammy/ cloudhsm-jce\_latest\_u22.04\_arm64.deb

User Guide

\$ sudo apt install ./cloudhsm-jce\_latest\_u22.04\_arm64.deb

Windows Server 2016

Install the JCE provider for Windows Server 2016 on x86\_64 architecture, open PowerShell as an administrator and run the following command:

PS C:\> wget https://s3.amazonaws.com/cloudhsmv2-software/CloudHsmClient/ Windows/AWSCloudHSMJCE-latest.msi -Outfile C:\AWSCloudHSMJCE-latest.msi

```
PS C:\> Start-Process msiexec.exe -ArgumentList '/i C:\AWSCloudHSMJCE-
latest.msi /quiet /norestart /log C:\client-install.txt' -Wait
```

Windows Server 2019

Install the JCE provider for Windows Server 2019 on x86\_64 architecture, open PowerShell as an administrator and run the following command:

PS C:\> wget https://s3.amazonaws.com/cloudhsmv2-software/CloudHsmClient/ Windows/AWSCloudHSMJCE-latest.msi -Outfile C:\AWSCloudHSMJCE-latest.msi

PS C:\> Start-Process msiexec.exe -ArgumentList '/i C:\AWSCloudHSMJCElatest.msi /quiet /norestart /log C:\client-install.txt' -Wait

- Bootstrap Client SDK 5. For more information about bootstrapping, see <u>Bootstrap the Client</u> SDK.
- 3. Locate the following JCE provider files:

Linux

- /opt/cloudhsm/java/cloudhsm-version.jar
- /opt/cloudhsm/bin/configure-jce
- /opt/cloudhsm/bin/jce-info

Windows

• C:\Program Files\Amazon\CloudHSM\java\cloudhsm-version.jar>

- C:\Program Files\Amazon\CloudHSM\bin\configure-jce.exe
- C:\Program Files\Amazon\CloudHSM\bin\jce\_info.exe

# Provide credentials to the JCE provider

Before your Java application can use an HSM, the HSM needs to first authenticate the application. HSMs authenticate using either an explicit login or implicit login method.

**Explicit login** – This method lets you provide AWS CloudHSM credentials directly in the application. It uses the method from the <u>AuthProvider</u>, where you pass a CU username and password in the pin pattern. For more information, see Login to an HSM code example.

**Implicit login** – This method lets you set AWS CloudHSM credentials either in a new property file, system properties, or as environment variables.

• **System properties** – Set credentials through system properties when running your application. The following examples show two different ways that you can do this:

Linux

\$ java -DHSM\_USER=<HSM user name> -DHSM\_PASSWORD=<password>

```
System.setProperty("HSM_USER","<HSM user name>");
System.setProperty("HSM_PASSWORD","<password>");
```

Windows

PS C:\> java -DHSM\_USER=<HSM user name> -DHSM\_PASSWORD=<password>

```
System.setProperty("HSM_USER","<HSM user name>");
System.setProperty("HSM_PASSWORD","password>");
```

• Environment variables – Set credentials as environment variables.

Linux

- \$ export HSM\_USER=<HSM user name>
- \$ export HSM\_PASSWORD=<password>

#### Windows

```
PS C:\> $Env:HSM_USER="<HSM user name>"
PS C:\> $Env:HSM_PASSWORD="password>"
```

Credentials might not be available if the application does not provide them or if you attempt an operation before the HSM authenticates session. In those cases, the CloudHSM software library for Java searches for the credentials in the following order:

- 1. System properties
- 2. Environment variables

# Key management basics in the JCE provider

The basics on key management in the JCE provider involve importing keys, exporting keys, loading keys by handle, or deleting keys. For more information on managing keys, see the <u>Manage keys</u> code example.

You can also find more JCE provider code examples at Code samples.

# Supported key types for JCE provider

The AWS CloudHSM software library for Java enables you to generate the following key types.

| Кеу Туре                  | Description                                                                                                    |
|---------------------------|----------------------------------------------------------------------------------------------------|
| AES                       | Generate 128, 192, and 256-bit AES keys.                                                                                                    |
| Triple DES (3DES, DESede) | Generate a 192-bit Triple DES Key See footnote 1 for an upcoming change.                                                                              |
| EC                        | Generate EC key pairs – NIST curves secp224r1<br>(P-224), secp256r1 (P-256), secp256k1 (B<br>lockchain), secp384r1 (P-384), and secp521r1<br>(P-521). |
| GENERIC_SECRET            | Generate 1 to 800 bytes generic secrets.                                                                                                    |

| Кеу Туре | Description                                                        |
|----------|--------------------------------------------------------------------|
| НМАС     | Hash support for SHA1, SHA224, SHA256,<br>SHA384, SHA512.          |
| RSA      | Generate 2048-bit to 4096-bit RSA keys, in increments of 256 bits. |

[1] In accordance with NIST guidance, this is disallowed for clusters in FIPS mode after 2023. For clusters in non-FIPS mode, it is still allowed after 2023. See <u>FIPS 140 Compliance: 2024 Mechanism</u> <u>Deprecation</u> for details.

# Supported mechanisms for JCE provider

This topic provides information about supported mechanisms for JCE provider with Client SDK 5. For information about the Java Cryptography Architecture (JCA) interfaces and engine classes supported by AWS CloudHSM, see the following topics.

# Topics

- Generate key and key pair functions
- Cipher functions
- Sign and verify functions
- Digest functions
- Hash-based message authentication code (HMAC) functions
- Cipher-based message authentication code (CMAC) functions
- Convert keys to key specifications using key factories
- <u>Mechanism annotations</u>

# Generate key and key pair functions

The AWS CloudHSM software library for Java allows you to use the following operations for generate key and key pair functions.

- RSA
- EC

- AES
- DESede (Triple DES)<sup>see note 1</sup>
- GenericSecret

# **Cipher functions**

The AWS CloudHSM software library for Java supports the following algorithm, mode, and padding combinations.

| Algorithm | Mode | Padding                                           | Notes                                                                                                    |
|-----------|------|---------------------------------------------------|----------------------------------------------------------------------------------------------------|
| AES       | CBC  | AES/CBC/N<br>oPadding<br>AES/CBC/P<br>KCS5Padding | Implements<br>Cipher.EN<br>CRYPT_MODE<br>and Cipher.DE<br>CRYPT_MODE .<br>Implements<br>Cipher.UN<br>WRAP_MODE<br>for AES/CBC<br>NoPadding |
| AES       | ECB  | AES/ECB/P<br>KCS5Padding<br>AES/ECB/N<br>oPadding | Implements<br>Cipher.EN<br>CRYPT_MODE<br>and Cipher.DE<br>CRYPT_MODE .                                                                     |
| AES       | CTR  | AES/CTR/N<br>oPadding                             | Implements<br>Cipher.EN<br>CRYPT_MODE<br>and Cipher.DE<br>CRYPT_MODE .                                                                     |
| AES       | GCM  | AES/GCM/N<br>oPadding                             | Implements<br>Cipher.WR                                                                                                    |

| Algorithm | Mode | Padding                                                                                  | Notes                                                                                                    |
|-----------|------|------------------------------------------------------------------------------------------|----------------------------------------------------------------------------------------------------|
|           |      |                                                                                          | AP_MODE ,<br>Cipher.UN<br>WRAP_MODE ,<br>Cipher.EN<br>CRYPT_MODE ,<br>and Cipher.DE<br>CRYPT_MODE .<br>When performing<br>AES-GCM encryptio<br>n, the HSM ignores<br>the initialization<br>vector (IV) in the<br>request and uses an<br>IV that it generates.<br>When the operation<br>completes, you must<br>call Cipher.ge<br>tIV() to get the<br>IV. |
| AESWrap   | ECB  | AESWrap/ECB/<br>NoPadding<br>AESWrap/ECB/<br>PKCS5Padding<br>AESWrap/ECB/<br>ZeroPadding | Implements<br>Cipher.WR<br>AP_MODE and<br>Cipher.UN<br>WRAP_MODE .                                                                                                    |

AWS CloudHSM

| Algorithm           | Mode | Padding                                                 | Notes                                                                                                    |
|---------------------|------|---------------------------------------------------------|----------------------------------------------------------------------------------------------------|
| DESede (Triple DES) | CBC  | DESede/CBC/<br>PKCS5Padding<br>DESede/CBC/<br>NoPadding | Implements<br>Cipher.EN<br>CRYPT_MODE<br>and Cipher.DE<br>CRYPT_MODE .See<br>note <u>1</u> below for an<br>upcoming change. |
| DESede (Triple DES) | ECB  | DESede/ECB/<br>NoPadding<br>DESede/ECB/<br>PKCS5Padding | Implements<br>Cipher.EN<br>CRYPT_MODE<br>and Cipher.DE<br>CRYPT_MODE .See<br>note <u>1</u> below for an<br>upcoming change. |

| Algorithm | Mode | Padding                                                                                                    | Notes                                                                                                    |
|-----------|------|----------------------------------------------------------------------------------------------------|----------------------------------------------------------------------------------------------------|
| RSA       |      | RSA/ECB/P<br>KCS1Padding<br>note 1<br>RSA/ECB/O<br>AEPPadding<br>RSA/ECB/O<br>AEPWithSH<br>A-1ANDMGF<br>1Padding<br>RSA/ECB/O<br>AEPWithSH<br>A-224ANDM<br>GF1Padding<br>RSA/ECB/O<br>AEPWithSH<br>A-256ANDM<br>GF1Padding<br>RSA/ECB/O<br>AEPWithSH<br>A-384ANDM<br>GF1Padding | <pre>Implements<br/>Cipher.WR<br/>AP_MODE ,<br/>Cipher.UN<br/>WRAP_MODE ,<br/>CRYPT_MODE ,<br/>and Cipher.DE<br/>CRYPT_MODE .</pre> |

AWS CloudHSM

| Algorithm  | Mode | Padding                                                                                                    | Notes                                                                  |
|------------|------|----------------------------------------------------------------------------------------------------|------------------------------------------------------------------------|
| RSA        | ECB  | RSA/ECB/N<br>oPadding                                                                                                    | Implements<br>Cipher.EN<br>CRYPT_MODE<br>and Cipher.DE<br>CRYPT_MODE . |
| RSAAESWrap | ECB  | RSAAESWrap/ECB/<br>OAEPPadding<br>RSAAESWrap/ECB/<br>OAEPWithSHA-<br>1ANDMGF1P<br>adding<br>RSAAESWrap/ECB/<br>OAEPWithSHA-<br>224ANDMGF<br>1Padding<br>RSAAESWrap/ECB/<br>OAEPWithSHA-<br>256ANDMGF<br>1Padding<br>RSAAESWrap/ECB/<br>OAEPWithSHA-<br>384ANDMGF<br>1Padding<br>RSAAESWrap/ECB/<br>OAEPWithSHA-<br>512ANDMGF<br>1Padding | Implements<br>Cipher.WR<br>AP_MODE and<br>Cipher.UN<br>WRAP_MODE .     |

The AWS CloudHSM software library for Java supports the following types of signature and verification. With Client SDK 5 and signature algorithms with hashing, the data is hashed locally in software before being sent to the HSM for the signature/verification. This means there is no limit on the size of the data that can be hashed by the SDK.

## **RSA Signature Types**

- NONEwithRSA
- RSASSA-PSS
- SHA1withRSA
- SHA1withRSA/PSS
- SHA1withRSAandMGF1
- SHA224withRSA
- SHA224withRSAandMGF1
- SHA224withRSA/PSS
- SHA256withRSA
- SHA256withRSAandMGF1
- SHA256withRSA/PSS
- SHA384withRSA
- SHA384withRSAandMGF1
- SHA384withRSA/PSS
- SHA512withRSA
- SHA512withRSAandMGF1
- SHA512withRSA/PSS

## **ECDSA Signature Types**

- NONEwithECDSA
- SHA1withECDSA
- SHA224withECDSA

- SHA256withECDSA
- SHA384withECDSA
- SHA512withECDSA

### **Digest functions**

The AWS CloudHSM software library for Java supports the following message digests. With Client SDK 5, the data is hashed locally in software. This means there is no limit on the size of the data that can be hashed by the SDK.

- SHA-1
- SHA-224
- SHA-256
- SHA-384
- SHA-512

### Hash-based message authentication code (HMAC) functions

The AWS CloudHSM software library for Java supports the following HMAC algorithms.

- HmacSHA1 (Maximum data size in bytes: 16288)
- HmacSHA224 (Maximum data size in bytes: 16256)
- HmacSHA256 (Maximum data size in bytes: 16288)
- HmacSHA384 (Maximum data size in bytes: 16224)
- HmacSHA512 (Maximum data size in bytes: 16224)

## Cipher-based message authentication code (CMAC) functions

CMACs (Cipher-based message authentication codes) create message authentication codes (MACs) using a block cipher and a secret key. They differ from HMACs in that they use a block symmetric key method for the MACs rather than a hashing method.

The AWS CloudHSM software library for Java supports the following CMAC algorithms.

• AESCMAC

## Convert keys to key specifications using key factories

You can use key factories to convert keys to key specifications. AWS CloudHSM has two types of key factories for JCE:

**SecretKeyFactory:** Used to import or derive symmetric keys. Using SecretKeyFactory, you can pass a supported Key or a supported KeySpec to import or derive symmetric keys into AWS CloudHSM. Following are the supported specs for KeyFactory:

- For SecretKeyFactory's generateSecret method following KeySpec classes are supported:
  - KeyAttributesMapcan be used to import a key bytes with additional attributes as a CloudHSM Key. An example can be found here <u>here</u>.
  - **SecretKeySpec**can be used to import a symmetric key spec as a CloudHSM Key.
  - AesCmacKdfParameterSpeccan be used to derive symmetric keys using another CloudHSM AES Key.

### 🚯 Note

SecretKeyFactory's translateKey method takes any key that implements the key interface.

**KeyFactory:** Used for importing asymmetric keys. Using KeyFactory, you can pass a supported Key or supported KeySpec to import an asymmetric key into AWS CloudHSM. For more information, refer to the following resources:

- For KeyFactory's generatePublic method, following KeySpec classes are supported:
- CloudHSM KeyAttributesMap for both RSA and EC KeyTypes, including:
  - CloudHSM KeyAttributesMap for both RSA and EC public KeyTypes. An example can be found here
  - X509EncodedKeySpec for both RSA and EC Public Key
  - <u>RSAPublicKeySpec</u> for RSA Public Key
  - ECPublicKeySpec for EC Public Key
- For KeyFactory's generatePrivate method, following KeySpec classes are supported:
- CloudHSM KeyAttributesMap for both RSA and EC KeyTypes, including:

- CloudHSM KeyAttributesMap for both RSA and EC public KeyTypes. An example can be found here
- PKCS8EncodedKeySpec for both EC and RSA Private Key
- <u>RSAPrivateCrtKeySpec</u> for RSA Private Key
- ECPrivateKeySpec for EC Private Key

For KeyFactory's translateKey method, it takes in any Key that implements the Key Interface.

## **Mechanism annotations**

[1] In accordance with NIST guidance, this is disallowed for clusters in FIPS mode after 2023. For clusters in non-FIPS mode, it is still allowed after 2023. See <u>FIPS 140 Compliance: 2024 Mechanism</u> Deprecation for details.

# Supported Java key attributes

This topic provides information about supported Java key attributes for Client SDK 5. This topic describes how to use a proprietary extension for the JCE provider to set key attributes. Use this extension to set supported key attributes and their values during these operations:

- Key generation
- Key import

For examples of how to use key attributes, see the section called "Code samples".

### Topics

- Understanding attributes
- Supported attributes
- Setting attributes for a key

## **Understanding attributes**

Use key attributes to specify what actions are permitted on key objects, including public, private or secret keys. Key attributes and values are defined during key object creation operations.

The Java Cryptography Extension (JCE) does not specify how you should set values on key attributes, so most actions were permitted by default. In contrast, the PKCS# 11 standard defines a

comprehensive set of attributes with more restrictive defaults. Starting with the JCE provider 3.1, AWS CloudHSM provides a proprietary extension that enables you to set more restrictive values for commonly used attributes.

## **Supported attributes**

You can set values for the attributes listed in the following table. As a best practice, only set values for attributes you wish to make restrictive. If you don't specify a value, AWS CloudHSM uses the default value specified in the table below. An empty cell in the Default Value columns indicates that there is no specific default value assigned to the attribute.

| Attribute   |               | Default Value             |                            | Notes                                                                                                    |
|-------------|---------------|---------------------------|----------------------------|----------------------------------------------------------------------------------------------------|
|             | Symmetric Key | Public Key<br>in Key Pair | Private Key<br>in Key Pair |                                                                                                    |
| DECRYPT     | TRUE          |                           | TRUE                       | True indicates<br>you can use the<br>key to decrypt<br>any buffer. You<br>generally set<br>this to FALSE<br>for a key whose<br>WRAP is set to<br>true. |
| DERIVE      |               |                           |                            | Allows a key<br>to be used to<br>derive other<br>keys.                                                                                                 |
| ENCRYPT     | TRUE          | TRUE                      |                            | True indicates<br>you can use the<br>key to encrypt<br>any buffer.                                                                                     |
| EXTRACTABLE | TRUE          |                           | TRUE                       | True indicates<br>you can export                                                                                                    |

| Attribute |               | Default Value             |                            | Notes                                                                                                    |
|-----------|---------------|---------------------------|----------------------------|----------------------------------------------------------------------------------------------------|
|           | Symmetric Key | Public Key<br>in Key Pair | Private Key<br>in Key Pair |                                                                                                    |
|           |               |                           |                            | this key out of the HSM.                                                                                                    |
| ID        |               |                           |                            | A user-defined<br>value used to<br>identify the key.                                                                                                    |
| KEY_TYPE  |               |                           |                            | Used to identify<br>the type of key<br>(AES, DESede,<br>generic secret,<br>EC, or RSA).                                                                                                    |
| LABEL     |               |                           |                            | A user-defi<br>ned string<br>allowing you<br>to convenien<br>tly identify keys<br>on your HSM.<br>To follow best<br>practice, use a<br>unique label for<br>each key so it<br>is easier to find<br>later. |
| LOCAL     |               |                           |                            | Indicates a key<br>generated by<br>the HSM.                                                                                                    |

| Attribute        |               | Default Value             |                            | Notes                                                                                                    |
|------------------|---------------|---------------------------|----------------------------|----------------------------------------------------------------------------------------------------|
|                  | Symmetric Key | Public Key<br>in Key Pair | Private Key<br>in Key Pair |                                                                                                    |
| OBJECT_CL<br>ASS |               |                           |                            | Used to identify<br>the Object<br>Class of a key<br>(SecretKey,<br>PublicKey or<br>PrivateKey).                                                                                                    |
| PRIVATE          | TRUE          | TRUE                      | TRUE                       | True indicates<br>that a user may<br>not access the<br>key until the<br>user is authentic<br>ated. For clarity,<br>users cannot<br>access any<br>keys on AWS<br>CloudHSM<br>until they are<br>authenticated,<br>even if this<br>attribute is set<br>to FALSE. |

| Attribute |               | Default Value             |                            | Notes                                                                                                    |
|-----------|---------------|---------------------------|----------------------------|----------------------------------------------------------------------------------------------------|
|           | Symmetric Key | Public Key<br>in Key Pair | Private Key<br>in Key Pair |                                                                                                    |
| SIGN      | TRUE          |                           | TRUE                       | True indicates<br>you can use the<br>key to sign a<br>message digest.<br>This is generally<br>set to FALSE for<br>public keys and<br>for private keys<br>that you have<br>archived.    |
| SIZE      |               |                           |                            | An attribute<br>that defines the<br>size of a key.<br>For more details<br>about supported<br>key sizes, refer<br>to <u>Supported</u><br><u>mechanisms for</u><br><u>Client SDK 5</u> . |

| Attribute |               | Default Value             |                            | Notes                                                                                                    |
|-----------|---------------|---------------------------|----------------------------|----------------------------------------------------------------------------------------------------|
|           | Symmetric Key | Public Key<br>in Key Pair | Private Key<br>in Key Pair |                                                                                                    |
| TOKEN     | FALSE         | FALSE                     | FALSE                      | A permanent<br>key which is<br>replicated across<br>all HSMs in the<br>cluster and<br>included in<br>backups. TOKEN<br>= FALSE implies<br>an ephemeral<br>key which is<br>automatically<br>erased when<br>the connectio<br>n to the HSM<br>is broken or<br>logged out. |
| UNWRAP    | TRUE          |                           | TRUE                       | True indicates<br>you can use the<br>key to unwrap<br>(import) another<br>key.                                                                                                    |
| VERIFY    | TRUE          | TRUE                      |                            | True indicates<br>you can use the<br>key to verify a<br>signature. This<br>is generally set<br>to FALSE for<br>private keys.                                                                                                    |

| Attribute             | Default Value |                           |                            | Notes                                                                                                    |
|-----------------------|---------------|---------------------------|----------------------------|----------------------------------------------------------------------------------------------------|
|                       | Symmetric Key | Public Key<br>in Key Pair | Private Key<br>in Key Pair |                                                                                                    |
| WRAP                  | TRUE          | TRUE                      |                            | True indicates<br>you can use the<br>key to wrap<br>another key. You<br>will generally set<br>this to FALSE for<br>private keys.                                                                                                    |
| WRAP_WITH<br>_TRUSTED | FALSE         |                           | FALSE                      | True indicates<br>a key can only<br>be wrapped and<br>unwrapped with<br>keys that have<br>the TRUSTED<br>attribute set to<br>true. Once a key<br>has WRAP_WITH<br>_TRUSTED<br>set to true,<br>that attribute<br>is read-only<br>and can't be<br>set to false. To<br>read about trust<br>wrapping, see<br>Using trusted<br>keys to control<br>key unwraps. |

### 🚯 Note

You get broader support for attributes in the PKCS#11 library. For more information, see <u>Supported PKCS #11 Attributes</u>.

## Setting attributes for a key

KeyAttributesMap is a Java Map-like object, which you can use to set attribute values for key objects. The methods for KeyAttributesMap function similar to the methods used for Java map manipulation.

To set custom values on attributes, you have two options:

- Use the methods listed in the following table
- Use builder patterns demonstrated later in this document

Attribute map objects support the following methods to set attributes:

| Operation                                               | Return Value                                                                                                    | KeyAttributesMap<br>method       |
|---------------------------------------------------------|----------------------------------------------------------------------------------------------------|----------------------------------|
| Get the value of a key<br>attribute for an existing key | Object (containing the value)<br>or <i>null</i>                                                                        | <b>get</b> (keyAttribute)        |
| Populate the value of one key attribute                 | The previous value associate<br>d with key attribute, or <i>null</i> if<br>there was no mapping for a<br>key attribute | <b>put</b> (keyAttribute, value) |
| Populate values for multiple key attributes             | N/A                                                                                                    | <b>putAll</b> (keyAttributesMap) |
| Remove a key-value pair from the attribute map          | The previous value associate<br>d with key attribute, or <i>null</i> if<br>there was no mapping for a<br>key attribute | <b>remove</b> (keyAttribute)     |

### 🚯 Note

Any attributes you do not explicitly specify are set to the defaults listed in the preceding table in the section called "Supported attributes".

## Setting attributes for a key pair

Use the Java class KeyPairAttributesMap to handle key attributes for a key pair. KeyPairAttributesMap encapsulates two KeyAttributesMap objects; one for a public key and one for a private key.

To set individual attributes for the public key and private key separately, you can use the put() method on corresponding KeyAttributes map object for that key. Use the getPublic() method to retrieve the attribute map for the public key, and use getPrivate() to retrieve the attribute map for the value of multiple key attributes together for both public and private key pairs using the putAll() with a key pair attributes map as its argument.

# Code samples for the AWS CloudHSM software library for Java

This topic provides resources and information on Java code samples for Client SDK 5.

## Prerequisites

Before running the samples, you must set up your environment:

- Install and configure the Java Cryptographic Extension (JCE) provider.
- Set up a valid <u>HSM user name and password</u>. Cryptographic user (CU) permissions are sufficient for these tasks. Your application uses these credentials to log in to the HSM in each example.
- Decide how to provide credentials to the <u>JCE provider</u>.

## **Code samples**

The following code samples show you how to use the <u>AWS CloudHSM JCE provider</u> to perform basic tasks. More code samples are available on <u>GitHub</u>.

- Log in to an HSM
- Manage keys

- Generate Symmetric Keys
- Generate Asymmetric Keys
- Encrypt and decrypt with AES-GCM
- Encrypt and decrypt with AES-CTR
- Encrypt and decrypt with DESede-ECB<sup>see note 1</sup>
- Sign and Verify with RSA Keys
- Sign and Verify with EC Keys
- Use supported key attributes
- Use the CloudHSM key store

[1] In accordance with NIST guidance, this is disallowed for clusters in FIPS mode after 2023. For clusters in non-FIPS mode, it is still allowed after 2023. See <u>FIPS 140 Compliance: 2024 Mechanism</u> <u>Deprecation</u> for details.

# **AWS CloudHSM JCE provider Javadocs**

Use the JCE provider Javadocs to get usage information on Java types and methods defined in the AWS CloudHSM JCE SDK. To download the latest Javadocs for AWS CloudHSM, see the <u>Latest</u> release section on the Downloads page.

You can import Javadocs into an integrated development environment (IDE) or view them in a web browser.

# Using AWS CloudHSM KeyStore Java class

The AWS CloudHSM KeyStore class provides a special-purpose PKCS12 key store. This key store can store certificates along with your key data and correlate them to key data stored on AWS CloudHSM. The AWS CloudHSM KeyStore class implements the KeyStore Service Provider Interface (SPI) of the Java Cryptography Extension (JCE). For more information about using KeyStore, see <u>Class KeyStore</u>.

### 🚺 Note

Because certificates are public information, and to maximize storage capacity for cryptographic keys, AWS CloudHSM does not support storing certificates on HSMs.

## Choosing the appropriate key store

The AWS CloudHSM Java Cryptographic Extension (JCE) provider offers a special-purpose AWS CloudHSM KeyStore. The AWS CloudHSM KeyStore class supports offloading key operations to the HSM, local storage of certificates and certificate-based operations.

Load the special-purpose CloudHSM KeyStore as follows:

```
KeyStore ks = KeyStore.getInstance("CloudHSM")
```

## Initializing AWS CloudHSM KeyStore

Log into the AWS CloudHSM KeyStore the same way that you log into the JCE provider. You can use either environment variables or the system property file, and you should log in before you start using the CloudHSM KeyStore. For an example of logging into an HSM using the JCE provider, see Login to an HSM.

If desired, you can specify a password to encrypt the local PKCS12 file which holds key store data. When you create the AWS CloudHSM Keystore, you set the password and provide it when using the load, set and get methods.

Instantiate a new CloudHSM KeyStore object as follows:

```
ks.load(null, null);
```

Write keystore data to a file using the store method. From that point on, you can load the existing keystore using the load method with the source file and password as follows:

```
ks.load(inputStream, password);
```

## Using AWS CloudHSM KeyStore

AWS CloudHSM KeyStore complies with the JCE <u>Class KeyStore</u> specification and provides the following functions.

load

Loads the key store from the given input stream. If a password was set when saving the key store, this same password must be provided for the load to succeed. Set both parameters to null to initialize an new empty key store.

```
KeyStore ks = KeyStore.getInstance("CloudHSM");
ks.load(inputStream, password);
```

#### aliases

Returns an enumeration of the alias names of all entries in the given key store instance. Results include objects stored locally in the PKCS12 file and objects resident on the HSM.

#### Sample code:

```
KeyStore ks = KeyStore.getInstance("CloudHSM");
for(Enumeration<String> entry = ks.aliases(); entry.hasMoreElements();) {
    String label = entry.nextElement();
    System.out.println(label);
}
```

containsalias

Returns true if the key store has access to at least one object with the specified alias. The key store checks objects stored locally in the PKCS12 file and objects resident on the HSM.

deleteEntry

Deletes a certificate entry from the local PKCS12 file. Deleting key data stored in an HSM is not supported using the AWS CloudHSM KeyStore. You can delete keys using the destroy method of the <u>Destroyable</u> interface.

```
((Destroyable) key).destroy();
```

getCertificate

Returns the certificate associated with an alias if available. If the alias does not exist or references an object which is not a certificate, the function returns NULL.

```
KeyStore ks = KeyStore.getInstance("CloudHSM");
Certificate cert = ks.getCertificate(alias);
```

getCertificateAlias

Returns the name (alias) of the first key store entry whose data matches the given certificate.

```
KeyStore ks = KeyStore.getInstance("CloudHSM");
String alias = ks.getCertificateAlias(cert);
```

• getCertificateChain

Returns the certificate chain associated with the given alias. If the alias does not exist or references an object which is not a certificate, the function returns NULL.

getCreationDate

Returns the creation date of the entry identified by the given alias. If a creation date is not available, the function returns the date on which the certificate became valid.

• getKey

GetKey is passed to the HSM and returns a key object corresponding to the given label. As getKey directly queries the HSM, it can be used for any key on the HSM regardless of whether it was generated by the KeyStore.

Key key = ks.getKey(keyLabel, null);

isCertificateEntry

Checks if the entry with the given alias represents a certificate entry.

isKeyEntry

Checks if the entry with the given alias represents a key entry. The action searches both the PKCS12 file and the HSM for the alias.

setCertificateEntry

Assigns the given certificate to the given alias. If the given alias is already being used to identify a key or certificate, a KeyStoreException is thrown. You can use JCE code to get the key object and then use the KeyStore SetKeyEntry method to associate the certificate to the key.

setKeyEntry with byte[] key

#### This API is currently unsupported with Client SDK 5.

setKeyEntry with Key object

Assigns the given key to the given alias and stores it inside the HSM. If the key does not already exist inside the HSM, it will be imported into the HSM as an extractable session key.

If the Key object is of type PrivateKey, it must be accompanied by a corresponding certificate chain.

If the alias already exists, the SetKeyEntry call throws a KeyStoreException and prevents the key from being overwritten. If the key must be overwritten, use KMU or JCE for that purpose.

engineSize

Returns the number of entries in the keystore.

store

Stores the key store to the given output stream as a PKCS12 file and secures it with the given password. In addition, it persists all loaded keys (which are set using setKey calls).

# Migrate your JCE provider from Client SDK 3 to Client SDK 5

Use this topic to migrate your <u>JCE provider</u> from Client SDK 3 to Client SDK 5. For benefits on migrating, see <u>Benefits of Client SDK 5</u>.

In AWS CloudHSM, customer applications perform cryptographic operations using the AWS CloudHSM Client Software Development Kit (SDK). Client SDK 5 is the primary SDK that continues to have new features and platform support added to it.

The Client SDK 3 JCE provider uses custom classes and APIs that are not part of the standard JCE specification. Client SDK 5 for the JCE provider is complaint with the JCE specification and is backwards incompatible with Client SDK 3 in certain areas. Customer applications may require changes as part of the migration to Client SDK 5. This section outlines the changes required for a successful migration.

To review migration instructions for all providers, see Migrating from Client SDK 3 to Client SDK 5.

## Topics

- Prepare by addressing breaking changes
- Migrate to Client SDK 5
- Related topics

# Prepare by addressing breaking changes

Review these breaking changes and update your application in your development environment accordingly.

### The Provider class and name have changed

| What has changed        | What it was in Client<br>SDK 3                                                                                    | What it is in Client<br>SDK 5                                                                                      | Example                                                                                                    |
|-------------------------|----------------------------------------------------------------------------------------------------|----------------------------------------------------------------------------------------------------|----------------------------------------------------------------------------------------------------|
| Provider class and name | The JCE provider<br>class in Client SDK 3<br>is called CaviumPro<br>vider and has<br>the Provider name<br>Cavium. | In Client SDK 5, the<br>Provider class is<br>called CloudHsmP<br>rovider and has<br>the Provider name<br>CloudHSM. | An example of<br>how to initialize<br>the CloudHsmP<br>rovider object is<br>available in the <u>AWS</u><br><u>CloudHSM GitHub</u><br><u>sample repository</u> . |

## Explicit login has changed, implicit has not

| What has changed | What it was in Client<br>SDK 3                                                  | What it is in Client<br>SDK 5                                                                                                    | Example                                                                                                    |
|------------------|---------------------------------------------------------------------------------|----------------------------------------------------------------------------------------------------|----------------------------------------------------------------------------------------------------|
| Explicit login   | Client SDK 3 uses<br>the LoginManager<br>class for explicit login<br><u>1</u> . | In Client SDK 5,<br>the CloudHSM<br>provider implement<br>s AuthProvider<br>for explicit login.<br>AuthProvider is<br>a standard Java class<br>and follows Java's<br>idiomatic way to<br>log in to a Provider.<br>With improved login<br>state managemen<br>t in Client SDK | For an example on<br>how to use explicit<br>login with Client SDK<br>5, see the LoginRunn<br>er sample in the <u>AWS</u><br><u>CloudHSM GitHub</u><br><u>sample repository</u> . |

| What has changed | What it was in Client<br>SDK 3                                                                                                 | What it is in Client<br>SDK 5                                                                               | Example                                                                                                    |
|------------------|----------------------------------------------------------------------------------------------------|----------------------------------------------------------------------------------------------------|----------------------------------------------------------------------------------------------------|
|                  |                                                                                                    | 5, applications<br>no longer need<br>to monitor and<br>perform login during<br>reconnections <sup>2</sup> . |                                                                                                    |
| Implicit login   | No changes are required<br>The same properties file<br>variables will continue to<br>login when migrating for<br>Client SDK 5. | e and all environment<br>to work for the implicit                                                           | For an example on<br>how to use implicit<br>login with Client SDK<br>5, see the <u>LoginRunn</u><br><u>er sample</u> in the AWS<br>CloudHSM GitHub<br>sample repository. |

• [1] Client SDK 3 code snippet:

```
LoginManager lm = LoginManager.getInstance();
lm.login(partition, user, pass);
```

• [2] Client SDK 5 code snippet:

// Construct or get the existing provider object
AuthProvider provider = new CloudHsmProvider();

// Call login method on the CloudHsmProvider object
// Here loginHandler is a CallbackHandler
provider.login(null, loginHandler);

For an example on how to use explicit login with Client SDK 5, see the <u>LoginRunner sample</u> in the AWS CloudHSM GitHub sample repository.

### Key generation has changed

| What has changed    | What it was in Client<br>SDK 3                                                                                                    | What it is in Client<br>SDK 5                                                                                                    | Example                                                                                                    |
|---------------------|----------------------------------------------------------------------------------------------------|----------------------------------------------------------------------------------------------------|----------------------------------------------------------------------------------------------------|
| Key generation      | In Client SDK<br>3, Cavium[Ke<br>y-type]Al<br>gorithmPa<br>rameterSpec is<br>used to specify key<br>generation parameter<br>s. For a code snippet,<br>see footnote <u>1</u> .         | In Client SDK<br>5, KeyAttrib<br>utesMap is used to<br>specify key generatio<br>n attributes. For a<br>code snippet, see<br>footnote <u>2</u> . | For an example<br>on how to use<br>KeyAttrib<br>utesMap to<br>generate a symmetric<br>key, see the<br>SymmetricKeys<br>sample in the AWS<br>CloudHSM Github<br>sample repository.                  |
| Key pair generation | In Client SDK<br>3, Cavium[Ke<br>y-type]Al<br>gorithmpa<br>rameterSpec<br>is used to specify<br>key pair generatio<br>n parameters. For<br>a code snippet, see<br>footnote <u>3</u> . | In Client SDK<br>5, KeyPairAt<br>tributesMap is<br>used to specify these<br>parameters. For a<br>code snippet, see<br>footnote <u>4</u> .       | For an example<br>on how to use<br>KeyAttrib<br>utesMap to<br>generate an<br>asymmetric key, see<br>the <u>AsymmetricKeys</u><br><u>sample</u> in the AWS<br>CloudHSM GitHub<br>sample repository. |

• [1] Client SDK 3 key generation code snippet:

```
KeyGenerator keyGen = KeyGenerator.getInstance("AES", "Cavium");
CaviumAESKeyGenParameterSpec aesSpec = new CaviumAESKeyGenParameterSpec(
keySizeInBits,
keyLabel,
isExtractable,
isPersistent);
keyGen.init(aesSpec);
SecretKey aesKey = keyGen.generateKey();
```

• [2] Client SDK 5 key generation code snippet:

```
KeyGenerator keyGen = KeyGenerator.getInstance("AES",
CloudHsmProvider.PROVIDER_NAME);
final KeyAttributesMap aesSpec = new KeyAttributesMap();
aesSpec.put(KeyAttribute.LABEL, keyLabel);
aesSpec.put(KeyAttribute.SIZE, keySizeInBits);
aesSpec.put(KeyAttribute.EXTRACTABLE, isExtractable);
aesSpec.put(KeyAttribute.TOKEN, isPersistent);
keyGen.init(aesSpec);
SecretKey aesKey = keyGen.generateKey();
```

• [3] Client SDK 3 key pair generation code snippet::

```
KeyPairGenerator keyPairGen = KeyPairGenerator.getInstance("rsa", "Cavium");
CaviumRSAKeyGenParameterSpec spec = new CaviumRSAKeyGenParameterSpec(
keySizeInBits,
new BigInteger("65537"),
label + ":public",
label + ":private",
isExtractable,
isPersistent);
keyPairGen.initialize(spec);
keyPairGen.generateKeyPair();
```

• [4] Client SDK 5 key pair generation code snippet:

```
KeyPairGenerator keyPairGen =
KeyPairGenerator.getInstance("RSA", providerName);
// Set attributes for RSA public key
final KeyAttributesMap publicKeyAttrsMap = new KeyAttributesMap();
publicKeyAttrsMap.putAll(additionalPublicKeyAttributes);
publicKeyAttrsMap.put(KeyAttribute.LABEL, label + ":Public");
publicKeyAttrsMap.put(KeyAttribute.MODULUS_BITS, keySizeInBits);
publicKeyAttrsMap.put(KeyAttribute.PUBLIC_EXPONENT,
new BigInteger("65537").toByteArray());
```

// Set attributes for RSA private key

```
final KeyAttributesMap privateKeyAttrsMap = new KeyAttributesMap();
privateKeyAttrsMap.putAll(additionalPrivateKeyAttributes);
privateKeyAttrsMap.put(KeyAttribute.LABEL, label + ":Private");
// Create KeyPairAttributesMap and use that to initialize the
// keyPair generator
KeyPairAttributesMap keyPairSpec =
new KeyPairAttributesMapBuilder()
.withPublic(publicKeyAttrsMap)
.withPrivate(privateKeyAttrsMap)
.build();
keyPairGen.initialize(keyPairSpec);
keyPairGen.generateKeyPair();
```

### Finding, deleting, and referencing keys have changed

Finding an already generated key with AWS CloudHSM entails using the KeyStore. Client SDK 3 has two KeyStore types: Cavium and CloudHSM. Client SDK 5 only has one KeyStore type: CloudHSM.

Moving from the Cavium KeyStore to CloudHSM KeyStore requires a change of KeyStore type. Additionally, Client SDK 3 uses key handles to reference keys, while Client SDK 5 uses key labels. The resulting behavior changes are listed below.

| What has changed | What it was in Client<br>SDK 3                                                                                                    | What it is in Client<br>SDK 5                                                                                                    | Example |
|------------------|----------------------------------------------------------------------------------------------------|----------------------------------------------------------------------------------------------------|---------|
| Key references   | With Client SDK 3,<br>applications use<br>either key labels<br>or key handles to<br>reference keys in the<br>HSM. They use labels<br>with KeyStore to find<br>a key, or they use<br>handles and create<br>CaviumKey objects. | In Client SDK 5,<br>applications can<br>use the <u>Using AWS</u><br><u>CloudHSM KeyStore</u><br><u>Java class</u> to find<br>keys by label. To find<br>keys by handle, use<br>the AWS CloudHSM<br>KeyStoreW<br>ithAttributes<br>with AWS CloudHSM<br>KeyRefereneSpec . |         |

| What has changed            | What it was in Client<br>SDK 3                                                                                                    | What it is in Client<br>SDK 5                                                                                                    | Example |
|-----------------------------|----------------------------------------------------------------------------------------------------|----------------------------------------------------------------------------------------------------|---------|
| Finding multiple<br>entries | When searching<br>for a key using<br>getEntry, getKey,<br>or getCertif<br>icate in scenarios<br>where multiple items<br>with the same critera<br>exist in the Cavium<br>KeyStore, only the<br>first entry found will<br>be returned. | With the AWS<br>CloudHSM KeyStore<br>and KeyStoreW<br>ithAttributes,<br>this same scenario<br>will result in an<br>exception being<br>thrown. To fix<br>this problem, it is<br>recommended to set<br>unique labels for keys<br>using the key set-<br>attribute command<br>in CloudHSM CLI.<br>Or use KeyStoreW<br>ithAttrib<br>utes#getKeys to<br>return all keys that<br>match the critera. |         |

| What has changed | What it was in Client<br>SDK 3                                                                    | What it is in Client<br>SDK 5                                                                                                    | Example                                                                                                    |
|------------------|---------------------------------------------------------------------------------------------------|----------------------------------------------------------------------------------------------------|----------------------------------------------------------------------------------------------------|
| Find all keys    | <pre>It is possible in Client SDK 3 to find all keys in the HSM using Util.find AllKeys() .</pre> | Client SDK 5 makes<br>finding keys simpler<br>and more efficient by<br>using the KeyStoreW<br>ithAttributes<br>class. When possible,<br>cache your keys to<br>minimize latency.<br>For more informati<br>on, see Effectively<br>manage keys in your<br>application. When<br>you need to retrieve<br>all keys from the<br>HSM, use KeyStoreW<br>ithAttrib<br>utes#getK<br>eys with an<br>empty KeyAttrib<br>utesMap . | An example that<br>uses the KeyStoreW<br>ithAttributes<br>class to find a key is<br>available in the <u>AWS</u><br><u>CloudHSM Github</u><br><u>sample repository</u><br>and a code snippet is<br>shown in <u>1</u> . |
| Key deletion     | Client SDK 3<br>uses Util.dele<br>teKey() to delete a<br>key.                                     | The Key object<br>in Client SDK 5<br>implements the<br>Destroyable<br>interface which<br>allows for keys to<br>be deleted using the<br>destroy() method<br>of this interface.                                                                                                    | An example code<br>showing the delete<br>key functionality<br>can be found on the<br><u>CloudHSM Github</u><br><u>sample repository</u> . A<br>sample snippet for<br>each SDK is shown in<br><u>2</u> .               |

• [1] a snippet is shown below:

KeyAttributesMap findSpec = new KeyAttributesMap(); findSpec.put(KeyAttribute.LABEL, label); findSpec.put(KeyAttribute.KEY\_TYPE, keyType); KeyStoreWithAttributes keyStore = KeyStoreWithAttributes.getInstance("CloudHSM");

keyStore.load(null, null); keyStore.getKey(findSpec);

• [2] Deleting a key in Client SDK 3:

Util.deleteKey(key);

Deleting a key in Client SDK 5:

((Destroyable) key).destroy();

#### Cipher unwrap operations have changed, other cipher operations have not

#### Note

No changes are required for Cipher encrypt/decrypt/wrap operations.

Unwrap operations require the Client SDK 3 CaviumUnwrapParameterSpec class to be replaced with one of the following classes specific to the cryptographic operations listed.

- GCMUnwrapKeySpec for AES/GCM/NoPadding unwrap
- IvUnwrapKeySpec for AESWrap unwrap and AES/CBC/NoPadding unwrap
- OAEPUnwrapKeySpec for RSA OAEP unwrap

Example snippet for OAEPUnwrapkeySpec:

```
OAEPParameterSpec oaepParameterSpec =
new OAEPParameterSpec(
    "SHA-256",
    "MGF1",
    MGF1ParameterSpec.SHA256,
```

#### Signature operations have not changed

No changes are required for Signature operations.

## Migrate to Client SDK 5

Follow the instructions in this section to migrate from Client SDK 3 to Client SDK 5.

### 🚺 Note

Amazon Linux, Ubuntu 16.04, Ubuntu 18.04 CentOS 6, CentOS 8, and RHEL 6 are not currently supported with Client SDK 5. If you are currently using one of these platforms with Client SDK 3, you will need to choose a different platform when migrating to Client SDK 5.

1. Uninstall the JCE provider for Client SDK 3.

```
Amazon Linux 2
```

\$ sudo yum remove cloudhsm-jce

CentOS 7

\$ sudo yum remove cloudhsm-jce

#### RHEL 7

\$ sudo yum remove cloudhsm-jce

RHEL 8

\$ sudo yum remove cloudhsm-jce

2. Uninstall the Client Daemon for Client SDK 3.

Amazon Linux 2

\$ sudo yum remove cloudhsm-client

CentOS 7

\$ sudo yum remove cloudhsm-client

RHEL 7

\$ sudo yum remove cloudhsm-client

RHEL 8

\$ sudo yum remove cloudhsm-client

#### Note

Custom configurations need to be enabled again.

- Install the Client SDK JCE provider by following the steps in <u>Install and use the AWS CloudHSM</u> JCE provider for Client SDK 5.
- Client SDK 5 introduces a new configuration file format and command-line bootstrapping tool. To bootstrap your Client SDK 5 JCE provider, follow the instructions listed in the user guide under <u>Bootstrap the Client SDK</u>.

5. In your development environment, test your application. Make updates to your existing code to resolve your breaking changes before your final migration.

## **Related topics**

Best practices for AWS CloudHSM

# **Advanced configurations for JCE**

The AWS CloudHSM JCE provider includes the following advanced configurations, which are not part of the general configurations most customers utilize.

- <u>Connecting to multiple clusters</u>
- Key extraction using JCE
- Retry configuration for JCE

## Connecting to multiple clusters with the JCE provider

This configuration allows a single client instance to communicate to multiple clusters. Compared to having a single instance only communicate with a single cluster, this can be a cost-savings feature for some use cases. The CloudHsmProvider class is AWS CloudHSM's implementation of Java Security's Provider class. Each instance of this class represents a connection to your entire AWS CloudHSM cluster. You instantiate this class and add it to Java Security provider's list so that you can interact with it using standard JCE classes.

The following example instantiates this class and adds it to Java Security provider's list:

```
if (Security.getProvider(CloudHsmProvider.PROVIDER_NAME) == null) {
    Security.addProvider(new CloudHsmProvider());
}
```

### CloudHsmProvider configuration

CloudHsmProvider can be configured in two ways:

1. Configure with file (default configuration)

### 2. Configure using code

## Configure with file (Default configuration)

When you instantiate CloudHsmProvider using default constructor, by default it will look for configuration file in /opt/cloudhsm/etc/cloudhsm-jce.cfg path in Linux. This configuration file can be configured using the configure-jce.

An object created using the default constructor will use the default CloudHSM provider name CloudHSM. The provider name is useful to interact with JCE to let it know which provider to use for various operation. An example to use CloudHSM provider name for Cipher operation is as below:

```
Cipher cipher = Cipher.getInstance("AES/GCM/NoPadding", "CloudHSM");
```

### Configure using code

As of Client SDK version 5.8.0, you can also configure the CloudHsmProvider using Java code. The way to do this is using an object of CloudHsmProviderConfig class. You can build this object using CloudHsmProviderConfigBuilder.

CloudHsmProvider has another constructor which takes the CloudHsmProviderConfig object, as the following sample shows.

### Example

In this example, the name of the JCE provider is CloudHsmCluster1. this is the name that application can then use to interact with JCE:

#### Example

```
Cipher cipher = Cipher.getInstance("AES/GCM/NoPadding", "CloudHsmCluster1");
```

Alternatively, applications can also use the provider object created above to let JCE know to use that provider for the operation:

```
Cipher cipher = Cipher.getInstance("AES/GCM/NoPadding", provider);
```

If a unique identifier is not specified with the withClusterUniqueIdentifier method, a randomly generated provider name is created for you. To get this randomly generated identifier, applications can call provider.getName() to get the identifier.

#### **Connecting to multiple clusters**

As stated above, each CloudHsmProvider represents a connection to your CloudHSM Cluster. If you want to talk to another cluster from the same application, you can create another object of CloudHsmProvider with configurations for your other cluster and you can interact with this other cluster either using the provider object or using the provider name, as shown in the following example.

#### Example

```
CloudHsmCluster.builder()
                .withHsmCAFilePath(hsmCAFilePath2)
            .withServer(CloudHsmServer.builder().withHostIP(hostName2).build())
                .build())
             .build();
CloudHsmProvider provider2 = new CloudHsmProvider(config2);
if (Security.getProvider(provider2.getName()) == null) {
            Security.addProvider(provider2);
}
```

Once you have configured both the providers (both the clusters) above, you can interact with them either using the provider object or using the provider name.

Expanding upon this example that shows how to talk to cluster1, you could use the following sample for a AES/GCM/NoPadding operation:

```
Cipher cipher = Cipher.getInstance("AES/GCM/NoPadding", provider1);
```

And in the same application to do "AES" Key generation on the second cluster using the provider name, you could also use the following sample:

```
Cipher cipher = Cipher.getInstance("AES/GCM/NoPadding", provider2.getName());
```

## **Retry commands for JCE**

Client SDK 5.8.0 and later have a built-in automatic retry strategy which will retry HSM-throttled operations from the client side. When an HSM throttles operations because it is too busy performing previous operations and cannot take more requests, client SDKs will attempt to retry throttled operations up to 3 times while exponentially backing off. This automatic retry strategy can be set to one of two modes: **off** and **standard**.

- off: The Client SDK will not perform any retry strategy for any throttled operations by the HSM.
- **standard**: This is the default mode for Client SDK 5.8.0 and later. In this mode, client SDKs will automatically retry throttled operations by exponentially backing off.

For more information, see <u>HSM Throttling</u>.

#### Set retry commands to off mode

#### Linux

#### To set retry commands to off for Client SDK 5 on Linux

• You can use the following command to set retry configuration to **off** mode:

\$ sudo /opt/cloudhsm/bin/configure-jce --default-retry-mode off

#### Windows

#### To set retry commands to off for Client SDK 5 on Windows

• You can use the following command to set retry configuration to **off** mode:

```
C:\Program Files\Amazon\CloudHSM\bin\ .\configure-jce.exe --default-retry-mode
  off
```

## Key extraction using JCE

The Java Cryptography Extension (JCE) uses an architecture that allows different cryptography implementations to be plugged in. AWS CloudHSM ships one such JCE provider that offloads cryptographic operations to the HSM. For most other JCE providers to work with keys stored in AWS CloudHSM, they must extract the key bytes from your HSMs in clear text into your machine's memory for their use. HSMs typically only allow keys to be extracted as wrapped objects, not clear text. However, to support inter-provider integration use cases, AWS CloudHSM allows an opt-in configuration option to enable extraction of the key bytes in the clear.

#### <u> Important</u>

JCE offloads operations to AWS CloudHSM whenever the AWS CloudHSM provider is specified or an AWS CloudHSM key object is used. You do not need to extract keys in clear if you expect your operation to happen inside the HSM. Key extraction in clear text is only needed when your application cannot use secure mechanisms such as wrapping and unwrapping a key due to restrictions from a third party library or JCE provider. The AWS CloudHSM JCE Provider allows extraction of **public keys** to work with external JCE providers by default. The following methods are always allowed:

| Class                    | Method              | Format (getEncoded) |
|--------------------------|---------------------|---------------------|
| EcPublicKey              | getEncoded()        | X.509               |
|                          | getW()              | N/A                 |
| RSAPublicKey             | getEncoded()        | X.509               |
|                          | getPublicExponent() | N/A                 |
| CloudHsmRsaPrivateCrtKey | getPublicExponent() | N/A                 |

The AWS CloudHSM JCE Provider doesn't allow extraction of key bytes in clear for the **private** or **secret** keys by default. If your use case requires it, you can enable extraction of key bytes in clear for **private** or **secret** keys under the following conditions:

- 1. The EXTRACTABLE attribute for private and secret keys is set to **true**.
  - By default, the EXTRACTABLE attribute for private and secret keys is set to true.
     EXTRACTABLE keys are keys that are permitted to be exported out of the HSM. For more information see Supported Java attributes for Client SDK 5.
- 2. The WRAP\_WITH\_TRUSTED attribute for the private and secret keys is set to false.
  - getEncoded, getPrivateExponent, and getS cannot be used with private keys that cannot be exported in clear. WRAP\_WITH\_TRUSTED doesn't allow your private keys to exported out of the HSM in clear. For more information see <u>Using trusted keys to control key</u> <u>unwraps</u>.

#### Allowing the AWS CloudHSM JCE provider to extract private key secrets out of AWS CloudHSM

#### A Important

This configuration change allows extraction of all EXTRACTABLE key bytes in clear from your HSM cluster. For better security, you should consider using key wrapping methods to

extract the key out of the HSM securely. This prevents unintentional extraction of your key bytes from the HSM.

1. Use the following commands to enable your **private** or **secret** keys to be extracted in JCE:

Linux

\$ /opt/cloudhsm/bin/configure-jce --enable-clear-key-extraction-in-software

#### Windows

```
C:\Program Files\Amazon\CloudHSM\> .\configure-jce.exe --enable-clear-key-
extraction-in-software
```

2. Once you enable your clear key extraction, the following methods are enabled for extracting private keys into memory.

| Class            | Method               | Format (getEncoded) |
|------------------|----------------------|---------------------|
| Кеу              | getEncoded()         | RAW                 |
| ECPrivateKey     | getEncoded()         | PKCS#8              |
|                  | getS()               | N/A                 |
| RSAPrivateCrtKey | getEncoded()         | X.509               |
|                  | getPrivateExponent() | N/A                 |
|                  | getPrimeP()          | N/A                 |
|                  | getPrimeQ()          | N/A                 |
|                  | getPrimeExponentP()  | N/A                 |
|                  | getPrimeExponentQ()  | N/A                 |

| Class | Method              | Format (getEncoded) |  |  |  |
|-------|---------------------|---------------------|--|--|--|
|       | getCrtCoefficient() | N/A                 |  |  |  |

If you want restore the default behavior and not allow JCE to export keys in clear, run the following command:

Linux

\$ /opt/cloudhsm/bin/configure-jce --disable-clear-key-extraction-in-software

Windows

C:\Program Files\Amazon\CloudHSM\> .\configure-jce.exe --disable-clear-keyextraction-in-software

# Cryptography API: Next Generation (CNG) and key storage providers (KSP) for Microsoft Windows

The AWS CloudHSM client for Windows includes CNG and KSP providers. Currently, only Client SDK 3 supports CNG and KSP providers.

*Key storage providers* (KSPs) enable key storage and retrieval. For example, if you add the Microsoft Active Directory Certificate Services (AD CS) role to your Windows server and choose to create a new private key for your certificate authority (CA), you can choose the KSP that will manage key storage. When you configure the AD CS role, you can choose this KSP. For more information, see <u>Create Windows Server CA</u>.

*Cryptography API: Next Generation (CNG)* is a cryptographic API specific to the Microsoft Windows operating system. CNG enables developers to use cryptographic techniques to secure Windows-based applications. At a high level, the AWS CloudHSM implementation of CNG provides the following functionality:

• Cryptographic Primitives - enable you to perform fundamental cryptographic operations.

- Key Import and Export enables you to import and export asymmetric keys.
- Data Protection API (CNG DPAPI) enables you to easily encrypt and decrypt data.
- Key Storage and Retrieval enables you to securely store and isolate the private key of an asymmetric key pair.

## Topics

- Verifying the KSP and CNG Providers for Windows
- Windows AWS CloudHSM prerequisites
- Associate an AWS CloudHSM key with a certificate
- Code sample for CNG provider

# Verifying the KSP and CNG Providers for Windows

The KSP and CNG providers are installed when you install the Windows AWS CloudHSM client. You can install the client by following the steps at <u>Install the client (Windows)</u>.

# **Configure and run the Windows AWS CloudHSM client**

To start the Windows CloudHSM client, you must first satisfy the <u>Prerequisites</u>. Then, update the configuration files that the providers use and start the client by completing the steps below.. You need to do these steps the first time you use the KSP and CNG providers and after you add or remove HSMs in your cluster. This way, AWS CloudHSM is able to synchronize data and maintain consistency across all HSMs in the cluster.

# Step 1: Stop the AWS CloudHSM client

Before you update the configuration files that the providers use, stop the AWS CloudHSM client. If the client is already stopped, running the stop command has no effect.

• For Windows client 1.1.2+:

C:\Program Files\Amazon\CloudHSM>net.exe stop AWSCloudHSMClient

• For Windows clients 1.1.1 and older:

Use **Ctrl+C** in the command window where you started the AWS CloudHSM client.

#### Step 2: Update the AWS CloudHSM configuration files

This step uses the – a parameter of the <u>Configure tool</u> to add the elastic network interface (ENI) IP address of one of the HSMs in the cluster to the configuration file.

C:\Program Files\Amazon\CloudHSM configure.exe -a <HSM ENI IP>

To get the ENI IP address of an HSM in your cluster, navigate to the AWS CloudHSM console, choose **clusters**, and select the desired cluster. You can also use the <u>DescribeClusters</u> operation, the <u>describe-clusters</u> command, or the <u>Get-HSM2Cluster</u> PowerShell cmdlet. Type only one ENI IP address. It does not matter which ENI IP address you use.

#### Step 3: Start the AWS CloudHSM client

Next, start or restart the AWS CloudHSM client. When the AWS CloudHSM client starts, it uses the ENI IP address in its configuration file to query the cluster. Then it adds the ENI IP addresses of all HSMs in the cluster to the cluster information file.

• For Windows client 1.1.2+:

C:\Program Files\Amazon\CloudHSM>net.exe start AWSCloudHSMClient

• For Windows clients 1.1.1 and older:

C:\Program Files\Amazon\CloudHSM>start "cloudhsm\_client" cloudhsm\_client.exe C: \ProgramData\Amazon\CloudHSM\data\cloudhsm\_client.cfg

## Checking the KSP and CNG providers

You can use either of the following commands to determine which providers are installed on your system. The commands list the registered KSP and CNG providers. The AWS CloudHSM client does not need to be running.

```
C:\Program Files\Amazon\CloudHSM>ksp_config.exe -enum
```

C:\Program Files\Amazon\CloudHSM>cng\_config.exe -enum

To verify that the KSP and CNG providers are installed on your Windows Server EC2 instance, you should see the following entries in the list:

Cavium CNG Provider Cavium Key Storage Provider

If the CNG provider is missing, run the following command.

C:\Program Files\Amazon\CloudHSM>cng\_config.exe -register

If the KSP provider is missing, run the following command.

C:\Program Files\Amazon\CloudHSM>ksp\_config.exe -register

# Windows AWS CloudHSM prerequisites

Before you can start the Windows AWS CloudHSM client and use the KSP and CNG providers, you must set the login credentials for the HSM on your system. You can set credentials through either Windows Credentials Manager or system environment variable. We recommend you use Windows Credential Manager for storing credentials. This option is available with AWS CloudHSM client version 2.0.4 and later. Using environment variable is easier to set up, but less secure than using Windows Credential Manager.

#### Windows Credential Manager

You can use either the set\_cloudhsm\_credentials utility or the Windows Credentials Manager interface.

Using the set\_cloudhsm\_credentials utility:

The set\_cloudhsm\_credentials utility is included in your Windows installer. You can use this utility to conveniently pass HSM login credentials to Windows Credential Manager. If you want to compile this utility from source, you can use the Python code that is included in the installer.

- 1. Go to the C:\Program Files\Amazon\CloudHSM\tools\ folder.
- Run the set\_cloudhsm\_credentials.exe file with the CU username and password parameters.

set\_cloudhsm\_credentials.exe --username <CU USER> --password <CU PASSWORD>

Using the Credential Manager interface:

You can use the Credential Manager interface to manually manage your credentials.

- 1. To open Credential Manager, type credential manager in the search box on the taskbar and select **Credential Manager**.
- 2. Select Windows Credentials to manage Windows credentials.
- 3. Select **Add a generic credential** and fill out the details as follows:
  - In Internet or Network Address, enter the target name as cloudhsm\_client.
  - In Username and Password enter the CU credentials.
  - Click OK.

# System environment variables

You can set system environment variables that identify an HSM and a <u>crypto user</u> (CU) for your Windows application. You can use the <u>setx command</u> to set system environment variables, or set permanent system environment variables <u>programmatically</u> or in the **Advanced** tab of the Windows **System Properties** Control Panel.

#### <u> M</u>arning

When you set credentials through system environment variables, the password is available in plaintext on a user's system. To overcome this problem, use Windows Credential Manager.

Set the following system environment variables:

#### n3fips\_password=CU USERNAME:CU PASSWORD

Identifies a <u>crypto user</u> (CU) in the HSM and provides all required login information. Your application authenticates and runs as this CU. The application has the permissions of this CU and can view and manage only the keys that the CU owns and shares. To create a new CU, use <u>createUser</u>. To find existing CUs, use <u>listUsers</u>.

For example:

setx /m n3fips\_password test\_user:password123

# Associate an AWS CloudHSM key with a certificate

Before you can use AWS CloudHSM keys with third-party tools, such as Microsoft's <u>SignTool</u>, you must import the key's metadata into the local certificate store and associate the metadata with a certificate. To import the key's metadata, use the import\_key.exe utility which is included in CloudHSM version 3.0 and higher. The following steps provide additional information, and sample output.

# Step 1: Import your certificate

On Windows, you should be able to double-click the certificate to import it to your local certificate store.

However, if double-clicking doesn't work, use the <u>Microsoft Certreq tool</u> to import the certificate into the certificate manager. For example:

certreq -accept certificatename

If this action fails and you receive the error, Key not found, continue to Step 2. If the certificate appears in your key store, you've completed the task and no further action is necessary.

# Step 2: Gather certificate-identifying information

If the previous step wasn't successful, you'll need to associate your private key with a certificate. However, before you can create the association, you must first find the certificate's Unique Container Name and Serial Number. Use a utility, such as certutil, to display the needed certificate information. The following sample output from certutil shows the container name and the serial number.

# Step 3: Associate the AWS CloudHSM private key with the certificate

To associate the key with the certificate, first be sure to <u>start the AWS CloudHSM client daemon</u>. Then, use import\_key.exe (which is included in CloudHSM version 3.0 and higher) to associate the private key with the certificate. When specifying the certificate, use its simple container name. The following example shows the command and the response. This action only copies the key's metadata; the key remains on the HSM.

```
$> import_key.exe -RSA CertReq-39c04db0-6aa9-4310-93db-db0d9669f42c
```

```
Successfully opened Microsoft Software Key Storage Provider : 0NCryptOpenKey failed : 80090016
```

# Step 4: Update the certificate store

Be certain the AWS CloudHSM client daemon is still running. Then, use the certutil verb, repairstore, to update the certificate serial number. The following sample shows the command and output. See the Microsoft documentation for information about the -repairstore verb.

```
C:\Program Files\Amazon\CloudHSM>certutil -f -csp "Cavium Key Storage Provider"-
repairstore my "72000000047f7f7a9d41851b4e000000000004"
my "Personal"
=========== Certificate 1 =================
Serial Number: 7200000047f7f7a9d41851b4e00000000004
Issuer: CN=Enterprise-CA
NotBefore: 10/8/2019 11:50 AM
NotAfter: 11/8/2020 12:00 PM
Subject: CN=www.example.com, OU=Certificate Management, O=Information Technology,
 L=Seattle, S=Washington, C=US
Non-root CertificateCert Hash(sha1): 7f d8 5c 00 27 bf 37 74 3d 71 5b 54 4e c0 94 20 45
 75 bc 65
SDK Version: 3.0
Key Container = CertReq-39c04db0-6aa9-4310-93db-db0d9669f42c
Provider = Cavium Key Storage ProviderPrivate key is NOT exportableEncryption test
 passedCertUtil: -repairstore command completed successfully.
```

After updating the certificate serial number you can use this certificate and the corresponding AWS CloudHSM private key with any third-party signing tool on Windows.

# Code sample for CNG provider

\*\* Example code only - Not for production use \*\* This sample code is for illustrative purposes only. Do not run this code in production.

The following sample shows how to enumerate the registered cryptographic providers on your system to find the CNG provider installed with CloudHSM client for Windows. The sample also shows how to create an asymmetric key pair and how to use the key pair to sign data.

#### 🛕 Important

Before you run this example, you must set up the HSM credentials as explained in the prerequisites. For details, see Windows AWS CloudHSM prerequisites.

```
// CloudHsmCngExampleConsole.cpp : Console application that demonstrates CNG
 capabilities.
// This example contains the following functions.
//
11
    VerifyProvider()
                               - Enumerate the registered providers and retrieve Cavium
 KSP and CNG providers.
    GenerateKeyPair()
11
                               - Create an RSA key pair.
    SignData()
                               - Sign and verify data.
//
//
#include "stdafx.h"
#include <Windows.h>
#ifndef NT_SUCCESS
#define NT_SUCCESS(Status) ((NTSTATUS)(Status) >= 0)
#endif
#define CAVIUM_CNG_PROVIDER L"Cavium CNG Provider"
#define CAVIUM_KEYSTORE_PROVIDER L"Cavium Key Storage Provider"
// Enumerate the registered providers and determine whether the Cavium CNG provider
```

// and the Cavium KSP provider exist.

```
11
bool VerifyProvider()
{
  NTSTATUS status;
  ULONG cbBuffer = 0;
  PCRYPT_PROVIDERS pBuffer = NULL;
  bool foundCng = false;
  bool foundKeystore = false;
  // Retrieve information about the registered providers.
       cbBuffer - the size, in bytes, of the buffer pointed to by pBuffer.
  11
  11
       pBuffer - pointer to a buffer that contains a CRYPT_PROVIDERS structure.
  status = BCryptEnumRegisteredProviders(&cbBuffer, &pBuffer);
  // If registered providers exist, enumerate them and determine whether the
  // Cavium CNG provider and Cavium KSP provider have been registered.
  if (NT_SUCCESS(status))
  {
    if (pBuffer != NULL)
    {
      for (ULONG i = 0; i < pBuffer->cProviders; i++)
      {
        // Determine whether the Cavium CNG provider exists.
        if (wcscmp(CAVIUM_CNG_PROVIDER, pBuffer->rgpszProviders[i]) == 0)
        {
          printf("Found %S\n", CAVIUM_CNG_PROVIDER);
          foundCng = true;
        }
        // Determine whether the Cavium KSP provider exists.
        else if (wcscmp(CAVIUM_KEYSTORE_PROVIDER, pBuffer->rqpszProviders[i]) == 0)
        Ł
          printf("Found %S\n", CAVIUM_KEYSTORE_PROVIDER);
          foundKeystore = true;
        }
      }
    }
  }
  else
  {
    printf("BCryptEnumRegisteredProviders failed with error code 0x%08x\n", status);
  }
  // Free memory allocated for the CRYPT_PROVIDERS structure.
```

```
User Guide
```

```
if (NULL != pBuffer)
  {
    BCryptFreeBuffer(pBuffer);
  }
  return foundCng == foundKeystore == true;
}
// Generate an asymmetric key pair. As used here, this example generates an RSA key
 pair
// and returns a handle. The handle is used in subsequent operations that use the key
 pair.
// The key material is not available.
//
// The key pair is used in the SignData function.
//
NTSTATUS GenerateKeyPair(BCRYPT_ALG_HANDLE hAlgorithm, BCRYPT_KEY_HANDLE *hKey)
{
  NTSTATUS status;
  // Generate the key pair.
  status = BCryptGenerateKeyPair(hAlgorithm, hKey, 2048, 0);
  if (!NT_SUCCESS(status))
  {
    printf("BCryptGenerateKeyPair failed with code 0x%08x\n", status);
    return status;
  }
  // Finalize the key pair. The public/private key pair cannot be used until this
  // function is called.
  status = BCryptFinalizeKeyPair(*hKey, 0);
  if (!NT_SUCCESS(status))
  {
    printf("BCryptFinalizeKeyPair failed with code 0x%08x\n", status);
    return status;
  }
  return status;
}
// Sign and verify data using the RSA key pair. The data in this function is hardcoded
// and is for example purposes only.
11
NTSTATUS SignData(BCRYPT_KEY_HANDLE hKey)
```

```
{
  NTSTATUS status;
  PBYTE sig;
  ULONG sigLen;
  ULONG resLen;
  BCRYPT_PKCS1_PADDING_INF0 pInfo;
  // Hardcode the data to be signed (for demonstration purposes only).
  PBYTE message = (PBYTE)"d83e7716bed8a20343d8dc6845e57447";
  ULONG messageLen = strlen((char*)message);
  // Retrieve the size of the buffer needed for the signature.
  status = BCryptSignHash(hKey, NULL, message, messageLen, NULL, 0, &sigLen, 0);
  if (!NT_SUCCESS(status))
  {
    printf("BCryptSignHash failed with code 0x%08x\n", status);
    return status;
  }
  // Allocate a buffer for the signature.
  sig = (PBYTE)HeapAlloc(GetProcessHeap(), 0, sigLen);
  if (sig == NULL)
  {
    return -1;
  }
  // Use the SHA256 algorithm to create padding information.
  pInfo.pszAlgId = BCRYPT_SHA256_ALGORITHM;
 // Create a signature.
  status = BCryptSignHash(hKey, &pInfo, message, messageLen, sig, sigLen, &resLen,
 BCRYPT_PAD_PKCS1);
  if (!NT_SUCCESS(status))
  {
    printf("BCryptSignHash failed with code 0x%08x\n", status);
    return status;
  }
 // Verify the signature.
  status = BCryptVerifySignature(hKey, &pInfo, message, messageLen, sig, sigLen,
 BCRYPT_PAD_PKCS1);
  if (!NT_SUCCESS(status))
  {
    printf("BCryptVerifySignature failed with code 0x%08x\n", status);
```

```
return status;
  }
  // Free the memory allocated for the signature.
  if (sig != NULL)
  {
    HeapFree(GetProcessHeap(), 0, sig);
    sig = NULL;
  }
  return 0;
}
// Main function.
//
int main()
{
  NTSTATUS status;
  BCRYPT_ALG_HANDLE hRsaAlg;
  BCRYPT_KEY_HANDLE hKey = NULL;
  // Enumerate the registered providers.
  printf("Searching for Cavium providers...\n");
  if (VerifyProvider() == false) {
    printf("Could not find the CNG and Keystore providers\n");
    return 1;
  }
  // Get the RSA algorithm provider from the Cavium CNG provider.
  printf("Opening RSA algorithm\n");
  status = BCryptOpenAlgorithmProvider(&hRsaAlg, BCRYPT_RSA_ALGORITHM,
 CAVIUM_CNG_PROVIDER, 0);
  if (!NT_SUCCESS(status))
  {
    printf("BCryptOpenAlgorithmProvider RSA failed with code 0x%08x\n", status);
    return status;
  }
  // Generate an asymmetric key pair using the RSA algorithm.
  printf("Generating RSA Keypair\n");
  GenerateKeyPair(hRsaAlg, &hKey);
  if (hKey == NULL)
  {
    printf("Invalid key handle returned\n");
```

```
return 0;
  }
  printf("Done!\n");
  // Sign and verify [hardcoded] data using the RSA key pair.
  printf("Sign/Verify data with key\n");
  SignData(hKey);
  printf("Done!\n");
  // Remove the key handle from memory.
  status = BCryptDestroyKey(hKey);
  if (!NT_SUCCESS(status))
  {
    printf("BCryptDestroyKey failed with code 0x%08x\n", status);
    return status;
  }
  // Close the RSA algorithm provider.
  status = BCryptCloseAlgorithmProvider(hRsaAlg, NULL);
  if (!NT_SUCCESS(status))
  {
    printf("BCryptCloseAlgorithmProvider RSA failed with code 0x%08x\n", status);
    return status;
  }
  return 0;
}
```

# Previous Client SDK (Client SDK 3)

AWS CloudHSM includes two major Client SDK versions:

- Client SDK 5: This is our latest and default Client SDK. For information on the benefits and advantages it provides, see <u>Benefits of Client SDK 5</u>.
- Client SDK 3: This is our older Client SDK. It includes a full set of components for platform and language-based applications compatibility and management tools.

For instructions on migrating from Client SDK 3 to Client SDK 5, see <u>Migrating from Client SDK 3 to</u> <u>Client SDK 5</u>. Client SDK 3 documentation is listed in this topic.

To download, see *Downloads*.

# **Check your client SDK version**

Amazon Linux

Use the following command:

rpm -qa | grep ^cloudhsm

#### Amazon Linux 2

Use the following command:

rpm -qa | grep ^cloudhsm

#### CentOS 6

Use the following command:

rpm -qa | grep ^cloudhsm

#### CentOS 7

Use the following command:

rpm -qa | grep ^cloudhsm

#### CentOS 8

Use the following command:

rpm -qa | grep ^cloudhsm

# RHEL 6

Use the following command:

rpm -qa | grep ^cloudhsm

#### RHEL 7

Use the following command:

rpm -qa | grep ^cloudhsm

#### RHEL 8

Use the following command:

rpm -qa | grep ^cloudhsm

#### Ubuntu 16.04 LTS

Use the following command:

apt list --installed | grep ^cloudhsm

#### Ubuntu 18.04 LTS

Use the following command:

apt list --installed | grep ^cloudhsm

#### Ubuntu 20.04 LTS

Use the following command:

apt list --installed | grep ^cloudhsm

Windows Server

Use the following command:

wmic product get name, version

# **Client SDK component comparison**

In addition to the command-line tools, Client SDK 3 contains components that enable off-loading cryptographic operations to the HSM from various platform or language-based applications. Client

SDK 5 has parity with Client SDK 3, except it does not yet support CNG and KSP providers. The following table compares component availability in Client SDK 3 and Client SDK 5.

| Component                                         | Client SDK 5 | Client SDK 3 |
|---------------------------------------------------|--------------|--------------|
| PKCS #11 library                                  | Yes          | Yes          |
| JCE provider                                      | Yes          | Yes          |
| OpenSSL Dynamic Engine                            | Yes          | Yes          |
| CNG and KSP providers                             |              | Yes          |
| CloudHSM Management<br>Utility (CMU) <sup>1</sup> | Yes          | Yes          |
| Key Management Utility<br>(KMU) <sup>1</sup>      | Yes          | Yes          |
| Configure tool                                    | Yes          | Yes          |

[1] CMU and KMU components are included in CloudHSM CLI with Client SDK 5.

## Topics

- <u>Client SDK 3 supported platforms</u>
- Upgrading Client SDK 3 on Linux
- PKCS #11 library for Client SDK 3
- Installing Client SDK 3 for OpenSSL Dynamic Engine
- Client SDK 3 for JCE provider

# **Client SDK 3 supported platforms**

Client SDK 3 requires a client daemon and offers command-line tools including, CloudHSM Management Utility (CMU), key management utility (KMU), and the configure tool.

Base support is different for each version of the AWS CloudHSM Client SDK. Typically platform support for components in an SDK matches base support, but not always. To determine platform

support for a given component, first make sure the platform you want appears in the base section for the SDK, then check for any exclusions or any other pertinent information in the component section.

Platform support changes over time. Earlier versions of the CloudHSM Client SDK may not support all the operating systems listed here. Use release notes to determine the operating system support for previous versions of the CloudHSM Client SDK. For more information, see <u>Downloads for AWS</u> <u>CloudHSM Client SDK</u>.

AWS CloudHSM supports only 64-bit operating systems.

## Contents

- Linux support
- Windows support
- HSM compatibility for Client SDK 3
- <u>Components support</u>
  - PKCS #11 library
  - CloudHSM Management Utility (CMU)
  - Key Management Utility (KMU)
  - JCE provider
  - OpenSSL Dynamic Engine
  - CNG and KSP providers

# Linux support

- Amazon Linux
- Amazon Linux 2
- CentOS 6.10+<sup>2</sup>
- CentOS 7.3+
- CentOS 8 <sup>1,4</sup>
- Red Hat Enterprise Linux (RHEL) 6.10+<sup>2</sup>
- Red Hat Enterprise Linux (RHEL) 7.3+
- Red Hat Enterprise Linux (RHEL) 8<sup>1</sup>

- Ubuntu 16.04 LTS <sup>3</sup>
- Ubuntu 18.04 LTS <sup>1</sup>

[1] No support for OpenSSL Dynamic Engine. For more information, see OpenSSL Dynamic Engine.

- [2] No support for Client SDK 3.3.0 and later.
- [3] SDK 3.4 is the last supported release on Ubuntu 16.04.
- [4] SDK 3.4 is the last supported release on CentOS 8.3+.

# Windows support

- Microsoft Windows Server 2012
- Microsoft Windows Server 2012 R2
- Microsoft Windows Server 2016
- Microsoft Windows Server 2019

# HSM compatibility for Client SDK 3

| hsm1.medium                                         | hsm2m.medium   |
|-----------------------------------------------------|----------------|
| Compatible with Client version SDK 3.1.0 and later. | Not supported. |

# **Components support**

#### PKCS #11 library

The PKCS #11 library is a Linux only component that matches Linux base support. For more information, see the section called "Linux support".

## CloudHSM Management Utility (CMU)

The CloudHSM Management Utility (CMU) command line tool helps crypto officers manage users in the HSMs. It includes tools that create, delete, and list users, and change user passwords. For more information, see CloudHSM Management Utility (CMU).

## Key Management Utility (KMU)

The Key Management Utility (KMU) is a command line tool that helps crypto users (CU) manage keys on the hardware security modules (HSM). For more information, see <u>Key Management Utility</u> (KMU).

#### JCE provider

The JCE provider is a Linux only component that matches Linux base support. For more information, see the section called "Linux support".

• Requires OpenJDK 1.8

#### **OpenSSL Dynamic Engine**

The OpenSSL Dynamic Engine is Linux only component that does *not* match Linux base support. See the exclusions below.

• Requires OpenSSL 1.0.2[f+]

#### **Unsupported platforms:**

- CentOS 8
- Red Hat Enterprise Linux (RHEL) 8
- Ubuntu 18.04 LTS

These platforms ship with a version of OpenSSL incompatible with OpenSSL Dynamic Engine for Client SDK 3. AWS CloudHSM supports these platforms with OpenSSL Dynamic Engine for Client SDK 5.

#### **CNG and KSP providers**

The CNG and KSP providers is a Windows only component that matches Windows base support. For more information, see Windows support.

# **Upgrading Client SDK 3 on Linux**

With AWS CloudHSM Client SDK 3.1 and higher, the version of the client daemon and any components you install must match to upgrade. For all Linux-based systems, you must use a single

command to batch upgrade the client daemon with the same version of the PKCS #11 library, the Java Cryptographic Extension (JCE) provider, or the OpenSSL Dynamic Engine. This requirement does not apply to Windows-based systems because the binaries for the CNG and KSP providers are already included in the client daemon package.

#### To check the client daemon version

• On a Red Hat-based Linux system (including Amazon Linux and CentOS), use the following command:

rpm -qa | grep ^cloudhsm

• On an Debian-based Linux system, use the following command:

apt list --installed | grep ^cloudhsm

• On a Windows system, use the following command:

wmic product get name,version

#### Topics

- Prerequisites
- Step 1: Stop the client daemon
- Step 2: Upgrade the client SDK
- <u>Step 3: Start the client daemon</u>

# Prerequisites

Download the latest version of AWS CloudHSM client daemon and choose your components.

#### Note

You do not have to install all the components. For every component you have installed, you must upgrade that component to match the version of the client daemon.

#### Latest Linux client daemon

#### Amazon Linux

wget https://s3.amazonaws.com/cloudhsmv2-software/CloudHsmClient/EL6/cloudhsmclient-latest.el6.x86\_64.rpm

#### Amazon Linux 2

wget https://s3.amazonaws.com/cloudhsmv2-software/CloudHsmClient/EL7/cloudhsmclient-latest.el7.x86\_64.rpm

#### CentOS 7

sudo yum install wget

wget https://s3.amazonaws.com/cloudhsmv2-software/CloudHsmClient/EL7/cloudhsmclient-latest.el7.x86\_64.rpm

#### CentOS 8

sudo yum install wget

```
wget https://s3.amazonaws.com/cloudhsmv2-software/CloudHsmClient/EL8/cloudhsm-
client-latest.el8.x86_64.rpm
```

#### RHEL 7

sudo yum install wget

wget https://s3.amazonaws.com/cloudhsmv2-software/CloudHsmClient/EL7/cloudhsmclient-latest.el7.x86\_64.rpm

#### RHEL 8

sudo yum install wget

wget https://s3.amazonaws.com/cloudhsmv2-software/CloudHsmClient/EL8/cloudhsmclient-latest.el8.x86\_64.rpm

wget https://s3.amazonaws.com/cloudhsmv2-software/CloudHsmClient/Xenial/cloudhsmclient\_latest\_amd64.deb

#### Ubuntu 18.04 LTS

wget https://s3.amazonaws.com/cloudhsmv2-software/CloudHsmClient/Bionic/cloudhsmclient\_latest\_u18.04\_amd64.deb

#### Latest PKCS #11 library

#### Amazon Linux

\$ wget https://s3.amazonaws.com/cloudhsmv2-software/CloudHsmClient/EL6/cloudhsmclient-pkcs11-latest.el6.x86\_64.rpm

#### Amazon Linux 2

```
$ wget https://s3.amazonaws.com/cloudhsmv2-software/CloudHsmClient/EL7/cloudhsm-
client-pkcs11-latest.el7.x86_64.rpm
```

#### CentOS 7

```
$ wget https://s3.amazonaws.com/cloudhsmv2-software/CloudHsmClient/EL7/cloudhsm-
client-pkcs11-latest.el7.x86_64.rpm
```

#### CentOS 8

\$ wget https://s3.amazonaws.com/cloudhsmv2-software/CloudHsmClient/EL8/cloudhsmclient-pkcs11-latest.el8.x86\_64.rpm

#### RHEL 7

\$ wget https://s3.amazonaws.com/cloudhsmv2-software/CloudHsmClient/EL7/cloudhsmclient-pkcs11-latest.el7.x86\_64.rpm

#### RHEL 8

\$ wget https://s3.amazonaws.com/cloudhsmv2-software/CloudHsmClient/EL8/cloudhsmclient-pkcs11-latest.el8.x86\_64.rpm

#### Ubuntu 16.04 LTS

\$ wget https://s3.amazonaws.com/cloudhsmv2-software/CloudHsmClient/Xenial/cloudhsmclient-pkcs11\_latest\_amd64.deb

#### Ubuntu 18.04 LTS

```
$ wget https://s3.amazonaws.com/cloudhsmv2-software/CloudHsmClient/Bionic/cloudhsm-
client-pkcs11_latest_u18.04_amd64.deb
```

#### Latest OpenSSL Dynamic Engine

Amazon Linux

```
$ wget https://s3.amazonaws.com/cloudhsmv2-software/CloudHsmClient/EL6/cloudhsm-
client-dyn-latest.el6.x86_64.rpm
```

#### Amazon Linux 2

```
$ wget https://s3.amazonaws.com/cloudhsmv2-software/CloudHsmClient/EL7/cloudhsm-
client-dyn-latest.el7.x86_64.rpm
```

#### CentOS 7

\$ wget https://s3.amazonaws.com/cloudhsmv2-software/CloudHsmClient/EL7/cloudhsmclient-dyn-latest.el7.x86\_64.rpm

#### RHEL 7

\$ wget https://s3.amazonaws.com/cloudhsmv2-software/CloudHsmClient/EL7/cloudhsmclient-dyn-latest.el7.x86\_64.rpm

\$ wget https://s3.amazonaws.com/cloudhsmv2-software/CloudHsmClient/Xenial/cloudhsmclient-dyn\_latest\_amd64.deb

#### Latest JCE provider

Amazon Linux

```
$ wget https://s3.amazonaws.com/cloudhsmv2-software/CloudHsmClient/EL6/cloudhsm-
client-jce-latest.el6.x86_64.rpm
```

Amazon Linux 2

\$ wget https://s3.amazonaws.com/cloudhsmv2-software/CloudHsmClient/EL7/cloudhsmclient-jce-latest.el7.x86\_64.rpm

#### CentOS 7

```
$ wget https://s3.amazonaws.com/cloudhsmv2-software/CloudHsmClient/EL7/cloudhsm-
client-jce-latest.el7.x86_64.rpm
```

#### CentOS 8

```
$ wget https://s3.amazonaws.com/cloudhsmv2-software/CloudHsmClient/EL8/cloudhsm-
client-jce-latest.el8.x86_64.rpm
```

#### RHEL 7

\$ wget https://s3.amazonaws.com/cloudhsmv2-software/CloudHsmClient/EL7/cloudhsmclient-jce-latest.el7.x86\_64.rpm

#### RHEL 8

\$ wget https://s3.amazonaws.com/cloudhsmv2-software/CloudHsmClient/EL8/cloudhsmclient-jce-latest.el8.x86\_64.rpm

```
$ wget https://s3.amazonaws.com/cloudhsmv2-software/CloudHsmClient/Xenial/cloudhsm-
client-jce_latest_amd64.deb
```

Ubuntu 18.04 LTS

```
$ wget https://s3.amazonaws.com/cloudhsmv2-software/CloudHsmClient/Bionic/cloudhsm-
client-jce_latest_u18.04_amd64.deb
```

## Step 1: Stop the client daemon

Use the following command to stop the client daemon.

Amazon Linux

\$ sudo stop cloudhsm-client

Amazon Linux 2

\$ sudo service cloudhsm-client stop

CentOS 7

\$ sudo service cloudhsm-client stop

#### CentOS 8

\$ sudo service cloudhsm-client stop

#### RHEL 7

\$ sudo service cloudhsm-client stop

#### RHEL 8

\$ sudo service cloudhsm-client stop

\$ sudo service cloudhsm-client stop

#### Ubuntu 18.04 LTS

\$ sudo service cloudhsm-client stop

#### Step 2: Upgrade the client SDK

The following command shows the syntax required to upgrade the client daemon and components. Before you run the command, remove any components you don't intend to upgrade.

Amazon Linux

Amazon Linux 2

#### CentOS 7

#### CentOS 8

User Guide

<./cloudhsm-client-jce-latest.el8.x86\_64.rpm>

#### RHEL 7

RHEL 8

Ubuntu 16.04 LTS

Ubuntu 18.04 LTS

# Step 3: Start the client daemon

Use the following command to start the client daemon.

Amazon Linux

\$ sudo start cloudhsm-client

Amazon Linux 2

\$ sudo service cloudhsm-client start

#### CentOS 7

\$ sudo service cloudhsm-client start

#### CentOS 8

\$ sudo service cloudhsm-client start

#### RHEL 7

\$ sudo service cloudhsm-client start

#### RHEL 8

\$ sudo service cloudhsm-client start

#### Ubuntu 16.04 LTS

\$ sudo service cloudhsm-client start

#### Ubuntu 18.04 LTS

\$ sudo service cloudhsm-client start

#### Ubuntu 20.04 LTS

\$ sudo service cloudhsm-client start

#### Ubuntu 22.04 LTS

Support for OpenSSL Dynamic Engine is not yet available.

# PKCS #11 library for Client SDK 3

PKCS #11 is a standard for performing cryptographic operations on hardware security modules (HSM).

For information about bootstrapping, see <u>Connecting to the cluster</u>.

#### Topics

- Installing Client SDK 3 for PKCS #11 library
- Authenticating to the PKCS #11 library (Client SDK 3)
- Supported key types (Client SDK 3)
- Supported mechanisms (Client SDK 3)
- Supported API operations (Client SDK 3)
- Supported key attributes (Client SDK 3)
- Code samples for the PKCS #11 library (Client SDK 3)

# Installing Client SDK 3 for PKCS #11 library

#### **Prerequisites for Client SDK 3**

The PKCS #11 library requires the AWS CloudHSM client.

If you haven't installed and configured the AWS CloudHSM client, do that now by following the steps at <u>Install the client (Linux)</u>. After you install and configure the client, use the following command to start it.

#### Amazon Linux

\$ sudo start cloudhsm-client

#### Amazon Linux 2

\$ sudo systemctl cloudhsm-client start

#### CentOS 7

\$ sudo systemctl cloudhsm-client start

#### CentOS 8

\$ sudo systemctl cloudhsm-client start

#### RHEL 7

\$ sudo systemctl cloudhsm-client start

#### RHEL 8

\$ sudo systemctl cloudhsm-client start

#### Ubuntu 16.04 LTS

\$ sudo systemctl cloudhsm-client start

#### Ubuntu 18.04 LTS

\$ sudo systemctl cloudhsm-client start

#### Ubuntu 20.04 LTS

\$ sudo systemctl cloudhsm-client start

#### Install the PKCS #11 library for Client SDK 3

The following command downloads and installs the PKCS #11 library.

#### Amazon Linux

\$ wget https://s3.amazonaws.com/cloudhsmv2-software/CloudHsmClient/EL6/cloudhsmclient-pkcs11-latest.el6.x86\_64.rpm

\$ sudo yum install ./cloudhsm-client-pkcs11-latest.el6.x86\_64.rpm

#### Amazon Linux 2

\$ wget https://s3.amazonaws.com/cloudhsmv2-software/CloudHsmClient/EL7/cloudhsmclient-pkcs11-latest.el7.x86\_64.rpm

\$ sudo yum install ./cloudhsm-client-pkcs11-latest.el7.x86\_64.rpm

#### CentOS 7

\$ wget https://s3.amazonaws.com/cloudhsmv2-software/CloudHsmClient/EL7/cloudhsmclient-pkcs11-latest.el7.x86\_64.rpm \$ sudo yum install ./cloudhsm-client-pkcs11-latest.el7.x86\_64.rpm

#### CentOS 8

\$ wget https://s3.amazonaws.com/cloudhsmv2-software/CloudHsmClient/EL8/cloudhsmclient-pkcs11-latest.el8.x86\_64.rpm

\$ sudo yum install ./cloudhsm-client-pkcs11-latest.el8.x86\_64.rpm

#### RHEL 7

\$ wget https://s3.amazonaws.com/cloudhsmv2-software/CloudHsmClient/EL7/cloudhsmclient-pkcs11-latest.el7.x86\_64.rpm

\$ sudo yum install ./cloudhsm-client-pkcs11-latest.el7.x86\_64.rpm

#### RHEL 8

\$ wget https://s3.amazonaws.com/cloudhsmv2-software/CloudHsmClient/EL8/cloudhsmclient-pkcs11-latest.el8.x86\_64.rpm

\$ sudo yum install ./cloudhsm-client-pkcs11-latest.el8.x86\_64.rpm

#### Ubuntu 16.04 LTS

\$ wget https://s3.amazonaws.com/cloudhsmv2-software/CloudHsmClient/Xenial/cloudhsmclient-pkcs11\_latest\_amd64.deb

\$ sudo apt install ./cloudhsm-client-pkcs11\_latest\_amd64.deb

#### Ubuntu 18.04 LTS

\$ wget https://s3.amazonaws.com/cloudhsmv2-software/CloudHsmClient/Bionic/cloudhsmclient-pkcs11\_latest\_u18.04\_amd64.deb

\$ sudo apt install ./cloudhsm-client-pkcs11\_latest\_u18.04\_amd64.deb

- If the EC2 instance on which you installed the PKCS #11 library has no other components from Client SDK 3 installed, you must bootstrap Client SDK 3. You only have to do this once on each instance with a component from Client SDK 3.
- You can find the PKCS #11 library files in the following locations:

Linux binaries, configuration scripts, certificates, and log files:

/opt/cloudhsm/lib

# Authenticating to the PKCS #11 library (Client SDK 3)

When you use the PKCS #11 library, your application runs as a particular <u>crypto user (CU)</u> in your HSMs. Your application can view and manage only the keys that the CU owns and shares. You can use an existing CU in your HSMs or create a new CU. For information on managing CUs, see <u>Managing HSM users with CloudHSM CLI</u> and <u>Managing HSM users with CloudHSM Management</u> Utility (CMU).

To specify the CU to PKCS #11 library, use the pin parameter of the PKCS #11 <u>C\_Login function</u>. For AWS CloudHSM, the pin parameter has the following format:

<CU\_user\_name>:<password>

For example, the following command sets the PKCS #11 library pin to the CU with user name CryptoUser and password CUPassword123!.

CryptoUser:CUPassword123!

# Supported key types (Client SDK 3)

The PKCS #11 library supports the following key types.

| Кеу Туре | Description                                                                             |
|----------|-----------------------------------------------------------------------------------------|
| RSA      | Generate 2048-bit to 4096-bit RSA keys, in increments of 256 bits.                      |
| EC       | Generate keys with the secp224r1 (P-224),<br>secp256r1 (P-256), secp256k1 (Blockchain), |

| Кеу Туре          | Description                                                                      |
|-------------------|----------------------------------------------------------------------------------|
|                   | secp384r1 (P-384), and secp521r1 (P-521)<br>curves.                              |
| AES               | Generate 128, 192, and 256-bit AES keys.                                         |
| DES3 (Triple DES) | Generate 192-bit DES3 keys. See note $\frac{1}{2}$ below for an upcoming change. |
| GENERIC_SECRET    | Generate 1 to 64 bytes generic secrets.                                          |

 [1] In accordance with NIST guidance, this is disallowed for clusters in FIPS mode after 2023. For clusters in non-FIPS mode, it is still allowed after 2023. See <u>FIPS 140 Compliance: 2024</u> <u>Mechanism Deprecation</u> for details.

# Supported mechanisms (Client SDK 3)

The PKCS #11 library supports the following algorithms:

- Encryption and decryption AES-CBC, AES-CTR, AES-ECB, AES-GCM, DES3-CBC, DES3-ECB, RSA-OAEP, and RSA-PKCS
- Sign and verify RSA, HMAC, and ECDSA; with and without hashing
- Hash/digest SHA1, SHA224, SHA256, SHA384, and SHA512
- Key wrap AES Key Wrap,<sup>4</sup> AES-GCM, RSA-AES, and RSA-OAEP
- Key derivation ECDH,<sup>5</sup> SP800-108 CTR KDF

# The PKCS #11 library mechanism-function table

The PKCS #11 library is compliant with version 2.40 of the PKCS #11 specification. To invoke a cryptographic feature using PKCS #11, call a function with a given mechanism. The following table summarizes the combinations of functions and mechanisms supported by AWS CloudHSM.

# Interpreting the supported PKCS #11 mechanism-function table

A ✓ mark indicates that AWS CloudHSM supports the mechanism for the function. We do not support all possible functions listed in the PKCS #11 specification. A **≭** mark indicates that AWS

CloudHSM does not yet support the mechanism for the given function, even though the PKCS #11 standard allows it. Empty cells indicate that PKCS #11 standard does not support the mechanism for the given function.

| Mechanism                                        |                                   |                         | Functions  |        |                         |               |                       |
|--------------------------------------------------|-----------------------------------|-------------------------|------------|--------|-------------------------|---------------|-----------------------|
|                                                  | Generate<br>Key or<br>Key<br>Pair | Sign &<br>Verify        | SR &<br>VR | Digest | Encrypt<br>&<br>Decrypt | Derive<br>Key | Wrap &<br>UnWrap      |
| CKM_RSA_P<br>KCS_KEY_P<br>AIR_GEN                | 1                                 |                         |            |        |                         |               |                       |
| CKM_RSA_X<br>9_31_KEY_<br>PAIR_GEN               | <b>√</b> <sup>2</sup>             |                         |            |        |                         |               |                       |
| CKM_RSA_X<br>_509                                |                                   | 1                       |            |        | 1                       |               |                       |
| CKM_RSA_P<br>KCS <sup>see</sup><br>note <u>8</u> |                                   | <b>√</b> <sup>1</sup>   | ×          |        | <b>√</b> <sup>1</sup>   |               | <b>√</b> <sup>1</sup> |
| CKM_RSA_P<br>KCS_OAEP                            |                                   |                         |            |        | <b>√</b> <u>1</u>       |               | ✓ <sup>6</sup>        |
| CKM_SHA1_<br>RSA_PKCS                            |                                   | ✓ <u><sup>3.2</sup></u> |            |        |                         |               |                       |
| CKM_SHA22<br>4_RSA_PKC<br>S                      |                                   | ✓ <sup>3.2</sup>        |            |        |                         |               |                       |

## Supported PKCS #11 library mechanisms and functions

| Mechanism                       |                         | Functions |  |
|---------------------------------|-------------------------|-----------|--|
| CKM_SHA25<br>6_RSA_PKC<br>S     | ✓ <u><sup>3.2</sup></u> |           |  |
| CKM_SHA38<br>4_RSA_PKC<br>S     | ✓ 2,3.2                 |           |  |
| CKM_SHA51<br>2_RSA_PKC<br>S     | ✓ <u><sup>3.2</sup></u> |           |  |
| CKM_RSA_P<br>KCS_PSS            | <b>√</b> <sup>1</sup>   |           |  |
| CKM_SHA1_<br>RSA_PKCS_<br>PSS   | ✓ <sup>3.2</sup>        |           |  |
| CKM_SHA22<br>4_RSA_PKC<br>S_PSS | ✓ <sup><u>3.2</u></sup> |           |  |
| CKM_SHA25<br>6_RSA_PKC<br>S_PSS | ✓ <sup><u>3.2</u></sup> |           |  |
| CKM_SHA38<br>4_RSA_PKC<br>S_PSS | ✓ <sup>2,3.2</sup>      |           |  |
| CKM_SHA51<br>2_RSA_PKC<br>S_PSS | ✓ <sup>3.2</sup>        |           |  |

AWS CloudHSM

| Mechanism                          |   |                       | Functions |  |                |  |
|------------------------------------|---|-----------------------|-----------|--|----------------|--|
| CKM_EC_KE<br>Y_PAIR_GE<br>N        | 1 |                       |           |  |                |  |
| CKM_ECDSA                          |   | <b>√</b> <sup>1</sup> |           |  |                |  |
| CKM_ECDSA<br>_SHA1                 |   | √ <sup>3.2</sup>      |           |  |                |  |
| CKM_ECDSA<br>_SHA224               |   | √ <sup>3.2</sup>      |           |  |                |  |
| CKM_ECDSA<br>_SHA256               |   | √ <sup>3.2</sup>      |           |  |                |  |
| CKM_ECDSA<br>_SHA384               |   | √ <sup>3.2</sup>      |           |  |                |  |
| CKM_ECDSA<br>_SHA512               |   | √ <sup>3.2</sup>      |           |  |                |  |
| CKM_ECDH1<br>_DERIVE               |   |                       |           |  | ✓ <sup>5</sup> |  |
| CKM_SP800<br>_108_COUN<br>TER_KDF  |   |                       |           |  | 1              |  |
| CKM_GENER<br>IC_SECRET<br>_KEY_GEN | 1 |                       |           |  |                |  |
| CKM_AES_K<br>EY_GEN                | 1 |                       |           |  |                |  |

| Mechanism                                 |   | Functions |                            |                  |
|-------------------------------------------|---|-----------|----------------------------|------------------|
| CKM_AES_E<br>CB                           |   |           | 1                          | ×                |
| CKM_AES_C<br>TR                           |   |           | 1                          | ×                |
| CKM_AES_C<br>BC                           |   |           | ✓ <sup>3.3</sup>           | ×                |
| CKM_AES_C<br>BC_PAD                       |   |           | 1                          | ×                |
| CKM_DES3_<br>KEY_GEN<br>see note <u>8</u> | 1 |           |                            |                  |
| CKM_DES3_<br>CBC<br>see note <u>8</u>     |   |           | ✓ <sup><u>3.3</u></sup>    | ×                |
| CKM_DES3_<br>CBC_PAD<br>see note <u>8</u> |   |           | 1                          | ×                |
| CKM_DES3_<br>ECB<br>see note <u>8</u>     |   |           | 1                          | ×                |
| CKM_AES_G<br>CM                           |   |           | ✓ <sup>3.3, <u>4</u></sup> | ✓ <u>7.1</u>     |
| CKM_CLOUD<br>HSM_AES_G<br>CM              |   |           | ✓ <sup>7.1</sup>           | ✓ <sup>7.1</sup> |

AWS CloudHSM

| Mechanism                    |                         | Functions |                         |  |   |
|------------------------------|-------------------------|-----------|-------------------------|--|---|
| CKM_SHA_1                    |                         |           | ✓ <sup><u>3.1</u></sup> |  |   |
| CKM_SHA_1<br>_HMAC           | ✓ <u>3.3</u>            |           |                         |  |   |
| CKM_SHA22<br>4               |                         |           | ✓ <sup><u>3.1</u></sup> |  |   |
| CKM_SHA22<br>4_HMAC          | ✓ <u>3.3</u>            |           |                         |  |   |
| CKM_SHA25<br>6               |                         |           | ✓ <sup><u>3.1</u></sup> |  |   |
| CKM_SHA25<br>6_HMAC          | ✓ <u>3.3</u>            |           |                         |  |   |
| CKM_SHA38<br>4               |                         |           | ✓ <sup>3.1</sup>        |  |   |
| CKM_SHA38<br>4_HMAC          | ✓ <u>3.3</u>            |           |                         |  |   |
| CKM_SHA51<br>2               |                         |           | ✓ <sup>3.1</sup>        |  |   |
| CKM_SHA51<br>2_HMAC          | ✓ <u><sup>3.3</sup></u> |           |                         |  |   |
| CKM_RSA_A<br>ES_KEY_WR<br>AP |                         |           |                         |  | 1 |
| CKM_AES_K<br>EY_WRAP         |                         |           |                         |  | 1 |

| Mechanism                                       | Functions |                  |
|-------------------------------------------------|-----------|------------------|
| CKM_AES_K<br>EY_WRAP_P<br>AD                    |           | 1                |
| CKM_CLOUD<br>HSM_AES_K<br>EY_WRAP_N<br>O_PAD    |           | ✓ <sup>7.1</sup> |
| CKM_CLOUD<br>HSM_AES_K<br>EY_WRAP_P<br>KCS5_PAD |           | ✓ <sup>7.1</sup> |
| CKM_CLOUD<br>HSM_AES_K<br>EY_WRAP_Z<br>ERO_PAD  |           | ✓ <sup>7.1</sup> |

### **Mechanism annotations**

- [1] Single-part operations only.
- [2] Mechanism is functionally identical to the CKM\_RSA\_PKCS\_KEY\_PAIR\_GEN mechanism, but offers stronger guarantees for p and q generation.
- [3.1] AWS CloudHSM approaches hashing differently based on the Client SDK. For Client SDK 3, where we do the hashing depends on data size and whether you're using single-part or multipart operations.

### Single-part operations in Client SDK 3

Table 3.1 lists the maximum data set size for each mechanism for Client SDK 3. The entire hash is computed inside the HSM. No support for data sizes greater than 16KB.

#### Table 3.1, Maximum data set size for single-part operations

| Mechanism  | Maximum Data Size |
|------------|-------------------|
| CKM_SHA_1  | 16296             |
| CKM_SHA224 | 16264             |
| CKM_SHA256 | 16296             |
| CKM_SHA384 | 16232             |
| CKM_SHA512 | 16232             |

### **Multipart operations Client SDK 3**

Support for data sizes greater than 16 KB, but data size determines where the hashing takes place. Data buffers less than 16 KB are hashed inside the HSM. Buffers between 16 KB and the maximum data size for your system are hashed locally in software. *Remember*: Hash functions do not require cryptographic secrets, so you can safely compute them outside of the HSM.

• [3.2] AWS CloudHSM approaches hashing differently based on the Client SDK. For Client SDK 3, where we do the hashing depends on data size and whether you're using single-part or multipart operations.

### Single-part operations Client SDK 3

Table 3.2 lists the maximum data set size for each mechanism for Client SDK 3. No support for data sizes greater than 16KB.

#### Table 3.2, Maximum data set size for single-part operations

| Mechanism           | Maximum Data Size |
|---------------------|-------------------|
| CKM_SHA1_RSA_PKCS   | 16296             |
| CKM_SHA224_RSA_PKCS | 16264             |
| CKM_SHA256_RSA_PKCS | 16296             |

| Mechanism               | Maximum Data Size |
|-------------------------|-------------------|
| CKM_SHA384_RSA_PKCS     | 16232             |
| CKM_SHA512_RSA_PKCS     | 16232             |
| CKM_SHA1_RSA_PKCS_PSS   | 16296             |
| CKM_SHA224_RSA_PKCS_PSS | 16264             |
| CKM_SHA256_RSA_PKCS_PSS | 16296             |
| CKM_SHA384_RSA_PKCS_PSS | 16232             |
| CKM_SHA512_RSA_PKCS_PSS | 16232             |
| CKM_ECDSA_SHA1          | 16296             |
| CKM_ECDSA_SHA224        | 16264             |
| CKM_ECDSA_SHA256        | 16296             |
| CKM_ECDSA_SHA384        | 16232             |
| CKM_ECDSA_SHA512        | 16232             |

## **Multipart operations Client SDK 3**

Support for data sizes greater than 16 KB, but data size determines where the hashing takes place. Data buffers less than 16 KB are hashed inside the HSM. Buffers between 16 KB and the maximum data size for your system are hashed locally in software. *Remember*: Hash functions do not require cryptographic secrets, so you can safely compute them outside of the HSM.

• [3.3] When operating on data by using any of the following mechanisms, if the data buffer exceeds the maximum data size, the operation results in an error. For these mechanisms, all the data processing must occur inside the HSM. The following table lists maximum data size set for each mechanism:

### Table 3.3, Maximum data set size

| Mechanism            | Maximum Data Size |
|----------------------|-------------------|
| CKM_SHA_1_HMAC       | 16288             |
| CKM_SHA224_HMAC      | 16256             |
| CKM_SHA256_HMAC      | 16288             |
| CKM_SHA384_HMAC      | 16224             |
| CKM_SHA512_HMAC      | 16224             |
| CKM_AES_CBC          | 16272             |
| CKM_AES_GCM          | 16224             |
| CKM_CLOUDHSM_AES_GCM | 16224             |
| CKM_DES3_CBC         | 16280             |

- [4] When performing AES-GCM encryption, the HSM does not accept initialization vector (IV) data from the application. You must use an IV that it generates. The 12-byte IV provided by the HSM is written into the memory reference pointed to by the pIV element of the CK\_GCM\_PARAMS parameters structure that you supply. To prevent user confusion, PKCS #11 SDK in version 1.1.1 and later ensures that pIV points to a zeroized buffer when AES-GCM encryption is initialized.
- [5] Client SDK 3 only. Mechanism is implemented to support SSL/TLS offload cases and is executed only partially within the HSM. Before using this mechanism, see "Issue: ECDH key derivation is executed only partially within the HSM" in <u>Known issues for the PKCS #11 library</u>. CKM\_ECDH1\_DERIVE does not support the secp521r1 (P-521) curve.
- [6] The following CK\_MECHANISM\_TYPE and CK\_RSA\_PKCS\_MGF\_TYPE are supported as CK\_RSA\_PKCS\_OAEP\_PARAMS for CKM\_RSA\_PKCS\_OAEP:
  - CKM\_SHA\_1 using CKG\_MGF1\_SHA1
  - CKM\_SHA224 using CKG\_MGF1\_SHA224
  - CKM\_SHA256 using CKG\_MGF1\_SHA256
  - CKM\_SHA384 using CKM\_MGF1\_SHA384
  - CKM\_SHA512 using CKM\_MGF1\_SHA512

 [7.1] Vendor-defined mechanism. In order to use the CloudHSM vendor defined mechanisms, PKCS#11 applications must include /opt/cloudhsm/include/pkcs11t.h during compilation.

CKM\_CLOUDHSM\_AES\_GCM: This proprietary mechanism is a programmatically safer alternative to the standard CKM\_AES\_GCM. It prepends the IV generated by the HSM to the ciphertext instead of writing it back into the CK\_GCM\_PARAMS structure that is provided during cipher initialization. You can use this mechanism with C\_Encrypt, C\_WrapKey, C\_Decrypt, and C\_UnwrapKey functions. When using this mechanism, the pIV variable in the CK\_GCM\_PARAMS struct must be set to NULL. When using this mechanism with C\_Decrypt and C\_UnwrapKey, the IV is expected to be prepended to the ciphertext that is being unwrapped.

CKM\_CLOUDHSM\_AES\_KEY\_WRAP\_PKCS5\_PAD: AES Key Wrap with PKCS #5 Padding

CKM\_CLOUDHSM\_AES\_KEY\_WRAP\_ZERO\_PAD: AES Key Wrap with Zero Padding

For additional information regarding AES key wrapping, see AES Key Wrapping.

 [8] In accordance with NIST guidance, this is disallowed for clusters in FIPS mode after 2023. For clusters in non-FIPS mode, it is still allowed after 2023. See <u>FIPS 140 Compliance: 2024</u> <u>Mechanism Deprecation</u> for details.

# Supported API operations (Client SDK 3)

The PKCS #11 library supports the following PKCS #11 API operations.

- C\_CloseAllSessions
- C\_CloseSession
- C\_CreateObject
- C\_Decrypt
- C\_DecryptFinal
- C\_DecryptInit
- C\_DecryptUpdate
- C\_DeriveKey
- C\_DestroyObject
- C\_Digest
- C\_DigestFinal

- C\_DigestInit
- C\_DigestUpdate
- C\_Encrypt
- C\_EncryptFinal
- C\_EncryptInit
- C\_EncryptUpdate
- C\_Finalize
- C\_FindObjects
- C\_FindObjectsFinal
- C\_FindObjectsInit
- C\_GenerateKey
- C\_GenerateKeyPair
- C\_GenerateRandom
- C\_GetAttributeValue
- C\_GetFunctionList
- C\_GetInfo
- C\_GetMechanismInfo
- C\_GetMechanismList
- C\_GetSessionInfo
- C\_GetSlotInfo
- C\_GetSlotList
- C\_GetTokenInfo
- C\_Initialize
- C\_Login
- C\_Logout
- C\_OpenSession
- C\_Sign
- C\_SignFinal
- C\_SignInit
- C\_SignRecover (Client SDK 3 support only)

- C\_SignRecoverInit (Client SDK 3 support only)
- C\_SignUpdate
- C\_UnWrapKey
- C\_Verify
- C\_VerifyFinal
- C\_VerifyInit
- C\_VerifyRecover (Client SDK 3 support only)
- C\_VerifyRecoverInit (Client SDK 3 support only)
- C\_VerifyUpdate
- C\_WrapKey

# Supported key attributes (Client SDK 3)

A key object can be a public, private, or secret key. Actions permitted on a key object are specified through attributes. Attributes are defined when the key object is created. When you use the PKCS #11 library, we assign default values as specified by the PKCS #11 standard.

AWS CloudHSM does not support all attributes listed in the PKCS #11 specification. We are compliant with the specification for all attributes we support. These attributes are listed in the respective tables.

Cryptographic functions such as C\_CreateObject, C\_GenerateKey, C\_GenerateKeyPair, C\_UnwrapKey, and C\_DeriveKey that create, modify, or copy objects take an attribute template as one of their parameters. For more information about passing an attribute template during object creation, see <u>Generate keys through PKCS #11 library</u> sample.

### Interpreting the PKCS #11 library attributes table

The PKCS #11 library table contains a list of attributes that differ by key types. It indicates whether a given attribute is supported for a particular key type when using a specific cryptographic function with AWS CloudHSM.

### Legend:

- $\checkmark$  indicates that CloudHSM supports the attribute for the specific key type.
- **\*** indicates that CloudHSM does not support the attribute for the specific key type.

- R indicates that the attribute value is set to read-only for the specific key type .
- S indicates that the attribute cannot be read by the GetAttributeValue as it is sensitive.
- An empty cell in the Default Value column indicates that there is no specific default value assigned to the attribute.

## GenerateKeyPair

| Attribute        | Key                   |                       | Default<br>Value      |                       |       |
|------------------|-----------------------|-----------------------|-----------------------|-----------------------|-------|
|                  | EC private            | EC public             | RSA<br>private        | RSA public            |       |
| CKA_CLASS        | √                     | 1                     | 1                     | ✓                     |       |
| CKA_KEY_T<br>YPE | 1                     | 1                     | 1                     | 1                     |       |
| CKA_LABEL        | 1                     | 1                     | 1                     | ✓                     |       |
| CKA_ID           | 1                     | 1                     | 1                     | 1                     |       |
| CKA_LOCAL        | R                     | R                     | R                     | R                     | True  |
| CKA_TOKEN        | 1                     | 1                     | 1                     | 1                     | False |
| CKA_PRIVA<br>TE  | <b>√</b> <sup>1</sup> | <b>√</b> <sup>1</sup> | <b>√</b> <sup>1</sup> | <b>√</b> <sup>1</sup> | True  |
| CKA_ENCRY<br>PT  | ×                     | 1                     | ×                     | 1                     | False |
| CKA_DECRY<br>PT  | 1                     | ×                     | 1                     | ×                     | False |

AWS CloudHSM

| Attribute                     | Key                   |                       | Default<br>Value      |                       |       |
|-------------------------------|-----------------------|-----------------------|-----------------------|-----------------------|-------|
| CKA_DERIV<br>E                | 1                     | 1                     | 1                     | 1                     | False |
| CKA_MODIF<br>IABLE            | <b>√</b> <sup>1</sup> | <b>√</b> <sup>1</sup> | <b>√</b> <sup>1</sup> | <b>√</b> <sup>1</sup> | True  |
| CKA_DESTR<br>OYABLE           | 1                     | 1                     | 1                     | 1                     | True  |
| CKA_SIGN                      | 1                     | ×                     | 1                     | ×                     | False |
| CKA_SIGN_<br>RECOVER          | ×                     | ×                     | <b>√</b> <sup>3</sup> | ×                     |       |
| CKA_VERIF<br>Y                | ×                     | 1                     | ×                     | 1                     | False |
| CKA_VERIF<br>Y_RECOVER        | ×                     | ×                     | ×                     | <b>√</b> <sup>4</sup> |       |
| CKA_WRAP                      | ×                     | 1                     | ×                     | 1                     | False |
| CKA_WRAP_<br>TEMPLATE         | ×                     | 1                     | ×                     | 1                     |       |
| CKA_TRUST<br>ED               | ×                     | 1                     | ×                     | 1                     | False |
| CKA_WRAP_<br>WITH_TRUS<br>TED | 1                     | ×                     | 1                     | ×                     | False |
| CKA_UNWRA<br>P                | 1                     | ×                     | 1                     | ×                     | False |

AWS CloudHSM

| Attribute                     | Кеу | Туре |   |                       | Default<br>Value |
|-------------------------------|-----|------|---|-----------------------|------------------|
| CKA_UNWRA<br>P_TEMPLAT<br>E   | 1   | ×    | 1 | ×                     |                  |
| CKA_SENSI<br>TIVE             | 1   | ×    | 1 | ×                     | True             |
| CKA_ALWAY<br>S_SENSITI<br>VE  | R   | ×    | R | ×                     |                  |
| CKA_EXTRA<br>CTABLE           | 1   | ×    | 1 | ×                     | True             |
| CKA_NEVER<br>_EXTRACTA<br>BLE | R   | ×    | R | ×                     |                  |
| CKA_MODUL<br>US               | ×   | ×    | × | ×                     |                  |
| CKA_MODUL<br>US_BITS          | ×   | ×    | × | <b>√</b> <sup>2</sup> |                  |
| CKA_PRIME<br>_1               | ×   | ×    | × | ×                     |                  |
| CKA_PRIME<br>_2               | ×   | ×    | × | ×                     |                  |
| CKA_COEFF<br>ICIENT           | ×   | ×    | × | ×                     |                  |
| CKA_EXPON<br>ENT_1            | ×   | ×    | × | ×                     |                  |

AWS CloudHSM

| Attribute                    | Кеу Туре |   |                       |   |                       | Default<br>Value |
|------------------------------|----------|---|-----------------------|---|-----------------------|------------------|
| CKA_EXPON<br>ENT_2           |          | × | ×                     | × | ×                     |                  |
| CKA_PRIVA<br>TE_EXPONE<br>NT |          | × | ×                     | × | ×                     |                  |
| CKA_PUBLI<br>C_EXPONEN<br>T  |          | × | ×                     | × | <b>√</b> <sup>2</sup> |                  |
| CKA_EC_PA<br>RAMS            |          | × | <b>√</b> <sup>2</sup> | × | ×                     |                  |
| CKA_EC_PO<br>INT             |          | × | ×                     | × | ×                     |                  |
| CKA_VALUE                    |          | × | ×                     | * | ×                     |                  |
| CKA_VALUE<br>_LEN            |          | × | ×                     | × | ×                     |                  |
| CKA_CHECK<br>_VALUE          |          | R | R                     | R | R                     |                  |

## GenerateKey

| Attribute | Кеу Туре |      |                   | Default<br>Value |
|-----------|----------|------|-------------------|------------------|
|           | AES      | DES3 | Generic<br>Secret |                  |
| CKA_CLASS | ✓        | 1    | 1                 |                  |

AWS CloudHSM

| Attribute            | Кеу Туре              |                       |                       | Default<br>Value |
|----------------------|-----------------------|-----------------------|-----------------------|------------------|
| CKA_KEY_T<br>YPE     | 1                     | 1                     | 1                     |                  |
| CKA_LABEL            | 1                     | 1                     | 1                     |                  |
| CKA_ID               | 1                     | 1                     | 1                     |                  |
| CKA_LOCAL            | R                     | R                     | R                     | True             |
| CKA_TOKEN            | 1                     | 1                     | 1                     | False            |
| CKA_PRIVA<br>TE      | <b>√</b> <sup>1</sup> | <b>√</b> <sup>1</sup> | <b>√</b> <sup>1</sup> | True             |
| CKA_ENCRY<br>PT      | √                     | 1                     | ×                     | False            |
| CKA_DECRY<br>PT      | √                     | 1                     | ×                     | False            |
| CKA_DERIV<br>E       | √                     | 1                     | 1                     | False            |
| CKA_MODIF<br>IABLE   | <b>√</b> <sup>1</sup> | <b>√</b> <sup>1</sup> | <b>√</b> <sup>1</sup> | True             |
| CKA_DESTR<br>OYABLE  | √                     | 1                     | 1                     | True             |
| CKA_SIGN             | 1                     | √                     | √                     | True             |
| CKA_SIGN_<br>RECOVER | ×                     | ×                     | ×                     |                  |
| CKA_VERIF<br>Y       | 1                     | 1                     | 1                     | True             |

AWS CloudHSM

| Attribute                     | Кеу Туре |   |   | Default<br>Value |
|-------------------------------|----------|---|---|------------------|
| CKA_VERIF<br>Y_RECOVER        | ×        | × | × |                  |
| CKA_WRAP                      | 1        | 1 | × | False            |
| CKA_WRAP_<br>TEMPLATE         | 1        | 1 | × |                  |
| CKA_TRUST<br>ED               | 1        | 1 | × | False            |
| CKA_WRAP_<br>WITH_TRUS<br>TED | ✓        | 1 | ✓ | False            |
| CKA_UNWRA<br>P                | 1        | √ | × | False            |
| CKA_UNWRA<br>P_TEMPLAT<br>E   | ✓        | √ | × |                  |
| CKA_SENSI<br>TIVE             | 1        | 1 | 1 | True             |
| CKA_ALWAY<br>S_SENSITI<br>VE  | ×        | × | × |                  |
| CKA_EXTRA<br>CTABLE           | ✓        | ✓ | ✓ | True             |
| CKA_NEVER<br>_EXTRACTA<br>BLE | R        | R | R |                  |

AWS CloudHSM

| Attribute                    | Кеу Туре |   |   | Default<br>Value |
|------------------------------|----------|---|---|------------------|
| CKA_MODUL<br>US              | ×        | × | × |                  |
| CKA_MODUL<br>US_BITS         | ×        | × | × |                  |
| CKA_PRIME<br>_1              | ×        | × | * |                  |
| CKA_PRIME<br>_2              | ×        | × | × |                  |
| CKA_COEFF<br>ICIENT          | ×        | × | × |                  |
| CKA_EXPON<br>ENT_1           | ×        | × | × |                  |
| CKA_EXPON<br>ENT_2           | ×        | × | × |                  |
| CKA_PRIVA<br>TE_EXPONE<br>NT | ×        | × | × |                  |
| CKA_PUBLI<br>C_EXPONEN<br>T  | ×        | × | × |                  |
| CKA_EC_PA<br>RAMS            | ×        | × | × |                  |
| CKA_EC_PO<br>INT             | ×        | × | × |                  |
| CKA_VALUE                    | ×        | × | × |                  |

AWS CloudHSM

| Attribute           | Кеу Туре              |   |                       | Default<br>Value |
|---------------------|-----------------------|---|-----------------------|------------------|
| CKA_VALUE<br>_LEN   | <b>√</b> <sup>2</sup> | × | <b>√</b> <sup>2</sup> |                  |
| CKA_CHECK<br>_VALUE | R                     | R | R                     |                  |

# CreateObject

| Attribute        |                       |                       | Default<br>Value      |                       |                       |                       |                       |       |
|------------------|-----------------------|-----------------------|-----------------------|-----------------------|-----------------------|-----------------------|-----------------------|-------|
|                  | EC<br>private         | EC<br>public          | RSA<br>private        | RSA<br>public         | AES                   | DES3                  | Generic<br>Secret     |       |
| CKA_CLASS        | <b>√</b> <sup>2</sup> | <b>√</b> <sup>2</sup> | <b>√</b> <sup>2</sup> | <b>√</b> <sup>2</sup> | <b>√</b> <sup>2</sup> | <b>√</b> <sup>2</sup> | <b>√</b> <sup>2</sup> |       |
| CKA_KEY_T<br>YPE | <b>√</b> <sup>2</sup> | <b>√</b> <sup>2</sup> | <b>√</b> <sup>2</sup> | <b>√</b> <sup>2</sup> | <b>√</b> <sup>2</sup> | <b>√</b> <sup>2</sup> | <b>√</b> <sup>2</sup> |       |
| CKA_LABEL        | 1                     | 1                     | 1                     | 1                     | 1                     | 1                     | 1                     |       |
| CKA_ID           | 1                     | 1                     | 1                     | 1                     | 1                     | 1                     | 1                     |       |
| CKA_LOCAL        | R                     | R                     | R                     | R                     | R                     | R                     | R                     | False |
| CKA_TOKEN        | 1                     | 1                     | 1                     | 1                     | 1                     | 5                     | 1                     | False |
| CKA_PRIVA<br>TE  | <b>√</b> <sup>1</sup> | <b>√</b> <sup>1</sup> | <b>√</b> <sup>1</sup> | <b>√</b> <sup>1</sup> | <b>√</b> <sup>1</sup> | √1                    | <b>√</b> <sup>1</sup> | True  |

AWS CloudHSM

| Attribute              |                       |                       | Default<br>Value      |                       |                       |                       |                       |       |
|------------------------|-----------------------|-----------------------|-----------------------|-----------------------|-----------------------|-----------------------|-----------------------|-------|
| CKA_ENCRY<br>PT        | ×                     | ×                     | ×                     | 1                     | 1                     | 1                     | ×                     | False |
| CKA_DECRY<br>PT        | ×                     | ×                     | 1                     | ×                     | 1                     | 1                     | ×                     | False |
| CKA_DERIV<br>E         | 1                     | 1                     | 1                     | 1                     | 1                     | 1                     | 1                     | False |
| CKA_MODIF<br>IABLE     | <b>√</b> <sup>1</sup> | <b>√</b> <sup>1</sup> | <b>√</b> <sup>1</sup> | <b>√</b> <sup>1</sup> | <b>√</b> <sup>1</sup> | <b>√</b> <sup>1</sup> | <b>√</b> <sup>1</sup> | True  |
| CKA_DESTR<br>OYABLE    | 1                     | 1                     | 1                     | 1                     | 1                     | 1                     | 1                     | True  |
| CKA_SIGN               | √                     | ×                     | 1                     | ×                     | 1                     | ✓                     | 1                     | False |
| CKA_SIGN_<br>RECOVER   | ×                     | ×                     | <b>√</b> <sup>3</sup> | ×                     | ×                     | ×                     | ×                     | False |
| CKA_VERIF<br>Y         | ×                     | 1                     | ×                     | 1                     | 1                     | 1                     | 1                     | False |
| CKA_VERIF<br>Y_RECOVER | ×                     | ×                     | ×                     | <b>√</b> <sup>4</sup> | ×                     | ×                     | ×                     |       |
| CKA_WRAP               | ×                     | ×                     | ×                     | ✓                     | ✓                     | 1                     | ×                     | False |
| CKA_WRAP_<br>TEMPLATE  | ×                     | 1                     | ×                     | 1                     | 1                     | 1                     | ×                     |       |
| CKA_TRUST<br>ED        | ×                     | 1                     | ×                     | 1                     | 1                     | 1                     | ×                     | False |

AWS CloudHSM

| Attribute                     |   |   | Кеу Туре              |                       |   |   |   | Default |
|-------------------------------|---|---|-----------------------|-----------------------|---|---|---|---------|
|                               |   |   |                       |                       |   |   |   | Value   |
| CKA_WRAP_<br>WITH_TRUS<br>TED | 1 | * | 1                     | ×                     | 1 | J | 1 | False   |
| CKA_UNWRA<br>P                | × | × | 1                     | ×                     | 1 | 1 | × | False   |
| CKA_UNWRA<br>P_TEMPLAT<br>E   | 4 | × | 1                     | ×                     | 4 | 4 | × |         |
| CKA_SENSI<br>TIVE             | 1 | × | 1                     | ×                     | 1 | 1 | 1 | True    |
| CKA_ALWAY<br>S_SENSITI<br>VE  | R | × | R                     | ×                     | R | R | R |         |
| CKA_EXTRA<br>CTABLE           | 1 | × | 1                     | ×                     | 1 | 1 | 1 | True    |
| CKA_NEVER<br>_EXTRACTA<br>BLE | R | * | R                     | ×                     | R | R | R |         |
| CKA_MODUL<br>US               | × | × | <b>√</b> <sup>2</sup> | <b>√</b> <sup>2</sup> | × | × | × |         |
| CKA_MODUL<br>US_BITS          | × | × | ×                     | ×                     | × | × | × |         |
| CKA_PRIME<br>_1               | × | × | 1                     | ×                     | × | × | × |         |
| CKA_PRIME<br>_2               | × | × | 1                     | ×                     | × | × | × |         |

| AWS | CloudHSM |
|-----|----------|
|     |          |

| Attribute                    |                       |                       | Кеу Туре              |                       |                       |                       |                       | Default<br>Value |
|------------------------------|-----------------------|-----------------------|-----------------------|-----------------------|-----------------------|-----------------------|-----------------------|------------------|
| CKA_COEFF<br>ICIENT          | ×                     | ×                     | 1                     | ×                     | ×                     | ×                     | ×                     |                  |
| CKA_EXPON<br>ENT_1           | ×                     | ×                     | 1                     | ×                     | ×                     | ×                     | ×                     |                  |
| CKA_EXPON<br>ENT_2           | ×                     | ×                     | 1                     | ×                     | ×                     | ×                     | ×                     |                  |
| CKA_PRIVA<br>TE_EXPONE<br>NT | ×                     | ×                     | <b>√</b> <sup>2</sup> | ×                     | ×                     | ×                     | ×                     |                  |
| CKA_PUBLI<br>C_EXPONEN<br>T  | ×                     | ×                     | <b>√</b> <sup>2</sup> | <b>√</b> <sup>2</sup> | ×                     | ×                     | ×                     |                  |
| CKA_EC_PA<br>RAMS            | <b>√</b> <sup>2</sup> | <b>√</b> <sup>2</sup> | ×                     | ×                     | ×                     | ×                     | ×                     |                  |
| CKA_EC_PO<br>INT             | ×                     | <b>√</b> <sup>2</sup> | ×                     | ×                     | ×                     | ×                     | ×                     |                  |
| CKA_VALUE                    | <b>√</b> <sup>2</sup> | ×                     | ×                     | ×                     | <b>√</b> <sup>2</sup> | <b>√</b> <sup>2</sup> | <b>√</b> <sup>2</sup> |                  |
| CKA_VALUE<br>_LEN            | ×                     | ×                     | ×                     | ×                     | ×                     | ×                     | ×                     |                  |
| CKA_CHECK<br>_VALUE          | R                     | R                     | R                     | R                     | R                     | R                     | R                     |                  |

# UnwrapKey

| Attribute          |                       | Кеу Туре              |                       |                       |                       | Default<br>Value |
|--------------------|-----------------------|-----------------------|-----------------------|-----------------------|-----------------------|------------------|
|                    | EC<br>private         | RSA<br>private        | AES                   | DES3                  | Generic<br>Secret     |                  |
| CKA_CLASS          | <b>√</b> <sup>2</sup> | <b>√</b> <sup>2</sup> | <b>√</b> <sup>2</sup> | <b>√</b> <sup>2</sup> | <b>√</b> <sup>2</sup> |                  |
| CKA_KEY_T<br>YPE   | <b>√</b> <sup>2</sup> | <b>√</b> <sup>2</sup> | <b>√</b> <sup>2</sup> | <b>√</b> <sup>2</sup> | <b>√</b> <sup>2</sup> |                  |
| CKA_LABEL          | 1                     | 1                     | 1                     | 1                     | √                     |                  |
| CKA_ID             | 1                     | √                     | 1                     | 1                     | √                     |                  |
| CKA_LOCAL          | R                     | R                     | R                     | R                     | R                     | False            |
| CKA_TOKEN          | 1                     | √                     | 1                     | 1                     | √                     | False            |
| CKA_PRIVA<br>TE    | <b>√</b> <sup>1</sup> | <b>√</b> <sup>1</sup> | <b>√</b> <sup>1</sup> | <b>√</b> <sup>1</sup> | <b>√</b> <sup>1</sup> | True             |
| CKA_ENCRY<br>PT    | ×                     | ×                     | 1                     | 1                     | ×                     | False            |
| CKA_DECRY<br>PT    | ×                     | 1                     | 1                     | 1                     | ×                     | False            |
| CKA_DERIV<br>E     | 1                     | √                     | √                     | 1                     | 1                     | False            |
| CKA_MODIF<br>IABLE | <b>√</b> <sup>1</sup> | <b>√</b> <sup>1</sup> | <b>√</b> <sup>1</sup> | <b>√</b> <sup>1</sup> | <b>√</b> <sup>1</sup> | True             |

AWS CloudHSM

| Attribute                     |   | Кеу Туре              |   |   |   | Default<br>Value |
|-------------------------------|---|-----------------------|---|---|---|------------------|
| CKA_DESTR<br>OYABLE           | 1 | 1                     | 1 | 1 | 1 | True             |
| CKA_SIGN                      | 1 | 1                     | 1 | 1 | 1 | False            |
| CKA_SIGN_<br>RECOVER          | × | <b>√</b> <sup>3</sup> | × | × | × | False            |
| CKA_VERIF<br>Y                | × | ×                     | √ | 1 | 1 | False            |
| CKA_VERIF<br>Y_RECOVER        | × | ×                     | × | × | × |                  |
| CKA_WRAP                      | × | ×                     | 1 | 1 | × | False            |
| CKA_UNWRA<br>P                | × | √                     | 1 | 1 | × | False            |
| CKA_SENSI<br>TIVE             | 1 | 1                     | 1 | 1 | 1 | True             |
| CKA_EXTRA<br>CTABLE           | 1 | √                     | 1 | √ | √ | True             |
| CKA_NEVER<br>_EXTRACTA<br>BLE | R | R                     | R | R | R |                  |
| CKA_ALWAY<br>S_SENSITI<br>VE  | R | R                     | R | R | R |                  |
| CKA_MODUL<br>US               | × | ×                     | × | × | × |                  |

AWS CloudHSM

| Attribute                    |   | Кеу Туре |   |   |   | Default<br>Value |
|------------------------------|---|----------|---|---|---|------------------|
| CKA_MODUL<br>US_BITS         | × | ×        | × | × | × |                  |
| CKA_PRIME<br>_1              | × | ×        | × | × | × |                  |
| CKA_PRIME<br>_2              | × | ×        | × | × | × |                  |
| CKA_COEFF<br>ICIENT          | × | ×        | × | × | × |                  |
| CKA_EXPON<br>ENT_1           | × | ×        | × | × | × |                  |
| CKA_EXPON<br>ENT_2           | × | ×        | × | × | × |                  |
| CKA_PRIVA<br>TE_EXPONE<br>NT | × | ×        | × | × | × |                  |
| CKA_PUBLI<br>C_EXPONEN<br>T  | × | ×        | × | × | × |                  |
| CKA_EC_PA<br>RAMS            | × | ×        | × | × | × |                  |
| CKA_EC_PO<br>INT             | × | ×        | × | × | × |                  |
| CKA_VALUE                    | × | ×        | × | × | × |                  |

AWS CloudHSM

| Attribute           | Кеу Туре |   |   |   |   | Default<br>Value |
|---------------------|----------|---|---|---|---|------------------|
| CKA_VALUE<br>_LEN   | ×        | × | × | × | × |                  |
| CKA_CHECK<br>_VALUE | R        | R | R | R | R |                  |

# DeriveKey

| Attribute        | Кеу Туре              |                       |                       | Default<br>Value |
|------------------|-----------------------|-----------------------|-----------------------|------------------|
|                  | AES                   | DES3                  | Generic<br>Secret     |                  |
| CKA_CLASS        | <b>√</b> <sup>2</sup> | <b>√</b> <sup>2</sup> | <b>√</b> <sup>2</sup> |                  |
| CKA_KEY_T<br>YPE | <b>√</b> <sup>2</sup> | <b>√</b> <sup>2</sup> | <b>√</b> <sup>2</sup> |                  |
| CKA_LABEL        | 1                     | 1                     | 1                     |                  |
| CKA_ID           | 1                     | 1                     | 1                     |                  |
| CKA_LOCAL        | R                     | R                     | R                     | True             |
| CKA_TOKEN        | 1                     | 1                     | 1                     | False            |
| CKA_PRIVA<br>TE  | <b>√</b> <sup>1</sup> | <b>√</b> <sup>1</sup> | <b>√</b> <sup>1</sup> | True             |
| CKA_ENCRY<br>PT  | 1                     | 1                     | ×                     | False            |
| CKA_DECRY<br>PT  | 1                     | 1                     | ×                     | False            |

AWS CloudHSM

| Attribute                     | Кеу Туре              |                       |                       | Default<br>Value |
|-------------------------------|-----------------------|-----------------------|-----------------------|------------------|
| CKA_DERIV<br>E                | √                     | 1                     | 1                     | False            |
| CKA_MODIF<br>IABLE            | √1                    | ✓1                    | ✓1                    | True             |
| CKA_DESTR<br>OYABLE           | <b>√</b> <sup>1</sup> | <b>√</b> <sup>1</sup> | <b>√</b> <sup>1</sup> | True             |
| CKA_SIGN                      | 1                     | 1                     | 1                     | False            |
| CKA_SIGN_<br>RECOVER          | ×                     | ×                     | ×                     |                  |
| CKA_VERIF<br>Y                | 1                     | 1                     | 1                     | False            |
| CKA_VERIF<br>Y_RECOVER        | ×                     | ×                     | ×                     |                  |
| CKA_WRAP                      | √                     | 1                     | ×                     | False            |
| CKA_UNWRA<br>P                | 1                     | 1                     | ×                     | False            |
| CKA_SENSI<br>TIVE             | 1                     | 1                     | 1                     | True             |
| CKA_EXTRA<br>CTABLE           | 1                     | 1                     | 1                     | True             |
| CKA_NEVER<br>_EXTRACTA<br>BLE | R                     | R                     | R                     |                  |

AWS CloudHSM

| Attribute                    | Кеу Туре |   |   | Default<br>Value |
|------------------------------|----------|---|---|------------------|
| CKA_ALWAY<br>S_SENSITI<br>VE | R        | R | R |                  |
| CKA_MODUL<br>US              | ×        | × | × |                  |
| CKA_MODUL<br>US_BITS         | ×        | × | × |                  |
| CKA_PRIME<br>_1              | ×        | × | × |                  |
| CKA_PRIME<br>_2              | ×        | × | × |                  |
| CKA_COEFF<br>ICIENT          | ×        | × | × |                  |
| CKA_EXPON<br>ENT_1           | ×        | × | × |                  |
| CKA_EXPON<br>ENT_2           | ×        | × | × |                  |
| CKA_PRIVA<br>TE_EXPONE<br>NT | ×        | × | × |                  |
| CKA_PUBLI<br>C_EXPONEN<br>T  | ×        | × | × |                  |
| CKA_EC_PA<br>RAMS            | ×        | × | × |                  |

AWS CloudHSM

| Attribute           | Кеу Туре              |   |                       | Default<br>Value |
|---------------------|-----------------------|---|-----------------------|------------------|
| CKA_EC_PO<br>INT    | ×                     | × | ×                     |                  |
| CKA_VALUE           | ×                     | × | ×                     |                  |
| CKA_VALUE<br>_LEN   | <b>√</b> <sup>2</sup> | × | <b>√</b> <sup>2</sup> |                  |
| CKA_CHECK<br>_VALUE | R                     | R | R                     |                  |

### GetAttributeValue

| Attribute        |               |              | Кеу Туре       |               |     |      |                   |
|------------------|---------------|--------------|----------------|---------------|-----|------|-------------------|
|                  | EC<br>private | EC<br>public | RSA<br>private | RSA<br>public | AES | DES3 | Generic<br>Secret |
| CKA_CLASS        | 1             | 1            | 1              | 1             | 1   | 1    | 1                 |
| CKA_KEY_T<br>YPE | 1             | 1            | 1              | 1             | 1   | 1    | 1                 |
| CKA_LABEL        | 1             | 1            | 1              | 1             | 1   | 1    | 1                 |
| CKA_ID           | 1             | 1            | 1              | 1             | 1   | 1    | ✓                 |
| CKA_LOCAL        | 1             | 1            | 1              | 1             | 1   | 1    | 1                 |
| CKA_TOKEN        | 1             | 1            | 1              | 1             | 1   | 1    | 1                 |

| AWS | CloudHSM |  |
|-----|----------|--|
|     |          |  |

| Attribute              |                       |                       | Кеу Туре              |                       |                       |                       |  |
|------------------------|-----------------------|-----------------------|-----------------------|-----------------------|-----------------------|-----------------------|--|
| KA_PRIVA<br>TE         | <b>√</b> <sup>1</sup> | <b>√</b> <sup>1</sup> | <b>√</b> <sup>1</sup> | <b>√</b> <sup>1</sup> | <b>√</b> <sup>1</sup> | <b>√</b> <sup>1</sup> |  |
| CKA_ENCRY<br>PT        | ×                     | ×                     | ×                     | 1                     | 1                     | 1                     |  |
| CKA_DECRY<br>PT        | ×                     | ×                     | 1                     | ×                     | 1                     | 1                     |  |
| CKA_DERIV<br>E         | 1                     | 1                     | 1                     | 1                     | 1                     | 1                     |  |
| CKA_MODIF<br>IABLE     | 1                     | 1                     | 1                     | 1                     | √                     | 1                     |  |
| CKA_DESTR<br>OYABLE    | 1                     | 1                     | 1                     | 1                     | 1                     | 1                     |  |
| CKA_SIGN               | 1                     | ×                     | 1                     | ×                     | 1                     | ✓                     |  |
| CKA_SIGN_<br>RECOVER   | ×                     | ×                     | 1                     | ×                     | ×                     | ×                     |  |
| CKA_VERIF<br>Y         | ×                     | 1                     | ×                     | 1                     | 1                     | 1                     |  |
| CKA_VERIF<br>Y_RECOVER | ×                     | ×                     | ×                     | √                     | ×                     | ×                     |  |
| CKA_WRAP               | ×                     | ×                     | ×                     | 1                     | 1                     | 1                     |  |
| CKA_WRAP_<br>TEMPLATE  | ×                     | 1                     | ×                     | 1                     | 1                     | 1                     |  |
| CKA_TRUST<br>ED        | ×                     | 1                     | ×                     | 1                     | 1                     | 1                     |  |

AWS CloudHSM

| Attribute                     |   |    | Кеу Туре |   |   |   |   |
|-------------------------------|---|----|----------|---|---|---|---|
| CKA_WRAP_<br>WITH_TRUS<br>TED | 1 | ×  | √        | × | 1 | 1 | 1 |
| CKA_UNWRA<br>P                | × | ×  | 1        | × | 1 | 1 | × |
| CKA_UNWRA<br>P_TEMPLAT<br>E   | 1 | ×  | 1        | × | 1 | 1 | × |
| CKA_SENSI<br>TIVE             | 1 | ×  | 1        | × | 1 | 1 | 1 |
| CKA_EXTRA<br>CTABLE           | 1 | ×  | 1        | × | 1 | 1 | 1 |
| CKA_NEVER<br>_EXTRACTA<br>BLE | 1 | ×  | ✓        | × | √ | 1 | 1 |
| CKA_ALWAY<br>S_SENSITI<br>VE  | R | R; | R        | R | R | R | R |
| CKA_MODUL<br>US               | × | ×  | 1        | 1 | × | × | × |
| CKA_MODUL<br>US_BITS          | × | ×  | ×        | 1 | × | × | × |
| CKA_PRIME<br>_1               | × | ×  | S        | × | × | × | × |
| CKA_PRIME<br>_2               | × | ×  | S        | × | × | × | × |

| AWS | CloudH | SM |
|-----|--------|----|
|     |        |    |

| Attribute                    |   |   | Кеу Туре |   |                       |                       |                       |
|------------------------------|---|---|----------|---|-----------------------|-----------------------|-----------------------|
| CKA_COEFF<br>ICIENT          | × | × | S        | × | ×                     | ×                     | ×                     |
| CKA_EXPON<br>ENT_1           | × | × | S        | × | ×                     | ×                     | ×                     |
| CKA_EXPON<br>ENT_2           | × | × | S        | × | ×                     | ×                     | ×                     |
| CKA_PRIVA<br>TE_EXPONE<br>NT | × | × | S        | × | ×                     | ×                     | ×                     |
| CKA_PUBLI<br>C_EXPONEN<br>T  | × | × | ✓        | 1 | ×                     | ×                     | ×                     |
| CKA_EC_PA<br>RAMS            | 1 | 1 | ×        | × | ×                     | ×                     | ×                     |
| CKA_EC_PO<br>INT             | × | 1 | ×        | × | ×                     | ×                     | ×                     |
| CKA_VALUE                    | S | × | ×        | × | <b>√</b> <sup>2</sup> | <b>√</b> <sup>2</sup> | <b>√</b> <sup>2</sup> |
| CKA_VALUE<br>_LEN            | × | × | ×        | × | 1                     | ×                     | 1                     |
| CKA_CHECK<br>_VALUE          | 1 | 1 | 1        | 1 | 1                     | 1                     | ×                     |

## Attribute annotations

• [1] This attribute is partially supported by the firmware and must be explicitly set only to the default value.

- [2] Mandatory attribute.
- [3] **Client SDK 3 only**. The CKA\_SIGN\_RECOVER attribute is derived from the CKA\_SIGN attribute. If being set, it can only be set to the same value that is set for CKA\_SIGN. If not set, it derives the default value of CKA\_SIGN. Since CloudHSM only supports RSA-based recoverable signature mechanisms, this attribute is currently applicable to RSA public keys only.
- [4] Client SDK 3 only. The CKA\_VERIFY\_RECOVER attribute is derived from the CKA\_VERIFY attribute. If being set, it can only be set to the same value that is set for CKA\_VERIFY. If not set, it derives the default value of CKA\_VERIFY. Since CloudHSM only supports RSA-based recoverable signature mechanisms, this attribute is currently applicable to RSA public keys only.

### **Modifying attributes**

Some attributes of an object can be modified after the object has been created, whereas some cannot. To modify attributes, use the <u>setAttribute</u> command from cloudhsm\_mgmt\_util. You can also derive a list of attributes and the constants that represent them by using the <u>listAttribute</u> command from cloudhsm\_mgmt\_util.

The following list displays attributes that are allowed for modification after object creation:

- CKA\_LABEL
- CKA\_TOKEN

## 🚯 Note

Modification is allowed only for changing a session key to a token key. Use the <u>setAttribute</u> command from key\_mgmt\_util to change the attribute value.

- CKA\_ENCRYPT
- CKA\_DECRYPT
- CKA\_SIGN
- CKA\_VERIFY
- CKA\_WRAP
- CKA\_UNWRAP
- CKA\_LABEL
- CKA\_SENSITIVE

## 🚯 Note

This attribute supports key derivation. It must be False for all public keys and cannot be set to True. For secret and EC private keys, it can be set to True or False.

• CKA\_TRUSTED

### (i) Note

This attribute can be set to True or False by Crypto Officer (CO) only.

• CKA\_WRAP\_WITH\_TRUSTED

## 🚯 Note

Apply this attribute to an exportable data key to specify that you can only wrap this key with keys marked as CKA\_TRUSTED. Once you set CKA\_WRAP\_WITH\_TRUSTED to true, the attribute becomes read-only and you cannot change or remove the attribute.

## Interpreting error codes

Specifying in the template an attribute that is not supported by a specific key results in an error. The following table contains error codes that are generated when you violate specifications:

| Error Code                 | Description                                                                                                    |
|----------------------------|----------------------------------------------------------------------------------------------------|
| CKR_TEMPLATE_INCONSISTENT  | You receive this error when you specify an<br>attribute in the attribute template, where the<br>attribute complies with the PKCS #11 specifica<br>tion, but is not supported by CloudHSM. |
| CKR_ATTRIBUTE_TYPE_INVALID | You receive this error when you retrieve value<br>for an attribute, which complies with the PKCS<br>#11 specification, but is not supported by<br>CloudHSM.                               |

| Error Code               | Description                                                                                       |
|--------------------------|---------------------------------------------------------------------------------------------------|
| CKR_ATTRIBUTE_INCOMPLETE | You receive this error when you do not specify the mandatory attribute in the attribute template. |
| CKR_ATTRIBUTE_READ_ONLY  | You receive this error when you specify a read-<br>only attribute in the attribute template.      |

# Code samples for the PKCS #11 library (Client SDK 3)

The code samples on GitHub show you how to accomplish basic tasks using the PKCS #11 library.

### Sample code prerequisites

Before running the samples, perform the following steps to set up your environment:

- Install and configure the PKCS #11 library for Client SDK 3.
- Set up a <u>cryptographic user (CU)</u>. Your application uses this HSM account to run the code samples on the HSM.

### Code samples

Code Samples for the AWS CloudHSM Software Library for PKCS#11 are available on <u>GitHub</u>. This repository includes examples on how to do common operations using PKCS#11 including encryption, decryption, signing and verifying.

- Generate keys (AES, RSA, EC)
- List key attributes
- Encrypt and decrypt data with AES GCM
- Encrypt and decrypt data with AES\_CTR
- Encrypt and decrypt data with 3DES
- Sign and verify data with RSA
- Derive keys using HMAC KDF
- Wrap and unwrap keys with AES using PKCS #5 padding
- Wrap and unwrap keys with AES using no padding

- Wrap and unwrap keys with AES using zero padding
- Wrap and unwrap keys with AES-GCM
- Wrap and unwrap keys with RSA

# Installing Client SDK 3 for OpenSSL Dynamic Engine

Client SDK 3 does require a client daemon to connect to the cluster. It supports:

- RSA key generation for 2048, 3072, and 4096-bit keys.
- RSA sign/verify.
- RSA encrypt/decrypt.
- Random number generation that is cryptographically secure and FIPS-validated.

#### Topics

- Prerequisites for OpenSSL Dynamic Engine with Client SDK 3
- Install the OpenSSL Dynamic Engine for Client SDK 3
- Use the OpenSSL Dynamic Engine for Client SDK 3

### Prerequisites for OpenSSL Dynamic Engine with Client SDK 3

For information about platform support, see Client SDK 3 supported platforms.

Before you can use the AWS CloudHSM dynamic engine for OpenSSL, you need the AWS CloudHSM client.

The client is a daemon that establishes end-to-end encrypted communication with the HSMs in your cluster, and the OpenSSL engine communicates locally with the client. To install and configure the AWS CloudHSM client, see Install the client (Linux). Then use the following command to start it.

Amazon Linux

```
$ sudo start cloudhsm-client
```

#### Amazon Linux 2

```
$ sudo systemctl cloudhsm-client start
```

#### CentOS 6

\$ sudo systemctl start cloudhsm-client

#### CentOS 7

\$ sudo systemctl cloudhsm-client start

#### RHEL 6

\$ sudo systemctl start cloudhsm-client

#### RHEL 7

\$ sudo systemctl cloudhsm-client start

#### Ubuntu 16.04 LTS

\$ sudo systemctl cloudhsm-client start

## Install the OpenSSL Dynamic Engine for Client SDK 3

The following steps describe how to install and configure the AWS CloudHSM dynamic engine for OpenSSL. For information about upgrading, see <u>Upgrading Client SDK 3</u>.

#### To install and configure the OpenSSL engine

1. Use the following commands to download and install the OpenSSL engine.

Amazon Linux

```
$ wget https://s3.amazonaws.com/cloudhsmv2-software/CloudHsmClient/EL6/cloudhsm-
client-dyn-latest.el6.x86_64.rpm
```

\$ sudo yum install ./cloudhsm-client-dyn-latest.el6.x86\_64.rpm

#### Amazon Linux 2

```
$ wget https://s3.amazonaws.com/cloudhsmv2-software/CloudHsmClient/EL7/cloudhsm-
client-dyn-latest.el7.x86_64.rpm
```

\$ sudo yum install ./cloudhsm-client-dyn-latest.el7.x86\_64.rpm

#### CentOS 6

\$ wget https://s3.amazonaws.com/cloudhsmv2-software/CloudHsmClient/EL6/cloudhsmclient-dyn-latest.el6.x86\_64.rpm

\$ sudo yum install ./cloudhsm-client-dyn-latest.el6.x86\_64.rpm

#### CentOS 7

```
$ wget https://s3.amazonaws.com/cloudhsmv2-software/CloudHsmClient/EL7/cloudhsm-
client-dyn-latest.el7.x86_64.rpm
```

\$ sudo yum install ./cloudhsm-client-dyn-latest.el7.x86\_64.rpm

#### RHEL 6

\$ wget https://s3.amazonaws.com/cloudhsmv2-software/CloudHsmClient/EL6/cloudhsmclient-dyn-latest.el6.x86\_64.rpm

\$ sudo yum install ./cloudhsm-client-dyn-latest.el6.x86\_64.rpm

#### RHEL 7

\$ wget https://s3.amazonaws.com/cloudhsmv2-software/CloudHsmClient/EL7/cloudhsmclient-dyn-latest.el7.x86\_64.rpm

\$ sudo yum install ./cloudhsm-client-dyn-latest.el7.x86\_64.rpm

#### Ubuntu 16.04 LTS

```
$ wget https://s3.amazonaws.com/cloudhsmv2-software/CloudHsmClient/Xenial/
cloudhsm-client-dyn_latest_amd64.deb
```

\$ sudo apt install ./cloudhsm-client-dyn\_latest\_amd64.deb

The OpenSSL engine is installed at /opt/cloudhsm/lib/libcloudhsm\_openssl.so.

2. Use the following command to set an environment variable named n3fips\_password that contains the credentials of a crypto user (CU).

\$ export n3fips\_password=<HSM user name>:<password>

#### Use the OpenSSL Dynamic Engine for Client SDK 3

To use the AWS CloudHSM dynamic engine for OpenSSL from an OpenSSL-integrated application, ensure that your application uses the OpenSSL dynamic engine named cloudhsm. The shared library for the dynamic engine is located at /opt/cloudhsm/lib/libcloudhsm\_openssl.so.

To use the AWS CloudHSM dynamic engine for OpenSSL from the OpenSSL command line, use the -engine option to specify the OpenSSL dynamic engine named cloudhsm. For example:

```
$ openssl s_server -cert server.crt -key server.key -engine cloudhsm
```

# **Client SDK 3 for JCE provider**

The AWS CloudHSM JCE provider is a provider implementation built from the Java Cryptographic Extension (JCE) provider framework. The JCE allows you to perform cryptographic operations using the Java Development Kit (JDK). In this guide, the AWS CloudHSM JCE provider is sometimes referred to as the JCE provider. Use the JCE provider and the JDK to offload cryptographic operations to the HSM.

#### Topics

- Install and use the AWS CloudHSM JCE provider for Client SDK 3
- Supported mechanisms for Client SDK 3

- Supported Java key attributes for Client SDK 3
- Code samples for the AWS CloudHSM software library for Java for Client SDK 3
- Using AWS CloudHSM KeyStore Java class for Client SDK 3

#### Install and use the AWS CloudHSM JCE provider for Client SDK 3

Before you can use the JCE provider, you need the AWS CloudHSM client.

The client is a daemon that establishes end-to-end encrypted communication with the HSMs in your cluster. The JCE provider communicates locally with the client. If you haven't installed and configured the AWS CloudHSM client package, do that now by following the steps at <u>Install the</u> <u>client (Linux)</u>. After you install and configure the client, use the following command to start it.

Note that the JCE provider is supported only on Linux and compatible operating systems.

#### Amazon Linux

\$ sudo start cloudhsm-client

#### Amazon Linux 2

\$ sudo systemctl cloudhsm-client start

#### CentOS 7

\$ sudo systemctl cloudhsm-client start

#### CentOS 8

\$ sudo systemctl cloudhsm-client start

#### RHEL 7

\$ sudo systemctl cloudhsm-client start

#### RHEL 8

\$ sudo systemctl cloudhsm-client start

#### Ubuntu 16.04 LTS

\$ sudo systemctl cloudhsm-client start

#### Ubuntu 18.04 LTS

\$ sudo systemctl cloudhsm-client start

#### Ubuntu 20.04 LTS

\$ sudo systemctl cloudhsm-client start

#### Topics

- Installing the JCE provider
- Validating the installation
- Providing credentials to the JCE provider
- Key management basics in the JCE provider

#### Installing the JCE provider

Use the following commands to download and install the JCE provider. This provider is supported only on Linux and compatible operating systems.

#### Note

For upgrading, see Upgrading Client SDK 3.

#### Amazon Linux

\$ wget https://s3.amazonaws.com/cloudhsmv2-software/CloudHsmClient/EL6/cloudhsmclient-jce-latest.el6.x86\_64.rpm

\$ sudo yum install ./cloudhsm-client-jce-latest.el6.x86\_64.rpm

#### Amazon Linux 2

```
$ wget https://s3.amazonaws.com/cloudhsmv2-software/CloudHsmClient/EL7/cloudhsm-
client-jce-latest.el7.x86_64.rpm
```

\$ sudo yum install ./cloudhsm-client-jce-latest.el7.x86\_64.rpm

#### CentOS 7

```
$ wget https://s3.amazonaws.com/cloudhsmv2-software/CloudHsmClient/EL7/cloudhsm-
client-jce-latest.el7.x86_64.rpm
```

\$ sudo yum install ./cloudhsm-client-jce-latest.el7.x86\_64.rpm

#### CentOS 8

```
$ wget https://s3.amazonaws.com/cloudhsmv2-software/CloudHsmClient/EL8/cloudhsm-
client-jce-latest.el8.x86_64.rpm
```

\$ sudo yum install ./cloudhsm-client-jce-latest.el8.x86\_64.rpm

#### RHEL 7

```
$ wget https://s3.amazonaws.com/cloudhsmv2-software/CloudHsmClient/EL7/cloudhsm-
client-jce-latest.el7.x86_64.rpm
```

\$ sudo yum install ./cloudhsm-client-jce-latest.el7.x86\_64.rpm

#### RHEL 8

\$ wget https://s3.amazonaws.com/cloudhsmv2-software/CloudHsmClient/EL8/cloudhsmclient-jce-latest.el8.x86\_64.rpm

\$ sudo yum install ./cloudhsm-client-jce-latest.el8.x86\_64.rpm

#### Ubuntu 16.04 LTS

```
$ wget https://s3.amazonaws.com/cloudhsmv2-software/CloudHsmClient/Xenial/cloudhsm-
client-jce_latest_amd64.deb
```

\$ sudo apt install ./cloudhsm-client-jce\_latest\_amd64.deb

#### Ubuntu 18.04 LTS

\$ wget https://s3.amazonaws.com/cloudhsmv2-software/CloudHsmClient/Bionic/cloudhsmclient-jce\_latest\_u18.04\_amd64.deb

\$ sudo apt install ./cloudhsm-client-jce\_latest\_u18.04\_amd64.deb

After you run the preceding commands, you can find the following JCE provider files:

- /opt/cloudhsm/java/cloudhsm-version.jar
- /opt/cloudhsm/java/cloudhsm-test-version.jar
- /opt/cloudhsm/java/hamcrest-all-1.3.jar
- /opt/cloudhsm/java/junit.jar
- /opt/cloudhsm/java/log4j-api-2.17.1.jar
- /opt/cloudhsm/java/log4j-core-2.17.1.jar
- /opt/cloudhsm/lib/libcaviumjca.so

#### Validating the installation

Perform basic operations on the HSM to validate the installation.

#### To validate JCE provider installation

 (Optional) If you don't already have Java installed in your environment, use the following command to install it.

Linux (and compatible libraries)

```
$ sudo yum install java-1.8.0-openjdk
```

Ubuntu

```
$ sudo apt-get install openjdk-8-jre
```

2. Use the following commands to set the necessary environment variables. Replace <<u>HSM</u> user name> and <<u>password</u>> with the credentials of a crypto user (CU).

\$ export LD\_LIBRARY\_PATH=/opt/cloudhsm/lib

\$ export HSM\_PARTITION=PARTITION\_1

\$ export HSM\_USER=<HSM user name>

\$ export HSM\_PASSWORD=<password>

3. Use the following command to run the basic functionality test. If successful, the command's output should be similar to the one that follows.

```
$ java8 -classpath "/opt/cloudhsm/java/*" org.junit.runner.JUnitCore
TestBasicFunctionalitv
JUnit version 4.11
.2018-08-20 17:53:48,514 DEBUG [main] TestBasicFunctionality
(TestBasicFunctionality.java:33) - Adding provider.
2018-08-20 17:53:48,612 DEBUG [main] TestBasicFunctionality
(TestBasicFunctionality.java:42) - Logging in.
2018-08-20 17:53:48,612 INFO [main] cfm2.LoginManager (LoginManager.java:104) -
Looking for credentials in HsmCredentials.properties
2018-08-20 17:53:48,612 INFO [main] cfm2.LoginManager (LoginManager.java:122) -
Looking for credentials in System.properties
2018-08-20 17:53:48,613 INFO [main] cfm2.LoginManager (LoginManager.java:130) -
Looking for credentials in System.env
SDK Version: 2.03
2018-08-20 17:53:48,655 DEBUG [main] TestBasicFunctionality
(TestBasicFunctionality.java:54) - Generating AES Key with key size 256.
2018-08-20 17:53:48,698 DEBUG [main] TestBasicFunctionality
 (TestBasicFunctionality.java:63) - Encrypting with AES Key.
2018-08-20 17:53:48,705 DEBUG [main] TestBasicFunctionality
 (TestBasicFunctionality.java:84) - Deleting AES Key.
```

```
2018-08-20 17:53:48,707 DEBUG [main] TestBasicFunctionality
(TestBasicFunctionality.java:92) - Logging out.
Time: 0.205
OK (1 test)
```

#### Providing credentials to the JCE provider

HSMs need to authenticate your Java application before the application can use them. Each application can use one session. HSMs authenticate a session by using either explicit login or implicit login method.

**Explicit login** – This method lets you provide CloudHSM credentials directly in the application. It uses the LoginManager.login() method, where you pass the CU user name, password, and the HSM partition ID. For more information about using the explicit login method, see the Login to an HSM code example.

**Implicit login** – This method lets you set CloudHSM credentials either in a new property file, system properties, or as environment variables.

• New property file – Create a new file named HsmCredentials.properties and add it to your application's CLASSPATH. The file should contain the following:

```
HSM_PARTITION = PARTITION_1
HSM_USER = <HSM user name>
HSM_PASSWORD = password>
```

• **System properties** – Set credentials through system properties when running your application. The following examples show two different ways that you can do this:

```
$ java -DHSM_PARTITION=PARTITION_1 -DHSM_USER=<HSM user name> -
DHSM_PASSWORD=<password>
```

```
System.setProperty("HSM_PARTITION","PARTITION_1");
System.setProperty("HSM_USER","<HSM user name>");
System.setProperty("HSM_PASSWORD","<password>");
```

• Environment variables – Set credentials as environment variables.

- \$ export HSM\_PARTITION=PARTITION\_1
- \$ export HSM\_USER=<HSM user name>
- \$ export HSM\_PASSWORD=<password>

Credentials might not be available if the application does not provide them or if you attempt an operation before the HSM authenticates session. In those cases, the CloudHSM software library for Java searches for the credentials in the following order:

- 1. HsmCredentials.properties
- 2. System properties
- 3. Environment variables

#### **Error handling**

The error handling is easier with the explicit login than the implicit login method. When you use the LoginManager class, you have more control over how your application deals with failures. The implicit login method makes error handling difficult to understand when the credentials are invalid or the HSMs are having problems in authenticating session.

#### Key management basics in the JCE provider

The basics on key management in the JCE provider involve importing keys, exporting keys, loading keys by handle, or deleting keys. For more information on managing keys, see the <u>Manage keys</u> code example.

You can also find more JCE provider code examples at <u>Code samples</u>.

#### Supported mechanisms for Client SDK 3

For information about the Java Cryptography Architecture (JCA) interfaces and engine classes supported by AWS CloudHSM, see the following topics.

#### Topics

- Supported keys
- Supported ciphers
- Supported digests

- Supported hash-based message authentication code (HMAC) algorithms
- Supported sign/verify mechanisms
- Mechanism annotations

#### Supported keys

The AWS CloudHSM software library for Java enables you to generate the following key types.

- AES 128, 192, and 256-bit AES keys.
- DESede 92 bit 3DES key. See note <u>1</u> below for an upcoming change.
- ECC key pairs for NIST curves secp256r1 (P-256), secp384r1 (P-384), and secp256k1 (Blockchain).
- RSA 2048-bit to 4096-bit RSA keys, in increments of 256 bits.

In addition to standard parameters, we support the following parameters for each key that is generated.

- Label: A key label that you can use to search for keys.
- isExtractable: Indicates whether the key can be exported from the HSM.
- **isPersistent**: Indicates whether the key remains on the HSM when the current session ends.

#### 🚺 Note

Java library version 3.1 provides the ability to specify parameters in greater detail. For more information, see <u>Supported Java Attributes</u>.

#### **Supported ciphers**

The AWS CloudHSM software library for Java supports the following algorithm, mode, and padding combinations.

| Algorithm | Mode | Padding               | Notes                                 |
|-----------|------|-----------------------|---------------------------------------|
| AES       | CBC  | AES/CBC/N<br>oPadding | Implements<br>Cipher.EN<br>CRYPT_MODE |

AWS CloudHSM

| Algorithm | Mode | Padding                                           | Notes                                                                                            |
|-----------|------|---------------------------------------------------|--------------------------------------------------------------------------------------------------|
|           |      | AES/CBC/P<br>KCS5Padding                          | and Cipher.DE<br>CRYPT_MODE .                                                                    |
| AES       | ECB  | AES/ECB/N<br>oPadding<br>AES/ECB/P<br>KCS5Padding | Implements<br>Cipher.EN<br>CRYPT_MODE<br>and Cipher.DE<br>CRYPT_MODE .Use<br>Transformation AES. |
| AES       | CTR  | AES/CTR/N<br>oPadding                             | Implements<br>Cipher.EN<br>CRYPT_MODE<br>and Cipher.DE<br>CRYPT_MODE .                           |

| Algorithm | Mode | Padding                                                                                  | Notes                                                                                                    |
|-----------|------|------------------------------------------------------------------------------------------|----------------------------------------------------------------------------------------------------|
| AES       | GCM  | AES/GCM/N<br>oPadding                                                                    | Implements<br>Cipher.EN<br>CRYPT_MODE<br>and Cipher.DE<br>CRYPT_MOD<br>E , Cipher.WR<br>AP_MODE , and<br>Cipher.UN<br>WRAP_MODE .<br>When performing<br>AES-GCM encryptio<br>n, the HSM ignores<br>the initialization<br>vector (IV) in the<br>request and uses an<br>IV that it generates.<br>When the operation<br>completes, you must<br>call Cipher.ge<br>tIV() to get the<br>IV. |
| AESWrap   | ECB  | AESWrap/ECB/<br>ZeroPadding<br>AESWrap/ECB/<br>NoPadding<br>AESWrap/ECB/<br>PKCS5Padding | Implements<br>Cipher.WR<br>AP_MODE , and<br>Cipher.UN<br>WRAP_MODE .Use<br>Transformation AES.                                                                                                    |

| Algorithm           | Mode | Padding                                                 | Notes                                                                                                    |
|---------------------|------|---------------------------------------------------------|----------------------------------------------------------------------------------------------------|
| DESede (Triple DES) | CBC  | DESede/CBC/<br>NoPadding<br>DESede/CBC/<br>PKCS5Padding | Implements<br>Cipher.EN<br>CRYPT_MODE<br>and Cipher.DE<br>CRYPT_MODE .<br>The key generation<br>routines accept a size<br>of 168 or 192 bits.<br>However, internally,<br>all DESede keys are<br>192 bits.<br>See note <u>1</u> below for<br>an upcoming change. |
| DESede (Triple DES) | ECB  | DESede/ECB/<br>NoPadding<br>DESede/ECB/<br>PKCS5Padding | Implements<br>Cipher.EN<br>CRYPT_MODE<br>and Cipher.DE<br>CRYPT_MODE .<br>The key generation<br>routines accept a size<br>of 168 or 192 bits.<br>However, internally,<br>all DESede keys are<br>192 bits.<br>See note <u>1</u> below for<br>an upcoming change. |

AWS CloudHSM

User Guide

| Algorithm | Mode | Padding                                                                                                    | Notes                                                                                                    |
|-----------|------|----------------------------------------------------------------------------------------------------|----------------------------------------------------------------------------------------------------|
| RSA       | ECB  | RSA/ECB/N<br>oPadding<br>RSA/ECB/P<br>KCS1Padding                                                                                                    | Implements<br>Cipher.EN<br>CRYPT_MODE<br>and Cipher.DE<br>CRYPT_MODE .<br>See note <u>1</u> below for<br>an upcoming change.                                                               |
| RSA       | ECB  | RSA/ECB/O<br>AEPPadding<br>RSA/ECB/O<br>AEPWithSH<br>A-1ANDMGF<br>1Padding<br>RSA/ECB/O<br>AEPWithSH<br>A-224ANDM<br>GF1Padding<br>RSA/ECB/O<br>AEPWithSH<br>A-256ANDM<br>GF1Padding<br>RSA/ECB/O<br>AEPWithSH<br>A-384ANDM<br>GF1Padding<br>RSA/ECB/O<br>AEPWithSH<br>A-384ANDM<br>GF1Padding | Implements<br>Cipher.EN<br>CRYPT_MOD<br>E , Cipher.DE<br>CRYPT_MOD<br>E , Cipher.WR<br>AP_MODE , and<br>Cipher.UN<br>WRAP_MODE .<br>OAEPPadding is<br>OAEP with the SHA-1<br>padding type. |

AWS CloudHSM

| Algorithm  | Mode | Padding     | Notes                                                              |
|------------|------|-------------|--------------------------------------------------------------------|
| RSAAESWrap | ECB  | OAEPPADDING | Implements<br>Cipher.WR<br>AP_Mode and<br>Cipher.UN<br>WRAP_MODE . |

#### **Supported digests**

The AWS CloudHSM software library for Java supports the following message digests.

- SHA-1
- SHA-224
- SHA-256
- SHA-384
- SHA-512

#### Note

Data under 16 KB in length are hashed on the HSM, while larger data are hashed locally in software.

### Supported hash-based message authentication code (HMAC) algorithms

The AWS CloudHSM software library for Java supports the following HMAC algorithms.

- HmacSHA1
- HmacSHA224
- HmacSHA256
- HmacSHA384
- HmacSHA512

#### Supported sign/verify mechanisms

The AWS CloudHSM software library for Java supports the following types of signature and verification.

#### **RSA Signature Types**

- NONEwithRSA
- SHA1withRSA
- SHA224withRSA
- SHA256withRSA
- SHA384withRSA
- SHA512withRSA
- SHA1withRSA/PSS
- SHA224withRSA/PSS
- SHA256withRSA/PSS
- SHA384withRSA/PSS
- SHA512withRSA/PSS

#### **ECDSA Signature Types**

- NONEwithECDSA
- SHA1withECDSA
- SHA224withECDSA
- SHA256withECDSA
- SHA384withECDSA
- SHA512withECDSA

#### **Mechanism annotations**

[1] In accordance with NIST guidance, this is disallowed for clusters in FIPS mode after 2023. For clusters in non-FIPS mode, it is still allowed after 2023. See <u>FIPS 140 Compliance: 2024 Mechanism</u> Deprecation for details.

# Supported Java key attributes for Client SDK 3

This topic describes how to use a proprietary extension for the Java library version 3.1 to set key attributes. Use this extension to set supported key attributes and their values during these operations:

- Key generation
- Key import
- Key unwrap

#### i Note

The extension for setting custom key attributes is an optional feature. If you already have code that functions in Java library version 3.0, you do not need to modify that code. Keys you create will continue to contain the same attributes as before.

#### Topics

- Understanding attributes
- Supported attributes
- Setting attributes for a key
- Putting it all together

#### **Understanding attributes**

You use key attributes to specify what actions are permitted on key objects, including public, private or secret keys. You define key attributes and values during key object creation operations.

However, the Java Cryptography Extension (JCE) does not specify how you should set values on key attributes, so most actions were permitted by default. In contrast, the PKCS# 11 standard defines a comprehensive set of attributes with more restrictive defaults. Starting with the Java library version 3.1, CloudHSM provides a proprietary extension that enables you to set more restrictive values for commonly used attributes.

#### **Supported attributes**

You can set values for the attributes listed in the table below. As a best practice, only set values for attributes you wish to make restrictive. If you don't specify a value, CloudHSM uses the default value specified in the table below. An empty cell in the Default Value columns indicates that there is no specific default value assigned to the attribute.

| Attribute |               | Default Value             |                            | Notes                                                                                                    |
|-----------|---------------|---------------------------|----------------------------|----------------------------------------------------------------------------------------------------|
|           | Symmetric Key | Public Key<br>in Key Pair | Private Key<br>in Key Pair |                                                                                                    |
| CKA_TOKEN | FALSE         | FALSE                     | FALSE                      | A permanent<br>key which is<br>replicated across<br>all HSMs in<br>the cluster<br>and included<br>in backups.<br>CKA_TOKEN =<br>FALSE implies<br>a session key,<br>which is only<br>loaded onto<br>one HSM and<br>automatically<br>erased when<br>the connection<br>to the HSM is<br>broken. |
| CKA_LABEL |               |                           |                            | A user-defi<br>ned string. It<br>allows you to<br>conveniently<br>identify keys on<br>your HSM.                                                                                                    |

| Attribute           |      | Default Value |      | Notes                                                                                                    |
|---------------------|------|---------------|------|----------------------------------------------------------------------------------------------------|
| CKA_EXTRA<br>CTABLE | TRUE |               | TRUE | True indicates<br>you can export<br>this key out of<br>the HSM.                                                                                            |
| CKA_ENCRYPT         | TRUE | TRUE          |      | True indicates<br>you can use the<br>key to encrypt<br>any buffer.                                                                                         |
| CKA_DECRYPT         | TRUE |               | TRUE | True indicates<br>you can use the<br>key to decrypt<br>any buffer. You<br>generally set<br>this to FALSE<br>for a key whose<br>CKA_WRAP is<br>set to true. |
| CKA_WRAP            | TRUE | TRUE          |      | True indicates<br>you can use<br>the key to wrap<br>another key. You<br>will generally<br>set this to FALSE<br>for private keys.                           |
| CKA_UNWRAP          | TRUE |               | TRUE | True indicates<br>you can use the<br>key to unwrap<br>(import) another<br>key.                                                                             |

| Attribute   |      | Default Value |      | Notes                                                                                                    |
|-------------|------|---------------|------|----------------------------------------------------------------------------------------------------|
| CKA_SIGN    | TRUE |               | TRUE | True indicates<br>you can use the<br>key to sign a<br>message digest.<br>This is generally<br>set to FALSE for<br>public keys and<br>for private keys<br>that you have<br>archived.                                                                    |
| CKA_VERIFY  | TRUE | TRUE          |      | True indicates<br>you can use the<br>key to verify a<br>signature. This<br>is generally set<br>to FALSE for<br>private keys.                                                                                                    |
| CKA_PRIVATE | TRUE | TRUE          | TRUE | True indicates<br>that a user may<br>not access the<br>key until the<br>user is authentic<br>ated. For clarity,<br>users cannot<br>access any keys<br>on CloudHSM<br>until they are<br>authenticated,<br>even if this<br>attribute is set<br>to FALSE. |

#### 🚯 Note

You get broader support for attributes in the PKCS#11 library. For more information, see <u>Supported PKCS #11 Attributes</u>.

#### Setting attributes for a key

CloudHsmKeyAttributesMap is a <u>Java Map</u>-like object, which you can use to set attribute values for key objects. The methods for CloudHsmKeyAttributesMap function similar to the methods used for Java map manipulation.

To set custom values on attributes, you have two options:

- Use the methods listed in the following table
- Use builder patterns demonstrated later in this document

Attribute map objects support the following methods to set attributes:

| Operation                                               | Return Value                                                                                                    | CloudHSMKeyAttribu<br>tesMap method |
|---------------------------------------------------------|----------------------------------------------------------------------------------------------------|-------------------------------------|
| Get the value of a key<br>attribute for an existing key | Object (containing the value) or <i>null</i>                                                                           | <b>get</b> (keyAttribute)           |
| Populate the value of one key attribute                 | The previous value associate<br>d with key attribute, or <i>null</i> if<br>there was no mapping for a<br>key attribute | <b>put</b> (keyAttribute, value)    |
| Populate values for multiple<br>key attributes          | N/A                                                                                                    | <pre>putAll(keyAttributesMap)</pre> |
| Remove a key-value pair from the attribute map          | The previous value associate<br>d with key attribute, or <i>null</i> if<br>there was no mapping for a<br>key attribute | <b>remove</b> (keyAttribute)        |

#### (i) Note

Any attributes you do not explicitly specify are set to the defaults listed in the preceding table in the section called "Supported attributes".

#### Builder pattern example

Developers will generally find it more convenient to utilize classes through the Builder pattern. As examples:

```
import com.amazonaws.cloudhsm.CloudHsmKeyAttributes;
import com.amazonaws.cloudhsm.CloudHsmKeyAttributesMap;
import com.amazonaws.cloudhsm.CloudHsmKeyPairAttributesMap;
CloudHsmKeyAttributesMap keyAttributesSessionDecryptionKey =
   new CloudHsmKeyAttributesMap.Builder()
      .put(CloudHsmKeyAttributes.CKA_LABEL, "ExtractableSessionKeyEncryptDecrypt")
      .put(CloudHsmKeyAttributes.CKA_WRAP, false)
      .put(CloudHsmKeyAttributes.CKA_UNWRAP, false)
      .put(CloudHsmKeyAttributes.CKA_SIGN, false)
      .put(CloudHsmKeyAttributes.CKA_VERIFY, false)
      .build();
CloudHsmKeyAttributesMap keyAttributesTokenWrappingKey =
   new CloudHsmKeyAttributesMap.Builder()
      .put(CloudHsmKeyAttributes.CKA_LABEL, "TokenWrappingKey")
      .put(CloudHsmKeyAttributes.CKA_TOKEN, true)
      .put(CloudHsmKeyAttributes.CKA_ENCRYPT, false)
      .put(CloudHsmKeyAttributes.CKA_DECRYPT, false)
      .put(CloudHsmKeyAttributes.CKA_SIGN, false)
      .put(CloudHsmKeyAttributes.CKA_VERIFY, false)
      .build();
```

Developers may also utilize pre-defined attribute sets as a convenient way to enforce best practices in key templates. As an example:

```
//best practice template for wrapping keys
CloudHsmKeyAttributesMap commonKeyAttrs = new CloudHsmKeyAttributesMap.Builder()
    .put(CloudHsmKeyAttributes.CKA_EXTRACTABLE, false)
```

```
.put(CloudHsmKeyAttributes.CKA_DECRYPT, false)
.build();
// initialize a new instance of CloudHsmKeyAttributesMap by copying commonKeyAttrs
// but with an appropriate label
CloudHsmKeyAttributesMap firstKeyAttrs = new CloudHsmKeyAttributesMap(commonKeyAttrs);
firstKeyAttrs.put(CloudHsmKeyAttributes.CKA_LABEL, "key label");
// alternatively, putAll() will overwrite existing values to enforce conformance
CloudHsmKeyAttributesMap secondKeyAttrs = new CloudHsmKeyAttributesMap();
secondKeyAttrs.put(CloudHsmKeyAttributes.CKA_DECRYPT, true);
secondKeyAttrs.put(CloudHsmKeyAttributes.CKA_ENCRYPT, true);
secondKeyAttrs.put(CloudHsmKeyAttributes.CKA_ENCRYPT, true);
secondKeyAttrs.put(CloudHsmKeyAttributes.CKA_LABEL, "safe wrapping key");
secondKeyAttrs.putAll(commonKeyAttrs); // will overwrite CKA_DECRYPT to be FALSE
```

#### Setting attributes for a key pair

Use the Java class CloudHsmKeyPairAttributesMap to handle key attributes for a key pair. CloudHsmKeyPairAttributesMap encapsulates two CloudHsmKeyAttributesMap objects; one for a public key and one for a private key.

To set individual attributes for the public key and private key separately, you can use the put() method on corresponding CloudHsmKeyAttributes map object for that key. Use the getPublic() method to retrieve the attribute map for the public key, and use getPrivate() to retrieve the attribute map for the private key. Populate the value of multiple key attributes together for both public and private key pairs using the putAll() with a key pair attributes map as its argument.

#### Builder pattern example

Developers will generally find it more convenient to set key attributes through the Builder pattern. For example:

```
import com.amazonaws.cloudhsm.CloudHsmKeyAttributes;
import com.amazonaws.cloudhsm.CloudHsmKeyAttributesMap;
import com.amazonaws.cloudhsm.CloudHsmKeyPairAttributesMap;
//specify attributes up-front
CloudHsmKeyAttributesMap keyAttributes =
    new CloudHsmKeyAttributesMap.Builder()
```

```
.put(CloudHsmKeyAttributes.CKA_SIGN, false)
.put(CloudHsmKeyAttributes.CKA_LABEL, "PublicCertSerial12345")
.build();
CloudHsmKeyPairAttributesMap keyPairAttributes =
new CloudHsmKeyPairAttributesMap.Builder()
.withPublic(keyAttributes)
.withPrivate(
new CloudHsmKeyAttributesMap.Builder() //or specify them inline
.put(CloudHsmKeyAttributes.CKA_LABEL, "PrivateCertSerial12345")
.put (CloudHSMKeyAttributes.CKA_WRAP, FALSE)
.build()
)
.build();
```

#### 🚯 Note

For more information about this proprietary extension, see the <u>Javadoc</u> archive and the <u>sample</u> on GitHub. To explore the Javadoc, download and expand the archive.

#### Putting it all together

To specify key attributes with your key operations, follow these steps:

- Instantiate CloudHsmKeyAttributesMap for symmetric keys or CloudHsmKeyPairAttributesMap for key pairs.
- 2. Define the attributes object from step 1 with the required key attributes and values.
- 3. Instantiate a Cavium\*ParameterSpec class, corresponding to your specific key type, and pass into its constructor this configured attributes object.
- 4. Pass this Cavium\*ParameterSpec object into a corresponding crypto class or method.

For reference, the following table contains the Cavium\*ParameterSpec classes and methods which support custom key attributes.

| Кеу Туре   | Parameter Spec Class                   | Example Constructors                     |
|------------|----------------------------------------|------------------------------------------|
| Base Class | CaviumKeyGenAlgori<br>thmParameterSpec | CaviumKeyGenAlgori<br>thmParameterSpec(C |

| Кеу Туре | Parameter Spec Class                           | Example Constructors                                                                                                    |
|----------|------------------------------------------------|----------------------------------------------------------------------------------------------------|
|          |                                                | loudHsmKeyAttribut<br>esMap keyA<br>ttributesMap)                                                                                             |
| DES      | CaviumDESKeyGenPar<br>ameterSpec               | CaviumDESKeyGenPar<br>ameterSpec(int<br>keySize, byte[] iv,<br>CloudHsmKeyAttribu<br>tesMap key<br>AttributesMap)                             |
| RSA      | CaviumRSAKeyGenPar<br>ameterSpec               | CaviumRSAKeyGenPar<br>ameterSpec(int<br>keysize, BigInteger<br>publicExponent, Clo<br>udHsmKeyPairAttrib<br>utesMap keyPairAt<br>tributesMap) |
| Secret   | CaviumGenericSecre<br>tKeyGenParameterSp<br>ec | CaviumGenericSecre<br>tKeyGenParameterSp<br>ec(int size,<br>CloudHsmKeyAttribu<br>tesMap key<br>AttributesMap)                                |
| AES      | CaviumAESKeyGenPar<br>ameterSpec               | CaviumAESKeyGenPar<br>ameterSpec(int<br>keySize, byte[] iv,<br>CloudHsmKeyAttribu<br>tesMap key<br>AttributesMap)                             |

| Кеу Туре | Parameter Spec Class         | Example Constructors                                                                                           |
|----------|------------------------------|----------------------------------------------------------------------------------------------------|
| EC       | CaviumECGenParamet<br>erSpec | CaviumECGenParamet<br>erSpec(String<br>stdName, CloudHsmK<br>eyPairAttributesMa<br>p keyPairA<br>ttributesMap) |

#### Sample code: Generate and wrap a key

These brief code samples demonstrate the steps for two different operations: Key Generation and Key Wrapping:

```
// Set up the desired key attributes
KeyGenerator keyGen = KeyGenerator.getInstance("AES", "Cavium");
CaviumAESKeyGenParameterSpec keyAttributes = new CaviumAESKeyGenParameterSpec(
    256,
    new CloudHsmKeyAttributesMap.Builder()
        .put(CloudHsmKeyAttributes.CKA_LABEL, "MyPersistentAESKey")
        .put(CloudHsmKeyAttributes.CKA_EXTRACTABLE, true)
        .put(CloudHsmKeyAttributes.CKA_TOKEN, true)
        .build()
);
// Assume we already have a handle to the myWrappingKey
// Assume we already have the wrappedBytes to unwrap
// Unwrap a key using Custom Key Attributes
CaviumUnwrapParameterSpec unwrapSpec = new
 CaviumUnwrapParameterSpec(myInitializationVector, keyAttributes);
Cipher unwrapCipher = Cipher.getInstance("AESWrap", "Cavium");
unwrapCipher.init(Cipher.UNWRAP_MODE, myWrappingKey, unwrapSpec);
Key unwrappedKey = unwrapCipher.unwrap(wrappedBytes, "AES", Cipher.SECRET_KEY);
```

# Code samples for the AWS CloudHSM software library for Java for Client SDK 3

#### Prerequisites

Before running the samples, you must set up your environment:

- Install and configure the <u>Java Cryptographic Extension (JCE) provider</u> and the <u>AWS CloudHSM</u> client package.
- Set up a valid <u>HSM user name and password</u>. Cryptographic user (CU) permissions are sufficient for these tasks. Your application uses these credentials to log in to the HSM in each example.
- Decide how to provide credentials to the JCE provider.

#### Code samples

The following code samples show you how to use the <u>AWS CloudHSM JCE provider</u> to perform basic tasks. More code samples are available on <u>GitHub</u>.

- Log in to an HSM
- Manage keys
- Generate an AES key
- Encrypt and decrypt with AES-GCM
- Encrypt and decrypt with AES-CTR
- Encrypt and decrypt with D3DES-ECB<sup>see note 1</sup>
- Wrap and unwrap keys with AES-GCM
- Wrap and unwrap keys with AES
- Wrap and unwrap keys with RSA
- Use supported key attributes
- Enumerate keys in the key store
- Use the CloudHSM key store
- Sign messages in a multi-threaded sample
- Sign and Verify with EC Keys

[1] In accordance with NIST guidance, this is disallowed for clusters in FIPS mode after 2023. For clusters in non-FIPS mode, it is still allowed after 2023. See <u>FIPS 140 Compliance: 2024 Mechanism</u> Deprecation for details.

## Using AWS CloudHSM KeyStore Java class for Client SDK 3

The AWS CloudHSM KeyStore class provides a special-purpose PKCS12 key store that allows access to AWS CloudHSM keys through applications such as **keytool** and **jarsigner**. This key store can store certificates along with your key data and correlate them to key data stored on AWS CloudHSM.

#### 🚯 Note

Because certificates are public information, and to maximize storage capacity for cryptographic keys, AWS CloudHSM does not support storing certificates on HSMs.

The AWS CloudHSM KeyStore class implements the KeyStore Service Provider Interface (SPI) of the Java Cryptography Extension (JCE). For more information about using KeyStore, see <u>Class</u> <u>KeyStore</u>.

#### Choosing the appropriate key store

The AWS CloudHSM Java Cryptographic Extension (JCE) provider comes with a default passthrough, read-only key store that passes all transactions to the HSM. This default key store is distinct from the special-purpose AWS CloudHSM KeyStore. In most situations, you will obtain better runtime performance and throughput by using the default. You should only use the AWS CloudHSM KeyStore for applications where you require support for certificates and certificatebased operations in addition to offloading key operations to the HSM.

Although both key stores use the JCE provider for operations, they are independent entities and do not exchange information with each other.

Load the default key store for your Java application as follows:

```
KeyStore ks = KeyStore.getInstance("Cavium");
```

Load the special-purpose CloudHSM KeyStore as follows:

KeyStore ks = KeyStore.getInstance("CloudHSM")

#### Initializing AWS CloudHSM KeyStore

Log into the AWS CloudHSM KeyStore the same way that you log into the JCE provider. You can use either environment variables or the system property file, and you should log in before you start using the CloudHSM KeyStore. For an example of logging into an HSM using the JCE provider, see Login to an HSM.

If desired, you can specify a password to encrypt the local PKCS12 file which holds key store data. When you create the AWS CloudHSM Keystore, you set the password and provide it when using the load, set and get methods.

Instantiate a new CloudHSM KeyStore object as follows:

```
ks.load(null, null);
```

Write keystore data to a file using the store method. From that point on, you can load the existing keystore using the load method with the source file and password as follows:

ks.load(inputStream, password);

#### Using AWS CloudHSM KeyStore

A CloudHSM KeyStore object is generally used through a third-party application such as <u>jarsigner</u> or <u>keytool</u>. You can also access the object directly with code.

AWS CloudHSM KeyStore complies with the JCE <u>Class KeyStore</u> specification and provides the following functions.

load

Loads the key store from the given input stream. If a password was set when saving the key store, this same password must be provided for the load to succeed. Set both parameters to null to initialize an new empty key store.

```
KeyStore ks = KeyStore.getInstance("CloudHSM");
ks.load(inputStream, password);
```

aliases

Returns an enumeration of the alias names of all entries in the given key store instance. Results include objects stored locally in the PKCS12 file and objects resident on the HSM.

#### Sample code:

```
KeyStore ks = KeyStore.getInstance("CloudHSM");
for(Enumeration<String> entry = ks.aliases(); entry.hasMoreElements();)
{
    String label = entry.nextElement();
    System.out.println(label);
}
```

ContainsAlias

Returns true if the key store has access to at least one object with the specified alias. The key store checks objects stored locally in the PKCS12 file and objects resident on the HSM.

• DeleteEntry

Deletes a certificate entry from the local PKCS12 file. Deleting key data stored in an HSM is not supported using the AWS CloudHSM KeyStore. You can delete keys with CloudHSM's key\_mgmt\_util tool.

• GetCertificate

Returns the certificate associated with an alias if available. If the alias does not exist or references an object which is not a certificate, the function returns NULL.

```
KeyStore ks = KeyStore.getInstance("CloudHSM");
Certificate cert = ks.getCertificate(alias)
```

• GetCertificateAlias

Returns the name (alias) of the first key store entry whose data matches the given certificate.

```
KeyStore ks = KeyStore.getInstance("CloudHSM");
String alias = ks.getCertificateAlias(cert)
```

GetCertificateChain

Returns the certificate chain associated with the given alias. If the alias does not exist or references an object which is not a certificate, the function returns NULL.

• GetCreationDate

Returns the creation date of the entry identified by the given alias. If a creation date is not available, the function returns the date on which the certificate became valid.

• GetKey

GetKey is passed to the HSM and returns a key object corresponding to the given label. As getKey directly queries the HSM, it can be used for any key on the HSM regardless of whether it was generated by the KeyStore.

```
Key key = ks.getKey(keyLabel, null);
```

• IsCertificateEntry

Checks if the entry with the given alias represents a certificate entry.

• IsKeyEntry

Checks if the entry with the given alias represents a key entry. The action searches both the PKCS12 file and the HSM for the alias.

SetCertificateEntry

Assigns the given certificate to the given alias. If the given alias is already being used to identify a key or certificate, a KeyStoreException is thrown. You can use JCE code to get the key object and then use the KeyStore SetKeyEntry method to associate the certificate to the key.

SetKeyEntry with byte[] key

#### This API is currently unsupported with Client SDK 3.

SetKeyEntry with Key object

Assigns the given key to the given alias and stores it inside the HSM. If the Key object is not of type CaviumKey, the key is imported into the HSM as an extractable session key.

If the Key object is of type PrivateKey, it must be accompanied by a corresponding certificate chain.

If the alias already exists, the SetKeyEntry call throws a KeyStoreException and prevents the key from being overwritten. If the key must be overwritten, use KMU or JCE for that purpose.

#### • EngineSize

Returns the number of entries in the keystore.

• Store

Stores the key store to the given output stream as a PKCS12 file and secures it with the given password. In addition, it persists all loaded keys (which are set using setKey calls).

# Integrating third-party applications with AWS CloudHSM

Some of the <u>use cases</u> for AWS CloudHSM involve integrating third-party software applications with the HSM in your AWS CloudHSM cluster. By integrating third-party software with AWS CloudHSM, you can accomplish a variety of security-related goals. The following topics describe how to accomplish some of these goals.

#### Topics

- Improve your web server security with SSL/TLS offload in AWS CloudHSM
- Configure Windows Server as a certificate authority (CA) with AWS CloudHSM
- Oracle database transparent data encryption (TDE) with AWS CloudHSM
- Use Microsoft SignTool with AWS CloudHSM to sign files
- Java Keytool and Jarsigner
- Other third-party vendor integrations

# Improve your web server security with SSL/TLS offload in AWS CloudHSM

Web servers and their clients (web browsers) can use Secure Sockets Layer (SSL) or Transport Layer Security (TLS) protocols to confirm the identity of the web server and establish a secure connection that sends and receives webpages or other data over the internet. This is commonly known as HTTPS. The web server uses a public–private key pair and an SSL/TLS public key certificate to establish an HTTPS session with each client. This process involves a lot of computation for web servers, but you can offload some of this to your AWS CloudHSM cluster, which is referred to as SSL acceleration. Offloading reduces the computational burden on your web servers and provides extra security by storing servers' private keys in HSMs.

The following topics provide an overview of how SSL/TLS offload with AWS CloudHSM works and tutorials for setting up SSL/TLS offload with AWS CloudHSM on the following platforms.

For Linux, use OpenSSL Dynamic Engine on the NGINX or Apache HTTP Server web server software

For Windows, use the Internet Information Services (IIS) for Windows Server web server software

#### Topics

- How SSL/TLS offload with AWS CloudHSM works
- SSL/TLS offload on Linux
- Using IIS with CNG for SSL/TLS offload on Windows
- Add a load balancer with Elastic Load Balancing (optional)

# How SSL/TLS offload with AWS CloudHSM works

To establish an HTTPS connection, your web server performs a handshake process with clients. As part of this process, the server offloads some of the cryptographic processing to the HSMs, as shown in the following figure. Each step of the process is explained below the figure.

#### 🚺 Note

The following image and process assumes that RSA is used for server verification and key exchange. The process is slightly different when Diffie–Hellman is used instead of RSA.

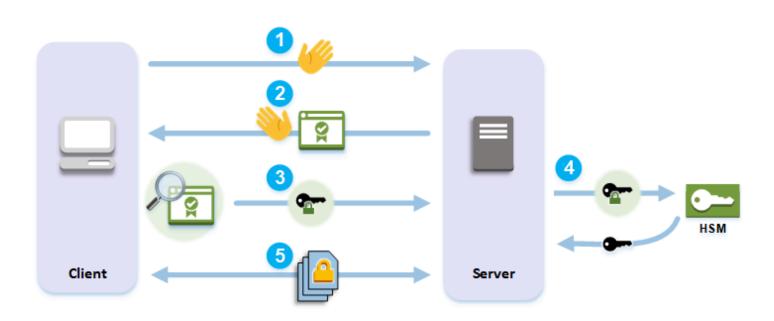

- 1. The client sends a hello message to the server.
- 2. The server responds with a hello message and sends the server's certificate.
- 3. The client performs the following actions:
  - a. Verifies that the SSL/TLS server certificate is signed by a root certificate that the client trusts.
  - b. Extracts the public key from the server certificate.

- c. Generates a premaster secret and encrypts it with the server's public key.
- d. Sends the encrypted premaster secret to the server.
- 4. To decrypt the client's premaster secret, the server sends it to the HSM. The HSM uses the private key in the HSM to decrypt the premaster secret and then it sends the premaster secret to the server. Independently, the client and server each use the premaster secret and some information from the hello messages to calculate a master secret.
- 5. The handshake process ends. For the rest of the session, all messages sent between the client and the server are encrypted with derivatives of the master secret.

To learn how to configure SSL/TLS offload with AWS CloudHSM, see one of the following topics:

- SSL/TLS offload on Linux
- Using IIS with CNG for SSL/TLS offload on Windows

# SSL/TLS offload on Linux

With AWS CloudHSM, you can perform SSL/TLS offload on Linux with NGINX, Apache, and Tomcat. For more information, see the related topics below.

#### Topics

- Using NGINX or Apache with OpenSSL for SSL/TLS offload on Linux
- Using Tomcat with JSSE for SSL/TLS offload on Linux

# Using NGINX or Apache with OpenSSL for SSL/TLS offload on Linux

This topic provides step-by-step instructions for setting up SSL/TLS offload with AWS CloudHSM on a Linux web server.

#### Topics

- Overview
- Step 1: Set up the prerequisites
- Step 2: Generate or import a private key and SSL/TLS certificate
- Step 3: Configure the web server
- Step 4: Enable HTTPS traffic and verify the certificate

#### Overview

On Linux, the <u>NGINX</u> and <u>Apache HTTP Server</u> web server software integrate with <u>OpenSSL</u> to support HTTPS. The <u>AWS CloudHSM dynamic engine for OpenSSL</u> provides an interface that enables the web server software to use the HSMs in your cluster for cryptographic offloading and key storage. The OpenSSL engine is the bridge that connects the web server to your AWS CloudHSM cluster.

To complete this tutorial, you must first choose whether to use the NGINX or Apache web server software on Linux. Then the tutorial shows you how to do the following:

- Install the web server software on an Amazon EC2 instance.
- Configure the web server software to support HTTPS with a private key stored in your AWS CloudHSM cluster.
- (Optional) Use Amazon EC2 to create a second web server instance and Elastic Load Balancing to create a load balancer. Using a load balancer can increase performance by distributing the load across multiple servers. It can also provide redundancy and higher availability if one or more servers fail.

When you're ready to get started, go to Step 1: Set up the prerequisites.

#### **Step 1: Set up the prerequisites**

Different platforms require different prerequisites. Use the prerequisites section below that matches your platform.

#### Topics

- Prerequisites for Client SDK 5
- Prerequisites for Client SDK 3

#### **Prerequisites for Client SDK 5**

To set up web server SSL/TLS offload with Client SDK 5, you need the following:

• An active AWS CloudHSM cluster with at least two hardware security modules (HSM)

#### (i) Note

You can use a single HSM cluster, but you must first disable client key durability. For more information, see Manage Client Key Durability Settings and Client SDK 5 Configure Tool.

- An Amazon EC2 instance running a Linux operating system with the following software installed:
  - A web server (either NGINX or Apache)
  - The OpenSSL Dynamic Engine for Client SDK 5
- A crypto user (CU) to own and manage the web server's private key on the HSM.

#### To set up a Linux web server instance and create a CU on the HSM

- 1. Install and configure the OpenSSL Dynamic Engine for AWS CloudHSM. For more information about installing OpenSSL Dynamic Engine, see <u>OpenSSL Dynamic Engine for Client SDK 5</u>.
- 2. On an EC2 Linux instance that has access to your cluster, install either NGINX or Apache web server:

#### Amazon Linux

• NGINX

```
$ sudo yum install nginx
```

• Apache

\$ sudo yum install httpd24 mod24\_ssl

#### Amazon Linux 2

• For information on how to download the latest version of NGINX on Amazon Linux 2, see the NGINX website.

The latest version of NGINX available for Amazon Linux 2 uses a version of OpenSSL that is newer than the system version of OpenSSL. After installing NGINX, you need to create a symbolic link from the AWS CloudHSM OpenSSL Dynamic Engine library to the location that this version of OpenSSL expects

```
$ sudo ln -sf /opt/cloudhsm/lib/libcloudhsm_openssl_engine.so /usr/lib64/
engines-1.1/cloudhsm.so
```

• Apache

```
$ sudo yum install httpd mod_ssl
```

## CentOS 7

 For information on how to download the latest version of NGINX on CentOS 7, see the NGINX website.

The latest version of NGINX available for CentOS 7 uses a version of OpenSSL that is newer than the system version of OpenSSL. After installing NGINX, you need to create a symbolic link from the AWS CloudHSM OpenSSL Dynamic Engine library to the location that this version of OpenSSL expects

\$ sudo ln -sf /opt/cloudhsm/lib/libcloudhsm\_openssl\_engine.so /usr/lib64/
engines-1.1/cloudhsm.so

• Apache

\$ sudo yum install httpd mod\_ssl

### Red Hat 7

 For information on how to download the latest version of NGINX on Red Hat 7, see the NGINX website.

The latest version of NGINX available for Red Hat 7 uses a version of OpenSSL that is newer than the system version of OpenSSL. After installing NGINX, you need to create a symbolic link from the AWS CloudHSM OpenSSL Dynamic Engine library to the location that this version of OpenSSL expects

\$ sudo ln -sf /opt/cloudhsm/lib/libcloudhsm\_openssl\_engine.so /usr/lib64/
engines-1.1/cloudhsm.so

• Apache

#### \$ sudo yum install httpd mod\_ssl

### CentOS 8

- NGINX
  - \$ sudo yum install nginx
- Apache

\$ sudo yum install httpd mod\_ssl

## Red Hat 8

NGINX

\$ sudo yum install nginx

• Apache

\$ sudo yum install httpd mod\_ssl

#### Ubuntu 18.04

NGINX

\$ sudo apt install nginx

• Apache

\$ sudo apt install apache2

## Ubuntu 20.04

• NGINX

\$ sudo apt install nginx

• Apache

\$ sudo apt install apache2

## Ubuntu 22.04

Support for OpenSSL Dynamic Engine is not yet available.

3. Use CloudHSM CLI to create a CU. For more information about managing HSM users, see <u>Managing HSM users with CloudHSM CLI</u>.

# 🚺 Tip

Keep track of the CU user name and password. You will need them later when you generate or import the HTTPS private key and certificate for your web server.

After you complete these steps, go to <u>Step 2: Generate or import a private key and SSL/TLS</u> <u>certificate</u>.

### Notes

- To use Security-Enhanced Linux (SELinux) and web servers, you must allow outbound TCP connections on port 2223, which is the port Client SDK 5 uses to communicate with the HSM.
- To create and activate a cluster and give an EC2 instance access to the cluster, complete the steps in <u>Getting Started with AWS CloudHSM</u>. The getting started offers step-by-step instruction for creating an active cluster with one HSM and an Amazon EC2 client instance. You can use this client instance as your web server.
- To avoid disabling client key durability, add more than one HSM to your cluster. For more information, see <u>Adding an HSM</u>.
- To connect to your client instance, you can use SSH or PuTTY. For more information, see <u>Connecting to Your Linux Instance Using SSH</u> or <u>Connecting to Your Linux Instance from</u> <u>Windows Using PuTTY</u> in the Amazon EC2 documentation.

## **Prerequisites for Client SDK 3**

To set up web server SSL/TLS offload with Client SDK 3, you need the following:

- An active AWS CloudHSM cluster with at least one HSM.
- An Amazon EC2 instance running a Linux operating system with the following software installed:
  - The AWS CloudHSM client and command line tools.
  - The NGINX or Apache web server application.
  - The AWS CloudHSM dynamic engine for OpenSSL.
- A crypto user (CU) to own and manage the web server's private key on the HSM.

## To set up a Linux web server instance and create a CU on the HSM

- Complete the steps in <u>Getting started</u>. You will then have an active cluster with one HSM and an Amazon EC2 client instance. Your EC2 instance will be configured with the command line tools. Use this client instance as your web server.
- Connect to your client instance. For more information, see <u>Connecting to Your Linux Instance</u> <u>Using SSH</u> or <u>Connecting to Your Linux Instance from Windows Using PuTTY</u> in the Amazon EC2 documentation.
- 3. On an EC2 Linux instance that has access to your cluster, install either NGINX or Apache web server:

#### Amazon Linux

• NGINX

\$ sudo yum install nginx

Apache

\$ sudo yum install httpd24 mod24\_ssl

## Amazon Linux 2

• NGINX version 1.19 is the latest version of NGINX compatible with the Client SDK 3 engine on Amazon Linux 2.

For more information and to download NGINX version 1.19, see the NGINX website.

• Apache

\$ sudo yum install httpd mod\_ssl

CentOS 7

• NGINX version 1.19 is the latest version of NGINX compatible with the Client SDK 3 engine on CentOS 7.

For more information and to download NGINX version 1.19, see the NGINX website.

• Apache

\$ sudo yum install httpd mod\_ssl

### Red Hat 7

• NGINX version 1.19 is the latest version of NGINX compatible with the Client SDK 3 engine on Red Hat 7.

For more information and to download NGINX version 1.19, see the NGINX website.

• Apache

\$ sudo yum install httpd mod\_ssl

#### Ubuntu 16.04

NGINX

\$ sudo apt install nginx

Apache

\$ sudo apt install apache2

#### Ubuntu 18.04

• NGINX

\$ sudo apt install nginx

Apache

\$ sudo apt install apache2

- 4. (Optional) Add more HSMs to your cluster. For more information, see Adding an HSM.
- Use cloudhsm\_mgmt\_util to create a CU. For more information, see <u>Managing HSM users</u>.
   Keep track of the CU user name and password. You will need them later when you generate or import the HTTPS private key and certificate for your web server.

After you complete these steps, go to <u>Step 2: Generate or import a private key and SSL/TLS</u> certificate.

## Step 2: Generate or import a private key and SSL/TLS certificate

To enable HTTPS, your web server application (NGINX or Apache) needs a private key and a corresponding SSL/TLS certificate. To use web server SSL/TLS offload with AWS CloudHSM, you must store the private key in an HSM in your AWS CloudHSM cluster. You can accomplish this in one of the following ways:

- If you don't yet have a private key and a corresponding certificate, generate a private key in an HSM. You use the private key to create a certificate signing request (CSR), which you use to create the SSL/TLS certificate.
- If you already have a private key and corresponding certificate, import the private key into an HSM.

Regardless of which of the preceding methods you choose, you export a *fake PEM private key* from the HSM, which is a private key file in PEM format which contains a reference to the private key stored on the HSM (it's not the actual private key). Your web server uses the fake PEM private key file to identify the private key on the HSM during SSL/TLS offload.

### Do one of the following:

- Generate a private key and certificate
- Import an existing private key and certificate

#### Generate a private key and certificate

#### Generate a private key

This section shows you how to generate a keypair using the <u>Key Management Utility (KMU)</u> from Client SDK 3. Once you have a key pair generated inside the HSM, you can export it as a fake PEM file, and generate the corresponding certificate.

Private keys generated with the Key Management Utility (KMU) can be used with both Client SDK 3 and Client SDK 5.

#### Install and configure the Key Management Utility (KMU)

- 1. Connect to your client instance.
- 2. Install and Configure Client SDK 3.
- 3. Run the following command to start the AWS CloudHSM client.

#### Amazon Linux

\$ sudo start cloudhsm-client

### Amazon Linux 2

\$ sudo service cloudhsm-client start

## CentOS 7

\$ sudo service cloudhsm-client start

### CentOS 8

\$ sudo service cloudhsm-client start

#### RHEL 7

\$ sudo service cloudhsm-client start

RHEL 8

\$ sudo service cloudhsm-client start

Ubuntu 16.04 LTS

\$ sudo service cloudhsm-client start

## Ubuntu 18.04 LTS

\$ sudo service cloudhsm-client start

Ubuntu 20.04 LTS

\$ sudo service cloudhsm-client start

#### Ubuntu 22.04 LTS

Support for OpenSSL Dynamic Engine is not yet available.

4. Run the following command to start the key\_mgmt\_util command line tool.

\$ /opt/cloudhsm/bin/key\_mgmt\_util

5. Run the following command to log in to the HSM. Replace *<user name>* and *<password>* with the user name and password of the cryptographic user (CU).

Command: loginHSM -u CU -s <user name> -p <password>>

#### **Generate a Private Key**

Depending on your use case, you can either generate an RSA or an EC key pair. Do one of the following:

To generate an RSA private key on an HSM

Use the genRSAKeyPair command to generate an RSA key pair. This example generates an RSA key pair with a modulus of 2048, a public exponent of 65537, and a label of *tls\_rsa\_keypair*.

Command: genRSAKeyPair -m 2048 -e 65537 -l tls\_rsa\_keypair

If the command was successful, you should see the following output indicating that you've successfully generated an RSA key pair.

```
Cfm3GenerateKeyPair returned: 0x00 : HSM Return: SUCCESS
Cfm3GenerateKeyPair: public key handle: 7 private key handle: 8
Cluster Status:
Node id 1 status: 0x00000000 : HSM Return: SUCCESS
```

To generate an EC private key on an HSM

Use the genECCKeyPair command to generate an EC key pair. This example generates an EC key pair with a curve ID of 2 (corresponding to the NID\_X9\_62\_prime256v1 curve) and a label of *tls\_ec\_keypair*.

Command: genECCKeyPair -i 2 -l tls\_ec\_keypair

If the command was successful, you should see the following output indicating that you've successfully generated an EC key pair.

```
Cfm3GenerateKeyPair returned: 0x00 : HSM Return: SUCCESS
Cfm3GenerateKeyPair: public key handle: 7 private key handle: 8
Cluster Status:
Node id 1 status: 0x00000000 : HSM Return: SUCCESS
```

#### Export a fake PEM private key file

Once you have a private key on the HSM, you must export a fake PEM private key file. This file does not contain the actual key data, but it allows the OpenSSL Dynamic Engine to identify the private

key on the HSM. You can then you use the private key to create a certificate signing request (CSR) and sign the CSR to create the certificate.

### 🚯 Note

Fake PEM files generated with the Key Management Utility (KMU) can be used with both Client SDK 3 and Client SDK 5.

Identify the key handle that corresponds to the key that you would like to export as a fake PEM, then run the following command to export the private key in fake PEM format and save it to a file. Replace the following values with your own.

- <private\_key\_handle> Handle of the generated private key. This handle was generated by one of the key generation commands in the preceding step. In the preceding example, the handle of the private key is 8.
- <web\_server\_fake\_PEM.key> Name of the file that your fake PEM key will be written to.

Command: getCaviumPrivKey -k <private\_key\_handle> -out <web\_server\_fake\_PEM.key>

#### Exit

Run the following command to stop the key\_mgmt\_util.

Command: exit

You should now have a new file on your system, located at the path specified by <<u>web\_server\_fake\_PEM.key</u>> in the preceding command. This file is the fake PEM private key file.

### Generate a self-signed certificate

Once you have generated a fake PEM private key, you can use this file to generate a certificate signing request (CSR) and certificate.

In a production environment, you typically use a certificate authority (CA) to create a certificate from a CSR. A CA is not necessary for a test environment. If you do use a CA, send the CSR file to them and use signed SSL/TLS certificate that they provide you in your web server for HTTPS.

As an alternative to using a CA, you can use the AWS CloudHSM OpenSSL Dynamic Engine to create a self-signed certificate. Self-signed certificates are not trusted by browsers and should not be used in production environments. They can be used in test environments.

# 🔥 Warning

Self-signed certificates should be used in a test environment only. For a production environment, use a more secure method such as a certificate authority to create a certificate.

## Install and confiure the OpenSSL Dynamic Engine

- 1. Connect to your client instance.
- 2. To install and configure, do one of the following:
  - the section called "Installing the OpenSSL Dynamic Engine"
  - the section called "OpenSSL Dynamic Engine"

### Generate a certificate

- 1. Obtain a copy of your fake PEM file generated in an earlier step.
- 2. Create a CSR

Run the following command to use the AWS CloudHSM OpenSSL Dynamic Engine to create a certificate signing request (CSR). Replace <web\_server\_fake\_PEM.key> with the name of the file that contains your fake PEM private key. Replace <web\_server.csr> with the name of the file that contains your CSR.

The req command is interactive. Respond to each field. The field information is copied into your SSL/TLS certificate.

```
$ openssl req -engine cloudhsm -new -key <web_server_fake_PEM.key> -
out <web_server.csr>
```

3. Create a self-signed certificate

Run the following command to use the AWS CloudHSM OpenSSL Dynamic Engine to sign your CSR with your private key on your HSM. This creates a self-signed certificate. Replace the following values in the command with your own.

- <web\_server.csr> Name of the file that contains the CSR.
- <web\_server\_fake\_PEM.key> Name of the file that contains the fake PEM private key.
- <web\_server.crt> Name of the file that will contain your web server certificate.

```
$ openssl x509 -engine cloudhsm -req -days 365 -in <web_server.csr> -
signkey <web_server_fake_PEM.key> -out <web_server.crt>
```

After you complete these steps, go to Step 3: Configure the web server.

### Import an existing private key and certificate

You might already have a private key and a corresponding SSL/TLS certificate that you use for HTTPS on your web server. If so, you can import that key into an HSM by following the steps in this section.

#### Note

Some notes on private key imports and Client SDK compatibility:

- Importing an existing private key requires Client SDK 3.
- You can use private keys from Client SDK 3 with Client SDK 5.
- OpenSSL Dynamic Engine for Client SDK 3 does not support the latest Linux platforms, but the implementation of OpenSSL Dynamic Engine for Client SDK 5 does. You can import an existing private key using the Key Management Utility (KMU) provided with Client SDK 3, then use that private key and the implementation of OpenSSL Dynamic Engine with Client SDK 5 to support SSL/TLS offload on the latest Linux platforms.

### To import an existing private key into an HSM with Client SDK 3

 Connect to your Amazon EC2 client instance. If necessary, copy your existing private key and certificate to the instance.

## 2. Install and Configure Client SDK 3

3. Run the following command to start the AWS CloudHSM client.

### Amazon Linux

\$ sudo start cloudhsm-client

### Amazon Linux 2

\$ sudo service cloudhsm-client start

### CentOS 7

\$ sudo service cloudhsm-client start

#### CentOS 8

\$ sudo service cloudhsm-client start

### RHEL 7

\$ sudo service cloudhsm-client start

#### RHEL 8

\$ sudo service cloudhsm-client start

### Ubuntu 16.04 LTS

\$ sudo service cloudhsm-client start

#### Ubuntu 18.04 LTS

\$ sudo service cloudhsm-client start

Ubuntu 20.04 LTS

\$ sudo service cloudhsm-client start

Ubuntu 22.04 LTS

Support for OpenSSL Dynamic Engine is not yet available.

4. Run the following command to start the key\_mgmt\_util command line tool.

\$ /opt/cloudhsm/bin/key\_mgmt\_util

5. Run the following command to log in to the HSM. Replace *<user name>* and *<password>* with the user name and password of the cryptographic user (CU).

Command: loginHSM -u CU -s <user name> -p <password>

- 6. Run the following commands to import your private key into an HSM.
  - a. Run the following command to create a symmetric wrapping key that is valid for the current session only. The command and output are shown.

Command: genSymKey -t 31 -s 16 -sess -l wrapping\_key\_for\_import Cfm3GenerateSymmetricKey returned: 0x00 : HSM Return: SUCCESS Symmetric Key Created. Key Handle: 6 Cluster Error Status Node id 0 and err state 0x00000000 : HSM Return: SUCCESS

- b. Run the following command to import your existing private key into an HSM. The command and output are shown. Replace the following values with your own:
  - <web\_server\_existing.key> Name of the file that contains your private key.
  - <web\_server\_imported\_key> Label for your imported private key.
  - <wrapping\_key\_handle> Wrapping key handle generated by the preceding command. In the previous example, the wrapping key handle is 6.

```
Command: importPrivateKey -f <web_server_existing.key> -
1 <web_server_imported_key> -w <wrapping_key_handle>
```

BER encoded key length is 1219 Cfm3WrapHostKey returned: 0x00 : HSM Return: SUCCESS Cfm3CreateUnwrapTemplate returned: 0x00 : HSM Return: SUCCESS Cfm3UnWrapKey returned: 0x00 : HSM Return: SUCCESS Private Key Unwrapped. Key Handle: 8 Cluster Error Status Node id 0 and err state 0x00000000 : HSM Return: SUCCESS

- 7. Run the following command to export the private key in fake PEM format and save it to a file. Replace the following values with your own.
  - <private\_key\_handle> Handle of the imported private key. This handle was generated by the second command in the preceding step. In the preceding example, the handle of the private key is 8.
  - <web\_server\_fake\_PEM.key> Name of the file that contains your exported fake PEM private key.

Command: getCaviumPrivKey -k <private\_key\_handle> -out <web\_server\_fake\_PEM.key>

8. Run the following command to stop key\_mgmt\_util.

Command: exit

After you complete these steps, go to <u>Step 3: Configure the web</u> server.

## **Step 3: Configure the web server**

Update your web server software's configuration to use the HTTPS certificate and corresponding fake PEM private key that you created in the <u>previous step</u>. Remember to backup your existing certificates and keys before you start. This will finish setting up your Linux web server software for SSL/TLS offload with AWS CloudHSM.

Complete the steps from one of the following sections.

### Topics

- <u>Configure NGINX web server</u>
- <u>Configure Apache web server</u>

### **Configure NGINX web server**

Use this section to configure NGINX on supported platforms.

### To update the web server configuration for NGINX

- 1. Connect to your client instance.
- 2. Run the following command to create the required directories for the web server certificate and the fake PEM private key.

```
$ sudo mkdir -p /etc/pki/nginx/private
```

Run the following command to copy your web server certificate to the required location.
 Replace <web\_server.crt> with the name of your web server certificate.

\$ sudo cp <web\_server.crt> /etc/pki/nginx/server.crt

 Run the following command to copy your fake PEM private key to the required location. Replace <<u>web\_server\_fake\_PEM.key</u>> with the name of the file that contains your fake PEM private key.

\$ sudo cp <web\_server\_fake\_PEM.key> /etc/pki/nginx/private/server.key

5. Run the following command to change the file ownership so that the user named *nginx* can read them.

\$ sudo chown nginx /etc/pki/nginx/server.crt /etc/pki/nginx/private/server.key

6. Run the following command to back up the /etc/nginx/nginx.conf file.

\$ sudo cp /etc/nginx/nginx.conf /etc/nginx/nginx.conf.backup

7. Update the NGINX configuration.

#### 🚯 Note

Each cluster can support a maximum of 1000 NGINX worker processes across all NGINX web servers.

### Amazon Linux

Use a text editor to edit the /etc/nginx/nginx.conf file. This requires Linux root permissions. At the top of the file, add the following lines:

• If using Client SDK 3

ssl\_engine cloudhsm; env n3fips\_password;

• If using Client SDK 5

ssl\_engine cloudhsm; env CLOUDHSM\_PIN;

```
# Settings for a TLS enabled server.
server {
    listen
                 443 ssl http2 default_server;
    listen
                 [::]:443 ssl http2 default_server;
    server_name _;
                 /usr/share/nginx/html;
    root
    ssl_certificate "/etc/pki/nginx/server.crt";
    ssl_certificate_key "/etc/pki/nginx/private/server.key";
    # It is *strongly* recommended to generate unique DH parameters
    # Generate them with: openssl dhparam -out /etc/pki/nginx/dhparams.pem 2048
    #ssl_dhparam "/etc/pki/nginx/dhparams.pem";
    ssl_session_cache shared:SSL:1m;
    ssl_session_timeout 10m;
    ssl_protocols TLSv1.2;
    ssl_ciphers "ECDHE-RSA-AES128-GCM-SHA256:ECDHE-RSA-AES256-GCM-SHA384:DHE-
RSA-AES128-GCM-SHA256:DHE-RSA-AES256-GCM-SHA384:ECDHE-RSA-AES256-SHA384:ECDHE-
RSA-AES128-SHA256:ECDHE-RSA-AES256-SHA384:DHE-RSA-AES128-SHA:DHE-RSA-AES256-
SHA:DHE-RSA-AES128-SHA256:DHE-RSA-AES256-SHA256:ECDHE-ECDSA-AES256-GCM-
SHA384: ECDHE-ECDSA-AES256-SHA384: ECDHE-ECDSA-AES128-GCM-SHA256: ECDHE-ECDSA-
AES128-SHA256:ECDHE-ECDSA-AES256-SHA:ECDHE-ECDSA-AES128-SHA";
    ssl_prefer_server_ciphers on;
```

```
# Load configuration files for the default server block.
include /etc/nginx/default.d/*.conf;
location / {
}
error_page 404 /404.html;
location = /40x.html {
}
error_page 500 502 503 504 /50x.html;
location = /50x.html {
}
```

Amazon Linux 2

}

Use a text editor to edit the /etc/nginx/nginx.conf file. This requires Linux root permissions. At the top of the file, add the following lines:

• If using Client SDK 3

ssl\_engine cloudhsm; env n3fips\_password;

• If using Client SDK 5

ssl\_engine cloudhsm; env CLOUDHSM\_PIN;

```
ssl_certificate_key "/etc/pki/nginx/private/server.key";
    # It is *strongly* recommended to generate unique DH parameters
    # Generate them with: openssl dhparam -out /etc/pki/nginx/dhparams.pem 2048
    #ssl_dhparam "/etc/pki/nginx/dhparams.pem";
    ssl_session_cache shared:SSL:1m;
    ssl_session_timeout 10m;
    ssl_protocols TLSv1.2;
    ssl_ciphers "ECDHE-RSA-AES128-GCM-SHA256:ECDHE-RSA-AES256-GCM-SHA384:DHE-
RSA-AES128-GCM-SHA256:DHE-RSA-AES256-GCM-SHA384:ECDHE-RSA-AES256-SHA384:ECDHE-
RSA-AES128-SHA256:ECDHE-RSA-AES256-SHA384:DHE-RSA-AES128-SHA:DHE-RSA-AES256-
SHA:DHE-RSA-AES128-SHA256:DHE-RSA-AES256-SHA256:ECDHE-ECDSA-AES256-GCM-
SHA384: ECDHE-ECDSA-AES256-SHA384: ECDHE-ECDSA-AES128-GCM-SHA256: ECDHE-ECDSA-
AES128-SHA256:ECDHE-ECDSA-AES256-SHA:ECDHE-ECDSA-AES128-SHA";
    ssl_prefer_server_ciphers on;
    # Load configuration files for the default server block.
    include /etc/nginx/default.d/*.conf;
    location / {
    }
    error_page 404 /404.html;
    location = /40x.html {
    }
    error_page 500 502 503 504 /50x.html;
    location = /50x.html {
    }
}
```

### CentOS 7

Use a text editor to edit the /etc/nginx/nginx.conf file. This requires Linux root permissions. At the top of the file, add the following lines:

```
• If using Client SDK 3
```

ssl\_engine cloudhsm; env n3fips\_password;

• If using Client SDK 5

```
ssl_engine cloudhsm;
env CLOUDHSM_PIN;
```

```
# Settings for a TLS enabled server.
server {
    listen
                443 ssl http2 default_server;
   listen
                 [::]:443 ssl http2 default_server;
    server_name _;
                 /usr/share/nginx/html;
    root
    ssl_certificate "/etc/pki/nginx/server.crt";
    ssl_certificate_key "/etc/pki/nginx/private/server.key";
    # It is *strongly* recommended to generate unique DH parameters
    # Generate them with: openssl dhparam -out /etc/pki/nginx/dhparams.pem 2048
    #ssl_dhparam "/etc/pki/nginx/dhparams.pem";
    ssl_session_cache shared:SSL:1m;
    ssl_session_timeout 10m;
    ssl_protocols TLSv1.2;
    ssl_ciphers "ECDHE-RSA-AES128-GCM-SHA256:ECDHE-RSA-AES256-GCM-SHA384:DHE-
RSA-AES128-GCM-SHA256:DHE-RSA-AES256-GCM-SHA384:ECDHE-RSA-AES256-SHA384:ECDHE-
RSA-AES128-SHA256:ECDHE-RSA-AES256-SHA384:DHE-RSA-AES128-SHA:DHE-RSA-AES256-
SHA:DHE-RSA-AES128-SHA256:DHE-RSA-AES256-SHA256:ECDHE-ECDSA-AES256-GCM-
SHA384: ECDHE-ECDSA-AES256-SHA384: ECDHE-ECDSA-AES128-GCM-SHA256: ECDHE-ECDSA-
AES128-SHA256:ECDHE-ECDSA-AES256-SHA:ECDHE-ECDSA-AES128-SHA";
    ssl_prefer_server_ciphers on;
    # Load configuration files for the default server block.
    include /etc/nginx/default.d/*.conf;
    location / {
    }
    error_page 404 /404.html;
    location = /40x.html {
    }
    error_page 500 502 503 504 /50x.html;
    location = /50x.html {
    }
```

CentOS 8

}

Use a text editor to edit the /etc/nginx/nginx.conf file. This requires Linux root permissions. At the top of the file, add the following lines:

```
ssl_engine cloudhsm;
env CLOUDHSM_PIN;
```

```
# Settings for a TLS enabled server.
server {
   listen
                 443 ssl http2 default_server;
    listen
                 [::]:443 ssl http2 default_server;
    server_name
                 _;
    root
                 /usr/share/nginx/html;
    ssl_certificate "/etc/pki/nginx/server.crt";
    ssl_certificate_key "/etc/pki/nginx/private/server.key";
    # It is *strongly* recommended to generate unique DH parameters
    # Generate them with: openssl dhparam -out /etc/pki/nginx/dhparams.pem 2048
    #ssl_dhparam "/etc/pki/nginx/dhparams.pem";
    ssl_session_cache shared:SSL:1m;
    ssl_session_timeout 10m;
    ssl_protocols TLSv1.2 TLSv1.3;
    ssl_ciphers "ECDHE-RSA-AES128-GCM-SHA256:ECDHE-RSA-AES256-GCM-SHA384:DHE-
RSA-AES128-GCM-SHA256:DHE-RSA-AES256-GCM-SHA384:ECDHE-RSA-AES256-SHA384:ECDHE-
RSA-AES128-SHA256:ECDHE-RSA-AES256-SHA384:DHE-RSA-AES128-SHA:DHE-RSA-AES256-
SHA:DHE-RSA-AES128-SHA256:DHE-RSA-AES256-SHA256:ECDHE-ECDSA-AES256-GCM-
SHA384: ECDHE-ECDSA-AES256-SHA384: ECDHE-ECDSA-AES128-GCM-SHA256: ECDHE-ECDSA-
AES128-SHA256:ECDHE-ECDSA-AES256-SHA:ECDHE-ECDSA-AES128-SHA";
    ssl_prefer_server_ciphers on;
    # Load configuration files for the default server block.
    include /etc/nginx/default.d/*.conf;
    location / {
    }
```

```
error_page 404 /404.html;
location = /40x.html {
}
error_page 500 502 503 504 /50x.html;
location = /50x.html {
}
}
```

#### Red Hat 7

Use a text editor to edit the /etc/nginx/nginx.conf file. This requires Linux root permissions. At the top of the file, add the following lines:

• If using Client SDK 3

```
ssl_engine cloudhsm;
env n3fips_password;
```

• If using Client SDK 5

ssl\_engine cloudhsm; env CLOUDHSM\_PIN;

```
# Settings for a TLS enabled server.
server {
   listen
                443 ssl http2 default_server;
                [::]:443 ssl http2 default_server;
   listen
    server_name _;
    root
                /usr/share/nginx/html;
    ssl_certificate "/etc/pki/nginx/server.crt";
    ssl_certificate_key "/etc/pki/nginx/private/server.key";
    # It is *strongly* recommended to generate unique DH parameters
    # Generate them with: openssl dhparam -out /etc/pki/nginx/dhparams.pem 2048
    #ssl_dhparam "/etc/pki/nginx/dhparams.pem";
    ssl_session_cache shared:SSL:1m;
    ssl_session_timeout 10m;
```

```
ssl_protocols TLSv1.2;
    ssl_ciphers "ECDHE-RSA-AES128-GCM-SHA256:ECDHE-RSA-AES256-GCM-SHA384:DHE-
RSA-AES128-GCM-SHA256:DHE-RSA-AES256-GCM-SHA384:ECDHE-RSA-AES256-SHA384:ECDHE-
RSA-AES128-SHA256:ECDHE-RSA-AES256-SHA384:DHE-RSA-AES128-SHA:DHE-RSA-AES256-
SHA:DHE-RSA-AES128-SHA256:DHE-RSA-AES256-SHA256:ECDHE-ECDSA-AES256-GCM-
SHA384:ECDHE-ECDSA-AES256-SHA384:ECDHE-ECDSA-AES128-GCM-SHA256:ECDHE-ECDSA-
AES128-SHA256:ECDHE-ECDSA-AES256-SHA:ECDHE-ECDSA-AES128-SHA";
    ssl_prefer_server_ciphers on;
    # Load configuration files for the default server block.
    include /etc/nginx/default.d/*.conf;
   location / {
    }
    error_page 404 /404.html;
    location = /40x.html {
    }
    error_page 500 502 503 504 /50x.html;
    location = /50x.html {
    }
}
```

### Red Hat 8

Use a text editor to edit the /etc/nginx/nginx.conf file. This requires Linux root permissions. At the top of the file, add the following lines:

ssl\_engine cloudhsm; env CLOUDHSM\_PIN;

```
ssl_certificate "/etc/pki/nginx/server.crt";
    ssl_certificate_key "/etc/pki/nginx/private/server.key";
    # It is *strongly* recommended to generate unique DH parameters
    # Generate them with: openssl dhparam -out /etc/pki/nginx/dhparams.pem 2048
    #ssl_dhparam "/etc/pki/nginx/dhparams.pem";
    ssl_session_cache shared:SSL:1m;
    ssl_session_timeout 10m;
    ssl_protocols TLSv1.2 TLSv1.3;
    ssl_ciphers "ECDHE-RSA-AES128-GCM-SHA256:ECDHE-RSA-AES256-GCM-SHA384:DHE-
RSA-AES128-GCM-SHA256:DHE-RSA-AES256-GCM-SHA384:ECDHE-RSA-AES256-SHA384:ECDHE-
RSA-AES128-SHA256:ECDHE-RSA-AES256-SHA384:DHE-RSA-AES128-SHA:DHE-RSA-AES256-
SHA:DHE-RSA-AES128-SHA256:DHE-RSA-AES256-SHA256:ECDHE-ECDSA-AES256-GCM-
SHA384: ECDHE-ECDSA-AES256-SHA384: ECDHE-ECDSA-AES128-GCM-SHA256: ECDHE-ECDSA-
AES128-SHA256:ECDHE-ECDSA-AES256-SHA:ECDHE-ECDSA-AES128-SHA";
    ssl_prefer_server_ciphers on;
    # Load configuration files for the default server block.
    include /etc/nginx/default.d/*.conf;
   location / {
    }
    error_page 404 /404.html;
    location = /40x.html {
    }
    error_page 500 502 503 504 /50x.html;
    location = /50x.html {
    }
}
```

### Ubuntu 16.04 LTS

Use a text editor to edit the /etc/nginx/nginx.conf file. This requires Linux root permissions. At the top of the file, add the following lines:

ssl\_engine cloudhsm; env n3fips\_password;

```
# Settings for a TLS enabled server.
    server {
        listen
                     443 ssl http2 default_server;
                     [::]:443 ssl http2 default_server;
        listen
        server_name
                     _;
        root
                     /usr/share/nginx/html;
        ssl_certificate "/etc/pki/nginx/server.crt";
        ssl_certificate_key "/etc/pki/nginx/private/server.key";
        # It is *strongly* recommended to generate unique DH parameters
        # Generate them with: openssl dhparam -out /etc/pki/nginx/dhparams.pem
 2048
        #ssl_dhparam "/etc/pki/nginx/dhparams.pem";
        ssl_session_cache shared:SSL:1m;
        ssl_session_timeout 10m;
        ssl_protocols TLSv1.2;
        ssl_ciphers "ECDHE-RSA-AES128-GCM-SHA256:ECDHE-RSA-AES256-GCM-
SHA384:DHE-RSA-AES128-GCM-SHA256:DHE-RSA-AES256-GCM-SHA384:ECDHE-RSA-AES256-
SHA384:ECDHE-RSA-AES128-SHA256:ECDHE-RSA-AES256-SHA384:DHE-RSA-AES128-SHA:DHE-
RSA-AES256-SHA:DHE-RSA-AES128-SHA256:DHE-RSA-AES256-SHA256:ECDHE-ECDSA-AES256-
GCM-SHA384:ECDHE-ECDSA-AES256-SHA384:ECDHE-ECDSA-AES128-GCM-SHA256:ECDHE-ECDSA-
AES128-SHA256:ECDHE-ECDSA-AES256-SHA:ECDHE-ECDSA-AES128-SHA";
        ssl_prefer_server_ciphers on;
        # Load configuration files for the default server block.
        include /etc/nginx/default.d/*.conf;
        location / {
        }
        error_page 404 /404.html;
        location = /40x.html {
        }
        error_page 500 502 503 504 /50x.html;
        location = /50x.html {
        }
    }
```

### Ubuntu 18.04 LTS

Use a text editor to edit the /etc/nginx/nginx.conf file. This requires Linux root permissions. At the top of the file, add the following lines:

```
ssl_engine cloudhsm;
env CLOUDHSM_PIN;
```

```
# Settings for a TLS enabled server.
    server {
        listen
                     443 ssl http2 default_server;
        listen
                     [::]:443 ssl http2 default_server;
        server_name
                     _;
        root
                     /usr/share/nginx/html;
        ssl_certificate "/etc/pki/nginx/server.crt";
        ssl_certificate_key "/etc/pki/nginx/private/server.key";
        # It is *strongly* recommended to generate unique DH parameters
        # Generate them with: openssl dhparam -out /etc/pki/nginx/dhparams.pem
 2048
        #ssl_dhparam "/etc/pki/nginx/dhparams.pem";
        ssl_session_cache shared:SSL:1m;
        ssl_session_timeout 10m;
        ssl_protocols TLSv1.2 TLSv1.3;
        ssl_ciphers "ECDHE-RSA-AES128-GCM-SHA256:ECDHE-RSA-AES256-GCM-
SHA384:DHE-RSA-AES128-GCM-SHA256:DHE-RSA-AES256-GCM-SHA384:ECDHE-RSA-AES256-
SHA384: ECDHE-RSA-AES128-SHA256: ECDHE-RSA-AES256-SHA384: DHE-RSA-AES128-SHA: DHE-
RSA-AES256-SHA:DHE-RSA-AES128-SHA256:DHE-RSA-AES256-SHA256:ECDHE-ECDSA-AES256-
GCM-SHA384:ECDHE-ECDSA-AES256-SHA384:ECDHE-ECDSA-AES128-GCM-SHA256:ECDHE-ECDSA-
AES128-SHA256:ECDHE-ECDSA-AES256-SHA:ECDHE-ECDSA-AES128-SHA";
        ssl_prefer_server_ciphers on;
        # Load configuration files for the default server block.
        include /etc/nginx/default.d/*.conf;
        location / {
        }
        error_page 404 /404.html;
        location = /40x.html {
```

```
error_page 500 502 503 504 /50x.html;
location = /50x.html {
}
}
```

Ubuntu 20.04 LTS

}

Use a text editor to edit the /etc/nginx/nginx.conf file. This requires Linux root permissions. At the top of the file, add the following lines:

ssl\_engine cloudhsm; env CLOUDHSM\_PIN;

```
# Settings for a TLS enabled server.
    server {
        listen
                     443 ssl http2 default_server;
        listen
                     [::]:443 ssl http2 default_server;
        server_name _;
                     /usr/share/nginx/html;
        root
        ssl_certificate "/etc/pki/nginx/server.crt";
        ssl_certificate_key "/etc/pki/nginx/private/server.key";
        # It is *strongly* recommended to generate unique DH parameters
        # Generate them with: openssl dhparam -out /etc/pki/nginx/dhparams.pem
 2048
        #ssl_dhparam "/etc/pki/nginx/dhparams.pem";
        ssl_session_cache shared:SSL:1m;
        ssl_session_timeout 10m;
        ssl_protocols TLSv1.2 TLSv1.3;
        ssl_ciphers "ECDHE-RSA-AES128-GCM-SHA256:ECDHE-RSA-AES256-GCM-
SHA384:DHE-RSA-AES128-GCM-SHA256:DHE-RSA-AES256-GCM-SHA384:ECDHE-RSA-AES256-
SHA384: ECDHE-RSA-AES128-SHA256: ECDHE-RSA-AES256-SHA384: DHE-RSA-AES128-SHA: DHE-
RSA-AES256-SHA:DHE-RSA-AES128-SHA256:DHE-RSA-AES256-SHA256:ECDHE-ECDSA-AES256-
GCM-SHA384:ECDHE-ECDSA-AES256-SHA384:ECDHE-ECDSA-AES128-GCM-SHA256:ECDHE-ECDSA-
AES128-SHA256:ECDHE-ECDSA-AES256-SHA:ECDHE-ECDSA-AES128-SHA";
        ssl_prefer_server_ciphers on;
```

```
# Load configuration files for the default server block.
include /etc/nginx/default.d/*.conf;
location / {
}
error_page 404 /404.html;
location = /40x.html {
}
error_page 500 502 503 504 /50x.html;
location = /50x.html {
}
}
```

Ubuntu 22.04 LTS

Support for OpenSSL Dynamic Engine is not yet available.

Save the file.

8. Back up the systemd configuration file, and then set the EnvironmentFile path.

Amazon Linux

No action required.

Amazon Linux 2

1. Back up the nginx.service file.

\$ sudo cp /lib/systemd/system/nginx.service /lib/systemd/system/ nginx.service.backup

2. Open the /lib/systemd/system/nginx.service file in a text editor, and then under the [Service] section, add the following path:

EnvironmentFile=/etc/sysconfig/nginx

#### User Guide

#### CentOS 7

No action required.

### CentOS 8

1. Back up the nginx.service file.

\$ sudo cp /lib/systemd/system/nginx.service /lib/systemd/system/ nginx.service.backup

2. Open the /lib/systemd/system/nginx.service file in a text editor, and then under the [Service] section, add the following path:

EnvironmentFile=/etc/sysconfig/nginx

#### Red Hat 7

No action required.

#### Red Hat 8

1. Back up the nginx.service file.

\$ sudo cp /lib/systemd/system/nginx.service /lib/systemd/system/ nginx.service.backup

2. Open the /lib/systemd/system/nginx.service file in a text editor, and then under the [Service] section, add the following path:

EnvironmentFile=/etc/sysconfig/nginx

### Ubuntu 16.04

1. Back up the nginx.service file.

\$ sudo cp /lib/systemd/system/nginx.service /lib/systemd/system/
nginx.service.backup

2. Open the /lib/systemd/system/nginx.service file in a text editor, and then under the [Service] section, add the following path:

EnvironmentFile=/etc/sysconfig/nginx

#### Ubuntu 18.04

1. Back up the nginx.service file.

\$ sudo cp /lib/systemd/system/nginx.service /lib/systemd/system/
nginx.service.backup

2. Open the /lib/systemd/system/nginx.service file in a text editor, and then under the [Service] section, add the following path:

EnvironmentFile=/etc/sysconfig/nginx

### Ubuntu 20.04 LTS

1. Back up the nginx.service file.

```
$ sudo cp /lib/systemd/system/nginx.service /lib/systemd/system/
nginx.service.backup
```

2. Open the /lib/systemd/system/nginx.service file in a text editor, and then under the [Service] section, add the following path:

EnvironmentFile=/etc/sysconfig/nginx

### Ubuntu 22.04 LTS

Support for OpenSSL Dynamic Engine is not yet available.

- 9. Check if the /etc/sysconfig/nginx file exists, and then do one of the following:
  - If the file exists, back up the file by running the following command:

\$ sudo cp /etc/sysconfig/nginx /etc/sysconfig/nginx.backup

- If the file doesn't exist, open a text editor, and then create a file named nginx in the /etc/ sysconfig/ folder.
- 10. Configure the NGINX environment.

## 🚯 Note

Client SDK 5 introduces the CLOUDHSM\_PIN environment variable for storing the credentials of the CU.

### Amazon Linux

Open the /etc/sysconfig/nginx file in a text editor. This requires Linux root permissions. Add the Cryptography User (CU) credentials:

• If using Client SDK 3

n3fips\_password=<CU user name>:<password>

• If using Client SDK 5

CLOUDHSM\_PIN=<CU user name>:<password>

Replace <*CU* user name> and <*password*> with the CU credentials.

Save the file.

Amazon Linux 2

Open the /etc/sysconfig/nginx file in a text editor. This requires Linux root permissions. Add the Cryptography User (CU) credentials:

• If using Client SDK 3

n3fips\_password=<CU user name>:<password>

• If using Client SDK 5

CLOUDHSM\_PIN=<CU user name>:<password>

Replace <*CU* user name> and <*password*> with the CU credentials.

Save the file.

CentOS 7

Open the /etc/sysconfig/nginx file in a text editor. This requires Linux root permissions. Add the Cryptography User (CU) credentials:

• If using Client SDK 3

n3fips\_password=<CU user name>:<password>

• If using Client SDK 5

CLOUDHSM\_PIN=<CU user name>:<password>

Replace <*CU* user name> and <*password*> with the CU credentials.

Save the file.

#### CentOS 8

Open the /etc/sysconfig/nginx file in a text editor. This requires Linux root permissions. Add the Cryptography User (CU) credentials:

CLOUDHSM\_PIN=<CU user name>:<password>

Replace <*CU* user name> and <*password*> with the CU credentials.

Save the file.

#### Red Hat 7

Open the /etc/sysconfig/nginx file in a text editor. This requires Linux root permissions. Add the Cryptography User (CU) credentials:

• If using Client SDK 3

n3fips\_password=<CU user name>:<password>

• If using Client SDK 5

CLOUDHSM\_PIN=<CU user name>:<password>

Replace <*CU* user name> and <*password*> with the CU credentials.

Save the file.

Red Hat 8

Open the /etc/sysconfig/nginx file in a text editor. This requires Linux root permissions. Add the Cryptography User (CU) credentials:

CLOUDHSM\_PIN=<CU user name>:<password>

Replace <*CU* user name> and <*password*> with the CU credentials.

Save the file.

Ubuntu 16.04 LTS

Open the /etc/sysconfig/nginx file in a text editor. This requires Linux root permissions. Add the Cryptography User (CU) credentials:

n3fips\_password=<CU user name>:<password>

Replace <*CU* user name> and <*password*> with the CU credentials.

Save the file.

Ubuntu 18.04 LTS

Open the /etc/sysconfig/nginx file in a text editor. This requires Linux root permissions. Add the Cryptography User (CU) credentials:

CLOUDHSM\_PIN=<CU user name>:<password>

<u>Replace <CU user name> and <password> with the CU credentials.</u> SSL/TLS offload on Linux Save the file.

Ubuntu 20.04 LTS

Open the /etc/sysconfig/nginx file in a text editor. This requires Linux root permissions. Add the Cryptography User (CU) credentials:

CLOUDHSM\_PIN=<CU user name>:<password>

Replace <*CU* user name> and <*password*> with the CU credentials.

Save the file.

Ubuntu 22.04 LTS

Support for OpenSSL Dynamic Engine is not yet available.

11. Start the NGINX web server.

Amazon Linux

Open the /etc/sysconfig/nginx file in a text editor. This requires Linux root permissions. Add the Cryptography User (CU) credentials:

```
$ sudo service nginx start
```

#### Amazon Linux 2

Stop any running NGINX process

\$ sudo systemctl stop nginx

Reload the systemd configuration to pick up the latest changes

\$ sudo systemctl daemon-reload

Start the NGINX process

\$ sudo systemctl start nginx

### CentOS 7

Stop any running NGINX process

\$ sudo systemctl stop nginx

Reload the systemd configuration to pick up the latest changes

\$ sudo systemctl daemon-reload

Start the NGINX process

\$ sudo systemctl start nginx

CentOS 8

Stop any running NGINX process

\$ sudo systemctl stop nginx

Reload the systemd configuration to pick up the latest changes

\$ sudo systemctl daemon-reload

Start the NGINX process

\$ sudo systemctl start nginx

Red Hat 7

Stop any running NGINX process

\$ sudo systemctl stop nginx

Reload the systemd configuration to pick up the latest changes

```
$ sudo systemctl daemon-reload
```

Start the NGINX process

\$ sudo systemctl start nginx

#### Red Hat 8

Stop any running NGINX process

\$ sudo systemctl stop nginx

Reload the systemd configuration to pick up the latest changes

\$ sudo systemctl daemon-reload

Start the NGINX process

\$ sudo systemctl start nginx

#### Ubuntu 16.04 LTS

Stop any running NGINX process

\$ sudo systemctl stop nginx

Reload the systemd configuration to pick up the latest changes

\$ sudo systemctl daemon-reload

Start the NGINX process

\$ sudo systemctl start nginx

Ubuntu 18.04 LTS

Stop any running NGINX process

\$ sudo systemctl stop nginx

Reload the systemd configuration to pick up the latest changes

\$ sudo systemctl daemon-reload

Start the NGINX process

\$ sudo systemctl start nginx

Ubuntu 20.04 LTS

Stop any running NGINX process

\$ sudo systemctl stop nginx

Reload the systemd configuration to pick up the latest changes

\$ sudo systemctl daemon-reload

Start the NGINX process

\$ sudo systemctl start nginx

Ubuntu 22.04 LTS

Support for OpenSSL Dynamic Engine is not yet available.

12. (Optional) Configure your platform to start NGINX at start-up.

Amazon Linux

**\$ sudo chkconfig nginx on** 

Amazon Linux 2

\$ sudo systemctl enable nginx

CentOS 7

No action required.

#### CentOS 8

\$ sudo systemctl enable nginx

Red Hat 7

No action required.

Red Hat 8

\$ sudo systemctl enable nginx

Ubuntu 16.04 LTS

\$ sudo systemctl enable nginx

Ubuntu 18.04 LTS

\$ sudo systemctl enable nginx

Ubuntu 20.04 LTS

\$ sudo systemctl enable nginx

Ubuntu 22.04 LTS

Support for OpenSSL Dynamic Engine is not yet available.

After you update your web server configuration, go to <u>Step 4: Enable HTTPS traffic and verify the</u> certificate.

#### **Configure Apache web server**

Use this section to configure Apache on supported platforms.

#### To update the web server configuration for Apache

- 1. Connect to your Amazon EC2 client instance.
- 2. Define default locations for certificates and private keys for your platform.

#### Amazon Linux

In the /etc/httpd/conf.d/ssl.conf file, ensure these values exist:

```
SSLCertificateFile/etc/pki/tls/certs/localhost.crtSSLCertificateKeyFile/etc/pki/tls/private/localhost.key
```

Amazon Linux 2

In the /etc/httpd/conf.d/ssl.conf file, ensure these values exist:

```
SSLCertificateFile/etc/pki/tls/certs/localhost.crtSSLCertificateKeyFile/etc/pki/tls/private/localhost.key
```

#### CentOS 7

In the /etc/httpd/conf.d/ssl.conf file, ensure these values exist:

| SSLCertificateFile    | /etc/pki/tls/certs/localhost.crt   |
|-----------------------|------------------------------------|
| SSLCertificateKeyFile | /etc/pki/tls/private/localhost.key |

# CentOS 8

In the /etc/httpd/conf.d/ssl.conf file, ensure these values exist:

| SSLCertificateFile    | /etc/pki/tls/certs/localhost.crt   |
|-----------------------|------------------------------------|
| SSLCertificateKeyFile | /etc/pki/tls/private/localhost.key |

#### Red Hat 7

In the /etc/httpd/conf.d/ssl.conf file, ensure these values exist:

SSLCertificateFile/etc/pki/tls/certs/localhost.crtSSLCertificateKeyFile/etc/pki/tls/private/localhost.key

#### Red Hat 8

In the /etc/httpd/conf.d/ssl.conf file, ensure these values exist:

| SSLCertificateFile    | /etc/pki/tls/certs/localhost.crt              |
|-----------------------|-----------------------------------------------|
| SSLCertificateKeyFile | <pre>/etc/pki/tls/private/localhost.key</pre> |

#### Ubuntu 16.04 LTS

In the /etc/apache2/sites-available/default-ssl.conf file, ensure these values exist:

SSLCertificateFile/etc/ssl/certs/localhost.crtSSLCertificateKeyFile/etc/ssl/private/localhost.key

#### Ubuntu 18.04 LTS

In the /etc/apache2/sites-available/default-ssl.conf file, ensure these values exist:

| SSLCertificateFile    | /etc/ssl/certs/localhost.crt   |
|-----------------------|--------------------------------|
| SSLCertificateKeyFile | /etc/ssl/private/localhost.key |

# Ubuntu 20.04 LTS

In the /etc/apache2/sites-available/default-ssl.conf file, ensure these values exist:

| SSLCertificateFile    | /etc/ssl/certs/localhost.crt   |
|-----------------------|--------------------------------|
| SSLCertificateKeyFile | /etc/ssl/private/localhost.key |

#### Ubuntu 22.04 LTS

Support for OpenSSL Dynamic Engine is not yet available.

3. Copy your web server certificate to the required location for your platform.

Amazon Linux

\$ sudo cp <web\_server.crt> /etc/pki/tls/certs/localhost.crt

Replace <web\_server.crt> with the name of your web server certificate.

Amazon Linux 2

\$ sudo cp <web\_server.crt> /etc/pki/tls/certs/localhost.crt

Replace <web\_server.crt> with the name of your web server certificate.

#### CentOS 7

\$ sudo cp <web\_server.crt> /etc/pki/tls/certs/localhost.crt

Replace <web\_server.crt> with the name of your web server certificate.

#### CentOS 8

\$ sudo cp <web\_server.crt> /etc/pki/tls/certs/localhost.crt

Replace <web\_server.crt> with the name of your web server certificate.

#### Red Hat 7

\$ sudo cp <web\_server.crt> /etc/pki/tls/certs/localhost.crt

Replace <web\_server.crt > with the name of your web server certificate.

#### Red Hat 8

\$ sudo cp <web\_server.crt> /etc/pki/tls/certs/localhost.crt

Replace <web\_server.crt > with the name of your web server certificate.

#### Ubuntu 16.04 LTS

\$ sudo cp <web\_server.crt> /etc/ssl/certs/localhost.crt

Replace <web\_server.crt > with the name of your web server certificate.

Ubuntu 18.04 LTS

\$ sudo cp <web\_server.crt> /etc/ssl/certs/localhost.crt

#### Ubuntu 20.04 LTS

\$ sudo cp <web\_server.crt> /etc/ssl/certs/localhost.crt

Replace <web\_server.crt > with the name of your web server certificate.

#### Ubuntu 22.04 LTS

Support for OpenSSL Dynamic Engine is not yet available.

4. Copy your fake PEM private key to the required location for your platform.

Amazon Linux

\$ sudo cp <web\_server\_fake\_PEM.key> /etc/pki/tls/private/localhost.key

Replace <web\_server\_fake\_PEM.key> with the name of the file that contains your fake PEM private key.

Amazon Linux 2

\$ sudo cp <web\_server\_fake\_PEM.key> /etc/pki/tls/private/localhost.key

Replace <web\_server\_fake\_PEM.key> with the name of the file that contains your fake PEM private key.

#### CentOS 7

\$ sudo cp <web\_server\_fake\_PEM.key> /etc/pki/tls/private/localhost.key

Replace <web\_server\_fake\_PEM.key> with the name of the file that contains your fake PEM private key.

CentOS 8

\$ sudo cp <web\_server\_fake\_PEM.key> /etc/pki/tls/private/localhost.key

Replace <web\_server\_fake\_PEM.key> with the name of the file that contains your fake PEM private key.

#### Red Hat 7

\$ sudo cp <web\_server\_fake\_PEM.key> /etc/pki/tls/private/localhost.key

Replace <web\_server\_fake\_PEM.key> with the name of the file that contains your fake PEM private key.

Red Hat 8

\$ sudo cp <web\_server\_fake\_PEM.key> /etc/pki/tls/private/localhost.key

Replace <web\_server\_fake\_PEM.key> with the name of the file that contains your fake PEM private key.

Ubuntu 16.04 LTS

\$ sudo cp <web\_server\_fake\_PEM.key> /etc/ssl/private/localhost.key

Replace <web\_server\_fake\_PEM.key> with the name of the file that contains your fake PEM private key.

Ubuntu 18.04 LTS

\$ sudo cp <web\_server\_fake\_PEM.key> /etc/ssl/private/localhost.key

Replace <web\_server\_fake\_PEM.key> with the name of the file that contains your fake PEM private key.

Ubuntu 20.04 LTS

\$ sudo cp <web\_server\_fake\_PEM.key> /etc/ssl/private/localhost.key

Replace <web\_server\_fake\_PEM.key> with the name of the file that contains your fake PEM private key.

Ubuntu 22.04 LTS

Support for OpenSSL Dynamic Engine is not yet available.

5. Change ownership of these files if required by your platform.

#### Amazon Linux

\$ sudo chown apache /etc/pki/tls/certs/localhost.crt /etc/pki/tls/private/ localhost.key

Provides read permission to the user named apache.

Amazon Linux 2

\$ sudo chown apache /etc/pki/tls/certs/localhost.crt /etc/pki/tls/private/ localhost.key

Provides read permission to the user named *apache*.

CentOS 7

\$ sudo chown apache /etc/pki/tls/certs/localhost.crt /etc/pki/tls/private/ localhost.key

Provides read permission to the user named *apache*.

CentOS 8

\$ sudo chown apache /etc/pki/tls/certs/localhost.crt /etc/pki/tls/private/ localhost.key

Provides read permission to the user named *apache*.

Red Hat 7

\$ sudo chown apache /etc/pki/tls/certs/localhost.crt /etc/pki/tls/private/ localhost.key

Provides read permission to the user named *apache*.

Red Hat 8

\$ sudo chown apache /etc/pki/tls/certs/localhost.crt /etc/pki/tls/private/ localhost.key

Provides read permission to the user named *apache*.

Ubuntu 16.04 LTS

No action required.

Ubuntu 18.04 LTS

No action required.

Ubuntu 20.04 LTS

No action required.

Ubuntu 22.04 LTS

Support for OpenSSL Dynamic Engine is not yet available.

6. Configure Apache directives for your platform.

Amazon Linux

Locate the SSL file for this platform:

/etc/httpd/conf.d/ssl.conf

This file contains Apache directives which define how your server should run. Directives appear on the left, followed by a value. Use a text editor to edit this file. This requires Linux root permissions.

Update or enter the following directives with these values:

```
SSLCryptoDevice cloudhsm

SSLCipherSuite ECDHE-RSA-AES128-GCM-SHA256:ECDHE-RSA-AES256-GCM-SHA384:DHE-

RSA-AES128-GCM-SHA256:DHE-RSA-AES256-GCM-SHA384:ECDHE-RSA-AES256-SHA384:ECDHE-

RSA-AES128-SHA256:ECDHE-RSA-AES256-SHA384:DHE-RSA-AES128-SHA:DHE-RSA-AES256-

SHA:DHE-RSA-AES128-SHA256:DHE-RSA-AES256-SHA256:ECDHE-ECDSA-AES256-GCM-

SHA384:ECDHE-ECDSA-AES256-SHA384:ECDHE-ECDSA-AES128-GCM-SHA256:ECDHE-ECDSA-

AES128-SHA256:ECDHE-ECDSA-AES256-SHA:ECDHE-ECDSA-AES128-SHA
```

Save the file.

Amazon Linux 2

Locate the SSL file for this platform:

/etc/httpd/conf.d/ssl.conf

This file contains Apache directives which define how your server should run. Directives appear on the left, followed by a value. Use a text editor to edit this file. This requires Linux root permissions.

Update or enter the following directives with these values:

SSLCryptoDevice cloudhsm SSLCipherSuite ECDHE-RSA-AES128-GCM-SHA256:ECDHE-RSA-AES256-GCM-SHA384:DHE-RSA-AES128-GCM-SHA256:DHE-RSA-AES256-GCM-SHA384:ECDHE-RSA-AES256-SHA384:ECDHE-RSA-AES128-SHA256:ECDHE-RSA-AES256-SHA384:DHE-RSA-AES128-SHA:DHE-RSA-AES256-SHA:DHE-RSA-AES128-SHA256:DHE-RSA-AES256-SHA256:ECDHE-ECDSA-AES256-GCM-SHA384:ECDHE-ECDSA-AES256-SHA384:ECDHE-ECDSA-AES128-GCM-SHA256:ECDHE-ECDSA-AES128-SHA256:ECDHE-ECDSA-AES256-SHA:ECDHE-ECDSA-AES128-SHA

Save the file.

CentOS 7

Locate the SSL file for this platform:

```
/etc/httpd/conf.d/ssl.conf
```

This file contains Apache directives which define how your server should run. Directives appear on the left, followed by a value. Use a text editor to edit this file. This requires Linux root permissions.

Update or enter the following directives with these values:

```
SSLCryptoDevice cloudhsm
```

```
SSLCipherSuite ECDHE-RSA-AES128-GCM-SHA256:ECDHE-RSA-AES256-GCM-SHA384:DHE-
RSA-AES128-GCM-SHA256:DHE-RSA-AES256-GCM-SHA384:ECDHE-RSA-AES256-SHA384:ECDHE-
RSA-AES128-SHA256:ECDHE-RSA-AES256-SHA384:DHE-RSA-AES128-SHA:DHE-RSA-AES256-
SHA:DHE-RSA-AES128-SHA256:DHE-RSA-AES256-SHA256:ECDHE-ECDSA-AES256-GCM-
SHA384:ECDHE-ECDSA-AES256-SHA384:ECDHE-ECDSA-AES128-GCM-SHA256:ECDHE-ECDSA-
AES128-SHA256:ECDHE-ECDSA-AES256-SHA:ECDHE-ECDSA-AES128-SHA
```

Save the file.

#### CentOS 8

Locate the SSL file for this platform:

```
/etc/httpd/conf.d/ssl.conf
```

This file contains Apache directives which define how your server should run. Directives appear on the left, followed by a value. Use a text editor to edit this file. This requires Linux root permissions.

Update or enter the following directives with these values:

```
SSLCryptoDevice cloudhsm

SSLProtocol TLSv1.2 TLSv1.3

SSLCipherSuite ECDHE-RSA-AES128-GCM-SHA256:ECDHE-RSA-AES256-GCM-SHA384:DHE-

RSA-AES128-GCM-SHA256:DHE-RSA-AES256-GCM-SHA384:ECDHE-RSA-AES256-SHA384:ECDHE-

RSA-AES128-SHA256:ECDHE-RSA-AES256-SHA384:DHE-RSA-AES128-SHA:DHE-RSA-AES256-

SHA:DHE-RSA-AES128-SHA256:DHE-RSA-AES256-SHA256:ECDHE-ECDSA-AES256-GCM-

SHA384:ECDHE-ECDSA-AES256-SHA384:ECDHE-ECDSA-AES128-GCM-SHA256:ECDHE-ECDSA-

AES128-SHA256:ECDHE-ECDSA-AES256-SHA:ECDHE-ECDSA-AES128-SHA

SSLProxyCipherSuite HIGH:!aNULL
```

Save the file.

#### Red Hat 7

Locate the SSL file for this platform:

/etc/httpd/conf.d/ssl.conf

This file contains Apache directives which define how your server should run. Directives appear on the left, followed by a value. Use a text editor to edit this file. This requires Linux root permissions.

Update or enter the following directives with these values:

```
SSLCryptoDevice cloudhsm

SSLCipherSuite ECDHE-RSA-AES128-GCM-SHA256:ECDHE-RSA-AES256-GCM-SHA384:DHE-

RSA-AES128-GCM-SHA256:DHE-RSA-AES256-GCM-SHA384:ECDHE-RSA-AES256-SHA384:ECDHE-

RSA-AES128-SHA256:ECDHE-RSA-AES256-SHA384:DHE-RSA-AES128-SHA:DHE-RSA-AES256-

SHA:DHE-RSA-AES128-SHA256:DHE-RSA-AES256-SHA256:ECDHE-ECDSA-AES256-GCM-
```

SHA384:ECDHE-ECDSA-AES256-SHA384:ECDHE-ECDSA-AES128-GCM-SHA256:ECDHE-ECDSA-AES128-SHA256:ECDHE-ECDSA-AES256-SHA:ECDHE-ECDSA-AES128-SHA

Save the file.

Red Hat 8

Locate the SSL file for this platform:

```
/etc/httpd/conf.d/ssl.conf
```

This file contains Apache directives which define how your server should run. Directives appear on the left, followed by a value. Use a text editor to edit this file. This requires Linux root permissions.

Update or enter the following directives with these values:

```
SSLCryptoDevice cloudhsm

SSLProtocol TLSv1.2 TLSv1.3

SSLCipherSuite ECDHE-RSA-AES128-GCM-SHA256:ECDHE-RSA-AES256-GCM-SHA384:DHE-

RSA-AES128-GCM-SHA256:DHE-RSA-AES256-GCM-SHA384:ECDHE-RSA-AES256-SHA384:ECDHE-

RSA-AES128-SHA256:ECDHE-RSA-AES256-SHA384:DHE-RSA-AES128-SHA:DHE-RSA-AES256-

SHA:DHE-RSA-AES128-SHA256:DHE-RSA-AES256-SHA256:ECDHE-ECDSA-AES256-GCM-

SHA384:ECDHE-ECDSA-AES256-SHA384:ECDHE-ECDSA-AES128-GCM-SHA256:ECDHE-ECDSA-

AES128-SHA256:ECDHE-ECDSA-AES256-SHA:ECDHE-ECDSA-AES128-SHA

SSLProxyCipherSuite HIGH:!aNULL
```

Save the file.

Ubuntu 16.04 LTS

Locate the SSL file for this platform:

```
/etc/apache2/mods-available/ssl.conf
```

This file contains Apache directives which define how your server should run. Directives appear on the left, followed by a value. Use a text editor to edit this file. This requires Linux root permissions.

Update or enter the following directives with these values:

SSLCryptoDevice *cloudhsm* 

SSLCipherSuite ECDHE-RSA-AES128-GCM-SHA256:ECDHE-RSA-AES256-GCM-SHA384:DHE-RSA-AES128-GCM-SHA256:DHE-RSA-AES256-GCM-SHA384:ECDHE-RSA-AES256-SHA384:ECDHE-RSA-AES128-SHA256:ECDHE-RSA-AES256-SHA384:DHE-RSA-AES128-SHA:DHE-RSA-AES256-SHA:DHE-RSA-AES128-SHA256:DHE-RSA-AES256-SHA256:ECDHE-ECDSA-AES256-GCM-SHA384:ECDHE-ECDSA-AES256-SHA384:ECDHE-ECDSA-AES128-GCM-SHA256:ECDHE-ECDSA-AES128-SHA256:ECDHE-ECDSA-AES256-SHA:ECDHE-ECDSA-AES128-SHA

Save the file.

Enable the SSL module and default SSL site configuration:

\$ sudo a2enmod ssl
\$ sudo a2ensite default-ssl

# Ubuntu 18.04 LTS

Locate the SSL file for this platform:

/etc/apache2/mods-available/ssl.conf

This file contains Apache directives which define how your server should run. Directives appear on the left, followed by a value. Use a text editor to edit this file. This requires Linux root permissions.

Update or enter the following directives with these values:

```
SSLCryptoDevice cloudhsm

SSLCipherSuite ECDHE-RSA-AES128-GCM-SHA256:ECDHE-RSA-AES256-GCM-SHA384:DHE-

RSA-AES128-GCM-SHA256:DHE-RSA-AES256-GCM-SHA384:ECDHE-RSA-AES256-SHA384:ECDHE-

RSA-AES128-SHA256:ECDHE-RSA-AES256-SHA384:DHE-RSA-AES128-SHA:DHE-RSA-AES256-

SHA:DHE-RSA-AES128-SHA256:DHE-RSA-AES256-SHA256:ECDHE-ECDSA-AES256-GCM-

SHA384:ECDHE-ECDSA-AES256-SHA384:ECDHE-ECDSA-AES128-GCM-SHA256:ECDHE-ECDSA-

AES128-SHA256:ECDHE-ECDSA-AES256-SHA:ECDHE-ECDSA-AES128-SHA

SSLProtocol TLSv1.2 TLSv1.3
```

Save the file.

Enable the SSL module and default SSL site configuration:

\$ sudo a2enmod ssl
\$ sudo a2ensite default-ssl

#### Ubuntu 20.04 LTS

Locate the SSL file for this platform:

```
/etc/apache2/mods-available/ssl.conf
```

This file contains Apache directives which define how your server should run. Directives appear on the left, followed by a value. Use a text editor to edit this file. This requires Linux root permissions.

Update or enter the following directives with these values:

```
SSLCryptoDevice cloudhsm

SSLCipherSuite ECDHE-RSA-AES128-GCM-SHA256:ECDHE-RSA-AES256-GCM-SHA384:DHE-

RSA-AES128-GCM-SHA256:DHE-RSA-AES256-GCM-SHA384:ECDHE-RSA-AES256-SHA384:ECDHE-

RSA-AES128-SHA256:ECDHE-RSA-AES256-SHA384:DHE-RSA-AES128-SHA:DHE-RSA-AES256-

SHA:DHE-RSA-AES128-SHA256:DHE-RSA-AES256-SHA256:ECDHE-ECDSA-AES256-GCM-

SHA384:ECDHE-ECDSA-AES256-SHA384:ECDHE-ECDSA-AES128-GCM-SHA256:ECDHE-ECDSA-

AES128-SHA256:ECDHE-ECDSA-AES256-SHA:ECDHE-ECDSA-AES128-SHA

SSLProtocol TLSv1.2 TLSv1.3
```

Save the file.

Enable the SSL module and default SSL site configuration:

```
$ sudo a2enmod ssl
$ sudo a2ensite default-ssl
```

#### Ubuntu 22.04 LTS

Support for OpenSSL Dynamic Engine is not yet available.

7. Configure an environment-values file for your platform.

Amazon Linux

No action required. Environment values go in /etc/sysconfig/httpd

# Amazon Linux 2

Open the httpd service file:

/lib/systemd/system/httpd.service

Under the [Service] section, add the following:

EnvironmentFile=/etc/sysconfig/httpd

#### CentOS 7

Open the httpd service file:

/lib/systemd/system/httpd.service

Under the [Service] section, add the following:

EnvironmentFile=/etc/sysconfig/httpd

#### CentOS 8

Open the httpd service file:

/lib/systemd/system/httpd.service

Under the [Service] section, add the following:

EnvironmentFile=/etc/sysconfig/httpd

#### Red Hat 7

Open the httpd service file:

/lib/systemd/system/httpd.service

Under the [Service] section, add the following:

EnvironmentFile=/etc/sysconfig/httpd

#### Red Hat 8

Open the httpd service file:

/lib/systemd/system/httpd.service

Under the [Service] section, add the following:

EnvironmentFile=/etc/sysconfig/httpd

Ubuntu 16.04 LTS

No action required. Environment values go in /etc/sysconfig/httpd

Ubuntu 18.04 LTS

No action required. Environment values go in /etc/sysconfig/httpd

Ubuntu 20.04 LTS

No action required. Environment values go in /etc/sysconfig/httpd

Ubuntu 22.04 LTS

Support for OpenSSL Dynamic Engine is not yet available.

8. In the file that stores environment variables for your platform, set an environment variable that contains the credentials of the cryptographic user (CU):

Amazon Linux

Use a text editor to edit the /etc/sysconfig/httpd.

• If using Client SDK 3

n3fips\_password=<CU user name>:<password>

• If using Client SDK 5

CLOUDHSM\_PIN=<CU user name>:<password>

Replace <*CU* user name> and <*password*> with the CU credentials.

#### Amazon Linux 2

Use a text editor to edit the /etc/sysconfig/httpd.

• If using Client SDK 3

n3fips\_password=<CU user name>:<password>

• If using Client SDK 5

CLOUDHSM\_PIN=<CU user name>:<password>

Replace <*CU* user name> and <*password*> with the CU credentials.

#### CentOS 7

Use a text editor to edit the /etc/sysconfig/httpd.

• If using Client SDK 3

n3fips\_password=<CU user name>:<password>

• If using Client SDK 5

CLOUDHSM\_PIN=<CU user name>:<password>

Replace <*CU* user name> and <*password*> with the CU credentials.

#### CentOS 8

Use a text editor to edit the /etc/sysconfig/httpd.

CLOUDHSM\_PIN=<CU user name>:<password>

Replace *<CU* user name > and *<password* > with the CU credentials.

#### Red Hat 7

Use a text editor to edit the /etc/sysconfig/httpd.

• If using Client SDK 3

n3fips\_password=<CU user name>:<password>

• If using Client SDK 5

CLOUDHSM\_PIN=<CU user name>:<password>

Replace <*CU* user name> and <*password*> with the CU credentials.

#### Red Hat 8

Use a text editor to edit the /etc/sysconfig/httpd.

CLOUDHSM\_PIN=<CU user name>:<password>

Replace <*CU* user name> and <*password*> with the CU credentials.

#### Note

Client SDK 5 introduces the CLOUDHSM\_PIN environment variable for storing the credentials of the CU.

# Ubuntu 16.04 LTS

Use a text editor to edit the /etc/apache2/envvars.

export n3fips\_password=<CU user name>:<password>

Replace <*CU* user name> and <*password*> with the CU credentials.

Ubuntu 18.04 LTS

Use a text editor to edit the /etc/apache2/envvars.

#### export CLOUDHSM\_PIN=<CU user name>:<password>

Replace <*CU* user name> and <*password*> with the CU credentials.

# 🚯 Note

Client SDK 5 introduces the CLOUDHSM\_PIN environment variable for storing the credentials of the CU. In Client SDK 3 you stored the CU credentials in the n3fips\_password environment variable. Client SDK 5 supports both environment variables, but we recommend using CLOUDHSM\_PIN.

#### Ubuntu 20.04 LTS

Use a text editor to edit the /etc/apache2/envvars.

export CLOUDHSM\_PIN=<CU user name>:<password>

Replace <*CU* user name> and <*password*> with the CU credentials.

# 🚯 Note

Client SDK 5 introduces the CLOUDHSM\_PIN environment variable for storing the credentials of the CU. In Client SDK 3 you stored the CU credentials in the n3fips\_password environment variable. Client SDK 5 supports both environment variables, but we recommend using CLOUDHSM\_PIN.

Ubuntu 22.04 LTS

Support for OpenSSL Dynamic Engine is not yet available.

9. Start the Apache web server.

Amazon Linux

- \$ sudo systemctl daemon-reload
- \$ sudo service httpd start

# Amazon Linux 2

\$ sudo systemctl daemon-reload \$ sudo service httpd start

CentOS 7

\$ sudo systemctl daemon-reload

\$ sudo service httpd start

CentOS 8

\$ sudo systemctl daemon-reload
\$ sudo service httpd start

Red Hat 7

\$ sudo systemctl daemon-reload \$ sudo service httpd start

Red Hat 8

\$ sudo systemctl daemon-reload

\$ sudo service httpd start

Ubuntu 16.04 LTS

\$ sudo service apache2 start

Ubuntu 18.04 LTS

\$ sudo service apache2 start

Ubuntu 20.04 LTS

\$ sudo service apache2 start

Ubuntu 22.04 LTS

Support for OpenSSL Dynamic Engine is not yet available.

10. (Optional) Configure your platform to start Apache at start-up.

#### Amazon Linux

\$ sudo chkconfig httpd on

#### Amazon Linux 2

\$ sudo chkconfig httpd on

# CentOS 7

\$ sudo chkconfig httpd on

#### CentOS 8

\$ systemctl enable httpd

#### Red Hat 7

\$ sudo chkconfig httpd on

# Red Hat 8

\$ systemctl enable httpd

#### Ubuntu 16.04 LTS

\$ sudo systemctl enable apache2

#### Ubuntu 18.04 LTS

\$ sudo systemctl enable apache2

#### Ubuntu 20.04 LTS

\$ sudo systemctl enable apache2

Ubuntu 22.04 LTS

Support for OpenSSL Dynamic Engine is not yet available.

After you update your web server configuration, go to <u>Step 4: Enable HTTPS traffic and verify the</u> <u>certificate</u>.

# Step 4: Enable HTTPS traffic and verify the certificate

After you configure your web server for SSL/TLS offload with AWS CloudHSM, add your web server instance to a security group that allows inbound HTTPS traffic. This allows clients, such as web browsers, to establish an HTTPS connection with your web server. Then make an HTTPS connection to your web server and verify that it's using the certificate that you configured for SSL/TLS offload with AWS CloudHSM.

#### Topics

- Enable inbound HTTPS connections
- Verify that HTTPS uses the certificate that you configured

#### **Enable inbound HTTPS connections**

To connect to your web server from a client (such as a web browser), create a security group that allows inbound HTTPS connections. Specifically, it should allow inbound TCP connections on port 443. Assign this security group to your web server.

#### To create a security group for HTTPS and assign it to your web server

- 1. Open the Amazon EC2 console at <a href="https://console.aws.amazon.com/ec2/">https://console.aws.amazon.com/ec2/</a>.
- 2. Choose Security groups in the navigation pane.
- 3. Choose Create security group.
- 4. For **Create Security Group**, do the following:
  - a. For **Security group name**, type a name for the security group that you are creating.

- b. (Optional) Type a description of the security group that you are creating.
- c. For **VPC**, choose the VPC that contains your web server Amazon EC2 instance.
- d. Select Add Rule.
- e. For Type, select HTTPS from the drop-down window.
- f. For **Source**, enter a source location.
- g. Choose Create security group.
- 5. In the navigation pane, choose **Instances**.
- 6. Select the check box next to your web server instance.
- Select the Actions drop-down menu at the top of the page. Select Security and then Change Security Groups.
- 8. For **Associated security groups**, select the search box and choose the security group that you created for HTTPS. Then choose **Add Security Groups**.
- 9. Select Save.

# Verify that HTTPS uses the certificate that you configured

After you add the web server to a security group, you can verify that SSL/TLS offload is using your self-signed cerificate. You can do this with a web browser or with a tool such as OpenSSL s\_client.

# To verify SSL/TLS offload with a web browser

 Use a web browser to connect to your web server using the public DNS name or IP address of the server. Ensure that the URL in the address bar begins with https://. For example, https://ec2-52-14-212-67.us-east-2.compute.amazonaws.com/.

# 🚺 Tip

You can use a DNS service such as Amazon Route 53 to route your website's domain name (for example, https://www.example.com/) to your web server. For more information, see <u>Routing Traffic to an Amazon EC2 Instance</u> in the *Amazon Route 53 Developer Guide* or in the documentation for your DNS service.

- 2. Use your web browser to view the web server certificate. For more information, see the following:
  - For Mozilla Firefox, see <u>View a Certificate</u> on the Mozilla Support website.

 For Google Chrome, see <u>Understand Security Issues</u> on the Google Tools for Web Developers website.

Other web browsers might have similar features that you can use to view the web server certificate.

3. Ensure that the SSL/TLS certificate is the one that you configured your web server to use.

# To verify SSL/TLS offload with OpenSSL s\_client

Run the following OpenSSL command to connect to your web server using HTTPS. Replace
 <server name> with the public DNS name or IP address of your web server.

openssl s\_client -connect <server name>:443

# 🚺 Tip

You can use a DNS service such as Amazon Route 53 to route your website's domain name (for example, https://www.example.com/) to your web server. For more information, see <u>Routing Traffic to an Amazon EC2 Instance</u> in the *Amazon Route 53 Developer Guide* or in the documentation for your DNS service.

2. Ensure that the SSL/TLS certificate is the one that you configured your web server to use.

You now have a website that is secured with HTTPS. The private key for the web server is stored in an HSM in your AWS CloudHSM cluster.

To add a load balancer, see Add a load balancer with Elastic Load Balancing (optional).

# Using Tomcat with JSSE for SSL/TLS offload on Linux

This topic provides step-by-step instructions for setting up SSL/TLS offload using Java Secure Socket Extension (JSSE) with the AWS CloudHSM JCE SDK.

# Topics

- Overview
- Step 1: Set up the prerequisites

- Step 2: Generate or import a private key and SSL/TLS certificate
- Step 3: Configure the Tomcat web server
- Step 4: Enable HTTPS traffic and verify the certificate

# Overview

In AWS CloudHSM, Tomcat web servers work on Linux to support HTTPS. The AWS CloudHSM JCE SDK provides an interface that can be used with JSSE (Java Secure Socket Extension) to enable use of HSMs for such web servers. AWS CloudHSM JCE is the bridge that connects JSSE to your AWS CloudHSM cluster. JSSE is a Java API for Secure Sockets Layer (SSL) and Transport Layer Security (TLS) protocols.

# **Step 1: Set up the prerequisites**

Follow these prerequisites to use a Tomcat web server with AWS CloudHSM for SSL/TLS offload on Linux. These prerequisites must be met to set up web server SSL/TLS offload with Client SDK 5 and a Tomcat web server.

# Note

Different platforms require different prerequisites. Always follow the correct installation steps for your platform.

# Prerequisites

- An Amazon EC2 instance running a Linux operating system with A tomcat web server installed.
- A crypto user (CU) to own and manage the web server's private key on the HSM.
- An active AWS CloudHSM cluster with at least two hardware security modules (HSMs) that have JCE for Client SDK 5 installed and configured.

# Note

You can use a single HSM cluster, but you must first disable client key durability. For more information, see <u>Manage Client Key Durability Settings</u> and <u>Client SDK 5 Configure Tool</u>.

- Install and configure the JCE for AWS CloudHSM on an active AWS CloudHSM cluster with at least two hardware security modules (HSMs). For more information about installation, see <u>JCE</u> <u>for Client SDK 5</u>.
- 2. On an EC2 Linux instance that has access to your AWS CloudHSM cluster, follow the <u>Apache</u> <u>Tomcat instructions</u> to download and install the Tomcat web server.
- 3. Use <u>CloudHSM CLI</u> to create a crypto user (CU). For more information about managing HSM users, see <u>Managing HSM users with CloudHSM CLI</u>.

# 🚯 Tip

Keep track of the CU user name and password. You will need them later when you generate or import the HTTPS private key and certificate for your web server.

4. To setup JCE with Java Keytool, follow the instructions in <u>Using Client SDK 5 to integrate with</u> Java Keytool and Jarsigner.

After you complete these steps, go to <u>Step 2: Generate or import a private key and SSL/TLS</u> certificate.

# Notes

- To use Security-Enhanced Linux (SELinux) and web servers, you must allow outbound TCP connections on port 2223, which is the port Client SDK 5 uses to communicate with the HSM.
- To create and activate a cluster and give an EC2 instance access to the cluster, complete the steps in <u>Getting Started with AWS CloudHSM</u>. This section offers step-by-step instructions for creating an active cluster with one HSM and an Amazon EC2 client instance. You can use this client instance as your web server.
- To avoid disabling client key durability, add more than one HSM to your cluster. For more information, see <u>Adding an HSM</u>.
- To connect to your client instance, you can use SSH or PuTTY. For more information, see <u>Connecting to Your Linux Instance Using SSH</u> or <u>Connecting to Your Linux Instance from</u> <u>Windows Using PuTTY</u> in the Amazon EC2 documentation.

# Step 2: Generate or import a private key and SSL/TLS certificate

To enable HTTPS, your Tomcat web server application needs a private key and a corresponding SSL/TLS certificate. To use web server SSL/TLS offload with AWS CloudHSM, you must store the private key in an HSM in your AWS CloudHSM cluster.

# i Note

If you don't yet have a private key and a corresponding certificate, generate a private key in an HSM. You use the private key to create a certificate signing request (CSR), which you use to create the SSL/TLS certificate.

You create a local AWS CloudHSM KeyStore file that contains a reference to your private key on the HSM and the associated certificate. Your web server uses the AWS CloudHSM KeyStore file to identify the private key on the HSM during SSL/TLS offload.

# Topics

- Generate a private key
- Generate a self-signed certificate

# Generate a private key

This section shows you how to generate a keypair using the KeyTool from JDK. Once you have a key pair generated inside the HSM, you can export it as a KeyStore file, and generate the corresponding certificate.

Depending on your use case, you can either generate an RSA or an EC key pair. The following steps show how to generate an RSA key pair.

# Use the genkeypair command in KeyTool to generate an RSA key pair

 After replacing the <VARIABLES> below with your specific data, use the following command to generate a keystore file named jsse\_keystore.keystore, which will have a reference of your private key on the HSM.

```
$ keytool -genkeypair -alias <UNIQUE ALIAS FOR KEYS> -keyalg <KEY ALGORITHM> -
keysize <KEY SIZE> -sigalg <SIGN ALGORITHM> \
```

-keystore <PATH>/<JSSE KEYSTORE NAME>.keystore -storetype CLOUDHSM \
-dname CERT\_DOMAIN\_NAME \
-J-classpath '-J'\$JAVA\_LIB'/\*:/opt/cloudhsm/java/\*:./\*' \
-provider "com.amazonaws.cloudhsm.jce.provider.CloudHsmProvider" \
-providerpath "\$CLOUDHSM\_JCE\_LOCATION" \
-keypass <KEY PASSWORD> -storepass <KEYSTORE PASSWORD>

- *PATH*: The path that you want to generate your keystore file.
- *<UNIQUE ALIAS FOR KEYS>*: This is used to uniquely identify your key on the HSM. This alias will be set as the LABEL attribute for the key.
- **<KEY PASSWORD>**: We store reference to your key in the local keystore file, and this password protects that local reference.
- *<KEYSTORE PASSWORD>*: This is the password for your local keystore file.
- <JSSE KEYSTORE NAME>: Name of the Keystore file.
- *<CERT DOMAIN NAME>*: X.500 Distinguished name.
- *<KEY ALGORITHM>*: Key algorithm to generate key pair (For example, RSA and EC).
- *KEY SIZE*: Key size to generate key pair (for example, 2048, 3072, and 4096).
- **<SIGN** ALGORITHM>: Key size to generate key pair (for example, SHA1withRSA, SHA224withRSA, SHA256withRSA, SHA384withRSA, and SHA512withRSA).
- 2. To confirm the command was successful, enter the following command and verify you have successfully generated an RSA key pair.

\$ 1s <PATH>/<JSSE KEYSTORE NAME>.keystore

# Generate a self-signed certificate

Once you have generated a private key along with the keystore file, you can use this file to generate a certificate signing request (CSR) and certificate.

In a production environment, you typically use a certificate authority (CA) to create a certificate from a CSR. A CA is not necessary for a test environment. If you do use a CA, send the CSR file to them and use signed SSL/TLS certificate that they provide you in your web server for HTTPS.

As an alternative to using a CA, you can use the KeyTool to create a self-signed certificate. Selfsigned certificates are not trusted by browsers and should not be used in production environments. They can be used in test environments.

# 🔥 Warning

Self-signed certificates should be used in a test environment only. For a production environment, use a more secure method, such as a certificate authority to create a certificate.

#### Generate a certificate

- 1. Obtain a copy of your keystore file generated in an earlier step.
- 2. Run the following command to use the KeyTool to create a certificate signing request (CSR).

```
$ keytool -certreq -keyalg RSA -alias unique_alias_for_key -file certreq.csr \
    -keystore <JSSE KEYSTORE NAME>.keystore -storetype CLOUDHSM \
    -J-classpath '-J$JAVA_LIB/*:/opt/cloudhsm/java/*:./*' \
    -keypass <KEY PASSWORD> -storepass <KEYSTORE PASSWORD>
```

# 🚺 Note

The output file of the certificate signing request is certreq.csr.

# Sign a certificate

• After replacing the *VARIABLES* below with your specific data, run the following command to sign your CSR with your private key on your HSM. This creates a self-signed certificate.

```
$ keytool -gencert -infile certreq.csr -outfile certificate.crt \
    -alias <UNIQUE ALIAS FOR KEYS> -keypass <KEY_PASSWORD> -
storepass <KEYSTORE_PASSWORD> -sigalg SIG_ALG \
    -storetype CLOUDHSM -J-classpath '-J$JAVA_LIB/*:/opt/cloudhsm/java/*:./*' \
    -keystore jsse_keystore.keystore
```

# 🚯 Note

certificate.crt is the signed certificate that uses the alias's private key.

#### Import a certificate in Keystore

After replacing the *<VARIABLES>* below with your specific data, run the following command to import a signed certificate as a trusted certificate. This step will store certificate in the keystore entry identified by alias.

```
$ keytool -import -alias <UNIQUE ALIAS FOR KEYS> -keystore jsse_keystore.keystore \
    -file certificate.crt -storetype CLOUDHSM \
    -v -J-classpath '-J$JAVA_LIB/*:/opt/cloudhsm/java/*:./*' \
    -keypass <KEY PASSWORD> -storepass <KEYSTORE_PASSWORD>
```

#### Convert a certificate to a PEM

• Run following command to convert the signed certificate file (.crt) to a PEM. The PEM file will be used to send the request from the http client.

\$ openssl x509 -inform der -in certificate.crt -out certificate.pem

After you complete these steps, go to Step 3: Configure the web server.

#### **Step 3: Configure the Tomcat web server**

Update your web server software's configuration to use the HTTPS certificate and corresponding PEM file that you created in the previous step. Remember to backup your existing certificates and keys before you start. This will finish setting up your Linux web server software for SSL/TLS offload with AWS CloudHSM. For more information, refer to the Apache Tomcat 9 Configuration Reference.

#### Stop the server

- After replacing the <*VARIABLES*> below with your specific data, run following command to stop Tomcat Server before updating configuration
  - \$ /<TOMCAT DIRECTORY>/bin/shutdown.sh
  - <TOMCAT DIRECTORY>: Your Tomcat installation directory.

# **Update Classpath of Tomcat**

- 1. Connect to your client instance.
- 2. Locate the Tomcat installation folder.
- 3. After replacing the *<VARIABLES>* below with your specific data, use the following command to add Java library and Cloudhsm Java path in Tomcat classpath, located in Tomcat/bin/ catalina.sh file.

- <JAVA LIBRARY>: Java JRE Library location.
- <TOMCAT PATH>: Tomcat installation folder.

#### Add an HTTPS connector in the server configuration.

- 1. Go to the Tomcat installation folder.
- 2. After replacing the *<VARIABLES>* below with your specific data, use the following command to add an HTTPS connector to use certificates generated in prerequisites:

- *CUSTOM DIRECTORY*: Directory where keystore file is located.
- *<JSSE KEYSTORE NAME>*: Name of the Keystore file.
- *KEYSTORE PASSWORD*: This is the password for your local keystore file.
- <KEY PASSWORD>: We store reference to your key in the local keystore file, and this
  password protects that local reference.
- *<UNIQUE ALIAS FOR KEYS>*: This is used to uniquely identify your key on the HSM. This alias will be set as the LABEL attribute for the key.

• **<TOMCAT PATH>**: The path to your Tomcat folder.

# **Start Server**

 After replacing the <VARIABLES> below with your specific data, use the following command to start Tomcat Server:

\$ /<TOMCAT DIRECTORY>/bin/startup.sh

# Note

<TOMCAT DIRECTORY> is the name of your Tomcat installation directory.

After you update your web server configuration, go to <u>Step 4: Enable HTTPS traffic and verify the</u> certificate.

# Step 4: Enable HTTPS traffic and verify the certificate

After you configure your web server for SSL/TLS offload with AWS CloudHSM, add your web server instance to a security group that allows inbound HTTPS traffic. This allows clients, such as web browsers, to establish an HTTPS connection with your web server. Then make an HTTPS connection to your web server and verify that it's using the certificate that you configured for SSL/TLS offload with AWS CloudHSM.

# Topics

- Enable inbound HTTPS connections
- Verify that HTTPS uses the certificate that you configured

# **Enable inbound HTTPS connections**

To connect to your web server from a client (such as a web browser), create a security group that allows inbound HTTPS connections. Specifically, it should allow inbound TCP connections on port 443. Assign this security group to your web server.

# To create a security group for HTTPS and assign it to your web server

1. Open the Amazon EC2 console at <u>https://console.aws.amazon.com/ec2/</u>.

- 2. Choose Security groups in the navigation pane.
- 3. Choose **Create security group**.
- 4. For **Create Security Group**, do the following:
  - a. For **Security group name**, type a name for the security group that you are creating.
  - b. (Optional) Type a description of the security group that you are creating.
  - c. For **VPC**, choose the VPC that contains your web server Amazon EC2 instance.
  - d. Select Add Rule.
  - e. For **Type**, select **HTTPS** from the drop-down window.
  - f. For **Source**, enter a source location.
  - g. Choose **Create security group**.
- 5. In the navigation pane, choose **Instances**.
- 6. Select the check box next to your web server instance.
- Select the Actions drop-down menu at the top of the page. Select Security and then Change Security Groups.
- 8. For **Associated security groups**, select the search box and choose the security group that you created for HTTPS. Then choose **Add Security Groups**.
- 9. Select Save.

# Verify that HTTPS uses the certificate that you configured

After you add the web server to a security group, you can verify that SSL/TLS offload is using your self-signed cerificate. You can do this with a web browser or with a tool such as OpenSSL s\_client.

# To verify SSL/TLS offload with a web browser

 Use a web browser to connect to your web server using the public DNS name or IP address of the server. Ensure that the URL in the address bar begins with https://. For example, https://ec2-52-14-212-67.us-east-2.compute.amazonaws.com/.

# 🚺 Tip

You can use a DNS service such as Amazon Route 53 to route your website's domain name (for example, https://www.example.com/) to your web server. For more

information, see <u>Routing Traffic to an Amazon EC2 Instance</u> in the *Amazon Route 53 Developer Guide* or in the documentation for your DNS service.

- 2. Use your web browser to view the web server certificate. For more information, see the following:
  - For Mozilla Firefox, see View a Certificate on the Mozilla Support website.
  - For Google Chrome, see <u>Understand Security Issues</u> on the Google Tools for Web Developers website.

Other web browsers might have similar features that you can use to view the web server certificate.

3. Ensure that the SSL/TLS certificate is the one that you configured your web server to use.

# To verify SSL/TLS offload with OpenSSL s\_client

Run the following OpenSSL command to connect to your web server using HTTPS. Replace
 <server name> with the public DNS name or IP address of your web server.

openssl s\_client -connect <server name>:443

# 🚺 Tip

You can use a DNS service such as Amazon Route 53 to route your website's domain name (for example, https://www.example.com/) to your web server. For more information, see <u>Routing Traffic to an Amazon EC2 Instance</u> in the *Amazon Route 53 Developer Guide* or in the documentation for your DNS service.

2. Ensure that the SSL/TLS certificate is the one that you configured your web server to use.

You now have a website that is secured with HTTPS. The private key for the web server is stored in an HSM in your AWS CloudHSM cluster.

To add a load balancer, see Add a load balancer with Elastic Load Balancing (optional).

# Using IIS with CNG for SSL/TLS offload on Windows

This tutorial provides step-by-step instructions for setting up SSL/TLS offload with AWS CloudHSM on a Windows web server.

# Topics

- Overview
- Step 1: Set up the prerequisites
- Step 2: Create a certificate signing request (CSR) and certificate
- Step 3: Configure the web server
- Step 4: Enable HTTPS traffic and verify the certificate

# Overview

On Windows, the Internet Information Services (IIS) for Windows Server web server application natively supports HTTPS. The <u>AWS CloudHSM key storage provider (KSP) for Microsoft's</u> <u>Cryptography API: Next Generation (CNG)</u> provides the interface that allows IIS to use the HSMs in your cluster for cryptographic offloading and key storage. The AWS CloudHSM KSP is the bridge that connects IIS to your AWS CloudHSM cluster.

This tutorial shows you how to do the following:

- Install the web server software on an Amazon EC2 instance.
- Configure the web server software to support HTTPS with a private key stored in your AWS CloudHSM cluster.
- (Optional) Use Amazon EC2 to create a second web server instance and Elastic Load Balancing to create a load balancer. Using a load balancer can increase performance by distributing the load across multiple servers. It can also provide redundancy and higher availability if one or more servers fail.

When you're ready to get started, go to Step 1: Set up the prerequisites.

# Step 1: Set up the prerequisites

To set up web server SSL/TLS offload with AWS CloudHSM, you need the following:

• An active AWS CloudHSM cluster with at least one HSM.

- An Amazon EC2 instance running a Windows operating system with the following software installed:
  - The AWS CloudHSM client software for Windows.
  - Internet Information Services (IIS) for Windows Server.
- A crypto user (CU) to own and manage the web server's private key on the HSM.

#### Note

This tutorial uses Microsoft Windows Server 2016. Microsoft Windows Server 2012 is also supported, but Microsoft Windows Server 2012 R2 is not.

# To set up a Windows Server instance and create a CU on the HSM

- Complete the steps in <u>Getting started</u>. When you launch the Amazon EC2 client, choose a Windows Server 2016 or Windows Server 2012 AMI. When you complete these steps, you have an active cluster with at least one HSM. You also have an Amazon EC2 client instance running Windows Server with the AWS CloudHSM client software for Windows installed.
- 2. (Optional) Add more HSMs to your cluster. For more information, see Adding an HSM.
- 3. Connect to your Windows server. For more information, see <u>Connect to Your Instance</u> in the *Amazon EC2 User Guide*.
- 4. Use CloudHSM CLI to create a crypto user (CU). Keep track of the CU user name and password. You will need them to complete the next step.

# 🚯 Note

For information on creating a user, see Managing HSM users with CloudHSM CLI.

- 5. <u>Set the login credentials for the HSM</u>, using the CU user name and password that you created in the previous step.
- 6. In step 5, if you used Windows Credentials Manager to set HSM credentials, download psexec.exe from SysInternals to run the following command as *NT Authority\SYSTEM*:

```
psexec.exe -s "C:\Program Files\Amazon\CloudHsm\tools\set_cloudhsm_credentials.exe"
    --username <USERNAME> --password <PASSWORD>
```

#### To install IIS on your Windows Server

- 1. If you haven't already done so, connect to your Windows server. For more information, see <u>Connect to Your Instance</u> in the *Amazon EC2 User Guide*.
- 2. On your Windows server, start Server Manager.
- 3. In the Server Manager dashboard, choose Add roles and features.
- 4. Read the **Before you begin** information, and then choose **Next**.
- 5. For Installation Type, choose Role-based or feature-based installation. Then choose Next.
- 6. For **Server Selection**, choose **Select a server from the server pool**. Then choose **Next**.
- 7. For **Server Roles**, do the following:
  - a. Select **Web Server (IIS)**.
  - b. For Add features that are required for Web Server (IIS), choose Add Features.
  - c. Choose **Next** to finish selecting server roles.
- 8. For **Features**, accept the defaults. Then choose **Next**.
- 9. Read the Web Server Role (IIS) information. Then choose Next.
- 10. For **Select role services**, accept the defaults or change the settings as preferred. Then choose **Next**.
- 11. For **Confirmation**, read the confirmation information. Then choose **Install**.
- 12. After the installation is complete, choose **Close**.

After you complete these steps, go to <u>Step 2: Create a certificate signing request (CSR) and</u> certificate.

#### Step 2: Create a certificate signing request (CSR) and certificate

To enable HTTPS, your web server needs an SSL/TLS certificate and a corresponding private key. To use SSL/TLS offload with AWS CloudHSM, you store the private key in the HSM in your AWS CloudHSM cluster. To do this, you use the <u>AWS CloudHSM key storage provider (KSP) for Microsoft's</u> <u>Cryptography API: Next Generation (CNG)</u> to create a certificate signing request (CSR). Then you give the CSR to a certificate authority (CA), which signs the CSR to produce a certificate.

#### Topics

- Create a CSR
- Get a signed certificate and import it

#### Create a CSR

Use the AWS CloudHSM KSP on your Windows Server to create a CSR.

#### To create a CSR

- 1. If you haven't already done so, connect to your Windows server. For more information, see Connect to Your Instance in the *Amazon EC2 User Guide*.
- 2. Use the following command to start the AWS CloudHSM client daemon.

#### Amazon Linux

\$ sudo start cloudhsm-client

#### Amazon Linux 2

\$ sudo service cloudhsm-client start

#### CentOS 7

\$ sudo service cloudhsm-client start

#### CentOS 8

\$ sudo service cloudhsm-client start

#### RHEL 7

\$ sudo service cloudhsm-client start

#### RHEL 8

\$ sudo service cloudhsm-client start

#### Ubuntu 16.04 LTS

\$ sudo service cloudhsm-client start

#### Ubuntu 18.04 LTS

\$ sudo service cloudhsm-client start

#### Windows

• For Windows client 1.1.2+:

C:\Program Files\Amazon\CloudHSM>net.exe start AWSCloudHSMClient

• For Windows clients 1.1.1 and older:

```
C:\Program Files\Amazon\CloudHSM>start "cloudhsm_client" cloudhsm_client.exe
C:\ProgramData\Amazon\CloudHSM\data\cloudhsm_client.cfg
```

3. On your Windows Server, use a text editor to create a certificate request file named IISCertRequest.inf. The following shows the contents of an example IISCertRequest.inf file. For more information about the sections, keys, and values that you can specify in the file, see <u>Microsoft's documentation</u>. Do not change the ProviderName value.

```
[Version]
Signature = "$Windows NT$"
[NewRequest]
Subject = "CN=example.com,C=US,ST=Washington,L=Seattle,O=ExampleOrg,OU=WebServer"
HashAlgorithm = SHA256
KeyAlgorithm = RSA
KeyLength = 2048
ProviderName = "Cavium Key Storage Provider"
KeyUsage = 0xf0
MachineKeySet = True
[EnhancedKeyUsageExtension]
OID=1.3.6.1.5.5.7.3.1
```

4. Use the <u>Windows certreq command</u> to create a CSR from the IISCertRequest.inf file that you created in the previous step. The following example saves the CSR to a file named

IISCertRequest.csr. If you used a different file name for your certificate request file, replace *IISCertRequest.inf* with the appropriate file name. You can optionally replace *IISCertRequest.csr* with a different file name for your CSR file.

```
C:\>certreq -new IISCertRequest.inf IISCertRequest.csr
SDK Version: 2.03
```

CertReq: Request Created

The IISCertRequest.csr file contains your CSR. You need this CSR to get a signed certificate.

#### Get a signed certificate and import it

In a production environment, you typically use a certificate authority (CA) to create a certificate from a CSR. A CA is not necessary for a test environment. If you do use a CA, send the CSR file (IISCertRequest.csr) to it and use the CA to create a signed SSL/TLS certificate.

As an alternative to using a CA, you can use a tool like <u>OpenSSL</u> to create a self-signed certificate.

#### <u> M</u>arning

Self-signed certificates are not trusted by browsers and should not be used in production environments. They can be used in test environments.

The following procedures show how to create a self-signed certificate and use it to sign your web server's CSR.

#### To create a self-signed certificate

1. Use the following OpenSSL command to create a private key. You can optionally replace *SelfSignedCA.key* with the file name to contain your private key.

```
openssl genrsa -aes256 -out SelfSignedCA.key 2048
Generating RSA private key, 2048 bit long modulus
......+++
e is 65537 (0x10001)
Enter pass phrase for SelfSignedCA.key:
```

Verifying - Enter pass phrase for SelfSignedCA.key:

2. Use the following OpenSSL command to create a self-signed certificate using the private key that you created in the previous step. This is an interactive command. Read the on-screen instructions and follow the prompts. Replace *SelfSignedCA.key* with the name of the file that contains your private key (if different). You can optionally replace *SelfSignedCA.crt* with the file name to contain your self-signed certificate.

```
openssl req -new -x509 -days 365 -key SelfSignedCA.key -out SelfSignedCA.crt
Enter pass phrase for SelfSignedCA.key:
You are about to be asked to enter information that will be incorporated
into your certificate request.
What you are about to enter is what is called a Distinguished Name or a DN.
There are quite a few fields but you can leave some blank
For some fields there will be a default value,
If you enter '.', the field will be left blank.
_ _ _ _ _
Country Name (2 letter code) [AU]:
State or Province Name (full name) [Some-State]:
Locality Name (eg, city) []:
Organization Name (eg, company) [Internet Widgits Pty Ltd]:
Organizational Unit Name (eg, section) []:
Common Name (e.g. server FQDN or YOUR name) []:
Email Address []:
```

#### To use your self-signed certificate to sign your web server's CSR

- Use the following OpenSSL command to use your private key and self-signed certificate to sign the CSR. Replace the following with the names of the files that contain the corresponding data (if different).
  - IISCertRequest.csr The name of the file that contains your web server's CSR
  - SelfSignedCA.crt The name of the file that contains your self-signed certificate
  - SelfSignedCA.key The name of the file that contains your private key
  - IISCert.crt The name of the file to contain your web server's signed certificate

```
openssl x509 -req -days 365 -in IISCertRequest.csr \
        -CA SelfSignedCA.crt \
        -CAkey SelfSignedCA.key \
```

# -CAcreateserial \ -out IISCert.crt

```
Signature ok
subject=/ST=IIS-HSM/L=IIS-HSM/OU=IIS-HSM/O=IIS-HSM/CN=IIS-HSM/C=IIS-HSM
Getting CA Private Key
Enter pass phrase for SelfSignedCA.key:
```

After you complete the previous step, you have a signed certificate for your web server (IISCert.crt) and a self-signed certificate (SelfSignedCA.crt). When you have these files, go to Step 3: Configure the web server.

#### Step 3: Configure the web server

Update your IIS website's configuration to use the HTTPS certificate that you created at the end of the <u>previous step</u>. This will finish setting up your Windows web server software (IIS) for SSL/TLS offload with AWS CloudHSM.

If you used a self-signed certificate to sign your CSR, you must first import the self-signed certificate into the Windows Trusted Root Certification Authorities.

#### To import your self-signed certificate into the Windows Trusted Root Certification Authorities

- 1. If you haven't already done so, connect to your Windows server. For more information, see <u>Connect to Your Instance</u> in the *Amazon EC2 User Guide*.
- 2. Copy your self-signed certificate to your Windows server.
- 3. On your Windows Server, open the **Control Panel**.
- 4. For Search Control Panel, type certificates. Then choose Manage computer certificates.
- 5. In the **Certificates Local Computer** window, double-click **Trusted Root Certification Authorities**.
- 6. Right-click on **Certificates** and then choose **All Tasks**, **Import**.
- 7. In the **Certificate Import Wizard**, choose **Next**.
- 8. Choose **Browse**, then find and select your self-signed certificate. If you created your selfsigned certificate by following the instructions in the <u>previous step of this tutorial</u>, your selfsigned certificate is named SelfSignedCA.crt. Choose **Open**.
- 9. Choose Next.
- 10. For **Certificate Store**, choose **Place all certificates in the following store**. Then ensure that **Trusted Root Certification Authorities** is selected for **Certificate store**.

#### 11. Choose Next and then choose Finish.

#### To update the IIS website's configuration

- 1. If you haven't already done so, connect to your Windows server. For more information, see Connect to Your Instance in the *Amazon EC2 User Guide*.
- 2. Start the AWS CloudHSM client daemon.
- Copy your web server's signed certificate—the one that you created at the end of <u>this tutorial's</u> previous step—to your Windows server.
- On your Windows Server, use the <u>Windows certreq command</u> to accept the signed certificate, as in the following example. Replace *IISCert.crt* with the name of the file that contains your web server's signed certificate.

```
C:\>certreq -accept IISCert.crt
SDK Version: 2.03
```

- 5. On your Windows server, start Server Manager.
- 6. In the **Server Manager** dashboard, in the top right corner, choose **Tools**, **Internet Information Services (IIS) Manager**.
- 7. In the **Internet Information Services (IIS) Manager** window, double-click your server name. Then double-click **Sites**. Select your website.
- 8. Select **SSL Settings**. Then, on the right side of the window, choose **Bindings**.
- 9. In the Site Bindings window, choose Add.
- 10. For **Type**, choose **https**. For **SSL certificate**, choose the HTTPS certificate that you created at the end of this tutorial's previous step.

#### Note

If you encounter an error during this certificate binding, restart your server and retry this step.

11. Choose OK.

After you update your website's configuration, go to <u>Step 4: Enable HTTPS traffic and verify the</u> certificate.

#### **Step 4: Enable HTTPS traffic and verify the certificate**

After you configure your web server for SSL/TLS offload with AWS CloudHSM, add your web server instance to a security group that allows inbound HTTPS traffic. This allows clients, such as web browsers, to establish an HTTPS connection with your web server. Then make an HTTPS connection to your web server and verify that it's using the certificate that you configured for SSL/TLS offload with AWS CloudHSM.

#### Topics

- Enable inbound HTTPS connections
- Verify that HTTPS uses the certificate that you configured

#### **Enable inbound HTTPS connections**

To connect to your web server from a client (such as a web browser), create a security group that allows inbound HTTPS connections. Specifically, it should allow inbound TCP connections on port 443. Assign this security group to your web server.

#### To create a security group for HTTPS and assign it to your web server

- 1. Open the Amazon EC2 console at <a href="https://console.aws.amazon.com/ec2/">https://console.aws.amazon.com/ec2/</a>.
- 2. Choose **Security groups** in the navigation pane.
- 3. Choose **Create security group**.
- 4. For **Create Security Group**, do the following:
  - a. For **Security group name**, type a name for the security group that you are creating.
  - b. (Optional) Type a description of the security group that you are creating.
  - c. For **VPC**, choose the VPC that contains your web server Amazon EC2 instance.
  - d. Select Add Rule.
  - e. For **Type**, select **HTTPS** from the drop-down window.
  - f. For **Source**, enter a source location.
  - g. Choose Create security group.
- 5. In the navigation pane, choose **Instances**.
- 6. Select the check box next to your web server instance.

- Select the Actions drop-down menu at the top of the page. Select Security and then Change Security Groups.
- 8. For **Associated security groups**, select the search box and choose the security group that you created for HTTPS. Then choose **Add Security Groups**.
- 9. Select Save.

#### Verify that HTTPS uses the certificate that you configured

After you add the web server to a security group, you can verify that SSL/TLS offload is using your self-signed cerificate. You can do this with a web browser or with a tool such as OpenSSL s\_client.

#### To verify SSL/TLS offload with a web browser

 Use a web browser to connect to your web server using the public DNS name or IP address of the server. Ensure that the URL in the address bar begins with https://. For example, https://ec2-52-14-212-67.us-east-2.compute.amazonaws.com/.

#### 🚺 Tip

You can use a DNS service such as Amazon Route 53 to route your website's domain name (for example, https://www.example.com/) to your web server. For more information, see <u>Routing Traffic to an Amazon EC2 Instance</u> in the *Amazon Route 53 Developer Guide* or in the documentation for your DNS service.

- 2. Use your web browser to view the web server certificate. For more information, see the following:
  - For Mozilla Firefox, see View a Certificate on the Mozilla Support website.
  - For Google Chrome, see <u>Understand Security Issues</u> on the Google Tools for Web Developers website.

Other web browsers might have similar features that you can use to view the web server certificate.

3. Ensure that the SSL/TLS certificate is the one that you configured your web server to use.

#### To verify SSL/TLS offload with OpenSSL s\_client

Run the following OpenSSL command to connect to your web server using HTTPS. Replace
 <server name> with the public DNS name or IP address of your web server.

openssl s\_client -connect <server name>:443

#### 🚺 Tip

You can use a DNS service such as Amazon Route 53 to route your website's domain name (for example, https://www.example.com/) to your web server. For more information, see <u>Routing Traffic to an Amazon EC2 Instance</u> in the *Amazon Route 53 Developer Guide* or in the documentation for your DNS service.

2. Ensure that the SSL/TLS certificate is the one that you configured your web server to use.

You now have a website that is secured with HTTPS. The private key for the web server is stored in an HSM in your AWS CloudHSM cluster.

To add a load balancer, see Add a load balancer with Elastic Load Balancing (optional).

### Add a load balancer with Elastic Load Balancing (optional)

After you set up SSL/TLS offload with one web server, you can create more web servers and an Elastic Load Balancing load balancer that routes HTTPS traffic to the web servers. A load balancer can reduce the load on your individual web servers by balancing traffic across two or more servers. It can also increase the availability of your website because the load balancer monitors the health of your web servers and only routes traffic to healthy servers. If a web server fails, the load balancer automatically stops routing traffic to it.

#### Topics

- <u>Create a subnet for a second web server</u>
- <u>Create the second web server</u>
- Create the load balancer

Before you can create another web server, you need to create a new subnet in the same VPC that contains your existing web server and AWS CloudHSM cluster.

#### To create a new subnet

- 1. Open the **Subnets** section of the Amazon VPC console.
- 2. Choose **Create Subnet**.
- 3. In the **Create Subnet** dialog box, do the following:
  - a. For **Name tag**, type a name for your subnet.
  - b. For **VPC**, choose the AWS CloudHSM VPC that contains your existing web server and AWS CloudHSM cluster.
  - c. For **Availability Zone**, choose an Availability Zone that is different from the one that contains your existing web server.
  - d. For **IPv4 CIDR block**, type the CIDR block to use for the subnet. For example, type **10.0.10.0/24**.
  - e. Choose **Yes, Create**.
- 4. Select the check box next to the public subnet that contains your existing web server. This is different from the public subnet that you created in the previous step.
- 5. In the content pane, choose the **Route Table** tab. Then choose the link for the route table.

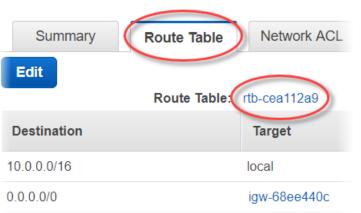

subnet-1f358d78 | CloudHSM Public subnet

- 6. Select the check box next to the route table.
- 7. Choose the **Subnet Associations** tab. Then choose **Edit**.

8. Select the check box next to the public subnet that you created earlier in this procedure. Then choose **Save**.

#### Create the second web server

Complete the following steps to create a second web server with the same configuration as your existing web server.

#### To create a second web server

- 1. Open the **Instances** section of the Amazon EC2 console at.
- 2. Select the check box next to your existing web server instance.
- 3. Choose Actions, Image, and then Create Image.
- 4. In the **Create Image** dialog box, do the following:
  - a. For **Image name**, type a name for the image.
  - b. For **Image description**, type a description for the image.
  - c. Choose Create Image. This action reboots your existing web server.
  - d. Choose the **View pending image ami-AMI ID>** link.

Create Image request received.
 View pending image ami-ca6d57aa

Any snapshots backing your new EBS image

In the **Status** column, note your image status. When your image status is **available** (this might take several minutes), go to the next step.

- 5. In the navigation pane, choose **Instances**.
- 6. Select the check box next to your existing web server.
- 7. Choose Actions and choose Launch More Like This.
- 8. Choose Edit AMI.

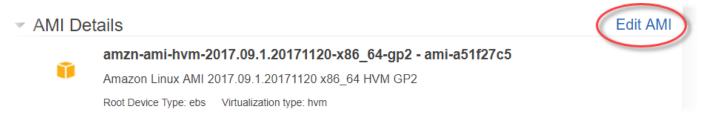

- 9. In the left navigation pane, choose My AMIs. Then clear the text in the search box.
- 10. Next to your web server image, choose Select.
- 11. Choose Yes, I want to continue with this AMI (<image name> ami-<AMI ID>).
- 12. Choose Next.
- 13. Select an instance type, and then choose **Next: Configure Instance Details**.
- 14. For Step 3: Configure Instance Details, do the following:
  - a. For **Network**, choose the VPC that contains your existing web server.
  - b. For **Subnet**, choose the public subnet that you created for the second web server.
  - c. For Auto-assign Public IP, chooseEnable.
  - d. Change the remaining instance details as preferred. Then choose **Next: Add Storage**.
- 15. Change the storage settings as preferred. Then choose **Next: Add Tags**.
- 16. Add or edit tags as preferred. Then choose **Next: Configure Security Group**.
- 17. For **Step 6: Configure Security Group**, do the following:
  - a. For Assign a security group, choose Select an existing security group.
  - b. Select the check box next to the security group named cloudhsm-<cluster ID>-sg.
     AWS CloudHSM created this security group on your behalf when you created the cluster.
     You must choose this security group to allow the web server instance to connect to the HSMs in the cluster.
  - c. Select the check box next to the security group that allows inbound HTTPS traffic. You created this security group previously.
  - d. (Optional) Select the check box next to a security group that allows inbound SSH (for Linux) or RDP (for Windows) traffic from your network. That is, the security group must allow inbound TCP traffic on port 22 (for SSH on Linux) or port 3389 (for RDP on Windows). Otherwise, you cannot connect to your client instance. If you don't have a security group like this, you must create one and then assign it to your client instance later.

#### Choose Review and Launch.

- 18. Review your instance details, and then choose Launch.
- 19. Choose whether to launch your instance with an existing key pair, create a new key pair, or launch your instance without a key pair.

- To use an existing key pair, do the following:
  - 1. Choose **Choose an existing key pair**.
  - 2. For **Select a key pair**, choose the key pair to use.
  - 3. Select the check box next to I acknowledge that I have access to the selected private key file (<private key file name>.pem), and that without this file, I won't be able to log into my instance.
- To create a new key pair, do the following:
  - 1. Choose **Create a new key pair**.
  - 2. For **Key pair name**, type a key pair name.
  - 3. Choose **Download Key Pair** and save the private key file in a secure and accessible location.

#### 🔥 Warning

You cannot download the private key file again after this point. If you do not download the private key file now, you will be unable to access the client instance.

- To launch your instance without a key pair, do the following:
  - 1. Choose Proceed without a key pair.
  - 2. Select the check box next to I acknowledge that I will not be able to connect to this instance unless I already know the password built into this AMI.

Choose Launch Instances.

#### Create the load balancer

Complete the following steps to create an Elastic Load Balancing load balancer that routes HTTPS traffic to your web servers.

#### To create a load balancer

- 1. Open the **Load balancers** section of the Amazon EC2 console.
- 2. Choose Create Load Balancer.
- 3. In the **Network Load Balancer** section, choose **Create**.

- 4. For **Step 1: Configure Load Balancer**, do the following:
  - a. For **Name**, type a name for the load balancer that you are creating.
  - b. In the Listeners section, for Load Balancer Port, change the value to 443.
  - c. In the **Availability Zones** section, for **VPC**, choose the VPC that contains your web servers.
  - d. In the Availability Zones section, choose the subnets that contain your web servers.
  - e. Choose Next: Configure Routing.
- 5. For **Step 2: Configure Routing**, do the following:
  - a. For **Name**, type a name for the target group that you are creating.
  - b. For **Port**, change the value to **443**.
  - c. Choose Next: Register Targets.
- 6. For **Step 3: Register Targets**, do the following:
  - a. In the **Instances** section, select the check boxes next to your web server instances. Then choose **Add to registered**.
  - b. Choose **Next: Review**.
- 7. Review your load balancer details, then choose **Create**.
- 8. When the load balancer has been successfully created, choose **Close**.

After you complete the preceding steps, the Amazon EC2 console shows your Elastic Load Balancing load balancer.

When your load balancer's state is active, you can verify that the load balancer is working. That is, you can verify that it's sending HTTPS traffic to your web servers with SSL/TLS offload with AWS CloudHSM. You can do this with a web browser or a tool such as OpenSSL s\_client.

#### To verify that your load balancer is working with a web browser

- 1. In the Amazon EC2 console, find the **DNS name** for the load balancer that you just created. Then select the DNS name and copy it.
- 2. Use a web browser such as Mozilla Firefox or Google Chrome to connect to your load balancer using the load balancer's DNS name. Ensure that the URL in the address bar begins with https://.

#### 🚺 Tip

You can use a DNS service such as Amazon Route 53 to route your website's domain name (for example, https://www.example.com/) to your web server. For more information, see <u>Routing Traffic to an Amazon EC2 Instance</u> in the *Amazon Route 53 Developer Guide* or in the documentation for your DNS service.

- 3. Use your web browser to view the web server certificate. For more information, see the following:
  - For Mozilla Firefox, see <u>View a Certificate</u> on the Mozilla Support website.
  - For Google Chrome, see <u>Understand Security Issues</u> on the Google Tools for Web Developers website.

Other web browsers might have similar features that you can use to view the web server certificate.

4. Ensure that the certificate is the one that you configured the web server to use.

#### To verify that your load balancer is working with OpenSSL s\_client

Use the following OpenSSL command to connect to your load balancer using HTTPS. Replace
 <<u>DNS</u> name > with the DNS name of your load balancer.

openssl s\_client -connect <DNS name>:443

#### 🚯 Tip

You can use a DNS service such as Amazon Route 53 to route your website's domain name (for example, https://www.example.com/) to your web server. For more information, see <u>Routing Traffic to an Amazon EC2 Instance</u> in the *Amazon Route 53 Developer Guide* or in the documentation for your DNS service.

2. Ensure that the certificate is the one that you configured the web server to use.

You now have a website that is secured with HTTPS, with the web server's private key stored in an HSM in your AWS CloudHSM cluster. Your website has two web servers and a load balancer to help improve efficiency and availability.

# Configure Windows Server as a certificate authority (CA) with AWS CloudHSM

In a public key infrastructure (PKI), a certificate authority (CA) is a trusted entity that issues digital certificates. These digital certificates bind a public key to an identity (a person or organization) by means of public key cryptography and digital signatures. To operate a CA, you must maintain trust by protecting the private key that signs the certificates issued by your CA. You can store the private key in the HSM in your AWS CloudHSM cluster, and use the HSM to perform the cryptographic signing operations.

In this tutorial, you use Windows Server and AWS CloudHSM to configure a CA. You install the AWS CloudHSM client software for Windows on your Windows server, then add the Active Directory Certificate Services (AD CS) role to your Windows Server. When you configure this role, you use an AWS CloudHSM key storage provider (KSP) to create and store the CA's private key on your AWS CloudHSM cluster. The KSP is the bridge that connects your Windows server to your AWS CloudHSM cluster. In the last step, you sign a certificate signing request (CSR) with your Windows Server CA.

For more information, see the following topics:

#### Topics

- Windows Server CA step 1: Set up the prerequisites
- Windows Server CA step 2: Create a Windows Server CA with AWS CloudHSM
- Windows Server CA step 3: Sign a certificate signing request (CSR) with your Windows Server CA with AWS CloudHSM

## Windows Server CA step 1: Set up the prerequisites

To set up Windows Server as a certificate authority (CA) with AWS CloudHSM, you need the following:

• An active AWS CloudHSM cluster with at least one HSM.

- An Amazon EC2 instance running a Windows Server operating system with the AWS CloudHSM client software for Windows installed. This tutorial uses Microsoft Windows Server 2016.
- A cryptographic user (CU) to own and manage the CA's private key on the HSM.

#### To set up the prerequisites for a Windows Server CA with AWS CloudHSM

- Complete the steps in <u>Getting started</u>. When you launch the Amazon EC2 client, choose a Windows Server AMI. This tutorial uses Microsoft Windows Server 2016. When you complete these steps, you have an active cluster with at least one HSM. You also have an Amazon EC2 client instance running Windows Server with the AWS CloudHSM client software for Windows installed.
- 2. (Optional) Add more HSMs to your cluster. For more information, see Adding an HSM.
- 3. Connect to your client instance. For more information, see <u>Connect to Your Instance</u> in the *Amazon EC2 User Guide*.
- 4. Create a crypto user (CU)using <u>Managing HSM users with CloudHSM CLI</u> or <u>Managing HSM</u> <u>users with CloudHSM Management Utility (CMU)</u>. Keep track of the CU user name and password. You will need them to complete the next step.
- 5. <u>Set the login credentials for the HSM</u>, using the CU user name and password that you created in the previous step.
- 6. In step 5, if you used Windows Credentials Manager to set HSM credentials, download psexec.exe from SysInternals to run the following command as *NT Authority\SYSTEM*:

```
psexec.exe -s "C:\Program Files\Amazon\CloudHsm\tools\set_cloudhsm_credentials.exe"
    --username <USERNAME> --password <PASSWORD>
```

Replace *<USERNAME>* and *<PASSWORD>* with the HSM credentials.

To create a Windows Server CA with AWS CloudHSM, go to Create Windows Server CA.

# Windows Server CA step 2: Create a Windows Server CA with AWS CloudHSM

To create a Windows Server CA, you add the Active Directory Certificate Services (AD CS) role to your Windows Server. When you add this role, you use an AWS CloudHSM key storage provider (KSP) to create and store the CA's private key on your AWS CloudHSM cluster.

#### 🚯 Note

When you create your Windows Server CA, you can choose to create a root CA or a subordinate CA. You typically make this decision based on the design of your public key infrastructure and the security policies of your organization. This tutorial explains how to create a root CA for simplicity.

#### To add the AD CS role to your Windows Server and create the CA's private key

- If you haven't already done so, connect to your Windows server. For more information, see <u>Connect to Your Instance</u> in the *Amazon EC2 User Guide*.
- 2. On your Windows server, start **Server Manager**.
- 3. In the Server Manager dashboard, choose Add roles and features.
- 4. Read the Before you begin information, and then choose Next.
- 5. For Installation Type, choose Role-based or feature-based installation. Then choose Next.
- 6. For **Server Selection**, choose **Select a server from the server pool**. Then choose **Next**.
- 7. For Server Roles, do the following:
  - a. Select Active Directory Certificate Services.
  - b. For Add features that are required for Active Directory Certificate Services, choose Add Features.
  - c. Choose Next to finish selecting server roles.
- 8. For **Features**, accept the defaults, and then choose **Next**.
- 9. For **AD CS**, do the following:
  - a. Choose Next.
  - b. Select Certification Authority, and then choose Next.
- 10. For **Confirmation**, read the confirmation information, and then choose **Install**. Do not close the window.
- 11. Choose the highlighted **Configure Active Directory Certificate Services on the destination server** link.
- 12. For **Credentials**, verify or change the credentials displayed. Then choose **Next**.
- 13. For Role Services, select Certification Authority. Then choose Next.

- 14. For **Setup Type**, select **Standalone CA**. Then choose **Next**.
- 15. For **CA Type**, select **Root CA**. Then choose **Next**.

#### i Note

You can choose to create a root CA or a subordinate CA based on the design of your public key infrastructure and the security policies of your organization. This tutorial explains how to create a root CA for simplicity.

- 16. For **Private Key**, select **Create a new private key**. Then choose **Next**.
- 17. For **Cryptography**, do the following:
  - For Select a cryptographic provider, choose one of the Cavium Key Storage Provider options from the menu. These are the AWS CloudHSM key storage providers. For example, you can choose RSA#Cavium Key Storage Provider.
  - b. For Key length, choose one of the key length options.
  - c. For **Select the hash algorithm for signing certificates issued by this CA**, choose one of the hash algorithm options.

#### Choose Next.

- 18. For **CA Name**, do the following:
  - a. (Optional) Edit the common name.
  - b. (Optional) Type a distinguished name suffix.

#### Choose Next.

- 19. For Validity Period, specify a time period in years, months, weeks, or days. Then choose Next.
- 20. For **Certificate Database**, you can accept the default values, or optionally change the location for the database and the database log. Then choose **Next**.
- 21. For **Confirmation**, review the information about your CA; Then choose **Configure**.
- 22. Choose **Close**, and then choose **Close** again.

You now have a Windows Server CA with AWS CloudHSM. To learn how to sign a certificate signing request (CSR) with your CA, go to <u>Sign a CSR</u>.

# Windows Server CA step 3: Sign a certificate signing request (CSR) with your Windows Server CA with AWS CloudHSM

You can use your Windows Server CA with AWS CloudHSM to sign a certificate signing request (CSR). To complete these steps, you need a valid CSR. You can create a CSR in several ways, including the following:

- Using OpenSSL
- Using the Windows Server Internet Information Services (IIS) Manager
- Using the certificates snap-in in the Microsoft Management Console
- Using the certreq command line utility on Windows

The steps for creating a CSR are outside the scope of this tutorial. When you have a CSR, you can sign it with your Windows Server CA.

#### To sign a CSR with your Windows Server CA

- 1. If you haven't already done so, connect to your Windows server. For more information, see <u>Connect to Your Instance</u> in the *Amazon EC2 User Guide*.
- 2. On your Windows server, start **Server Manager**.
- 3. In the **Server Manager** dashboard, in the top right corner, choose **Tools**, **Certification Authority**.
- 4. In the **Certification Authority** window, choose your computer name.
- 5. From the Action menu, choose All Tasks, Submit new request.
- 6. Select your CSR file, and then choose **Open**.
- 7. In the **Certification Authority** window, double-click **Pending Requests**.
- 8. Select the pending request. Then, from the **Action** menu, choose **All Tasks**, **Issue**.
- 9. In the **Certification Authority** window, double-click **Issued Requests** to view the signed certificate.
- 10. (Optional) To export the signed certificate to a file, complete the following steps:
  - a. In the **Certification Authority** window, double-click the certificate.
  - b. Choose the **Details** tab, and then choose **Copy to File**.
  - c. Follow the instructions in the **Certificate Export Wizard**.

You now have a Windows Server CA with AWS CloudHSM, and a valid certificate signed by the Windows Server CA.

# Oracle database transparent data encryption (TDE) with AWS CloudHSM

Transparent Data Encryption (TDE) is used to encrypt database files. Using TDE, database software encrypts data before storing it on disk. The data in the database's table columns or tablespaces are encrypted with a table key or tablespace key. Some versions of Oracle's database software offer TDE. In Oracle TDE, these keys are encrypted with a TDE master encryption key. You can achieve greater security by storing the TDE master encryption key in the HSMs in your AWS CloudHSM cluster.

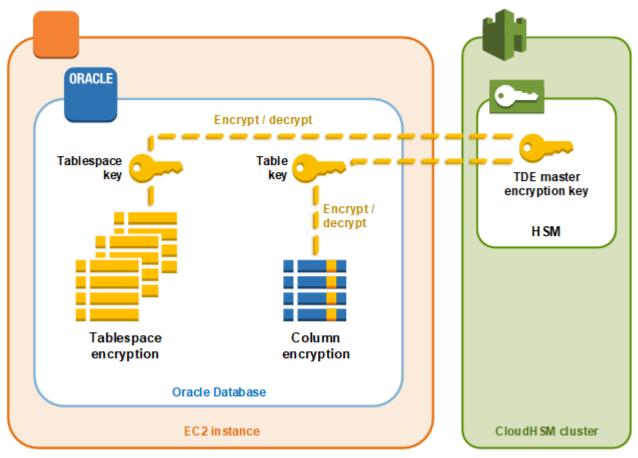

In this solution, you use Oracle Database installed on an Amazon EC2 instance. Oracle Database integrates with the <u>AWS CloudHSM software library for PKCS #11</u> to store the TDE master key in the HSMs in your cluster.

#### ▲ Important

• We recommend installing Oracle Database on an Amazon EC2 instance.

Complete the following steps to accomplish Oracle TDE integration with AWS CloudHSM.

#### To configure Oracle TDE integration with AWS CloudHSM

- 1. Follow the steps in <u>Set up prerequisites</u> to prepare your environment.
- Follow the steps in <u>Configure the database</u> to configure Oracle Database to integrate with your AWS CloudHSM cluster.

### **Oracle TDE with AWS CloudHSM: Set up the prerequisites**

To accomplish Oracle TDE integration with AWS CloudHSM, you need the following:

- An active AWS CloudHSM cluster with at least one HSM.
- An Amazon EC2 instance running the Amazon Linux operating system with the following software installed:
  - The AWS CloudHSM client and command line tools.
  - The AWS CloudHSM software library for PKCS #11.
  - Oracle Database. AWS CloudHSM supports Oracle TDE integration. Client SDK 5.6 and higher support Oracle TDE for Oracle Database 19c. Client SDK 3 supports Oracle TDE for Oracle Database versions 11g and 12c.
- A cryptographic user (CU) to own and manage the TDE master encryption key on the HSMs in your cluster.

Complete the following steps to set up all of the prerequisites.

#### To set up the prerequisites for Oracle TDE integration with AWS CloudHSM

- Complete the steps in <u>Getting started</u>. After you do so, you'll have an active cluster with one HSM. You will also have an Amazon EC2 instance running the Amazon Linux operating system. The AWS CloudHSM client and command line tools will also be installed and configured.
- 2. (Optional) Add more HSMs to your cluster. For more information, see Adding an HSM.

- 3. Connect to your Amazon EC2 client instance and do the following:
  - a. Install the AWS CloudHSM software library for PKCS #11.
  - Install Oracle Database. For more information, see the <u>Oracle Database documentation</u>. Client SDK 5.6 and higher support Oracle TDE for Oracle Database 19c. Client SDK 3 supports Oracle TDE for Oracle Database versions 11g and 12c.
  - c. Use the cloudhsm\_mgmt\_util command line tool to create a cryptographic user (CU) on your cluster. For more information about creating a CU, see <u>How to Manage HSM Users</u> with CMU and Managing HSM users.

After you complete these steps, you can Configure the database.

# Oracle TDE with AWS CloudHSM: Configure the database and generate the master encryption key

To integrate Oracle TDE with your AWS CloudHSM cluster, see the following topics:

- Update the Oracle database configuration to use the HSMs in your cluster as the *external* security module. For information about external security modules, see <u>Introduction to</u> <u>Transparent Data Encryption</u> in the Oracle Database Advanced Security Guide.
- 2. <u>Generate the Oracle TDE master encryption key</u> on the HSMs in your cluster.

#### Update the Oracle database configuration

To update the Oracle Database configuration to use an HSM in your cluster as the *external security module*, complete the following steps. For information about external security modules, see <u>Introduction to Transparent Data Encryption</u> in the *Oracle Database Advanced Security Guide*.

#### To update the Oracle configuration

- 1. Connect to your Amazon EC2 client instance. This is the instance where you installed Oracle Database.
- 2. Make a backup copy of the file named sqlnet.ora. For the location of this file, see the Oracle documentation.
- 3. Use a text editor to edit the file named sqlnet.ora. Add the following line. If an existing line in the file begins with encryption\_wallet\_location, replace the existing line with the following one.

Save the file.

4. Run the following command to create the directory where Oracle Database expects to find the library file for the AWS CloudHSM PKCS #11 software library.

sudo mkdir -p /opt/oracle/extapi/64/hsm

5. Run the following command to copy the AWS CloudHSM software library for PKCS #11 file to the directory that you created in the previous step.

sudo cp /opt/cloudhsm/lib/libcloudhsm\_pkcs11.so /opt/oracle/extapi/64/hsm/

#### 1 Note

The /opt/oracle/extapi/64/hsm directory must contain only one library file. Remove any other files that exist in that directory.

6. Run the following command to change the ownership of the /opt/oracle directory and everything inside it.

```
sudo chown -R oracle:dba /opt/oracle
```

7. Start the Oracle Database.

#### Generate the Oracle TDE master encryption key

To generate the Oracle TDE master key on the HSMs in your cluster, complete the steps in the following procedure.

#### To generate the master key

1. Use the following command to open Oracle SQL\*Plus. When prompted, type the system password that you set when you installed Oracle Database.

sqlplus / as sysdba

#### 🚺 Note

For Client SDK 3, you must set the CLOUDHSM\_IGNORE\_CKA\_MODIFIABLE\_FALSE environment variable each time you generate a master key. This variable is only needed for master key generation. For more information, see "Issue: Oracle sets the PCKS #11 attribute CKA\_MODIFIABLE during master key generation, but the HSM does not support it" in Known Issues for Integrating Third-Party Applications.

 Run the SQL statement that creates the master encryption key, as shown in the following examples. Use the statement that corresponds to your version of Oracle Database. Replace <<u>CU user name</u>> with the user name of the cryptographic user (CU). Replace <<u>password</u>> with the CU password.

#### 🔥 Important

Run the following command only once. Each time the command is run, it creates a new master encryption key.

• For Oracle Database version 11, run the following SQL statement.

SQL> alter system set encryption key identified by "<CU user name>:<password>";

• For Oracle Database version 12 and version 19c, run the following SQL statement.

```
SQL> administer key management set key identified by "<CU user
name>:<password>";
```

If the response is System altered or keystore altered, then you successfully generated and set the master key for Oracle TDE.

3. (Optional) Run the following command to verify the status of the *Oracle wallet*.

```
SQL> select * from v$encryption_wallet;
```

If the wallet is not open, use one of the following commands to open it. Replace *<CU user name>* with the name of the cryptographic user (CU). Replace *<password>* with the CU password.

• For Oracle 11, run the following command to open the wallet.

```
SQL> alter system set encryption wallet open identified by "<CU user
name>:<password>";
```

To manually close the wallet, run the following command.

```
SQL> alter system set encryption wallet close identified by "<CU user
name>:<password>";
```

• For Oracle 12 and Oracle 19c, run the following command to open the wallet.

```
SQL> administer key management set keystore open identified by "<CU user
name>:<password>";
```

To manually close the wallet, run the following command.

```
SQL> administer key management set keystore close identified by "<CU user
name>:<password>";
```

# Use Microsoft SignTool with AWS CloudHSM to sign files

In cryptography and public key infrastructure (PKI), digital signatures are used to confirm that data has been sent by a trusted entity. Signatures also indicate that the data has not been tampered with in transit. A signature is an encrypted hash that is generated with the sender's private key. The receiver can verify the data's integrity by decrypting its hash signature with the sender's public key. In turn, it is the sender's responsibility to maintain a digital certificate. The digital certificate demonstrates the sender's ownership of the private key and provides the recipient with the public key that is needed for decryption. As long as the private key is owned by the sender, the signature can be trusted. AWS CloudHSM provides secure FIPS 140-2 level 3 validated hardware for you to secure these keys with exclusive single-tenant access.

Many organizations use Microsoft SignTool, a command line tool that signs, verifies, and timestamps files to simplify the code signing process. You can use AWS CloudHSM to securely store your key pairs until they are needed by SignTool, thus creating an easily automatable workflow for signing data.

The following topics provide an overview of how to use SignTool with AWS CloudHSM:

#### Topics

- Microsoft SignTool with AWS CloudHSM step 1: Set up the prerequisites
- Microsoft SignTool with AWS CloudHSM step 2: Create a signing certificate
- Microsoft SignTool with AWS CloudHSM step 3: Sign a file

### Microsoft SignTool with AWS CloudHSM step 1: Set up the prerequisites

To use Microsoft SignTool with AWS CloudHSM, you need the following:

- An Amazon EC2 client instance running a Windows operating system.
- A certificate authority (CA), either self-maintained or established by a third-party provider.
- An active AWS CloudHSM cluster in the same virtual public cloud (VPC) as your EC2 instance. The cluster must contain at least one HSM.
- A crypto user (CU) to own and manage keys in the AWS CloudHSM cluster.
- An unsigned file or executable.
- The Microsoft Windows Software Development Kit (SDK).

#### To set up the prerequisites for using AWS CloudHSM with Windows SignTool

- 1. Follow the instructions in the <u>Getting Started</u> section of this guide to launch a Windows EC2 instance and an AWS CloudHSM cluster.
- If you would like to host your own Windows Server CA, follow steps 1 and 2 in <u>Configuring</u> <u>Windows Server as a Certificate Authority with AWS CloudHSM</u>. Otherwise, continue to use your publically trusted third-party CA.
- 3. Download and install one of the following versions of the Microsoft Windows SDK on your Windows EC2 instance:
  - Microsoft Windows SDK 10
  - Microsoft Windows SDK 8.1
  - Microsoft Windows SDK 7

The SignTool executable is part of the Windows SDK Signing Tools for Desktop Apps installation feature. You can omit the other features to be installed if you don't need them. The default installation location is:

```
C:\Program Files (x86)\Windows Kits\<SDK version>\bin\<version number>\<CPU
architecture>\signtool.exe
```

You can now use the Microsoft Windows SDK, your AWS CloudHSM cluster, and your CA to <u>Create a</u> Signing Certificate.

# Microsoft SignTool with AWS CloudHSM step 2: Create a signing certificate

Now that you've downloaded the Windows SDK on to your EC2 instance, you can use it to generate a certificate signing request (CSR). The CSR is an unsigned certificate that is eventually passed to your CA for signing. In this example, we use the certreq executable that's included with the Windows SDK to generate the CSR.

#### To generate a CSR using the certreq executable

- 1. If you haven't already done so, connect to your Windows EC2 instance. For more information, see Connect to Your Instance in the *Amazon EC2 User Guide*.
- 2. Create a file called request.inf that contains the lines below. Replace the Subject information with that of your organization. For an explanation of each parameter, see <u>Microsoft's documentation</u>.

```
[Version]
Signature= $Windows NT$
[NewRequest]
Subject = "C=<Country>, CN=<www.website.com>, 0=<Organization>, OU=<Organizational-
Unit>, L=<City>, S=<State>"
RequestType=PKCS10
HashAlgorithm = SHA256
KeyAlgorithm = RSA
KeyLength = 2048
ProviderName = Cavium Key Storage Provider
KeyUsage = "CERT_DIGITAL_SIGNATURE_KEY_USAGE"
MachineKeySet = True
Exportable = False
```

3. Run certreq.exe. For this example, we save the CSR as request.csr.

certreq.exe -new request.inf request.csr

Internally, a new key pair is generated on your AWS CloudHSM cluster, and the pair's private key is used to create the CSR.

- 4. Submit the CSR to your CA. If you are using a Windows Server CA, follow these steps:
  - a. Enter the following command to open the CA tool:

```
certsrv.msc
```

- b. In the new window, right-click the CA server's name. Choose **All Tasks**, and then choose **Submit new request**.
- c. Navigate to request.csr's location and choose **Open**.
- d. Navigate to the **Pending Requests** folder by expanding the **Server CA** menu. Right-click on the request you just created, and under **All Tasks** choose **Issue**.
- e. Now navigate to the **Issued Certificates** folder (above the **Pending Requests** folder).
- f. Choose **Open** to view the certificate, and then choose the **Details** tab.
- g. Choose **Copy to File** to start the Certificate Export Wizard. Save the DER-encoded X.509 file to a secure location as signedCertificate.cer.
- h. Exit the CA tool and use the following command, which moves the certificate file to the Personal Certificate Store in Windows. It can then be used by other applications.

certreq.exe -accept signedCertificate.cer

You can now use your imported certificate to Sign a File .

# Microsoft SignTool with AWS CloudHSM step 3: Sign a file

You are now ready to use SignTool and your imported certificate to sign your example file. In order to do so, you need to know the certificate's SHA-1 hash, or *thumbprint*. The thumbprint is used to ensure that SignTool only uses certificates that are verified by AWS CloudHSM. In this example, we use PowerShell to get the certificate's hash. You can also use the CA's GUI or the Windows SDK's certutil executable.

#### To obtain a certificate's thumbprint and use it to sign a file

1. Open PowerShell as an administrator and run the following command:

```
Get-ChildItem -path cert:\LocalMachine\My
```

Copy the Thumbprint that is returned.

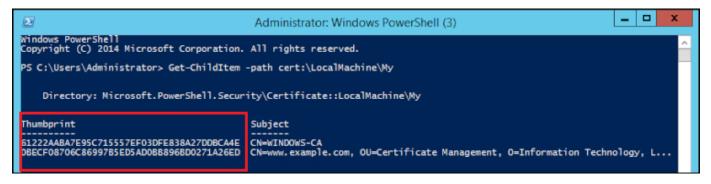

- Navigate to the directory within PowerShell that contains SignTool.exe. The default location is C:\Program Files (x86)\Windows Kits\10\bin\10.0.17763.0\x64.
- 3. Finally, sign your file by running the following command. If the command is successful, PowerShell returns a success message.

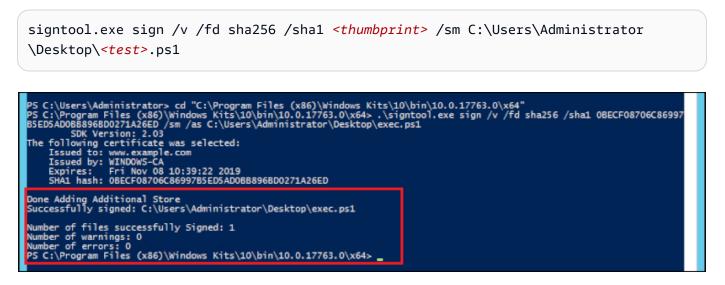

4. (Optional) To verify the signature on the file, use the following command:

signtool.exe verify /v /pa C:\Users\Administrator\Desktop\<test>.ps1

# Java Keytool and Jarsigner

AWS CloudHSM offers integration with the Java Keytool and Jarsigner utilities through Client SDK 3 and Client SDK 5. The steps to use these tools will vary depending on the version of the client SDK in which you currently have downloaded:

- Using Client SDK 5 to integrate with Java Keytool and Jarsigner
- Using Client SDK 3 to integrate with Java Keytool and Jarsigner

## Using Client SDK 5 to integrate with Java Keytool and Jarsigner

AWS CloudHSM key store is a special-purpose JCE key store that utilizes certificates associated with keys on your HSM through third-party tools such as keytool and jarsigner. AWS CloudHSM does not store certificates on the HSM, as certificates are public, non-confidential data. The AWS CloudHSM key store stores the certificates in a local file and maps the certificates to corresponding keys on your HSM.

When you use the AWS CloudHSM key store to generate new keys, no entries are generated in the local key store file – the keys are created on the HSM. Similarly, when you use the AWS CloudHSM key store to search for keys, the search is passed on to the HSM. When you store certificates in the AWS CloudHSM key store, the provider verifies that a key pair with the corresponding alias exists on the HSM, and then associates the certificate provided with the corresponding key pair.

#### Topics

- Prerequisites
- Using AWS CloudHSM key store with keytool
- Using AWS CloudHSM key store with Jarsigner
- Known issues

#### Prerequisites

To use the AWS CloudHSM key store, you must first initialize and configure the AWS CloudHSM JCE SDK.

#### Step 1: Install the JCE

To install the JCE, including the AWS CloudHSM client prerequisites, follow the steps for <u>installing</u> the Java library.

#### Step 2: Add HSM login credentials to environment variables

Set up environment variables to contain your HSM login credentials.

#### Linux

\$ export HSM\_USER=<HSM user name>

\$ export HSM\_PASSWORD=<HSM password>

#### Windows

PS C:\> \$Env:HSM\_USER=<HSM user name>

PS C:\> \$Env:HSM\_PASSWORD=<HSM password>

#### 1 Note

The AWS CloudHSM JCE offers various login options. To use the AWS CloudHSM key store with third-party applications, you must use implicit login with environment variables. If you want to use explicit login through application code, you must build your own application using the AWS CloudHSM key store. For additional information, see the article on <u>Using AWS CloudHSM Key Store</u>.

#### Step 3: Registering the JCE provider

To register the JCE provider in the Java CloudProvider configuration, follow these steps:

- 1. Open the java.security configuration file in your Java installation for editing.
- In the java.security configuration file, add

com.amazonaws.cloudhsm.jce.provider.CloudHsmProvider as the last provider. For example, if there are nine providers in the java.security file, add the following provider as the last provider in the section:

security.provider.10=com.amazonaws.cloudhsm.jce.provider.CloudHsmProvider

#### (i) Note

Adding the AWS CloudHSM provider as a higher priority may negatively impact your system's performance because the AWS CloudHSM provider will be prioritized for operations that may be safely offloaded to software. As a best practice, **always** specify the provider you wish to use for an operation, whether it is the AWS CloudHSM or a software-based provider.

#### 🚯 Note

Specifying -providerName, -providerclass, and -providerpath command line options when generating keys using keytool with the AWS CloudHSM key store may cause errors.

#### Using AWS CloudHSM key store with keytool

<u>Keytool</u> is a popular command line utility for common key and certificate tasks. A complete tutorial on keytool is out of scope for AWS CloudHSM documentation. This article explains the specific parameters you should use with various keytool functions when utilizing AWS CloudHSM as the root of trust through the AWS CloudHSM key store.

When using keytool with the AWS CloudHSM key store, specify the following arguments to any keytool command:

Linux

```
-storetype CLOUDHSM -J-classpath< '-J/opt/cloudhsm/java/*'>
```

Windows

-storetype CLOUDHSM -J-classpath<'-J"C:\Program Files\Amazon\CloudHSM\java\\*"'>

If you want to create a new key store file using AWS CloudHSM key store, see <u>Using AWS CloudHSM</u> <u>KeyStore</u>. To use an existing key store, specify its name (including path) using the –keystore argument to keytool. If you specify a non-existent key store file in a keytool command, the AWS CloudHSM key store creates a new key store file.

#### Create new keys with keytool

You can use keytool to generate RSA, AES, and DESede type of key supported by AWS CloudHSM's JCE SDK.

#### <u> Important</u>

A key generated through keytool is generated in software, and then imported into AWS CloudHSM as an extractable, persistent key.

We strongly recommend generating non-exportable keys outside of keytool, and then importing corresponding certificates to the key store. If you use extractable RSA or EC keys through keytool and Jarsigner, the providers export keys from the AWS CloudHSM and then use the key locally for signing operations.

If you have multiple client instances connected to your AWS CloudHSM cluster, be aware that importing a certificate on one client instance's key store won't automatically make the certificates available on other client instances. To register the key and associated certificates on each client instance you need to run a Java application as described in <u>the section called "Generate a CSR using keytool"</u>. Alternatively, you can make the necessary changes on one client and copy the resulting key store file to every other client instance.

**Example 1:** To generate a symmetric AES-256 key and save it in a key store file named, "my\_keystore.store", in the working directory. Replace *secret label>* with a unique label.

Linux

```
$ keytool -genseckey -alias <secret label> -keyalg aes \
    -keysize 256 -keystore my_keystore.store \
    -storetype CloudHSM -J-classpath '-J/opt/cloudhsm/java/*' \
```

Windows

```
PS C:\> keytool -genseckey -alias <secret label> -keyalg aes `
  -keysize 256 -keystore my_keystore.store `
  -storetype CloudHSM -J-classpath '-J"C:\Program Files\Amazon\CloudHSM\java\*"'
```

**Example 2:** To generate an RSA 2048 key pair and save it in a key store file named, "my\_keystore.store" in the working directory. Replace <*RSA key pair label*> with a unique label.

Linux

```
$ keytool -genkeypair -alias <RSA key pair label> \
  -keyalg rsa -keysize 2048 \
  -sigalg sha512withrsa \
  -keystore my_keystore.store \
  -storetype CLOUDHSM \
  -J-classpath '-J/opt/cloudhsm/java/*'
```

Windows

```
PS C:\> keytool -genkeypair -alias <RSA key pair label> `
  -keyalg rsa -keysize 2048 `
  -sigalg sha512withrsa `
  -keystore my_keystore.store `
  -storetype CLOUDHSM `
  -J-classpath '-J"C:\Program Files\Amazon\CloudHSM\java\*"'
```

You can find a list of supported signature algorithms in the Java library.

#### Delete a key using keytool

The AWS CloudHSM key store doesn't support deleting keys. You can delete keys using the destroy method of the <u>Destroyable interface</u>.

((Destroyable) key).destroy();

#### Generate a CSR using keytool

You receive the greatest flexibility in generating a certificate signing request (CSR) if you use the <u>OpenSSL Dynamic Engine</u>. The following command uses keytool to generate a CSR for a key pair with the alias, my-key-pair.

Linux

```
$ keytool -certreq -alias <key pair label> \
  -file my_csr.csr \
```

```
User Guide
```

```
-keystore my_keystore.store \
-storetype CLOUDHSM \
-J-classpath '-J/opt/cloudhsm/java/*'
```

#### Windows

```
PS C:\> keytool -certreq -alias <key pair label> `
-file my_csr.csr `
-keystore my_keystore.store `
-storetype CLOUDHSM `
-J-classpath '-J"C:\Program Files\Amazon\CloudHSM\java\*"'
```

### Note

To use a key pair from keytool, that key pair must have an entry in the specified key store file. If you want to use a key pair that was generated outside of keytool, you must import the key and certificate metadata into the key store. For instructions on importing the keystore data see the section called "Using keytool to import intermediate and root certificates into AWS CloudHSM key store ".

### Using keytool to import intermediate and root certificates into AWS CloudHSM key store

To import a CA certificate you must enable verification of a full certificate chain on a newly imported certificate. The following command shows an example.

Linux

```
$ keytool -import -trustcacerts -alias rootCAcert \
  -file rootCAcert.cert -keystore my_keystore.store \
  -storetype CLOUDHSM \
  -J-classpath '-J/opt/cloudhsm/java/*'
```

Windows

```
PS C:\> keytool -import -trustcacerts -alias rootCAcert `
  -file rootCAcert.cert -keystore my_keystore.store `
  -storetype CLOUDHSM `
  -J-classpath '-J"C:\Program Files\Amazon\CloudHSM\java\*"'
```

If you connect multiple client instances to your AWS CloudHSM cluster, importing a certificate on one client instance's key store won't automatically make the certificate available on other client instances. You must import the certificate on each client instance.

### Using keytool to delete certificates from AWS CloudHSM key store

The following command shows an example of how to delete a certificate from a Java keytool key store.

Linux

```
$ keytool -delete -alias mydomain \
  -keystore my_keystore.store \
  -storetype CLOUDHSM \
  -J-classpath '-J/opt/cloudhsm/java/*'
```

Windows

```
PS C:\> keytool -delete -alias mydomain `
  -keystore my_keystore.store `
  -storetype CLOUDHSM `
  -J-classpath '-J"C:\Program Files\Amazon\CloudHSM\java\*"'
```

If you connect multiple client instances to your AWS CloudHSM cluster, deleting a certificate on one client instance's key store won't automatically remove the certificate from other client instances. You must delete the certificate on each client instance.

### Importing a working certificate into AWS CloudHSM key store using keytool

Once a certificate signing request (CSR) is signed, you can import it into the AWS CloudHSM key store and associate it with the appropriate key pair. The following command provides an example.

Linux

```
$ keytool -importcert -noprompt -alias <key pair label> \
  -file my_certificate.crt \
  -keystore my_keystore.store \
  -storetype CLOUDHSM \
  -J-classpath '-J/opt/cloudhsm/java/*'
```

```
User Guide
```

```
PS C:\> keytool -importcert -noprompt -alias <key pair label> `
-file my_certificate.crt `
-keystore my_keystore.store `
-storetype CLOUDHSM `
-J-classpath '-J"C:\Program Files\Amazon\CloudHSM\java\*"'
```

The alias should be a key pair with an associated certificate in the key store. If the key is generated outside of keytool, or is generated on a different client instance, you must first import the key and certificate metadata into the key store.

The certificate chain must be verifiable. If you can't verify the certificate, you might need to import the signing (certificate authority) certificate into the key store so the chain can be verified.

### Exporting a certificate using keytool

The following example generates a certificate in binary X.509 format. To export a human readable certificate, add -rfc to the -exportcert command.

Linux

```
$ keytool -exportcert -alias <key pair label> \
  -file my_exported_certificate.crt \
  -keystore my_keystore.store \
  -storetype CLOUDHSM \
  -J-classpath '-J/opt/cloudhsm/java/*'
```

Windows

```
PS C:\> keytool -exportcert -alias <key pair label> `
-file my_exported_certificate.crt `
-keystore my_keystore.store `
-storetype CLOUDHSM `
-J-classpath '-J"C:\Program Files\Amazon\CloudHSM\java\*"'
```

### Using AWS CloudHSM key store with Jarsigner

Jarsigner is a popular command line utility for signing JAR files using a key securely stored on an HSM. A complete tutorial on Jarsigner is out of scope for the AWS CloudHSM documentation. This

section explains the Jarsigner parameters you should use to sign and verify signatures with AWS CloudHSM as the root of trust through the AWS CloudHSM key store.

### Setting up keys and certificates

Before you can sign JAR files with Jarsigner, make sure you have set up or completed the following steps:

- 1. Follow the guidance in the AWS CloudHSM key store prerequisites .
- 2. Set up your signing keys and the associated certificates and certificate chain which should be stored in the AWS CloudHSM key store of the current server or client instance. Create the keys on the AWS CloudHSM and then import associated metadata into your AWS CloudHSM key store. If you want to use keytool to set up the keys and certificates, see <u>the section called</u> <u>"Create new keys with keytool"</u>. If you use multiple client instances to sign your JARs, create the key and import the certificate chain. Then copy the resulting key store file to each client instance. If you frequently generate new keys, you may find it easier to individually import certificates to each client instance.
- 3. The entire certificate chain should be verifiable. For the certificate chain to be verifiable, you may need to add the CA certificate and intermediate certificates to the AWS CloudHSM key store. See the code snippet in <u>the section called "Sign a JAR file using AWS CloudHSM and Jarsigner"</u> for instruction on using Java code to verify the certificate chain. If you prefer, you can use keytool to import certificates. For instructions on using keytool, see <u>the section called "Using keytool to import intermediate and root certificates into AWS CloudHSM key store ".</u>

### Sign a JAR file using AWS CloudHSM and Jarsigner

Use the following command to sign a JAR file:

Linux;

For OpenJDK 8

```
jarsigner -keystore my_keystore.store \
-signedjar signthisclass_signed.jar \
-sigalg sha512withrsa \
-storetype CloudHSM \
-J-classpath '-J/opt/cloudhsm/java/*:/usr/lib/jvm/java-1.8.0/lib/tools.jar' \
-J-Djava.library.path=/opt/cloudhsm/lib \
signthisclass.jar <key pair label>
```

### For OpenJDK 11, OpenJDK 17, and OpenJDK 21

```
jarsigner -keystore my_keystore.store \
  -signedjar signthisclass_signed.jar \
  -sigalg sha512withrsa \
  -storetype CloudHSM \
  -J-classpath '-J/opt/cloudhsm/java/*' \
  -J-Djava.library.path=/opt/cloudhsm/lib \
  signthisclass.jar <key pair label>
```

#### Windows

For OpenJDK8

```
jarsigner -keystore my_keystore.store `
-signedjar signthisclass_signed.jar `
-sigalg sha512withrsa `
-storetype CloudHSM `
-J-classpath '-JC:\Program Files\Amazon\CloudHSM\java\*;C:\Program Files\Java
\jdk1.8.0_331\lib\tools.jar' `
"-J-Djava.library.path='C:\Program Files\Amazon\CloudHSM\lib\'" `
signthisclass.jar <key pair label>
```

For OpenJDK 11, OpenJDK 17, and OpenJDK 21

```
jarsigner -keystore my_keystore.store `
-signedjar signthisclass_signed.jar `
-sigalg sha512withrsa `
-storetype CloudHSM `
-J-classpath '-JC:\Program Files\Amazon\CloudHSM\java\*'`
"-J-Djava.library.path='C:\Program Files\Amazon\CloudHSM\lib\'" `
signthisclass.jar <key pair label>
```

Use the following command to verify a signed JAR:

### For OpenJDK8

```
jarsigner -verify \
  -keystore my_keystore.store \
  -sigalg sha512withrsa \
  -storetype CloudHSM \
  -J-classpath '-J/opt/cloudhsm/java/*:/usr/lib/jvm/java-1.8.0/lib/tools.jar' \
  -J-Djava.library.path=/opt/cloudhsm/lib \
  signthisclass_signed.jar <key pair label>
```

For OpenJDK 11, OpenJDK 17, and OpenJDK 21

```
jarsigner -verify \
  -keystore my_keystore.store \
  -sigalg sha512withrsa \
  -storetype CloudHSM \
  -J-classpath '-J/opt/cloudhsm/java/*' \
  -J-Djava.library.path=/opt/cloudhsm/lib \
  signthisclass_signed.jar <key pair label>
```

### Windows

### For OpenJDK 8

```
jarsigner -verify `
  -keystore my_keystore.store `
  -sigalg sha512withrsa `
  -storetype CloudHSM `
  -J-classpath '-JC:\Program Files\Amazon\CloudHSM\java\*;C:\Program Files\Java
\jdk1.8.0_331\lib\tools.jar' `
  "-J-Djava.library.path='C:\Program Files\Amazon\CloudHSM\lib\'" `
  signthisclass_signed.jar <key pair label>
```

For OpenJDK 11, OpenJDK 17, and OpenJDK 21

```
jarsigner -verify `
  -keystore my_keystore.store `
```

```
-sigalg sha512withrsa `
-storetype CloudHSM `
-J-classpath '-JC:\Program Files\Amazon\CloudHSM\java\*`
"-J-Djava.library.path='C:\Program Files\Amazon\CloudHSM\lib\'" `
signthisclass_signed.jar <key pair label>
```

### **Known issues**

1. We do not support EC keys with Keytool and Jarsigner.

# Using Client SDK 3 to integrate with Java Keytool and Jarsigner

AWS CloudHSM key store is a special-purpose JCE key store that utilizes certificates associated with keys on your HSM through third-party tools such as keytool and jarsigner. AWS CloudHSM does not store certificates on the HSM, as certificates are public, non-confidential data. The AWS CloudHSM key store stores the certificates in a local file and maps the certificates to corresponding keys on your HSM.

When you use the AWS CloudHSM key store to generate new keys, no entries are generated in the local key store file – the keys are created on the HSM. Similarly, when you use the AWS CloudHSM key store to search for keys, the search is passed on to the HSM. When you store certificates in the AWS CloudHSM key store, the provider verifies that a key pair with the corresponding alias exists on the HSM, and then associates the certificate provided with the corresponding key pair.

### Topics

- Prerequisites
- Using AWS CloudHSM key store with keytool
- Using AWS CloudHSM key store with jarsigner
- Known issues
- Registering pre-existing keys with AWS CloudHSM key store

### Prerequisites

To use the AWS CloudHSM key store, you must first initialize and configure the AWS CloudHSM JCE SDK.

### Step 1: Install the JCE

To install the JCE, including the AWS CloudHSM client prerequisites, follow the steps for <u>installing</u> <u>the Java library</u>.

#### Step 2: Add HSM login credentials to environment variables

Set up environment variables to contain your HSM login credentials.

```
export HSM_PARTITION=PARTITION_1
export HSM_USER=<HSM user name>
export HSM_PASSWORD=<HSM password>
```

### 🚺 Note

The CloudHSM JCE offers various login options. To use the AWS CloudHSM key store with third-party applications, you must use implicit login with environment variables. If you want to use explicit login through application code, you must build your own application using the AWS CloudHSM key store. For additional information, see the article on <u>Using AWS CloudHSM Key Store</u>.

#### **Step 3: Registering the JCE provider**

To register the JCE provider, in the Java CloudProvider configuration.

- 1. Open the java.security configuration file in your Java installation, for editing.
- 2. In the java.security configuration file, add com.cavium.provider.CaviumProvider as the last provider. For example, if there are nine providers in the java.security file, add the following provider as the last provider in the section. Adding the Cavium provider as a higher priority may negatively impact your system's performance.

security.provider.10=com.cavium.provider.CaviumProvider

#### Note

Power users may be accustomed to specifying -providerName, -providerclass, and -providerpath command line options when using keytool, instead of updating the security configuration file. If you attempt to specify command line options when generating keys with AWS CloudHSM key store, it will cause errors.

### Using AWS CloudHSM key store with keytool

<u>Keytool</u> is a popular command line utility for common key and certificate tasks on Linux systems. A complete tutorial on keytool is out of scope for AWS CloudHSM documentation. This article explains the specific parameters you should use with various keytool functions when utilizing AWS CloudHSM as the root of trust through the AWS CloudHSM key store.

When using keytool with the AWS CloudHSM key store, specify the following arguments to any keytool command:

```
-storetype CLOUDHSM \
    -J-classpath '-J/opt/cloudhsm/java/*' \
    -J-Djava.library.path=/opt/cloudhsm/lib
```

If you want to create a new key store file using AWS CloudHSM key store, see <u>Using AWS CloudHSM</u> <u>KeyStore</u>. To use an existing key store, specify its name (including path) using the –keystore argument to keytool. If you specify a non-existent key store file in a keytool command, the AWS CloudHSM key store creates a new key store file.

### Create new keys with keytool

You can use keytool to generate any type of key supported by AWS CloudHSM's JCE SDK. See a full list of keys and lengths in the <u>Supported Keys</u> article in the Java Library.

### <u> Important</u>

A key generated through keytool is generated in software, and then imported into AWS CloudHSM as an extractable, persistent key.

Instructions for creating non-extractable keys directly on the HSM, and then using them with keytool or Jarsigner, are shown in the code sample in <u>Registering Pre-existing Keys with AWS</u> <u>CloudHSM Key Store</u>. We strongly recommend generating non-exportable keys outside of keytool, and then importing corresponding certificates to the key store. If you use extractable RSA or EC keys through keytool and jarsigner, the providers export keys from the AWS CloudHSM and then use the key locally for signing operations.

If you have multiple client instances connected to your CloudHSM cluster, be aware that importing a certificate on one client instance's key store won't automatically make the certificates available on other client instances. To register the key and associated certificates on each client instance you need to run a Java application as described in <u>Generate a CSR using Keytool</u>. Alternatively, you can make the necessary changes on one client and copy the resulting key store file to every other client instance.

**Example 1:** To generate a symmetric AES-256 key and save it in a key store file named, "my\_keystore.store", in the working directory. Replace <secret label> with a unique label.

```
keytool -genseckey -alias <secret label> -keyalg aes \
    -keysize 256 -keystore my_keystore.store \
    -storetype CloudHSM -J-classpath '-J/opt/cloudhsm/java/*' \
    -J-Djava.library.path=/opt/cloudhsm/lib/
```

**Example 2:** To generate an RSA 2048 key pair and save it in a key store file named, "my\_keystore.store" in the working directory. Replace <*RSA key pair label*> with a unique label.

```
keytool -genkeypair -alias <RSA key pair label> \
    -keyalg rsa -keysize 2048 \
    -sigalg sha512withrsa \
    -keystore my_keystore.store \
    -storetype CLOUDHSM \
    -J-classpath '-J/opt/cloudhsm/java/*' \
    -J-Djava.library.path=/opt/cloudhsm/lib/
```

**Example 3:** To generate a p256 ED key and save it in a key store file named, "my\_keystore.store" in the working directory. Replace <*ec key pair label*> with a unique label.

```
keytool -genkeypair -alias <ec key pair label> \
    -keyalg ec -keysize 256 \
    -sigalg SHA512withECDSA \
    -keystore my_keystore.store \
    -storetype CLOUDHSM \
    -J-classpath '-J/opt/cloudhsm/java/*' \
    -J-Djava.library.path=/opt/cloudhsm/lib/
```

You can find a list of supported signature algorithms in the Java library.

#### Delete a key using keytool

The AWS CloudHSM key store doesn't support deleting keys. To delete key, you must use the deleteKey function of AWS CloudHSM's command line tool, deleteKey.

#### Generate a CSR using keytool

You receive the greatest flexibility in generating a certificate signing request (CSR) if you use the <u>OpenSSL Dynamic Engine</u>. The following command uses keytool to generate a CSR for a key pair with the alias, my-key-pair.

```
keytool -certreq -alias <key pair label> \
    -file my_csr.csr \
    -keystore my_keystore.store \
    -storetype CLOUDHSM \
    -J-classpath '-J/opt/cloudhsm/java/*' \
    -J-Djava.library.path=/opt/cloudhsm/lib/
```

#### Note

To use a key pair from keytool, that key pair must have an entry in the specified key store file. If you want to use a key pair that was generated outside of keytool, you must import the key and certificate metadata into the key store. For instructions on importing the keystore data see <u>Importing Intermediate and root certificates into AWS CloudHSM Key</u> <u>Store using Keytool</u>.

#### Using keytool to import intermediate and root certificates into AWS CloudHSM key store

To import a CA certificate you must enable verification of a full certificate chain on a newly imported certificate. The following command shows an example.

```
keytool -import -trustcacerts -alias rootCAcert \
    -file rootCAcert.cert -keystore my_keystore.store \
    -storetype CLOUDHSM \
    -J-classpath '-J/opt/cloudhsm/java/*' \
    -J-Djava.library.path=/opt/cloudhsm/lib/
```

If you connect multiple client instances to your AWS CloudHSM cluster, importing a certificate on one client instance's key store won't automatically make the certificate available on other client instances. You must import the certificate on each client instance.

### Using keytool to delete certificates from AWS CloudHSM key store

The following command shows an example of how to delete a certificate from a Java keytool key store.

```
keytool -delete -alias mydomain -keystore \
    -keystore my_keystore.store \
    -storetype CLOUDHSM \
    -J-classpath '-J/opt/cloudhsm/java/*' \
    -J-Djava.library.path=/opt/cloudhsm/lib/
```

If you connect multiple client instances to your AWS CloudHSM cluster, deleting a certificate on one client instance's key store won't automatically remove the certificate from other client instances. You must delete the certificate on each client instance.

### Importing a working certificate into AWS CloudHSM key store using keytool

Once a certificate signing request (CSR) is signed, you can import it into the AWS CloudHSM key store and associate it with the appropriate key pair. The following command provides an example.

```
keytool -importcert -noprompt -alias <key pair label> \
    -file my_certificate.crt \
    -keystore my_keystore.store
    -storetype CLOUDHSM \
    -J-classpath '-J/opt/cloudhsm/java/*' \
    -J-Djava.library.path=/opt/cloudhsm/lib/
```

The alias should be a key pair with an associated certificate in the key store. If the key is generated outside of keytool, or is generated on a different client instance, you must first import the key and certificate metadata into the key store. For instructions on importing the certificate metadata, see the code sample in Registering Pre-existing Keys with AWS CloudHSM Key Store.

The certificate chain must be verifiable. If you can't verify the certificate, you might need to import the signing (certificate authority) certificate into the key store so the chain can be verified.

### Exporting a certificate using keytool

The following example generates a certificate in binary X.509 format. To export a human readable certificate, add -rfc to the -exportcert command.

```
keytool -exportcert -alias <key pair label> \
    -file my_exported_certificate.crt \
    -keystore my_keystore.store \
    -storetype CLOUDHSM \
    -J-classpath '-J/opt/cloudhsm/java/*' \
    -J-Djava.library.path=/opt/cloudhsm/lib/
```

### Using AWS CloudHSM key store with jarsigner

Jarsigner is a popular command line utility for signing JAR files using a key securely stored on an HSM. A complete tutorial on Jarsigner is out of scope for the AWS CloudHSM documentation. This section explains the Jarsigner parameters you should use to sign and verify signatures with AWS CloudHSM as the root of trust through the AWS CloudHSM key store.

### Setting up keys and certificates

Before you can sign JAR files with Jarsigner, make sure you have set up or completed the following steps:

- 1. Follow the guidance in the AWS CloudHSM Key store prerequisites .
- 2. Set up your signing keys and the associated certificates and certificate chain which should be stored in the AWS CloudHSM key store of the current server or client instance. Create the keys on the AWS CloudHSM and then import associated metadata into your AWS CloudHSM key store. Use the code sample in <u>Registering Pre-existing Keys with AWS CloudHSM Key</u> <u>Store</u> to import metadata into the key store. If you want to use keytool to set up the keys and certificates, see <u>Create new keys with keytool</u>. If you use multiple client instances to sign your JARs, create the key and import the certificate chain. Then copy the resulting key store file to each client instance. If you frequently generate new keys, you may find it easier to individually import certificates to each client instance.
- 3. The entire certificate chain should be verifiable. For the certificate chain to be verifiable, you may need to add the CA certificate and intermediate certificates to the AWS CloudHSM key store. See the code snippet in <u>Sign a JAR file using AWS CloudHSM and Jarsigner</u> for instruction on using Java code to verify the certificate chain. If you prefer, you can use keytool to import

certificates. For instructions on using keytool, see <u>Using Keytool to import intermediate and root</u> certificates into AWS CloudHSM Key Store.

### Sign a JAR file using AWS CloudHSM and jarsigner

Use the following command to sign a JAR file:

```
jarsigner -keystore my_keystore.store \
    -signedjar signthisclass_signed.jar \
    -sigalg sha512withrsa \
    -storetype CloudHSM \
    -J-classpath '-J/opt/cloudhsm/java/*:/usr/lib/jvm/java-1.8.0/lib/tools.jar' \
    -J-Djava.library.path=/opt/cloudhsm/lib \
    signthisclass.jar <key pair label>
```

Use the following command to verify a signed JAR:

```
jarsigner -verify \
    -keystore my_keystore.store \
    -sigalg sha512withrsa \
    -storetype CloudHSM \
    -J-classpath '-J/opt/cloudhsm/java/*:/usr/lib/jvm/java-1.8.0/lib/tools.jar' \
    -J-Djava.library.path=/opt/cloudhsm/lib \
    signthisclass_signed.jar <key pair label>
```

### **Known issues**

The following list provides the current list of known issues.

- When generating keys using keytool, the first provider in provider configuration cannot be CaviumProvider.
- When generating keys using keytool, the first (supported) provider in the security configuration file is used to generate the key. This is generally a software provider. The generated key is then given an alias and imported into the AWS CloudHSM HSM as a persistent (token) key during the key addition process.
- When using keytool with AWS CloudHSM key store, do not specify -providerName, providerclass, or -providerpath options on the command line. Specify these options in the security provider file as described in the <u>Key store prerequisites</u>.

 When using non-extractable EC keys through keytool and Jarsigner, the SunEC provider needs to be removed/disabled from the list of providers in the java.security file. If you use extractable EC keys through keytool and Jarsigner, the providers export key bits from the AWS CloudHSM HSM and use the key locally for signing operations. We do not recommend you use exportable keys with keytool or Jarsigner.

### Registering pre-existing keys with AWS CloudHSM key store

For maximum security and flexibility in attributes and labeling, we recommend you generate your signing keys using <u>key\_mgmt\_util</u>. You can also use a Java application to generate the key in AWS CloudHSM.

The following section provides a code sample that demonstrates how to generate a new key pair on the HSM and register it using existing keys imported to the AWS CloudHSM key store. The imported keys are available for use with third-party tools such as keytool and Jarsigner.

To use a pre-existing key, modify the code sample to look up a key by label instead of generating a new key. Sample code for looking up a key by label is available in the <u>KeyUtilitiesRunner.java</u> <u>sample</u> on GitHub.

### <u> Important</u>

Registering a key stored on AWS CloudHSM with a local key store does not export the key. When the key is registered, the key store registers the key's alias (or label) and correlates locally store certificate objects with a key pair on the AWS CloudHSM. As long as the key pair is created as non-exportable, the key bits won't leave the HSM.

//
// Copyright 2018 Amazon.com, Inc. or its affiliates. All Rights Reserved.
//
// Permission is hereby granted, free of charge, to any person obtaining a copy of
this
// software and associated documentation files (the "Software"), to deal in the
Software
// without restriction, including without limitation the rights to use, copy, modify,
// merge, publish, distribute, sublicense, and/or sell copies of the Software, and to

```
// permit persons to whom the Software is furnished to do so.
 11
 // THE SOFTWARE IS PROVIDED "AS IS", WITHOUT WARRANTY OF ANY KIND, EXPRESS OR IMPLIED,
 // INCLUDING BUT NOT LIMITED TO THE WARRANTIES OF MERCHANTABILITY, FITNESS FOR A
 // PARTICULAR PURPOSE AND NONINFRINGEMENT. IN NO EVENT SHALL THE AUTHORS OR COPYRIGHT
 // HOLDERS BE LIABLE FOR ANY CLAIM, DAMAGES OR OTHER LIABILITY, WHETHER IN AN ACTION
 // OF CONTRACT, TORT OR OTHERWISE, ARISING FROM, OUT OF OR IN CONNECTION WITH THE
 // SOFTWARE OR THE USE OR OTHER DEALINGS IN THE SOFTWARE.
 11
package com.amazonaws.cloudhsm.examples;
import com.cavium.key.CaviumKey;
import com.cavium.key.parameter.CaviumAESKeyGenParameterSpec;
import com.cavium.key.parameter.CaviumRSAKeyGenParameterSpec;
import com.cavium.asn1.Encoder;
import com.cavium.cfm2.Util;
import javax.crypto.KeyGenerator;
import java.io.ByteArrayInputStream;
import java.io.FileInputStream;
import java.io.FileOutputStream;
import java.io.FileNotFoundException;
import java.math.BigInteger;
import java.security.*;
import java.security.cert.Certificate;
import java.security.cert.CertificateException;
import java.security.cert.CertificateFactory;
import java.security.cert.X509Certificate;
import java.security.interfaces.RSAPrivateKey;
import java.security.interfaces.RSAPublicKey;
import java.security.KeyStore.PasswordProtection;
import java.security.KeyStore.PrivateKeyEntry;
import java.security.KeyStore.Entry;
import java.util.Calendar;
import java.util.Date;
import java.util.Enumeration;
```

```
Use Client SDK 3 to integrate with Java Keytool and Jarsigner
```

//

```
// KeyStoreExampleRunner demonstrates how to load a keystore, and associate a
 certificate with a
// key in that keystore.
11
// This example relies on implicit credentials, so you must setup your environment
 correctly.
11
// https://docs.aws.amazon.com/cloudhsm/latest/userguide/java-library-
install.html#java-library-credentials
11
public class KeyStoreExampleRunner {
     private static byte[] COMMON_NAME_OID = new byte[] { (byte) 0x55, (byte) 0x04,
 (byte) 0x03 };
     private static byte[] COUNTRY_NAME_OID = new byte[] { (byte) 0x55, (byte) 0x04,
 (byte) 0x06 };
     private static byte[] LOCALITY_NAME_OID = new byte[] { (byte) 0x55, (byte) 0x04,
 (byte) 0x07 };
     private static byte[] STATE_OR_PROVINCE_NAME_OID = new byte[] { (byte) 0x55,
 (byte) 0x04, (byte) 0x08 };
     private static byte[] ORGANIZATION_NAME_OID = new byte[] { (byte) 0x55, (byte)
 0x04, (byte) 0x0A };
     private static byte[] ORGANIZATION_UNIT_OID = new byte[] { (byte) 0x55, (byte)
 0x04, (byte) 0x0B };
     private static String helpString = "KeyStoreExampleRunner%n" +
            "This sample demonstrates how to load and store keys using a keystore.%n%n"
 +
            "Options%n" +
            "\t--help\t\t\tDisplay this message.%n" +
            "\t--store <filename>\t\tPath of the keystore.%n" +
            "\t--password <password>\t\tPassword for the keystore (not your CU
 password).%n" +
            "\t--label <label>\t\tLabel to store the key and certificate under.%n" +
            "\t--list\t\tList all the keys in the keystore.%n%n";
    public static void main(String[] args) throws Exception {
        Security.addProvider(new com.cavium.provider.CaviumProvider());
        KeyStore keyStore = KeyStore.getInstance("CloudHSM");
        String keystoreFile = null;
        String password = null;
        String label = null;
```

```
boolean list = false;
for (int i = 0; i < args.length; i++) {</pre>
    String arg = args[i];
    switch (args[i]) {
        case "--store":
            keystoreFile = args[++i];
            break;
        case "--password":
            password = args[++i];
            break;
        case "--label":
            label = args[++i];
            break;
        case "--list":
            list = true;
            break;
        case "--help":
            help();
            return;
    }
}
if (null == keystoreFile || null == password) {
    help();
    return;
}
if (list) {
    listKeys(keystoreFile, password);
    return;
}
if (null == label) {
    label = "Keystore Example Keypair";
}
11
// This call to keyStore.load() will open the pkcs12 keystore with the supplied
// password and connect to the HSM. The CU credentials must be specified using
// standard CloudHSM login methods.
//
try {
    FileInputStream instream = new FileInputStream(keystoreFile);
    keyStore.load(instream, password.toCharArray());
```

```
} catch (FileNotFoundException ex) {
           System.err.println("Keystore not found, loading an empty store");
           keyStore.load(null, null);
       }
       PasswordProtection passwd = new PasswordProtection(password.toCharArray());
       System.out.println("Searching for example key and certificate...");
       PrivateKeyEntry keyEntry = (PrivateKeyEntry) keyStore.getEntry(label, passwd);
       if (null == keyEntry) {
           11
           // No entry was found, so we need to create a key pair and associate a
certificate.
           // The private key will get the label passed on the command line. The
keystore alias
           // needs to be the same as the private key label. The public key will have
":public"
           // appended to it. The alias used in the keystore will We associate the
certificate
           // with the private key.
           //
           System.out.println("No entry found, creating...");
           KeyPair kp = generateRSAKeyPair(2048, label + ":public", label);
           System.out.printf("Created a key pair with the handles %d/%d%n",
((CaviumKey) kp.getPrivate()).getHandle(), ((CaviumKey) kp.getPublic()).getHandle());
           11
           // Generate a certificate and associate the chain with the private key.
           11
           Certificate self_signed_cert = generateCert(kp);
           Certificate[] chain = new Certificate[1];
           chain[0] = self_signed_cert;
           PrivateKeyEntry entry = new PrivateKeyEntry(kp.getPrivate(), chain);
           11
           // Set the entry using the label as the alias and save the store.
           // The alias must match the private key label.
           //
           keyStore.setEntry(label, entry, passwd);
           FileOutputStream outstream = new FileOutputStream(keystoreFile);
           keyStore.store(outstream, password.toCharArray());
           outstream.close();
```

```
keyEntry = (PrivateKeyEntry) keyStore.getEntry(label, passwd);
       }
       long handle = ((CaviumKey) keyEntry.getPrivateKey()).getHandle();
       String name = keyEntry.getCertificate().toString();
       System.out.printf("Found private key %d with certificate %s%n", handle, name);
   }
   private static void help() {
       System.out.println(helpString);
   }
  11
  // Generate a non-extractable / non-persistent RSA keypair.
  // This method allows us to specify the public and private labels, which
   // will make KeyStore alises easier to understand.
   11
   public static KeyPair generateRSAKeyPair(int keySizeInBits, String publicLabel,
String privateLabel)
           throws InvalidAlgorithmParameterException, NoSuchAlgorithmException,
NoSuchProviderException {
       boolean isExtractable = false;
       boolean isPersistent = false;
       KeyPairGenerator keyPairGen = KeyPairGenerator.getInstance("rsa", "Cavium");
       CaviumRSAKeyGenParameterSpec spec = new
CaviumRSAKeyGenParameterSpec(keySizeInBits, new BigInteger("65537"), publicLabel,
privateLabel, isExtractable, isPersistent);
       keyPairGen.initialize(spec);
       return keyPairGen.generateKeyPair();
   }
   11
   // Generate a certificate signed by a given keypair.
  //
   private static Certificate generateCert(KeyPair kp) throws CertificateException {
       CertificateFactory cf = CertificateFactory.getInstance("X509");
       PublicKey publicKey = kp.getPublic();
       PrivateKey privateKey = kp.getPrivate();
       byte[] version = Encoder.encodeConstructed((byte) 0,
Encoder.encodePositiveBigInteger(new BigInteger("2"))); // version 1
```

```
byte[] serialNo = Encoder.encodePositiveBigInteger(new BigInteger(1,
Util.computeKCV(publicKey.getEncoded())));
       // Use the SHA512 OID and algorithm.
       byte[] signatureOid = new byte[] {
           (byte) 0x2A, (byte) 0x86, (byte) 0x48, (byte) 0x86, (byte) 0xF7, (byte)
0x0D, (byte) 0x01, (byte) 0x01, (byte) 0x0D };
       String sigAlgoName = "SHA512WithRSA";
        byte[] signatureId = Encoder.encodeSequence(
                                         Encoder.encodeOid(signatureOid),
                                         Encoder.encodeNull());
        byte[] issuer = Encoder.encodeSequence(
                                    encodeName(COUNTRY_NAME_OID, "<Country>"),
                                    encodeName(STATE_OR_PROVINCE_NAME_OID, "<State>"),
                                    encodeName(LOCALITY_NAME_OID, "<City>"),
                                    encodeName(ORGANIZATION_NAME_OID,
"<Organization>"),
                                    encodeName(ORGANIZATION_UNIT_OID, "<Unit>"),
                                    encodeName(COMMON_NAME_OID, "<CN>")
                                );
        Calendar c = Calendar.getInstance();
        c.add(Calendar.DAY OF YEAR, -1);
        Date notBefore = c.getTime();
        c.add(Calendar.YEAR, 1);
        Date notAfter = c.getTime();
        byte[] validity = Encoder.encodeSequence(
                                         Encoder.encodeUTCTime(notBefore),
                                         Encoder.encodeUTCTime(notAfter)
                                    );
        byte[] key = publicKey.getEncoded();
        byte[] certificate = Encoder.encodeSequence(
                                         version,
                                         serialNo,
                                         signatureId,
                                         issuer,
                                         validity,
                                         issuer,
                                         key);
        Signature sig;
        byte[] signature = null;
```

```
try {
            sig = Signature.getInstance(sigAlgoName, "Cavium");
            sig.initSign(privateKey);
            sig.update(certificate);
            signature = Encoder.encodeBitstring(sig.sign());
        } catch (Exception e) {
            System.err.println(e.getMessage());
            return null;
        }
        byte [] x509 = Encoder.encodeSequence(
                        certificate,
                        signatureId,
                        signature
                        );
        return cf.generateCertificate(new ByteArrayInputStream(x509));
   }
   11
   // Simple OID encoder.
    // Encode a value with OID in ASN.1 format
    11
    private static byte[] encodeName(byte[] nameOid, String value) {
        byte[] name = null;
        name = Encoder.encodeSet(
                    Encoder.encodeSequence(
                            Encoder.encodeOid(nameOid),
                            Encoder.encodePrintableString(value)
                    )
                );
        return name;
    }
   11
   // List all the keys in the keystore.
  11
   private static void listKeys(String keystoreFile, String password) throws Exception
{
       KeyStore keyStore = KeyStore.getInstance("CloudHSM");
       try {
           FileInputStream instream = new FileInputStream(keystoreFile);
           keyStore.load(instream, password.toCharArray());
```

```
} catch (FileNotFoundException ex) {
    System.err.println("Keystore not found, loading an empty store");
    keyStore.load(null, null);
}
for(Enumeration<String> entry = keyStore.aliases(); entry.hasMoreElements();) {
    System.out.println(entry.nextElement());
}
}
```

# Other third-party vendor integrations

Several third-party vendors support AWS CloudHSM as a root of trust. This means that you can utilize a software solution of your choice while creating and storing the underlying keys in your CloudHSM cluster. As a result, your workload in AWS can rely on the latency, availability, reliability, and elasticity benefits of CloudHSM. The following list includes third-party vendors that support CloudHSM.

### 🚺 Note

AWS does not endorse or vouch for any third-party vendor.

- <u>Hashicorp Vault</u> is a secrets management tool designed to enable collaboration and governance across organizations. It supports AWS Key Management Service and AWS CloudHSM as roots of trust for additional protection.
- <u>Thycotic Secrets Server</u> helps customers manage sensitive credentials across privileged accounts. It supports AWS CloudHSM as a root of trust.
- <u>P6R's KMIP adapter</u> allows you to utilize your AWS CloudHSM instances through a standard KMIP interface.
- PrimeKey EJBCA is a popular open source solution for PKI. It allows you to create and store key
  pairs securely with AWS CloudHSM.

- <u>Box KeySafe</u> provides encryption key management for cloud content to many organizations with strict security, privacy, and regulatory compliance requirements. Customers can further secure KeySafe keys directly in AWS Key Management Service or indirectly in AWS CloudHSM via AWS KMS Custom Key Store.
- Insyde Software supports AWS CloudHSM as a root of trust for firmware signing.
- **F5 BIG-IP LTM** supports AWS CloudHSM as a root of trust.
- <u>Cloudera Navigator Key HSM</u> allows you to use your CloudHSM cluster to create and store keys for Cloudera Navigator Key Trustee Server.
- Venafi Trust Protection Platform provides comprehensive machine identity management for TLS, SSH, and code signing with AWS CloudHSM key generation and protection.

# Monitoring AWS CloudHSM

In addition to the logging features built into the Client SDK, you can also use AWS CloudTrail, Amazon CloudWatch Logs, and Amazon CloudWatch to monitor AWS CloudHSM.

### Client SDK logs

Use Client SDK logging to monitor diagnostic and troubleshooting information from the applications you create.

### CloudTrail

Use CloudTrail to monitor all API calls in your AWS account, including the calls you make to create and delete clusters, hardware security modules (HSM), and resource tags.

### CloudWatch Logs

Use CloudWatch Logs to monitor the logs from your HSM instances, which include events for create and delete HSM users, change user passwords, create and delete keys, and more.

### CloudWatch

Use CloudWatch to monitor the health of your cluster in real time.

### Topics

- Working with client SDK logs
- Working with AWS CloudTrail and AWS CloudHSM
- Working with Amazon CloudWatch Logs and AWS CloudHSM Audit Logs
- Getting CloudWatch metrics for AWS CloudHSM

# Working with client SDK logs

You can retrieve logs generated by the Client SDK. AWS CloudHSM offers an implementation of logging with Client SDK 3 and Client SDK 5.

### Topics

- Client SDK 5 logging
- Client SDK 3 logging

# **Client SDK 5 logging**

Client SDK 5 logs contain information for each component in a file named for the component. You can use the configure tool for Client SDK 5 to configure logging for each component.

If you do not specify a location for the file, the system writes logs to the default location:

PKCS #11 library

• Linux

/opt/cloudhsm/run/cloudhsm-pkcs11.log

### Windows

C:\Program Files\Amazon\CloudHSM\cloudhsm-pkcs11.log

### **OpenSSL Dynamic Engine**

• Linux

stderr

### JCE provider

• Linux

/opt/cloudhsm/run/cloudhsm-jce.log

### Windows

C:\Program Files\Amazon\CloudHSM\cloudhsm-jce.log

For information on how to configure logging for Client SDK 5, see the Client SDK 5 Configure tool

# **Client SDK 3 logging**

Client SDK 3 logs contain detailed information from the AWS CloudHSM client daemon. The location of the logs depends on the operating system of the Amazon EC2 client instance where you run the client daemon.

### Amazon Linux

In Amazon Linux, the AWS CloudHSM client logs are written to the file named /opt/ cloudhsm/run/cloudhsm\_client.log. You can use *logrotate* or a similar tool to rotate and manage these logs.

### Amazon Linux 2

In Amazon Linux 2, the AWS CloudHSM Client logs are collected and stored in the *journal*. You can use *journalctl* to view and manage these logs. For example, use the following command to view the AWS CloudHSM Client logs.

journalctl -f -u cloudhsm-client

### CentOS 7

In CentOS 7, the AWS CloudHSM Client logs are collected and stored in the *journal*. You can use *journalctl* to view and manage these logs. For example, use the following command to view the AWS CloudHSM Client logs.

journalctl -f -u cloudhsm-client

### CentOS 8

In CentOS 8, the AWS CloudHSM Client logs are collected and stored in the *journal*. You can use *journalctl* to view and manage these logs. For example, use the following command to view the AWS CloudHSM Client logs.

journalctl -f -u cloudhsm-client

### RHEL 7

In Red Hat Enterprise Linux 7, the AWS CloudHSM Client logs are collected and stored in the *journal*. You can use *journalctl* to view and manage these logs. For example, use the following command to view the AWS CloudHSM Client logs.

journalctl -f -u cloudhsm-client

### RHEL 8

In Red Hat Enterprise Linux 8, the AWS CloudHSM Client logs are collected and stored in the *journal*. You can use *journalctl* to view and manage these logs. For example, use the following command to view the AWS CloudHSM Client logs.

journalctl -f -u cloudhsm-client

### Ubuntu 16.04

In Ubuntu 16.04, the AWS CloudHSM Client logs are collected and stored in the *journal*. You can use *journalctl* to view and manage these logs. For example, use the following command to view the AWS CloudHSM Client logs.

journalctl -f -u cloudhsm-client

### Ubuntu 18.04

In Ubuntu 18.04, the AWS CloudHSM Client logs are collected and stored in the *journal*. You can use *journalctl* to view and manage these logs. For example, use the following command to view the AWS CloudHSM Client logs.

journalctl -f -u cloudhsm-client

Windows

• For Windows client 1.1.2+:

AWS CloudHSM client logs are written to a cloudhsm.log file in the AWS CloudHSM program files folder (C:\Program Files\Amazon\CloudHSM\). Each log file name is suffixed with a timestamp indicating when the AWS CloudHSM client was started.

• For Windows client 1.1.1 and older:

The client logs are not written to a file. The logs are displayed at the command prompt or in the PowerShell window where you started the AWS CloudHSM client.

# Working with AWS CloudTrail and AWS CloudHSM

AWS CloudHSM is integrated with AWS CloudTrail, a service that provides a record of actions taken by a user, role, or an AWS service in AWS CloudHSM. CloudTrail captures all API calls for AWS CloudHSM as events. The calls captured include calls from the AWS CloudHSM console and code calls to the AWS CloudHSM API operations. If you create a trail, you can enable continuous delivery of CloudTrail events to an Amazon S3 bucket, including events for AWS CloudHSM. If you don't configure a trail, you can still view the most recent events in the CloudTrail console in **Event history**. Using the information collected by CloudTrail, you can determine the request that was made to AWS CloudHSM, the IP address from which the request was made, who made the request, when it was made, and additional details.

To learn more about CloudTrail, see the <u>AWS CloudTrail User Guide</u>. For a full list of AWS CloudHSM API operations, see <u>Actions</u> in the *AWS CloudHSM API Reference*.

# AWS CloudHSM information in CloudTrail

CloudTrail is enabled on your AWS account when you create the account. When activity occurs in AWS CloudHSM, that activity is recorded in a CloudTrail event along with other AWS service events in **Event history**. You can view, search, and download recent events in your AWS account. For more information, see <u>Viewing Events with CloudTrail Event History</u>.

For an ongoing record of events in your AWS account, including events for AWS CloudHSM, create a trail. A *trail* enables CloudTrail to deliver log files to an Amazon S3 bucket. By default, when you create a trail in the console, the trail applies to all AWS Regions. The trail logs events from all Regions in the AWS partition and delivers the log files to the Amazon S3 bucket that you specify. Additionally, you can configure other AWS services to further analyze and act upon the event data collected in CloudTrail logs. For more information, see the following:

- Overview for Creating a Trail
- <u>CloudTrail Supported Services and Integrations</u>
- <u>Configuring Amazon SNS Notifications for CloudTrail</u>
- <u>Receiving CloudTrail Log Files from Multiple Regions</u> and <u>Receiving CloudTrail Log Files from</u> <u>Multiple Accounts</u>

CloudTrail logs all AWS CloudHSM operations, including read-only operations, such as DescribeClusters and ListTags, and management operations, such as InitializeCluster, CreatHsm, and DeleteBackup.

Every event or log entry contains information about who generated the request. The identity information helps you determine the following:

- Whether the request was made with root or AWS Identity and Access Management (IAM) user credentials.
- Whether the request was made with temporary security credentials for a role or federated user.
- Whether the request was made by another AWS service.

For more information, see the <u>CloudTrail userIdentity Element</u>.

# **Understanding AWS CloudHSM log file entries**

A trail is a configuration that enables delivery of events as log files to an Amazon S3 bucket that you specify. CloudTrail log files contain one or more log entries. An event represents a single request from any source and includes information about the requested action, the date and time of the action, request parameters, and so on. CloudTrail log files aren't an ordered stack trace of the public API calls, so they don't appear in any specific order.

The following example shows a CloudTrail log entry that demonstrates the AWS CloudHSM CreateHsm action.

```
{
    "eventVersion": "1.05",
    "userIdentity": {
        "type": "AssumedRole",
        "principalId": "AROAJZVM5NEGZSTCITAMM:ExampleSession",
        "arn": "arn:aws:sts::111122223333:assumed-role/AdminRole/ExampleSession",
        "accountId": "111122223333",
        "accessKeyId": "ASIAIY22AX6VRYNBGJSA",
        "sessionContext": {
            "attributes": {
                "mfaAuthenticated": "false",
                "creationDate": "2017-07-11T03:48:44Z"
            },
            "sessionIssuer": {
                "type": "Role",
                "type": "Role",
                "type": "Role",
                "type": "Role",
                "access(existed access(existed ac
```

```
"principalId": "AROAJZVM5NEGZSTCITAMM",
            "arn": "arn:aws:iam::111122223333:role/AdminRole",
            "accountId": "111122223333",
            "userName": "AdminRole"
        }
    }
},
"eventTime": "2017-07-11T03:50:45Z",
"eventSource": "cloudhsm.amazonaws.com",
"eventName": "CreateHsm",
"awsRegion": "us-west-2",
"sourceIPAddress": "205.251.233.179",
"userAgent": "aws-internal/3",
"requestParameters": {
    "availabilityZone": "us-west-2b",
    "clusterId": "cluster-fw7mh6mayb5"
},
"responseElements": {
    "hsm": {
        "eniId": "eni-65338b5a",
        "clusterId": "cluster-fw7mh6mayb5",
        "state": "CREATE_IN_PROGRESS",
        "eniIp": "10.0.2.7",
        "hsmId": "hsm-6lz2hfmnzbx",
        "subnetId": "subnet-02c28c4b",
        "availabilityZone": "us-west-2b"
    }
},
"requestID": "1dae0370-65ec-11e7-a770-6578d63de907",
"eventID": "b73a5617-8508-4c3d-900d-aa8ac9b31d08",
"eventType": "AwsApiCall",
"recipientAccountId": "111122223333"
```

# Working with Amazon CloudWatch Logs and AWS CloudHSM Audit Logs

When an HSM in your account receives a command from the AWS CloudHSM <u>command line tools</u> or <u>software libraries</u>, it records its execution of the command in audit log form. The HSM audit logs include all client-initiated <u>management commands</u>, including those that create and delete the

}

HSM, log into and out of the HSM, and manage users and keys. These logs provide a reliable record of actions that have changed the state of the HSM.

AWS CloudHSM collects your HSM audit logs and sends them to <u>Amazon CloudWatch Logs</u> on your behalf. You can use the features of CloudWatch Logs to manage your AWS CloudHSM Audit Logs, including searching and filtering the logs and exporting log data to Amazon S3. You can work with your HSM audit logs in the <u>Amazon CloudWatch console</u> or use the CloudWatch Logs commands in the AWS CLI and CloudWatch Logs SDKs.

### Topics

- How HSM audit logging works
- Viewing HSM audit logs in CloudWatch Logs
- Interpreting HSM audit logs
- HSM audit log reference

# How HSM audit logging works

Audit logging is automatically enabled in all AWS CloudHSM clusters. It cannot be disabled or turned off, and no settings can prevent AWS CloudHSM from exporting the logs to CloudWatch Logs. Each log event has a time stamp and sequence number that indicate the order of events and help you detect any log tampering.

Each HSM instance generates its own log. The audit logs of various HSMs, even those in the same cluster, are likely to differ. For example, only the first HSM in each cluster records initialization of the HSM. Initialization events do not appear in the logs of HSMs that are cloned from backups. Similarly, when you create a key, the HSM that generates the key records a key generation event. The other HSMs in the cluster record an event when they receive the key via synchronization.

AWS CloudHSM collects the logs and posts them to CloudWatch Logs in your account. To communicate with the CloudWatch Logs service on your behalf, AWS CloudHSM uses a <u>service-linked role</u>. The IAM policy that is associated with the role allows AWS CloudHSM to perform only the tasks required to send the audit logs to CloudWatch Logs.

### 🔥 Important

If you created a cluster before January 20, 2018, and have not yet created an attached service-linked role, you must manually create one. This is necessary for CloudWatch to

receive audit logs from your AWS CloudHSM cluster. For more information about servicelinked role creation, see <u>Understanding Service-Linked Roles</u>, as well as <u>Creating a Service-Linked Role</u> in the *IAM User Guide*.

# Viewing HSM audit logs in CloudWatch Logs

Amazon CloudWatch Logs organizes the audit logs into *log groups* and, within a log group, into *log streams*. Each log entry is an *event*. AWS CloudHSM creates one *log group* for each cluster and one *log stream* for each HSM in the cluster. You do not have to create any CloudWatch Logs components or change any settings.

- The log group name is /aws/cloudhsm/<cluster ID>; for example /aws/cloudhsm/ cluster-likphkxygsn. When you use the log group name in a AWS CLI or PowerShell command, be sure to enclose it in double quotation marks.
- The *log stream* name is the HSM ID; for example, hsm-nwbbiqbj4jk.

In general, there is one log stream for each HSM. However, any action that changes the HSM ID, such as when an HSM fails and is replaced, creates a new log stream.

For more information about CloudWatch Logs concepts, see <u>Concepts</u> in the *Amazon CloudWatch Logs User Guide*.

You can view the audit logs for an HSM from the CloudWatch Logs page in the AWS Management Console, the <u>CloudWatch Logs commands</u> in the AWS CLI, the <u>CloudWatch Logs PowerShell</u> <u>cmdlets</u>, or the <u>CloudWatch Logs SDKs</u>. For instructions, see <u>View Log Data</u> in the *Amazon CloudWatch Logs User Guide*.

For example, the following image shows the log group for the cluster-likphkxygsn cluster in the AWS Management Console.

| CloudWa | tch > Log Gi   | roups            |                     |                |               |
|---------|----------------|------------------|---------------------|----------------|---------------|
| Create  | Metric Filter  | Actions v        |                     |                | 0. 6 Ø        |
| Filter: | Log Group Nar  | ne Prefix        | ×                   | ≪ ≪ L          | og Groups 1-1 |
| Log     | Groups         |                  | Expire Events After | Metric Filters | Subscriptions |
| ○ /aw   | s/cloudhsm/clu | ster-likphkxygsn | Never Expire        | 0 filters      | None          |

When you choose the cluster log group name, you can view the log stream for each of the HSMs in the cluster. The following image shows the log streams for the HSMs in the cluster-likphkxygsn cluster.

| CloudWatch > Log Gro  | ups > Streams for /aw | /s/cloudhsm/cluster-likph           | kxygsn                |
|-----------------------|-----------------------|-------------------------------------|-----------------------|
| Search Log Group      | Create Log Stream     | Delete Log Stream                   |                       |
|                       |                       |                                     | 단 🕈 📀                 |
| Filter: Log Stream Na | me Prefix ×           |                                     | Ҝ 💰 Log Streams 1-2 🔉 |
| Log Streams           |                       | <ul> <li>Last Event Time</li> </ul> | -                     |
| hsm-aht4p3sgs3c       |                       | 2017-12-28 06:12 L                  | JTC-8                 |
| hsm-xkvjp4wk5o3       |                       | 2017-12-28 06:12 L                  | JTC-8                 |

When you choose an HSM log stream name, you can view the events in the audit log. For example, this event, which has a sequence number of 0x0 and an Opcode of CN\_INIT\_TOKEN, is typically the first event for the first HSM in each cluster. It records the initialization of the HSM in the cluster.

| Filter events                                                               |         |  |  |  |  |
|-----------------------------------------------------------------------------|---------|--|--|--|--|
| Time (UTC +00:00)                                                           | Message |  |  |  |  |
| 2017-12-19                                                                  |         |  |  |  |  |
| Time: 12/19/17 21:01:16.962174, usecs:1513717276962174<br>Sequence No : 0x0 |         |  |  |  |  |
| Reboot counter : 0xe8                                                       |         |  |  |  |  |
| Command Type(hex) : CN_MGMT_CMD (0x0)                                       |         |  |  |  |  |
| Opcode : CN_INIT_TOKEN (0x1)                                                |         |  |  |  |  |
| Session Handle : 0x1004001                                                  |         |  |  |  |  |
| Response : 0:HSM Return: SUCCESS                                            |         |  |  |  |  |
| Log type : MINIMAL_LOG_ENTRY (0)                                            |         |  |  |  |  |

You can use all the many features in CloudWatch Logs to manage your audit logs. For example, you can use the **Filter events** feature to find particular text in an event, such as the CN\_CREATE\_USER Opcode.

To find all events that do not include the specified text, add a minus sign (-) before the text. For example, to find events that do not include CN\_CREATE\_USER, enter **-CN\_CREATE\_USER**.

| CN_CREATE_USER                                                                                               |                                   |  |  |  |  |
|----------------------------------------------------------------------------------------------------|-----------------------------------|--|--|--|--|
| Time (UTC +00:00)                                                                                            | Message                           |  |  |  |  |
| 2017-12-20                                                                                                   |                                   |  |  |  |  |
|                                                                                                    | No older eve                      |  |  |  |  |
| <ul><li>▼ 00:04:53</li></ul>                                                                                 | Time: 12/20/17 00:04:53.635826, ι |  |  |  |  |
| Time: 12/20/17 00:04:53.6358<br>Sequence No : 0x13a<br>Reboot counter : 0xe8<br>Command Type(hex) : CN_MGMT_ |                                   |  |  |  |  |
| Opcode : CN_CREATE_USER (0x3                                                                                 | )                                 |  |  |  |  |
| Session Handle : 0x1014006                                                                                   |                                   |  |  |  |  |
| Response : 0:HSM Return: SUCCESS                                                                             |                                   |  |  |  |  |
| Log type : MGMT_USER_DETAILS_LOG (2)                                                                         |                                   |  |  |  |  |
| User Name : testuser                                                                                         |                                   |  |  |  |  |
| User Type : CN_CRYPTO_USER (1)                                                                               |                                   |  |  |  |  |

## Interpreting HSM audit logs

The events in the HSM audit logs have standard fields. Some event types have additional fields that capture useful information about the event. For example, user login and user management events include the user name and user type of the user. Key management commands include the key handle.

Several of the fields provide particularly important information. The Opcode identifies the management command that is being recorded. The Sequence No identifies an event in the log stream and indicates the order in which it was recorded.

For example, the following example event is the second event (Sequence No:  $0 \times 1$ ) in the log stream for an HSM. It shows the HSM generating a password encryption key, which is part of its startup routine.

```
Time: 12/19/17 21:01:17.140812, usecs:1513717277140812
Sequence No : 0x1
Reboot counter : 0xe8
```

```
Command Type(hex) : CN_MGMT_CMD (0x0)
Opcode : CN_GEN_PSWD_ENC_KEY (0x1d)
Session Handle : 0x1004001
Response : 0:HSM Return: SUCCESS
Log type : MINIMAL_LOG_ENTRY (0)
```

The following fields are common to every AWS CloudHSM event in the audit log.

### Time

The time that the event occurred in the UTC time zone. The time is displayed as a humanreadable time and Unix time in microseconds.

### **Reboot counter**

A 32-bit persistent ordinal counter that is incremented when the HSM hardware is rebooted.

All events in a log stream have the same reboot counter value. However, the reboot counter might not be unique to a log stream, as it can differ across different HSM instances in the same cluster.

### **Sequence No**

A 64-bit ordinal counter that is incremented for each log event. The first event in each log stream has a sequence number of 0x0. There should be no gaps in the Sequence No values. The sequence number is unique only within a log stream.

### **Command type**

A hexadecimal value that represents the category of the command. Commands in the AWS CloudHSM log streams have a command type of CN\_MGMT\_CMD (0x0) or CN\_CERT\_AUTH\_CMD (0x9).

### Opcode

Identifies the management command that was executed. For a list of Opcode values in the AWS CloudHSM audit logs, see HSM audit log reference.

### Session handle

Identifies the session in which the command was run and the event was logged.

#### Response

Records the response to the management command. You can search the Response field for SUCCESS and ERROR values.

### Log type

Indicates the log type of the AWS CloudHSM log that recorded the command.

- MINIMAL\_LOG\_ENTRY (0)
- MGMT\_KEY\_DETAILS\_LOG (1)
- MGMT\_USER\_DETAILS\_LOG (2)
- GENERIC\_LOG

### Examples of audit log events

The events in a log stream record the history of the HSM from its creation to deletion. You can use the log to review the lifecycle of your HSMs and gain insight into its operation. When you interpret the events, note the Opcode, which indicates the management command or action, and the Sequence No, which indicates the order of events.

### Topics

- Example: Initialize the first HSM in a cluster
- Login and logout events
- Example: Create and delete users
- Example: Create and delete a key pair
- Example: Generate and synchronize a key
- Example: Export a key
- Example: Import a key
- Example: Share and unshare a key

### Example: Initialize the first HSM in a cluster

The audit log stream for the first HSM in each cluster differs significantly from the log streams of other HSMs in the cluster. The audit log for the first HSM in each cluster records its creation and initialization. The logs of additional HSMs in the cluster, which are generated from backups, begin with a login event.

### <u> Important</u>

The following initialization entries will not appear in the CloudWatch logs of clusters initialized before the release of the CloudHSM audit logging feature (August 30, 2018). For more information, see Document History.

The following example events appear in the log stream for the first HSM in a cluster. The first event in the log — the one with Sequence No  $0 \times 0$  — represents the command to initialize the HSM (CN\_INIT\_TOKEN). The response indicates that the command was successful (Response : 0: HSM Return: SUCCESS).

```
Time: 12/19/17 21:01:16.962174, usecs:1513717276962174
Sequence No : 0x0
Reboot counter : 0xe8
Command Type(hex) : CN_MGMT_CMD (0x0)
Opcode : CN_INIT_TOKEN (0x1)
Session Handle : 0x1004001
Response : 0:HSM Return: SUCCESS
Log type : MINIMAL_LOG_ENTRY (0)
```

The second event in this example log stream (Sequence No 0x1) records the command to create the password encryption key that the HSM uses (CN\_GEN\_PSWD\_ENC\_KEY).

This is a typical startup sequence for the first HSM in each cluster. Because subsequent HSMs in the same cluster are clones of the first one, they use the same password encryption key.

```
Time: 12/19/17 21:01:17.140812, usecs:1513717277140812
Sequence No : 0x1
Reboot counter : 0xe8
Command Type(hex) : CN_MGMT_CMD (0x0)
Opcode : CN_GEN_PSWD_ENC_KEY (0x1d)
Session Handle : 0x1004001
Response : 0:HSM Return: SUCCESS
Log type : MINIMAL_LOG_ENTRY (0)
```

The third event in this example log stream (Sequence No  $0 \times 2$ ) is the creation of the <u>appliance</u> <u>user (AU)</u>, which is the AWS CloudHSM service. Events that involve HSM users include extra fields for the user name and user type.

```
Time: 12/19/17 21:01:17.174902, usecs:1513717277174902
Sequence No : 0x2
Reboot counter : 0xe8
Command Type(hex) : CN_MGMT_CMD (0x0)
Opcode : CN_CREATE_APPLIANCE_USER (0xfc)
Session Handle : 0x1004001
Response : 0:HSM Return: SUCCESS
Log type : MGMT_USER_DETAILS_LOG (2)
User Name : app_user
User Type : CN_APPLIANCE_USER (5)
```

The fourth event in this example log stream (Sequence No 0x3) records the CN\_INIT\_DONE event, which completes the initialization of the HSM.

```
Time: 12/19/17 21:01:17.298914, usecs:1513717277298914
Sequence No : 0x3
Reboot counter : 0xe8
Command Type(hex) : CN_MGMT_CMD (0x0)
Opcode : CN_INIT_DONE (0x95)
Session Handle : 0x1004001
Response : 0:HSM Return: SUCCESS
Log type : MINIMAL_LOG_ENTRY (0)
```

You can follow the remaining events in the startup sequence. These events might include several login and logout events, and the generation of the key encryption key (KEK). The following event records the command that changes the password of the <u>precrypto officer (PRECO)</u>. This command activates the cluster.

```
Time: 12/13/17 23:04:33.846554, usecs:1513206273846554
Sequence No: 0x1d
Reboot counter: 0xe8
Command Type(hex): CN_MGMT_CMD (0x0)
Opcode: CN_CHANGE_PSWD (0x9)
Session Handle: 0x2010003
Response: 0:HSM Return: SUCCESS
Log type: MGMT_USER_DETAILS_LOG (2)
User Name: admin
User Type: CN_CRYPTO_PRE_OFFICER (6)
```

#### Login and logout events

When interpreting your audit log, note events that record users logging and in and out of the HSM. These events help you to determine which user is responsible for management commands that appear in sequence between the login and logout commands.

For example, this log entry records a login by a crypto officer named admin. The sequence number,  $0 \times 0$ , indicates that this is the first event in this log stream.

When a user logs into an HSM, the other HSMs in the cluster also record a login event for the user. You can find the corresponding login events in the log streams of other HSMs in the cluster shortly after the initial login event.

```
Time: 01/16/18 01:48:49.824999, usecs:1516067329824999
Sequence No : 0x0
Reboot counter : 0x107
Command Type(hex) : CN_MGMT_CMD (0x0)
Opcode : CN_LOGIN (0xd)
Session Handle : 0x7014006
Response : 0:HSM Return: SUCCESS
Log type : MGMT_USER_DETAILS_LOG (2)
User Name : admin
User Type : CN_CRYPT0_OFFICER (2)
```

The following example event records the admin crypto officer logging out. The sequence number, 0x2, indicates that this is the third event in the log stream.

If the logged in user closes the session without logging out, the log stream includes an CN\_APP\_FINALIZE or close session event (CN\_SESSION\_CLOSE), instead of a CN\_LOGOUT event. Unlike the login event, this logout event typically is recorded only by the HSM that executes the command.

```
Time: 01/16/18 01:49:55.993404, usecs:1516067395993404
Sequence No : 0x2
Reboot counter : 0x107
Command Type(hex) : CN_MGMT_CMD (0x0)
Opcode : CN_LOGOUT (0xe)
Session Handle : 0x7014000
Response : 0:HSM Return: SUCCESS
Log type : MGMT_USER_DETAILS_LOG (2)
User Name : admin
```

User Type : CN\_CRYPTO\_OFFICER (2)

If a login attempt fails because the user name is invalid, the HSM records a CN\_LOGIN event with the user name and type provided in the login command. The response displays error message 157, which explains that the user name does not exist.

```
Time: 01/24/18 17:41:39.037255, usecs:1516815699037255
Sequence No : 0x4
Reboot counter : 0x107
Command Type(hex) : CN_MGMT_CMD (0x0)
Opcode : CN_LOGIN (0xd)
Session Handle : 0xc008002
Response : 157:HSM Error: user isn't initialized or user with this name doesn't exist
Log type : MGMT_USER_DETAILS_LOG (2)
User Name : ExampleUser
User Type : CN_CRYPT0_USER (1)
```

If a login attempt fails because the password is invalid, the HSM records a CN\_LOGIN event with the user name and type provided in the login command. The response displays the error message with the RET\_USER\_LOGIN\_FAILURE error code.

```
Time: 01/24/18 17:44:25.013218, usecs:1516815865013218
Sequence No : 0x5
Reboot counter : 0x107
Command Type(hex) : CN_MGMT_CMD (0x0)
Opcode : CN_LOGIN (0xd)
Session Handle : 0xc008002
Response : 163:HSM Error: RET_USER_LOGIN_FAILURE
Log type : MGMT_USER_DETAILS_LOG (2)
User Name : testuser
User Type : CN_CRYPTO_USER (1)
```

#### Example: Create and delete users

This example shows the log events that are recorded when a crypto officer (CO) creates and deletes users.

The first event records a CO, admin, logging into the HSM. The sequence number of  $0 \times 0$  indicates that this is the first event in the log stream. The name and type of the user who logged in are included in the event.

```
Time: 01/16/18 01:48:49.824999, usecs:1516067329824999
Sequence No : 0x0
Reboot counter : 0x107
Command Type(hex) : CN_MGMT_CMD (0x0)
Opcode : CN_LOGIN (0xd)
Session Handle : 0x7014006
Response : 0:HSM Return: SUCCESS
Log type : MGMT_USER_DETAILS_LOG (2)
User Name : admin
User Type : CN_CRYPT0_OFFICER (2)
```

The next event in the log stream (sequence  $0 \times 1$ ) records the CO creating a new crypto user (CU). The name and type of the new user are included in the event.

```
Time: 01/16/18 01:49:39.437708, usecs:1516067379437708
Sequence No : 0x1
Reboot counter : 0x107
Command Type(hex) : CN_MGMT_CMD (0x0)
Opcode : CN_CREATE_USER (0x3)
Session Handle : 0x7014006
Response : 0:HSM Return: SUCCESS
Log type : MGMT_USER_DETAILS_LOG (2)
User Name : bob
User Type : CN_CRYPTO_USER (1)
```

Then, the CO creates another crypto officer, alice. The sequence number indicates that this action followed the previous one with no intervening actions.

```
Time: 01/16/18 01:49:55.993404, usecs:1516067395993404
Sequence No : 0x2
Reboot counter : 0x107
Command Type(hex) : CN_MGMT_CMD (0x0)
Opcode : CN_CREATE_CO (0x4)
Session Handle : 0x7014007
Response : 0:HSM Return: SUCCESS
Log type : MGMT_USER_DETAILS_LOG (2)
User Name : alice
User Type : CN_CRYPT0_OFFICER (2)
```

Later, the CO named admin logs in and deletes the crypto officer named alice. The HSM records a CN\_DELETE\_USER event. The name and type of the deleted user are included in the event.

```
User Guide
```

```
Time: 01/23/18 19:58:23.451420, usecs:1516737503451420
Sequence No : 0xb
Reboot counter : 0x107
Command Type(hex) : CN_MGMT_CMD (0x0)
Opcode : CN_DELETE_USER (0xa1)
Session Handle : 0x7014007
Response : 0:HSM Return: SUCCESS
Log type : MGMT_USER_DETAILS_LOG (2)
User Name : alice
User Type : CN_CRYPT0_OFFICER (2)
```

#### Example: Create and delete a key pair

This example shows the events that are recorded in an HSM audit log when you create and delete a key pair.

The following event records the crypto user (CU) named crypto\_user logging in to the HSM.

```
Time: 12/13/17 23:09:04.648952, usecs:1513206544648952
Sequence No: 0x28
Reboot counter: 0xe8
Command Type(hex): CN_MGMT_CMD (0x0)
Opcode: CN_LOGIN (0xd)
Session Handle: 0x2014005
Response: 0:HSM Return: SUCCESS
Log type: MGMT_USER_DETAILS_LOG (2)
User Name: crypto_user
User Type: CN_CRYPTO_USER (1)
```

Next, the CU generates a key pair (CN\_GENERATE\_KEY\_PAIR). The private key has key handle 131079. The public key has key handle 131078.

```
Time: 12/13/17 23:09:04.761594, usecs:1513206544761594
Sequence No: 0x29
Reboot counter: 0xe8
Command Type(hex): CN_MGMT_CMD (0x0)
Opcode: CN_GENERATE_KEY_PAIR (0x19)
Session Handle: 0x2014004
Response: 0:HSM Return: SUCCESS
Log type: MGMT_KEY_DETAILS_LOG (1)
Priv/Secret Key Handle: 131079
```

```
AWS CloudHSM
```

```
Public Key Handle: 131078
```

The CU immediately deletes the key pair. A CN\_DESTROY\_OBJECT event records the deletion of the public key (131078).

```
Time: 12/13/17 23:09:04.813977, usecs:1513206544813977
Sequence No: 0x2a
Reboot counter: 0xe8
Command Type(hex): CN_MGMT_CMD (0x0)
Opcode: CN_DESTROY_OBJECT (0x11)
Session Handle: 0x2014004
Response: 0:HSM Return: SUCCESS
Log type: MGMT_KEY_DETAILS_LOG (1)
Priv/Secret Key Handle: 131078
Public Key Handle: 0
```

Then, a second CN\_DESTROY\_OBJECT event records the deletion of the private key (131079).

```
Time: 12/13/17 23:09:04.815530, usecs:1513206544815530
Sequence No: 0x2b
Reboot counter: 0xe8
Command Type(hex): CN_MGMT_CMD (0x0)
Opcode: CN_DESTROY_OBJECT (0x11)
Session Handle: 0x2014004
Response: 0:HSM Return: SUCCESS
Log type: MGMT_KEY_DETAILS_LOG (1)
Priv/Secret Key Handle: 131079
Public Key Handle: 0
```

Finally, the CU logs out.

```
Time: 12/13/17 23:09:04.817222, usecs:1513206544817222
Sequence No: 0x2c
Reboot counter: 0xe8
Command Type(hex): CN_MGMT_CMD (0x0)
Opcode: CN_LOGOUT (0xe)
Session Handle: 0x2014004
Response: 0:HSM Return: SUCCESS
Log type: MGMT_USER_DETAILS_LOG (2)
User Name: crypto_user
User Type: CN_CRYPTO_USER (1)
```

#### Example: Generate and synchronize a key

This example shows the effect of creating a key in a cluster with multiple HSMs. The key is generated on one HSM, extracted from the HSM as a masked object, and inserted in the other HSMs as a masked object.

### i Note

The client tools might fail to synchronize the key. Or the command might include the **min\_srv** parameter, which synchronizes the key only to the specified number of HSMs. In either case, the AWS CloudHSM service synchronizes the key to the other HSMs in the cluster. Because the HSMs record only client-side management commands in their logs, the server-side synchronization is not recorded in the HSM log.

First consider the log stream of the HSM that receives and executes the commands. The log stream is named for HSM ID, hsm-abcde123456, but the HSM ID does not appear in the log events.

First, the testuser crypto user (CU) logs in to the hsm-abcde123456 HSM.

```
Time: 01/24/18 00:39:23.172777, usecs:1516754363172777
Sequence No : 0x0
Reboot counter : 0x107
Command Type(hex) : CN_MGMT_CMD (0x0)
Opcode : CN_LOGIN (0xd)
Session Handle : 0xc008002
Response : 0:HSM Return: SUCCESS
Log type : MGMT_USER_DETAILS_LOG (2)
User Name : testuser
User Type : CN_CRYPTO_USER (1)
```

The CU runs an <u>exSymKey</u> command to generate a symmetric key. The hsm-abcde123456 HSM generates a symmetric key with a key handle of 262152. The HSM records a CN\_GENERATE\_KEY event in its log.

```
Time: 01/24/18 00:39:30.328334, usecs:1516754370328334
Sequence No : 0x1
Reboot counter : 0x107
Command Type(hex) : CN_MGMT_CMD (0x0)
Opcode : CN_GENERATE_KEY (0x17)
Session Handle : 0xc008004
```

AWS CloudHSM

```
Response : 0:HSM Return: SUCCESS
Log type : MGMT_KEY_DETAILS_LOG (1)
Priv/Secret Key Handle : 262152
Public Key Handle : 0
```

The next event in the log stream for hsm-abcde123456 records the first step in the key synchronization process. The new key (key handle 262152) is extracted from the HSM as a masked object.

```
Time: 01/24/18 00:39:30.330956, usecs:1516754370330956
Sequence No : 0x2
Reboot counter : 0x107
Command Type(hex) : CN_MGMT_CMD (0x0)
Opcode : CN_EXTRACT_MASKED_OBJECT_USER (0xf0)
Session Handle : 0xc008004
Response : 0:HSM Return: SUCCESS
Log type : MGMT_KEY_DETAILS_LOG (1)
Priv/Secret Key Handle : 262152
Public Key Handle : 0
```

Now consider the log stream for HSM hsm-zyxwv987654, another HSM in the same cluster. This log stream also includes a login event for the testuser CU. The time value shows that occurs shortly after the user logs in to the hsm-abcde123456 HSM.

```
Time: 01/24/18 00:39:23.199740, usecs:1516754363199740
Sequence No : 0xd
Reboot counter : 0x107
Command Type(hex) : CN_MGMT_CMD (0x0)
Opcode : CN_LOGIN (0xd)
Session Handle : 0x7004004
Response : 0:HSM Return: SUCCESS
Log type : MGMT_USER_DETAILS_LOG (2)
User Name : testuser
User Type : CN_CRYPTO_USER (1)
```

This log stream for this HSM does not have a CN\_GENERATE\_KEY event. But it does have an event that records synchronization of the key to this HSM. The CN\_INSERT\_MASKED\_OBJECT\_USER event records the receipt of key 262152 as a masked object. Now key 262152 exists on both HSMs in the cluster.

Time: 01/24/18 00:39:30.408950, usecs:1516754370408950

```
Sequence No : 0xe
Reboot counter : 0x107
Command Type(hex) : CN_MGMT_CMD (0x0)
Opcode : CN_INSERT_MASKED_OBJECT_USER (0xf1)
Session Handle : 0x7004003
Response : 0:HSM Return: SUCCESS
Log type : MGMT_KEY_DETAILS_LOG (1)
Priv/Secret Key Handle : 262152
Public Key Handle : 0
```

When the CU user logs out, this CN\_L0G0UT event appears only in the log stream of the HSM that received the commands.

#### Example: Export a key

This example shows the audit log events that are recorded when a crypto user (CU) exports keys from a cluster with multiple HSMs.

The following event records the CU (testuser) logging into key\_mgmt\_util.

```
Time: 01/24/18 19:42:22.695884, usecs:1516822942695884
Sequence No : 0x26
Reboot counter : 0x107
Command Type(hex) : CN_MGMT_CMD (0x0)
Opcode : CN_LOGIN (0xd)
Session Handle : 0x7004004
Response : 0:HSM Return: SUCCESS
Log type : MGMT_USER_DETAILS_LOG (2)
User Name : testuser
User Type : CN_CRYPTO_USER (1)
```

The CU runs an <u>exSymKey</u> command to export key 7, a 256-bit AES key. The command uses key 6, a 256-bit AES key on the HSMs, as the wrapping key.

The HSM that receives the command records a CN\_WRAP\_KEY event for key 7, the key that is being exported.

```
Time: 01/24/18 19:51:12.860123, usecs:1516823472860123
Sequence No : 0x27
Reboot counter : 0x107
Command Type(hex) : CN_MGMT_CMD (0x0)
Opcode : CN_WRAP_KEY (0x1a)
```

```
Session Handle : 0x7004003
Response : 0:HSM Return: SUCCESS
Log type : MGMT_KEY_DETAILS_LOG (1)
Priv/Secret Key Handle : 7
Public Key Handle : 0
```

Then, the HSM records a CN\_NIST\_AES\_WRAP event for the wrapping key, key 6. The key is wrapped and then immediately unwrapped, but the HSM records only one event.

```
Time: 01/24/18 19:51:12.905257, usecs:1516823472905257
Sequence No : 0x28
Reboot counter : 0x107
Command Type(hex) : CN_MGMT_CMD (0x0)
Opcode : CN_NIST_AES_WRAP (0x1e)
Session Handle : 0x7004003
Response : 0:HSM Return: SUCCESS
Log type : MGMT_KEY_DETAILS_LOG (1)
Priv/Secret Key Handle : 6
Public Key Handle : 0
```

The **exSymKey** command writes the exported key to a file but does not change the key on the HSM. Consequently, there are no corresponding events in the logs of other HSMs in the cluster.

### Example: Import a key

This example shows the audit log events that are recorded when you import keys into the HSMs in a cluster. In this example, the crypto user (CU) uses the <u>imSymKey</u> command to import an AES key into the HSMs. The command uses key 6 as the wrapping key.

The HSM that receives the commands first records a CN\_NIST\_AES\_WRAP event for key 6, the wrapping key.

```
Time: 01/24/18 19:58:23.170518, usecs:1516823903170518
Sequence No : 0x29
Reboot counter : 0x107
Command Type(hex) : CN_MGMT_CMD (0x0)
Opcode : CN_NIST_AES_WRAP (0x1e)
Session Handle : 0x7004003
Response : 0:HSM Return: SUCCESS
Log type : MGMT_KEY_DETAILS_LOG (1)
Priv/Secret Key Handle : 6
Public Key Handle : 0
```

Then, the HSM records a CN\_UNWRAP\_KEY event that represents the import operation. The imported key is assigned a key handle of 11.

```
Time: 01/24/18 19:58:23.200711, usecs:1516823903200711
Sequence No : 0x2a
Reboot counter : 0x107
Command Type(hex) : CN_MGMT_CMD (0x0)
Opcode : CN_UNWRAP_KEY (0x1b)
Session Handle : 0x7004003
Response : 0:HSM Return: SUCCESS
Log type : MGMT_KEY_DETAILS_LOG (1)
Priv/Secret Key Handle : 11
Public Key Handle : 0
```

When a new key is generated or imported, the client tools automatically attempt to synchronize the new key to other HSMs in the cluster. In this case, the HSM records a CN\_EXTRACT\_MASKED\_OBJECT\_USER event when key 11 is extracted from the HSM as a masked object.

```
Time: 01/24/18 19:58:23.203350, usecs:1516823903203350
Sequence No : 0x2b
Reboot counter : 0x107
Command Type(hex) : CN_MGMT_CMD (0x0)
Opcode : CN_EXTRACT_MASKED_OBJECT_USER (0xf0)
Session Handle : 0x7004003
Response : 0:HSM Return: SUCCESS
Log type : MGMT_KEY_DETAILS_LOG (1)
Priv/Secret Key Handle : 11
Public Key Handle : 0
```

The log streams of other HSMs in the cluster reflect the arrival of the newly imported key.

For example, this event was recorded in the log stream of a different HSM in the same cluster. This CN\_INSERT\_MASKED\_OBJECT\_USER event records the arrival of a masked object that represents key 11.

```
Time: 01/24/18 19:58:23.286793, usecs:1516823903286793
Sequence No : 0xb
Reboot counter : 0x107
Command Type(hex) : CN_MGMT_CMD (0x0)
Opcode : CN_INSERT_MASKED_OBJECT_USER (0xf1)
Session Handle : 0xc008004
```

```
Response : 0:HSM Return: SUCCESS
Log type : MGMT_KEY_DETAILS_LOG (1)
Priv/Secret Key Handle : 11
Public Key Handle : 0
```

#### Example: Share and unshare a key

This example shows the audit log event that is recorded when a crypto user (CU) shares or unshares ECC private key with other crypto users. The CU uses the <u>shareKey</u> command and provides the key handle, the user ID, and the value 1 to share or value 0 to unshare the key.

In the following example, the HSM that receives the command, records a CM\_SHARE\_OBJECT event that represents the share operation.

Time: 02/08/19 19:35:39.480168, usecs:1549654539480168
Sequence No : 0x3f
Reboot counter : 0x38
Command Type(hex) : CN\_MGMT\_CMD (0x0)
Opcode : CN\_SHARE\_OBJECT (0x12)
Session Handle : 0x3014007
Response : 0:HSM Return: SUCCESS
Log type : UNKNOWN\_LOG\_TYPE (5)

### HSM audit log reference

AWS CloudHSM records HSM management commands in audit log events. Each event has an operation code (Opcode) value that identifies the action that occurred and its response. You can use the Opcode values to search, sort, and filter the logs.

The following table defines the Opcode values in an AWS CloudHSM audit log.

| Operation Code (Opcode)                                      | Description       |
|--------------------------------------------------------------|-------------------|
| User Login: These events include the user name and user type |                   |
| CN_LOGIN (0×d)                                               | <u>User login</u> |
| CN_LOGOUT (0xe)                                              | User logout       |

| Operation Code (Opcode) | Description                                                                                                    |
|-------------------------|----------------------------------------------------------------------------------------------------|
| CN_APP_FINALIZE         | The connection with the HSM was closed.<br>Any session keys or quorum tokens from this<br>connection were deleted. |
| CN_CLOSE_SESSION        | The session with the HSM was closed. Any session keys or quorum tokens from this session were deleted.             |

User Management: These events include the user name and user type

| CN_CREATE_USER (0x3) | Create a crypto user (CU)                                        |
|----------------------|------------------------------------------------------------------|
| CN_CREATE_CO         | Create a crypto officer (CO)                                     |
| CN_DELETE_USER       | Delete a user                                                    |
| CN_CHANGE_PSWD       | Change a user password                                           |
| CN_SET_M_VALUE       | Set <u>quorum authentication</u> (M of N) for a user action      |
| CN_APPROVE_TOKEN     | Approve a <u>quorum authentication</u> token for a user action   |
| CN_DELETE_TOKEN      | Delete one or more <u>quorum tokens</u>                          |
| CN_GET_TOKEN         | Request a signing token to initiate a <u>quorum</u><br>operation |

Key Management: These events include the key handle

| CN_GENERATE_KEY             | Generate a symmetric key               |
|-----------------------------|----------------------------------------|
| CN_GENERATE_KEY_PAIR (0x19) | Generate an asymmetric key pair        |
| CN_CREATE_OBJECT            | Import a public key (without wrapping) |
| CN_MODIFY_OBJECT            | Set a key attribute                    |

| Operation Code (Opcode)          | Description                                                                                 |
|----------------------------------|---------------------------------------------------------------------------------------------|
| CN_DESTROY_OBJECT (0x11)         | Deletion of a <u>session key</u>                                                            |
| CN_TOMBSTONE_OBJECT              | Deletion of a <u>token key</u>                                                              |
| CN_SHARE_OBJECT                  | Share or unshare a key                                                                      |
| CN_WRAP_KEY                      | Export an encrypted copy of a key ( <u>wrapKey</u> )                                        |
| CN_UNWRAP_KEY                    | Import an encrypted copy of a key ( <u>unwrapKey</u><br>)                                   |
| CN_DERIVE_KEY                    | Derive a symmetric key from an existing key                                                 |
| CN_NIST_AES_WRAP                 | Encrypt or decrypt a key with an AES key                                                    |
| CN_INSERT_MASKED_OBJECT_USER     | Insert an encrypted key with attributes from another HSM in the cluster.                    |
| CN_EXTRACT_MASKED_OBJECT_USER    | Wraps/encrypts a key with attributes from the HSM to be sent to another HSM in the cluster. |
| Back up HSMs                     |                                                                                             |
| CN_BACKUP_BEGIN                  | Begin the backup process                                                                    |
| CN_BACKUP_END                    | Completed the backup process                                                                |
| CN_RESTORE_BEGIN                 | Begin restoring from a backup                                                               |
| CN_RESTORE_END                   | Completed the restoration process from a backup                                             |
| Certificate-Based Authentication |                                                                                             |
| CN_CERT_AUTH_STORE_CERT          | Stores the cluster certificate                                                              |
| HSM Instance Commands            |                                                                                             |
| CN_INIT_TOKEN (0x1)              | Start the HSM initialization process                                                        |

| Operation Code (Opcode)    | Description                                 |
|----------------------------|---------------------------------------------|
| CN_INIT_DONE               | The HSM initialization process has finished |
| CN_GEN_KEY_ENC_KEY         | Generate a key encryption key (KEK)         |
| CN_GEN_PSWD_ENC_KEY (0x1d) | Generate a password encryption key (PEK)    |
| HSM crypto commands        |                                             |
| CN_FIPS_RAND               | Generate a FIPS-compliant random number     |

## **Getting CloudWatch metrics for AWS CloudHSM**

Use CloudWatch to monitor your AWS CloudHSM cluster in real time. The metrics can be grouped by region, cluster ID, or cluster ID and HSM ID.

The AWS/CloudHSM namespace includes the following metrics:

| Metric                              | Description                                                                                                    |
|-------------------------------------|----------------------------------------------------------------------------------------------------|
| HsmUnhealthy                        | The HSM instance is not performing properly. AWS CloudHSM automatically replaces unhealthy instances for you. You may choose to proactively expand cluster size to reduce performance impact while we are replacing the HSM. |
| HsmTemper<br>ature <u>1</u>         | The junction temperature of the hardware processor. The system shuts down if temperature reaches 110 degrees Centigrade.                                                                                                    |
| HsmKeysSe<br>ssionOccupied          | The number of session keys being used by the HSM instance.                                                                                                    |
| HsmKeysTo<br>kenOccupied            | The number of token keys being used by the HSM instance and the cluster.                                                                                                    |
| HsmSslCtx<br>sOccupied <sup>1</sup> | The number of end-to-end encrypted channels currently established for the HSM instance. Up to 2,048 channels are allowed.                                                                                                    |
| HsmSessio<br>nCount                 | The number of open connections to the HSM instance. Up to 2,048 are allowed. By default, the client daemon is configured to open two sessions                                                                                |

| Metric                                         | Description                                                                                                    |
|------------------------------------------------|----------------------------------------------------------------------------------------------------|
|                                                | with each HSM instance under one end-to-end encrypted channel. AWS<br>CloudHSM may also have up to 2 connections open with the HSM to<br>monitor the health of the HSMs. |
| HsmUsersA<br>vailable                          | The number of additional users that can be created. This equals the maximum number of users (listed in HsmUsersMax) minus the users created to date.                     |
| HsmUsersMax <sup>1</sup>                       | The maximum number of users that can be created on the HSM instance. Cu rrently this is 1,024.                                                                           |
| Interface<br>Eth2Octet<br>sInput <sup>1</sup>  | The cumulative sum of incoming traffic to the HSM to date.                                                                                                    |
| Interface<br>Eth2Octet<br>sOutput <sup>1</sup> | The cumulative sum of outgoing traffic to the HSM to date.                                                                                                    |

• [1] This metric is not available for hsm2m.medium.

## **AWS CloudHSM Performance**

For production clusters, you should have at least two HSM instances spread across different availability zones in a region. We recommend load testing your cluster to determine the peak load you should anticipate, and then add one more HSM to it to ensure high availability. For applications requiring durability of newly generated keys, we recommend at least three HSM instances spread across different availability zones in a region.

## Performance data

The performance of AWS CloudHSM clusters vary based on specific workload. To increase performance, you can add additional HSM instances to your clusters. Performance can vary based on configuration, data size, and additional application load on your EC2 instances. We encourage load testing your application to determine scaling needs.

The following table shows approximate performance for common cryptographic algorithms running on an EC2 instance with hsm1.medium instances.

### Performance data for hsm1.medium

| Operation         | Two-HSM cluster <sup>1</sup> | Three-HSM cluster <sup>2</sup> | Six-HSM cluster <sup><math>\frac{3}{2}</math></sup> |
|-------------------|------------------------------|--------------------------------|-----------------------------------------------------|
| RSA 2048-bit sign | 2,000 ops/sec                | 3,000 ops/sec                  | 5,000 ops/sec                                       |
| EC P256 sign      | 500 ops/sec                  | 750 ops/sec                    | 1,500 ops/sec                                       |

- [1] A two-HSM cluster with the Java multi-threaded application running on one <u>c4.large EC2</u> <u>instance</u> with one HSM in the same AZ as the EC2 instance.
- [2] A three-HSM cluster with the Java multi-threaded application running on one <u>c4.large EC2</u> <u>instance</u> with one HSM in the same AZ as the EC2 instance.
- [3] A six-HSM cluster with the Java multi-threaded application running on one <u>c4.large EC2</u> <u>instance</u> with two HSMs in the same AZ as the EC2 instance.

## **HSM throttling**

When your workload exceeds your cluster's HSM capacity, you will receive error messages stating HSMs are busy or throttled. For details on what to do when this happens, see <u>HSM Throttling</u>

## Security in AWS CloudHSM

Cloud security at AWS is the highest priority. As an AWS customer, you benefit from a data center and network architecture that is built to meet the requirements of the most security-sensitive organizations.

Security is a shared responsibility between AWS and you. The <u>shared responsibility model</u> describes this as security *of* the cloud and security *in* the cloud:

- Security of the cloud AWS is responsible for protecting the infrastructure that runs AWS services in the AWS Cloud. AWS also provides you with services that you can use securely. Third-party auditors regularly test and verify the effectiveness of our security as part of the <u>AWS</u>
   <u>Compliance Programs</u>. To learn about the compliance programs that apply to AWS CloudHSM, see <u>AWS Services in Scope by Compliance Program</u>.
- Security in the cloud Your responsibility is determined by the AWS service that you use. You are also responsible for other factors including the sensitivity of your data, your company's requirements, and applicable laws and regulations.

This documentation helps you understand how to apply the shared responsibility model when using AWS CloudHSM. The following topics show you how to configure AWS CloudHSM to meet your security and compliance objectives. You also learn how to use other AWS services that help you to monitor and secure your AWS CloudHSM resources.

### Contents

- Data protection in AWS CloudHSM
- Identity and access management for AWS CloudHSM
- <u>Compliance</u>
- <u>Resilience in AWS CloudHSM</u>
- Infrastructure security in AWS CloudHSM
- <u>AWS CloudHSM and VPC endpoints</u>
- <u>Update management in AWS CloudHSM</u>

## Data protection in AWS CloudHSM

The AWS <u>shared responsibility model</u> applies to data protection in AWS CloudHSM. As described in this model, AWS is responsible for protecting the global infrastructure that runs all of the AWS Cloud. You are responsible for maintaining control over your content that is hosted on this infrastructure. You are also responsible for the security configuration and management tasks for the AWS services that you use. For more information about data privacy, see the <u>Data Privacy FAQ</u>. For information about data protection in Europe, see the <u>AWS Shared Responsibility Model and</u> <u>GDPR</u> blog post on the *AWS Security Blog*.

For data protection purposes, we recommend that you protect AWS account credentials and set up individual users with AWS IAM Identity Center or AWS Identity and Access Management (IAM). That way, each user is given only the permissions necessary to fulfill their job duties. We also recommend that you secure your data in the following ways:

- Use multi-factor authentication (MFA) with each account.
- Use SSL/TLS to communicate with AWS resources. We require TLS 1.2 and recommend TLS 1.3.
- Set up API and user activity logging with AWS CloudTrail.
- Use AWS encryption solutions, along with all default security controls within AWS services.
- Use advanced managed security services such as Amazon Macie, which assists in discovering and securing sensitive data that is stored in Amazon S3.
- If you require FIPS 140-2 validated cryptographic modules when accessing AWS through a command line interface or an API, use a FIPS endpoint. For more information about the available FIPS endpoints, see <a href="#">Federal Information Processing Standard (FIPS) 140-2</a>.

We strongly recommend that you never put confidential or sensitive information, such as your customers' email addresses, into tags or free-form text fields such as a **Name** field. This includes when you work with AWS CloudHSM or other AWS services using the console, API, AWS CLI, or AWS SDKs. Any data that you enter into tags or free-form text fields used for names may be used for billing or diagnostic logs. If you provide a URL to an external server, we strongly recommend that you do not include credentials information in the URL to validate your request to that server.

### **Encryption at rest**

When AWS CloudHSM makes a backup from an HSM, the HSM encrypts its data before sending it to AWS CloudHSM. The data is encrypted using a unique, ephemeral encryption key. For more information, see <u>AWS CloudHSM cluster backups</u>.

Communication between the AWS CloudHSM client and the HSM in your cluster is encrypted from end to end. This communication can be decrypted only by your client and your HSM. For more information, see End-to-end encryption.

### AWS CloudHSM client end-to-end encryption

Communication between the client instance and the HSMs in your cluster is encrypted from end to end. Only your client and your HSMs can decrypt the communication.

The following process explains how the client establishes end-to-end encrypted communication with an HSM.

 Your client establishes a Transport Layer Security (TLS) connection with the server that hosts your HSM hardware. Your cluster's security group allows inbound traffic to the server only from client instances in the security group. The client also checks the server's certificate to ensure that it's a trusted server.

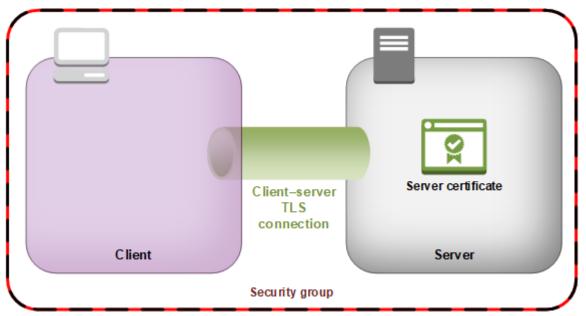

2. Next, the client establishes an encrypted connection with the HSM hardware. The HSM has the cluster certificate that you signed with your own certificate authority (CA), and the client has the CA's root certificate. Before the client–HSM encrypted connection is established, the client verifies the HSM's cluster certificate against its root certificate. The connection is established only when the client successfully verifies that the HSM is trusted.

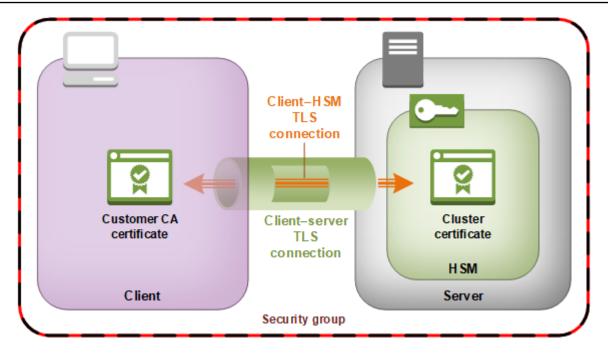

### Security of cluster backups

When AWS CloudHSM makes a backup from the HSM, the HSM encrypts all of its data before sending it to AWS CloudHSM. The data never leaves the HSM in plaintext form. Additionally, backups cannot be decrypted by AWS because AWS doesn't have access to key used to decrypt the backups.

To encrypt its data, the HSM uses a unique, ephemeral encryption key known as the ephemeral backup key (EBK). The EBK is an AES 256-bit encryption key generated inside the HSM when AWS CloudHSM makes a backup. The HSM generates the EBK, then uses it to encrypt the HSM's data with a FIPS-approved AES key wrapping method that complies with <u>NIST special publication</u> <u>800-38F</u>. Then the HSM gives the encrypted data to AWS CloudHSM. The encrypted data includes an encrypted copy of the EBK.

To encrypt the EBK, the HSM uses another encryption key known as the persistent backup key (PBK). The PBK is also an AES 256-bit encryption key. To generate the PBK, the HSM uses a FIPS-approved key derivation function (KDF) in counter mode that complies with <u>NIST special</u> <u>publication 800-108</u>. The inputs to this KDF include the following:

• A manufacturer key backup key (MKBK), permanently embedded in the HSM hardware by the hardware manufacturer.

• An AWS key backup key (AKBK), securely installed in the HSM when it's initially configured by AWS CloudHSM.

The encryption processes are summarized in the following figure. The backup encryption key represents the persistent backup key (PBK) and the ephemeral backup key (EBK).

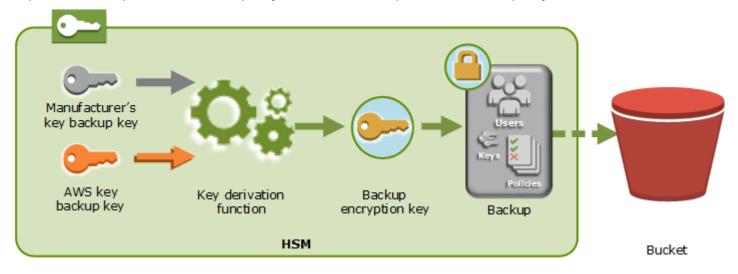

AWS CloudHSM can restore backups onto only AWS-owned HSMs made by the same manufacturer. Because each backup contains all users, keys, and configuration from the original HSM, the restored HSM contains the same protections and access controls as the original. The restored data overwrites all other data that might have been on the HSM prior to restoration.

A backup consists of only encrypted data. Before the service stores a backup in Amazon S3, the service encrypts the backup again using AWS Key Management Service (AWS KMS).

## Identity and access management for AWS CloudHSM

AWS uses security credentials to identify you and to grant you access to your AWS resources. You can use features of AWS Identity and Access Management (IAM) to allow other users, services, and applications to use your AWS resources fully or in a limited way. You can do this without sharing your security credentials.

By default, IAM users don't have permission to create, view, or modify AWS resources. To allow an IAM user to access resources such as a load balancer, and to perform tasks, you:

- 1. Create an IAM policy that grants the IAM user permission to use the specific resources and API actions they need.
- 2. Attach the policy to the IAM user or the group that the IAM user belongs to.

When you attach a policy to a user or group of users, it allows or denies the users permission to perform the specified tasks on the specified resources.

For example, you can use IAM to create users and groups under your AWS account. An IAM user can be a person, a system, or an application. Then you grant permissions to the users and groups to perform specific actions on the specified resources using an IAM policy.

### **Grant permissions using IAM policies**

When you attach a policy to a user or group of users, it allows or denies the users permission to perform the specified tasks on the specified resources.

An IAM policy is a JSON document that consists of one or more statements. Each statement is structured as shown in the following example.

- **Effect** The *effect* can be Allow or Deny. By default, IAM users don't have permission to use resources and API actions, so all requests are denied. An explicit allow overrides the default. An explicit deny overrides any allows.
- Action— The *action* is the specific API action for which you are granting or denying permission. For more information about specifying *action*, see API actions for AWS CloudHSM.
- **Resource** The resource that's affected by the action. AWS CloudHSM does not support resource-level permissions. You must use the \* wildcard to specify all AWS CloudHSM resources.
- **Condition** You can optionally use conditions to control when your policy is in effect. For more information, see Condition keys for AWS CloudHSM.

For more information, see the IAM User Guide.

### **API actions for AWS CloudHSM**

In the **Action** element of your IAM policy statement, you can specify any API action that AWS CloudHSM offers. You must prefix the action name with the lowercase string cloudhsm:, as shown in the following example.

```
"Action": "cloudhsm:DescribeClusters"
```

To specify multiple actions in a single statement, enclose them in square brackets and separate them with a comma, as shown in the following example.

```
"Action": [
    "cloudhsm:DescribeClusters",
    "cloudhsm:DescribeHsm"
]
```

You can also specify multiple actions using the \* wildcard. The following example specifies all API action names for AWS CloudHSM that start with List.

```
"Action": "cloudhsm:List*"
```

To specify all API actions for AWS CloudHSM, use the \* wildcard, as shown in the following example.

```
"Action": "cloudhsm:*"
```

For the list of API actions for AWS CloudHSM, see <u>AWS CloudHSM Actions</u>.

### **Condition keys for AWS CloudHSM**

When you create a policy, you can specify the conditions that control when the policy is in effect. Each condition contains one or more key-value pairs. There are global condition keys and servicespecific condition keys.

AWS CloudHSM has no service-specific context keys.

For more information about global condition keys, see <u>AWS Global Condition Context Keys</u> in the *IAM User Guide*.

### Predefined AWS managed policies for AWS CloudHSM

The managed policies created by AWS grant the required permissions for common use cases. You can attach these policies to your IAM users, based on the access to AWS CloudHSM that they require:

- AWSCloudHSMFullAccess Grants full access required to use AWS CloudHSM features.
- AWSCloudHSMReadOnlyAccess Grants read-only access to AWS CloudHSM features.

### **Customer managed policies for AWS CloudHSM**

We recommend that you create an IAM administrators group for AWS CloudHSM that contains only the permissions required to run AWS CloudHSM. Attach the policy with the appropriate permissions to this group. Add IAM users to the group as needed. Each user that you add inherits the policy from the administrators group.

Also, we recommend that you create additional user groups based on the permissions that your users need. This ensures that only trusted users have access to critical API actions. For example, you could create a user group that you use to grant read-only access to clusters and HSMs. Because this group does not allow a user to delete clusters or HSMs, an untrusted user cannot affect the availability of a production workload.

As new AWS CloudHSM management features are added over time, you can ensure that only trusted users are given immediate access. By assigning limited permissions to policies at creation, you can manually assign new feature permissions to them later.

The following are example policies for AWS CloudHSM. For information about how to create a policy and attach it to an IAM user group, see <u>Creating Policies on the JSON Tab</u> in the *IAM User Guide*.

### Examples

- <u>Read Only Permissions</u>
- Power User Permissions
- Admin Permissions

### Example Example: Read-only permissions

This policy allows access to the DescribeClusters and DescribeBackups API actions. It also includes additional permissions for specific Amazon EC2 API actions. It does not allow the user to delete clusters or HSMs.

```
{
    "Version": "2012-10-17",
    "Statement": {
        "Effect": "Allow",
        "Action": [
            "cloudhsm:DescribeClusters",
            "cloudhsm:DescribeBackups",
            "cloudhsm:ListTags"
        ],
        "Resource": "*"
    }
}
```

### Example Example: Power user permissions

This policy allows access to a subset of the AWS CloudHSM API actions. It also includes additional permissions for specific Amazon EC2 actions. It does not allow the user to delete clusters or HSMs. You must include the iam:CreateServiceLinkedRole action to allow AWS CloudHSM to automatically create the **AWSServiceRoleForCloudHSM** service-linked role in your account. This role allows AWS CloudHSM to log events. For more information, see <u>Service-linked roles for AWS</u> <u>CloudHSM</u>.

### 🚯 Note

To see the specific permissions for each API, refer to <u>Actions, resources, and condition keys</u> for <u>AWS CloudHSM</u> in the *Service Authorization Reference*.

```
{
    "Version": "2012-10-17",
    "Statement": {
        "Effect": "Allow",
        "Action": [
            "cloudhsm:DescribeClusters",
```

}

| "cloudhsm:DescribeBackups"            | ,              |
|---------------------------------------|----------------|
| "cloudhsm:CreateCluster",             |                |
| "cloudhsm:CreateHsm",                 |                |
| "cloudhsm:RestoreBackup",             |                |
| "cloudhsm:CopyBackupToRegi            | on",           |
| "cloudhsm:InitializeCluste            | r",            |
| "cloudhsm:ListTags",                  |                |
| "cloudhsm:TagResource",               |                |
| "cloudhsm:UntagResource",             |                |
| "ec2:CreateNetworkInterfac            | e",            |
| "ec2:DescribeNetworkInterf            | aces",         |
| "ec2:DescribeNetworkInterf            | aceAttribute", |
| "ec2:DetachNetworkInterfac            | e",            |
| "ec2:DeleteNetworkInterfac            | e",            |
| "ec2:CreateSecurityGroup",            |                |
| "ec2:AuthorizeSecurityGrou            | pIngress",     |
| "ec2:AuthorizeSecurityGrou            | pEgress",      |
| <pre>"ec2:RevokeSecurityGroupEg</pre> | ress",         |
| "ec2:DescribeSecurityGroup            | s",            |
| "ec2:DeleteSecurityGroup",            |                |
| "ec2:CreateTags",                     |                |
| "ec2:DescribeVpcs",                   |                |
| "ec2:DescribeSubnets",                |                |
| "iam:CreateServiceLinkedRo            | le"            |
| ],                                    |                |
| "Resource": "*"                       |                |
| }                                     |                |
|                                       |                |
|                                       |                |

### **Example Example: Admin permissions**

This policy allows access to all AWS CloudHSM API actions, including the actions to delete HSMs and clusters. It also includes additional permissions for specific Amazon EC2 actions. You must include the iam:CreateServiceLinkedRole action to allow AWS CloudHSM to automatically create the **AWSServiceRoleForCloudHSM** service-linked role in your account. This role allows AWS CloudHSM to log events. For more information, see <u>Service-linked roles for AWS CloudHSM</u>.

```
{
    "Version":"2012-10-17",
    "Statement":{
        "Effect":"Allow",
        "Action":[
            "cloudhsm:*",
```

}

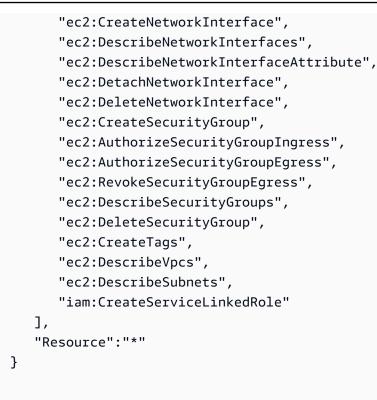

### Service-linked roles for AWS CloudHSM

The IAM policy that you created previously to <u>Customer managed policies for AWS CloudHSM</u> includes the iam:CreateServiceLinkedRole action. AWS CloudHSM defines a <u>service-linked</u> <u>role</u> named **AWSServiceRoleForCloudHSM**. The role is predefined by AWS CloudHSM and includes permissions that AWS CloudHSM requires to call other AWS services on your behalf. The role makes setting up your service easier because you don't need to manually add the role policy and trust policy permissions.

The role policy allows AWS CloudHSM to create Amazon CloudWatch Logs log groups and log streams and write log events on your behalf. You can view it below and in the IAM console.

```
{
    "Version": "2018-06-12",
    "Statement": [
        {
          "Effect": "Allow",
          "Action": [
          "logs:CreateLogGroup",
          "logs:CreateLogStream",
          "logs:PutLogEvents",
```

```
"logs:DescribeLogStreams"
],
"Resource": [
        "arn:aws:logs:*:*:*"
]
}
]
}
```

The trust policy for the **AWSServiceRoleForCloudHSM** role allows AWS CloudHSM to assume the role.

```
{
   "Version": "2018-06-12",
   "Statement": [
     {
        "Effect": "Allow",
        "Principal": {
            "Service": "cloudhsm.amazonaws.com"
        },
        "Action": "sts:AssumeRole"
     }
]
```

### Creating a service-linked role (automatic)

AWS CloudHSM creates the **AWSServiceRoleForCloudHSM** role when you create a cluster if you include the iam:CreateServiceLinkedRole action in the permissions that you defined when you created the AWS CloudHSM administrators group. See <u>Customer managed policies for AWS</u> <u>CloudHSM</u>.

If you already have one or more clusters and just want to add the **AWSServiceRoleForCloudHSM** role, you can use the console, the <u>create-cluster</u> command, or the <u>CreateCluster</u> API operation to create a cluster. Then use the console, the <u>delete-cluster</u> command, or the <u>DeleteCluster</u> API operation to delete it. Creating the new cluster creates the service-linked role and applies it to all clusters in your account. Alternatively, you can create the role manually. See the following section for more information.

### 🚯 Note

You do not need to perform all of the steps outlined in <u>Getting started with</u> <u>AWS CloudHSM</u> to create a cluster if you are only creating it to add the **AWSServiceRoleForCloudHSM** role.

### Creating a service-linked role (manual)

You can use the IAM console, AWS CLI, or API to create the **AWSServiceRoleForCloudHSM** role. For more information, see <u>Creating a Service-Linked Role</u> in the *IAM User Guide*.

### Editing the service-linked role

AWS CloudHSM does not allow you to edit the **AWSServiceRoleForCloudHSM** role. After the role is created, for example, you cannot change its name because various entities might reference the role by name. Also, you cannot change the role policy. You can, however, use IAM to edit the role description. For more information, see <u>Editing a Service–Linked Role</u> in the *IAM User Guide*.

### Deleting the service-linked role

You cannot delete a service-linked role as long as a cluster to which it has been applied still exists. To delete the role, you must first delete each HSM in your cluster and then delete the cluster. Every cluster in your account must be deleted. You can then use the IAM console, AWS CLI, or API to delete the role. For more information about deleting a cluster, see <u>Deleting an AWS CloudHSM</u> cluster. For more information, see <u>Deleting a Service-Linked Role</u> in the *IAM User Guide*.

## Compliance

For clusters in FIPS mode, AWS CloudHSM provides FIPS-approved HSMs that meet PCI-PIN, PCI-3DS, and SOC2 compliance requirements. AWS CloudHSM also gives customers the option of choosing clusters that are non-FIPS mode. For details on what certification and compliance requirements apply to each, see AWS CloudHSM cluster modes and HSM types.

Relying on a FIPS-validated HSM can help you meet corporate, contractual, and regulatory compliance requirements for data security in the AWS Cloud.

### FIPS 140-2 Compliance

The Federal Information Processing Standard (FIPS) Publication 140-2 is a US government security standard that specifies security requirements for cryptographic modules that protect sensitive information. The type hsm1.medium HSMs provided by AWS CloudHSM are FIPS 140-2 level 3 certified (<u>Certificate #4218</u>). For more information, refer to <u>FIPS validation for hardware</u>.

### **PCI DSS Compliance**

The Payment Card Industry Data Security Standard (PCI DSS) is a proprietary information security standard administered by the <u>PCI Security Standards Council</u>. The HSMs provided by AWS CloudHSM comply with PCI DSS.

### **PCI PIN Compliance**

PCI PIN provides security requirement and assessment standards for transmitting, processing, and managing personal identification number (PIN) data, information that is used for transactions at ATMs and point-of-sale (POS) terminals. The hsm1.medium HSMs that are provided by AWS CloudHSM have been PCI PIN compliant since January 2023. For more information, refer to the article <u>AWS CloudHSM is now PCI PIN certified</u>.

### **PCI-3DS Compliance**

PCI 3DS (or Three Domain Secure, 3-D Secure) provides security of data for EMV 3D secure ecommerce payments. PCI 3DS provides another layer of security for online shopping. The type hsm1.medium HSMs provided by AWS CloudHSM are PCI-3DS compliant.

### SOC2

SOC2 is a framework to help service organizations demonstrate their cloud and data center security controls. AWS CloudHSM has implemented SOC2 controls in critical areas to adhere to the trusted service principles. For further information, refer to <u>The AWS SOC FAQs page</u>.

### AWS CloudHSM PCI-PIN compliance FAQs

PCI PIN provides security requirement and assessment standards for transmitting, processing, and managing personal identification number (PIN) data, information that is used for transactions at ATMs and point-of-sale (POS) terminals.

The PCI-PIN Attestation of Compliance (AOC) and Responsibility Summary is available to customers through AWS Artifact, a self-service portal for on-demand access to AWS compliance

reports. For more information, sign in to <u>AWS Artifact in the AWS Management Console</u>, or learn more at <u>Getting Started with AWS Artifact</u>.

### FAQs

### **Q: What is the Attestation of Compliance and Responsibility Summary?**

Attestation Of Compliance (AOC) is produced by a Qualified PIN Assessor (QPA) attesting AWS CloudHSM meets the applicable controls in the PCI-PIN standard. The responsibility summary matrix describes the controls which are the respective responsibilities of AWS CloudHSM and its customers.

### Q: How do I obtain the AWS CloudHSM Attestation of Compliance?

The PCI-PIN Attestation of Compliance (AOC) is available to customers through AWS Artifact, a self-service portal for on-demand access to AWS compliance reports. For more information, sign in to <u>AWS Artifact in the AWS Management Console</u>, or learn more at <u>Getting Started with AWS Artifact</u>.

### Q: How can I learn which PCI PIN controls I am responsible for?

For detailed information please see "AWS CloudHSM PCI PIN Responsibility Summary" from the AWS PCI PIN Compliance Package, available to customers through AWS Artifact, a self-service portal for on-demand access to AWS compliance reports. For more information, sign in to <u>AWS</u> Artifact in the AWS Management Console, or learn more at Getting Started with AWS Artifact.

### Q: As an AWS CloudHSM customer, can I rely on PCI-PIN Attestion of Compliance (AOC)?

Customers must manage their own PCI-PIN compliance. You are required to go through a formal PCI-PIN attestation process through a Qualified PIN Assessor (QPA) to verify that your payment workload satisfies all PCI-PIN controls/requirements. However, for the controls which AWS is responsible for, your QPA can rely on AWS CloudHSM Attestation of Compliance (AOC) without further testing.

# Q: Is AWS CloudHSM responsible for PCI-PIN requirements related to Key Management Life cycle?

AWS CloudHSM is responsible for the physical device lifecycle of the HSMs. Customers are responsible for the key management life cycle requirements in the PCI-PIN standard.

### Q: Which AWS CloudHSM controls are PCI-PIN compliant?

The AOC summarizes the AWS CloudHSM controls which are assessed by QPA. The PCI-PIN Responsibility Summary is available to customers through AWS Artifact, a self-service portal for on-demand access to AWS compliance reports.

#### **Q: Does AWS CloudHSM support payment functions such as PIN translation and DUKPT?**

No, AWS CloudHSM provides general purpose HSMs. Over time we may provide payment functions. Although the service does not perform payment functions directly, the AWS CloudHSM PCI PIN attestation of compliance enables customers to attain their own PCI compliance for their services running on AWS CloudHSM. If you are interested in using AWS Payment Cryptography services for your workload, please refer to the blog <u>"Move Payment Processing to the Cloud with AWS Payment Cryptography."</u>

### **Deprecation Notifications**

From time to time, AWS CloudHSM may deprecate functionality in order to remain compliant with the requirements of FIPS 140, PCI-DSS, PCI-PIN, PCI-3DS and SOC2. This page lists the changes that currently apply.

### FIPS 140 Compliance: 2024 Mechanism Deprecation

The National Institute of Standards and Technology (NIST)<sup>1</sup> advises that support for Triple DES (DESede, 3DES, DES3) encryption and RSA key wrap and unwrap with PKCS#1 v1.5 padding is disallowed after December 31, 2023. Therefore, support for these end on January 1, 2024 in our Federal Information Processing Standard (FIPS) mode clusters. Support for these remain for clusters in non-FIPs mode.

This guidance applies to the following cryptographic operations:

- Triple DES key generation
  - CKM\_DES3\_KEY\_GEN for the PKCS#11 Library
  - DESede Keygen for the JCE Provider
  - genSymKey with -t=21 for the KMU
- Encryption with Triple DES keys (note: decrypt operations are allowed)
  - For the PKCS #11 Library: CKM\_DES3\_CBC encrypt, CKM\_DES3\_CBC\_PAD encrypt, and CKM\_DES3\_ECB encrypt
  - For the JCE Provider: DESede/CBC/PKCS5Padding encrypt, DESede/CBC/NoPadding encrypt, DESede/ECB/Padding encrypt, and DESede/ECB/NoPadding encrypt

- RSA key wrap, unwrap, encrypt, and decrypt with PKCS#1 v1.5 padding
  - CKM\_RSA\_PKCS wrap, unwrap, encrypt, and decrypt for the PKCS#11 SDK
  - RSA/ECB/PKCS1Padding wrap, unwrap, encrypt, and decrypt for the JCE SDK
  - wrapKey and unWrapKey with -m 12 for the KMU (note 12 is the value for mechanism RSA\_PKCS)

[1] For details on this change, refer to Table 1 and Table 5 in <u>Transitioning the Use of</u> Cryptographic Algorithms and Key Lengths.

## **Resilience in AWS CloudHSM**

The AWS global infrastructure is built around AWS Regions and Availability Zones. AWS Regions provide multiple physically separated and isolated Availability Zones, which are connected with low-latency, high-throughput, and highly redundant networking. With Availability Zones, you can design and operate applications and databases that automatically fail over between zones without interruption. Availability Zones are more highly available, fault tolerant, and scalable than traditional single or multiple data center infrastructures.

For more information about AWS Regions and Availability Zones, see <u>AWS Global Infrastructure</u>. For more information about AWS CloudHSM features to support resiliency, see <u>Cluster high</u> <u>availability and load balancing</u>.

## Infrastructure security in AWS CloudHSM

As a managed service, AWS CloudHSM is protected by the AWS global network security procedures that are described in the <u>Amazon Web Services: Overview of Security Processes</u> whitepaper.

You use AWS published API calls to access AWS CloudHSM through the network. Additionally, requests must be signed by using an access key ID and a secret access key that is associated with an IAM principal. Or you can use the <u>AWS Security Token Service</u> (AWS STS) to generate temporary security credentials to sign requests.

## **Network isolation**

A virtual private cloud (VPC) is a virtual network in your own logically isolated area in the AWS cloud. You can create a cluster in a private subnet in your VPC. You can create private subnets when you create a VPC. For more information, see Create a virtual private cloud (VPC).

When you create an HSM, AWS CloudHSM put an elastic network interface (ENI) in your subnet so that you can interact with your HSMs. For more information, see <u>Cluster architecture</u>.

AWS CloudHSM creates a security group that allows inbound and outbound communication between HSMs in your cluster. You can use this security group to enable your EC2 instances to communicate with the HSMs in your cluster. For more information, see <u>Configure the Client</u> <u>Amazon EC2 instance security groups</u>.

### Authorization of users

With AWS CloudHSM, operations performed on the HSM require the credentials of an authenticated HSM user. For more information, see the section called "Understanding HSM users".

## **AWS CloudHSM and VPC endpoints**

You can establish a private connection between your VPC and AWS CloudHSM by creating an *interface VPC endpoint*. Interface endpoints are powered by <u>AWS PrivateLink</u>, a technology that enables you to privately access AWS CloudHSM APIs without an internet gateway, NAT device, VPN connection, or AWS Direct Connect connection. Instances in your VPC don't need public IP addresses to communicate with AWS CloudHSM APIs. Traffic between your VPC and AWS CloudHSM does not leave the Amazon network.

Each interface endpoint is represented by one or more **Elastic Network Interfaces** in your subnets.

For more information, see Interface VPC endpoints (AWS PrivateLink) in the Amazon VPC User Guide.

## **Considerations for AWS CloudHSM VPC endpoints**

Before you set up an interface VPC endpoint for AWS CloudHSM, ensure that you review <u>Interface</u> endpoint properties and limitations in the *Amazon VPC User Guide*.

• AWS CloudHSM supports making calls to all of its API actions from your VPC.

### Creating an interface VPC endpoint for AWS CloudHSM

You can create a VPC endpoint for the AWS CloudHSM service using either the Amazon VPC console or the AWS Command Line Interface (AWS CLI). For more information, see <u>Creating an</u> interface endpoint in the *Amazon VPC User Guide*.

To create a VPC endpoint for AWS CloudHSM, use the following service name:

com.amazonaws.region.cloudhsmv2

For example, in the US West (Oregon) Region (us-west-2), the service name would be:

com.amazonaws.us-west-2.cloudhsmv2

To make it easier to use the VPC endpoint, you can enable a <u>private DNS hostname</u> for your VPC endpoint. If you select the **Enable Private DNS Name** option, the standard AWS CloudHSM DNS hostname (https://cloudhsmv2.<*region*>.amazonaws.com) resolves to your VPC endpoint.

This option makes it easier to use the VPC endpoint. The AWS SDKs and AWS CLI use the standard AWS CloudHSM DNS hostname by default, so you do not need to specify the VPC endpoint URL in applications and commands.

For more information, see <u>Accessing a service through an interface endpoint</u> in the *Amazon VPC User Guide*.

### Creating a VPC endpoint policy for AWS CloudHSM

You can attach an endpoint policy to your VPC endpoint that controls access to AWS CloudHSM. The policy specifies the following information:

- The principal that can perform actions.
- The actions that can be performed.
- The resources on which actions can be performed.

For more information, see <u>Controlling access to services with VPC endpoints</u> in the *Amazon VPC User Guide*.

#### Example: VPC endpoint policy for AWS CloudHSM actions

The following is an example of an endpoint policy for AWS CloudHSM. When attached to an endpoint, this policy grants access to the listed AWS CloudHSM actions for all principals on all resources. See <u>Identity and access management for AWS CloudHSM</u> for other AWS CloudHSM actions and their corresponding IAM permissions.

Creating a VPC endpoint policy for AWS CloudHSM

```
"Statement":[
    {
        "Principal":"*",
        "Effect":"Allow",
        "Action":[
            "cloudhsm:DescribeBackups",
            "cloudhsm:DescribeClusters",
            "cloudhsm:ListTags",
        ],
        "Resource":"*"
    }
]
```

## Update management in AWS CloudHSM

AWS manages the firmware. Firmware is maintained by a third party, and must be evaluated by NIST for FIPS 140-2 Level 3 compliance. Only firmware that has been cryptographically signed by the FIPS key, which AWS does not have access to, can be installed.

## **Troubleshooting AWS CloudHSM**

If you encounter problems with AWS CloudHSM, the following topics can help you resolve them.

#### Topics

- Known issues
- <u>Client SDK 3 key synchronization failures</u>
- Client SDK 3: Verify HSM performance with the pkpspeed tool
- Client SDK 5 user contains inconsistent values
- Error seen during key availability check
- Extracting keys using JCE
- HSM Throttling
- Keep HSM users in sync across HSMs in the cluster
- Lost connection to the cluster
- Missing AWS CloudHSM audit logs in CloudWatch
- <u>Custom IVs with non-compliant length for AES key wrap</u>
- <u>Resolving cluster creation failures</u>
- <u>Retrieving client configuration logs</u>

## Known issues

AWS CloudHSM has the following known issues. Choose a topic to learn more.

#### Topics

- Known issues for all HSM instances
- Known issues for hsm2m.medium instances
- <u>Known issues for the PKCS #11 library</u>
- Known issues for the JCE SDK
- Known issues for the OpenSSL Dynamic Engine
- Known issues for Amazon EC2 instances running Amazon Linux 2
- Known issues for integrating third-party applications

The following issues impact all AWS CloudHSM users regardless of whether they use the key\_mgmt\_util command line tool, the PKCS #11 SDK, the JCE SDK, or the OpenSSL SDK.

#### Topics

- Issue: AES key wrapping uses PKCS #5 padding instead of providing a standards-compliant implementation of key wrap with zero padding
- Issue: The client daemon requires at least one valid IP address in its configuration file to successfully connect to the cluster
- Issue: There was an upper limit of 16 KB on data that can be hashed and signed by AWS CloudHSM using Client SDK 3
- Issue: Imported keys could not be specified as nonexportable
- Issue: The default mechanism for the wrapKey and unWrapKey commands in the key\_mgmt\_util has been removed
- Issue: If you have a single HSM in your cluster, HSM failover does not work correctly
- Issue: If you exceed the key capacity of the HSMs in your cluster within a short period of time, the client enters an unhandled error state
- Issue: Digest operations with HMAC keys of size greater than 800 bytes are not supported
- <u>Issue: The client\_info tool, distributed with Client SDK 3, deletes the contents of the path</u> specified by the optional output argument
- Issue: You receive an error when running the SDK 5 configure tool using the --cluster-id argument in containerized environments
- Issue: You receive the error "Failed to create cert/key from provided pfx file. Error: NotPkcs8"

## Issue: AES key wrapping uses PKCS #5 padding instead of providing a standardscompliant implementation of key wrap with zero padding

Additionally, key wrap with no padding and zero padding is not supported.

• Impact: There is no impact if you wrap and unwrap using this algorithm within AWS CloudHSM. However, keys wrapped with AWS CloudHSM cannot be unwrapped within other HSMs or software that expects compliance to the no-padding specification. This is because eight bytes of padding data might be added to the end of your key data during a standards-compliant unwrap. Externally wrapped keys cannot be properly unwrapped into an AWS CloudHSM instance.

- Workaround: To externally unwrap a key that was wrapped with AES Key Wrap with PKCS #5 Padding on an AWS CloudHSM instance, strip the extra padding before you attempt to use the key. You can do this by trimming the extra bytes in a file editor or copying only the key bytes into a new buffer in your code.
- Resolution status: With the 3.1.0 client and software release, AWS CloudHSM provides standards-compliant options for AES key wrapping. For more information, see <u>AES Key</u> <u>Wrapping</u>.

# Issue: The client daemon requires at least one valid IP address in its configuration file to successfully connect to the cluster

- Impact: If you delete every HSM in your cluster and then add another HSM, which gets a new IP address, the client daemon continues to search for your HSMs at their original IP addresses.
- Workaround: If you run an intermittent workload, we recommend that you use the IpAddress argument in the <u>CreateHsm</u> function to set the elastic network interface (ENI) to its original value. Note than an ENI is specific to an Availability Zone (AZ). The alternative is to delete the / opt/cloudhsm/daemon/1/cluster.info file and then reset the client configuration to the IP address of your new HSM. You can use the client -a <IP address > command. For more information, see Install and Configure the AWS CloudHSM Client (Linux) or Install and Configure the AWS CloudHSM Client (Windows).

# Issue: There was an upper limit of 16 KB on data that can be hashed and signed by AWS CloudHSM using Client SDK 3

• **Resolution status:** Data less than 16KB in size continues to be sent to the HSM for hashing. We have added capability to hash locally, in software, data between 16KB and 64KB in size. Client SDK 5 will explicitly fail if the data buffer is larger than 64KB. You must update your client and SDK(s) to a version greater than 5.0.0 or higher to benefit from the fix.

### Issue: Imported keys could not be specified as nonexportable

• Resolution Status: This issue is fixed. No action is required on your part to benefit from the fix.

# Issue: The default mechanism for the wrapKey and unWrapKey commands in the key\_mgmt\_util has been removed

 Resolution: When using the wrapKey or unWrapKey commands, you must use the -m option to specify the mechanism. See the examples in the <u>wrapKey</u> or <u>unWrapKey</u> articles for more information.

# Issue: If you have a single HSM in your cluster, HSM failover does not work correctly

- **Impact:** If the single HSM instance in your cluster loses connectivity, the client will not reconnect with it even if the HSM instance is later restored.
- **Workaround:** We recommend at least two HSM instances in any production cluster. If you use this configuration, you will not be impacted by this issue. For single-HSM clusters, bounce the client daemon to restore connectivity.
- **Resolution status:** This issue has been resolved in the AWS CloudHSM client 1.1.2 release. You must upgrade to this client to benefit from the fix.

# Issue: If you exceed the key capacity of the HSMs in your cluster within a short period of time, the client enters an unhandled error state

- Impact: When the client encounters the unhandled error state, it freezes and must be restarted.
- **Workaround:** Test your throughput to ensure you are not creating session keys at a rate that the client is unable to handle. You can lower your rate by adding an HSM to the cluster or slowing down the session key creation.
- **Resolution status:** This issue has been resolved in the AWS CloudHSM client 1.1.2 release. You must upgrade to this client to benefit from the fix.

# Issue: Digest operations with HMAC keys of size greater than 800 bytes are not supported

• Impact: HMAC keys larger than 800 bytes can be generated on or imported into the HSM. However, if you use this larger key in a digest operation via the JCE or key\_mgmt\_util, the operation will fail. Note that if you are using PKCS11, HMAC keys are limited to a size of 64 bytes.

- **Workaround:** If you will be using HMAC keys for digest operations on the HSM, ensure the size is smaller than 800 bytes.
- Resolution status: None at this time.

## Issue: The client\_info tool, distributed with Client SDK 3, deletes the contents of the path specified by the optional output argument

- **Impact:** All existing files and sub-directories under the specified output path may be permanently lost.
- Workaround: Do not use the optional argument -output *path* when using the client\_info tool.
- **Resolution status:** This issue has been resolved in the <u>Client SDK 3.3.2 release</u>. You must upgrade to this client to benefit from the fix.

## Issue: You receive an error when running the SDK 5 configure tool using the -- cluster-id argument in containerized environments

You receive the following error when using the --cluster-id argument with the Configure Tool:

```
No credentials in the property bag
```

This error is caused by an update to Instance Metadata Service Version 2 (IMDSv2). For more information, see the IMDSv2 documentation.

- **Impact:** This issue will impact users running the configure tool on SDK versions 5.5.0 and later in containerized environments and utilizing EC2 instance metadata to provide credentials.
- Workaround: Set the PUT response hop limit to at least two. for guidance on how to do this, see Configure the instance metadata options.

### Issue: You receive the error "Failed to create cert/key from provided pfx file. Error: NotPkcs8"

• Impact: SDK 5.11.0 users who <u>reconfigure SSL with a certificate and private key</u> will fail if their private keys are not in PKCS8 format.

- Workaround: You can convert the custom SSL private key to PKCS8 format with openssl command: openssl pkcs8 -topk8 -inform PEM -outform PEM -in ssl\_private\_key -out ssl\_private\_key\_pkcs8
- **Resolution status:** This issue has been resolved in the <u>client SDK 5.12.0 release</u>. You must upgrade to this client version or later to benefit from the fix.

### Known issues for hsm2m.medium instances

The following issues impact all hsm2m.medium instances.

#### Topics

- Issue: Login latency increases due to increased PBKDF2 iterations
- Issue: A CO using trying to set the trusted attribute of a key will fail with Client SDK 5.12.0 and earlier

#### Issue: Login latency increases due to increased PBKDF2 iterations

• Impact: For increased security, hsm2m.medium performs 60,000 iterations of Password-Based Key Derivation Function 2 (PBKDF2) during login requests compared to 1,000 in hsm1.medium. This increase may result in an increased latency of up to 2 seconds (2s) per login request.

The default timeout for the AWS CloudHSM Client SDKs is 20s. Login requests may timeout and result in an error.

- Workaround: If possible, serialize login requests in the same application to avoid extended latency during login.
- **Resolution status:** Future versions of the Client SDK will have an increased default timeout for login requests to account for this increased latency.

# Issue: A CO using trying to set the trusted attribute of a key will fail with Client SDK 5.12.0 and earlier

- Impact: Any CO user attempting to set the trusted attribute of a key will receive an error indicating that User type should be CO or CU.
- Resolution: Future versions of the Client SDK will resolve this issue. Updates will be annoynced in our user guide's <u>Document history</u>.

## Known issues for the PKCS #11 library

#### Topics

- Issue: AES key wrap in version 3.0.0 of the PKCS #11 library does not validate IVs before use
- Issue: PKCS#11 SDK 2.0.4 and earlier versions always used the default IV of 0xA6A6A6A6A6A6A6A6 for AES key wrap and unwrap
- Issue: The CKA\_DERIVE attribute was not supported and was not handled
- Issue: The CKA\_SENSITIVE attribute was not supported and was not handled
- Issue: Multipart hashing and signing are not supported
- Issue: C\_GenerateKeyPair does not handle CKA\_MODULUS\_BITS or CKA\_PUBLIC\_EXPONENT in the private template in a manner that is compliant with standards
- Issue: Buffers for the C\_Encrypt and C\_Decrypt API operations cannot exceed 16 KB when using the CKM\_AES\_GCM mechanism
- Issue: Elliptic-curve Diffie-Hellman (ECDH) key derivation is executed partially within the HSM
- Issue: Verification of secp256k1 signatures fails on EL6 platforms such as CentOS6 and RHEL 6
- Issue: Incorrect sequence of function calls gives undefined results instead of failing
- Issue: Read Only Session is not supported in SDK 5
- Issue: cryptoki.h header file is Windows-only

## Issue: AES key wrap in version 3.0.0 of the PKCS #11 library does not validate IVs before use

If you specify an IV shorter than 8 bytes in length, it is padded with unpredictable bytes before use.

#### 🚯 Note

This impacts C\_WrapKey with CKM\_AES\_KEY\_WRAP mechanism only.

- Impact: If you provide an IV that is shorter than 8 bytes in version 3.0.0 of PKCS #11 library, you may be unable to unwrap the key.
- Workarounds:
  - We strongly recommend you upgrade to version 3.0.1 or higher of the PKCS #11 library, which properly enforces IV length during AES key wrap. Amend your wrapping code to pass a NULL

- If you wrapped any keys with version 3.0.0 of the PKCS #11 library using an IV shorter than 8 bytes, reach out to us for <u>support</u>.
- **Resolution status:** This issue has been resolved in version 3.0.1 of the PKCS #11 library. To wrap keys using AES key wrap, specify an IV that is NULL or 8 bytes long.

# Issue: PKCS#11 SDK 2.0.4 and earlier versions always used the default IV of 0xA6A6A6A6A6A6A6A6 for AES key wrap and unwrap

User-provided IVs were silently ignored.

#### 1 Note

This impacts C\_WrapKey with CKM\_AES\_KEY\_WRAP mechanism only.

- Impact:
  - If you used PKCS#11 SDK 2.0.4 or an earlier version and a user-provided IV, your keys are wrapped with the default IV of 0xA6A6A6A6A6A6A6A6A6A6.
  - If you used PKCS#11 SDK 3.0.0 or later and a user-provided IV, your keys are wrapped with the user-provided IV.
- Workarounds:
  - To unwrap keys wrapped with PKCS#11 SDK 2.0.4 or earlier use the default IV of 0xA6A6A6A6A6A6A6A6A6.
  - To unwrap keys wrapped with PKCS#11 SDK 3.0.0 or later, use the user-provided IV.
- **Resolution status:** We strongly recommend that you amend your wrapping and unwrapping code to pass a NULL IV, or specify the default IV of 0xA6A6A6A6A6A6A6A6A6.

### Issue: The CKA\_DERIVE attribute was not supported and was not handled

Resolution status: We have implemented fixes to accept CKA\_DERIVE if it is set to FALSE.
 CKA\_DERIVE set to TRUE will not be supported until we begin to add key derivation function support to AWS CloudHSM. You must update your client and SDK(s) to version 1.1.1 or higher to benefit from the fix.

#### Issue: The CKA\_SENSITIVE attribute was not supported and was not handled

 Resolution status: We have implemented fixes to accept and properly honor the CKA\_SENSITIVE attribute. You must update your client and SDK(s) to version 1.1.1 or higher to benefit from the fix.

#### Issue: Multipart hashing and signing are not supported

- Impact: C\_DigestUpdate and C\_DigestFinal are not implemented. C\_SignFinal is also not implemented and will fail with CKR\_ARGUMENTS\_BAD for a non-NULL buffer.
- Workaround: Hash your data within your application and use AWS CloudHSM only for signing the hash.
- **Resolution status:** We are fixing the client and the SDKs to correctly implement multipart hashing. Updates will be announced in the AWS CloudHSM forum and on the version history page.

## Issue: C\_GenerateKeyPair does not handle CKA\_MODULUS\_BITS or CKA\_PUBLIC\_EXPONENT in the private template in a manner that is compliant with standards

- Impact: C\_GenerateKeyPair should return CKA\_TEMPLATE\_INCONSISTENT when the private template contains CKA\_MODULUS\_BITS or CKA\_PUBLIC\_EXPONENT. It instead generates a private key for which all usage fields are set to FALSE. The key cannot be used.
- **Workaround:** We recommend that your application check the usage field values in addition to the error code.
- **Resolution status:** We are implementing fixes to return the proper error message when an incorrect private key template is used. The updated PKCS #11 library will be announced on the version history page.

### Issue: Buffers for the C\_Encrypt and C\_Decrypt API operations cannot exceed 16 KB when using the CKM\_AES\_GCM mechanism

AWS CloudHSM does not support multipart AES-GCM encryption.

• Impact: You cannot use the CKM\_AES\_GCM mechanism to encrypt data larger than 16 KB.

- Workaround: You can use an alternative mechanism such as CKM\_AES\_CBC , CKM\_AES\_CBC\_PAD, or you can divide your data into pieces and encrypt each piece using AES\_GCM individually. If you're using AES\_GCM, you must manage the division of your data and subsequent encryption. AWS CloudHSM does not perform multipart AES-GCM encryption for you. Note that FIPS requires that the initialization vector (IV) for AES-GCM be generated on the HSM. Therefore, the IV for each piece of your AES-GCM encrypted data will be different.
- Resolution status: We are fixing the SDK to fail explicitly if the data buffer is too large. We return CKR\_MECHANISM\_INVALID for the C\_EncryptUpdate and C\_DecryptUpdate API operations. We are evaluating alternatives to support larger buffers without relying on multipart encryption. Updates will be announced in the AWS CloudHSM forum and on the version history page.

## Issue: Elliptic-curve Diffie-Hellman (ECDH) key derivation is executed partially within the HSM

Your EC private key remains within the HSM at all times, but the key derivation process is performed in multiple steps. As a result, intermediate results from each step are available on the client.

- Impact: In Client SDK 3, the key derived using the CKM\_ECDH1\_DERIVE mechanism is first available on the client and is then imported into the HSM. A key handle is then returned to your application.
- **Workaround:** If you are implementing SSL/TLS Offload in AWS CloudHSM, this limitation may not be an issue. If your application requires your key to remain within an FIPS boundary at all times, consider using an alternative protocol that does not rely on ECDH key derivation.
- **Resolution status:** We are developing the option to perform ECDH key derivation entirely within the HSM. The updated implementation will be announced on the version history page once available.

# Issue: Verification of secp256k1 signatures fails on EL6 platforms such as CentOS6 and RHEL 6

This happens because the CloudHSM PKCS#11 library avoids a network call during initialization of the verification operation by using OpenSSL to verify EC curve data. Since Secp256k1 is not supported by the default OpenSSL package on EL6 platforms, the initialization fails.

- Impact: Secp256k1 signature verification will fail on EL6 platforms. The verify call will fail with a CKR\_HOST\_MEMORY error.
- Workaround: We recommend using either Amazon Linux 1 or any EL7 platform if your PKCS#11 application needs to verify secp256k1 signatures. Alternatively, upgrade to a version of the OpenSSL package that supports the secp256k1 curve.
- **Resolution status:** We are implementing fixes to fall back to the HSM if local curve validation is not available. The updated PKCS#11 library will be announced on the version history page.

# Issue: Incorrect sequence of function calls gives undefined results instead of failing

• **Impact**: If you call an incorrect sequence of functions, the final result is incorrect even though the individual function calls return success. For instance, decrypted data may not match the original plaintext or signatures may fail to verify. This issue affects both single part and multipart operations.

Examples of incorrect function sequences:

- C\_EncryptInit/C\_EncryptUpdate followed by C\_Encrypt
- C\_DecryptInit/C\_DecryptUpdate followed by C\_Decrypt
- C\_SignInit/C\_SignUpdate followed by C\_Sign
- C\_VerifyInit/C\_VerifyUpdate followed by C\_Verify
- C\_FindObjectsInit followed by C\_FindObjectsInit
- **Workaround**: Your application should, in compliance with the PKCS #11 specification, use the right sequence of function calls for both single and multi-part operations. Your application should not rely on the CloudHSM PKCS #11 library to return an error under this circumstance.

### Issue: Read Only Session is not supported in SDK 5

- Issue: SDK 5 does not support opening Read-Only sessions with C\_OpenSession.
- Impact: If you attempt to call C\_OpenSession without providing CKF\_RW\_SESSION, the call will fail with the error CKR\_FUNCTION\_FAILED.
- Workaround: When opening a session, you must pass the CKF\_SERIAL\_SESSION | CKF\_RW\_SESSION flags to the C\_OpenSession function call.

#### Issue: cryptoki.h header file is Windows-only

- Issue: With AWS CloudHSM Client SDK 5 versions 5.0.0 through 5.4.0 on Linux, the header file / opt/cloudhsm/include/pkcs11/cryptoki.h is only compatible with Windows operating systems.
- **Impact:** You may encounter issues when trying to include this header file in your application on Linux-based operating systems.
- **Resolution status:** Upgrade to AWS CloudHSM Client SDK 5 version 5.4.1 or above, which includes a Linux-compatible version of this header file.

## Known issues for the JCE SDK

#### Topics

- Issue: When working with asymmetric key pairs, you see occupied key capacity even when you are not explicitly creating or importing keys
- Issue: The JCE KeyStore is read only
- Issue: Buffers for AES-GCM encryption cannot exceed 16,000 bytes
- Issue: Elliptic-curve Diffie-Hellman (ECDH) key derivation is executed partially within the HSM
- Issue: KeyGenerator and KeyAttribute incorrectly interprets key size parameter as number of bytes instead of bits
- Issue: Client SDK 5 throws the warning "An illegal reflective access operation has occurred"
- Issue: JCE session pool is exhausted
- Issue: Client SDK 5 memory leak with getKey operations

### Issue: When working with asymmetric key pairs, you see occupied key capacity even when you are not explicitly creating or importing keys

• Impact: This issue can cause your HSMs to unexpectedly run out of key space and occurs when your application uses a standard JCE key object for crypto operations instead of a CaviumKey object. When you use a standard JCE key object, CaviumProvider implicitly imports that key into the HSM as a session key and does not delete this key until the application exits. As a result, keys build up while the application is running and can cause your HSMs to run out of free key space, thus freezing your application.

• Workaround: When using the CaviumSignature class, CaviumCipher class, CaviumMac class, or the CaviumKeyAgreement class, you should supply the key as a CaviumKey instead of a standard JCE key object.

You can manually convert a normal key to a CaviumKey using the <u>ImportKey</u> class, and can then manually delete the key after the operation is complete.

• **Resolution status:** We are updating the CaviumProvider to properly manage implicit imports. The fix will be announced on the version history page once available.

### Issue: The JCE KeyStore is read only

- **Impact:** You cannot store an object type that is not supported by the HSM in the JCE keystore today. Specifically, you cannot store certificates in the keystore. This precludes interoperability with tools like jarsigner, which expect to find the certificate in the keystore.
- Workaround: You can rework your code to load certificates from local files or from an S3 bucket location instead of from the keystore.
- **Resolution status:** We are adding support for certificate storage in the keystore. The feature will be announced on the version history page once available.

### Issue: Buffers for AES-GCM encryption cannot exceed 16,000 bytes

Multi-part AES-GCM encryption is not supported.

- Impact: You cannot use AES-GCM to encrypt data larger than 16,000 bytes.
- Workaround: You can use an alternative mechanism, such as AES-CBC, or you can divide your data into pieces and encrypt each piece individually. If you divide the data, you must manage the divided ciphertext and its decryption. Because FIPS requires that the initialization vector (IV) for AES-GCM be generated on the HSM, the IV for each AES-GCM-encrypted piece of data will be different.
- **Resolution status:** We are fixing the SDK to fail explicitly if the data buffer is too large. We are evaluating alternatives that support larger buffers without relying on multi-part encryption. Updates will be announced in the AWS CloudHSM forum and on the version history page.

# Issue: Elliptic-curve Diffie-Hellman (ECDH) key derivation is executed partially within the HSM

Your EC private key remains within the HSM at all times, but the key derivation process is performed in multiple steps. As a result, intermediate results from each step are available on the client. An ECDH key derivation sample is available in the Java code samples.

- Impact: Client SDK 3 adds ECDH functionality to the JCE. When you use the KeyAgreement class to derive a SecretKey, it is first available on the client and is then imported into the HSM. A key handle is then returned to your application.
- Workaround: If you are implementing SSL/TLS Offload in AWS CloudHSM, this limitation may not be an issue. If your application requires your key to remain within an FIPS boundary at all times, consider using an alternative protocol that does not rely on ECDH key derivation.
- **Resolution status:** We are developing the option to perform ECDH key derivation entirely within the HSM. When available, we'll announce the updated implementation on the version history page.

# Issue: KeyGenerator and KeyAttribute incorrectly interprets key size parameter as number of bytes instead of bits

When generating a key using the init function of the <u>KeyGenerator class</u> or the SIZE attribute of the <u>AWS CloudHSM KeyAttribute enum</u>, the API incorrectly expects the argument to be the number of key bytes, when it should instead be the number of key bits.

- **Impact:** Client SDK versions 5.4.0 through 5.4.2 incorrectly expects the key size to be provided to the specified APIs as bytes.
- Workaround: Convert the key size from bits to bytes before using the KeyGenerator class or KeyAttribute enum to generate keys using the AWS CloudHSM JCE provider if using Client SDK versions 5.4.0 through 5.4.2.
- **Resolution status:** Upgrade your client SDK version to 5.5.0 or later, which includes a fix to correctly expect key sizes in bits when using the KeyGenerator class or KeyAttribute enum to generate keys.

## Issue: Client SDK 5 throws the warning "An illegal reflective access operation has occurred"

When using Client SDK 5 with Java 11, CloudHSM throws the following Java warning:

```
WARNING: An illegal reflective access operation has occurred
WARNING: Illegal reflective access by
com.amazonaws.cloudhsm.jce.provider.CloudHsmKeyStore (file:/opt/cloudhsm/java/
cloudhsm-jce-5.6.0.jar) to field java.security .KeyStore.keyStoreSpi
WARNING: Please consider reporting this to the maintainers of
com.amazonaws.cloudhsm.jce.provider.CloudHsmKeyStore
WARNING: Use --illegal-access=warn to enable warnings of further illegal reflective
access operations
WARNING: All illegal access operations will be denied in a future release
```

These warnings have no impact. We are aware of this issue and are working to resolve it. No resolution nor workaround is needed.

#### Issue: JCE session pool is exhausted

**Impact:** You may not be able to perform operations in JCE after seeing the following message:

```
com.amazonaws.cloudhsm.jce.jni.exception.InternalException: There are too many
   operations
happening at the same time: Reached max number of sessions in session pool: 1000
```

#### Workarounds:

- Restart your JCE application if you're experiencing impact.
- When performing an operation, you may need to complete the JCE operation before losing reference to the operation.

#### i Note

Depending on the operation, a completion method may be needed.

| Operation        | Completion method(s)                                   |
|------------------|--------------------------------------------------------|
| Cipher           | doFinal() in encrypt or decrypt mode                   |
|                  | wrap() in wrap mode                                    |
|                  | unwrap() in unwrap mode                                |
| KeyAgreement     | <pre>generateSecret() or generateS ecret(String)</pre> |
| KeyPairGenerator | generateKeyPair() ,genKeyPair() ,<br>orreset()         |
| KeyStore         | No method needed                                       |
| MAC              | <pre>doFinal() or reset()</pre>                        |
| MessageDigest    | <pre>digest() or reset()</pre>                         |
| SecretKeyFactory | No method needed                                       |
| SecureRandom     | No method needed                                       |
| Signature        | <pre>sign() in sign mode</pre>                         |
|                  | <pre>verify() in verify mode</pre>                     |

**Resolution status:** We have resolved this issue in Client SDK 5.9.0 and later. To fix this issue, upgrade your Client SDK to one of these versions.

#### Issue: Client SDK 5 memory leak with getKey operations

• Impact: The API getKey operation has a memory leak in JCE in Client SDK versions 5.10.0 and earlier. If you're using the getKey API multiple times in your application, it will lead to increased memory growth and consequently increase the memory footprint in your application. Over time this may cause throttling errors or require the application to be restarted.

- Workaround: We recommend upgrading to Client SDK 5.11.0. If this can't be done, we recommend not calling the getKey API multiple times in your application. Rather, reuse the previously returned key from the prior getKey operation as much as possible.
- **Resolution status:** Upgrade your client SDK version to 5.11.0 or later, which includes a fix for this issue.

### **Known issues for the OpenSSL Dynamic Engine**

These are the known issues for OpenSSL Dynamic Engine

#### Topics

- Issue: You cannot install AWS CloudHSM OpenSSL Dynamic Engine on RHEL 6 and CentOS6
- Issue: Only RSA offload to the HSM is supported by default
- <u>Issue: RSA encryption and decryption with OAEP padding using a key on the HSM is not</u> <u>supported</u>
- Issue: Only private key generation of RSA and ECC keys is offloaded to the HSM
- Issue: You cannot install OpenSSL Dynamic Engine for Client SDK 3 on RHEL 8, CentOS 8, or Ubuntu 18.04 LTS
- Issue: SHA-1 Sign and Verify deprecation on RHEL 9 (9.2+)
- Issue: AWS CloudHSM OpenSSL Dynamic Engine is incompatible with the FIPS provider for OpenSSL v3.x

# Issue: You cannot install AWS CloudHSM OpenSSL Dynamic Engine on RHEL 6 and CentOS6

- Impact: The OpenSSL Dynamic Engine only <u>supports OpenSSL 1.0.2[f+]</u>. By default, RHEL 6 and CentOS 6 ship with OpenSSL 1.0.1.
- Workaround: Upgrade the OpenSSL library on RHEL 6 and CentOS 6 to version 1.0.2[f+].

### Issue: Only RSA offload to the HSM is supported by default

• **Impact:** To maximize performance, the SDK is not configured to offload additional functions such as random number generation or EC-DH operations.

- Workaround: Please contact us through a support case if you need to offload additional operations.
- **Resolution status:** We are adding support to the SDK to configure offload options through a configuration file. The update will be announced on the version history page once available.

## Issue: RSA encryption and decryption with OAEP padding using a key on the HSM is not supported

- **Impact:** Any call to RSA encryption and decryption with OAEP padding fails with a divide-by-zero error. This occurs because the OpenSSL dynamic engine calls the operation locally using the fake PEM file instead of offloading the operation to the HSM.
- Workaround: You can perform this procedure by using either the <u>PKCS #11 library</u> or the <u>JCE</u> <u>provider</u>.
- **Resolution status:** We are adding support to the SDK to correctly offload this operation. The update will be announced on the version history page once available.

### Issue: Only private key generation of RSA and ECC keys is offloaded to the HSM

For any other key type, the OpenSSL AWS CloudHSM engine is not used for call processing. The local OpenSSL engine is used instead. This generates a key locally in software.

- Impact: Because the failover is silent, there is no indication that you have not received a key that was securely generated on the HSM. You will see an output trace that contains the string
   ".....++++++" if the key is locally generated by OpenSSL in software. This trace is absent when the operation is offloaded to the HSM. Because the key is not generated or stored on the HSM, it will be unavailable for future use.
- Workaround: Only use the OpenSSL engine for key types it supports. For all other key types, use PKCS #11 or JCE in applications, or use key\_mgmt\_util in the CLI.

## Issue: You cannot install OpenSSL Dynamic Engine for Client SDK 3 on RHEL 8, CentOS 8, or Ubuntu 18.04 LTS

• Impact: By default, RHEL 8, CentOS 8, and Ubuntu 18.04 LTS ship a version of OpenSSL that is not compatible with OpenSSL Dynamic Engine for Client SDK 3.

- Workaround: Use a Linux platform that provides support for OpenSSL Dynamic Engine. For more information about supported platforms, see <u>Supported Platforms</u>.
- **Resolution status:** AWS CloudHSM supports these platforms with OpenSSL Dynamic Engine for Client SDK 5. For more information, see <u>Supported Platforms</u> and <u>OpenSSL Dynamic Engine</u>.

#### Issue: SHA-1 Sign and Verify deprecation on RHEL 9 (9.2+)

- Impact: The usage of the SHA-1 message digest for cryptographic purposes has been deprecated in RHEL 9 (9.2+). As a result, sign and verify operations with SHA-1 using the OpenSSL Dynamic Engine will fail.
- Workaround: If your scenario requires the use of SHA-1 for signing/verifying existing or thirdparty cryptographic signatures, see <u>Enhancing RHEL Security</u>: <u>Understanding SHA-1 deprecation</u> on RHEL 9 (9.2+) and <u>RHEL 9 (9.2+) Release Notes</u> for further details.

# Issue: AWS CloudHSM OpenSSL Dynamic Engine is incompatible with the FIPS provider for OpenSSL v3.x

- **Impact:** You will receive an error if you attempt to utilize the AWS CloudHSM OpenSSL Dynamic Engine when the FIPS provider is enabled for OpenSSL versions 3.x.
- Workaround: To use the AWS CloudHSM OpenSSL Dynamic Engine with OpenSSL versions 3.x, ensure that the "default" provider is configured. Read more about the default provider on the <u>OpenSSL Website</u>.

## Known issues for Amazon EC2 instances running Amazon Linux 2

# Issue: Amazon Linux 2 version 2018.07 uses an updated ncurses package (version 6) that is currently incompatible with the AWS CloudHSM SDKs

You see the following error returned upon running the AWS CloudHSM <u>cloudhsm\_mgmt\_util</u> or <u>key\_mgmt\_util</u>:

/opt/cloudhsm/bin/cloudhsm\_mgmt\_util: error while loading shared libraries: libncurses.so.5: cannot open shared object file: No such file or directory

 Impact: Instances running on Amazon Linux 2 version 2018.07 will be unable to use *all* AWS CloudHSM utilities. • Workaround: Issue the following command on your Amazon Linux 2 EC2 instances to install the supported ncurses package (version 5):

sudo yum update && yum install ncurses-compat-libs

• **Resolution status:** This issue has been resolved in the AWS CloudHSM client 1.1.2 release. You must upgrade to this client to benefit from the fix.

### Known issues for integrating third-party applications

## Issue: Client SDK 3 does not support Oracle setting PKCS #11 attribute CKA\_MODIFIABLE during master key generation

This limit is defined in the PKCS #11 library. For more information, see annotation 1 on <u>Supported</u> PKCS #11 Attributes.

- Impact: Oracle master key creation fails.
- Workaround: Set the special environment variable CLOUDHSM\_IGNORE\_CKA\_MODIFIABLE\_FALSE to TRUE when creating a new master key. This environment variable is only needed for master key generation and you do not need to use this environment variable for anything else. For example, you would use this variable for the first master key you create and then you would only use this environment variable again if you wanted to rotate your master key edition. For more information, see <u>Generate the Oracle TDE</u> Master Encryption Key.
- Resolution status: We are improving the HSM firmware to fully support the CKA\_MODIFIABLE attribute. Updates will be announced in the AWS CloudHSM forum and on the version history page

## **Client SDK 3 key synchronization failures**

In Client SDK 3, if client-side synchronization fails, AWS CloudHSM makes a best-effort response to clean up any unwanted keys that may have been created (and are now unwanted). This process involves removing unwanted key material immediately or marking unwanted material for later removal. In both these cases, the resolution does not require any action from you. In the rare case that AWS CloudHSM cannot remove *and* cannot mark unwanted key material, you must delete the key material. **Problem**: You attempt a token key generation, import, or unwrap operation and see errors that specify a failure to *tombstone*.

2018-12-24T18:28:54Z liquidSecurity ERR: print\_node\_ts\_status: [create\_object\_min\_nodes]Key: 264617 failed to tombstone on node:1

Cause: AWS CloudHSM was unsuccessful removing and marking unwanted key material.

**Resolution**: An HSM in your cluster contains unwanted key material that is not marked as unwanted. You must manually remove the key material. To manually delete unwanted key material, use key\_mgmt\_util (KMU) or an API from the PKCS #11 library or the JCE provider. For more information, see <u>deleteKey</u> or <u>Client SDKs</u>.

To make token keys more durable, AWS CloudHSM fails key creation operations that don't succeed on the minimum number of HSMs specified in client-side synchronization settings. For more information, see Key Synchronization in AWS CloudHSM.

## Client SDK 3: Verify HSM performance with the pkpspeed tool

This topic describes how to verify HSM performance with Client SDK 3.

To verify the performance of the HSMs in your AWS CloudHSM cluster, you can use the pkpspeed (Linux) or pkpspeed\_blocking (Windows) tool that is included with Client SDK 3. The pkpspeed tool executes under ideal conditions and directly calls the HSM to execute operations without going through an SDK such as PKCS11. We recommend load testing your application independently to determine your scaling needs. We do not recommend running the following tests: Random (I), ModExp (R), and EC point mul (Y).

For more information about installing the client on a Linux EC2 instance, see <u>Install and configure</u> <u>the AWS CloudHSM client (Linux)</u>. For more information about installing the client on a Windows instance, see Install and configure the AWS CloudHSM client (Windows).

After you install and configure the AWS CloudHSM client, run the following command to start it.

Amazon Linux

#### \$ sudo start cloudhsm-client

#### Amazon Linux 2

\$ sudo service cloudhsm-client start

#### CentOS 7

\$ sudo service cloudhsm-client start

#### CentOS 8

\$ sudo service cloudhsm-client start

#### RHEL 7

\$ sudo service cloudhsm-client start

#### RHEL 8

\$ sudo service cloudhsm-client start

#### Ubuntu 16.04 LTS

\$ sudo service cloudhsm-client start

#### Ubuntu 18.04 LTS

\$ sudo service cloudhsm-client start

#### Windows

• For Windows client 1.1.2+:

C:\Program Files\Amazon\CloudHSM>net.exe start AWSCloudHSMClient

• For Windows clients 1.1.1 and older:

```
C:\Program Files\Amazon\CloudHSM>start "cloudhsm_client" cloudhsm_client.exe C:
\ProgramData\Amazon\CloudHSM\data\cloudhsm_client.cfg
```

If you have already installed the client software, you might need to download and install the latest version to get pkpspeed. You can find the pkpspeed tool at /opt/cloudhsm/bin/pkpspeed in Linux or C:\Program Files\Amazon\CloudHSM\ in Windows.

To use pkpspeed, run the **pkpspeed** command or **pkpspeed\_blocking.exe**, specifying the user name and password of a crypto user (CU) on the HSM. Then set the options to use while considering the following recommendations.

### **Test recommendations**

- To test the performance of RSA sign and verify operations, choose the RSA\_CRT cipher in Linux or option B in Windows. Don't choose RSA (option A in Windows). The ciphers are equivalent, but RSA\_CRT is optimized for performance.
- Start with a small number of threads. For testing AES performance, one thread is typically enough to show maximum performance. For testing RSA performance(RSA\_CRT), three or four threads is typically enough.

## Configurable options for the pkpspeed tool

- FIPS Mode: AWS CloudHSM is always in FIPS mode (See <u>AWS CloudHSM FAQs</u> for details). This
  can be verified by using the CLI tools as documented in the AWS CloudHSM User Guide and
  running the <u>getHSMInfo</u> command which will indicate the FIPS mode status.
- **Test type (blocking versus non-blocking)**: This specifies how operations are performed in a threaded manner. You will most likely get better numbers using non-blocking. This is because they utilize threads and concurrency.
- Number of threads: Number of threads to run the test with.
- Time in seconds to run the test (max = 600): pkpspeed produces results measured in "OPERATIONS/second" and reports this value for each second that the test is run. For example, if the test is run for 5 seconds the output may look like the following sample values:
  - OPERATIONS/second 821/1
  - OPERATIONS/second 833/1
  - OPERATIONS/second 845/1
  - OPERATIONS/second 835/1
  - OPERATIONS/second 837/1

### Tests that can be ran with the pkpspeed tool

- **AES GCM**: Tests AES GCM mode encryption.
- **Basic 3DES CBC**: Tests 3DES CBC mode encryption. See note <u>1</u> below for an upcoming change.
- Basic AES: Tests AES CBC/ECB encryption.
- **Digest**: Tests hash digest.
- ECDSA Sign: Tests ECDSA sign.
- ECDSA Verify: Tests ECDSA verify.
- **FIPS Random**: Tests generation of a FIPS-compliant random number (Note: this can only be used in blocking mode).
- HMAC: Tests HMAC.
- Random: This test is not relevant because we are using FIPS 140-2 HSM's.
- RSA non-CRT versus RSA\_CRT: Tests RSA sign and verify operations.
- RSA OAEP Enc: Tests RSA OAEP encryption.
- **RSA OAEP Dec**: Tests RSA OAEP decryption.
- RSA private dec non-CRT: Tests RSA Private key encryption (non-optimized).
- RSA private key dec CRT: Tests RSA Private key encryption (optimized).
- **RSA PSS Sign**: Tests RSA PSS sign.
- RSA PSS Verify: Tests RSA PSS verify.
- **RSA public key enc**: Tests RSA Public key encryption.

RSA public key encryption, RSA private decryption non-CRT, and RSA private key decryption CRT will also prompt the user to answer the following:

Do you want to use static key [y/n]

If y is entered, a pre-computed key is imported into the HSM.

If n is entered, a new key is generated.

[1] In accordance with NIST guidance, this is disallowed for clusters in FIPS mode after 2023. For clusters in non-FIPS mode, it is still allowed after 2023. See <u>FIPS 140 Compliance: 2024 Mechanism</u> <u>Deprecation</u> for details.

### Examples

The following examples show the options that you can choose with pkpspeed (Linux) or pkpspeed\_blocking (Windows) to test the HSM's performance for RSA and AES operations.

#### Example – Using pkpspeed to test RSA performance

You can run this example on Windows, Linux, and compatible operating systems.

Linux

Use these instructions for Linux and compatible operating systems.

```
/opt/cloudhsm/bin/pkpspeed -s CU user name -p password
SDK Version: 2.03
        Available Ciphers:
                AES_128
                AES_256
                3DES
                RSA (non-CRT. modulus size can be 2048/3072)
                RSA_CRT (same as RSA)
For RSA, Exponent will be 65537
Current FIPS mode is: 00002
Enter the number of thread [1-10]: 3
Enter the cipher: RSA_CRT
Enter modulus length: 2048
Enter time duration in Secs: 60
Starting non-blocking speed test using data length of 245 bytes...
[Test duration is 60 seconds]
Do you want to use static key[y/n] (Make sure that KEK is available)?n
```

#### Windows

```
c:\Program Files\Amazon\CloudHSM>pkpspeed_blocking.exe -s CU user name -p password
Please select the test you want to run
RSA non-CRT----->A
RSA CRT----->B
```

```
User Guide
```

```
Basic 3DES CBC---->C
Basic AES---->D
FIPS Random---->H
Random---->I
AES GCM ----->K
eXit---->X
В
Running 4 threads for 25 sec
Enter mod size(2048/3072):2048
Do you want to use Token key[y/n]n
Do you want to use static key[y/n] (Make sure that KEK is available)? n
OPERATIONS/second
                             821/1
OPERATIONS/second
                             833/1
OPERATIONS/second
                             845/1
OPERATIONS/second
                             835/1
OPERATIONS/second
                             837/1
OPERATIONS/second
                             836/1
OPERATIONS/second
                             837/1
                             849/1
OPERATIONS/second
OPERATIONS/second
                             841/1
OPERATIONS/second
                             856/1
OPERATIONS/second
                             841/1
OPERATIONS/second
                             847/1
OPERATIONS/second
                             838/1
OPERATIONS/second
                             843/1
                             852/1
OPERATIONS/second
OPERATIONS/second
                             837/
```

#### Example – Using pkpspeed to test AES performance

#### Linux

Use these instructions for Linux and compatible operating systems.

AES\_256 3DES RSA (non-CRT. modulus size can be 2048/3072) RSA\_CRT (same as RSA) For RSA, Exponent will be 65537 Current FIPS mode is: 0000002 Enter the number of thread [1-10]: 1 Enter the cipher: AES\_256 Enter the data size [1-16200]: 8192 Enter time duration in Secs: 60 Starting non-blocking speed test using data length of 8192 bytes...

#### Windows

```
c:\Program Files\Amazon\CloudHSM>pkpspeed_blocking.exe -s CU user name -p password
login as USER
Initializing Cfm2 library
      SDK Version: 2.03
Current FIPS mode is: 0000002
Please enter the number of threads [MAX=400] : 1
Please enter the time in seconds to run the test [MAX=600]: 20
Please select the test you want to run
RSA non-CRT---->A
RSA CRT----->B
Basic 3DES CBC---->C
Basic AES---->D
FIPS Random---->H
Random---->I
AES GCM ----->K
eXit---->X
D
Running 1 threads for 20 sec
Enter the key size(128/192/256):256
Enter the size of the packet in bytes[1-16200]:8192
OPERATIONS/second
                           9/1
```

| OPERATIONS/second | 10/1 |  |
|-------------------|------|--|
| OPERATIONS/second | 11/1 |  |
| OPERATIONS/second | 10/1 |  |
| OPERATIONS/second | 10/1 |  |
| OPERATIONS/second | 10/  |  |
|                   |      |  |

## **Client SDK 5 user contains inconsistent values**

The user list command returns a list of all users, and user properties, in your cluster. If any of a user's properties have the value "**inconsistent**", this user is not synchronized across your cluster. This means that the user exists with different properties on different HSMs in the cluster. Based on which property is inconsistent, different repair steps can be taken.

The following table includes steps to resolve inconsistencies for a single user. If a single user has multiple inconsistencies, resolve them by following these steps from top to bottom. If there are multiple users with inconsistencies, work through this list for each user, fully resolving the inconsistencies for that user before moving on the next.

#### 1 Note

To perform these steps you should ideally be logged in as an admin. If your admin account is not consistent, go through these steps logging in with the admin and repeating the steps until all properties are consistent. After your admin account is consistent, you can proceed to use that admin to synchronize other users in the cluster.

| Inconsistent<br>property          | Example output of user list                                                                                        | Implication                                                                                                    | Recovery method                                                                                                    |
|-----------------------------------|----------------------------------------------------------------------------------------------------|----------------------------------------------------------------------------------------------------|----------------------------------------------------------------------------------------------------|
| User "role" is "inconsis<br>tent" | <pre>{    "username":    "test_user",    "role":    "inconsistent ",    "locked":     "false",    "mfa": [],</pre> | This user is a<br>CryptoUser on some<br>HSMs, and an Admin<br>on other HSMs. This<br>can happen if two<br>SDKs attempt to<br>create the same<br>user, at the same | <ol> <li>Login as an admin.</li> <li>Delete the user on<br/>all HSMs:</li> <li>user delete         <ul> <li>username</li> <li><user's name=""></user's></li> <li>role admin</li> </ul> </li> </ol> |

| Inconsistent<br>property | Example output of user list                 | Implication                                                                                               | Recovery method                                                                                                    |
|--------------------------|---------------------------------------------|----------------------------------------------------------------------------------------------------|----------------------------------------------------------------------------------------------------|
|                          | <pre>"cluster- coverage":    "full" }</pre> | time, with different<br>roles.You must<br>remove this user, and<br>re-create it with the<br>desired role. | <pre>user deleteusername <user's name="">role crypto-user 3. Create the user with the desired role: user createusername <user's name="">role <desired role=""></desired></user's></user's></pre> |

| Inconsistent<br>property                          | Example output of user list                                                                                                    | Implication                                                                                                    | Recovery method                                                                                                    |
|---------------------------------------------------|----------------------------------------------------------------------------------------------------|----------------------------------------------------------------------------------------------------|----------------------------------------------------------------------------------------------------|
| User "cluster-<br>coverage" is "inconsis<br>tent" | <pre>{   "username":   "test_user",   "role": "crypto-u ser",   "locked":   "false",   "mfa": [],   "cluster- coverage":   "inconsistent " }</pre> | This user exists on<br>a subset of HSMs<br>in the cluster.This<br>can happen if a<br><b>user create</b> partially<br>succeeded, or if a<br><b>user delete</b> partially<br>succeeded.<br>You must finish your<br>previous operation<br>, either creating or<br>removing this user<br>from your cluster. | If the user should not<br>exist, follow these<br>steps:<br>1. Login as an admin.<br>2. Run this command:<br>user delete<br>usernam<br>e <user's name=""><br/>role admin<br/>3. Now, run the<br/>following<br/>command:<br/>user delete<br/>usernam<br/>e<user's name=""><br/>role crypto-user<br/>If the user should<br/>exist, follow these<br/>steps:<br/>1. Login as an admin.<br/>2. Run the following<br/>command:<br/>user create<br/>username<br/><user's name=""><br/>role <desired<br>role&gt;</desired<br></user's></user's></user's> |

| Inconsistent<br>property                                   | Example output of user list                                                                                                    | Implication                                                                                                    | Recovery method                                                                                                    |
|------------------------------------------------------------|----------------------------------------------------------------------------------------------------|----------------------------------------------------------------------------------------------------|----------------------------------------------------------------------------------------------------|
| User "locked"<br>parameter is "inconsis<br>tent" or "true" | <pre>{     "username":     "test_user",     "role": "crypto-u     ser",     "locked"     : inconsistent ,      "mfa": [],     "cluster-     coverage":     "full"     } </pre> | This user is locked<br>out on a subset of<br>HSMs.<br>This can happen<br>if a user uses the<br>wrong password and<br>only connects to a<br>subset of HSMs in the<br>cluster.<br>You must change the<br>user's credentials to<br>be consistent across<br>the cluster. | If the user has MFA<br>activated, follow<br>these steps:<br>1. Login as an admin.<br>2. Run the following<br>command to<br>temporarily<br>deactivate MFA:<br>user change-<br>mfa token-sig<br>nusername<br><user 's="" name=""><br/>role <desired<br>role&gt;disable<br/>3. Change the user's<br/>password so they<br/>can log into all<br/>HSMs:<br/>user change-pa<br/>sswordusernam<br/>e <user 's="" name=""><br/>role <desired<br>role&gt;<br/>Jf MFA should be<br/>active for the user,<br/>follow these steps:</desired<br></user></desired<br></user> |

- 1. Have the user log in and re
  - enable MFA (this

| Inconsistent<br>property | Example output of user list | Implication | Recovery method                                                                                                    |
|--------------------------|-----------------------------|-------------|----------------------------------------------------------------------------------------------------|
|                          |                             |             | <pre>will require them to sign tokens and provide their public key in a PEM file): user change- mfa token-sig nusername <user's name="">role <desired role=""> —token <file></file></desired></user's></pre> |

| Inconsistent<br>property        | Example output of user list                                                                                                    | Implication                                                                                                    | Recovery method                                                                                                    |
|---------------------------------|----------------------------------------------------------------------------------------------------|----------------------------------------------------------------------------------------------------|----------------------------------------------------------------------------------------------------|
| MFA status is<br>"inconsistent" | <pre>{   "username":   "test_user",   "role": "crypto-u ser",   "locked":   "false",   "mfa": [     {       "strategy":     "token-sign",       "status":     "inconsistent "     }  ],   "cluster- coverage":     "full"  } </pre> | This user has<br>different MFA flags<br>on different HSMs in<br>the cluster.<br>This can happen if<br>an MFA operation<br>only completed on a<br>subset of HSMs.<br>You must reset the<br>user's password, and<br>allow them to re-<br>enable MFA. | If the user has MFA<br>activated, follow<br>these steps:<br>1. Login as an admin.<br>2. Run the following<br>command to<br>temporarily<br>deactivate MFA:<br>user change-<br>mfa token-sig<br>nusername<br><user's name=""><br/>role <desired<br>role&gt;disable<br/>3. You will also need<br/>to then change the<br/>user's password so<br/>they can log into<br/>all HSMs:<br/>user change-pa<br/>sswordusernam<br/>e <user's name=""><br/>role <desired<br>role&gt;<br/>Jf MFA should be<br/>active for the user,<br/>follow these steps:<br/>1. Have the user<br/>log in and re-</desired<br></user's></desired<br></user's> |

| Inconsistent<br>property | Example output of user list | Implication | Recovery method                                                                                                    |
|--------------------------|-----------------------------|-------------|----------------------------------------------------------------------------------------------------|
|                          |                             |             | enable MFA (this<br>will require them<br>to sign tokens<br>and provide their<br>public key in a PEM<br>file):<br>user change-<br>mfa token-sig<br>nusername<br><user's name=""><br/>role <desired<br>role&gt; —token<br/><file></file></desired<br></user's> |

## Error seen during key availability check

**Problem**: An HSM is returning the following error:

```
Key <KEY HANDLE> does not meet the availability requirements - The key must be
available on at least 2 HSMs before being used.
```

**Cause**: Key availability checks look for keys that, under rare but possible conditions, could be lost. This error usually occurs in clusters with only one HSM or in clusters with two HSMs during a period in which one of them is being replaced. In these situations, the following customer operations likely prompted the above error:

- A new key was generated using a command like <u>key generate-symmetric</u> or <u>key generate-</u> <u>asymmetric-pair</u>.
- A key list operation was started.
- A new instance of the SDK was started.

## í) Note

OpenSSL frequently forks new instances of the SDK.

**Resolution/recommendation**: Choose from the following actions to prevent this error from occurring:

- Use the --disable-key-availability-check parameter to set key availability to false in the configure file of your <u>configure tool</u>. For more information, see the <u>Parameters</u> section of the Configure tool.
- If using a cluster with two HSMs, avoid using the operations that prompted the error, except during initialization code.
- Increase the amount of HSMs in your cluster to at least three.

## Extracting keys using JCE

## getEncoded, getPrivateExponent, or getS returns null

getEncoded, getPrivateExponent, and getS will return null because they are by default disabled. To enable them, refer to Key extraction using JCE.

If getEncoded, getPrivateExponent, and getS return null after being enabled, your key does not meet the right prerequisites. For more information, refer to <u>Key extraction using JCE</u>.

# getEncoded, getPrivateExponent, or getS return key bytes outside of the HSM

You or someone with access to your system has enabled clear key extraction. See the following pages for more information, including how to reset this configuration to the default disabled state.

- Key extraction using JCE
- Protecting and extracting keys from an HSM

When your workload exceeds your cluster's HSM capacity, you will receive error messages stating HSMs are busy or throttled. When this happens, you may see reduced throughput or an increased rate of rejection requests from HSMs. Additionally, HSMs may send the following busy errors.

## For Client SDK 5

- In PKCS11, busy errors map to CKR\_FUNCTION\_FAILED. This error can happen for multiple reasons, but if HSM throttling causes this error the following log lines will appear in your log:
  - [cloudhsm\_provider::hsm1::hsm\_connection::e2e\_encryption::error] Failed to prepare E2E response. Error: Received error response code from Server. Response Code: 187
  - [cloudhsm\_pkcs11::decryption::aes\_gcm] Received error from the server. Error: This operation is already in progress. Internal error code: 0x000000BB
- In JCE, busy errors map to com.amazonaws.cloudhsm.jce.jni.exception.InternalException: Unexpected error with the Provider: The HSM could not queue the request for processing.
- Other SDKs' busy errors print out the following message: Received error response code from Server. Response Code: 187.

## For Client SDK 3

- In PKCS11, busy errors map to CKR\_OPERATION\_ACTIVE errors.
- In JCE, busy errors map to CFM2Exception with status of 0xBB (187). Applications can use getStatus() function on CFM2Exception to check what status is returned by the HSM.
- Other SDKs busy errors will print out the following message: HSM Error: HSM is already busy generating the keys(or random bytes) for another request.

## Resolution

You can resolve these issues by completing one or more of the following actions:

• Add retry commands for rejected HSM operations in your application layer. Before enabling retry commands, ensure your cluster is adequately sized to meet peak loads.

## 🚯 Note

For Client SDK 5.8.0 and above, retry commands are turned on by default. For details on each SDK's retry command configuration, refer to <u>Advanced configurations for the Client</u> SDK 5 configure tool.

 Add more HSMs to your cluster by following the instructions in <u>Adding or removing HSMs in an</u> <u>AWS CloudHSM cluster</u>.

## <u> Important</u>

We recommend load testing your cluster to determine the peak load you should anticipate, and then add one more HSM to it to ensure high availability.

## Keep HSM users in sync across HSMs in the cluster

To <u>manage your HSM's users</u>, you use a AWS CloudHSM command line tool known as cloudhsm\_mgmt\_util. It communicates only with the HSMs that are in the tool's configuration file. It's not aware of other HSMs in the cluster that are not in the configuration file.

AWS CloudHSM synchronizes the keys on your HSMs across all other HSMs in the cluster, but it doesn't synchronize the HSM's users or policies. When you use cloudhsm\_mgmt\_util to <u>manage</u> <u>HSM users</u>, these user changes might affect only some of the cluster's HSMs—the ones that are in the cloudhsm\_mgmt\_util configuration file. This can cause problems when AWS CloudHSM syncs keys across HSMs in the cluster, because the users that own the keys might not exist on all HSMs in the cluster.

To avoid these problems, edit the cloudhsm\_mgmt\_util configuration file *before* managing users. For more information, see ???.

## Lost connection to the cluster

When you <u>configured the AWS CloudHSM client</u>, you provided the IP address of the first HSM in your cluster. This IP address is saved in the configuration file for the AWS CloudHSM client. When

the client starts, it tries to connect to this IP address. If it can't—for example, because the HSM failed or you deleted it—you might see errors like the following:

LIQUIDSECURITY: Daemon socket connection error

LIQUIDSECURITY: Invalid Operation

To resolve these errors, update the configuration file with the IP address of an active, reachable HSM in the cluster.

#### To update the configuration file for the AWS CloudHSM client

- 1. Use one of the following ways to find the IP address of an active HSM in your cluster.
  - View the HSMs tab on the cluster details page in the AWS CloudHSM console.
  - Use the AWS Command Line Interface (AWS CLI) to issue the describe-clusters command.

You need this IP address in a subsequent step.

2. Use the following command to stop the client.

## Amazon Linux

\$ sudo stop cloudhsm-client

### Amazon Linux 2

\$ sudo service cloudhsm-client stop

#### CentOS 7

\$ sudo service cloudhsm-client stop

## CentOS 8

\$ sudo service cloudhsm-client stop

#### RHEL 7

\$ sudo service cloudhsm-client stop

RHEL 8

\$ sudo service cloudhsm-client stop

Ubuntu 16.04 LTS

\$ sudo service cloudhsm-client stop

## Ubuntu 18.04 LTS

\$ sudo service cloudhsm-client stop

### Windows

• For Windows client 1.1.2+:

C:\Program Files\Amazon\CloudHSM>net.exe stop AWSCloudHSMClient

• For Windows clients 1.1.1 and older:

Use **Ctrl+C** in the command window where you started the AWS CloudHSM client.

3. Use the following command to update the client's configuration file, providing the IP address that you found in a previous step.

\$ sudo /opt/cloudhsm/bin/configure -a <IP address>

4. Use the following command to start the client.

Amazon Linux

\$ sudo start cloudhsm-client

## Amazon Linux 2

\$ sudo service cloudhsm-client start

### CentOS 7

\$ sudo service cloudhsm-client start

#### CentOS 8

\$ sudo service cloudhsm-client start

## RHEL 7

\$ sudo service cloudhsm-client start

#### RHEL 8

\$ sudo service cloudhsm-client start

## Ubuntu 16.04 LTS

\$ sudo service cloudhsm-client start

#### Ubuntu 18.04 LTS

\$ sudo service cloudhsm-client start

#### Windows

• For Windows client 1.1.2+:

C:\Program Files\Amazon\CloudHSM>net.exe start AWSCloudHSMClient

• For Windows clients 1.1.1 and older:

C:\Program Files\Amazon\CloudHSM>start "cloudhsm\_client" cloudhsm\_client.exe
C:\ProgramData\Amazon\CloudHSM\data\cloudhsm\_client.cfg

## Missing AWS CloudHSM audit logs in CloudWatch

If you created a cluster before January 20th, 2018, you will need to manually configure a <u>service-linked role</u> in order to enable the delivery of that cluster's audit logs. For instructions on how to enable a service-linked role on an HSM cluster, see <u>Understanding Service-Linked Roles</u>, as well as <u>Creating a Service-Linked Role</u> in the IAM User Guide.

## Custom IVs with non-compliant length for AES key wrap

This troubleshooting topic helps you determine if your application generates irrecoverable wrapped keys. If you are impacted by this issue, use this topic to address the problem.

## Topics

- Determine whether your code generates irrecoverable wrapped keys
- <u>Actions you must take if your code generates irrecoverable wrapped keys</u>

## Determine whether your code generates irrecoverable wrapped keys

You are impacted only if you meet *all* the conditions below:

| Condition                                                                | How do I know?                                                                                                    |
|--------------------------------------------------------------------------|----------------------------------------------------------------------------------------------------|
| Your application uses PKCS #11 library                                   | The PKCS #11 library is installed as the<br>libpkcs11.so file in your /opt/clou<br>dhsm/lib folder. Applications written in the<br>C language generally use the PKCS #11 library<br>directly, while application written in Java<br>may be using the library indirectly via a Java<br>abstraction layer. If you're using Windows, you<br>are NOT affected, as PKCS #11 library is not<br>presently available for Windows. |
| Your application specifically uses version 3.0.0 of the PKCS #11 library | If you received an email from the AWS<br>CloudHSM team, you are likely using version<br>3.0.0 of the PKCS #11 library.                                                                                                    |

| Condition                                                                                                | How do I know?                                                                                                    |
|----------------------------------------------------------------------------------------------------|----------------------------------------------------------------------------------------------------|
|                                                                                                    | To check the software version on your<br>application instances, use this command:<br><pre>rpm -qa   grep ^cloudhsm</pre>                                                                                                    |
| You wrap keys using AES key wrapping                                                                     | AES key wrapping means you use an AES key<br>to wrap out some other key. The correspon<br>ding mechanism name is CKM_AES_K<br>EY_WRAP . It is used with the function<br>C_WrapKey . Other AES based wrapping<br>mechanisms that use initialization vectors<br>(IVs), such as CKM_AES_GCM and CKM_CLOUD<br>HSM_AES_GCM , are not affected by this<br>issue. Learn more about functions and<br>mechanisms. |
| You specify a custom IV when calling AES key<br>wrapping, and the length of this IV is shorter<br>than 8 | AES key wrap is generally initialized using a<br>CK_MECHANISM structure as follows:<br>CK_MECHANISM mech = {CKM_AES_<br>KEY_WRAP, IV_POINTER, IV_LENGTH<br>};<br>This issue applies to you only if:<br>• IV_POINTER is not NULL<br>• IV_LENGTH is less than 8 bytes                                                                                                    |

If you do not meet all the conditions above, you may stop reading now. Your wrapped keys can be unwrapped properly, and this issue does not impact you. Otherwise, see <u>the section called "Actions</u> you must take if your code generates irrecoverable wrapped keys". You should take the following three steps:

## 1. Immediately upgrade your PKCS #11 library to a newer version

- Latest PKCS #11 library for Amazon Linux, CentOS 6 and RHEL 6
- Latest PKCS #11 library for Amazon Linux 2, CentOS 7 and RHEL 7
- Latest PKCS #11 library for Ubuntu 16.04 LTS

## 2. Update your software to use a standards-compliant IV

We strongly recommend you follow our sample code and simply specify a NULL IV, which causes the HSM to utilize the standards-compliant default IV. Alternatively, you may explicitly specify the IV as 0xA6A6A6A6A6A6A6A6A6 with a corresponding IV length of 8. We do not recommend using any other IV for AES key wrapping, and will explicitly disable custom IVs for AES key wrapping in a future version of the PKCS #11 library.

Sample code for properly specifying the IV appears in <u>aes\_wrapping.c</u> on GitHub.

## 3. Identify and recover existing wrapped keys

You should identify any keys you wrapped using version 3.0.0 of the PKCS #11 library, and then contact support for assistance (<u>https://aws.amazon.com/support</u>) in recovering these keys.

## \Lambda Important

This issue only impacts keys wrapped with version 3.0.0 of the PKCS #11 library. You can wrap keys using earlier versions (2.0.4 and lower-numbered packages) or later versions (3.0.1 and higher-numbered packages) of the PKCS #11 library.

## **Resolving cluster creation failures**

When you create a cluster, AWS CloudHSM creates the AWSServiceRoleForCloudHSM service-linked role, if the role does not already exist. If AWS CloudHSM cannot create the service-linked role, your attempt to create a cluster might fail.

This topic explains how to resolve the most common problems so you can create a cluster successfully. You need to create this role only one time. Once the service-linked role is created in your account, you can use any of the supported methods to create additional clusters and to manage them.

The following sections offer suggestions to troubleshoot cluster creation failures that are related to the service-linked role. If you try them but are still unable to create a cluster, contact <u>AWS Support</u>. For more information about the AWSServiceRoleForCloudHSM service-linked role, see <u>Service-linked roles for AWS CloudHSM</u>.

## Topics

- Add the missing permission
- Create the service-linked role manually
- Use a nonfederated user

## Add the missing permission

To create a service-linked role, the user must have the iam:CreateServiceLinkedRole permission. If the IAM user who is creating the cluster does not have this permission, the cluster creation process fails when it tries to create the service-linked role in your AWS account.

When a missing permission causes the failure, the error message includes the following text.

```
This operation requires that the caller have permission to call
iam:CreateServiceLinkedRole to create the CloudHSM Service Linked Role.
```

To resolve this error, give the IAM user who is creating the cluster the AdministratorAccess permission or add the iam:CreateServiceLinkedRole permission to the user's IAM policy. For instructions, see Adding Permissions to a New or Existing User.

Then try to create the cluster again.

## Create the service-linked role manually

You can use the IAM console, CLI, or API to create the AWSServiceRoleForCloudHSM service-linked role. For more information, see <u>Creating a Service-Linked Role</u> in the *IAM User Guide*.

## Use a nonfederated user

Federated users, whose credentials originate outside of AWS, can perform many of the tasks of a nonfederated user. However, AWS does not allow users to make the API calls to create a service-linked role from a federated endpoint.

To resolve this problem, <u>create a non-federated user</u> with the iam:CreateServiceLinkedRole permission, or give an existing non-federated user the iam:CreateServiceLinkedRole permission. Then have that user <u>create a cluster</u> from the AWS CLI. This creates the service-linked role in your account.

Once the service-linked role is created, if you prefer, you can delete the cluster that the nonfederated user created. Deleting the cluster does not affect the role. Thereafter, any user with the required permissions, included federated users, can create AWS CloudHSM clusters in your account.

To verify that the role was created, open the IAM console at <u>https://console.aws.amazon.com/iam/</u> and choose **Roles**. Or use the IAM <u>get-role</u> command in the AWS CLI.

```
$
   aws iam get-role --role-name AWSServiceRoleForCloudHSM
{
    "Role": {
        "Description": "Role for CloudHSM service operations",
        "AssumeRolePolicyDocument": {
            "Version": "2012-10-17",
            "Statement": [
                {
                    "Action": "sts:AssumeRole",
                    "Effect": "Allow",
                    "Principal": {
                         "Service": "cloudhsm.amazonaws.com"
                    }
                }
            1
        },
        "RoleId": "AROAJ4I6WN5QVGG5G7CBY",
        "CreateDate": "2017-12-19T20:53:12Z",
        "RoleName": "AWSServiceRoleForCloudHSM",
        "Path": "/aws-service-role/cloudhsm.amazonaws.com/",
        "Arn": "arn:aws:iam::111122223333:role/aws-service-role/cloudhsm.amazonaws.com/
AWSServiceRoleForCloudHSM"
    }
```

}

## **Retrieving client configuration logs**

AWS CloudHSM offers tools for Client SDK 3 and Client SDK 5 to gather information about your environment for AWS Support to troubleshoot problems.

## Topics

- <u>Client SDK 5 support tool</u>
- Client SDK 3 support tool

## **Client SDK 5 support tool**

The script extracts the following information:

- The configuration file for the Client SDK 5 component
- Available log files
- Current version of the operating system
- Package information

## Running the info tool for Client SDK 5

Client SDK 5 includes a client support tool for each component, but all tools function the same. Run the tool to create an output file with all the gathered information.

The tools use a syntax like this:

```
[ pkcs11 | dyn | jce ]_info
```

For example, to gather information for support from a Linux host running PKCS #11 library and have the system write to the default directory, you would run this command:

```
/opt/cloudhsm/bin/pkcs11_info
```

The tool creates the output file inside the /tmp directory.

## PKCS #11 library

## To gather support data for PKCS #11 library on Linux

• Use the support tool to gather data.

/opt/cloudhsm/bin/pkcs11\_info

### To gather support data for PKCS #11 library on Windows

• Use the support tool to gather data.

C:\Program Files\Amazon\CloudHSM\bin\**pkcs11\_info.exe** 

### **OpenSSL Dynamic Engine**

## To gather support data for OpenSSL Dynamic Engine on Linux

• Use the support tool to gather data.

/opt/cloudhsm/bin/dyn\_info

## JCE provider

## To gather support data for JCE provider on Linux

• Use the support tool to gather data.

/opt/cloudhsm/bin/jce\_info

### To gather support data for JCE provider on Windows

• Use the support tool to gather data.

C:\Program Files\Amazon\CloudHSM\bin\jce\_info.exe

## **Retrieving logs from a serverless environment**

To configure for serverless environments, like Fargate or Lambda, we recommend you configure your AWS CloudHSM log type to term. Once configured to term, the serverless environment will be able to output to CloudWatch.

To get the client logs from CloudWatch, see <u>Working with log groups and log streams</u> in the Amazon CloudWatch Logs User Guide.

## **Client SDK 3 support tool**

The script extracts the following information:

- Operating system and its current version
- Client configuration information from cloudhsm\_client.cfg, cloudhsm\_mgmt\_util.cfg, and application.cfg files
- Client logs from the location specific to the platform
- Cluster and HSM information by using cloudhsm\_mgmt\_util
- OpenSSL information
- Current client and build version
- Installer version

## Running the info tool for Client SDK 3

The script creates an output file with all the gathered information. The script creates the output file inside the /tmp directory.

Linux:/opt/cloudhsm/bin/client\_info

Windows:C:\Program Files\Amazon\CloudHSM\client\_info

## 🔥 Warning

This script has a known issue for Client SDK 3 versions 3.1.0 through 3.3.1. We strongly recommend you upgrade to version 3.3.2 which includes a fix for this issue. Please refer to the Known Issues page for more information before using this tool.

## **AWS CloudHSM quotas**

Quotas, formerly known as limits, are the assigned values for AWS resources. The following quotas apply to your AWS CloudHSM resources per AWS Region and AWS account. The default quota is the initial value applied by AWS, and these values are listed in the table below. An adjustable quota can be increased above the default quota.

## Service quotas

| Resource         | Default Quota | Adjustable? |
|------------------|---------------|-------------|
| Clusters         | 4             | Yes         |
| HSMs             | 6             | Yes         |
| HSMs per cluster | 28            | No          |

The recommended way of requesting a quota increase is to open the <u>Service Quotas console</u>. In the console, choose your service and quota, and submit your request. For more information, see the <u>Service Quotas documentation</u>.

The quotas in the following System Quotas table are not adjustable.

## System quotas

| Resource                         | Quota for hsm1.medium | Quota for hsm2m.medium                                                  |
|----------------------------------|-----------------------|-------------------------------------------------------------------------|
| Maximum keys per cluster         | 3,300                 | 16,666 total keys, with<br>asymmetric keys having a<br>maximum of 3,333 |
| Maximum users per cluster        | 1,024                 | 1,024                                                                   |
| Maximum length of a user<br>name | 31 characters         | 31 characters                                                           |
| Required password length         | 8 to 32 characters    | 8 to 32 characters                                                      |

| Resource                                                                 | Quota for hsm1.medium | Quota for hsm2m.medium |
|--------------------------------------------------------------------------|-----------------------|------------------------|
| Maximum number of concurrent client connections per cluster <sup>1</sup> | 900                   | 900                    |
| Maximum number of<br>PKCS#11 sessions per<br>application                 | 1,024                 | 1,024                  |

[1] A client connection for Client SDK 3 is a client daemon. For Client SDK 5, a client connection is an application.

For more information, see System resources.

## System resources

System resource quotas are quotas on what the AWS CloudHSM client is allowed to use when it runs.

File descriptors are an operating system's mechanism to identify and manage open files on a perprocess basis.

The CloudHSM client daemon utilizes file descriptors to manage connections between applications and the client, as well as between the client and the server.

By default, the CloudHSM client configuration will allocate 3000 file descriptors. This default value is designed to yield an optimal session and threading capacity between the client daemon and your HSMs.

In rare circumstances, if you are running your client in a restricted-resource environment, it may become necessary to alter these default values.

## 🚯 Note

By changing these values, your CloudHSM client performance may suffer and/or your application may become inoperable.

## 1. Edit the /etc/security/limits.d/cloudhsm.conf file.

```
#
# DO NOT EDIT THIS FILE
#
hsmuser soft nofile 3000
hsmuser hard nofile 3000
```

2. Edit the numeric values, as needed.

## (i) Note

The soft quota must be less than or equal to the hard quota.

3. Restart your CloudHSM client daemon process.

## (i) Note

This configuration option is not available on Microsoft Windows platforms.

## **Downloads for AWS CloudHSM Client SDK**

## Downloads

In March 2021, AWS CloudHSM released Client SDK version 5.0.0, which introduces an all-new Client SDK with different requirements, capabilities, and platform support.

Client SDK 5 is fully supported for production environments, and offers the same components and level of support as Client SDK 3, with the exception of support for CNG and KSP providers. For more information, see <u>Client SDK component comparison</u>.

## 🚯 Note

For information on what platforms are supported by each Client SDK, refer to <u>Client SDK 5</u> supported platforms and <u>Client SDK 3</u> supported platforms.

## Latest release

This section includes the latest version of the Client SDK.

## Client SDK 5 release: Version 5.12.0

Amazon Linux 2

Download version 5.12.0 software for Amazon Linux 2 on x86\_64 architecture:

- PKCS #11 library (SHA256 checksum 383baed4a861391eb0923c0d9cf451851c6dd02d7d6a9e9cc3638c60bf300ef2)
- OpenSSL Dynamic Engine (SHA256 checksum

f7aba68787a4c975f3e9f4ead28c2c28adc787ca0babebc070a928d226ff330a)

- JCE provider (SHA256 checksum 1f75f1a5d428b18ce2dc6ce8e17923009895c2545e2d04d76dafd6da914c0b4e)
  - Javadocs for AWS CloudHSM (SHA256 checksum 7158bc80e3b5b0915d83c39d4c060060a43a79cc407b1f783383b9e20bc5ff43)
- <u>CloudHSM CLI</u> (SHA256 checksum 4c27fae1ef5fd1642c04514ec84ad4cab78f59a32eb3fce59b51805c44b25295)

Download version 5.12.0 software for Amazon Linux 2 on ARM64 architecture:

- PKCS #11 library (SHA256 checksum c28a1f27e23e6ab1550dab6a353c6c9338a391a84d57f4ac99a1a3a9810c753f)
- OpenSSL Dynamic Engine (SHA256 checksum
   7d2e864c31c13f55443c1b1d04589fbdd4558fe103954de4384691e2c429a872)
- JCE provider (SHA256 checksum e9a35eb87b2f257c47fb083d286deb835da45858b2d89759ca7d5bb4ef747b4b)
  - Javadocs for AWS CloudHSM (SHA256 checksum

7158bc80e3b5b0915d83c39d4c060060a43a79cc407b1f783383b9e20bc5ff43)

• <u>CloudHSM CLI</u> (SHA256 checksum 28b6f918912b5c63bf10018824b642a805b309c21947a1d0ebbdc44647e80554)

#### Amazon Linux 2023

Download version 5.12.0 software for Amazon Linux 2023 on x86\_64 architecture:

- PKCS #11 library (SHA256 checksum 02801365cba449c5238a4e5ad3df1ddf7edd00ade976f47e956e885286503f3f)
- OpenSSL Dynamic Engine (SHA256 checksum
   Oabed69a7c6acaafdaabdcc5fab7d56611ffd94f5480cade6f8beace9aeae056)
- JCE provider (SHA256 checksum 3d5d9a903d3a216eca40f92dbb0b4030b7a86ad7ceee8d62241c97a6e1881e25)
  - Javadocs for AWS CloudHSM (SHA256 checksum
     7158bc80e3b5b0915d83c39d4c060060a43a79cc407b1f783383b9e20bc5ff43)
- <u>CloudHSM CLI</u> (SHA256 checksum f96671d882b862033bba0b3633448dc6a26e45a25063e29b79a5cd4b7fc4945c)

Download version 5.12.0 software for Amazon Linux 2023 on ARM64 architecture:

- PKCS #11 library (SHA256 checksum 53d05006b46bda8e9c1dd76e8307a780bfe0a67b10a9a87723c97f94e29f5b8e)
- OpenSSL Dynamic Engine (SHA256 checksum ec1cca8e01b3303ff9473eeef6b33dc85b6affac7a47387b098905f9f2fc85ba)
- JCE provider (SHA256 checksum c828ae56f46233215b9f35798b5859ebdac962af442acbc457081c3baaa44f11)
  - Javadocs for AWS CloudHSM (SHA256 checksum

7158bc80e3b5b0915d83c39d4c060060a43a79cc407b1f783383b9e20bc5ff43)

CloudHSM CLI (SHA256 checksum ddd5dcd68d01f4fafaf13dc0b4ddcf98e3731ed51bdd51f85535b29353644a9f)

## CentOS 7 (7.8+)

Download version 5.12.0 software for CentOS 7 on x86\_64 architecture:

PKCS #11 library (SHA256 checksum 383baed4a861391eb0923c0d9cf451851c6dd02d7d6a9e9cc3638c60bf300ef2)

OpenSSL Dynamic Engine (SHA256 checksum

f7aba68787a4c975f3e9f4ead28c2c28adc787ca0babebc070a928d226ff330a)

- JCE provider (SHA256 checksum 1f75f1a5d428b18ce2dc6ce8e17923009895c2545e2d04d76dafd6da914c0b4e)
  - Javadocs for AWS CloudHSM (SHA256 checksum
     7158bc80e3b5b0915d83c39d4c060060a43a79cc407b1f783383b9e20bc5ff43)
- <u>CloudHSM CLI</u> (SHA256 checksum 4c27fae1ef5fd1642c04514ec84ad4cab78f59a32eb3fce59b51805c44b25295)

## RHEL 7 (7.8+)

Download version 5.12.0 software for RHEL 7 on x86\_64 architecture:

- PKCS #11 library (SHA256 checksum 383baed4a861391eb0923c0d9cf451851c6dd02d7d6a9e9cc3638c60bf300ef2)
- OpenSSL Dynamic Engine (SHA256 checksum
   f7aba68787a4c975f3e9f4ead28c2c28adc787ca0babebc070a928d226ff330a)
- JCE provider (SHA256 checksum 1f75f1a5d428b18ce2dc6ce8e17923009895c2545e2d04d76dafd6da914c0b4e)
  - Javadocs for AWS CloudHSM (SHA256 checksum
     7158bc80e3b5b0915d83c39d4c060060a43a79cc407b1f783383b9e20bc5ff43)
- <u>CloudHSM CLI</u> (SHA256 checksum 4c27fae1ef5fd1642c04514ec84ad4cab78f59a32eb3fce59b51805c44b25295)

## RHEL 8 (8.3+)

Download version 5.12.0 software for RHEL 8 on x86\_64 architecture:

- PKCS #11 library (SHA256 checksum 6e51e95122fd0991278888287f0c408808b26fb5f1196c46168477b9090fc478)
- OpenSSL Dynamic Engine (SHA256 checksum
   1f1d52ff7af6c537d8cfeb5973c691a9d90a518accd685ff9b66cd78daf98928)
- JCE provider (SHA256 checksum 156944607de987d6b39bd8a2d21ccd294c01377a9e35f9f15f8b0f4c8bb90033)
  - Javadocs for AWS CloudHSM (SHA256 checksum

7158bc80e3b5b0915d83c39d4c060060a43a79cc407b1f783383b9e20bc5ff43)

• <u>CloudHSM CLI</u> (SHA256 checksum 351e802f79dd2d0b5f7d23bb74c146be05e5169b603c9aace24189094a45a35d)

## RHEL 9 (9.2+)

### Download version 5.12.0 software for RHEL 9 on x86\_64 architecture:

- PKCS #11 library (SHA256 checksum d1b2f4ac7e6e0c18e788512e7726bc68b571d99a1442ce2f2e80f4b0f9956266)
- OpenSSL Dynamic Engine (SHA256 checksum cf86a3f17cd6c51969d4ce80c1e3ea6513b995611be7e2e72e5e5233c71d6add)
- JCE provider (SHA256 checksum ae89e256eb89ec6b4fa0f001e7a4e1d8f1c08530423e81aa74d69a17b25d9a99)
  - Javadocs for AWS CloudHSM (SHA256 checksum

7158bc80e3b5b0915d83c39d4c060060a43a79cc407b1f783383b9e20bc5ff43)

• <u>CloudHSM CLI</u> (SHA256 checksum dfe6fe5d890c33b2f5d38f906ade113b06c8c05f3427a327744c454e7302f1a5)

Download version 5.12.0 software for RHEL 9 on ARM64 architecture:

- PKCS #11 library (SHA256 checksum cad72a6ab2232b4c38b90d7c62147520b975d646773dd90d7be897fa0a537d2d)
- OpenSSL Dynamic Engine (SHA256 checksum ad751f756530a2317c3c64380ea3a07865b13e1874fab0e61ac530b21487c7fb)
- JCE provider (SHA256 checksum d204e69acfbb90996fb08ae3573607b65630b1124fb379e078c002d55ac07766)
  - Javadocs for AWS CloudHSM (SHA256 checksum

7158bc80e3b5b0915d83c39d4c060060a43a79cc407b1f783383b9e20bc5ff43)

• <u>CloudHSM CLI</u> (SHA256 checksum c0f412cc59bafd235e046cdc1a0c5d330f2d72f7d6434672e9522f86bc945090)

#### Ubuntu 20.04 LTS

Download version 5.12.0 software for Ubuntu 20.04 LTS on x86\_64 architecture:

- PKCS #11 library (SHA256 checksum d37b1f872eb2b1ab34303d5b8b803daa925902b645c57c6e15a28bb6321e0f42)
- OpenSSL Dynamic Engine (SHA256 checksum cdc6e737652556b57d26d8816b2bc9820128cb3919360660b6f7fe65f9d39e3f)
- JCE provider (SHA256 checksum f567a08344414a4776e1c5a9715657476925ca32695c4c2dd84a4f3fc5dc1615)
  - Javadocs for AWS CloudHSM (SHA256 checksum

7158bc80e3b5b0915d83c39d4c060060a43a79cc407b1f783383b9e20bc5ff43)

<u>CloudHSM CLI</u> (SHA256 checksum f2ee5ad01c5018fc3670f602228fd71087228cd3923bf5b9bc73e4d7084dac6c)

#### Ubuntu 22.04 LTS

Download version 5.12.0 software for Ubuntu 22.04 LTS on x86\_64 architecture:

PKCS #11 library (SHA256 checksum 0e78928acd7a1662e4b07b15d5c3ccb88714ff89e47b991c8ab6e4c2229ee5aa)

OpenSSL Dynamic Engine (SHA256 checksum

4f3168745edc5592234891a7b1d82b179a4947e87c72fade1be3bad58b7ed1a3)

- JCE provider (SHA256 checksum d4c3655cdc2b00d1ab5ceafac94dfbc5c5244ed20e10fdd9db9f4e741e013733)
  - Javadocs for AWS CloudHSM (SHA256 checksum
     7158bc80e3b5b0915d83c39d4c060060a43a79cc407b1f783383b9e20bc5ff43)
- CloudHSM CLI (SHA256 checksum d00bbacb6f2e57bd92d832a2bd11cadede972f8e82cc402ec0684b9c6b23123c)

Download version 5.12.0 software for Ubuntu 22.04 LTS on ARM64 architecture:

- PKCS #11 library (SHA256 checksum 0c1121535c523acb864215338292bab32acee438357878b5fc0b6d268713b86f)
- OpenSSL Dynamic Engine (SHA256 checksum dc7a219302021570bc8c36674d2bd33165557bb2f9a0af8fdf114f1b85a70d84)
- JCE provider (SHA256 checksum af3834a10081f1e4e7894275c8b9c7b7649b8de3b6f0aeb0781a3358183a9046)
  - Javadocs for AWS CloudHSM (SHA256 checksum

7158bc80e3b5b0915d83c39d4c060060a43a79cc407b1f783383b9e20bc5ff43)

CloudHSM CLI (SHA256 checksum baa253ac62c2fbcc5712561e0fb0feb25461efc3ce68cf86d4c7bf0af0f14a34)

### Windows Server 2016

Download version 5.12.0 software for Windows Server 2016 on x86\_64 architecture:

- PKCS #11 library (SHA256 checksum 11c3255fcc90b47810cfe4b2f71d56a006d295efccdd90f0d3f2dec5d2bab893)
- JCE provider (SHA256 checksum 09001458196590f54352c0c8986f442003bfc2db71bac6392ce512899d386806)
  - Javadocs for AWS CloudHSM (SHA256 checksum
     7158bc80e3b5b0915d83c39d4c060060a43a79cc407b1f783383b9e20bc5ff43)
- CloudHSM CLI (SHA256 checksum b446ad1387fe406dcc0a12b6de86fa98e9db4a18f9829b745efb87750c6e31ea)

#### Windows Server 2019

Download version 5.12.0 software for Windows Server 2019 on x86\_64 architecture:

- PKCS #11 library (SHA256 checksum 11c3255fcc90b47810cfe4b2f71d56a006d295efccdd90f0d3f2dec5d2bab893)
- JCE provider (SHA256 checksum 09001458196590f54352c0c8986f442003bfc2db71bac6392ce512899d386806)
  - Javadocs for AWS CloudHSM (SHA256 checksum

7158bc80e3b5b0915d83c39d4c060060a43a79cc407b1f783383b9e20bc5ff43)

• <u>CloudHSM CLI</u> (SHA256 checksum b446ad1387fe406dcc0a12b6de86fa98e9db4a18f9829b745efb87750c6e31ea)

Client SDK 5.12.0 adds ARM support to several platforms and performance improvements for all SDKs. New features have been added to the CloudHSM CLI and JCE provider.

## **Platform support**

- Added support for Amazon Linux 2023 on ARM64 architecture for all SDKs.
- Added support for Red Hat Enterprise Linux 9 (9.2+) on ARM64 architecture for all SDKs.
- Added support for Ubuntu 22.04 LTS on ARM64 architecture for all SDKs.

## CloudHSM CLI

- Added the following command:
  - key replicate
- Added support for connecting to multiple clusters. For more information, see <u>Connecting to</u> multiple clusters with CloudHSM CLI.

## **JCE** provider

- Added KeyReferenceSpec for retrieving keys using KeyStoreWithAttributes.
- Added getKeys for retrieving multiple keys at once using KeyStoreWithAttributes.

### **Performance improvements**

• Performance improvements for the AES CBC NoPadding operation for all SDKs.

## **Previous Client SDK releases**

This section lists previous Client SDK releases.

## Version 5.11.0

## Amazon Linux 2

Download version 5.11.0 software for Amazon Linux 2 on x86\_64 architecture:

- PKCS #11 library (SHA256 checksum 9fc0cd7cf003a7cb7e42dbd19671d58a97fc3b3d871d284dc6ae7fd226598772)
- OpenSSL Dynamic Engine (SHA256 checksum
   1df6669c971440d446890b0fbeb74125a423df7b14e7ac4577347be7ef176572)
- JCE provider (SHA256 checksum 148a3f1de55a68e3bb525fb2994645333a52c2e9e46946dd8d90fcbc90ab64fd)
  - Javadocs for AWS CloudHSM (SHA256 checksum fb469ae53b516338f3326b402b15b7b84912801a8c25a28cd31a5da0631cd3c5)
- CloudHSM CLI (SHA256 checksum a68f4a56d4c539cfcc8a1e56e19b5ff385bb24936ea5f349255b4e9bfbee9aab)

Download version 5.11.0 software for Amazon Linux 2 on ARM64 architecture:

- PKCS #11 library (SHA256 checksum 5ac16449ec149c9b5e7776865803245ab17d0f1ad56df80173840c5e8d257b19)
- OpenSSL Dynamic Engine (SHA256 checksum
   28c2eb7f3f60172b0186e5c25f71bb7341537058a71f288673936766048083c1)
- JCE provider (SHA256 checksum 06c9d9d281c12b1d2bd9a7b601d6317e46cedf175706bbfa3e4dcaed6ba05448)
  - Javadocs for AWS CloudHSM (SHA256 checksum fb469ae53b516338f3326b402b15b7b84912801a8c25a28cd31a5da0631cd3c5)
- <u>CloudHSM CLI</u> (SHA256 checksum 218982bb17aa751969a7866b0a9ff27e7aa5007a07817627d9cc1f7d60a78160)

### Amazon Linux 2023

Download version 5.11.0 software for Amazon Linux 2023 on x86\_64 architecture:

- PKCS #11 library (SHA256 checksum 55310ab333d18bcfabdc4b74115b040386b4508934bdff93e1d054c4c4a6f9ea)
- OpenSSL Dynamic Engine (SHA256 checksum f3d4934dc872a9b5212a180b9814ca2af3eca01ee228a8725563f1770add0dce)
- JCE provider (SHA256 checksum 757d3abb515aeb08f4b1c83970ee0979399efee00ee78c9a9dbec05f4ed9768d)
  - Javadocs for AWS CloudHSM (SHA256 checksum fb469ae53b516338f3326b402b15b7b84912801a8c25a28cd31a5da0631cd3c5)
- <u>CloudHSM CLI</u> (SHA256 checksum 22af8f0501ff9a45a9e0683a408a63771c2c06c66abf5478d310d6d32e013555)

## CentOS 7 (7.8+)

Download version 5.11.0 software for CentOS 7 on x86\_64 architecture:

• PKCS #11 library (SHA256 checksum 9fc0cd7cf003a7cb7e42dbd19671d58a97fc3b3d871d284dc6ae7fd226598772)

OpenSSL Dynamic Engine (SHA256 checksum)

1df6669c971440d446890b0fbeb74125a423df7b14e7ac4577347be7ef176572)

- JCE provider (SHA256 checksum 148a3f1de55a68e3bb525fb2994645333a52c2e9e46946dd8d90fcbc90ab64fd)
  - Javadocs for AWS CloudHSM (SHA256 checksum
     fb469ae53b516338f3326b402b15b7b84912801a8c25a28cd31a5da0631cd3c5)
- CloudHSM CLI (SHA256 checksum a68f4a56d4c539cfcc8a1e56e19b5ff385bb24936ea5f349255b4e9bfbee9aab)

## RHEL 7 (7.8+)

Download version 5.11.0 software for RHEL 7 on x86\_64 architecture:

- PKCS #11 library (SHA256 checksum 9fc0cd7cf003a7cb7e42dbd19671d58a97fc3b3d871d284dc6ae7fd226598772)
- OpenSSL Dynamic Engine (SHA256 checksum
   1df6669c971440d446890b0fbeb74125a423df7b14e7ac4577347be7ef176572)
- JCE provider (SHA256 checksum 148a3f1de55a68e3bb525fb2994645333a52c2e9e46946dd8d90fcbc90ab64fd)
  - Javadocs for AWS CloudHSM (SHA256 checksum
     fb469ae53b516338f3326b402b15b7b84912801a8c25a28cd31a5da0631cd3c5)
- CloudHSM CLI (SHA256 checksum a68f4a56d4c539cfcc8a1e56e19b5ff385bb24936ea5f349255b4e9bfbee9aab)

### RHEL 8 (8.3+)

Download version 5.11.0 software for RHEL 8 on x86\_64 architecture:

- PKCS #11 library (SHA256 checksum b95b9f588656fb14fd08bb66ce0e0da807b96daa38348dec07a508c9bef7403a)
- OpenSSL Dynamic Engine (SHA256 checksum
   7bb437b91a52e863b2b00ff7f427ce22522026daf757be873ee031ec6ffffd88)
- JCE provider (SHA256 checksum e0db887e05eb535314f4d99f21da12d87d35ebb8baf9726f4ce8f01d9df0ea01)
  - Javadocs for AWS CloudHSM (SHA256 checksum fb469ae53b516338f3326b402b15b7b84912801a8c25a28cd31a5da0631cd3c5)
- <u>CloudHSM CLI</u> (SHA256 checksum 8485b5a6d679767ca9b4f611718159a643cf3e85090a8e4d20fe53c3707e25c3)

#### RHEL 9 (9.2+)

Download version 5.11.0 software for RHEL 9 on x86\_64 architecture:

- PKCS #11 library (SHA256 checksum 87b56a20accf67df53a203b7f115655b2acfaec4516682d4976d9475b10bec8e)
- OpenSSL Dynamic Engine (SHA256 checksum 83a6b58572e985df937beede4b10e867b0ac6050ace8010dc8d535be365d2747)
- JCE provider (SHA256 checksum ee95213d02d913250478d0793d6dd578e5c54d765e635c7468a49bdff4c2a6f3)
  - Javadocs for AWS CloudHSM (SHA256 checksum fb469ae53b516338f3326b402b15b7b84912801a8c25a28cd31a5da0631cd3c5)
- <u>CloudHSM CLI</u> (SHA256 checksum 7e168ed3bef8e9c5110645e9960680e9a57f7b94e16aec71422e3c67ebc58fb5)

#### Ubuntu 20.04 LTS

Download version 5.11.0 software for Ubuntu 20.04 LTS on x86\_64 architecture:

- PKCS #11 library (SHA256 checksum abc3a339d1fe5850db65620804e9a910f8b4f913624ef9b7189f2f0df1825c01)
- OpenSSL Dynamic Engine (SHA256 checksum
   075fc3f9974d552f27ad67fa92c8abff31b756b9add875b8cd4957e6801583a4)
- JCE provider (SHA256 checksum 5de45c519133a0dae8da3ac01809db7974be25c14c15eb773fc5c972c0178c13)
  - Javadocs for AWS CloudHSM (SHA256 checksum
     fb469ae53b516338f3326b402b15b7b84912801a8c25a28cd31a5da0631cd3c5)
- <u>CloudHSM CLI</u> (SHA256 checksum 83e0e4505a063792c19feb3d4cfd032b9089091916168d92b0f51a967a007734)

#### Ubuntu 22.04 LTS

Download version 5.11.0 software for Ubuntu 22.04 LTS on x86\_64 architecture:

- PKCS #11 library (SHA256 checksum b8f20be125c8530b2a7bd945956e9c04296fba5634af408b40be4e03bdbad72a)
- OpenSSL Dynamic Engine (SHA256 checksum d728c156eb4ee5c67159e57d6b092785800baa5fb61c14d64f460a8b8f53a778)
- JCE provider (SHA256 checksum 44e943b8cd1176ad666e249342687744a280c6222df58b5a9f084c932f628284)
  - Javadocs for AWS CloudHSM (SHA256 checksum
     fb469ae53b516338f3326b402b15b7b84912801a8c25a28cd31a5da0631cd3c5)
- <u>CloudHSM CLI</u> (SHA256 checksum 8ccf5389d459611be813e42d7f9d040090f94f3fe88f9d110bcfb25e9619e4a7)

## Windows Server 2016

Download version 5.11.0 software for Windows Server 2016 on x86\_64 architecture:

- PKCS #11 library (SHA256 checksum aa4bce5be15bbe0978b7205c619bb91c55a8e0f1f4636be311f24878f7709e07)
- JCE provider (SHA256 checksum 004cdb9ecb4a4d72458084997de7f562fb76a4e2f0567009f1dfafa7b2bded47)
  - Javadocs for AWS CloudHSM (SHA256 checksum fb469ae53b516338f3326b402b15b7b84912801a8c25a28cd31a5da0631cd3c5)
- <u>CloudHSM CLI</u> (SHA256 checksum 679795db759fda4823232142297a281e21a7d6f32cb5ddd6ac4c479866fa33b7)

#### Windows Server 2019

Download version 5.11.0 software for Windows Server 2019 on x86\_64 architecture:

- PKCS #11 library (SHA256 checksum aa4bce5be15bbe0978b7205c619bb91c55a8e0f1f4636be311f24878f7709e07)
- JCE provider (SHA256 checksum 004cdb9ecb4a4d72458084997de7f562fb76a4e2f0567009f1dfafa7b2bded47)
  - Javadocs for AWS CloudHSM (SHA256 checksum
     fb469ae53b516338f3326b402b15b7b84912801a8c25a28cd31a5da0631cd3c5)
- <u>CloudHSM CLI</u> (SHA256 checksum 679795db759fda4823232142297a281e21a7d6f32cb5ddd6ac4c479866fa33b7)

Client SDK 5.11.0 adds new features, improves stability, and includes bug fixes for all SDKs.

#### **Platform support**

- Added support for Amazon Linux 2023 and RHEL 9 (9.2+) for all SDKs.
- Removed support for Ubuntu 18.04 LTS due to its recent end of life.
- Removed support for Amazon Linux due to its recent end of life.

### CloudHSM CLI

- Added the following commands:
  - crypto sign
  - crypto verify
  - key import pem
  - key unwrap
  - key wrap
- key generate-file now supports export of public keys.

## **OpenSSL Dynamic Engine**

• The AWS CloudHSM OpenSSL Dynamic Engine is now supported on platforms that come installed with an OpenSSL library version of 3.x. This includes Amazon Linux 2023, RHEL 9 (9.2+), and Ubuntu 22.04.

## JCE

- Added support for JDK 17 and JDK 21.
- Added support for AES keys to be used for HMAC operations.
- Added the new key attribute ID.
- Introduced a new DataExceptionCause variant for key exhaustion: DataExceptionCause.KEY\_EXHAUSTED.

## **Bug fixes/Improvements**

- Increased the max length for the label attribute from 126 to 127 characters.
- Fixed a bug which prevented unwrapping of EC keys with the RsaOaep mechanism.
- Resolved a known issue for the getKey operation in the JCE provider. Refer to <u>Issue: Client SDK 5</u> memory leak with getKey operations for details.
- Improved logging in all SDKs for Triple DES keys that have hit their maximum encryption block limit, per FIPS 140-2.
- Added known issues for the OpenSSL Dynamic Engine. See <u>Known issues for the OpenSSL</u> <u>Dynamic Engine</u> for details.

## Version 5.10.0

## Amazon Linux

Download version 5.10.0 software for Amazon Linux on x86\_64 architecture:

- PKCS #11 library (SHA256 checksum d63adf3e96c19c2d894b2defcbadd916dbb0398993050b1358bd93a36aa5acab)
- OpenSSL Dynamic Engine (SHA256 checksum

4 daa 3 e 5 91 ff d 5 f 7 c e 8 e f 3 7 5 9 c 41 de a a 3 8 8 6 7 f 5 e 5 d 21 f 1 5 9 2 7 a e a 8 3 a f b 1 6 7 8 a c 5)

JCE provider (SHA256 checksum 6c1ac94d3080f1c609d9dafbcb14480911beef3a488c4ed6f2b11b377da9b477)

Javadocs for AWS CloudHSM (SHA256 checksum

dcbb870c6bd58c6770ba7a2b616c6103a5efb3bdeab831ce8f9c82cc09a9870f)

• <u>CloudHSM CLI</u> (SHA256 checksum c12617fcd7990ba53e96f477979b410e3a5f17842ca7a912861b8b820809b5b5)

### Amazon Linux 2

Download version 5.10.0 software for Amazon Linux 2 on x86\_64 architecture:

- PKCS #11 library (SHA256 checksum fc47e705e57a0bfd433f7b46c9477a70df5c442a8ad9c2969bcef38e328e4933)
- OpenSSL Dynamic Engine (SHA256 checksum
   Oaca262df6780995c9b884fcb8765bbd64acaf21b2286ec4d05a9a90edb3d4cb)
- JCE provider (SHA256 checksum b5be7f73c4bcffc5da6f89f324e6b3db5b091610464c8bd38dbddfff0484b2c2)
  - Javadocs for AWS CloudHSM (SHA256 checksum dcbb870c6bd58c6770ba7a2b616c6103a5efb3bdeab831ce8f9c82cc09a9870f)
- <u>CloudHSM CLI</u> (SHA256 checksum e8cf09966890b88a61e695dc034874a445093300359d5d6a86b5a546803920bb)

Download version 5.10.0 software for Amazon Linux 2 on ARM64 architecture:

- PKCS #11 library (SHA256 checksum 5d8dfd835f1ed5a7f5a4fcc8ecf81cfa29883aca7e2985de69b5db723ab663db)
- OpenSSL Dynamic Engine (SHA256 checksum
   91fb8efe2646bf0dbd9087554baa09554714e9d56e9bfd5c0dc3023a9f485574)
- JCE provider (SHA256 checksum 99f6e55c37fdf00085a816d46835aeff54470797b3b71f4d28a70dc79c9caf44)
  - Javadocs for AWS CloudHSM (SHA256 checksum dcbb870c6bd58c6770ba7a2b616c6103a5efb3bdeab831ce8f9c82cc09a9870f)
- <u>CloudHSM CLI</u> (SHA256 checksum 4a88ba9b4cf0dd5573f3dd88ab9dc257e4c486069cb529c5d554979ee2dd83af)

## CentOS 7 (7.8+)

Download version 5.10.0 software for CentOS 7 on x86\_64 architecture:

- PKCS #11 library (SHA256 checksum fc47e705e57a0bfd433f7b46c9477a70df5c442a8ad9c2969bcef38e328e4933)
- OpenSSL Dynamic Engine (SHA256 checksum
   Oaca262df6780995c9b884fcb8765bbd64acaf21b2286ec4d05a9a90edb3d4cb)
- JCE provider (SHA256 checksum b5be7f73c4bcffc5da6f89f324e6b3db5b091610464c8bd38dbddfff0484b2c2)

Javadocs for AWS CloudHSM (SHA256 checksum

dcbb870c6bd58c6770ba7a2b616c6103a5efb3bdeab831ce8f9c82cc09a9870f)

<u>CloudHSM CLI</u> (SHA256 checksum e8cf09966890b88a61e695dc034874a445093300359d5d6a86b5a546803920bb)

### RHEL 7 (7.8+)

Download version 5.10.0 software for RHEL 7 on x86\_64 architecture:

- PKCS #11 library (SHA256 checksum fc47e705e57a0bfd433f7b46c9477a70df5c442a8ad9c2969bcef38e328e4933)
- OpenSSL Dynamic Engine (SHA256 checksum
   Oaca262df6780995c9b884fcb8765bbd64acaf21b2286ec4d05a9a90edb3d4cb)
- JCE provider (SHA256 checksum b5be7f73c4bcffc5da6f89f324e6b3db5b091610464c8bd38dbddfff0484b2c2)
  - Javadocs for AWS CloudHSM (SHA256 checksum dcbb870c6bd58c6770ba7a2b616c6103a5efb3bdeab831ce8f9c82cc09a9870f)
- <u>CloudHSM CLI</u> (SHA256 checksum e8cf09966890b88a61e695dc034874a445093300359d5d6a86b5a546803920bb)

## RHEL 8 (8.3+)

Download version 5.10.0 software for RHEL 8 on x86\_64 architecture:

- PKCS #11 library (SHA256 checksum 96afb7042a148ddc7a60ab6235b49e176d0460d1c2957bd76ca3d8406ac1cb03)
- OpenSSL Dynamic Engine (SHA256 checksum
   2caad2bffea8aef73c91ad422d09772ef830fe7f80a7be19020e6a107eadfbe8)
- JCE provider (SHA256 checksum 3543551f08fbe3900821ea2d4ea148b4e86e2334bc94d7ffef6f3b831457cd71)
  - Javadocs for AWS CloudHSM (SHA256 checksum dcbb870c6bd58c6770ba7a2b616c6103a5efb3bdeab831ce8f9c82cc09a9870f)
- <u>CloudHSM CLI</u> (SHA256 checksum 812eccaadfc490f13bcd0b0a835ef58f3a3d4344ad7e0a237de476dd24509525)

## Ubuntu 18.04 LTS

Download version 5.10.0 software for Ubuntu 18.04 LTS on x86\_64 architecture:

- PKCS #11 library (SHA256 checksum be4c61766b8b46e1f6c14c3dcf90aaab9f38240fcd9c68b4009704276c5f6f4a)
- OpenSSL Dynamic Engine (SHA256 checksum

64bd8af827b6dc3786e8ad28858cbc4ef6a0fd42164a0945f427eddcf5f02858)

- JCE provider (SHA256 checksum 9fcbdf08e93641468588b608173f26f18781bbc029ed95b2e086da29a968cc00)
  - Javadocs for AWS CloudHSM (SHA256 checksum
  - dcbb870c6bd58c6770ba7a2b616c6103a5efb3bdeab831ce8f9c82cc09a9870f)
- CloudHSM CLI (SHA256 checksum 13808bddddb7eedeb2b8486d23a9976c7fa8d9220149a6b9400626bcaff3b513)

## 🚯 Note

Due to the recent end of life for Ubuntu 18.04 LTS, AWS CloudHSM will no longer be able to support this platform with the next release.

## Ubuntu 20.04 LTS

Download version 5.10.0 software for Ubuntu 20.04 LTS on x86\_64 architecture:

- PKCS #11 library (SHA256 checksum 99ae96504580ff85ed4958a582903a847f666bdaafafbe887a5a76db58f24500)
- OpenSSL Dynamic Engine (SHA256 checksum
   13e3f6fe086acf9617b163f66e3941f973daa583fb9322d16c396aa29fc3611d)
- JCE provider (SHA256 checksum 44562cebd9af1aa965840cd9bcb237e518d24c715b3c8bca1405c9c1871835e2)
  - Javadocs for AWS CloudHSM (SHA256 checksum dcbb870c6bd58c6770ba7a2b616c6103a5efb3bdeab831ce8f9c82cc09a9870f)
- <u>CloudHSM CLI</u> (SHA256 checksum ab71b4ec531c5e6d05c91539c7edc1c07e6c748052ebf6200f148cb6812538c5)

### Ubuntu 22.04 LTS

Download version 5.10.0 software for Ubuntu 22.04 LTS on x86\_64 architecture:

- PKCS #11 library (SHA256 checksum ee331a44fbe4936ec98a3ae55d58e67ed38e8bbff0a4f4ce8b1bd8239b75877b)
- Support for OpenSSL Dynamic Engine is not yet available for this platform.
- JCE provider (SHA256 checksum 9e44d14dd33624f6fe36711633013e47e4a93f4d4635e08900546113ded56e3d)
  - Javadocs for AWS CloudHSM (SHA256 checksum dcbb870c6bd58c6770ba7a2b616c6103a5efb3bdeab831ce8f9c82cc09a9870f)
- <u>CloudHSM CLI</u> (SHA256 checksum 2df361546848cd3f8965b1007dca42a0c959eb10d9e3f4995e8e1c852406751d)

## Windows Server 2016

Download version 5.10.0 software for Windows Server 2016 on x86\_64 architecture:

- PKCS #11 library (SHA256 checksum 7aae9bfd99a6dd0f4d376c227c206c01847f83a9efd774d1063d76cc6fdaa89f)
- JCE provider (SHA256 checksum 1c58fd651e51be2ba59051a87aceca0452990b29837b8a7efabcd510ccbf8c1f)
  - Javadocs for AWS CloudHSM (SHA256 checksum dcbb870c6bd58c6770ba7a2b616c6103a5efb3bdeab831ce8f9c82cc09a9870f)
- <u>CloudHSM CLI</u> (SHA256 checksum f745a2236c9eb9f6f128313eddc35795bd5e47fdf67332bedeb2554201b61a24)

## Windows Server 2019

Download version 5.10.0 software for Windows Server 2019 on x86\_64 architecture:

- <u>PKCS #11 library</u> (SHA256 checksum 7aae9bfd99a6dd0f4d376c227c206c01847f83a9efd774d1063d76cc6fdaa89f)
- JCE provider (SHA256 checksum 1c58fd651e51be2ba59051a87aceca0452990b29837b8a7efabcd510ccbf8c1f)
  - Javadocs for AWS CloudHSM (SHA256 checksum dcbb870c6bd58c6770ba7a2b616c6103a5efb3bdeab831ce8f9c82cc09a9870f)
- <u>CloudHSM CLI</u> (SHA256 checksum f745a2236c9eb9f6f128313eddc35795bd5e47fdf67332bedeb2554201b61a24)

Client SDK 5.10.0 improves stability and includes bug fixes for all SDKs.

## CloudHSM CLI

- Added new commands that allow customers to manage keys using CloudHSM CLI, including:
  - Create symmetric keys and asymmetric key pairs
  - Share and unshare keys
  - List and filter keys using key attributes
  - Set key attributes
  - Generate key reference files
  - Delete keys
- Improved error logging.
- Added support for multi-line unicode commands in interactive mode.

## **Bug fixes/Improvements**

- Improved performance for importing, unwrapping, deriving, and creating sessions keys for all SDKs.
- Fixed a bug in the JCE Provider that prevented temp files to be removed on exit.
- Fixed a bug that caused a connection error under certain conditions after HSMs in the cluster are replaced.
- Modified JCE getVersion output format to handle large minor version numbers and include patch number.

## Platform support

 Added support for Ubuntu 22.04 with JCE, PKCS #11, and CloudHSM CLI (support for OpenSSL Dynamic Engine is not yet available).

## Version 5.9.0

Amazon Linux

Download version 5.9.0 software for Amazon Linux on x86\_64 architecture:

- PKCS #11 library (SHA256 checksum 4f368be41f006b751ac41b14e1435c27841f60bbde0f032ec02a359fea637dcf)
- OpenSSL Dynamic Engine (SHA256 checksum 81af0d34683825cd6ff844ccacf9c8f4842a4ba76e3875a89121d09a286b4490)
- JCE provider (SHA256 checksum e8e5bc09d8e0b3cb24f30ab420fe08902a19073012335ac94382ec55fcc45abd)
  - Javadocs for AWS CloudHSM (SHA256 checksum
     6343427177180c8f61eec0341e827fbba29420ed2033c0e4b4803d49a3df7763)
- <u>CloudHSM CLI</u> (SHA256 checksum 17284144b45043204ce012fe8b62b1973f10068950abedbd9c2c6172ed0979c6)

## Amazon Linux 2

Download version 5.9.0 software for Amazon Linux 2 on x86\_64 architecture:

- PKCS #11 library (SHA256 checksum e5affca37abc4ff76369237649830feb32fccd3fa05199cc2021230137093c56)
- OpenSSL Dynamic Engine (SHA256 checksum

848a2e31550bbc2b0223468877baa2a8cda3131ef8537856b31db226d55c4170)

- JCE provider (SHA256 checksum 884f483ef3e9c7def92e3ff01b226e5cbf276d96dcb2f6f56009516f19d41dc0)
  - Javadocs for AWS CloudHSM (SHA256 checksum
     6343427177180c8f61eec0341e827fbba29420ed2033c0e4b4803d49a3df7763)
- CloudHSM CLI (SHA256 checksum 2e62d5a27cff46d9fb47d656afeccd9dbfb5413bfd2267dd3c8fb7960fef7f26)

Download version 5.9.0 software for Amazon Linux 2 on ARM64 architecture:

- PKCS #11 library (SHA256 checksum 4337dca5a08c5194b1118fa197bb4a4f7988df4e1b961e6f2e367295ba99d61d)
- OpenSSL Dynamic Engine (SHA256 checksum 4f08689934e877662a7ce64554fb04eb4b2c213b936018609ff187d100e34a85)
- JCE provider (SHA256 checksum b337b80271a2d308949d5911971fe6ad35df4e34876a481fcac347f1d897fe39)
  - Javadocs for AWS CloudHSM (SHA256 checksum
     6343427177180c8f61eec0341e827fbba29420ed2033c0e4b4803d49a3df7763)
- <u>CloudHSM CLI</u> (SHA256 checksum a4d466e6b5f74dcd283ba32c9dd87441941d5e5a05936b7c2b4cc7ef85eb1071)

#### CentOS 7 (7.8+)

Download version 5.9.0 software for CentOS 7 on x86\_64 architecture:

- PKCS #11 library (SHA256 checksum e5affca37abc4ff76369237649830feb32fccd3fa05199cc2021230137093c56)
- OpenSSL Dynamic Engine (SHA256 checksum
   848a2e31550bbc2b0223468877baa2a8cda3131ef8537856b31db226d55c4170)
- JCE provider (SHA256 checksum 884f483ef3e9c7def92e3ff01b226e5cbf276d96dcb2f6f56009516f19d41dc0)
  - Javadocs for AWS CloudHSM (SHA256 checksum
     6343427177180c8f61eec0341e827fbba29420ed2033c0e4b4803d49a3df7763)
- CloudHSM CLI (SHA256 checksum 2e62d5a27cff46d9fb47d656afeccd9dbfb5413bfd2267dd3c8fb7960fef7f26)

#### RHEL 7 (7.8+)

Download version 5.9.0 software for RHEL 7 on x86\_64 architecture:

- PKCS #11 library (SHA256 checksum e5affca37abc4ff76369237649830feb32fccd3fa05199cc2021230137093c56)
- OpenSSL Dynamic Engine (SHA256 checksum
   848a2e31550bbc2b0223468877baa2a8cda3131ef8537856b31db226d55c4170)
- JCE provider (SHA256 checksum 884f483ef3e9c7def92e3ff01b226e5cbf276d96dcb2f6f56009516f19d41dc0)

- Javadocs for AWS CloudHSM (SHA256 checksum
   6343427177180c8f61eec0341e827fbba29420ed2033c0e4b4803d49a3df7763)
- CloudHSM CLI (SHA256 checksum 2e62d5a27cff46d9fb47d656afeccd9dbfb5413bfd2267dd3c8fb7960fef7f26)

#### RHEL 8 (8.3+)

Download version 5.9.0 software for RHEL 8 on x86\_64 architecture:

- PKCS #11 library (SHA256 checksum 081887f6ea1d9df9d1e409b2b5bde83e965c42229acbeb1f950c8fe478361edc)
- OpenSSL Dynamic Engine (SHA256 checksum
   6b0500a42fd57c39f076f14e5079f80145b6ebd2c441395761eb04600c07bda5)
- JCE provider (SHA256 checksum 2bc7ac26b259af92a65fbd5a30d5eb2a92ce0e70efe41feb53bf82f168aa90bb)
  - Javadocs for AWS CloudHSM (SHA256 checksum
     6343427177180c8f61eec0341e827fbba29420ed2033c0e4b4803d49a3df7763)
- <u>CloudHSM CLI</u> (SHA256 checksum 79ecbe9b4c5316ccf447d8c59b76b5ac2cc854bd79cd50c1f29197aa8cb080db)

#### Ubuntu 18.04 LTS

Download version 5.9.0 software for Ubuntu 18.04 LTS on x86\_64 architecture:

- PKCS #11 library (SHA256 checksum bc6d2227edd7b5a83fed32741fbacbb1756d5df89ebb3435d96f0609a180db65)
- OpenSSL Dynamic Engine (SHA256 checksum
   2d6a26434fa6faf337f1dfb42de033220fa405a82d4540e279639a03b3ee6e9d)
- JCE provider (SHA256 checksum e12aef122f490e9026452ce31c25625b1accb9a5866b3d470488f10f047f1873)
  - Javadocs for AWS CloudHSM (SHA256 checksum
     6343427177180c8f61eec0341e827fbba29420ed2033c0e4b4803d49a3df7763)
- CloudHSM CLI (SHA256 checksum f0bcabe594db3e8ff86cc0f65c2a10858d34452eb6b9fc33d7aac05c0f5f4f30)

#### Ubuntu 20.04 LTS

Download version 5.9.0 software for Ubuntu 20.04 LTS on x86\_64 architecture:

- PKCS #11 library (SHA256 checksum 15dde8182f432de9e7d369b05e384e1f2d80dcca85db3b16ecc26cdef1a34bb9)
- OpenSSL Dynamic Engine (SHA256 checksum

c8ba94a999038af87d4905b7c1feb4cc87e20d1776a32ef6f6d11ee000b5a896)

- JCE provider (SHA256 checksum de33cd3e8130a06d9da5207079533aac8276a1319ac435a3737b4f65bd8fb972)
  - Javadocs for AWS CloudHSM (SHA256 checksum
     6343427177180c8f61eec0341e827fbba29420ed2033c0e4b4803d49a3df7763)
- <u>CloudHSM CLI</u> (SHA256 checksum cfa31535ad9a99a5113496c06fbace38e9593491aca9bb031a18b51075973e68)

#### Windows Server 2016

Download version 5.9.0 software for Windows Server 2016 on x86\_64 architecture:

- PKCS #11 library (SHA256 checksum ab5380805b0e17dd89dbbefd3fbda8b54da3c140f82e9f3d021850c31837bbe3)
- JCE provider (SHA256 checksum f0941d7a20193818133de8a742d3b848ea19abaf25f5a71ac65949ce5a37c533)
  - Javadocs for AWS CloudHSM (SHA256 checksum
     6343427177180c8f61eec0341e827fbba29420ed2033c0e4b4803d49a3df7763)
- <u>CloudHSM CLI</u> (SHA256 checksum 131530ffe5caff963d483f440d06dcfb41dc11b0f8d78f1dd07bb07f76aeb6d2)

#### Windows Server 2019

Download version 5.9.0 software for Windows Server 2019 on x86\_64 architecture:

- PKCS #11 library (SHA256 checksum ab5380805b0e17dd89dbbefd3fbda8b54da3c140f82e9f3d021850c31837bbe3)
- JCE provider (SHA256 checksum f0941d7a20193818133de8a742d3b848ea19abaf25f5a71ac65949ce5a37c533)
  - Javadocs for AWS CloudHSM (SHA256 checksum
     6343427177180c8f61eec0341e827fbba29420ed2033c0e4b4803d49a3df7763)
- <u>CloudHSM CLI</u> (SHA256 checksum 131530ffe5caff963d483f440d06dcfb41dc11b0f8d78f1dd07bb07f76aeb6d2)

Client SDK 5.9.0 improves stability and includes bug fixes for all SDKs. An optimization has been made for all SDKs to inform applications of operation failure immediately when an HSM is determined unavailable. This release includes performance enhancements for JCE.

#### JCE provider

- Enhanced performance
- Fixed a known issue for session pool exhaustion

# Version 3.4.4

To upgrade Client SDK 3 on Linux platforms, you must use a batch command that upgrades the client daemon and all the libraries at the same time. For more information about upgrade, see Client SDK 3 Upgrade.

# i Note

Client SDK 3 and its related command line tools (Key Management Utility and CloudHSM Management Utility) are only available in the HSM type *hsm1.medium*. See <u>AWS CloudHSM</u> cluster modes and HSM types for details.

To download the software, choose the tab for your preferred operating system, then choose the link to each software package.

# Amazon Linux

Download the version 3.4.4 software for Amazon Linux:

- <u>AWS CloudHSM Client</u> (SHA256 checksum
   900de424d70f41e661aa636f256a6a79cc43bea6b0fe6eb95c2aaa63e5289505)
- PKCS #11 library (SHA256 checksum a3f93f084d59fee5d7c859292bc02cb7e7f15fb06e971171ebf9b52bbd229c30)
- OpenSSL Dynamic Engine (SHA256 checksum 8db07b9843d49016b0b6fec46d39881d94e426fcaae1cee2747be14af9313bb0)
- JCE provider (SHA256 checksum 360617c55bf4caa8e6e78ede079ca68cf9ef11473e7918154c22ba908a219843)
- AWS CloudHSM Management Utility (SHA256 checksum c9961ffe38921131bd6f3702e10d73588e68b8ab10fbb241723e676f4fa8c4fa)

# Amazon Linux 2

Download the version 3.4.4 software for Amazon Linux 2:

AWS CloudHSM Client (SHA256 checksum

7d 61d 835a e 38c 6c e 121d 102b 516527f 342a 76a c 31733768097d 5c a b 8b c 482610)

- PKCS #11 library (SHA256 checksum 2099f324ff625e1a46d96c1d5084263ca1d650424d7465ead43fe767d6687f36)
- OpenSSL Dynamic Engine (SHA256 checksum

6d8e81ad1208652904fe4b6abc4f174e866303f2302a6551c3fbef617337e663)

- JCE provider (SHA256 checksum 70e3cdce143c45a76e155ffb5969841e0153e011f59eb9f2c6e6be0707030abf)
- <u>AWS CloudHSM Management Utility</u> (SHA256 checksum
   5a702fe5e50dc6055daa723df71a0874317c9ff5844eea30104587a61097ecf4)

#### CentOS 6

AWS CloudHSM does not support CentOS 6 with Client SDK Version 3.4.4.

Use the section called "Version 3.2.1" for CentOS 6 or choose a supported platform.

#### CentOS 7 (7.8+)

Download the version 3.4.4 software for CentOS 7:

- <u>AWS CloudHSM Client</u> (SHA256 checksum
   7d61d835ae38c6ce121d102b516527f342a76ac31733768097d5cab8bc482610)
- PKCS #11 library (SHA256 checksum 2099f324ff625e1a46d96c1d5084263ca1d650424d7465ead43fe767d6687f36)
- OpenSSL Dynamic Engine (SHA256 checksum
   6d8e81ad1208652904fe4b6abc4f174e866303f2302a6551c3fbef617337e663)
- JCE provider (SHA256 checksum 70e3cdce143c45a76e155ffb5969841e0153e011f59eb9f2c6e6be0707030abf)
- <u>AWS CloudHSM Management Utility</u> (SHA256 checksum 5a702fe5e50dc6055daa723df71a0874317c9ff5844eea30104587a61097ecf4)

#### CentOS 8

Download the version 3.4.4 software for CentOS 8:

- <u>AWS CloudHSM Client</u> (SHA256 checksum 81639c9ec83e501709c4117ba9d98b23dea7838a206ed244c9c6cc0d65130f8c)
- PKCS #11 library (SHA256 checksum 9a15daa87b8616cf03a6bf6b375f53451ef448dbc54bf2c27fbc2be7823fc633)
- JCE provider (SHA256 checksum 2b1c4208992903cf7bcc669c1392c59a64fbfc82e010c626ffa58d0cb8e9126b)
- <u>AWS CloudHSM Management Utility</u> (SHA256 checksum
   3adbecc802e0854c23aa4b8d80540d1748903c8dba93b6c8042fb7885051c360)

# (i) Note

Due to the recent End of Life of CentOS 8, we will no longer be able to support this platform with next release.

# RHEL 6

AWS CloudHSM does not support RedHat Enterprise Linux 6 with Client SDK Version 3.4.4.

Use <u>the section called "Version 3.2.1"</u> for RedHat Enterprise Linux 6 or choose a supported platform.

# RHEL 7 (7.8+)

Download the version 3.4.4 software for RedHat Enterprise Linux 7:

- <u>AWS CloudHSM Client</u> (SHA256 checksum
   7d61d835ae38c6ce121d102b516527f342a76ac31733768097d5cab8bc482610)
- PKCS #11 library (SHA256 checksum 2099f324ff625e1a46d96c1d5084263ca1d650424d7465ead43fe767d6687f36)
- OpenSSL Dynamic Engine (SHA256 checksum
   6d8e81ad1208652904fe4b6abc4f174e866303f2302a6551c3fbef617337e663)
- JCE provider (SHA256 checksum 70e3cdce143c45a76e155ffb5969841e0153e011f59eb9f2c6e6be0707030abf)
- <u>AWS CloudHSM Management Utility</u> (SHA256 checksum 5a702fe5e50dc6055daa723df71a0874317c9ff5844eea30104587a61097ecf4)

# RHEL 8 (8.3+)

Download the version 3.4.4 software for RedHat Enterprise Linux 8:

AWS CloudHSM Client (SHA256 checksum

81639 c9ec 83 e501709 c4117 ba9d 98 b23 dea 7838 a206 ed 244 c9c6 cc0 d65130 f8c)

- PKCS #11 library (SHA256 checksum 9a15daa87b8616cf03a6bf6b375f53451ef448dbc54bf2c27fbc2be7823fc633)
- JCE provider (SHA256 checksum 2b1c4208992903cf7bcc669c1392c59a64fbfc82e010c626ffa58d0cb8e9126b)
- AWS CloudHSM Management Utility (SHA256 checksum)

3adbecc802e0854c23aa4b8d80540d1748903c8dba93b6c8042fb7885051c360)

# Ubuntu 16.04 LTS

User Guide

Download the version 3.4.4 software for Ubuntu 16.04 LTS:

AWS CloudHSM Client (SHA256 checksum

 ${\tt 317c92c2e0b5d60afab1beb947f053d13ddaacb994cccc2c2b898e997ece29b9)}$ 

- PKCS #11 library (SHA256 checksum 91451c420c51488a022569fd32f052a3b988a2883ea4c2ac952acb61a2fea37c)
- OpenSSL Dynamic Engine (SHA256 checksum
   4098771ad0e38df9bf14d50520ca49b9395f819f0387e2bc3b0e61abb5888e66)
- JCE provider (SHA256 checksum e136ff183271c2f9590a9fccb8261a7eb809506686b070e3854df1b8686c6641)
- AWS CloudHSM Management Utility (SHA256 checksum cbf24a4032f393a913a9898b1b27036392104e8e05d911cab84049b2bcca2541)

#### Note

Due to the impending EOL of Ubuntu 16.04, we intend to drop support for this platform with the next release.

# Ubuntu 18.04 LTS

Download the version 3.4.4 software for Ubuntu 18.04 LTS:

AWS CloudHSM Client (SHA256 checksum

cf57d5e0e95efbf032aac8887aebd59ac8cc80e97c69e7c39fdad40873374fe8)

- PKCS #11 library (SHA256 checksum 428f8bdad7925db5401112f707942ee8f3ca554f4ab53fa92237996e69144d2f)
- JCE provider (SHA256 checksum 1ff17b8f7688e84f7f0bfc96383564dca598a1cab2f2c52c888d0361682f2b9e)
- <u>AWS CloudHSM Management Utility</u> (SHA256 checksum afe253046146ed6177c520b681efc680dac1048c4a95b3d8ad0f305e79bbe93e)

#### Windows Server

AWS CloudHSM supports 64-bit versions of Windows Server 2012, Windows Server 2012 R2, Windows Server 2016, and Windows Server 2019. The AWS CloudHSM 3.4.4 client software for Windows Server includes the required CNG and KSP providers. For details, see Install and

# <u>Configure the AWS CloudHSM Client (Windows)</u>. Download the latest version (3.4.4) software for Windows Server:

- <u>AWS CloudHSM for Windows Server</u> (SHA256 checksum d51a7db588e9121d8f0b0351606bd986e1c4de6547f2c8235200dc8a5ffbe53e)
- <u>AWS CloudHSM Management Utility</u> (SHA256 checksum 0c12d7da9086735cdf189535937a8e036163009c5018dcaf2ee9cdbb6bd4c06f)

Version 3.4.4 adds updates to JCE provider.

# AWS CloudHSM Client Software

• Updated the version for consistency.

# PKCS #11 library

• Updated the version for consistency.

# **OpenSSL Dynamic Engine**

• Updated the version for consistency.

# JCE provider

• Update log4j to version 2.17.1.

# Windows (CNG and KSP providers)

• Updated the version for consistency.

# **Deprecated releases**

Versions 5.8.0 and earlier are deprecated. We do not recommend using deprecated releases in production workloads. We do not provide backwards compatible updates for deprecated releases, nor do we host deprecated releases for download. If you experience production impact while using deprecated releases, you must upgrade to obtain software fixes.

# **Deprecated Client SDK 5 releases**

This section lists deprecated Client SDK 5 releases.

# Version 5.8.0

Version 5.8.0 introduces quorum authentication for CloudHSM CLI, SSL/TLS offload with JSSE, multi-slot support for PKCS #11, multi-cluster/multi-user support for JCE, key extraction with JCE, supported keyFactory for JCE, new retry configurations for non-terminal return codes, and includes improved stability and bug fixes for all SDKs.

# PKCS #11 library

• Added support for multi-slot configuration.

# JCE provider

- Added configuration based key extraction.
- Added support for multi-cluster and multi-user configurations.
- Added support for SSL and TLS offload with JSSE.
- Added unwrap support for AES/CBC/NoPadding.
- Added new types of key factories: SecretKeyFactory and KeyFactory.

# CloudHSM CLI

• Added support for quorum authentication

# Version 5.7.0

Version 5.7.0 introduces CloudHSM CLI and includes a new cipher-based message authentication code (CMAC) algorithm. This release adds ARM architecture on Amazon Linux 2. JCE provider Javadocs are now available for AWS CloudHSM.

# PKCS #11 library

- Improved stability and bug fixes.
- Now supported on ARM architecture with Amazon Linux 2.

#### Algorithms

• CKM\_AES\_CMAC (sign and verify)

#### **OpenSSL Dynamic Engine**

- Improved stability and bug fixes.
- Now supported on ARM architecture with Amazon Linux 2.

#### **JCE** provider

- Improved stability and bug fixes.
- Algorithms
  - AESCMAC

#### Version 5.6.0

Version 5.6.0 includes new mechanism support for PKCS #11 library and JCE provider. Additionally, version 5.6 supports Ubuntu 20.04.

#### PKCS #11 library

- Improved stability and bug fixes.
- Mechanisms
  - CKM\_RSA\_X\_509, for encrypt, decrypt, sign, and verify modes

# **OpenSSL Dynamic Engine**

• Improved stability and bug fixes.

# JCE provider

- Improved stability and bug fixes.
- Ciphers
  - RSA/ECB/NoPadding, for encrypt and decrypt modes

• EC with curves secp224r1 and secp521r1

# **Platform support**

• Added support for Ubuntu 20.04.

# Version 5.5.0

Version 5.5.0 adds support for OpenJDK 11, Keytool and Jarsigner integration, and additional mechanisms to the JCE provider. Resolves a <u>known issue</u> regarding a KeyGenerator class incorrectly interpreting key size parameter as number of bytes instead of bits.

# PKCS #11 library

• Improved stability and bug fixes.

# **OpenSSL Dynamic Engine**

• Improved stability and bug fixes.

# JCE provider

- Support for the Keytool and Jarsigner utilities
- Support for OpenJDK 11 on all platforms
- Ciphers
  - AES/CBC/NoPadding Encrypt and Decrypt mode
  - AES/ECB/PKCS5Padding Encrypt and Decrypt mode
  - AES/CTR/NoPadding Encrypt and Decrypt mode
  - AES/GCM/NoPadding Wrap and Unwrap mode
  - DESede/ECB/PKCS5Padding Encrypt and Decrypt mode
  - DESede/CBC/NoPadding Encrypt and Decrypt mode
  - AESWrap/ECB/NoPadding Wrap and Unwrap mode
  - AESWrap/ECB/PKCS5Padding Wrap and Unwrap mode
  - AESWrap/ECB/ZeroPadding Wrap and Unwrap mode

- RSA/ECB/PKCS1Padding Wrap and Unwrap mode
- RSA/ECB/OAEPPadding Wrap and Unwrap mode
- RSA/ECB/OAEPWithSHA-1ANDMGF1Padding Wrap and Unwrap mode
- RSA/ECB/OAEPWithSHA-224ANDMGF1Padding Wrap and Unwrap mode
- RSA/ECB/OAEPWithSHA-256ANDMGF1Padding Wrap and Unwrap mode
- RSA/ECB/OAEPWithSHA-384ANDMGF1Padding Wrap and Unwrap mode
- RSA/ECB/OAEPWithSHA-512ANDMGF1Padding Wrap and Unwrap mode
- RSAAESWrap/ECB/OAEPPadding Wrap and Unwrap mode
- RSAAESWrap/ECB/OAEPWithSHA-1ANDMGF1Padding Wrap and Unwrap mode
- RSAAESWrap/ECB/OAEPWithSHA-224ANDMGF1Padding Wrap and Unwrap mode
- RSAAESWrap/ECB/OAEPWithSHA-256ANDMGF1Padding Wrap and Unwrap mode
- RSAAESWrap/ECB/OAEPWithSHA-384ANDMGF1Padding Wrap and Unwrap mode
- RSAAESWrap/ECB/OAEPWithSHA-512ANDMGF1Padding Wrap and Unwrap mode
- KeyFactory and SecretKeyFactory
  - RSA 2048-bit to 4096-bit RSA keys, in increments of 256 bits
  - AES 128, 192, and 256-bit AES keys
  - EC key pairs for NIST curves secp256r1 (P-256), secp384r1 (P-384), and secp256k1
  - DESede (3DES)
  - GenericSecret
  - HMAC with SHA1, SHA224, SHA256, SHA384, SHA512 hash support
- Sign/Verify
  - RSASSA-PSS
  - SHA1withRSA/PSS
  - SHA224withRSA/PSS
  - SHA256withRSA/PSS
  - SHA384withRSA/PSS
  - SHA512withRSA/PSS
  - SHA1withRSAandMGF1
  - SHA224withRSAandMGF1

Deprecated Client SDK 5 releases

- SHA384withRSAandMGF1
- SHA512withRSAandMGF1

#### Version 5.4.2

Version 5.4.2 includes improved stability and bug fixes for all SDKs. This is also the last release for the CentOS 8 platform. For more information, see the CentOS website.

#### PKCS #11 library

• Improved stability and bug fixes.

#### **OpenSSL Dynamic Engine**

• Improved stability and bug fixes.

#### JCE provider

• Improved stability and bug fixes.

#### Version 5.4.1

Version 5.4.1 resolves a <u>known issue</u> with the PKCS #11 library. This is also the last release for the CentOS 8 platform. For more information, see the CentOS website.

#### PKCS #11 library

• Improved stability and bug fixes.

#### **OpenSSL Dynamic Engine**

Improved stability and bug fixes.

# JCE provider

• Improved stability and bug fixes.

# Version 5.4.0

Version 5.4.0 adds initial support for the JCE provider for all platforms. The JCE provider is compatible with OpenJDK 8.

# PKCS #11 library

• Improved stability and bug fixes.

### **OpenSSL Dynamic Engine**

• Improved stability and bug fixes.

# JCE provider

- Key types
  - RSA 2048-bit to 4096-bit RSA keys, in increments of 256 bits.
  - AES 128, 192, and 256-bit AES keys.
  - ECC key pairs for NIST curves secp256r1 (P-256), secp384r1 (P-384), and secp256k1.
  - DESede (3DES)
  - HMAC with SHA1, SHA224, SHA256, SHA384, SHA512 hash support.
- Ciphers (encrypt and decrypt only)
  - AES/GCM/NoPadding
  - AES/ECB/NoPadding
  - AES/CBC/PKCS5Padding
  - DESede/ECB/NoPadding
  - DESede/CBC/PKCS5Padding
  - AES/CTR/NoPadding
  - RSA/ECB/PKCS1Padding
  - RSA/ECB/OAEPPadding
  - RSA/ECB/OAEPWithSHA-1ANDMGF1Padding
  - RSA/ECB/OAEPWithSHA-224ANDMGF1Padding
  - RSA/ECB/OAEPWithSHA-256ANDMGF1Padding
  - RSA/ECB/OAEPWithSHA-384ANDMGF1Padding

- RSA/ECB/OAEPWithSHA-512ANDMGF1Padding
- Digests
  - SHA-1
  - SHA-224
  - SHA-256
  - SHA-384
  - SHA-512
- Sign/Verify
  - NONEwithRSA
  - SHA1withRSA
  - SHA224withRSA
  - SHA256withRSA
  - SHA384withRSA
  - SHA512withRSA
  - NONEwithECDSA
  - SHA1withECDSA
  - SHA224withECDSA
  - SHA256withECDSA
  - SHA384withECDSA
  - SHA512withECDSA
- Integration with the Java KeyStore

### Version 5.3.0

#### PKCS #11 library

• Improved stability and bug fixes.

# **OpenSSL Dynamic Engine**

• Add support for ECDSA sign/verify with curves P-256, P-384, and secp256k1.

Add support for the platforms: Amazon Linux, Amazon Linux 2, Centos 7.8+, RHEL 7 (7.8+).
 Deprecated Client SDK 5 releases

- Add support for OpenSSL version 1.0.2.
- Improved stability and bug fixes.

#### JCE provider

- Key types
  - RSA 2048-bit to 4096-bit RSA keys, in increments of 256 bits.
  - AES 128, 192, and 256-bit AES keys.
  - EC key pairs for NIST curves secp256r1 (P-256), secp384r1 (P-384), and secp256k1.
  - DESede (3DES)
  - HMAC with SHA1, SHA224, SHA256, SHA384, SHA512 hash support.
- Ciphers (encrypt and decrypt only)
  - AES/GCM/NoPadding
  - AES/ECB/NoPadding
  - AES/CBC/PKCS5Padding
  - DESede/ECB/NoPadding
  - DESede/CBC/PKCS5Padding
  - AES/CTR/NoPadding
  - RSA/ECB/PKCS1Padding
  - RSA/ECB/OAEPPadding
  - RSA/ECB/OAEPWithSHA-1ANDMGF1Padding
  - RSA/ECB/OAEPWithSHA-224ANDMGF1Padding
  - RSA/ECB/OAEPWithSHA-256ANDMGF1Padding
  - RSA/ECB/OAEPWithSHA-384ANDMGF1Padding
  - RSA/ECB/OAEPWithSHA-512ANDMGF1Padding
- Digests
  - SHA-1
  - SHA-224
  - SHA-256
  - SHA-384

SHA-512
Deprecated Client SDK 5 releases

- Sign/Verify
  - NONEwithRSA
  - SHA1withRSA
  - SHA224withRSA
  - SHA256withRSA
  - SHA384withRSA
  - SHA512withRSA
  - NONEwithECDSA
  - SHA1withECDSA
  - SHA224withECDSA
  - SHA256withECDSA
  - SHA384withECDSA
  - SHA512withECDSA
- Integration with the Java KeyStore

#### Version 5.2.1

#### PKCS #11 library

• Improved stability and bug fixes.

#### **OpenSSL Dynamic Engine**

• Improved stability and bug fixes.

# Version 5.2.0

Version 5.2.0 adds support additional key types and mechanisms to the PKCS #11 library.

#### PKCS #11 library

# Key Types

- ECDSA– P-224, P-256, P-384, P-521 and secp256k1 curves
- Triple DES (3DES)

#### Mechanisms

- CKM\_EC\_KEY\_PAIR\_GEN
- CKM\_DES3\_KEY\_GEN
- CKM\_DES3\_CBC
- CKM\_DES3\_CBC\_PAD
- CKM\_DES3\_ECB
- CKM\_ECDSA
- CKM\_ECDSA\_SHA1
- CKM\_ECDSA\_SHA224
- CKM\_ECDSA\_SHA256
- CKM\_ECDSA\_SHA384
- CKM\_ECDSA\_SHA512
- CKM\_RSA\_PKCS for Encrypt/Decrypt

# **OpenSSL Dynamic Engine**

• Improved stability and bug fixes.

#### Version 5.1.0

Version 5.1.0 adds support for additional mechanisms to the PKCS #11 library.

#### PKCS #11 library

Mechanisms

- CKM\_RSA\_PKCS for Wrap/Unwrap
- CKM\_RSA\_PKCS\_PSS
- CKM\_SHA1\_RSA\_PKCS\_PSS
- CKM\_SHA224\_RSA\_PKCS\_PSS
- CKM\_SHA256\_RSA\_PKCS\_PSS
- CKM\_SHA384\_RSA\_PKCS\_PSS
- CKM\_SHA512\_RSA\_PKCS\_PSS
- CKM\_AES\_ECB

- CKM\_AES\_CTR
- CKM\_AES\_CBC
- CKM\_AES\_CBC\_PAD
- CKM\_SP800\_108\_COUNTER\_KDF
- CKM\_GENERIC\_SECRET\_KEY\_GEN
- CKM\_SHA\_1\_HMAC
- CKM\_SHA224\_HMAC
- CKM\_SHA256\_HMAC
- CKM\_SHA384\_HMAC
- CKM\_SHA512\_HMAC
- CKM\_RSA\_PKCS\_OAEP Wrap/Unwrap only
- CKM\_RSA\_AES\_KEY\_WRAP
- CKM\_CLOUDHSM\_AES\_KEY\_WRAP\_NO\_PAD
- CKM\_CLOUDHSM\_AES\_KEY\_WRAP\_PKCS5\_PAD
- CKM\_CLOUDHSM\_AES\_KEY\_WRAP\_ZERO\_PAD

**API** Operations

- C\_CreateObject
- C\_DeriveKey
- C\_WrapKey
- C\_UnWrapKey

# **OpenSSL Dynamic Engine**

Improved stability and bug fixes.

#### Version 5.0.1

Version 5.0.1 adds initial support for OpenSSL Dynamic Engine.

#### PKCS #11 library

Improved stability and bug fixes.

# **OpenSSL Dynamic Engine**

- Initial release of OpenSSL Dynamic Engine.
- This release offers introductory support for key types and OpenSSL APIs:
  - RSA key generation for 2048, 3072, and 4096-bit keys
  - OpenSSL APIs:
    - RSA Sign using RSA PKCS with SHA1/224/256/384/512 & RSA PSS
    - <u>RSA Key Generation</u>

For more information, see OpenSSL Dynamic Engine.

- Platforms supported: CentOS 8.3+, Red Hat Enterprise Linux (RHEL) 8.3+, and Ubuntu 18.04 LTS
  - Requires: OpenSSL 1.1.1

For more information, see <u>Supported Platforms</u>.

• Support for SSL/TLS Offload on CentOS 8.3+, Red Hat Enterprise Linux (RHEL) 8.3, and Ubuntu 18.04 LTS, including NGINX 1.19 (for select cipher suites).

For more information, see Using SSL/TLS Offload on Linux.

#### Version 5.0.0

Version 5.0.0 is the first release.

#### PKCS #11 library

• This is the initial release.

#### Introductory PKCS #11 library support in client SDK version 5.0.0

This section details support for key types, mechanisms, API operations and attributes Client SDK version 5.0.0.

#### Key Types:

- AES- 128, 192, and 256-bit AES keys
- RSA- 2048-bit to 4096-bit RSA keys, in increments of 256 bits

#### Mechanisms:

- CKM\_AES\_GCM
- CKM\_AES\_KEY\_GEN
- CKM\_CLOUDHSM\_AES\_GCM
- CKM\_RSA\_PKCS
- CKM\_RSA\_X9\_31\_KEY\_PAIR\_GEN
- CKM\_SHA1
- CKM\_SHA1\_RSA\_PKCS
- CKM\_SHA224
- CKM\_SHA224\_RSA\_PKCS
- CKM\_SHA256
- CKM\_SHA256\_RSA\_PKCS
- CKM\_SHA384
- CKM\_SHA384\_RSA\_PKCS
- CKM\_SHA512
- CKM\_SHA512\_RSA\_PKCS

#### **API Operations**:

- C\_CloseAllSessions
- C\_CloseSession
- C\_Decrypt
- C\_DecryptFinal
- C\_DecryptInit
- C\_DecryptUpdate
- C\_DestroyObject
- C\_Digest
- C\_DigestFinal
- C\_DigestInit
- C\_DigestUpdate
- C\_Encrypt
- C\_EncryptFinal

- C\_EncryptInit
- C\_EncryptUpdate
- C\_Finalize
- C\_FindObjects
- C\_FindObjectsFinal
- C\_FindObjectsInit
- C\_GenerateKey
- C\_GenerateKeyPair
- C\_GenerateRandom
- C\_GetAttributeValue
- C\_GetFunctionList
- C\_GetInfo
- C\_GetMechanismInfo
- C\_GetMechanismList
- C\_GetSessionInfo
- C\_GetSlotInfo
- C\_GetSlotList
- C\_GetTokenInfo
- C\_Initialize
- C\_Login
- C\_Logout
- C\_OpenSession
- C\_Sign
- C\_SignFinal
- C\_SignInit
- C\_SignUpdate
- C\_Verify
- C\_VerifyFinal
- C\_VerifyInit
- C\_VerifyUpdate

# Attributes:

- GenerateKeyPair
  - All RSA Key attributes
- GenerateKey
  - All AES Key attributes
- GetAttributeValue
  - All RSA Key attributes
  - All AES Key attributes

# Samples:

- Generate keys (AES, RSA, EC)
- List key attributes
- Encrypt and decrypt data with AES GCM
- Sign and verify data with RSA

# **Deprecated Client SDK 3 releases**

This section lists deprecated Client SDK 3 releases.

# Version 3.4.3

Version 3.4.3 adds updates to JCE provider.

# AWS CloudHSM Client Software

• Updated the version for consistency.

# PKCS #11 library

• Updated the version for consistency.

# **OpenSSL Dynamic Engine**

• Updated the version for consistency.

# JCE provider

• Update log4j to version 2.17.0.

# Windows (CNG and KSP providers)

• Updated the version for consistency.

# Version 3.4.2

Version 3.4.2 adds updates to JCE provider.

# AWS CloudHSM Client Software

• Updated the version for consistency.

# PKCS #11 library

• Updated the version for consistency.

#### **OpenSSL Dynamic Engine**

• Updated the version for consistency.

# JCE provider

• Update log4j to version 2.16.0.

#### Windows (CNG and KSP providers)

• Updated the version for consistency.

#### Version 3.4.1

Version 3.4.1 adds updates to JCE provider.

# AWS CloudHSM Client Software

• Updated the version for consistency.

# PKCS #11 library

• Updated the version for consistency.

#### **OpenSSL Dynamic Engine**

• Updated the version for consistency.

# **JCE** provider

• Update log4j to version 2.15.0.

# Windows (CNG and KSP providers)

• Updated the version for consistency.

#### Version 3.4.0

Version 3.4.0 adds updates to all components.

#### AWS CloudHSM Client Software

• Improved stability and bug fixes.

# PKCS #11 library

• Improved stability and bug fixes.

# **OpenSSL Dynamic Engine**

• Improved stability and bug fixes.

# JCE provider

• Improved stability and bug fixes.

# Windows (CNG and KSP providers)

• Improved stability and bug fixes.

#### Version 3.3.2

Version 3.3.2 resolves an issue with the client\_info script.

#### AWS CloudHSM Client Software

• Updated the version for consistency.

#### PKCS #11 library

• Updated the version for consistency.

#### **OpenSSL Dynamic Engine**

• Updated the version for consistency.

# JCE provider

• Updated the version for consistency.

#### Windows (CNG and KSP providers)

• Updated the version for consistency.

#### Version 3.3.1

Version 3.3.1 adds updates to all components.

#### AWS CloudHSM Client Software

• Improved stability and bug fixes.

#### PKCS #11 library

• Improved stability and bug fixes.

• Improved stability and bug fixes.

#### JCE provider

• Improved stability and bug fixes.

# Windows (CNG and KSP providers)

• Improved stability and bug fixes.

# Version 3.3.0

Version 3.3.0 adds two-factor authentication (2FA) and other improvements.

# AWS CloudHSM Client Software

- Added 2FA authentication for crypto officers (CO). For more information, see <u>Managing Two-</u> Factor Authentication for Crypto Officers.
- Removed platform support for RedHat Enterprise Linux 6 and CentOS 6. For more information, see Linux Support.
- Added a standalone version of CMU for use with Client SDK 5 or Client SDK 3. This is the same version of CMU included with the client daemon of version 3.3.0, and now you can download CMU without downloading the client daemon.

# PKCS #11 library

- Improved stability and bug fixes.
- Removed platform support for RedHat Enterprise Linux 6 and CentOS 6. For more information, see <u>Linux Support</u>.

# **OpenSSL Dynamic Engine**

- Updated the version for consistency
- Removed platform support for RedHat Enterprise Linux 6 and CentOS 6. For more information, see <u>Linux Support</u>.

- Improved stability and bug fixes.
- Removed platform support for RedHat Enterprise Linux 6 and CentOS 6. For more information, see <u>Linux Support</u>.

# Windows (CNG and KSP providers)

• Updated the version for consistency

# Version 3.2.1

Version 3.2.1 adds a compliance analysis between the AWS CloudHSM implementation of the PKCS #11 library and the PKCS #11 standard, new platforms, and other improvements.

# AWS CloudHSM Client Software

Add platform support for CentOS 8, RHEL 8, and Ubuntu 18.04 LTS. For more information, see <u>???</u>.

# PKCS #11 library

- PKCS #11 library compliance report for client SDK 3.2.1
- Add platform support for CentOS 8, RHEL 8, and Ubuntu 18.04 LTS. For more information, see <u>???</u>.

# **OpenSSL Dynamic Engine**

• No support for CentOS 8, RHEL 8, and Ubuntu 18.04 LTS. For more information, see ???.

# JCE provider

Add platform support for CentOS 8, RHEL 8, and Ubuntu 18.04 LTS. For more information, see <u>???</u>.

# Windows (CNG and KSP providers)

• Improved stability and bug fixes.

#### Version 3.2.0

Version 3.2.0 adds support for masking passwords and other improvements.

#### AWS CloudHSM Client Software

 Adds support for hiding your password when using command-line tools. For more information, see <u>loginHSM and logoutHSM</u> (cloudhsm\_mgmt\_util) and <u>loginHSM and logoutHSM</u> (key\_mgmt\_util).

# PKCS #11 library

• Adds support for hashing large data in software for some PKCS #11 mechanisms that were previously unsupported. For more information, see <u>Supported Mechanisms</u>.

# **OpenSSL Dynamic Engine**

• Improved stability and bug fixes.

# JCE provider

• Updated the version for consistency.

# Windows (CNG and KSP providers)

• Improved stability and bug fixes.

#### Version 3.1.2

Version 3.1.2 adds updates to JCE provider.

# AWS CloudHSM Client Software

• Updated the version for consistency

# PKCS #11 library

#### • Updated the version for consistency

### **OpenSSL Dynamic Engine**

• Updated the version for consistency

# **JCE** provider

• Update log4j to version 2.13.3

#### Windows (CNG and KSP providers)

• Updated the version for consistency

#### Version 3.1.1

#### AWS CloudHSM Client Software

• Updated the version for consistency.

# PKCS #11 Library

• Updated the version for consistency.

#### **OpenSSL Dynamic Engine**

• Updated the version for consistency.

### **JCE** provider

• Bug fixes and performance improvements.

#### Windows (CNG, KSP)

• Updated the version for consistency.

# Version 3.1.0

Version 3.1.0 adds standards-compliant AES key wrapping.

#### AWS CloudHSM Client Software

- A new requirement for upgrade: the version of your client must match the version of any software libraries you are using. To upgrade, you must use a batch command that upgrades the client and all the libraries at the same time. For more information, see Client SDK 3 Upgrade.
- Key\_mgmt\_util (KMU) includes the following updates:
  - Added two new AES key wrap methods standards-compliant AES key wrap with zero padding and AES key wrap with no padding. For more information, see wrapKey and unwrapKey.
  - Disabled ability to specify custom IV when wrapping a key using AES\_KEY\_WRAP\_PAD\_PKCS5.
     For more information, see <u>AES Key Wrapping</u>.

# PKCS #11 Library

- Added two new AES key wrap methods standards-compliant AES key wrap with zero padding and AES key wrap with no padding. For more information, see AES Key Wrapping.
- You can configure salt length for RSA-PSS signatures. To learn how to use this feature, see Configurable salt length for RSA-PSS signatures on GitHub.

#### **OpenSSL Dynamic Engine**

- **BREAKING CHANGE**: TLS 1.0 and 1.2 cipher suites with SHA1 are not available in OpenSSL Engine 3.1.0. This issue will be resolved shortly.
- If you intend to install the OpenSSL Dynamic Engine library on RHEL 6 or CentOS 6, see a known issue about the default OpenSSL version installed on those operating systems.
- Improved stability and bug fixes

#### JCE provider

 BREAKING CHANGE: To address an issue with Java Cryptography Extension (JCE) compliance, AES wrap and unwrap now properly use the AESWrap algorithm instead of the AES algorithm. This means Cipher.WRAP\_MODE and Cipher.UNWRAP\_MODE no longer succeed for AES/ECB and AES/CBC mechanisms. To upgrade to client version 3.1.0, you must update your code. If you have existing wrapped keys, you must pay particular attention to the mechanism you use to unwrap and how IV defaults have changed. If you wrapped keys with client version 3.0.0 or earlier, then in 3.1.1 you must use AESWrap/ECB/PKCS5Padding to unwrap your existing keys. For more information, see <u>AES Key</u> Wrapping.

- You can list multiple keys with the same label from the JCE provider. To learn how to iterate through all available keys, see <u>Find all keys</u> on GitHub.
- You can set more restrictive values for attributes during key creation, including specifying different labels for public and private keys. For more information, see Supported Java Attributes.

# Windows (CNG, KSP)

• Improved stability and bug fixes.

# End-of-life releases

AWS CloudHSM announces end of life for releases no longer compatible with the service. To preserve the safety of your application, we reserve the right to actively refuse connections from end-of-life releases.

• Currently no versions of the client SDK are end-of-life releases.

# **Document history**

This topic describes significant updates to the AWS CloudHSM User Guide.

# Topics

- Recent updates
- Earlier updates

# **Recent updates**

The following table describes significant changes to this documentation since April 2018. In addition to major changes listed here, we also update the documentation frequently to improve the descriptions and examples, and to address the feedback you send us. To be notified about significant changes, use the link in the upper right corner to subscribe to the RSS feed.

For details on new releases, see <u>Downloads for AWS CloudHSM Client SDK</u>

| Change                                  | Description                                                                                       | Date             |
|-----------------------------------------|---------------------------------------------------------------------------------------------------|------------------|
| <u>New HSM type and cluster</u><br>mode | Launched a new HSM type<br>( <i>hsm2m.medium</i> ) and a new<br>cluster mode ( <i>non-FIPS</i> ). | June 10, 2024    |
| Added new release                       | Released AWS CloudHSM client version 5.12.0.                                                      | March 20, 2024   |
| Added new release                       | Released AWS CloudHSM client version 5.11.0.                                                      | January 17, 2024 |
| Added new release                       | Released AWS CloudHSM client version 5.10.0.                                                      | July 28, 2023    |
| Added new release                       | Released AWS CloudHSM client version 5.9.0.                                                       | May 23, 2023     |
| Added new release                       | Released AWS CloudHSM client version 5.8.0.                                                       | March 16, 2023   |

| Added new release        | Released AWS CloudHSM client version 5.7.0.                                                                                          | November 16, 2022 |
|--------------------------|----------------------------------------------------------------------------------------------------|-------------------|
| Added new release        | Released AWS CloudHSM client version 5.6.0.                                                                                          | September 1, 2022 |
| Added new release        | Released AWS CloudHSM client version 5.5.0.                                                                                          | May 13, 2022      |
| Added new release        | Released AWS CloudHSM client version 5.4.2.                                                                                          | March 18, 2022    |
| Added new release        | Released AWS CloudHSM client version 5.4.1.                                                                                          | February 10, 2022 |
| Added new release        | Released the AWS CloudHSM<br>JCE provider version 5.4.0 for<br>Windows platforms.                                                    | February 1, 2022  |
| <u>Added new release</u> | Released the AWS CloudHSM<br>client version 5.4.0, which<br>adds initial support for the<br>JCE provider for all Linux<br>platforms. | January 28, 2022  |
| Added new release        | Released AWS CloudHSM client version 5.3.0.                                                                                          | January 3, 2022   |
| Added new release        | Released AWS CloudHSM client version 3.4.4.                                                                                          | January 3, 2022   |
| Added new release        | Released AWS CloudHSM client version 3.4.3.                                                                                          | December 20, 2021 |
| Added new release        | Released AWS CloudHSM client version 3.4.2.                                                                                          | December 15, 2021 |
| Added new release        | Released AWS CloudHSM client version 3.4.1.                                                                                          | December 10, 2021 |

| Added new release        | Released AWS CloudHSM client version 5.2.1.                                                                                                    | October 4, 2021   |
|--------------------------|----------------------------------------------------------------------------------------------------|-------------------|
| Added new release        | Released AWS CloudHSM client version 3.4.0.                                                                                                    | August 25, 2021   |
| Added new release        | Released AWS CloudHSM client version 5.2.0.                                                                                                    | August 3, 2021    |
| Added new release        | Released AWS CloudHSM client version 3.3.2.                                                                                                    | July 2, 2021      |
| Added new release        | Released AWS CloudHSM client version 5.1.0.                                                                                                    | June 1, 2021      |
| Added new release        | Released AWS CloudHSM client version 3.3.1.                                                                                                    | April 26, 2021    |
| Added new release        | Released AWS CloudHSM client version 5.0.1.                                                                                                    | April 8, 2021     |
| Added new release        | Released AWS CloudHSM client version 5.0.0.                                                                                                    | March 12, 2021    |
| <u>Added new content</u> | Added interface VPC<br>endpoint, an AWS feature<br>that allows you to create a<br>private connection between<br>your VPC and AWS CloudHSM<br>without requiring access over<br>the internet or through a NAT<br>device, a VPN connection,<br>or an AWS Direct Connect<br>connection. | February 10, 2021 |
| Added new release        | Released AWS CloudHSM client version 3.3.0.                                                                                                    | February 3, 2021  |

| Add new content        | Added managed backup<br>retention, a feature that<br>automatically deletes old<br>backups.                                                                  | November 18, 2020 |
|------------------------|----------------------------------------------------------------------------------------------------|-------------------|
| <u>Add new content</u> | Added a compliance report<br>that analyzes the AWS<br>CloudHSM Client SDK 3.2.1<br>implementation of the PKCS<br>#11 library with the PKCS #11<br>standard. | October 29, 2020  |
| Added new release      | Released AWS CloudHSM client version 3.2.1.                                                                                                    | October 8, 2020   |
| Added new content      | Added documentation that describes key synchronization settings in AWS CloudHSM.                                                                            | September 1, 2020 |
| Added new release      | Released AWS CloudHSM client version 3.2.0.                                                                                                    | August 31, 2020   |
| Added new release      | Released AWS CloudHSM client version 3.1.2.                                                                                                    | July 30, 2020     |
| Added new release      | Released AWS CloudHSM client version 3.1.1.                                                                                                    | June 3, 2020      |
| Added new release      | Released AWS CloudHSM client version 3.1.0.                                                                                                    | May 21, 2020      |
| Added new release      | Released AWS CloudHSM client version 3.0.1.                                                                                                    | April 20, 2020    |
| Added new release      | Released AWS CloudHSM<br>client version 3.0.0 for<br>Windows Server platform.                                                                               | October 30, 2019  |

| Added new release    | Released AWS CloudHSM<br>client version 3.0.0 for all<br>platforms, except Windows.              | October 22, 2019   |
|----------------------|--------------------------------------------------------------------------------------------------|--------------------|
| Added new release    | Released AWS CloudHSM client version 2.0.4.                                                      | August 26, 2019    |
| Added new release    | Released AWS CloudHSM client version 2.0.3.                                                      | May 13, 2019       |
| Added new release    | Released AWS CloudHSM client version 2.0.1.                                                      | March 21, 2019     |
| Added new release    | Released AWS CloudHSM client version 2.0.0.                                                      | February 6, 2019   |
| Added region support | Added AWS CloudHSM<br>support for the EU (Stockhol<br>m) and AWS GovCloud (US-<br>East) regions. | December 19, 2018  |
| Added new release    | Released AWS CloudHSM<br>client version 1.1.2 for<br>Windows.                                    | November 20, 2018  |
| Updated known issues | New content was added to the Troubleshooting guide.                                              | November 8, 2018   |
| Added new release    | Released AWS CloudHSM<br>client version 1.1.2 for Linux<br>platforms.                            | November 8, 2018   |
| Added region support | Added AWS CloudHSM<br>support for the EU (Paris) and<br>Asia Pacific (Seoul) regions.            | October 24, 2018   |
| Added new content    | Added the ability to delete<br>and restore AWS CloudHSM<br>backups.                              | September 10, 2018 |

| Added new content        | Added automatic audit<br>log delivery to Amazon<br>CloudWatch Logs.                                                                                                    | August 13, 2018 |
|--------------------------|----------------------------------------------------------------------------------------------------|-----------------|
| Added new content        | Added the ability to copy<br>an AWS CloudHSM cluster<br>backup across regions.                                                                                                    | July 30, 2018   |
| Added region support     | Added AWS CloudHSM<br>support for the EU (London)<br>region.                                                                                                    | June 13, 2018   |
| <u>Added new content</u> | Added AWS CloudHSM<br>client and library support<br>for Amazon Linux 2, Red Hat<br>Enterprise Linux (RHEL) 6,<br>Red Hat Enterprise Linux<br>(RHEL) 7, CentOS 6, CentOS<br>7, and Ubuntu 16.04 LTS. | May 10, 2018    |
| Added new release        | Added a Windows AWS<br>CloudHSM client.                                                                                                    | April 30, 2018  |

# Earlier updates

The following table describes the important changes to the AWS CloudHSM prior to 2018.

| Change      | Description                                                                                                    | Date             |
|-------------|----------------------------------------------------------------------------------------------------|------------------|
| New content | Added quorum authentic<br>ation (M of N access control)<br>for crypto officers (COs).<br>For more information, see<br><u>Using CloudHSM Managemen</u><br>t Utility (CMU) to manage<br>quorum authentication (M of<br><u>N access control</u> ). | November 9, 2017 |

| Change      | Description                                                                                                    | Date             |
|-------------|----------------------------------------------------------------------------------------------------|------------------|
| Update      | Added documentation about<br>using the key_mgmt_util<br>command line tool. For more<br>information, see key_mgmt_<br>util command reference. | November 9, 2017 |
| New content | Added Oracle Transparent<br>Data Encryption. For more<br>information, see <u>Oracle</u><br><u>database encryption</u> .                      | October 25, 2017 |
| New content | Added SSL Offload. For more information, see <u>SSL/TLS</u> <u>offload</u> .                                                                 | October 12, 2017 |
| New guide   | This release introduces AWS<br>CloudHSM                                                                                                    | August 14, 2017  |